# IBM

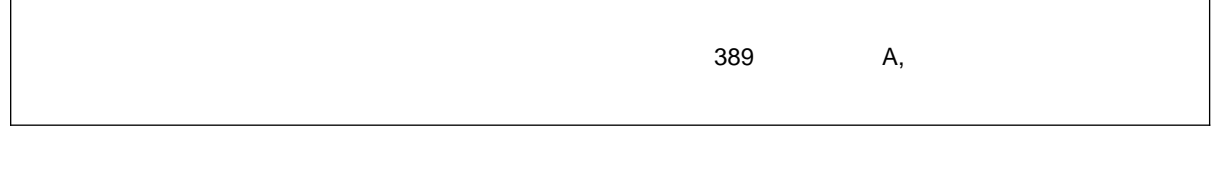

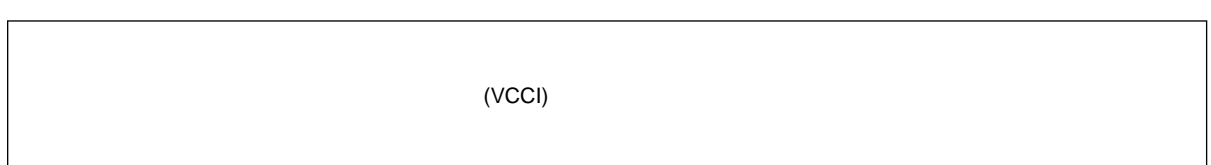

#### **1 (1997 9 )**

P/N 84H5972 PC Server 330 User's Handbook

#### 1 1997.9

Copyright International Business Machines Corporation 1997. All rights reserved.

Translation: Copyright IBM Japan 1997

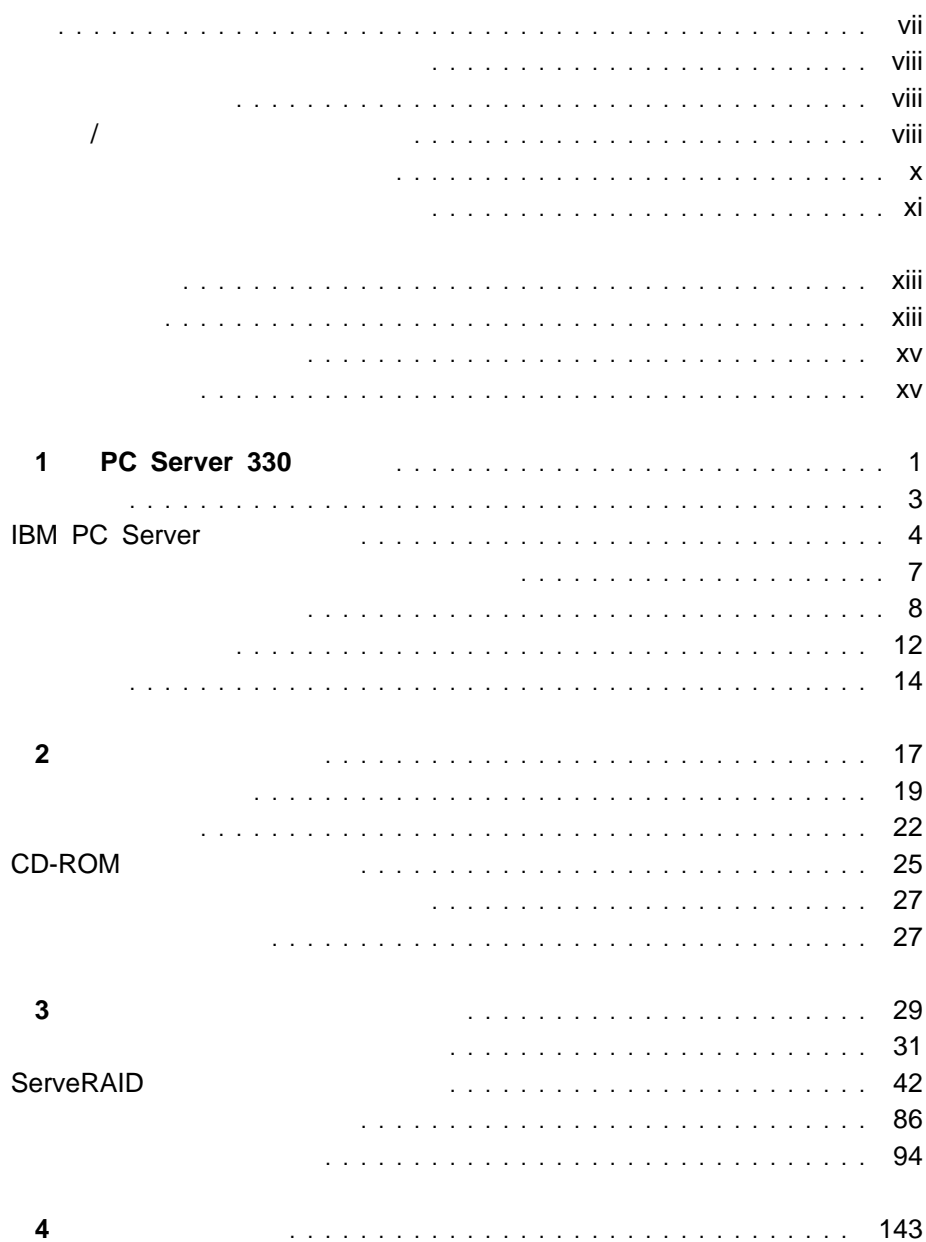

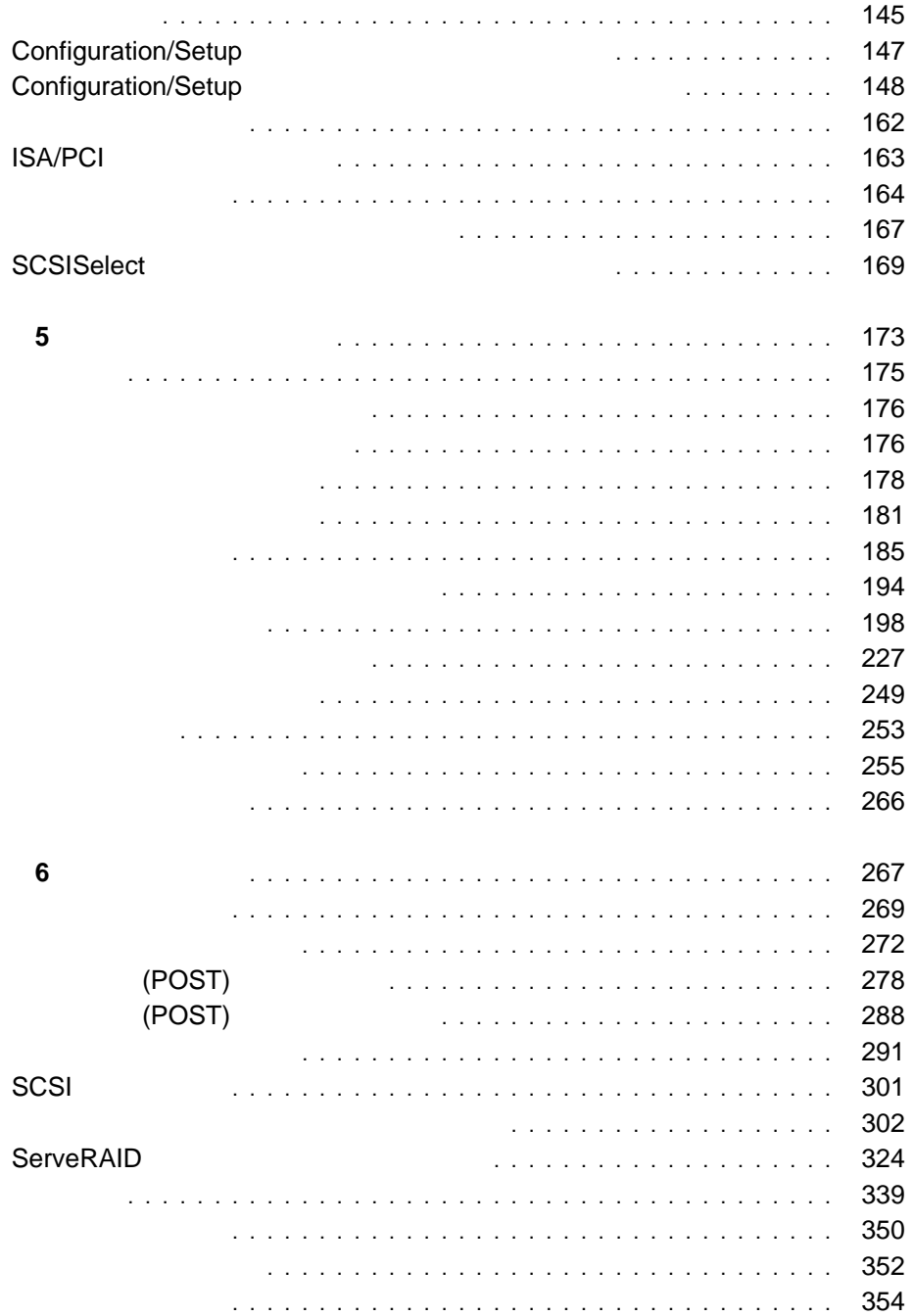

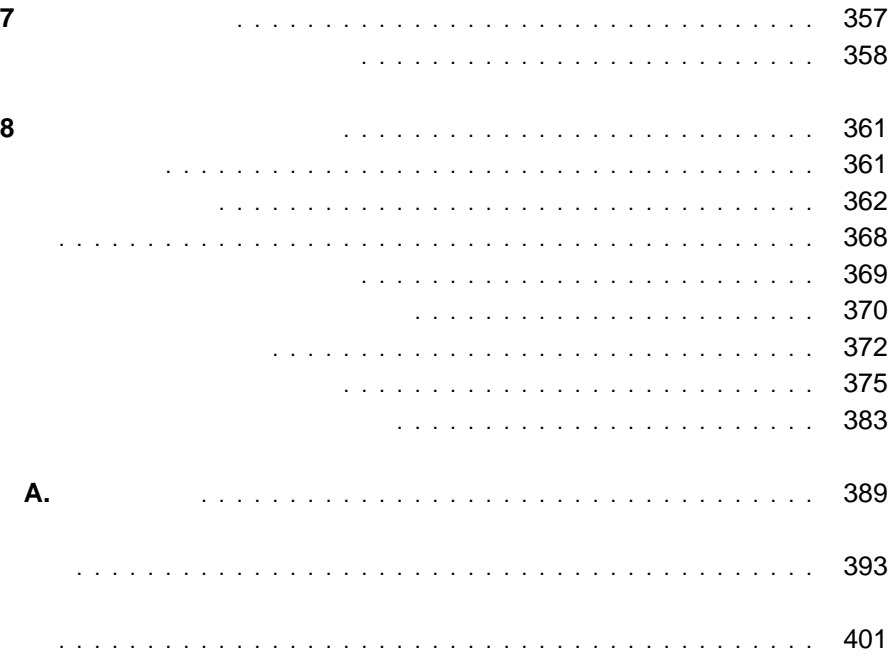

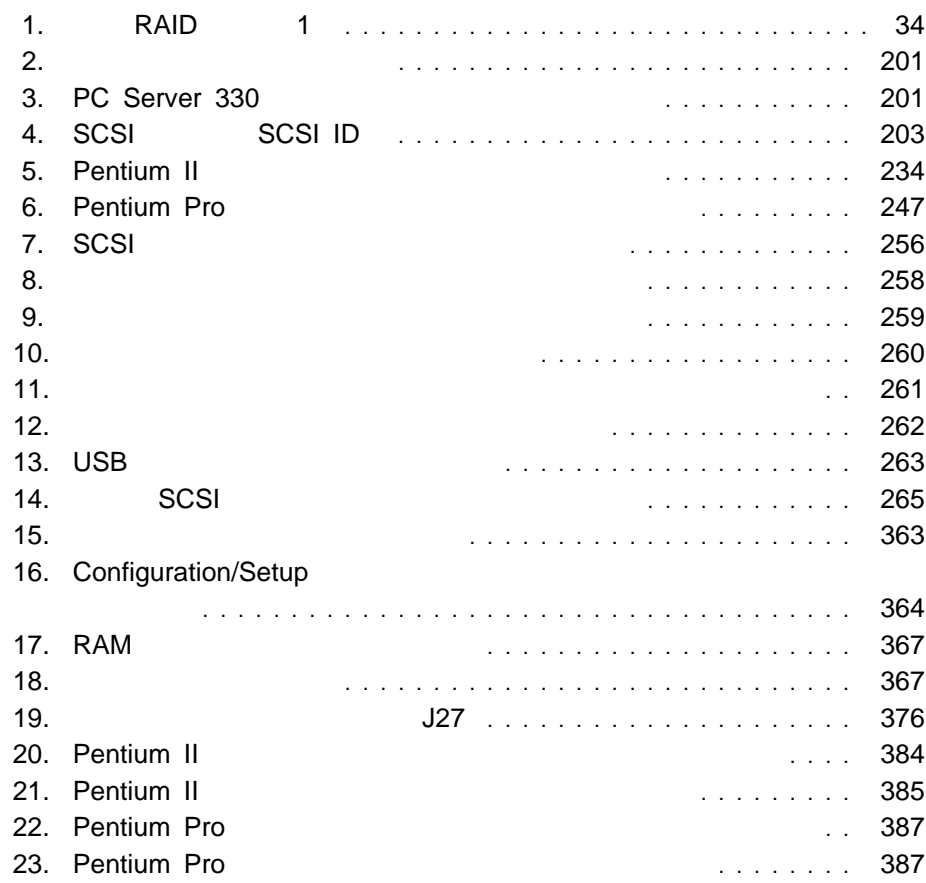

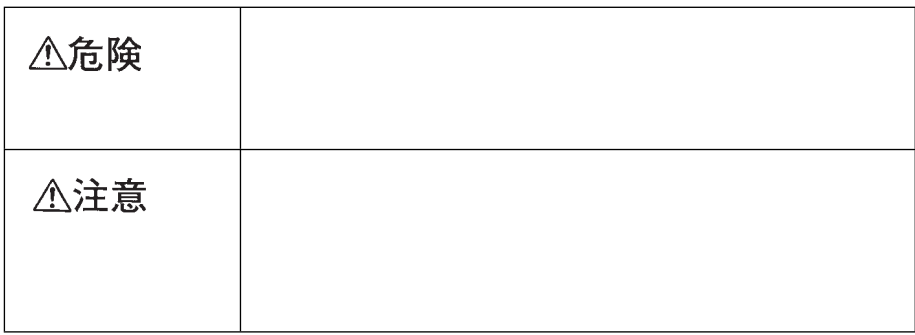

危険**/**注意ラベルの表示について

△危険

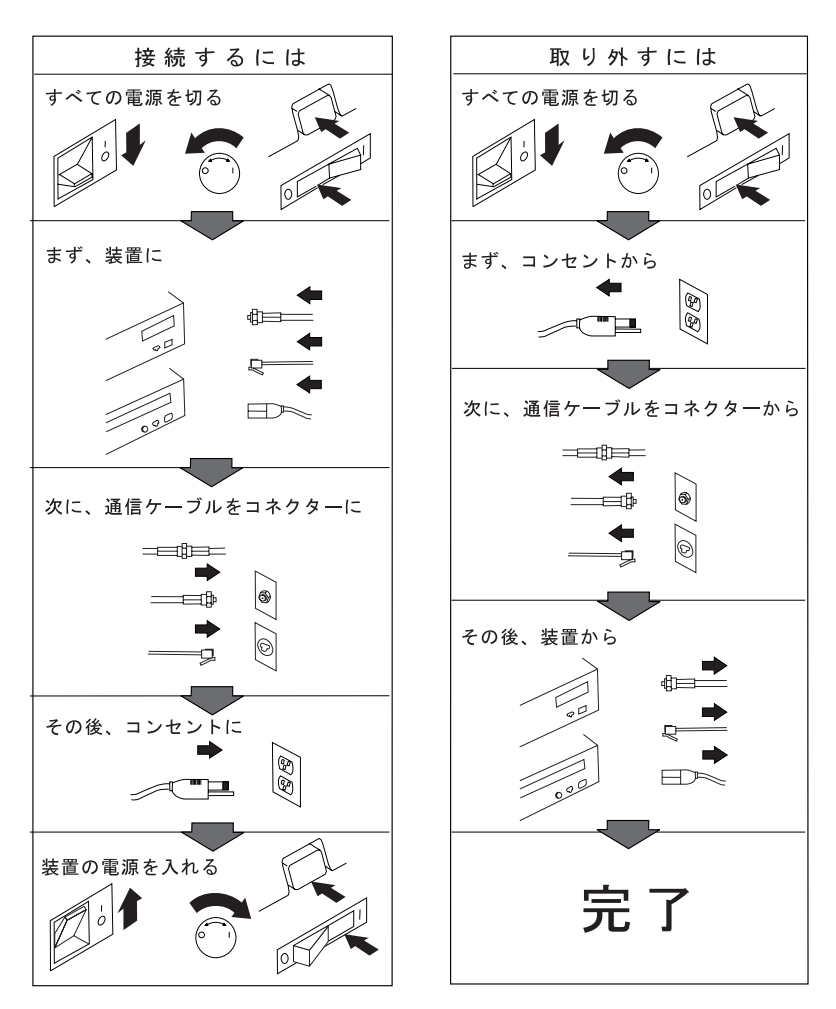

電話ケーブル、通信ケーブルまたはテレビのアンテナ線を接続する製品は、雷の<br>発生時にはケーブルの接続および取り外しをしないでください。

PC Server 330 IBM CD-ROM IBM CD-ROM

CLASS 1 LASER PRODUCT LASER KLASSE 1 LUOKAN 1 LASERLAITE KLASS 1 LASER APPARAT APPAREIL À LASER DE CLASSE 1 EN 60825

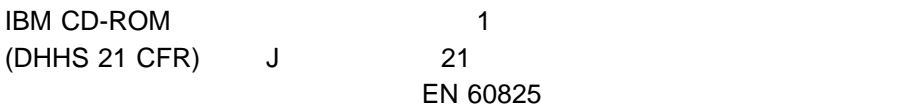

△注意

分類 1 のレーザー製品は、危険物とはみなされていません。IBM CD-ROM ドライ 765 815 0.14 1

△注意

 $100^{\circ}$  C  $(212^{\circ}$  F)

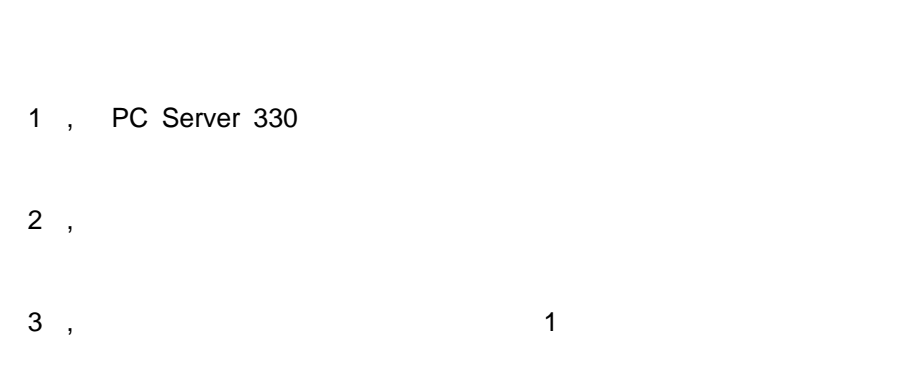

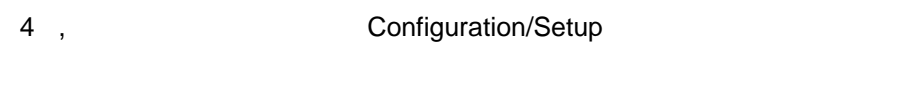

- , ,
- 7 , PC Server 330

 $8$  ,

 $\mathsf{A},$ 

PC Server 330

ServerGuide

ServerGuide IBM ServerGuide

IBM PC the term of the term of the IBM (and the IBM term of the IBM term of the IBM term of the IBM

スケットは含まれていません)

 $\overline{a}$ 

**IBM** 

IBM LAN Technical Reference IEEE 802.2 and NETBIOS API SC30-3587

IBM Transmission Control Protocol/Internet Protocol Version 2.1 for DOS: Programmer's Reference, SC31-7046

IBM LAN Server Command and Utilities, S10H-9686

Guide to LAN Server Books S10H-9688

DOS LAN Services and User's Guide, S10H-9684

 $IBM$ 店または IBM 営業担当員までご連絡ください。

IBM PC Server **EXECUTE:** PC Server 330

 $(SMP)$ 

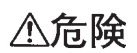

IBM ServerGuide

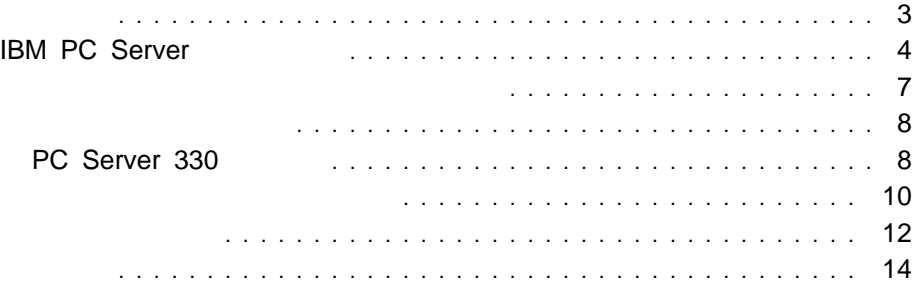

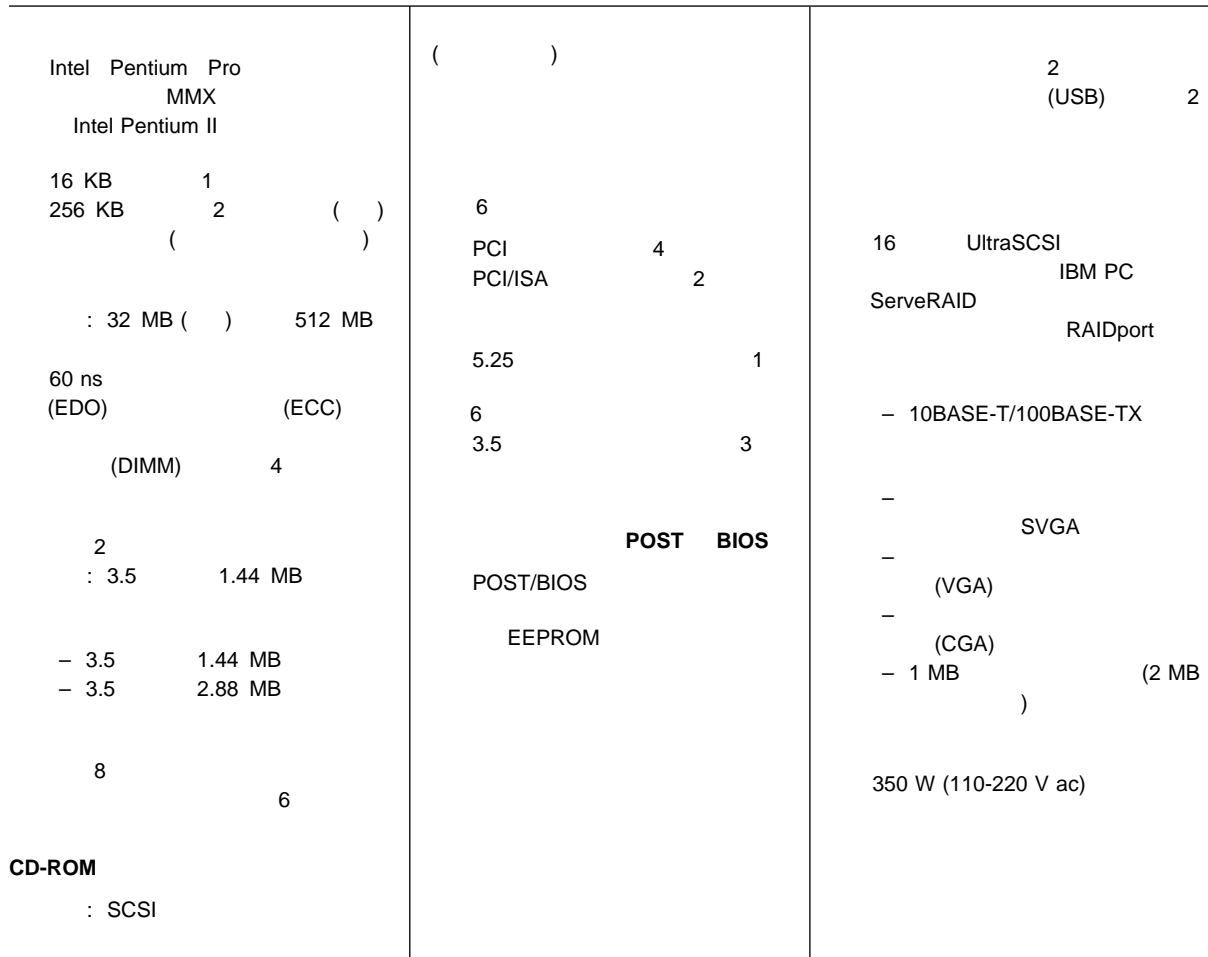

## **IBM PC Server**

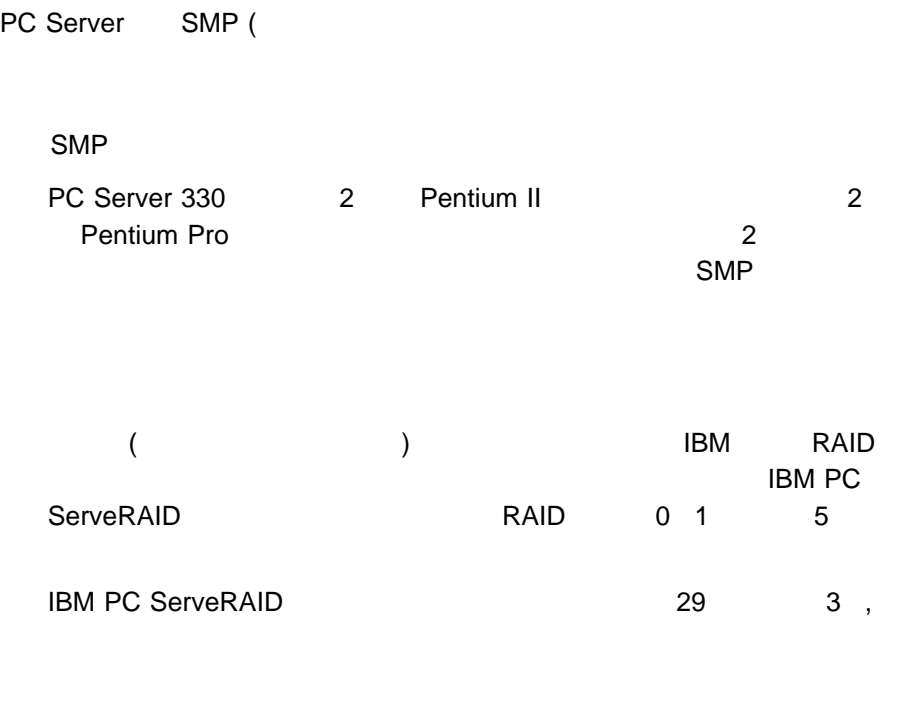

PC Server 330 6

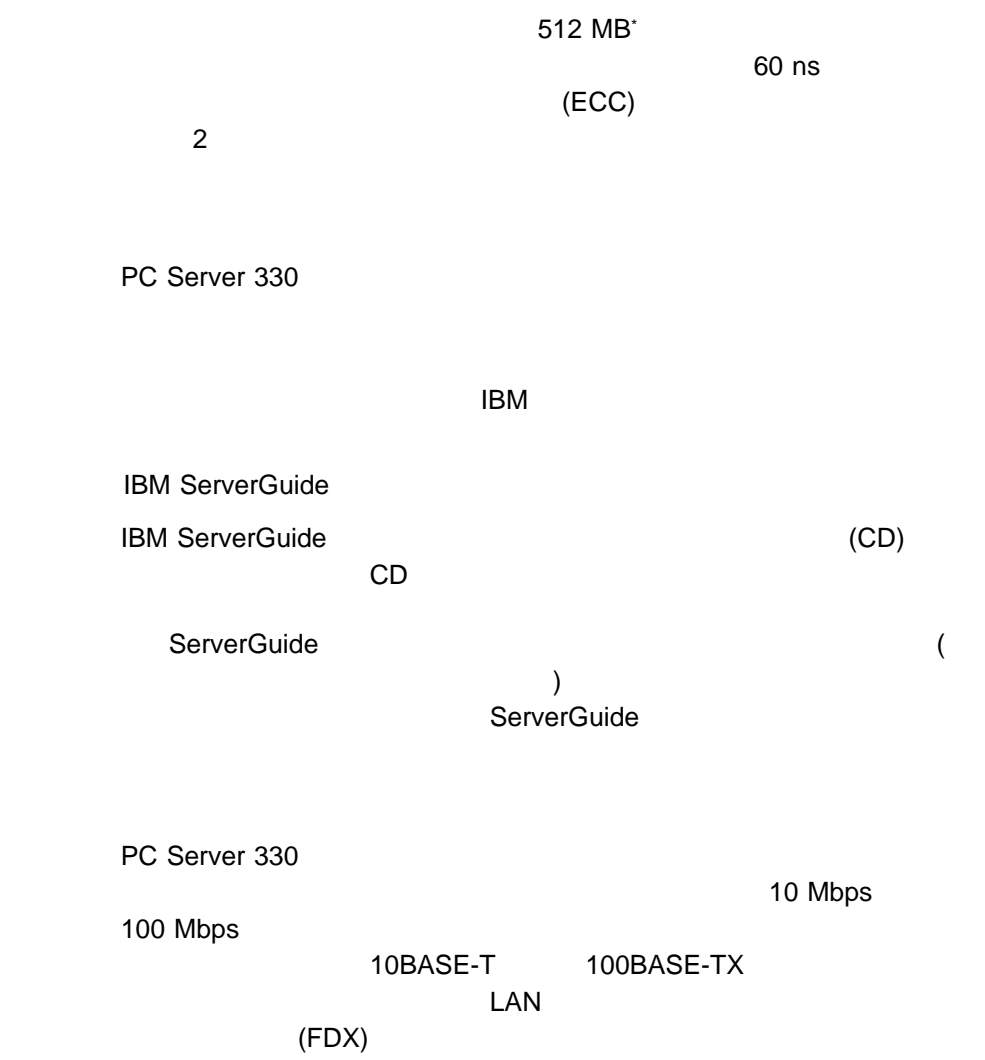

\* MB 1,000,000

IBM PC Server

 $(PCI)$ 

 $(ISA)$   $2$ 

 $\mathsf{IBM}$   $\qquad \qquad \mathsf{EMC}$  ( $\qquad \qquad \mathsf{M}$  $389A$ ,  $A$ 

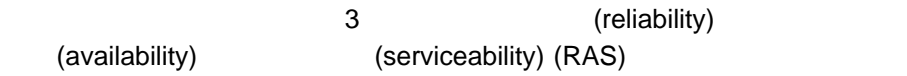

IBM PC Server 330 RAS

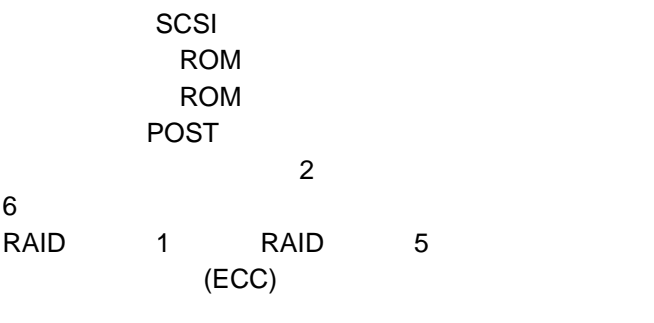

POST BIOS

SCSI PCI バス、キーボード・インターフェース

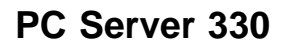

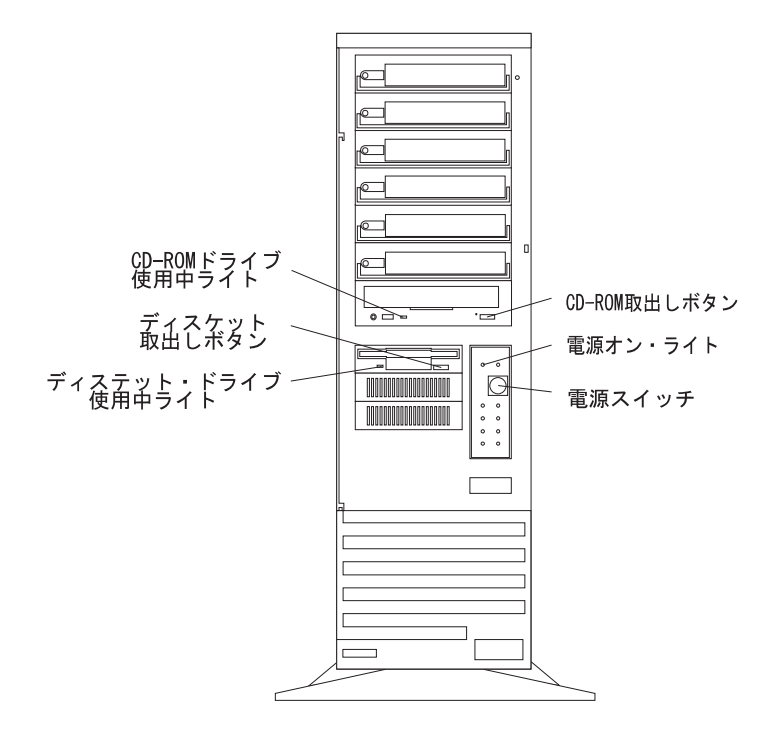

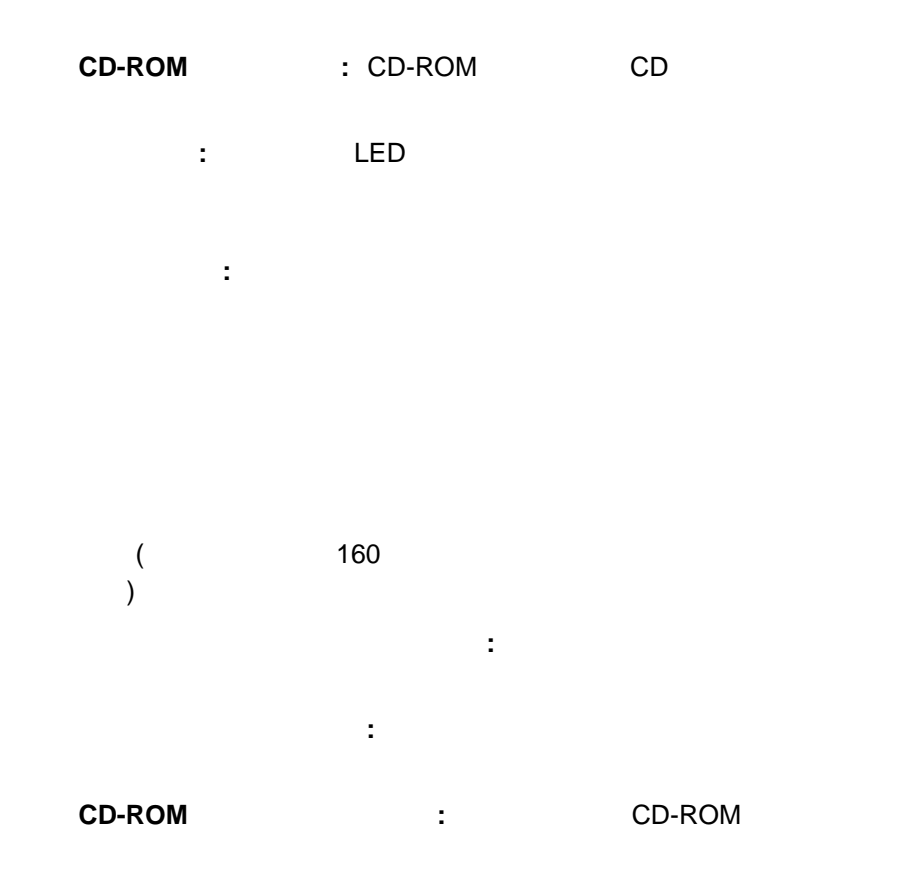

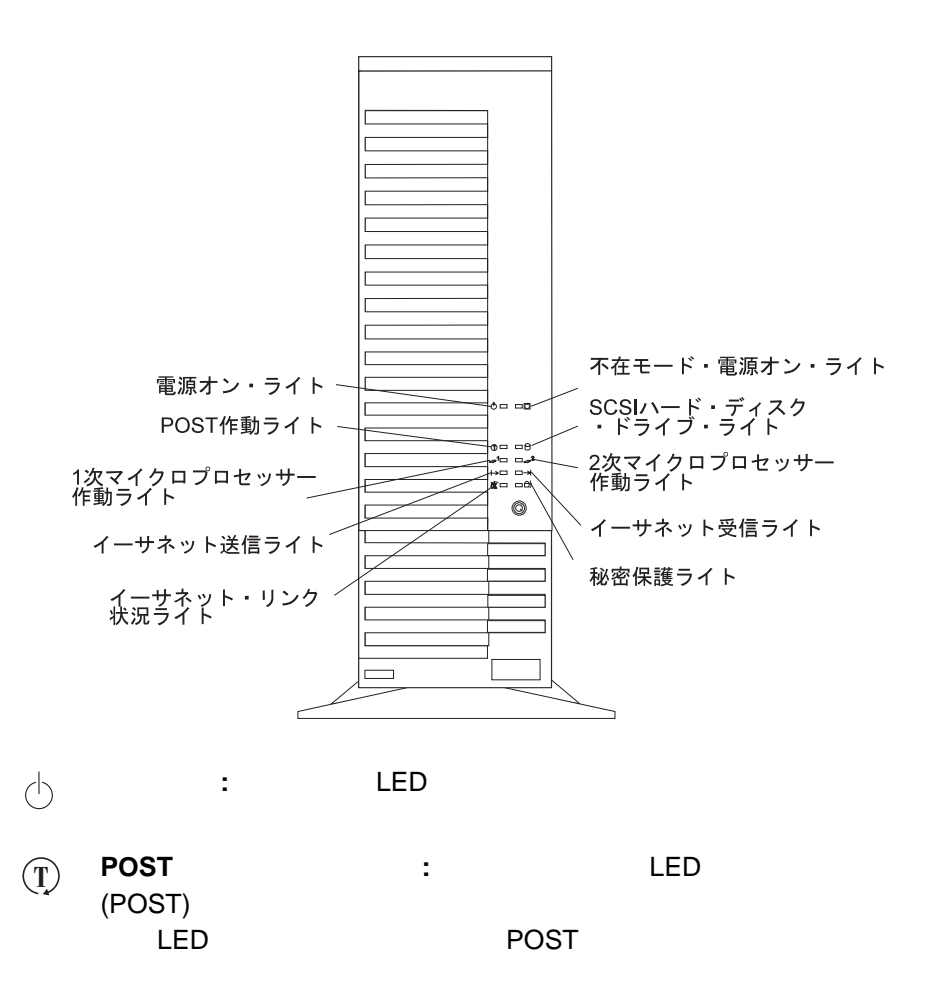

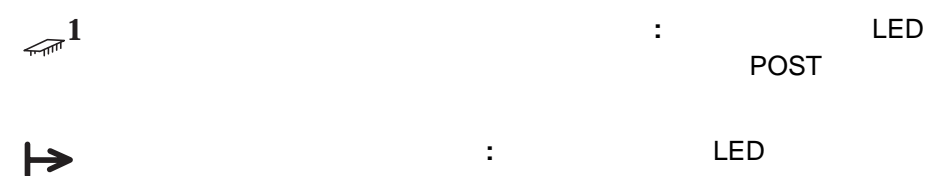

 $\delta \vec{k}$ イーサネット・リンク状況インディケーター**:** この緑色の LED は、 10BASE-T 100BASE-TX (RJ-45 )  $($ 

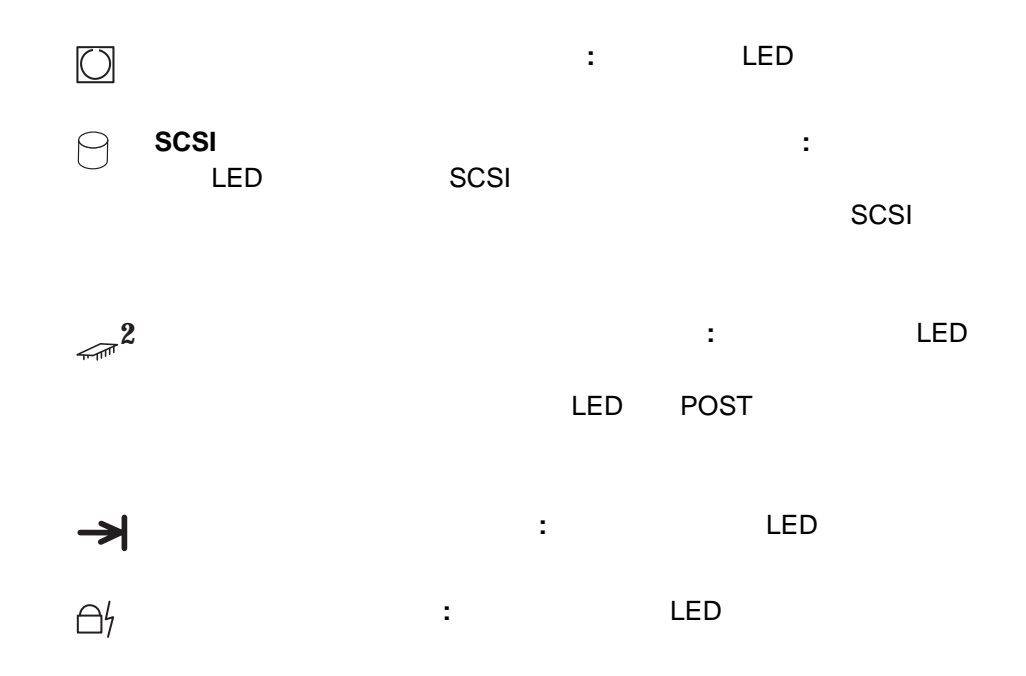

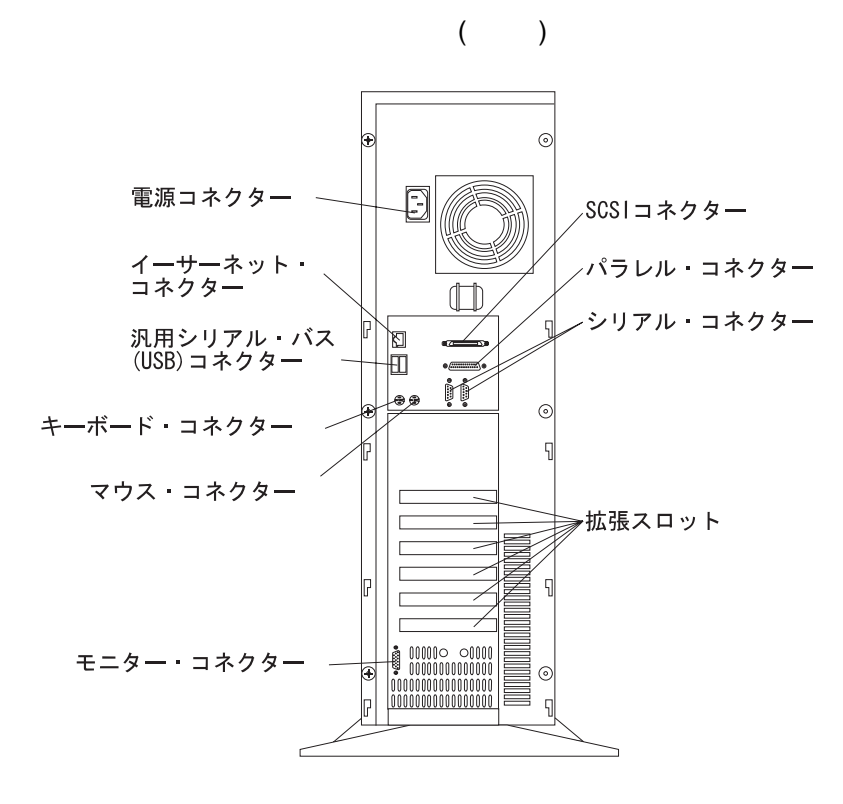

拡張スロット**:** アダプターを拡張スロットに取り付けるときは、アダプター

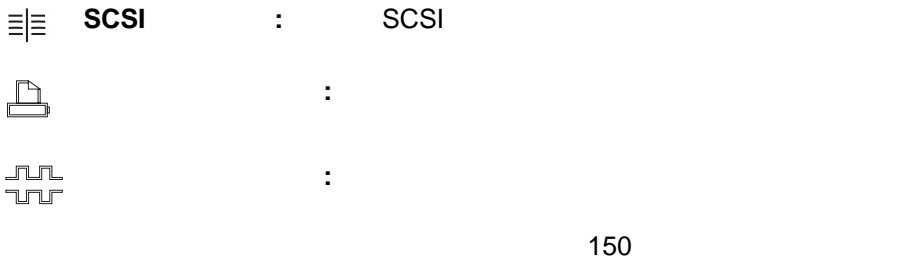

**12** PC Server 330

 $\Box$ 

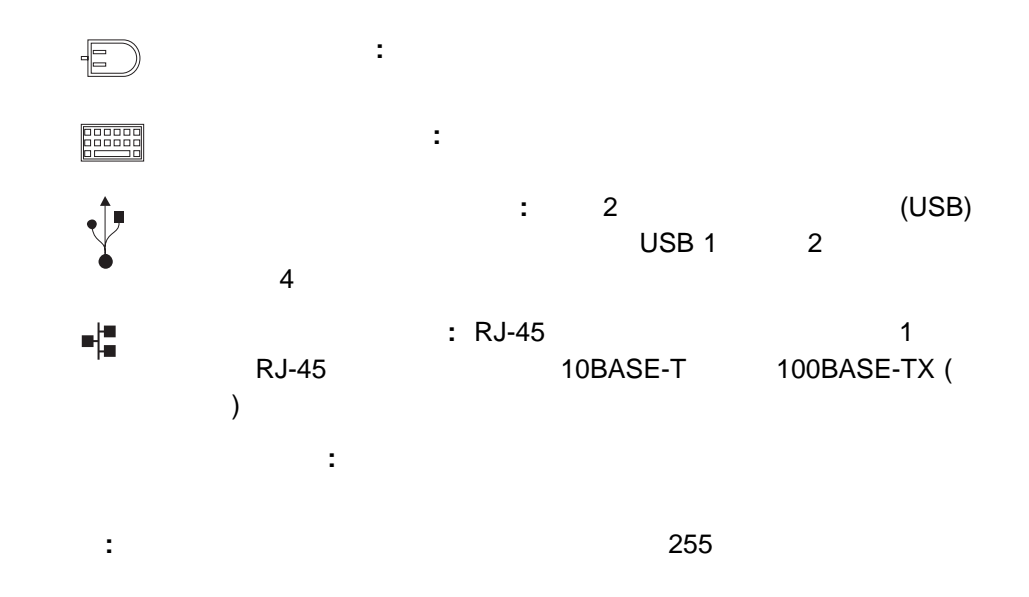

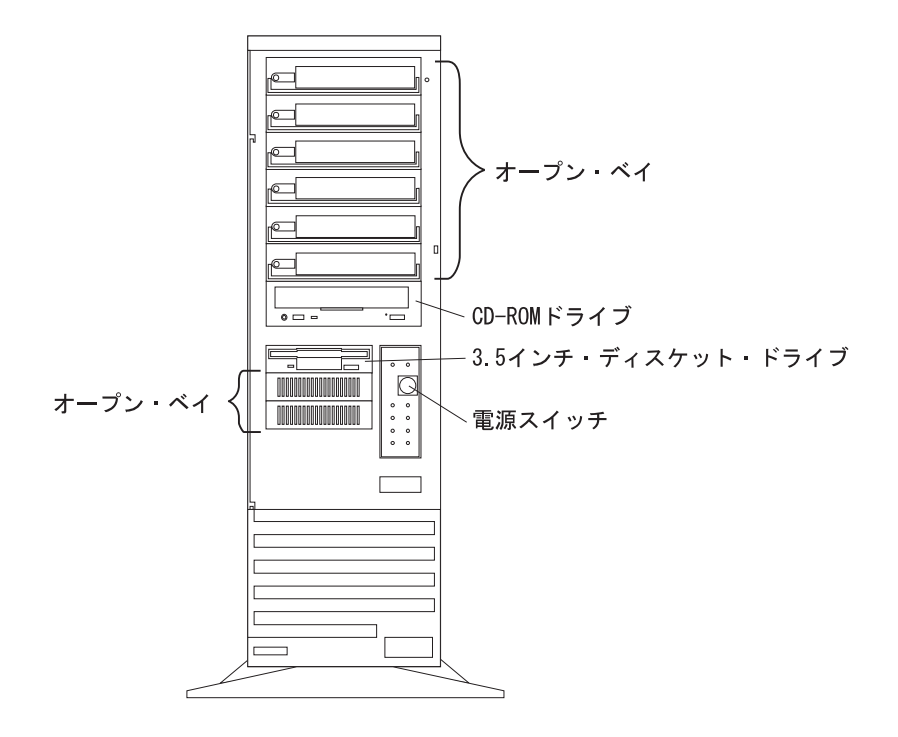

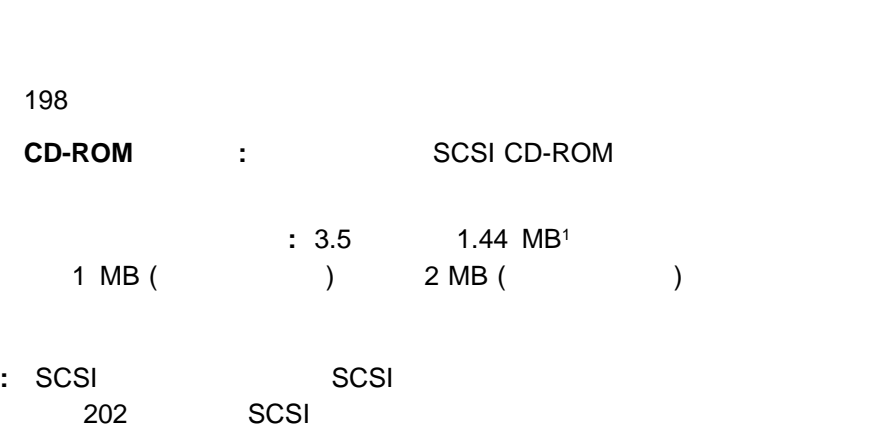

オープン・ベイ**:** お使いのサーバーの設計では、ハード・ディスク、テープ、再  $3.5$ 

<sup>1</sup> MB  $1,000,000$ 

1 , PC Server 330

IBM PC ServeRAID

 $3$  ,

(10BASE-T/100BASE-TX ) が標準装備されています。構成の要件については、167ページの『 イーサ

ServerGuide

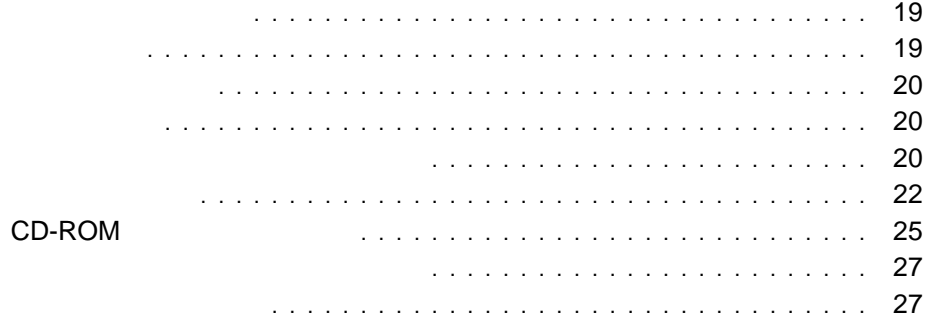
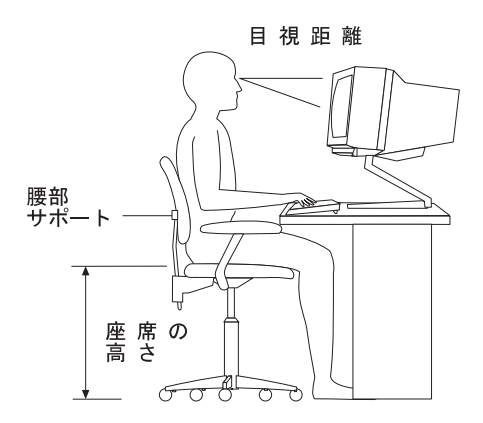

51 cm 61 cm (20

 $24$  (

 $\overline{\phantom{a}}$  .  $\overline{\phantom{a}}$  19

 $51 \text{ mm } (2)$ 

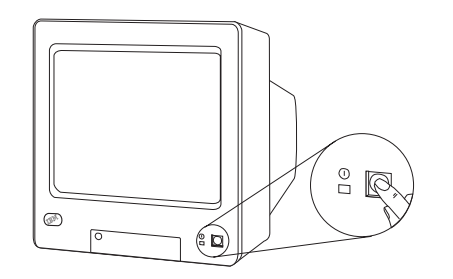

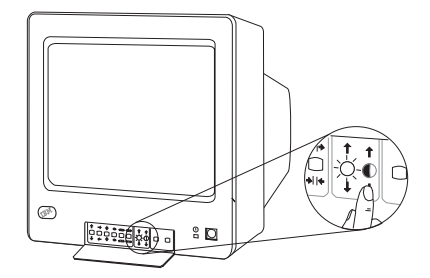

 $2.$ 

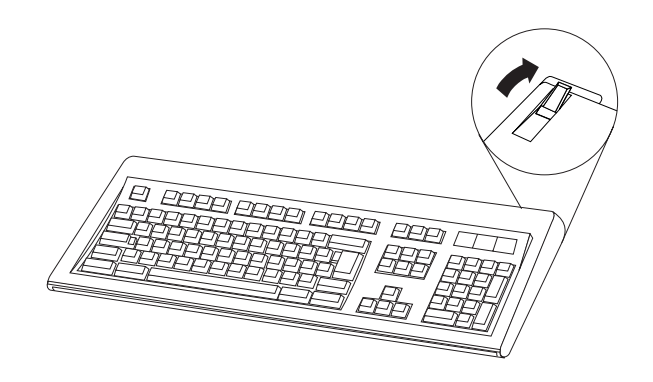

**:** ディスプレイの電源スイッチ、輝度調節、明度調節の位置は、上の図と異

1.  $\blacksquare$ 

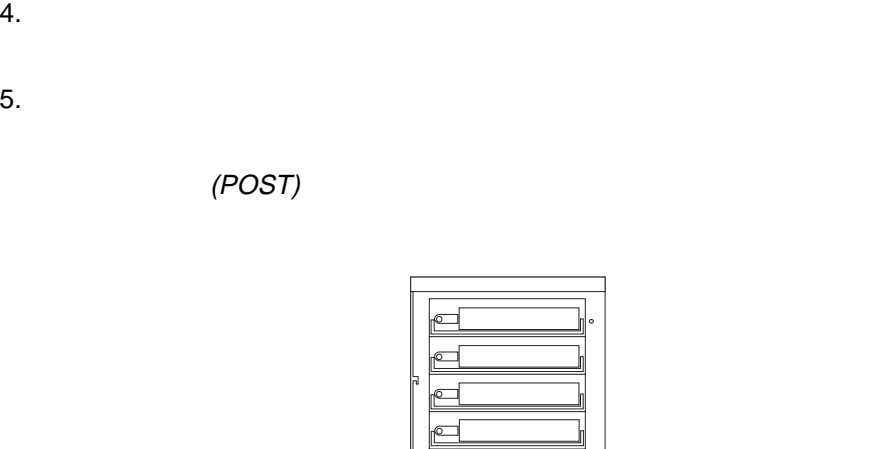

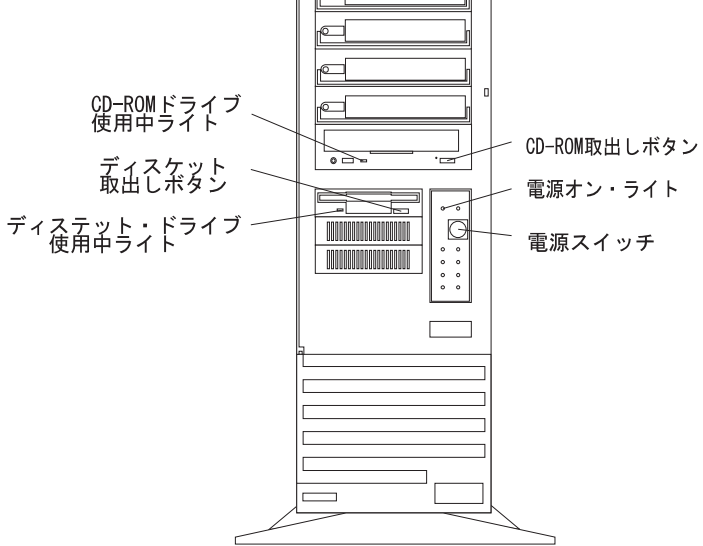

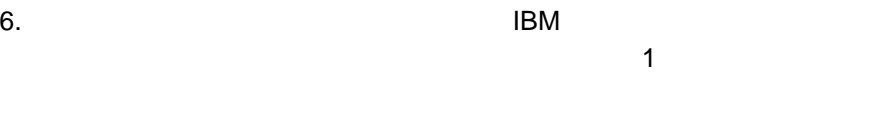

**:**  $a.$ 

1) 27 $\sim$ 

 $2) 29$  3,

 $3)$ ServerGuide

b. エラー・メッセージが表示された場合

267 6 ,

c. サーバー サーバー デストート サーバー しんしょうしょく しょうしんしょう

# **CD-ROM**

SCSI CD-ROM PC Server 330

### **CD-ROM**

- 1. CD
- 2. CD-ROM

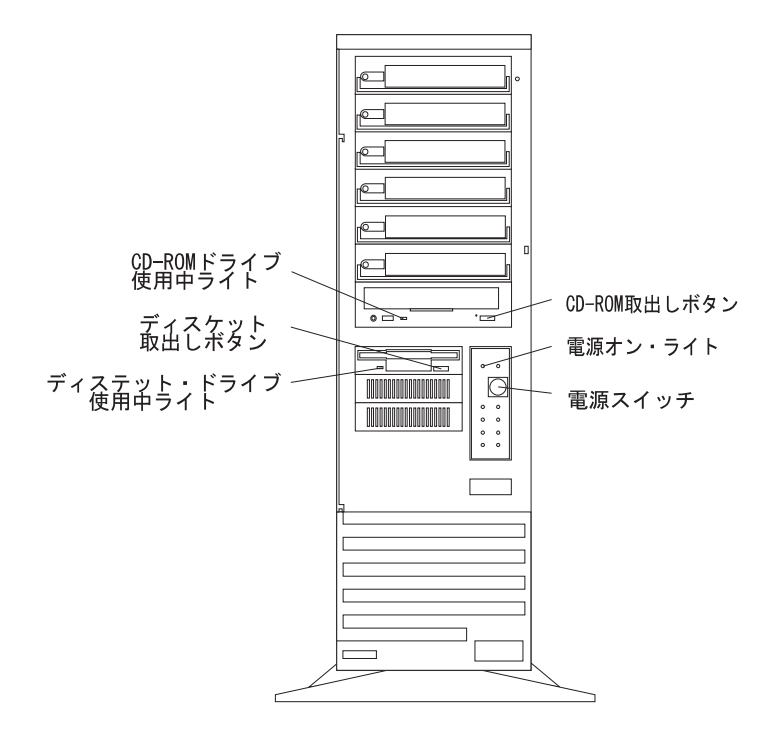

: CD-ROM

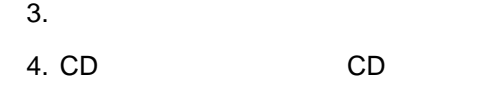

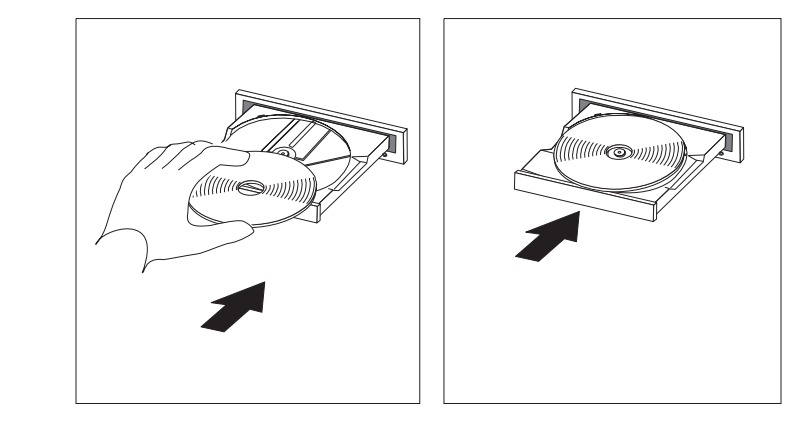

5. CD-ROM CD-ROM

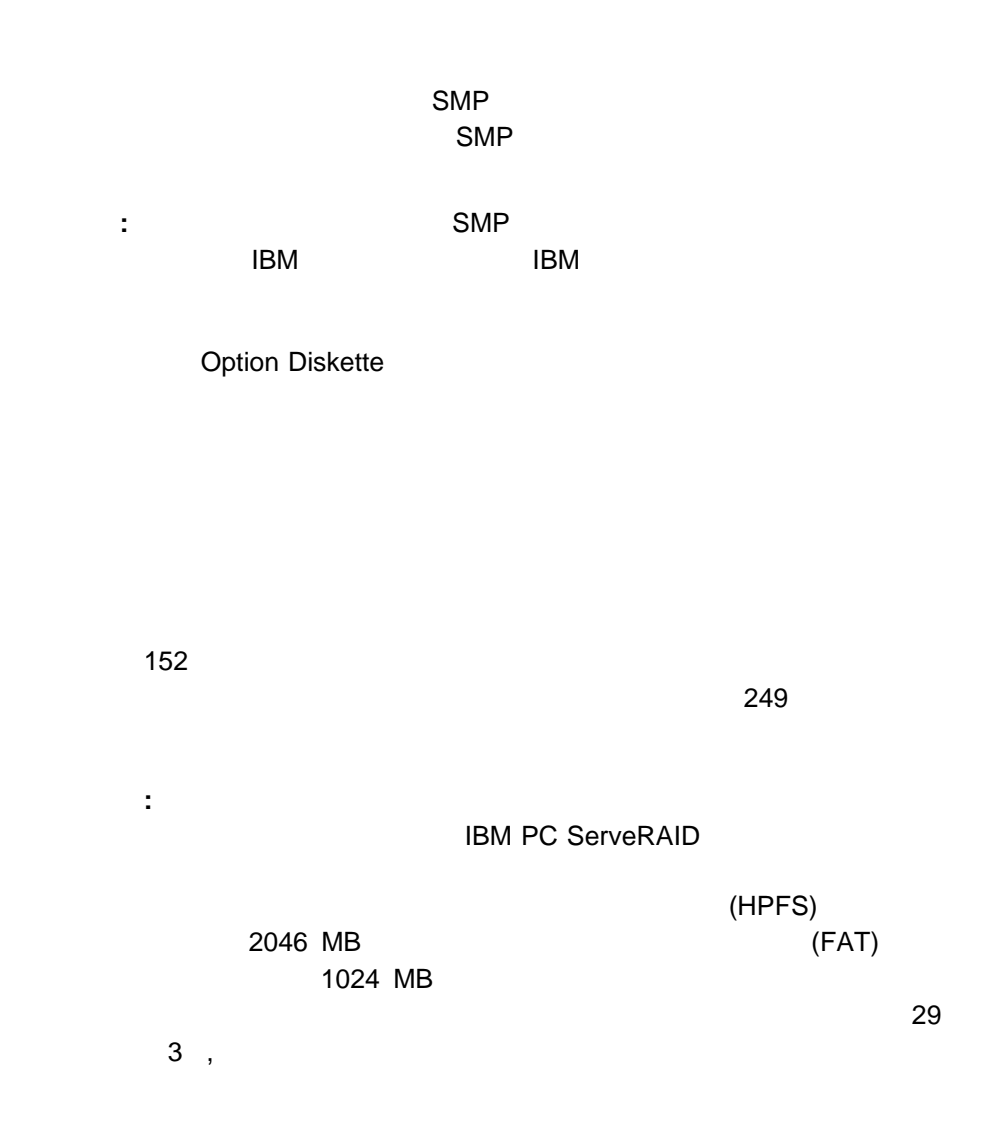

ServerGuide

ServerGuide

**RAID RAID SCSI** SVGA

**README** 

**README** 

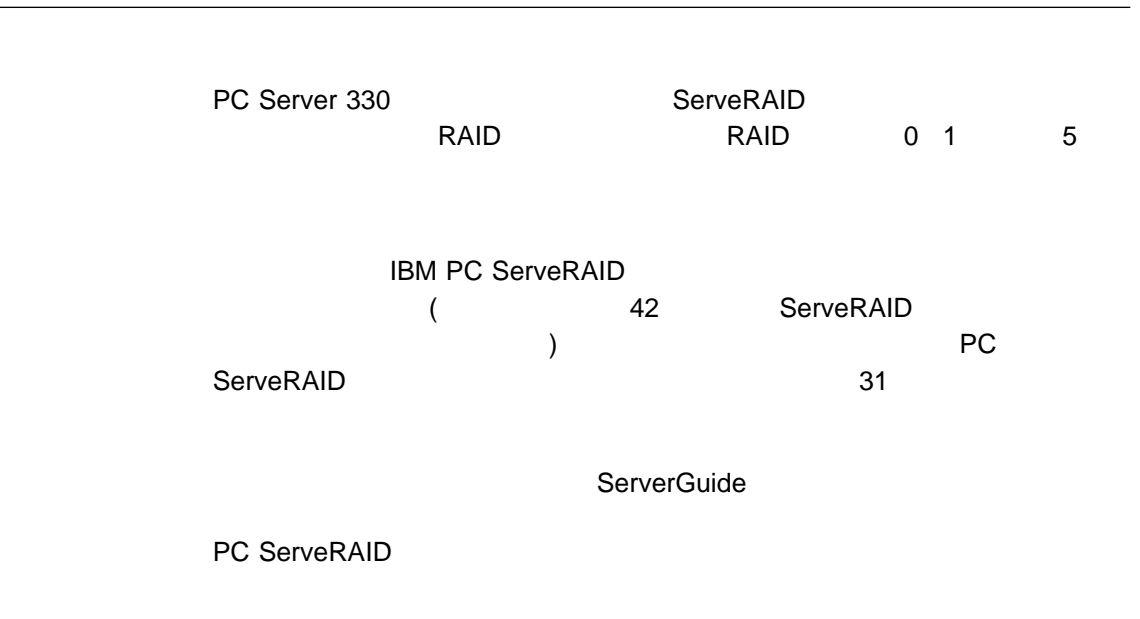

**3**章 ディスク・アレイの構成と監視

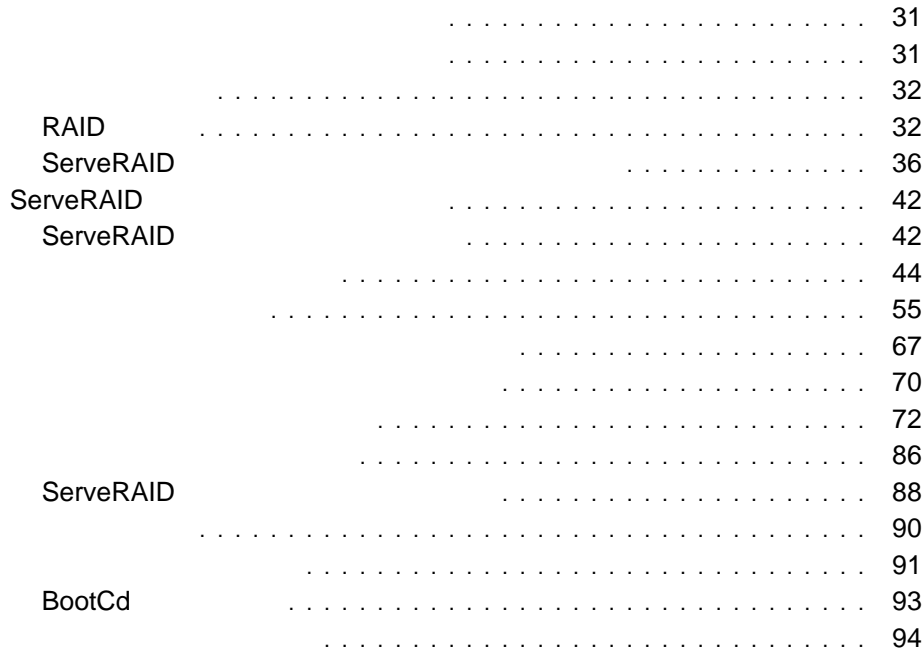

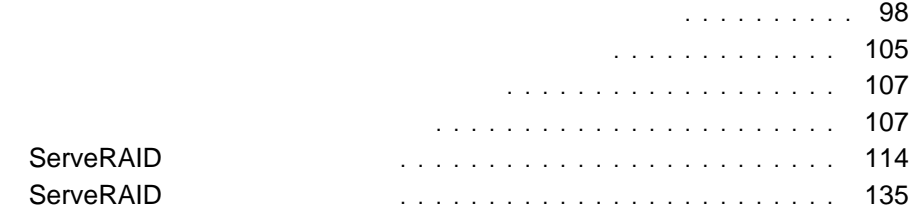

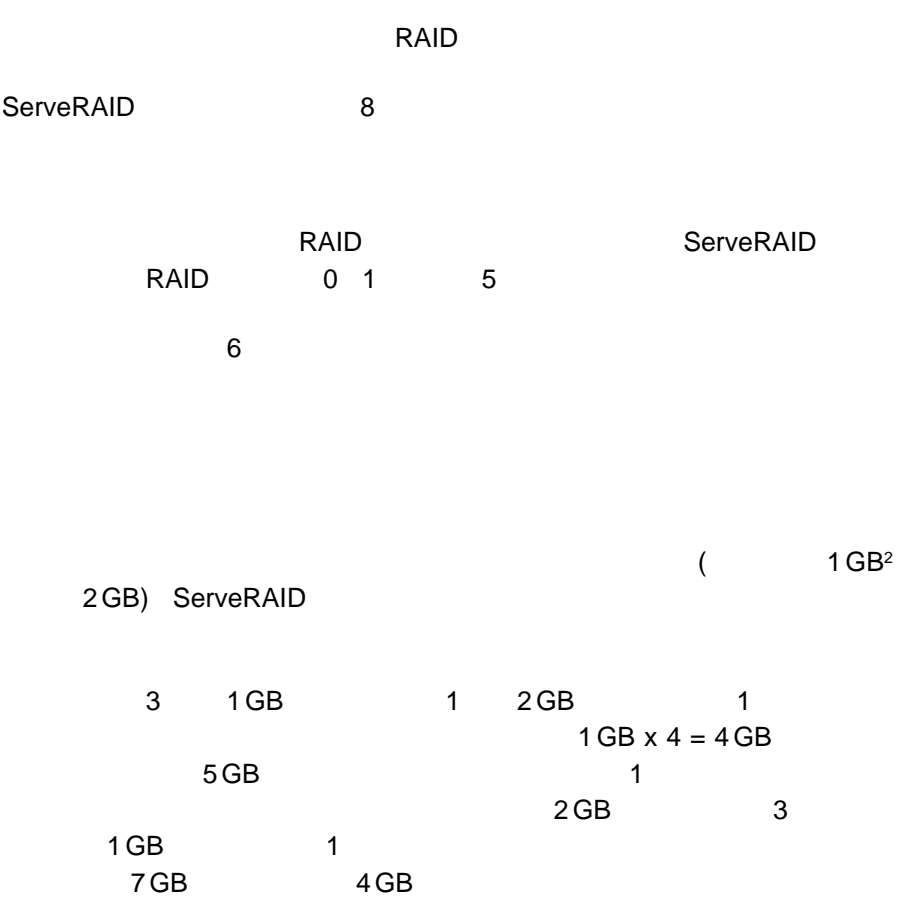

2 ハード・ディスク・ドライブの容量を示す場合、GB とは 1,000,000,000 バイトを意味しますが、ユーザーがアクセス可能な全容量は、操作環境によって異なり

ServeRAID 3  $\mathbf 1$  $($  $8$ **RAID** RAID テクノロジーでは、データは、データは、データは、データは、データは、アレイ全体には、データは、データは、アレイ全体には、データは、アレイ全体には、アレイ全体には、アレイ全体には、アレイ全体に

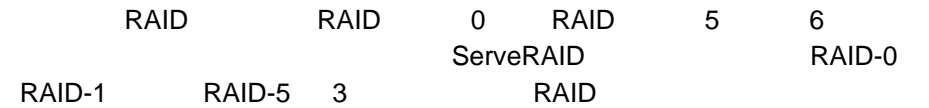

 $\mathbf 1$ 

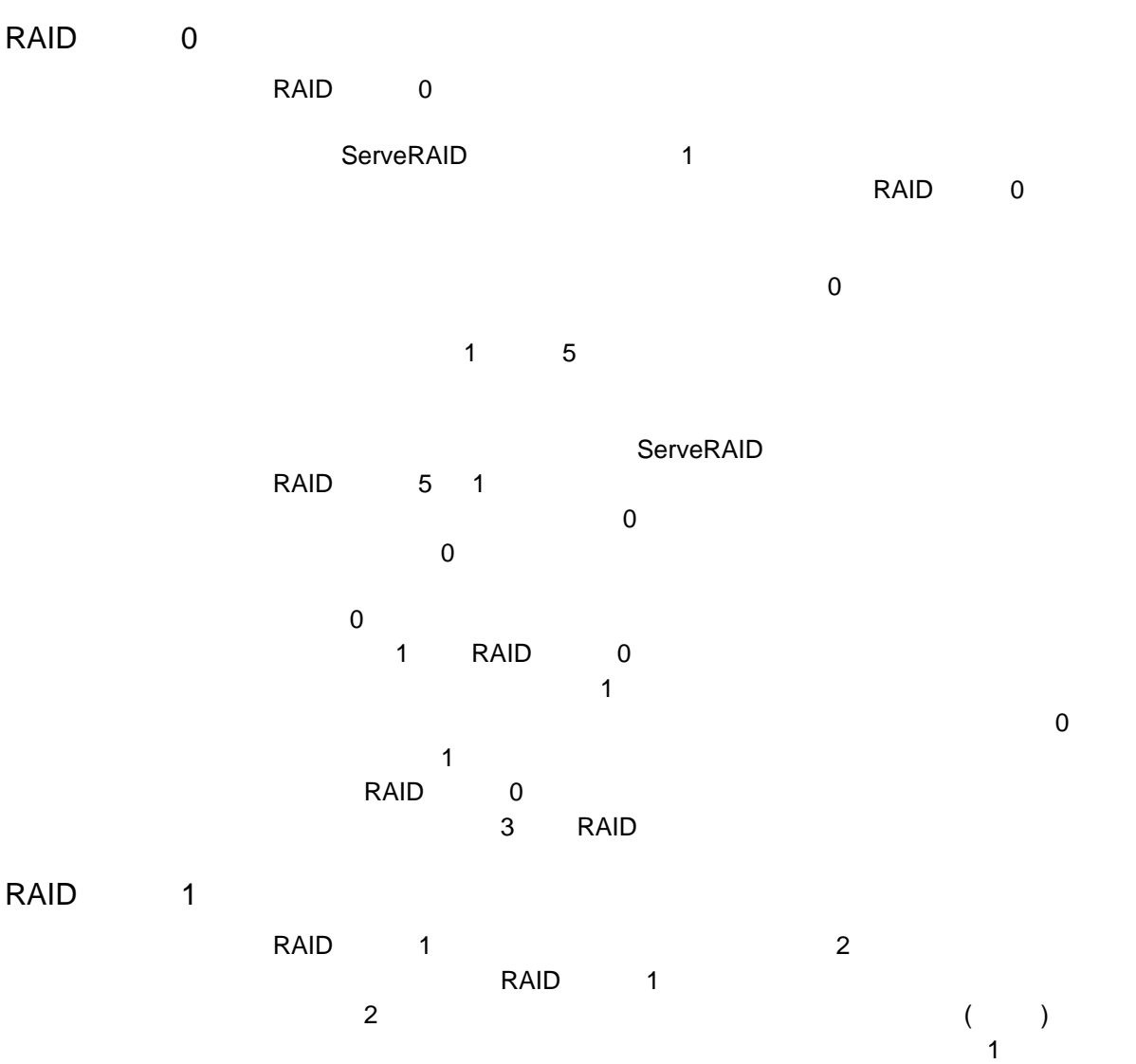

ServeRAID

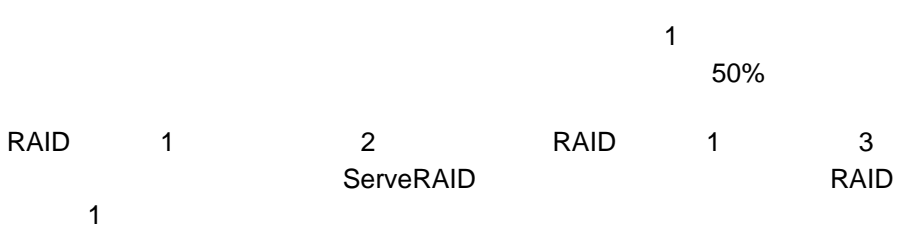

RAID 1

RAID 1

50%

 $\overline{\phantom{a}}$  1

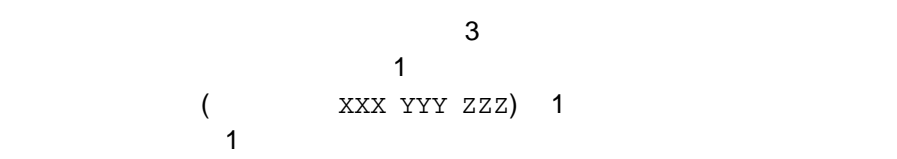

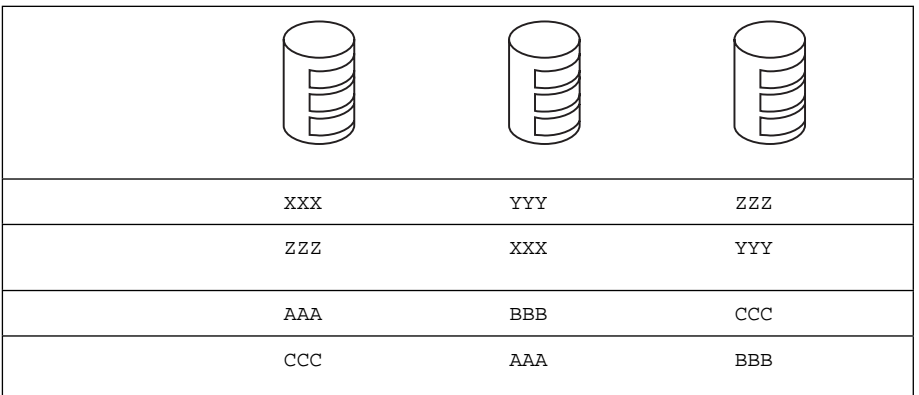

1. RAID 1

 $2$  2

RAID 5

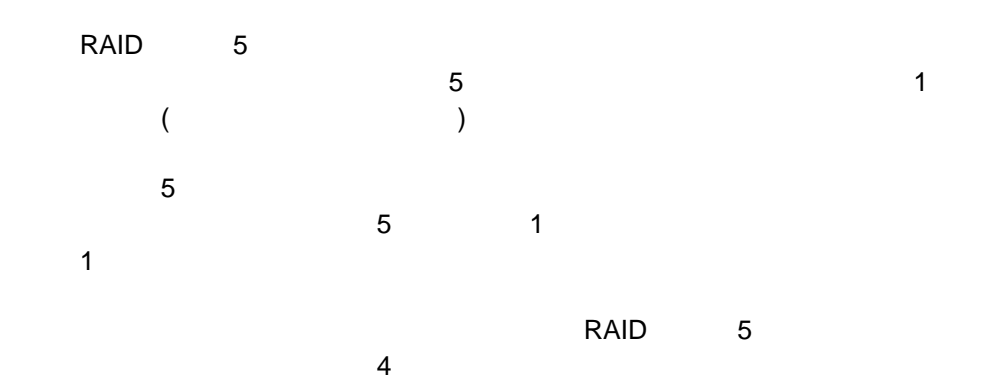

#### **ServeRAID**

### **IBM PC ServeRAID**

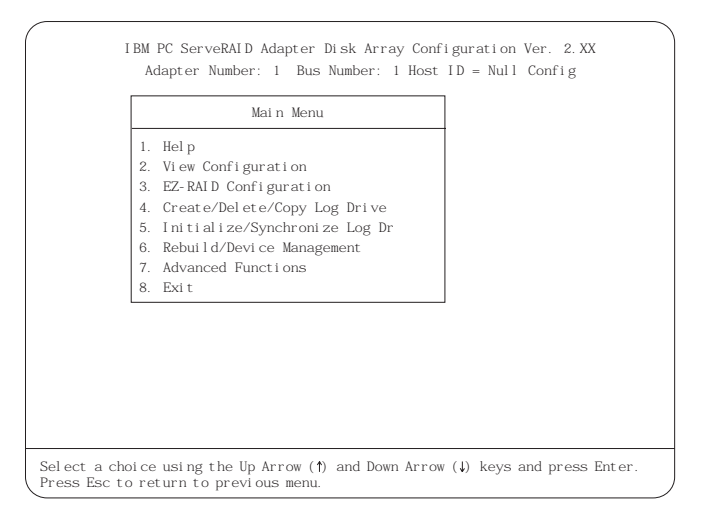

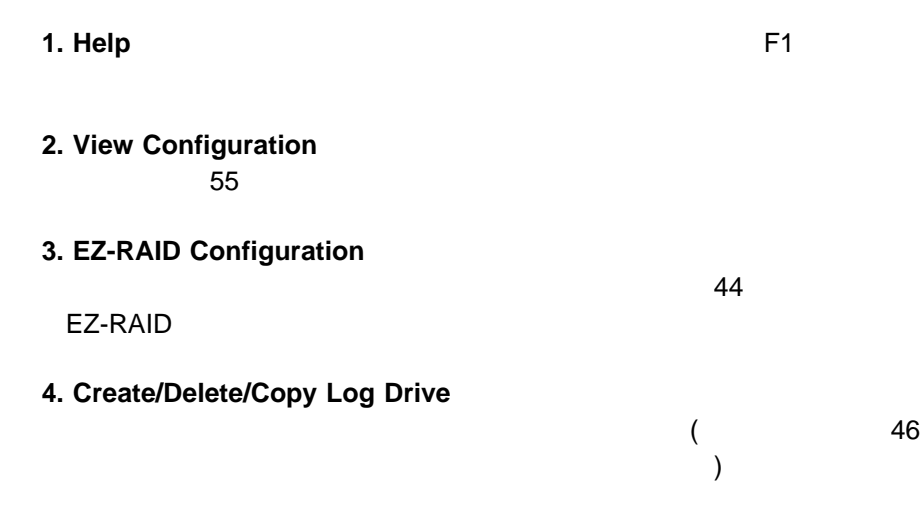

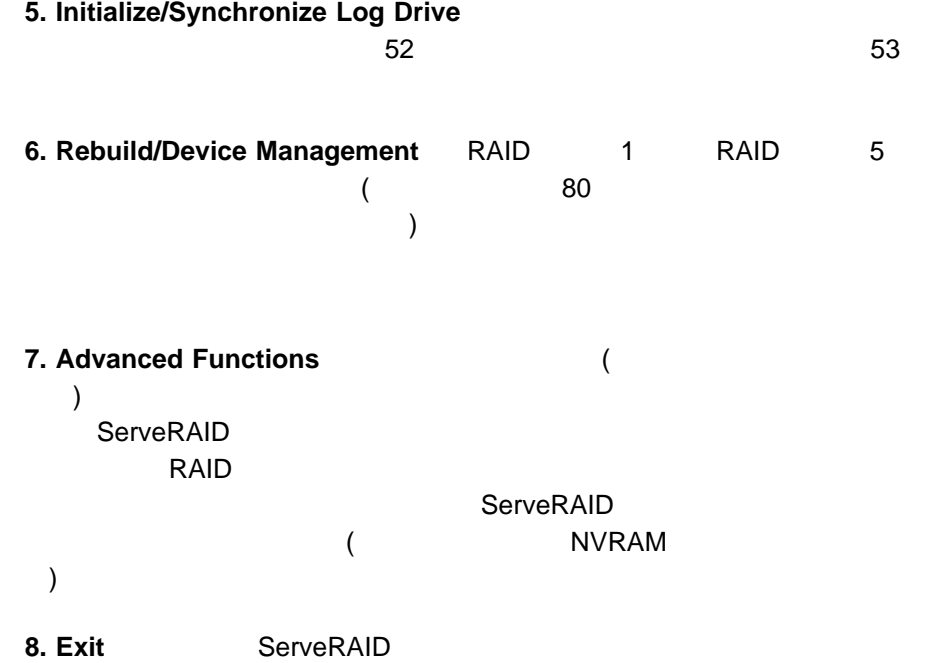

#### **IBM ServeRAID**

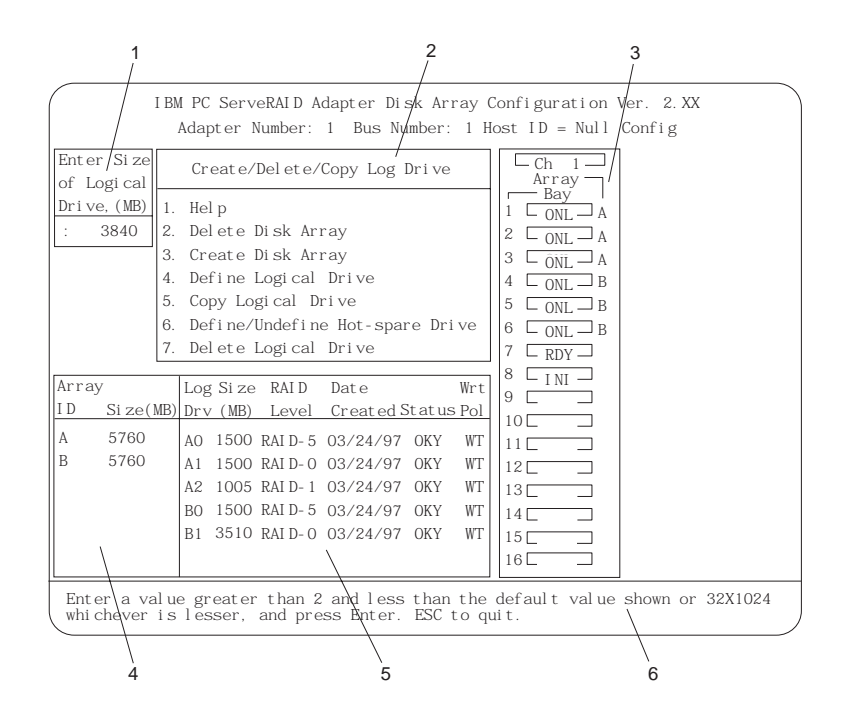

### **1** このエリアには、現行のメニューに該当するポップアップ・ウィンドウを表示

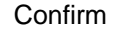

**2** メニューに表示される項目が選択できます。メニューから項目を選択するに

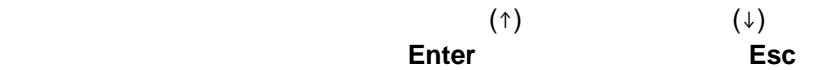

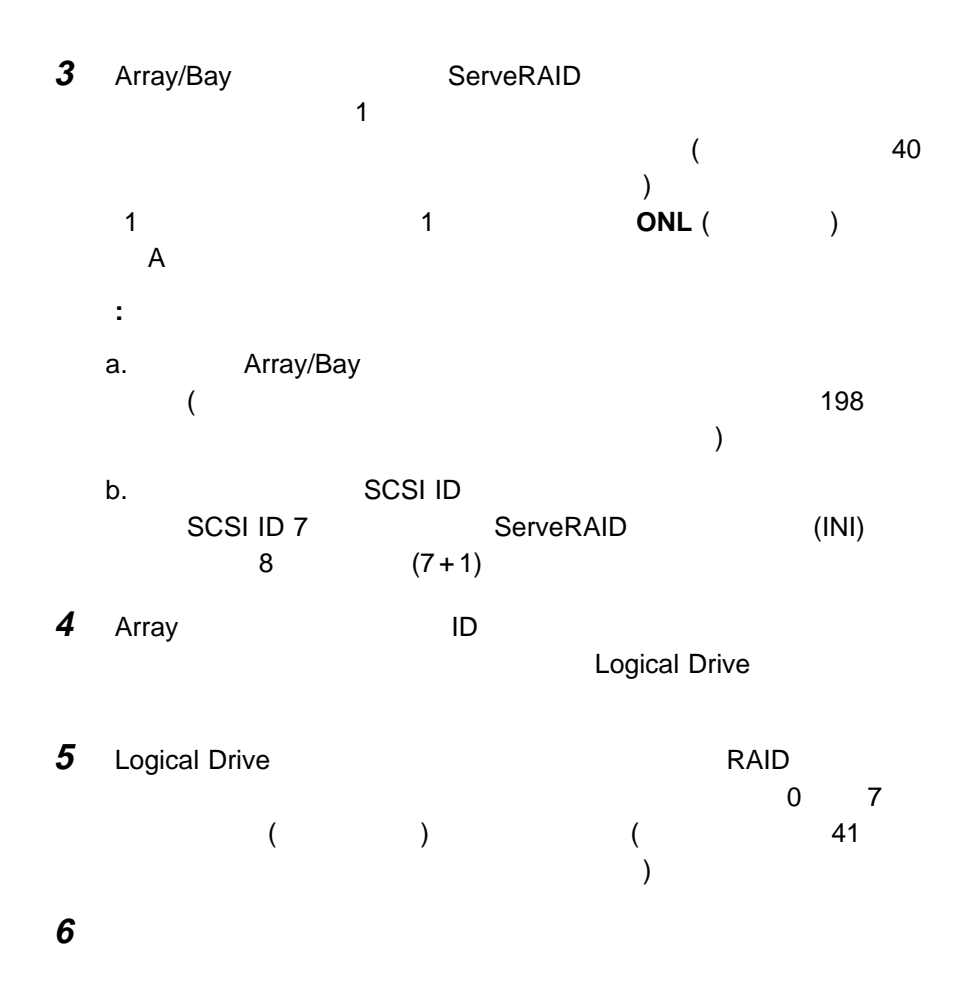

Array/Bay

CDR CD-ROM **DDD** 物理ハード・ディスク・ドライブが機能しない状態 (DDD) になっていま (ONL) (RBL)  $(DDD)$ ServeRAID (  $328$ ServeRAID ッセージ』を参照してください。) **DHS** (HSP)  $(HSP)$ (SHS) (DHS) 1. (DDD) 2. (HSP) (SHS) ServeRAID **EMP** ServeRAID  $(- - -)$ **HSP** (HSP) **EXACLES**  $($  54  $(1, 1, 1, 1)$ **INI** INI ServeRAID 1 **ONL** ドライブはオンライン (ONL) です。正常に機能しており、アレイを構成 **PRC** SCSI CONTEXT SCSI SCSI CONTEXT CONTEXT SCSI CONTEXT CONTEXT CONTEXT CONTEXT CONTEXT CONTEXT CONTEXT CONTEXT CONTEXT CONTEXT CONTEXT CONTEXT CONTEXT CONTEXT CONTEXT CONTEXT CONTEXT CONTEXT CONTEXT CONTEXT CONTEXT CONT 理サポート機能のあるホットスワップ・バックプレーン) です。 **RBL** ( 80  $\overline{\phantom{a}}$ 

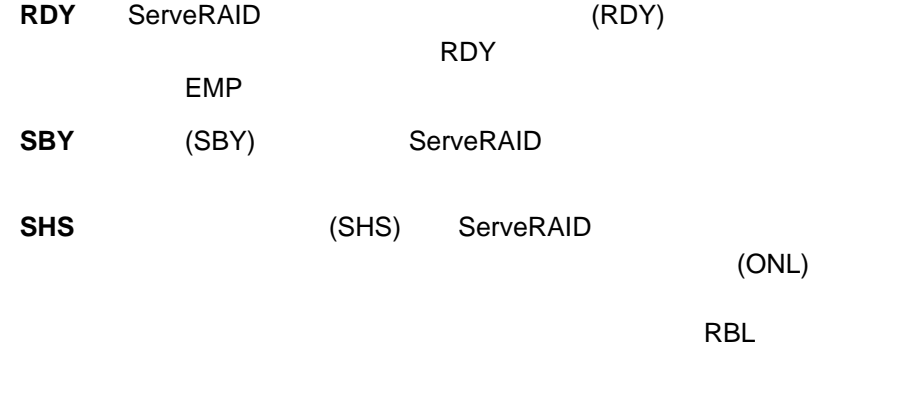

#### **TAP** *TAP TAP TAP TAP TAP TAP TAP TAP TAP TAP TAP TAP TAP TAP TAP TAP TAP TAP TAP TAP TAP TAP TAP TAP TAP TAP TAP TAP TAP TAP TAP TAP TAP TAP TAP TAP*

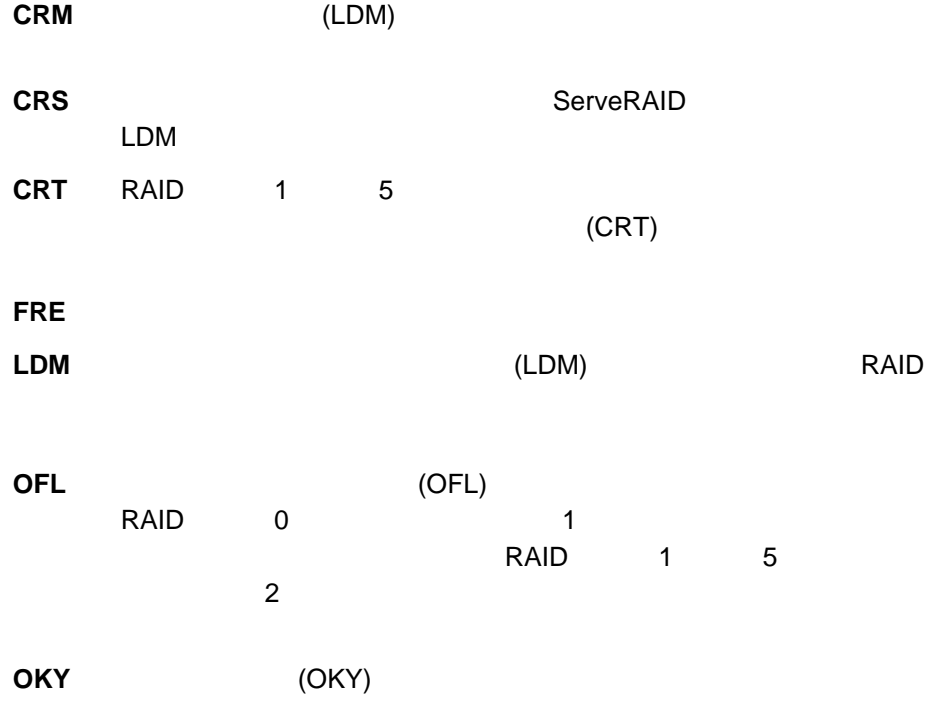

**SYS** ServeRAID LDM

 $(CRT)$ 

 $80$ 

## **ServeRAID**

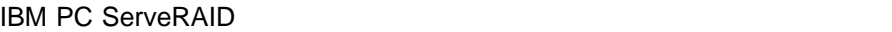

ServeRAID EZ-RAID

ServerGuide

**PC ServeRAID** 

## **ServeRAID**

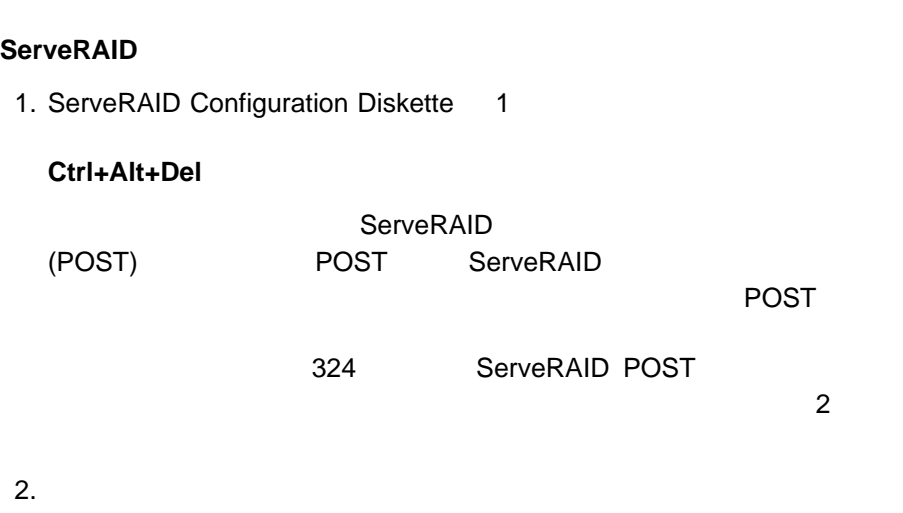

ServeRAID

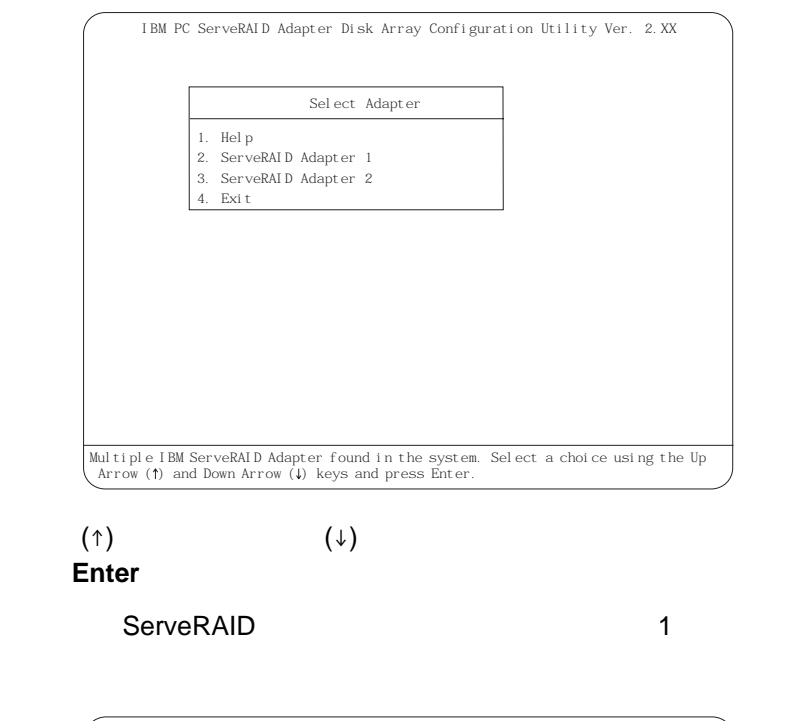

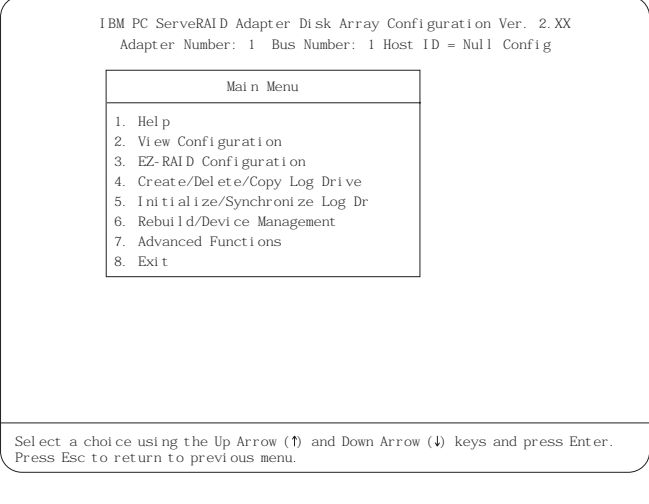

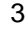

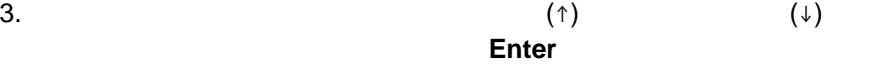

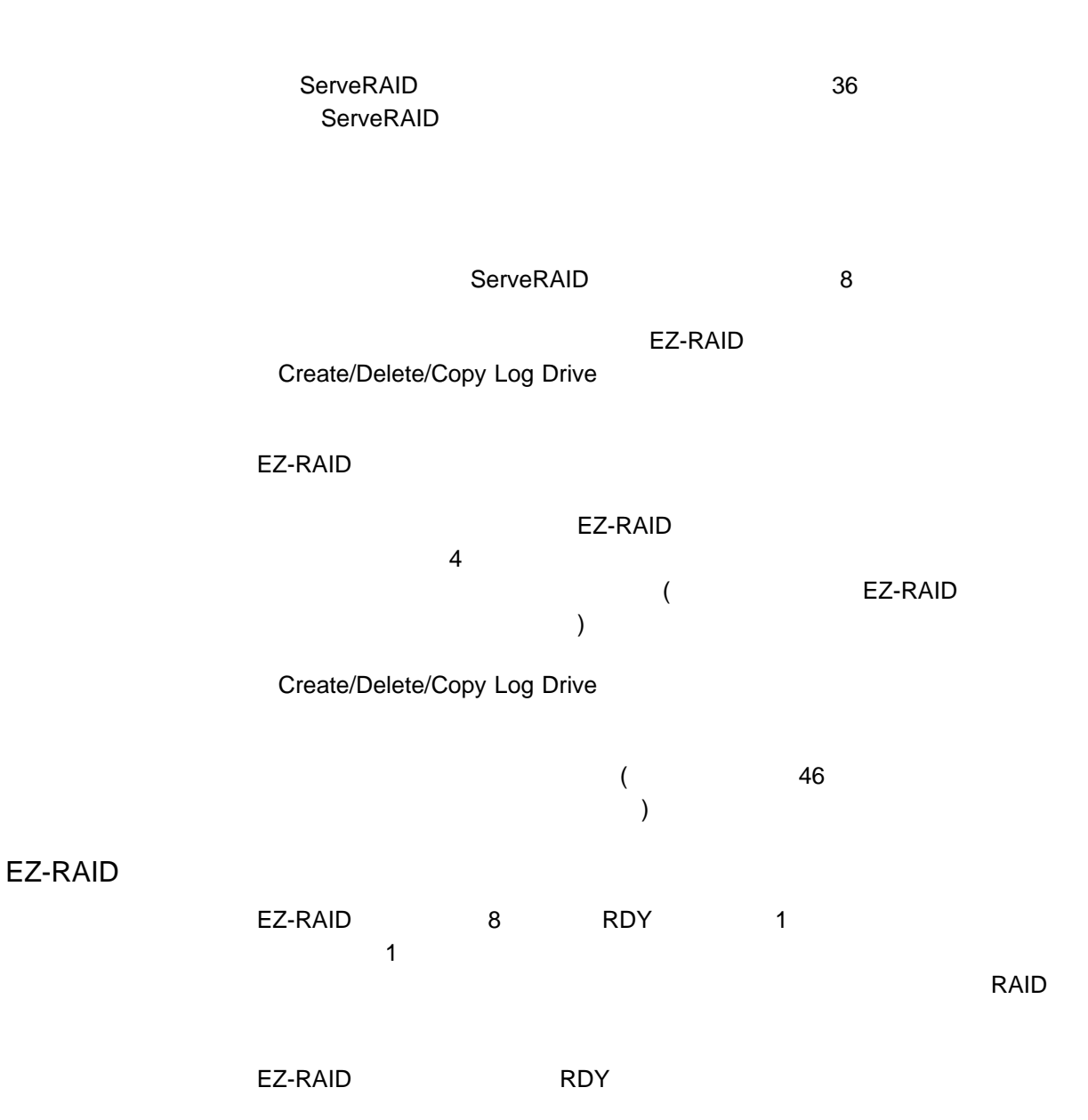

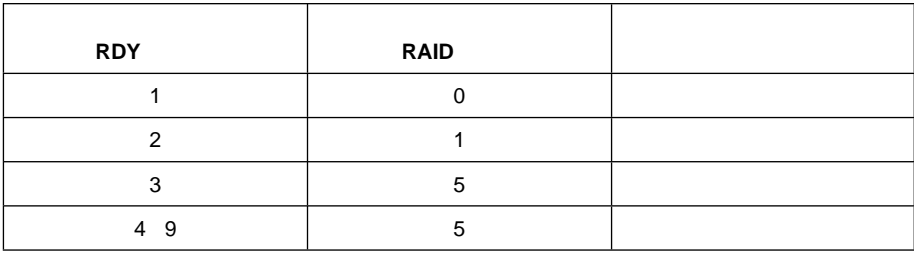

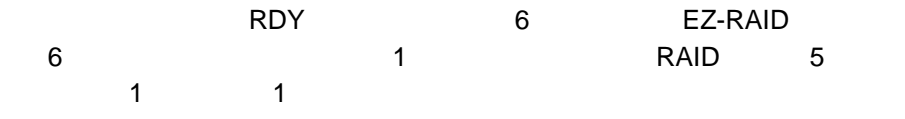

EZ-RAID

#### **EZ-RAID**

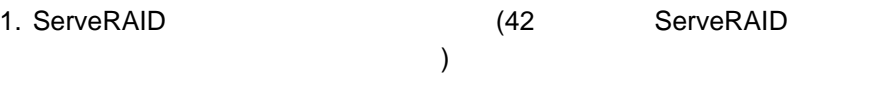

2. RDY 3  $\mathsf{RDY}$ 

SBY

- a. **Rebuild/Device Management Enter**
- b. **Set Device State Enter**
- c.  $(†)$   $(±)$ **Enter**
- d. Drive State **SBY** Enter
- e. RDY RDY 2b 2d を繰り返します。作業が完了したら、**Esc** キーを押してメイン・メニュー

**:** EZ-RAID 構成の実行後は、デバイス状態を RDY に戻すことができ

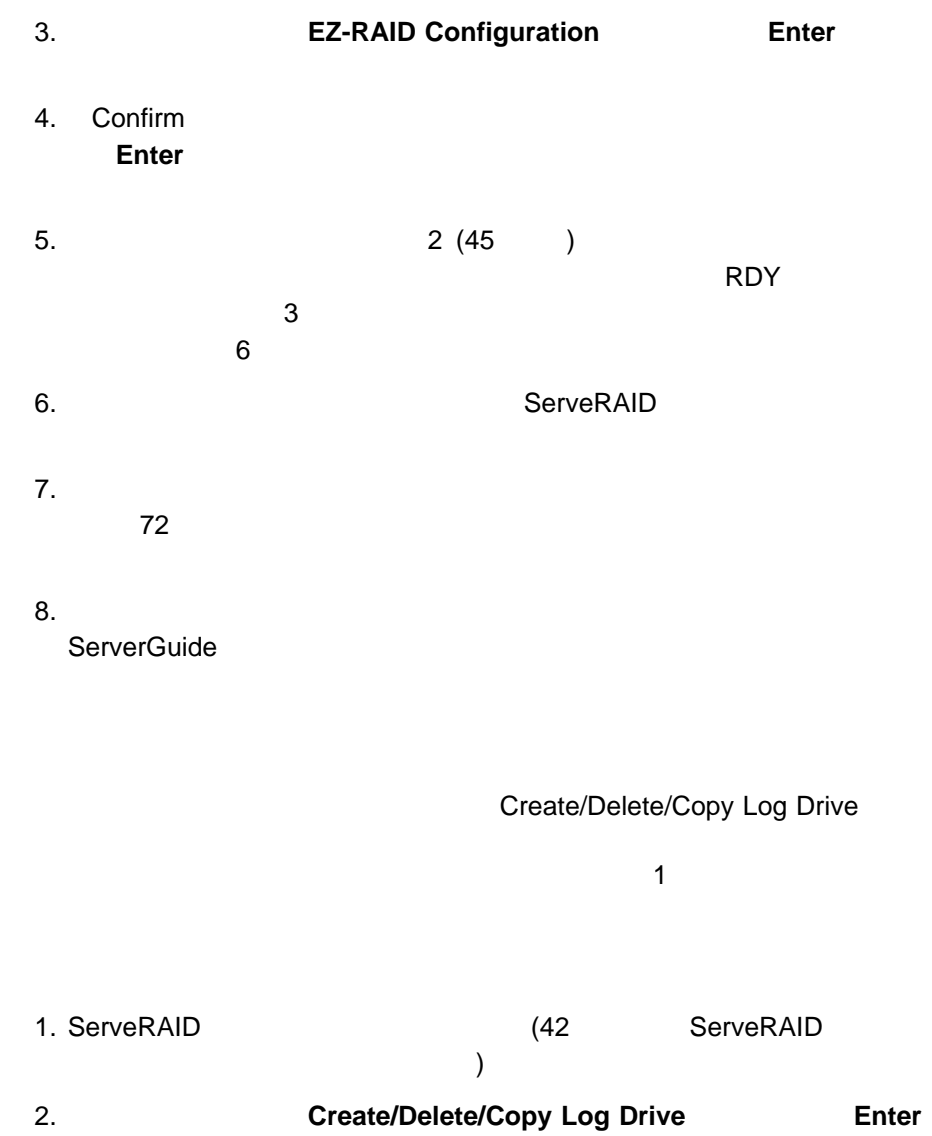

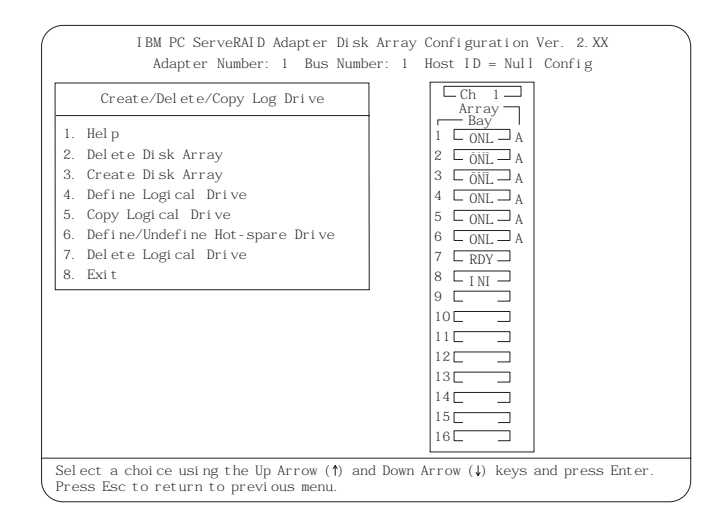

3. **Create Disk Array 6. Filter** 4.  $(\uparrow)$  ( $\downarrow$ ) それぞれ強調表示させ、**Enter** キーを押します。(各ドライブを選択するたびに **Enter** キーを押さなければなりません。それぞれのドライブを選択すると、それぞれのドライブを選択すると、それぞれのドライブを選択すると、それぞれのドライブを選択すると、それぞれのドライブを選択すると、それぞれのドライブを RDY ( ) ONL ( ) す。) **:** a.  $\sim$ ServeRAID  $($  31 ト・ディスク・ドライブの論論 b. The results is the set of  $\mathcal{D}$ ( Create/Delete/Copy Log Drive」メニューから **Delete Disk Array Extendion Contract (Array Extendion Contract (Array Extendion Contract)** 5. アレイに組み込むすべてのドライブを選択し終わったら、**Esc** キーを押して Create/Delete/Copy Log Drive : 8K( ) 16 K( )  $\overline{\phantom{a}}$  16  $\overline{\phantom{a}}$ 

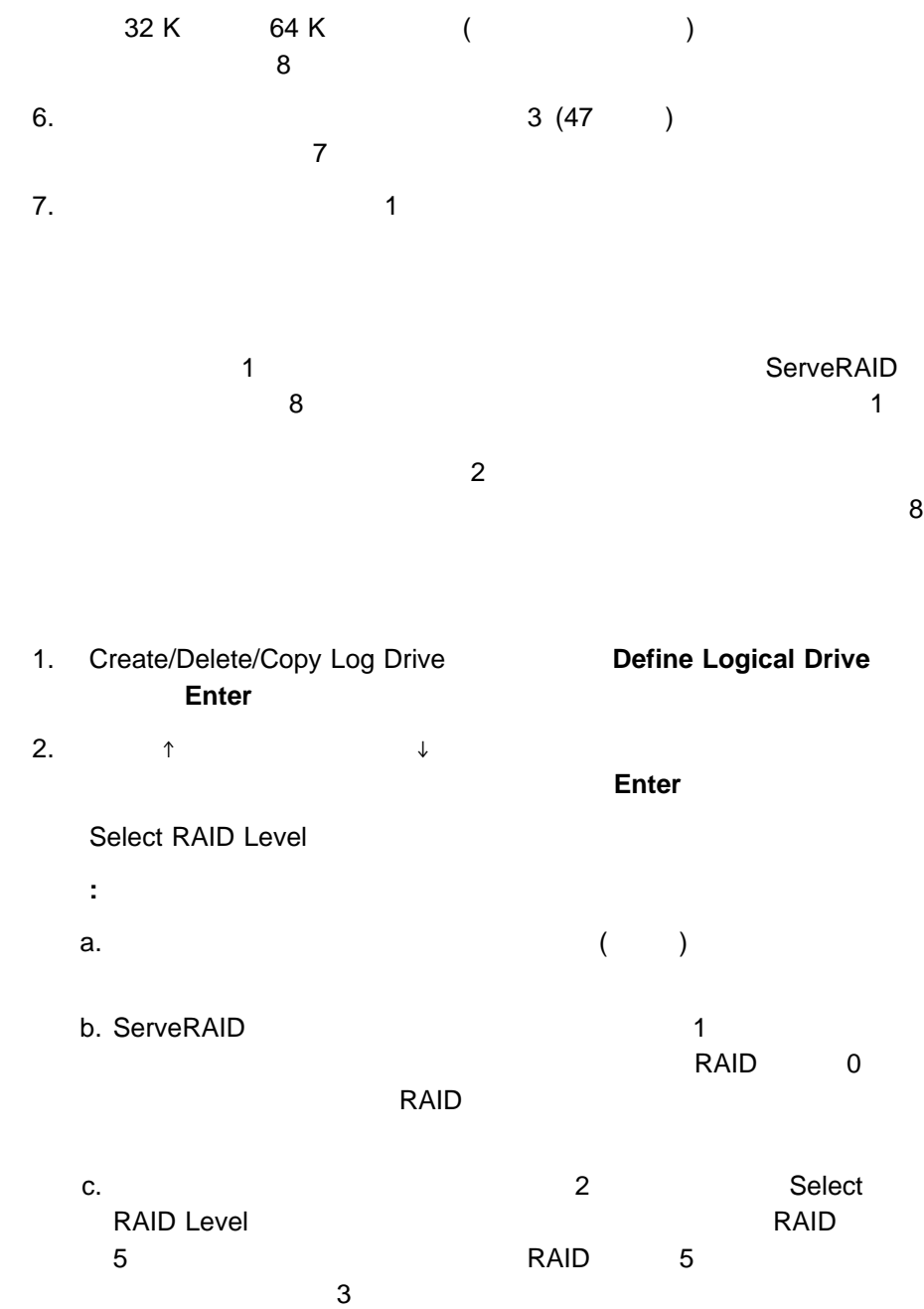

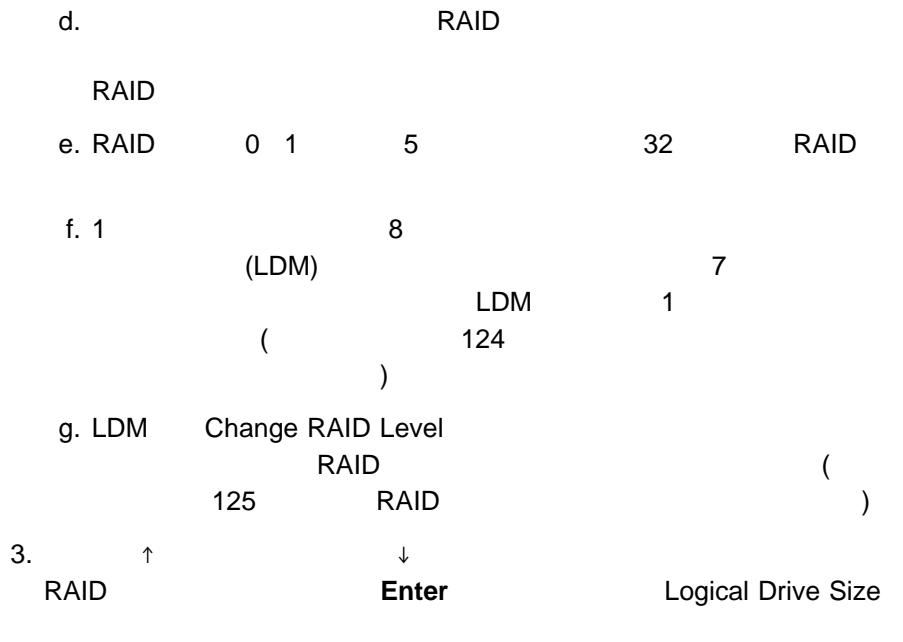

**:** 最初に定義する論理ドライブが、始動 (ブート) ドライブになります。

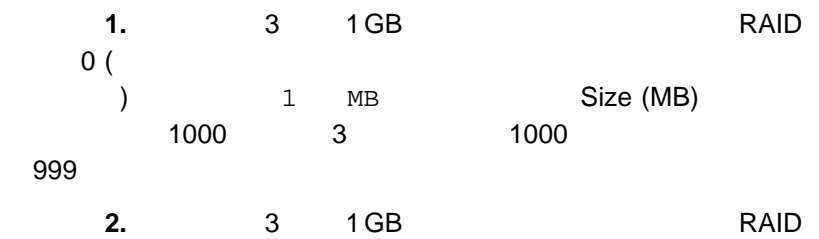

 $\sim$  50  $\,$ 

 $\frac{3}{3}$  (1949)

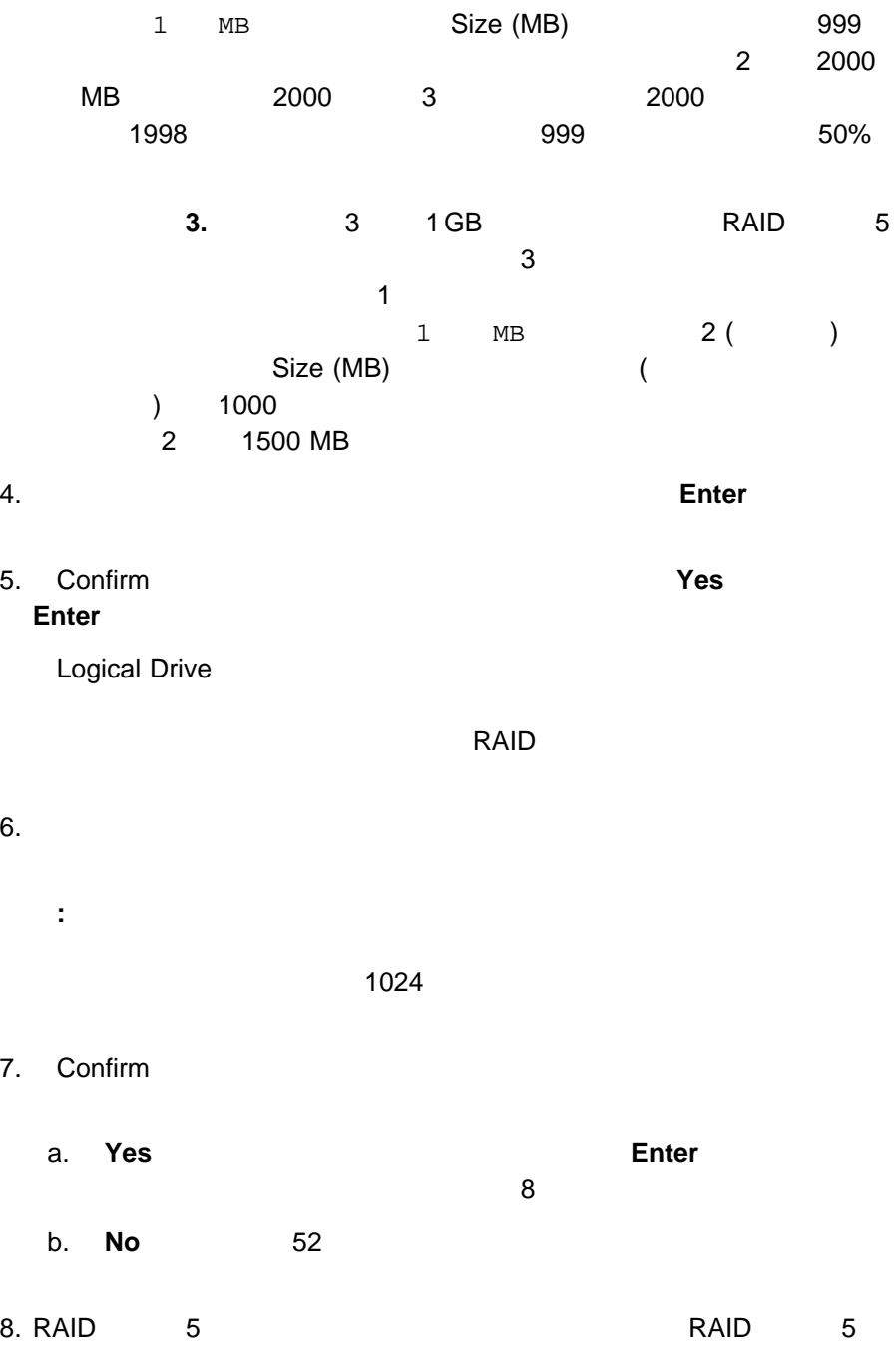

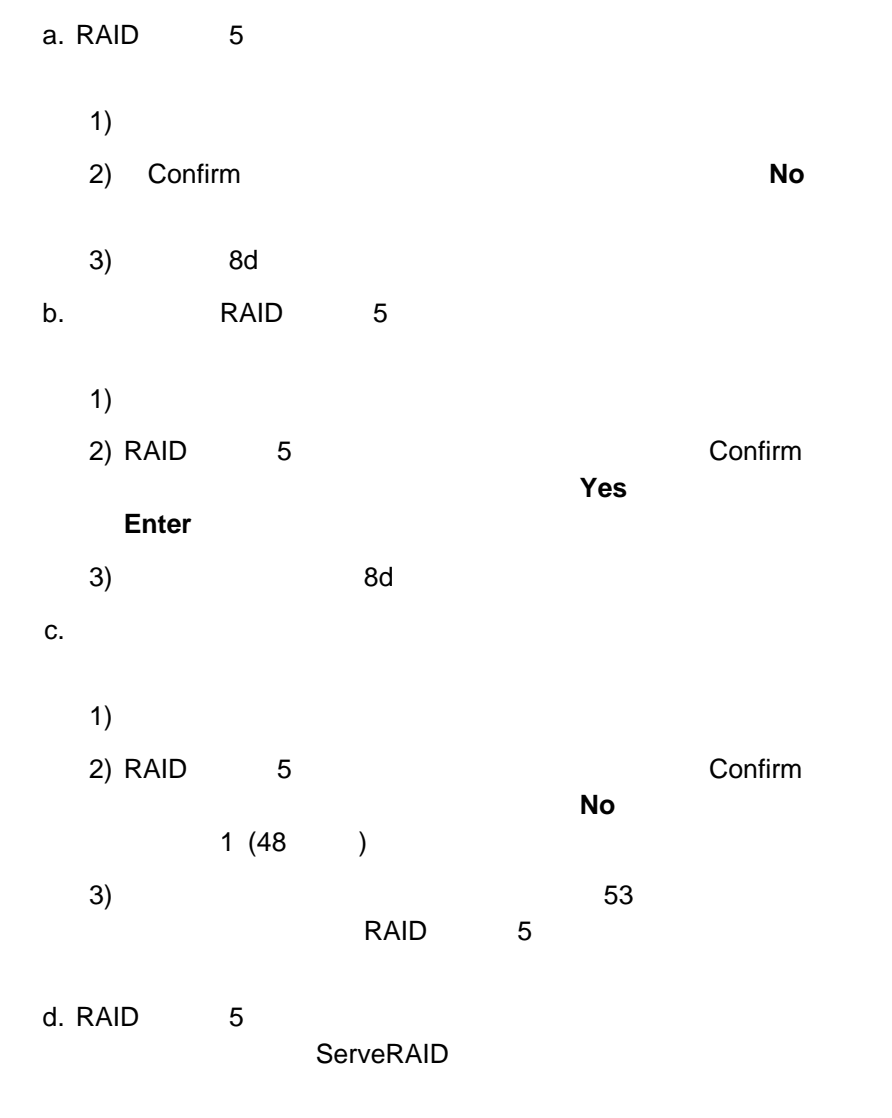

ServerGuide

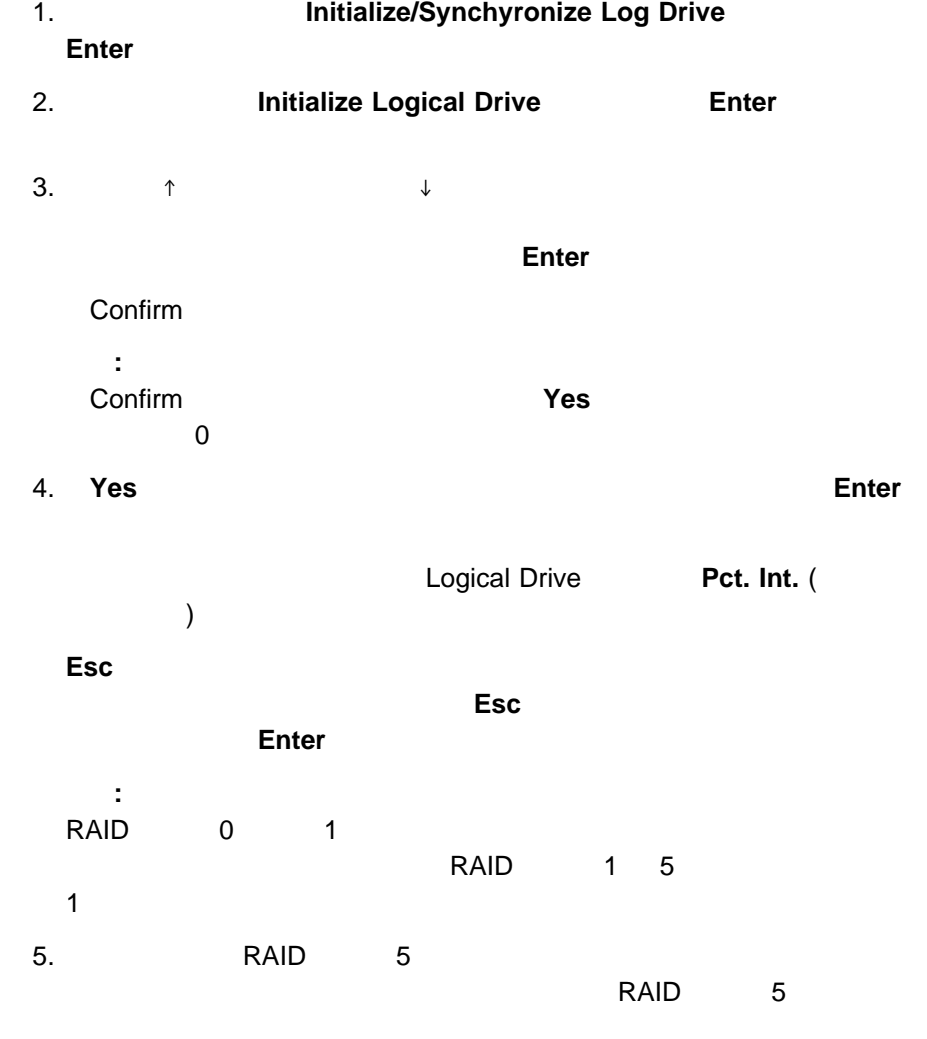

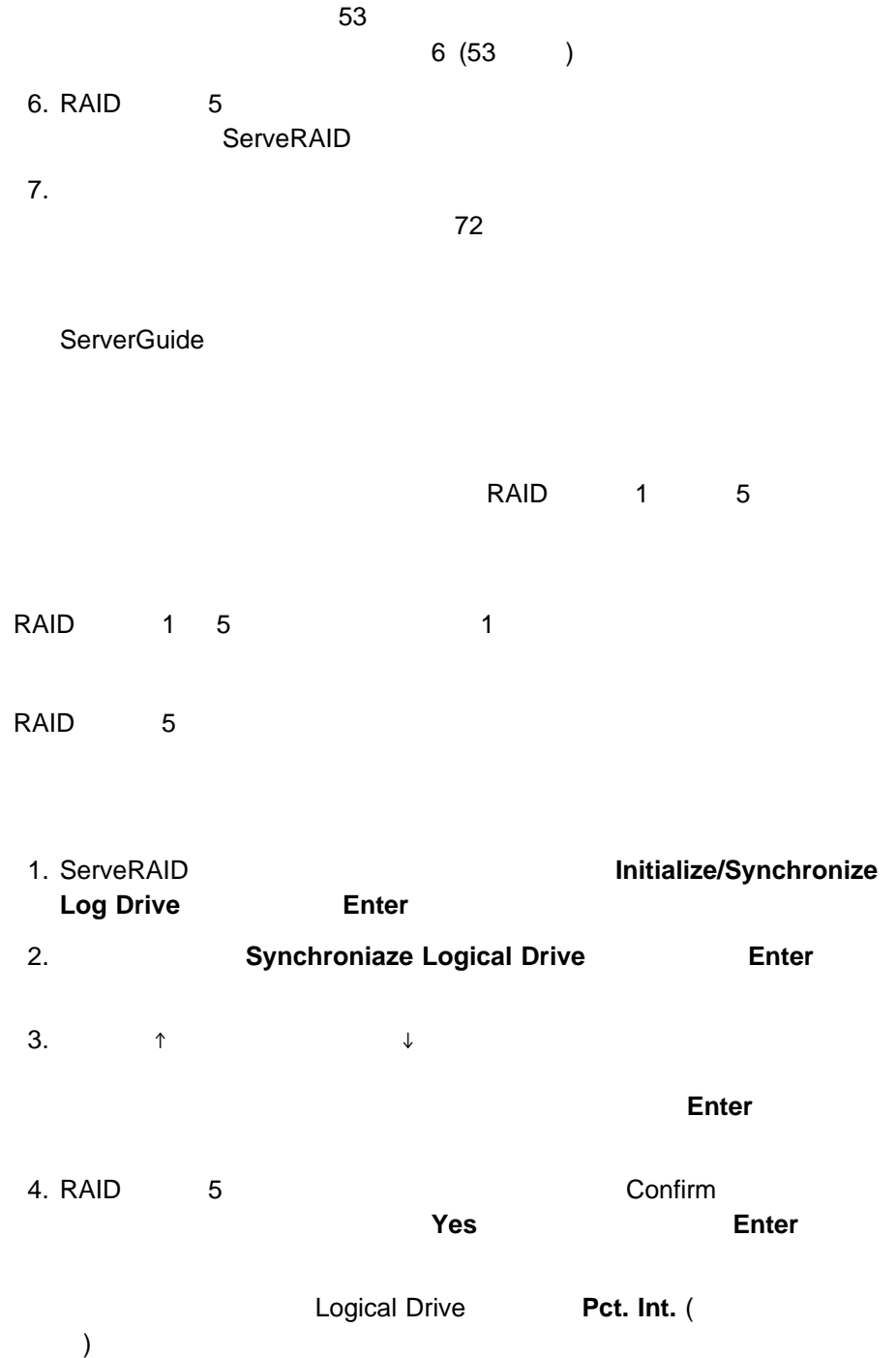

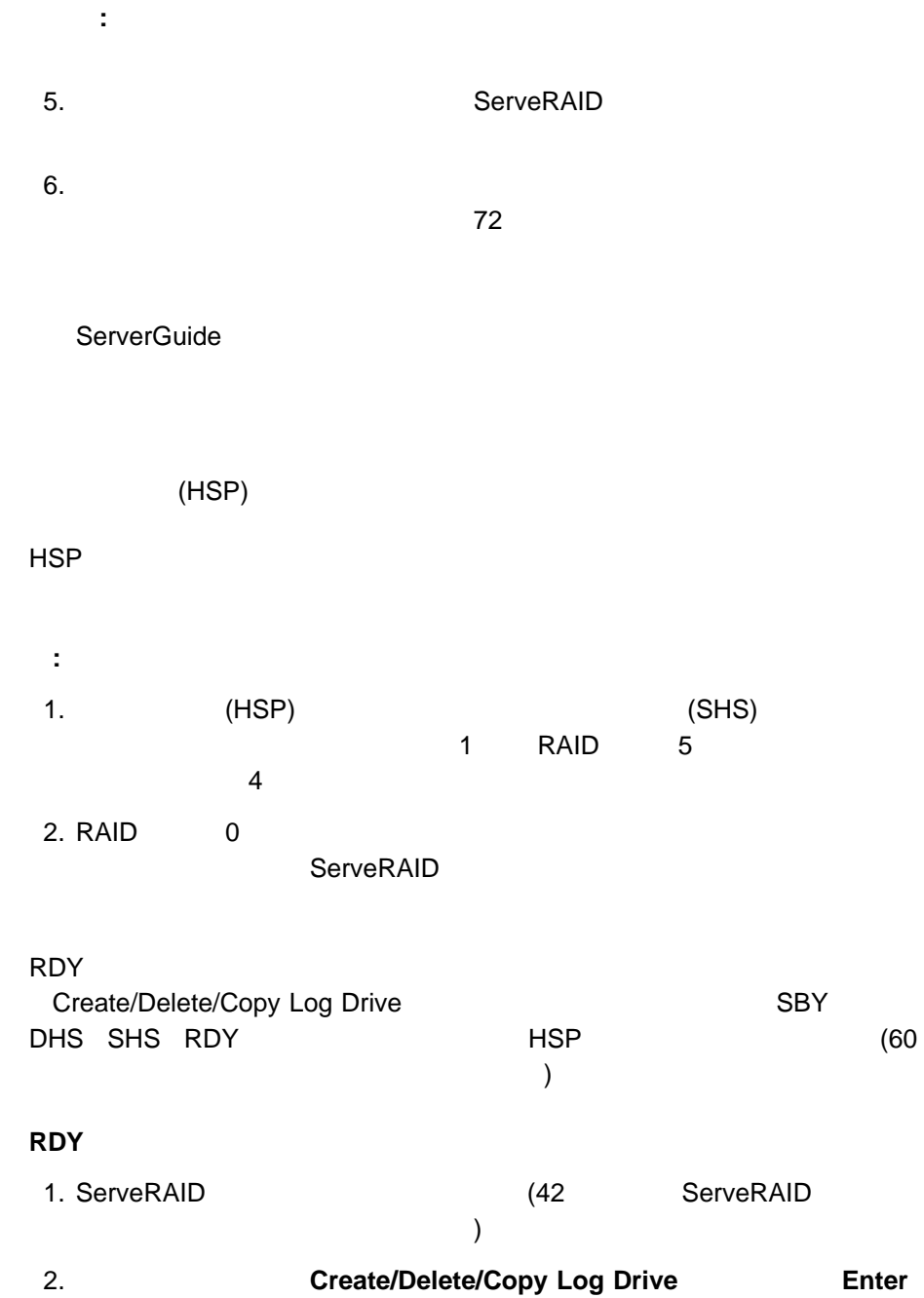
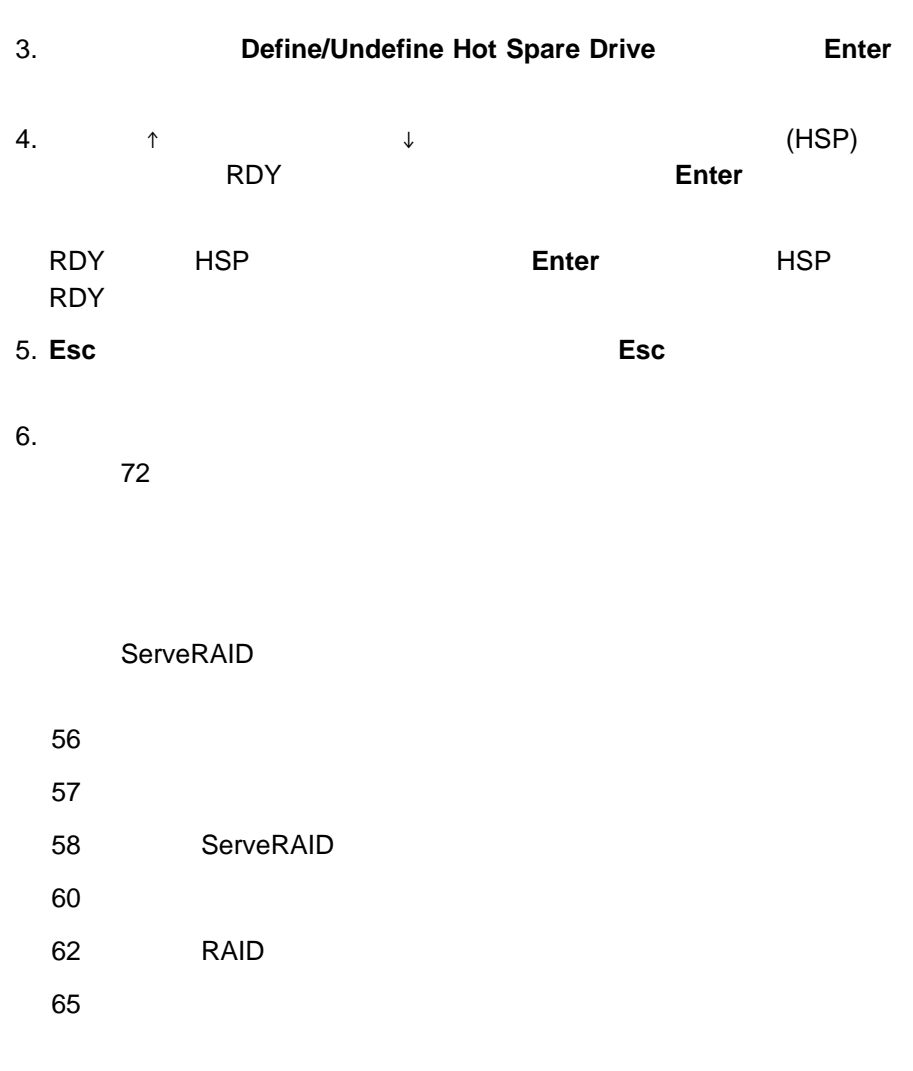

 $(107$  $\hspace{1.6cm}$ 

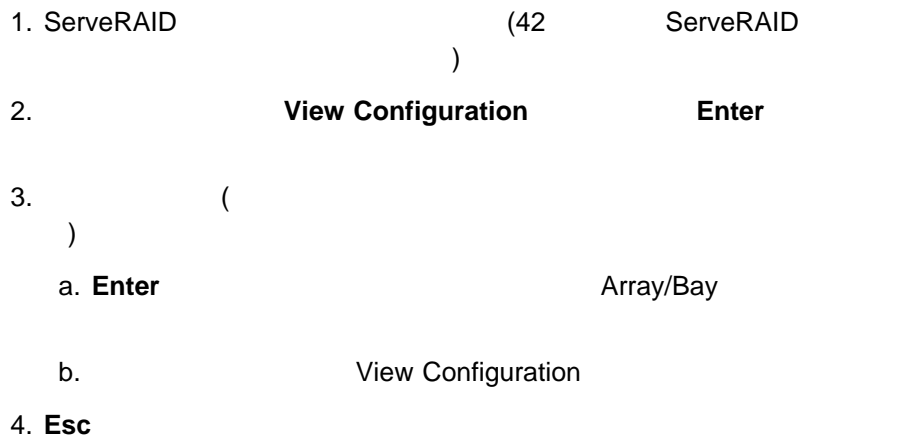

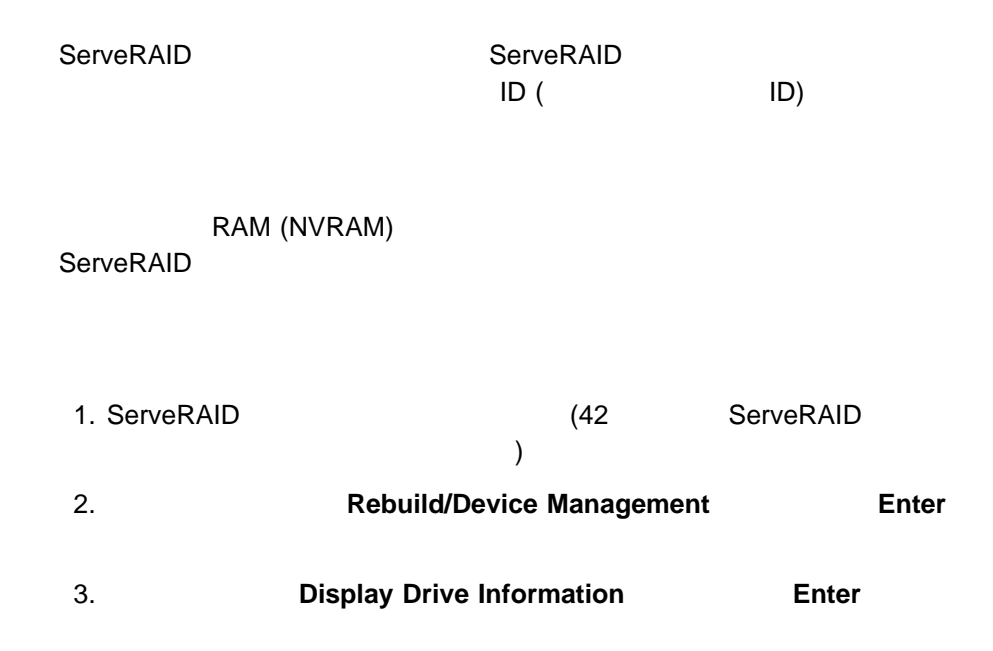

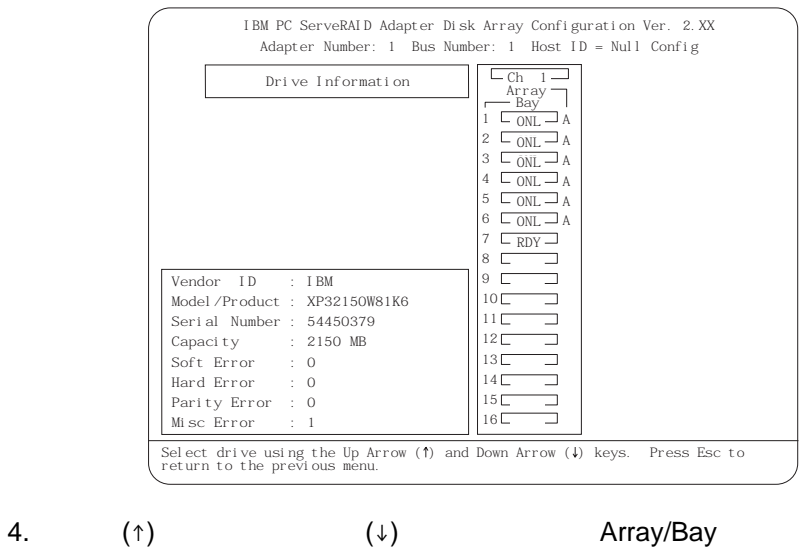

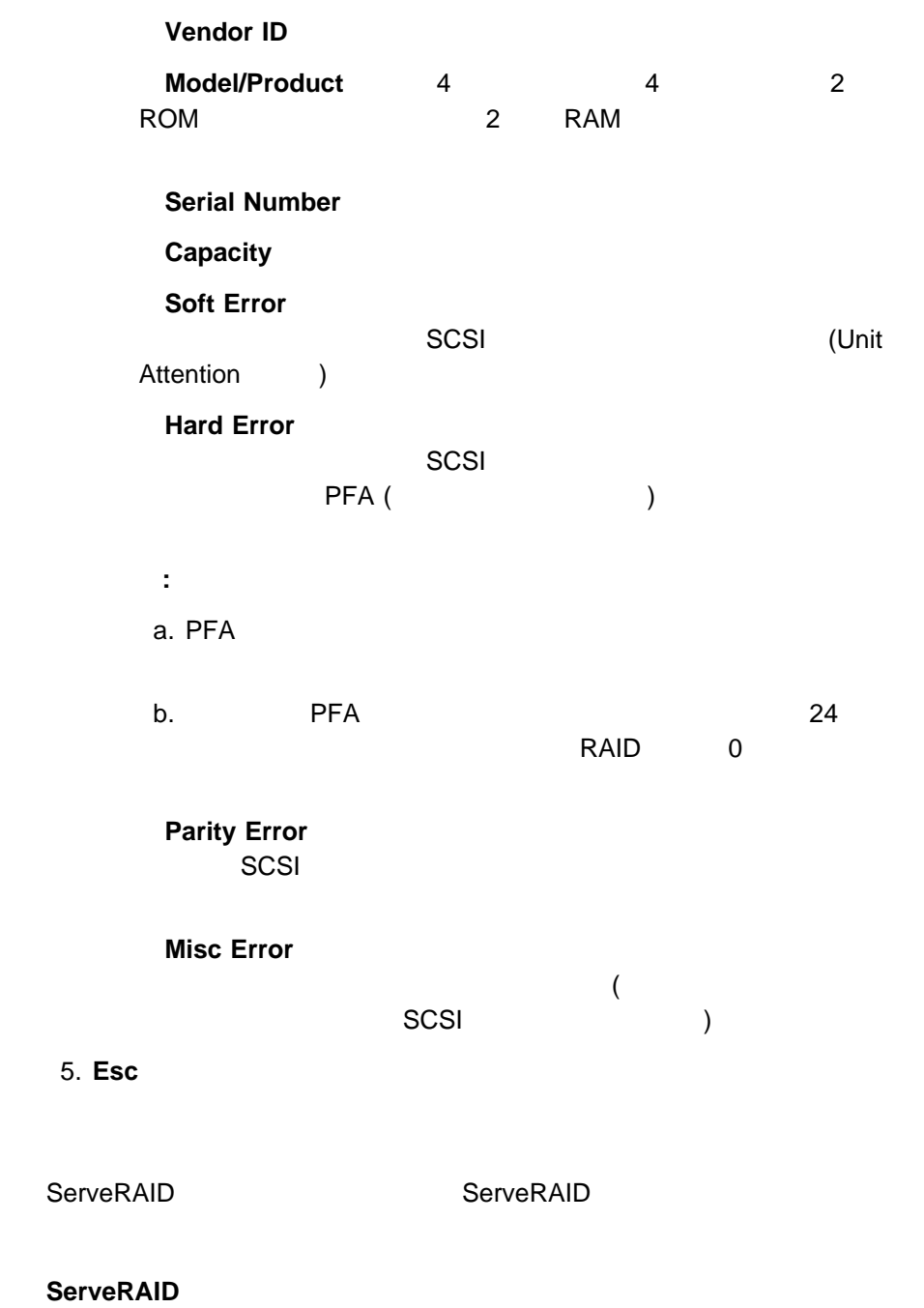

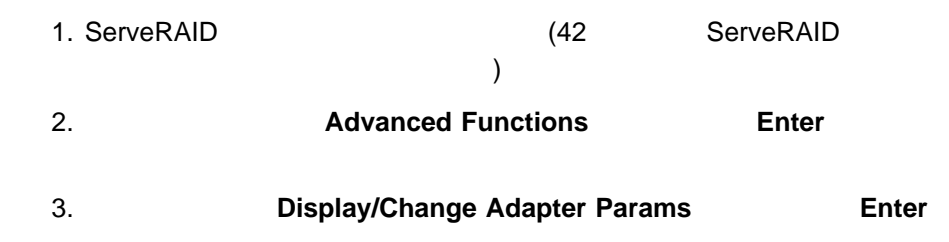

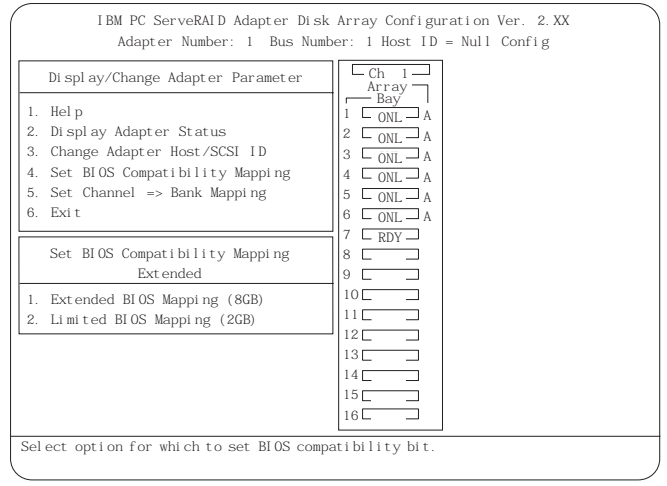

### **1. Help** F1

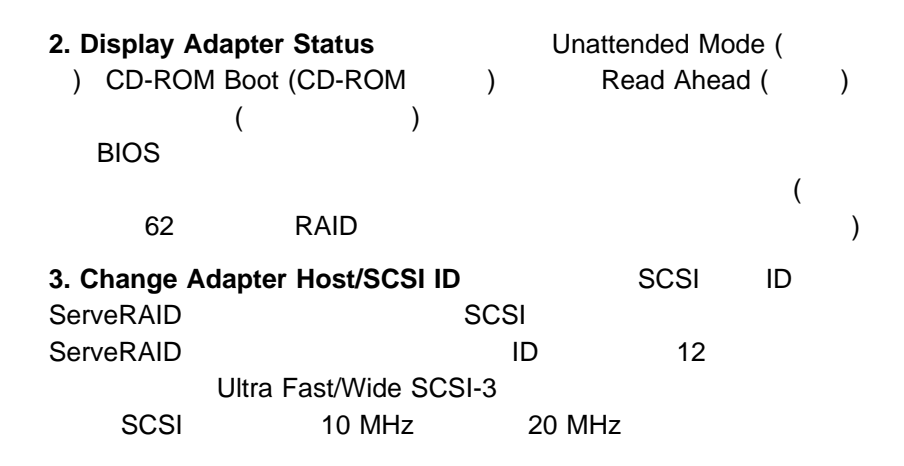

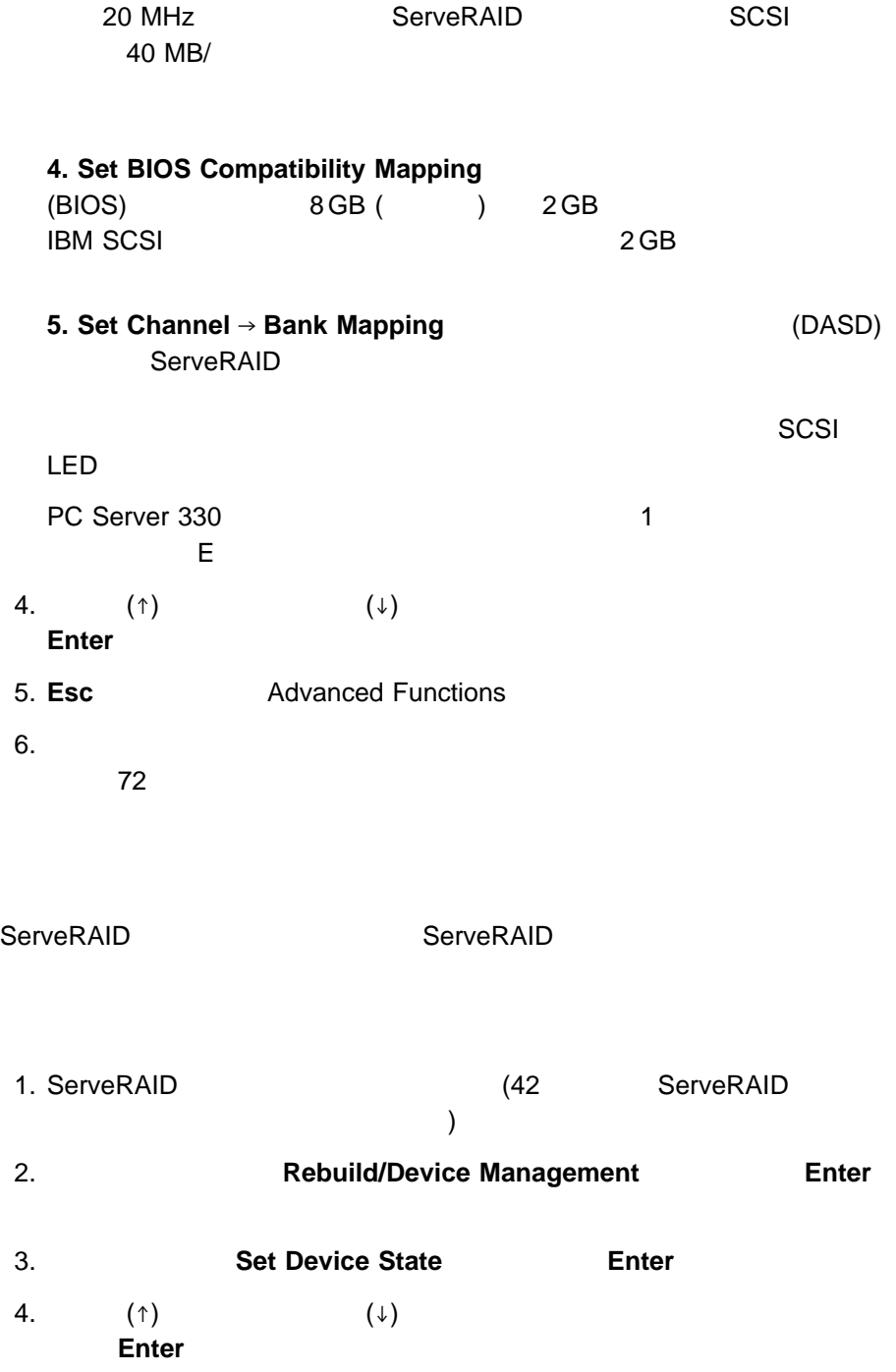

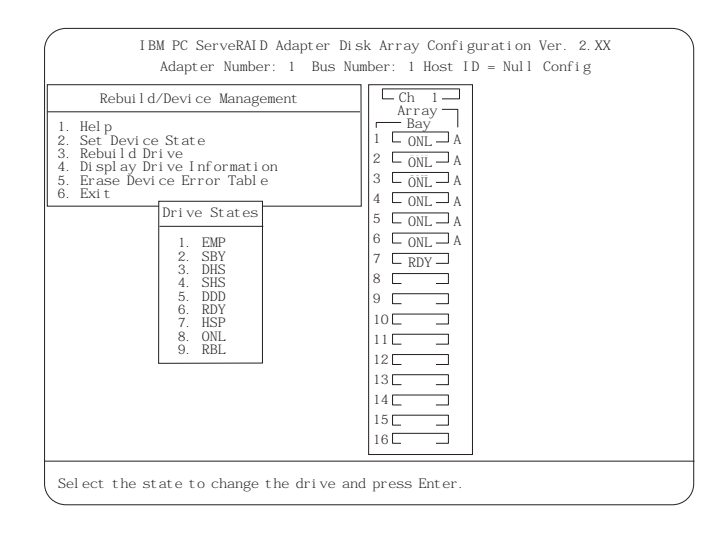

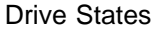

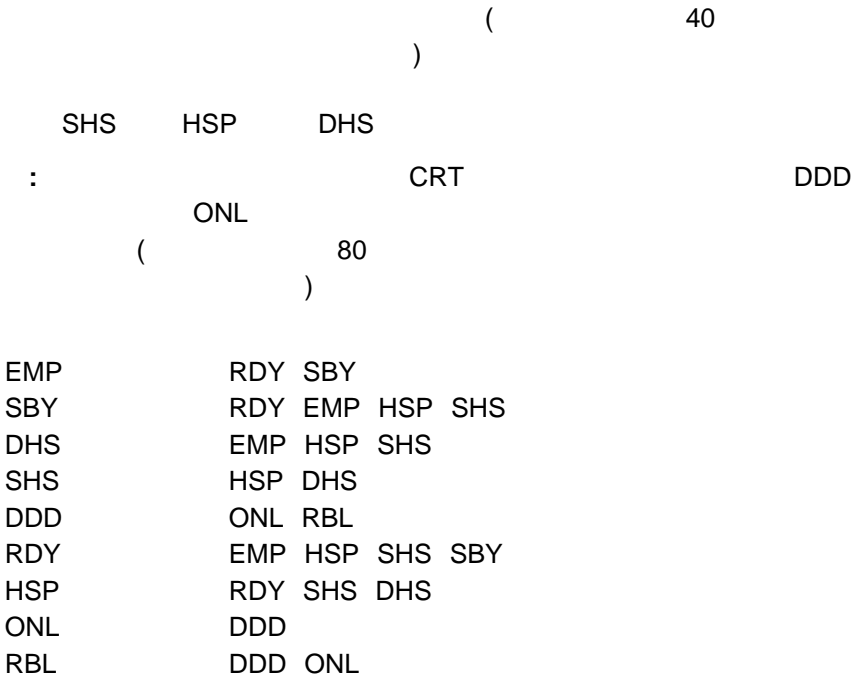

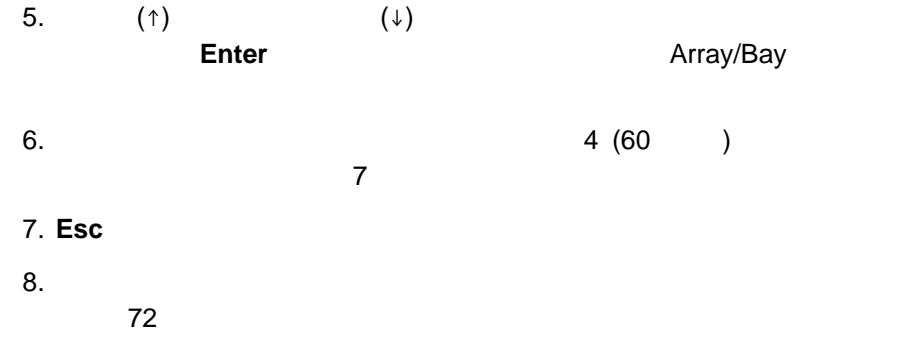

**RAID** 

ServeRAID

#### **RAID** スクリックス スクリックス スクリックス ありまし

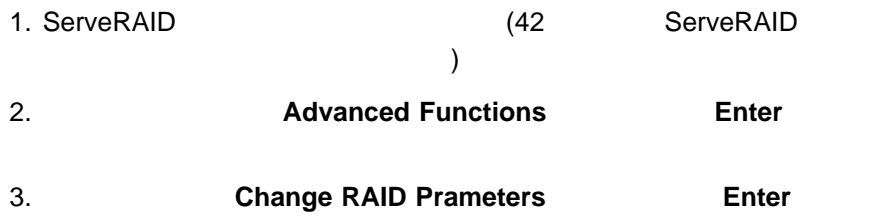

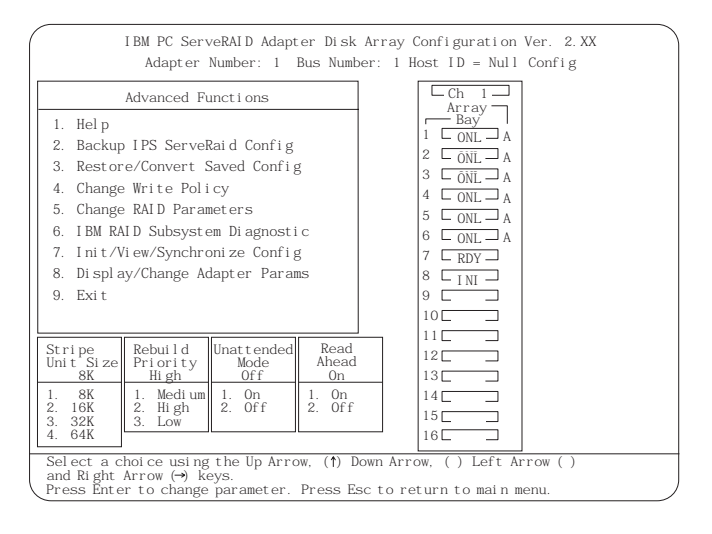

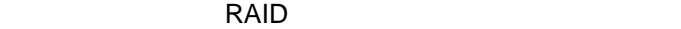

重要**:**

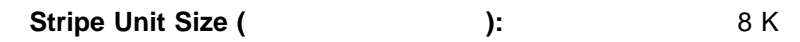

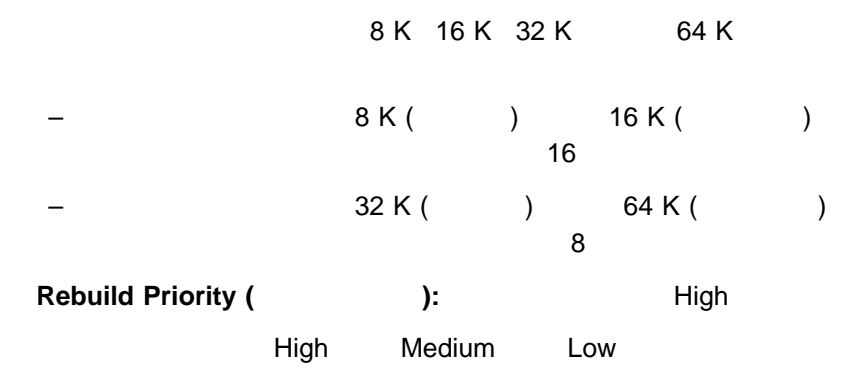

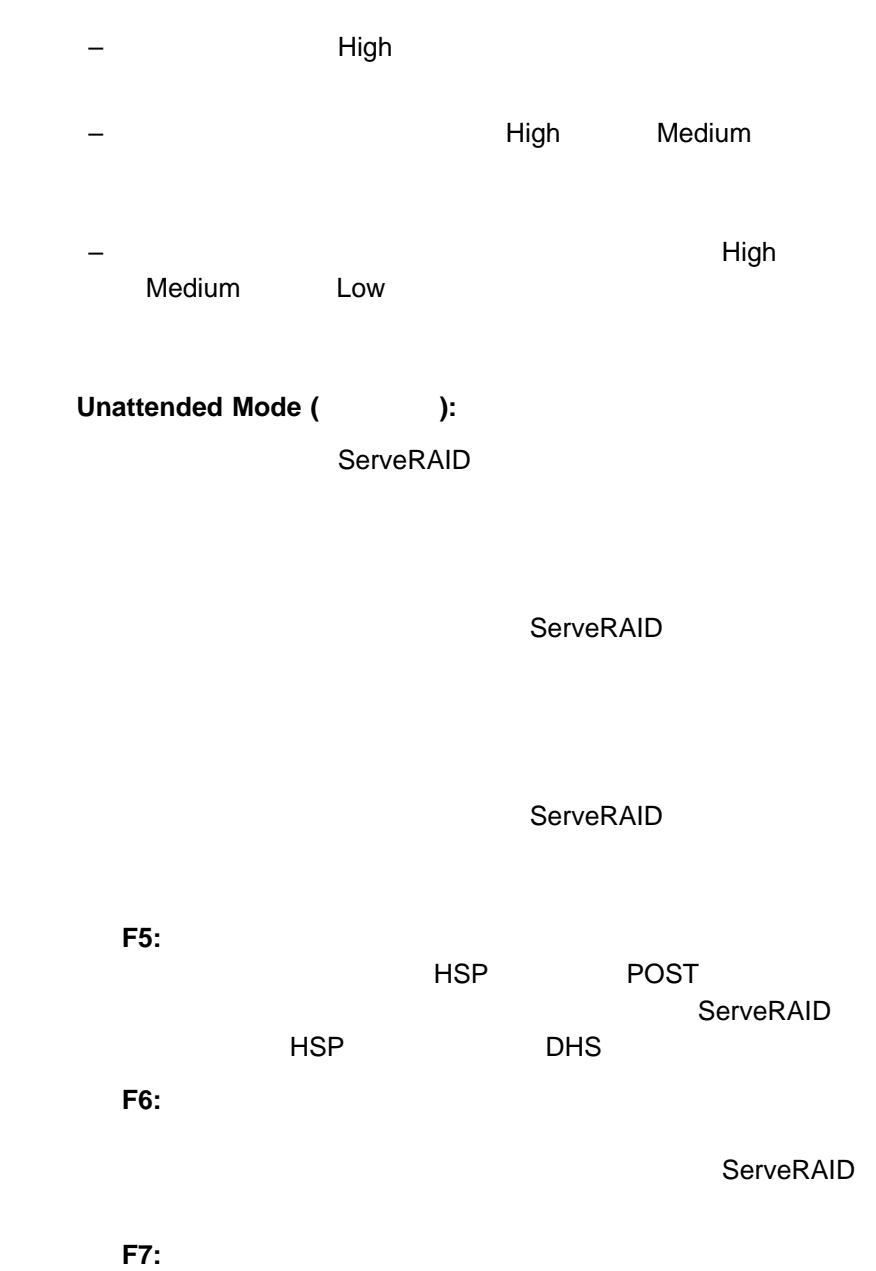

**Read Ahead (Cast ):** On

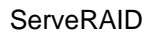

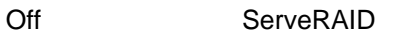

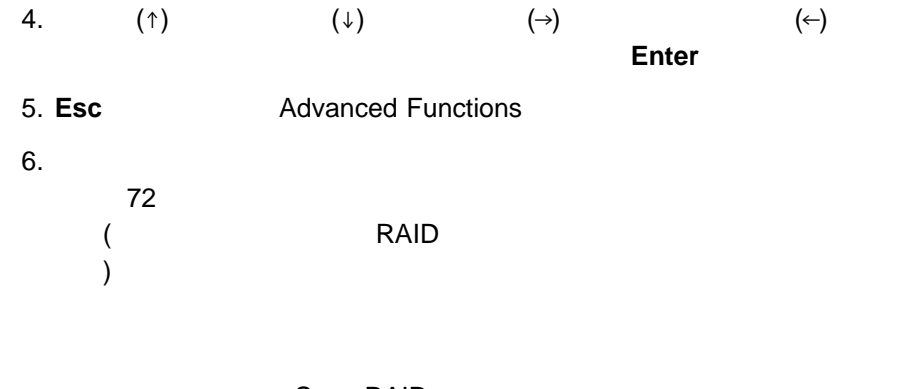

ServeRAID write-through (
WT)

write-back (
WB)

 $\mathsf{W}\mathsf{B}$ 

ServeRAID

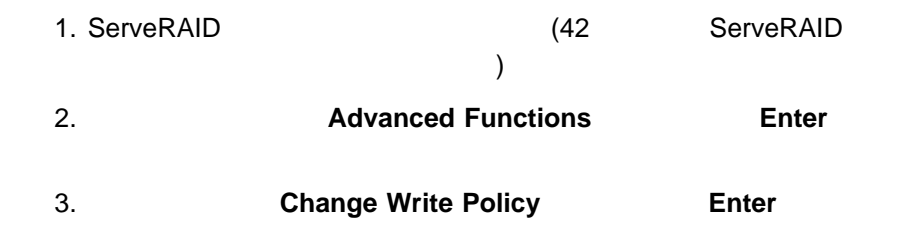

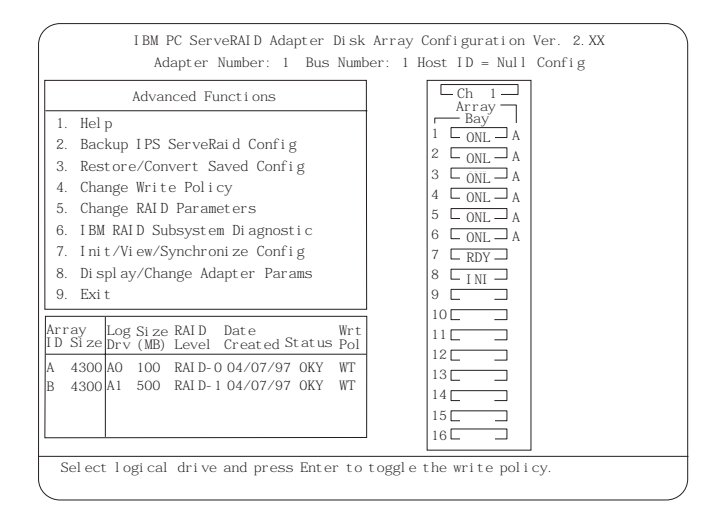

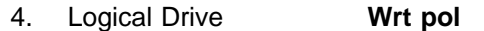

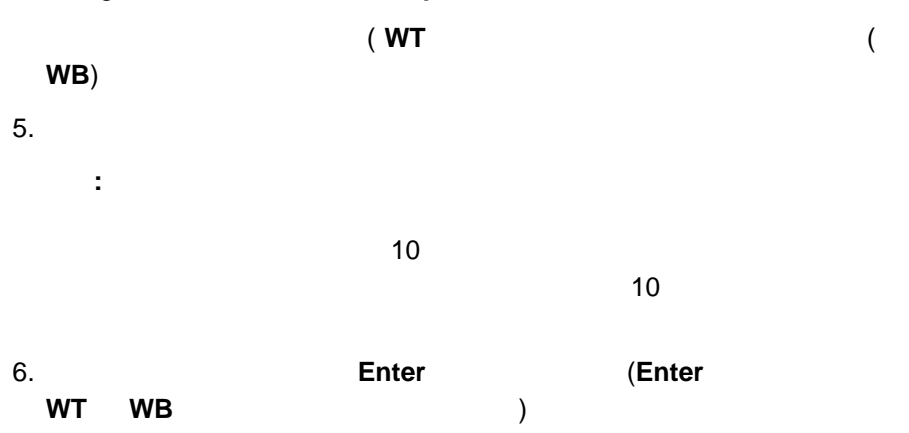

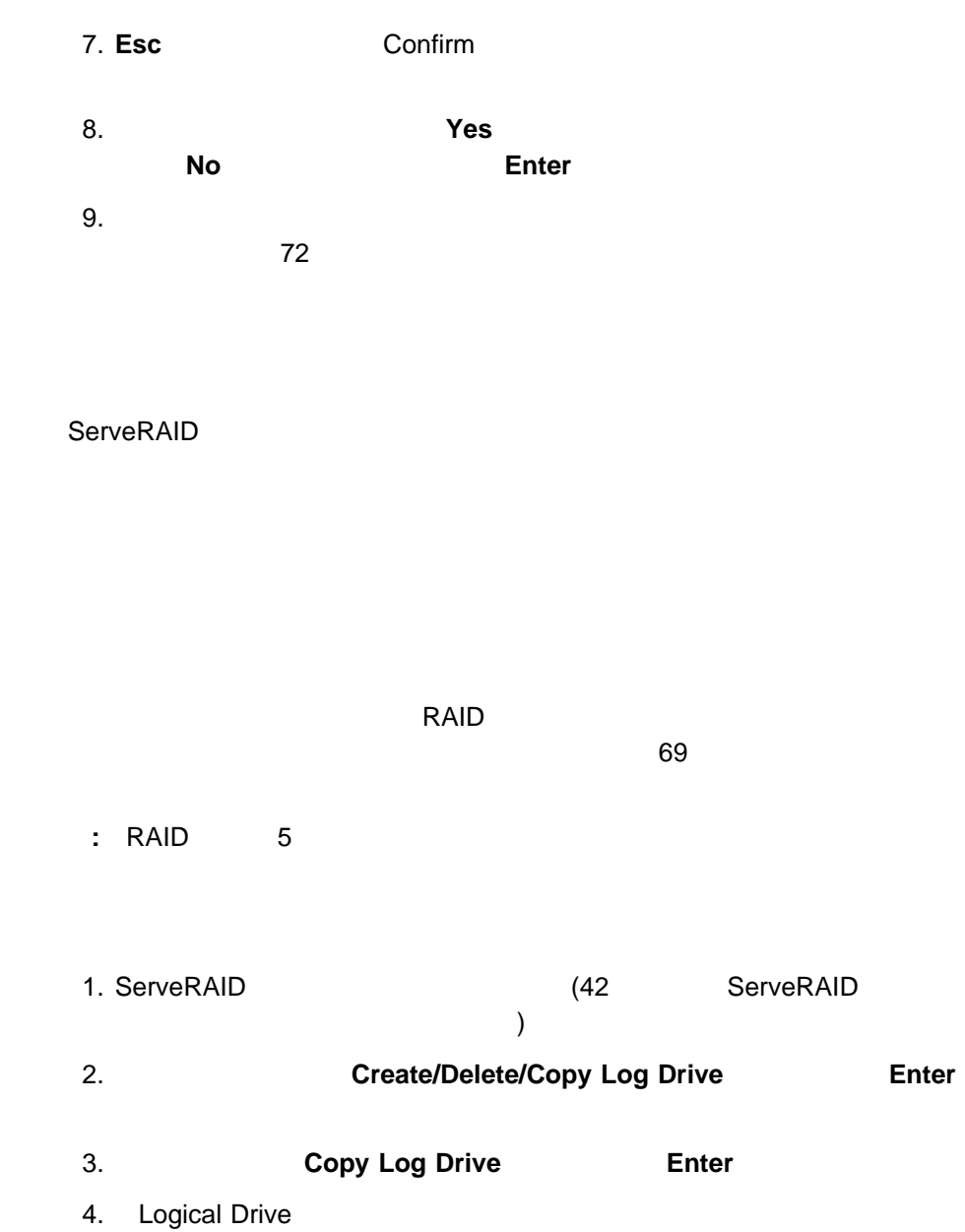

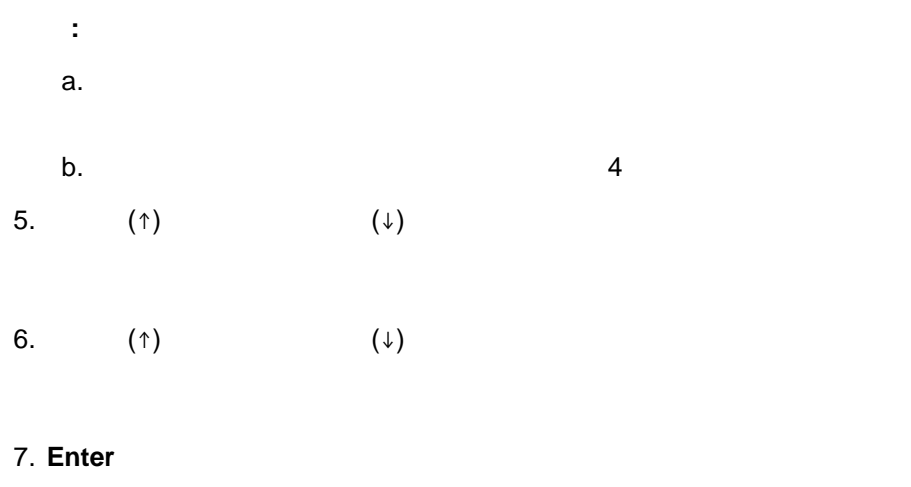

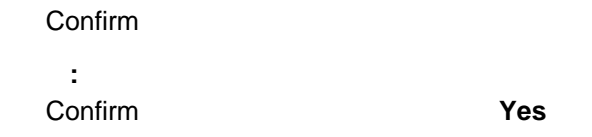

8. **a Yes Enter Enter** 

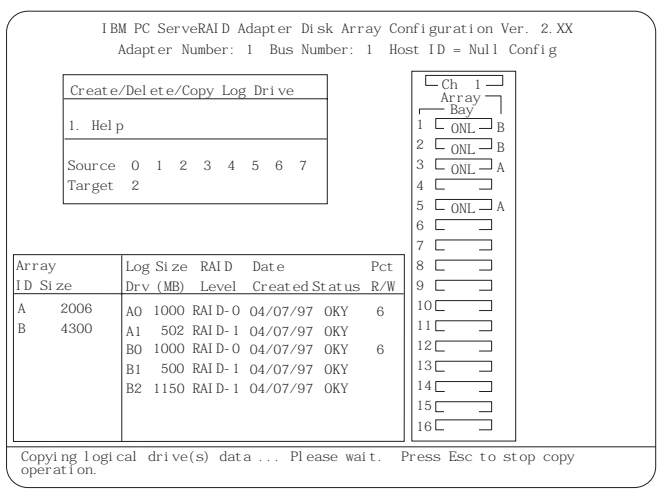

**Pct. Int.** (  $\qquad \qquad$  )

(Pct. R/W)

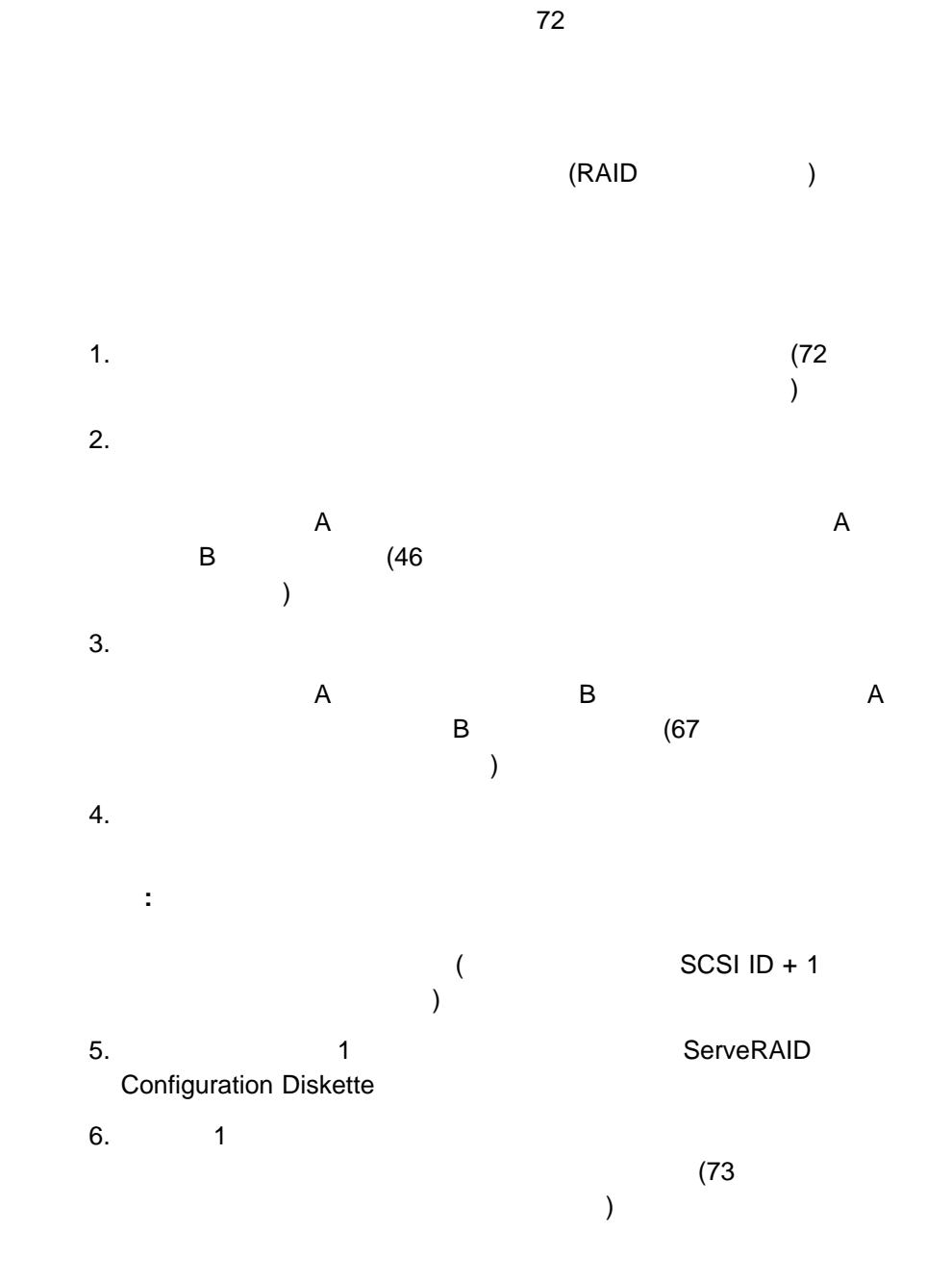

 $9.$ 

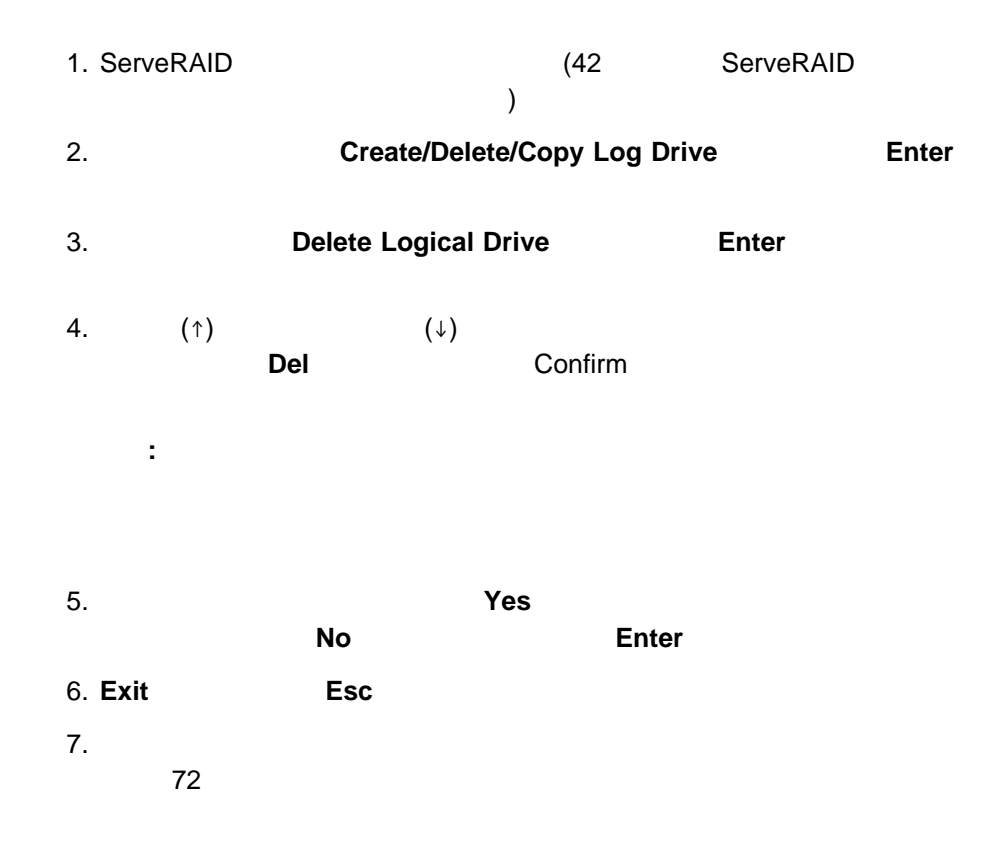

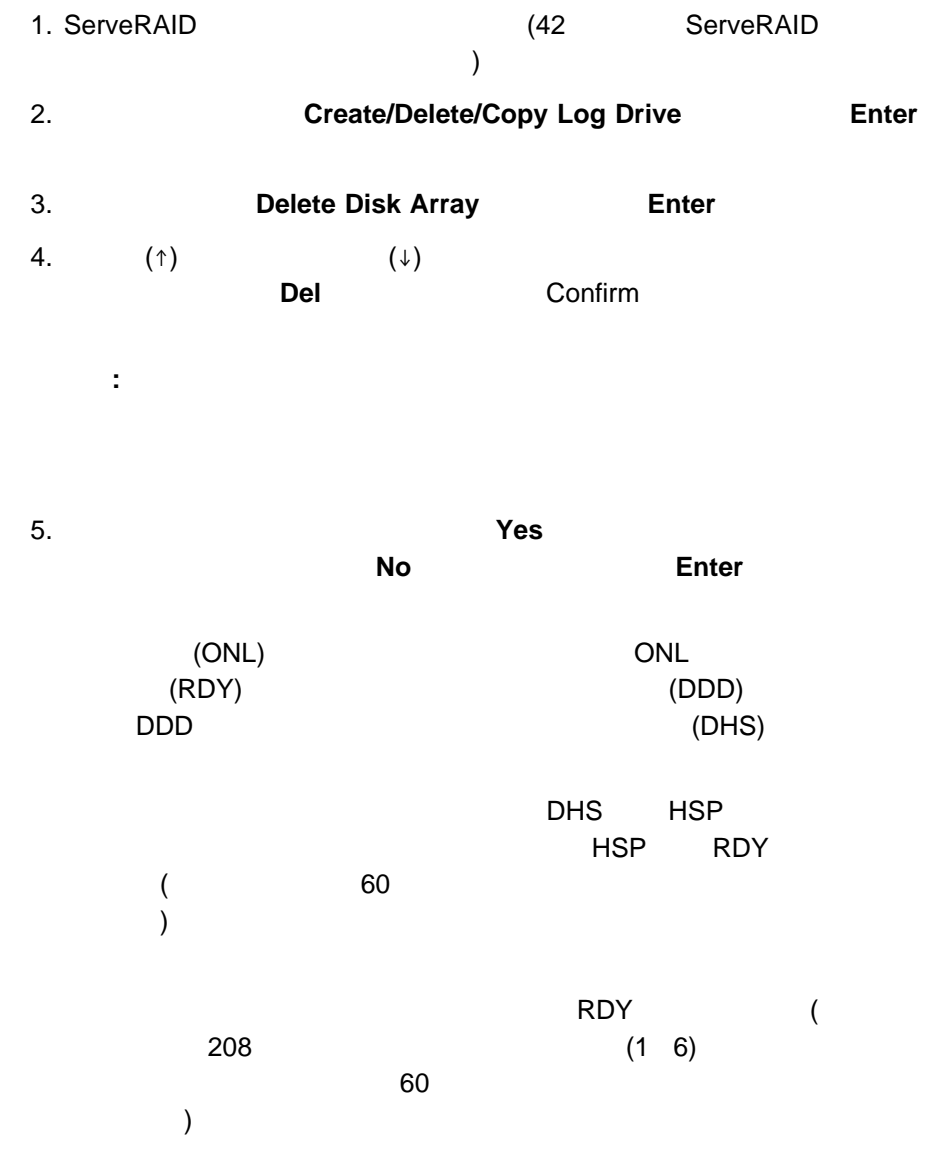

6. **Exit** を選択するか、**Esc** キーを押して、メイン・メニューに戻ります。

 $7.$ 

ServeRAID

 $73$ 

74 RAID

 $75$ 

76 George Theory Foundation Foundation Foundation Foundation Foundation Foundation Foundation Foundation Foundation Foundation Foundation Foundation Foundation Foundation Foundation Foundation Foundation Foundation Foundat

重要**:**

77ページの『障害があるドライブの交換』

80ページの『ドライブ再構築プロセス』

82 ServeRAID

ServeRAID NVRAM (EEPROM) ONL RBL

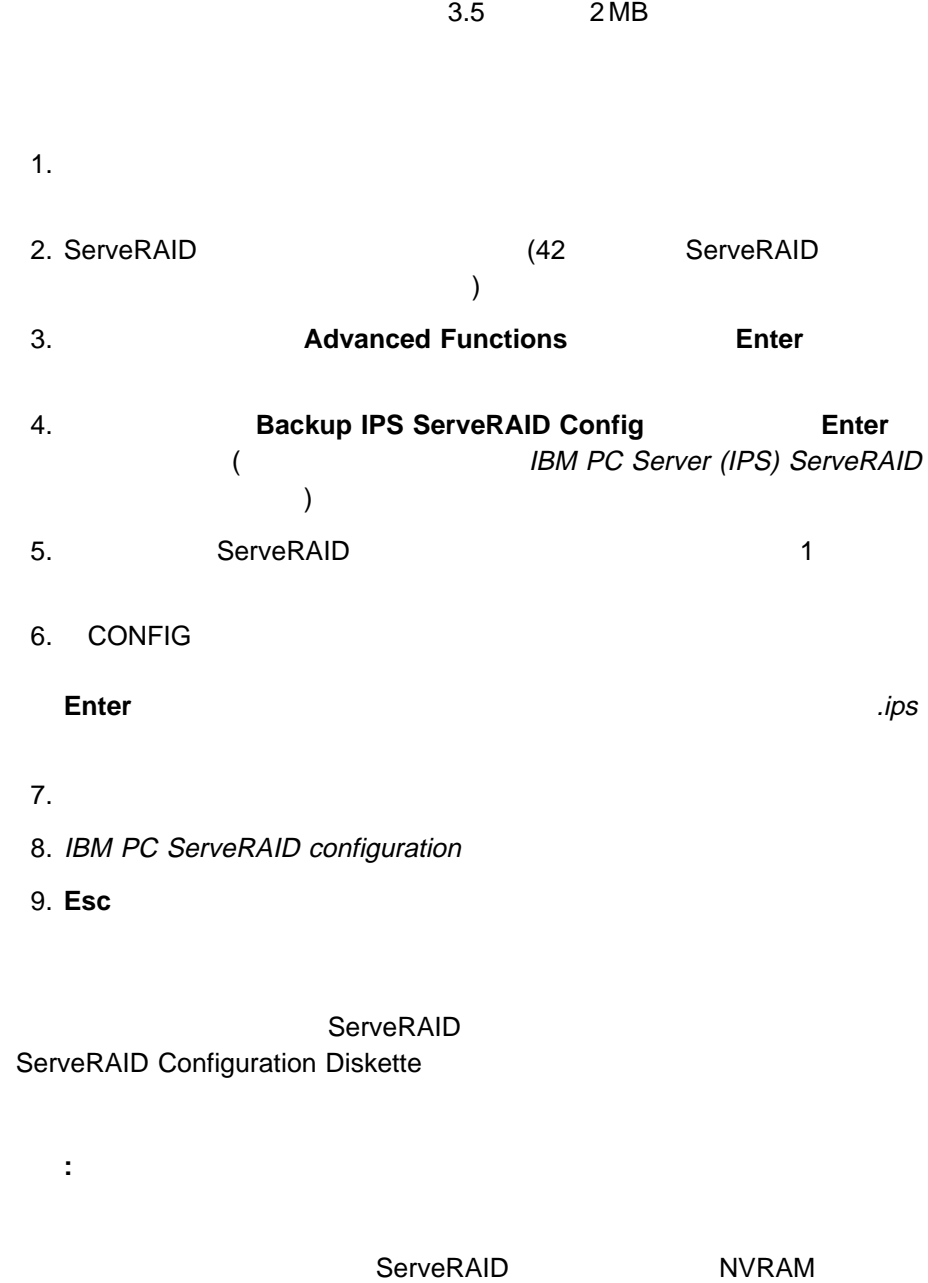

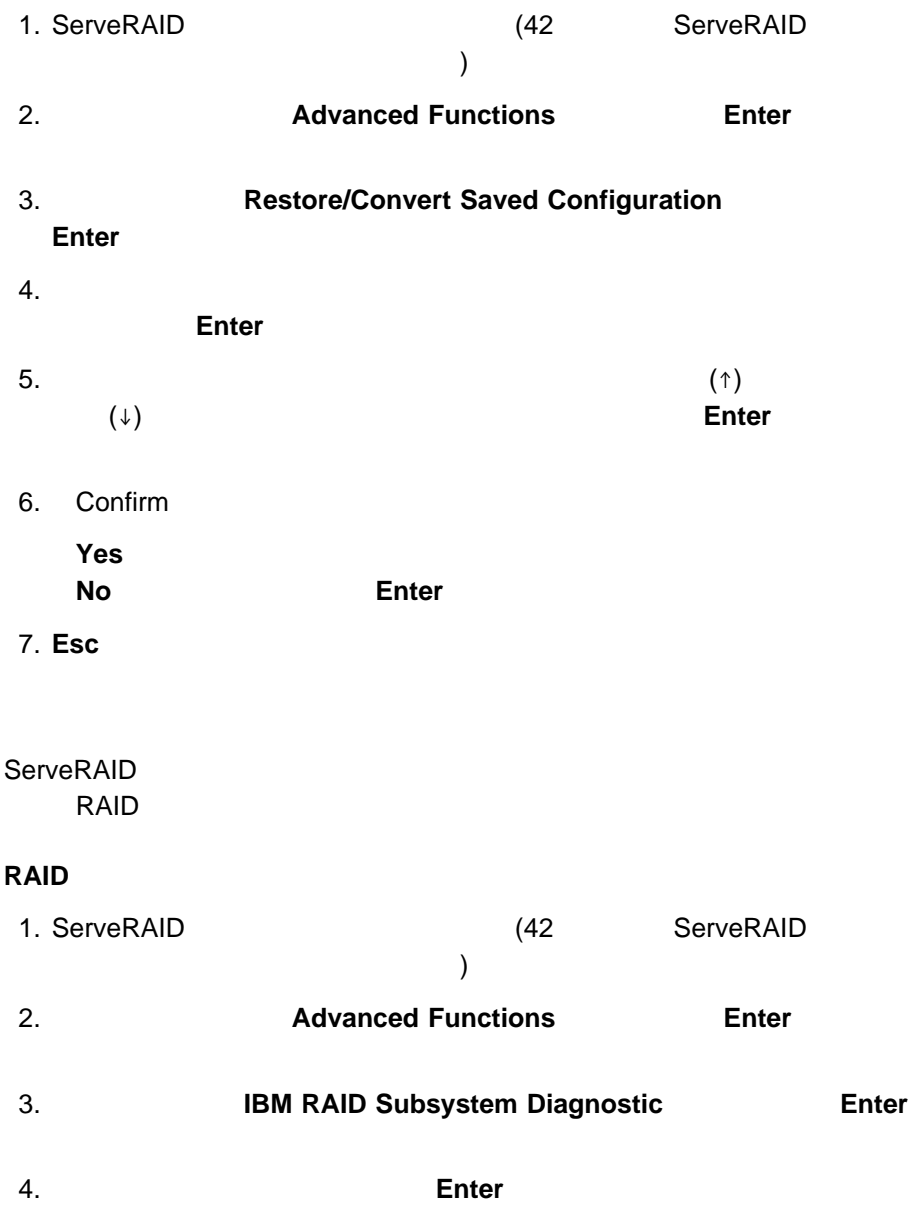

# **RAID**

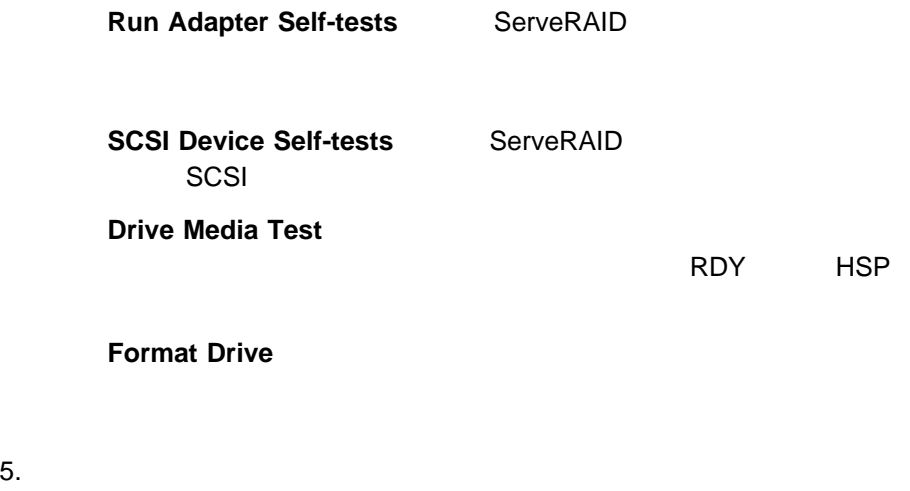

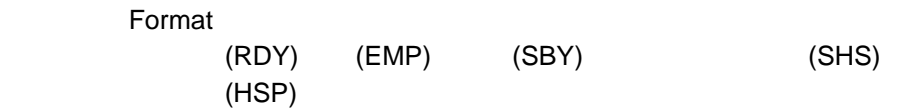

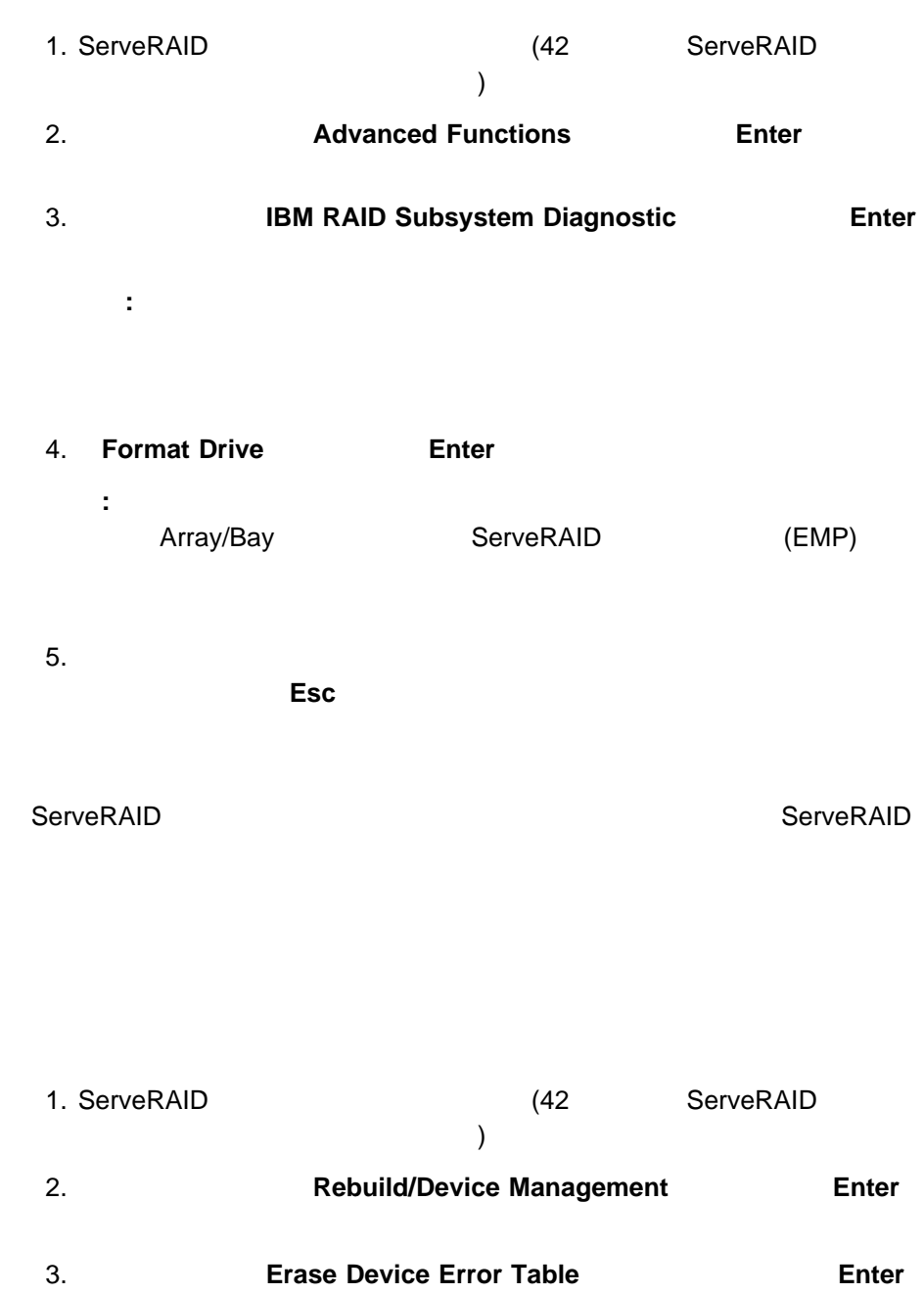

しているドライブ レーザー DDD ドライブ アイディング アイディング しゅうしょう シナリオ **1.** 1 台のハード・ディスク・ドライブに障害が発生したが、同サイ (HSP) RAID 0 はりました。 ServeRAID RAID 0 (OFL) ServeRAID RAID 0 RAID 0 (OFL) には<sub>RAID</sub> レベル 0 の論理  $(RAID \t1 \t5)$ RAID 1 RAID 5 (CRT) CRT シナリオ **2.** 1 台のハード・ディスク・ドライブが機能しなくなり、適切なホ (HSP) RAID 0  $1 \quad 5$ RAID 0 はりました。 ServeRAID RAID 0 (OFL)

 $(DDD)$ 

<sup>3</sup>章 ディスク・アレイの構成と監視 **77**

### $RAID$   $0$

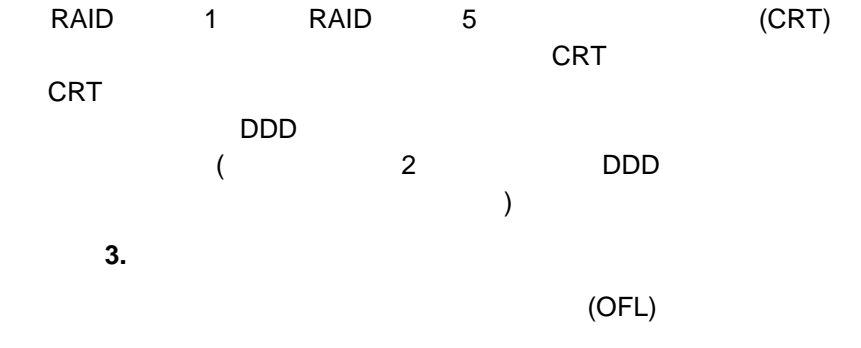

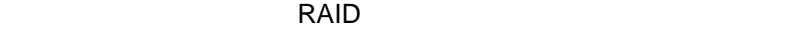

1.  $\blacksquare$ 

 $a.$ b. ドライブが正しい位置にあるか検証します。ドライブ・トレイのロックレバ

c. Figure  $\mathcal{L}$ 

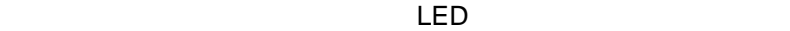

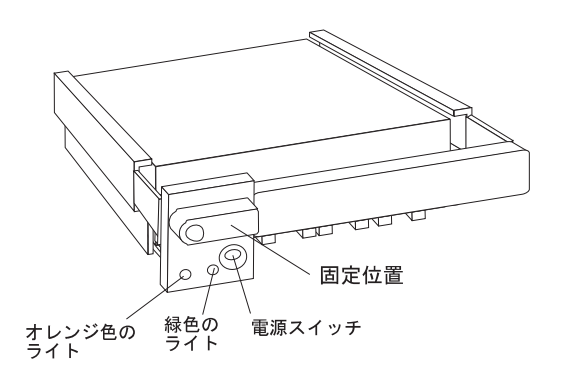

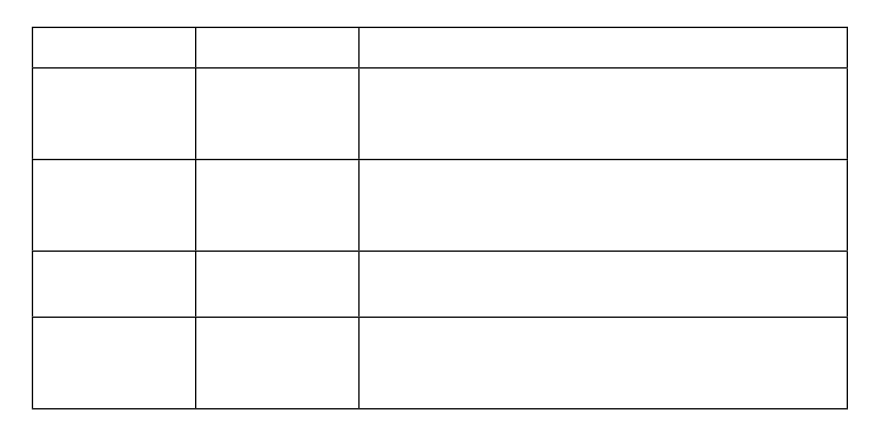

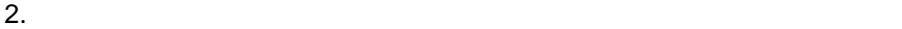

重要**:**

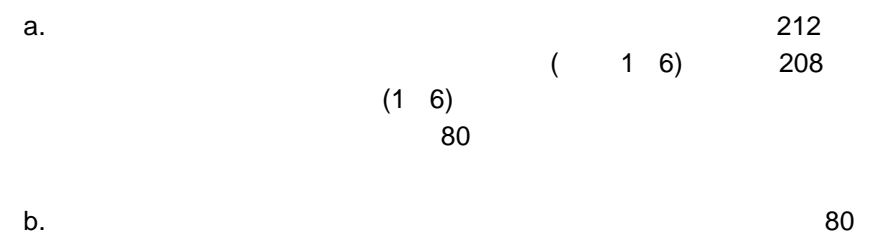

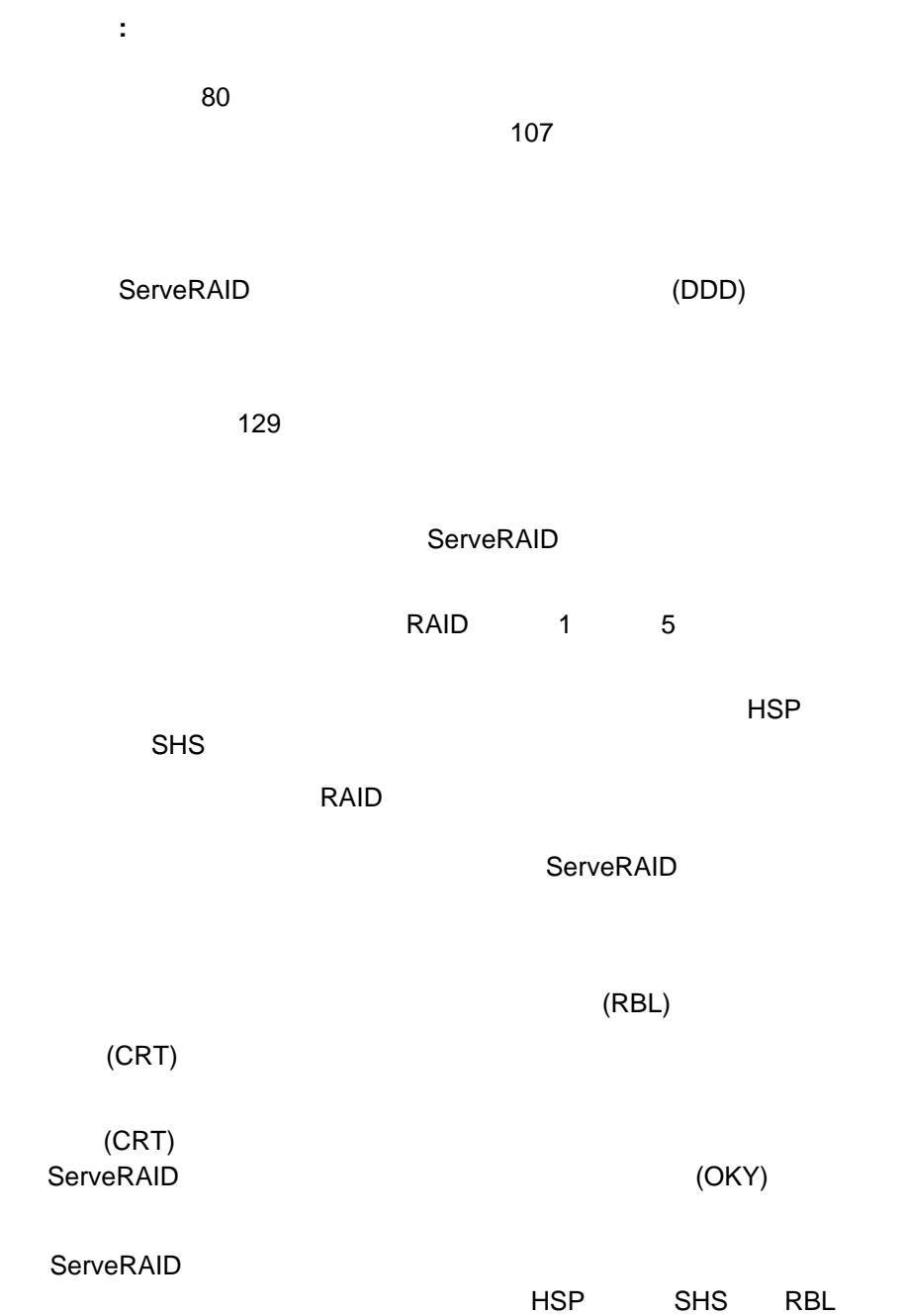

(CRT)

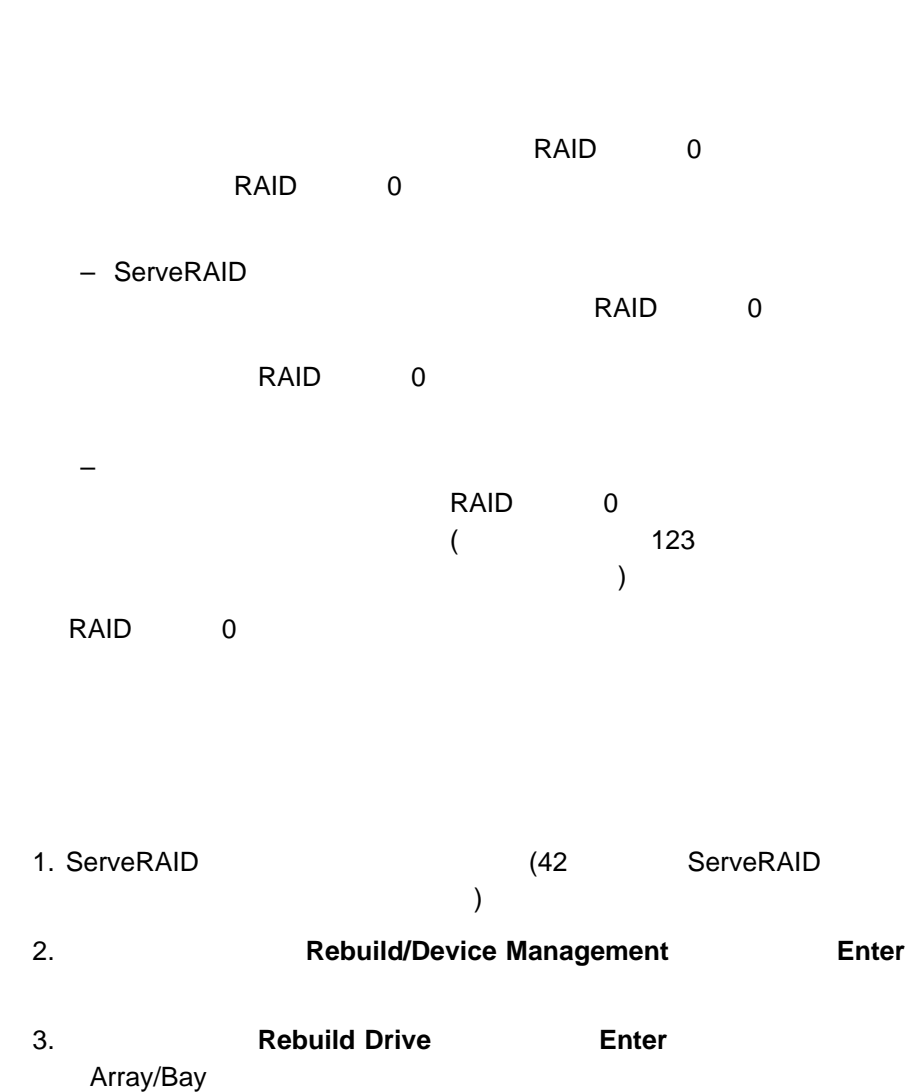

 $(CRT)$ 

 $4.$ 

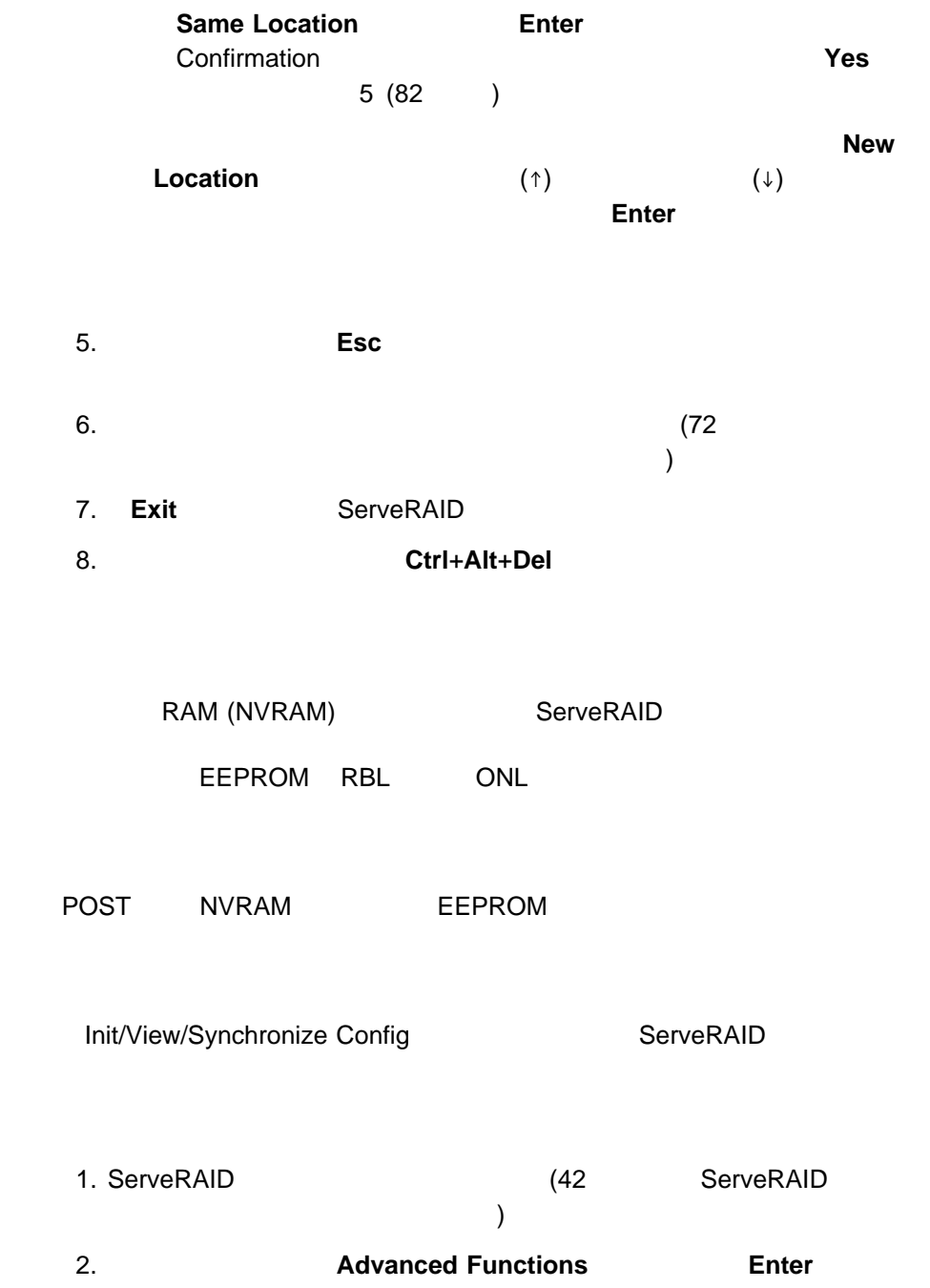

IBM PC ServeRAID Adapter Disk Array Configuration Ver. 2.XX Adapter Number: 1 Bus Number: 1 Host ID = Null Config  $\boxed{\begin{array}{c} \square \text{ Ch} \quad 1 \end{array}}$ Init/View/Synchronize Config Array<br>- Bay 1. Help  $1 \quad \Box$  ONL  $\Box$  A 2. Initialize Configuration 2 L<sub>ONL</sub> A 3. View NVRAM Configuration 3 L ONL A 4. View EEPROM Configuration 4  $\Box$  ONL  $\Box$  A 5. View Hard Drive Configuration  $5$   $\Box$  ONL  $\Box$  A 6. View Change List 6 L ONL A 7. Configuration Synchronization 7 L RDY 8. Exit  $8$   $\Box$  $\boxed{\circ\quad \qquad }$  $10\square$  $\Box$  $11 \Box$ Þ  $12\square$  $\Box$  $13\square$ Þ  $14\square$ Þ  $15\square$ L.  $16\,\rule{0pt}{.15ex}\,$ Þ Select a choice using the Up Arrow (1) and Down Arrow  $(\downarrow)$  keys and press Enter. Press Esc to return to previous menu.

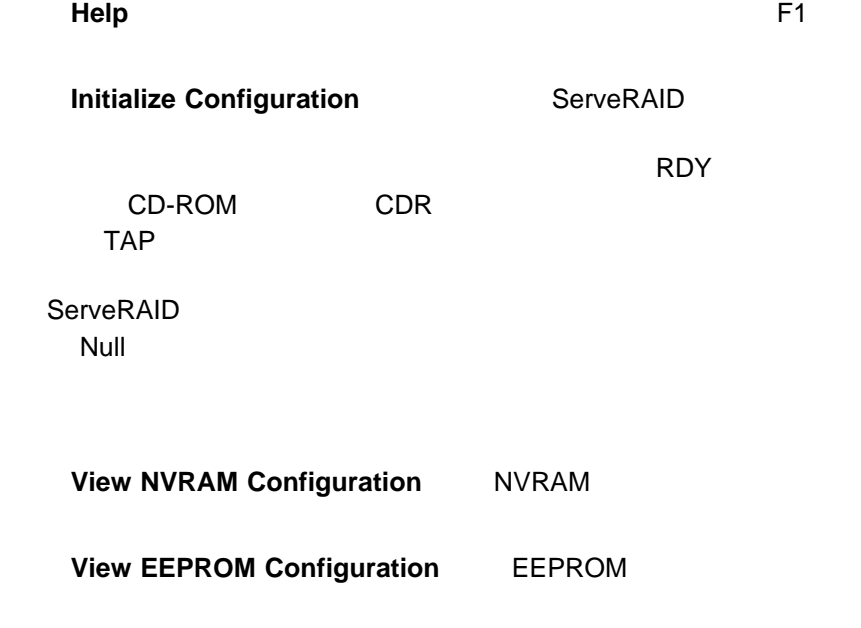

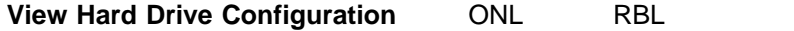

ライプ順序を表示するには、**Enter** キーを押してください。

**View Change List** ServeRAID

**View Power-on Change List** 

**View Wrong SCSI ID List** 

**SCSI ID** 

### **View Unidentified Drive List**

 $ID$  $ID \t12$  ( ) ( 58 **ServeRAID**  $\overline{\phantom{a}}$ **Configuration Synchronization** 4.  $(\uparrow)$   $(\downarrow)$ **Enter**  $5.$ 

NVRAM EEPROM  $\mathbf 1$ 

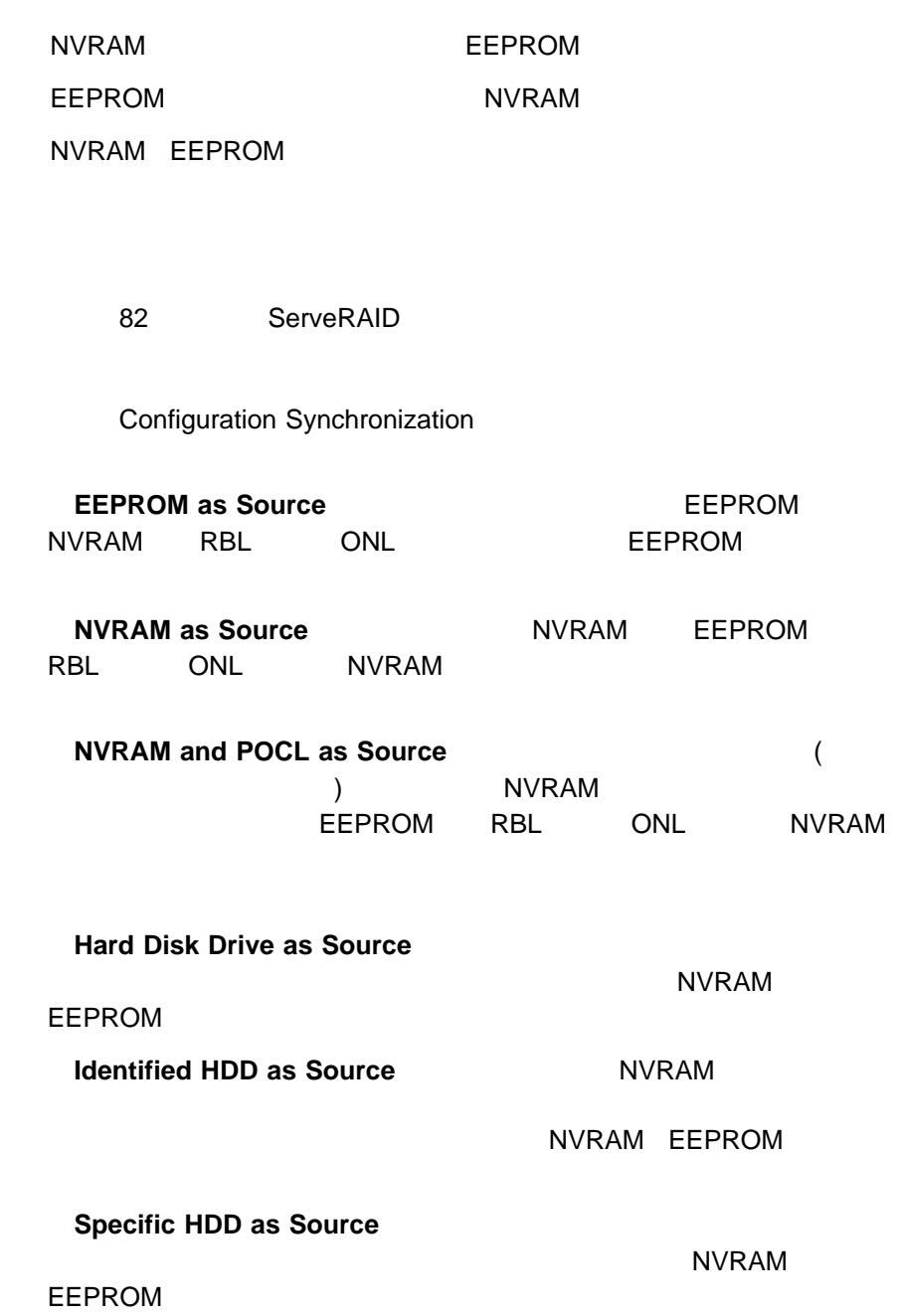

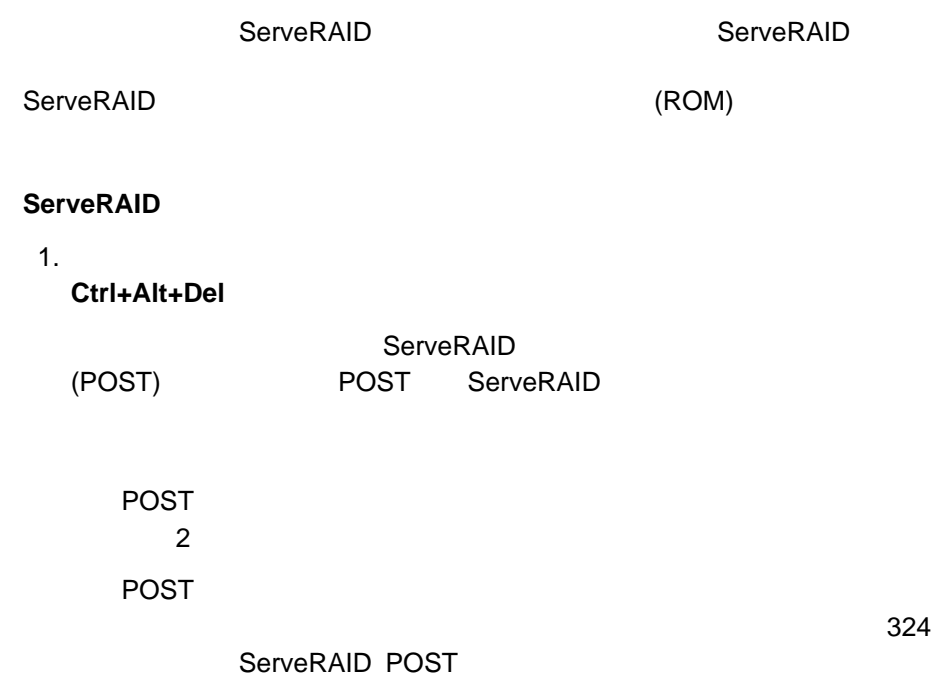

 $\sim$  2

2. 次のようなミニ構成画面が表示されたら、即時に**Ctrl+I** キーを押します。

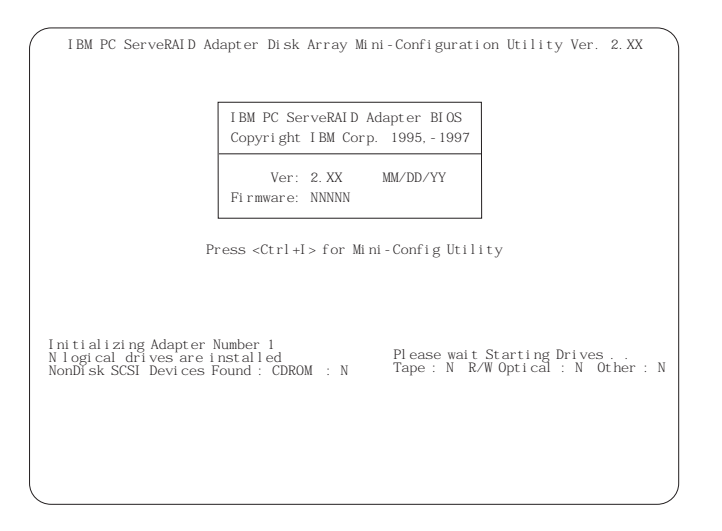

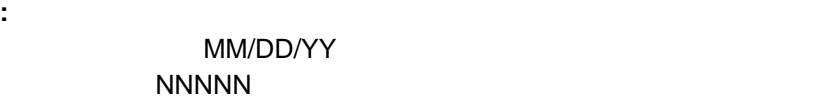

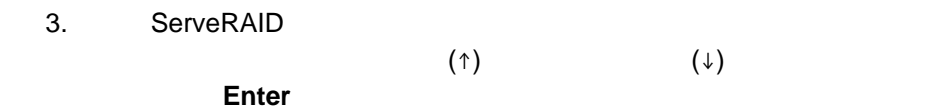

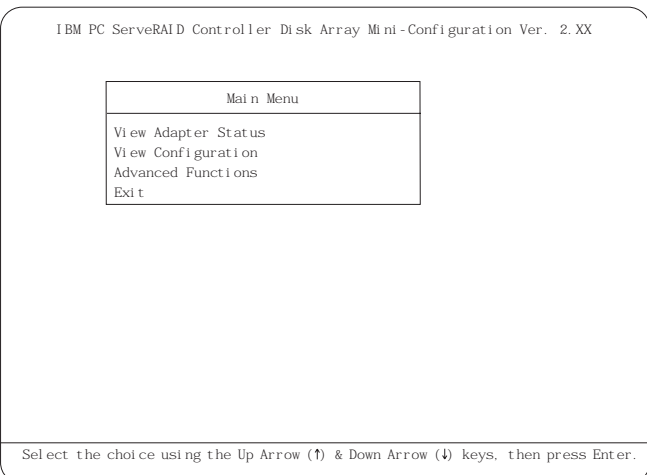

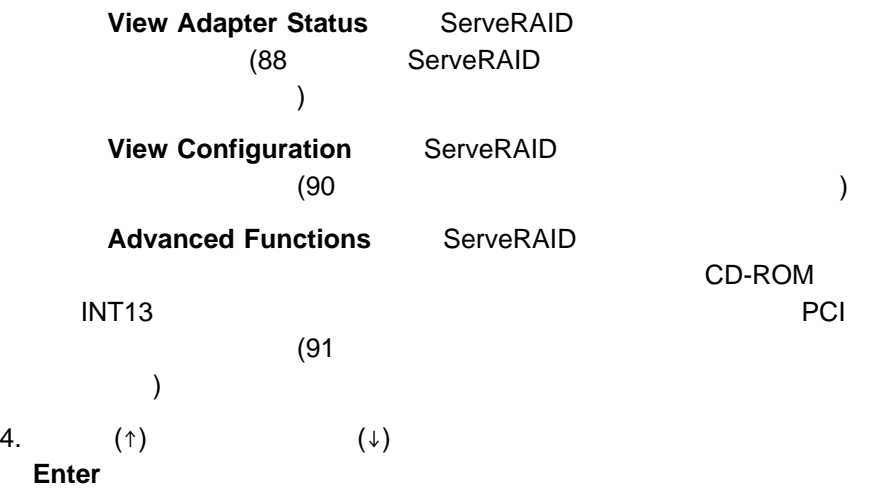

- $5.$
- 6. **Exit**

## View Adapter Status

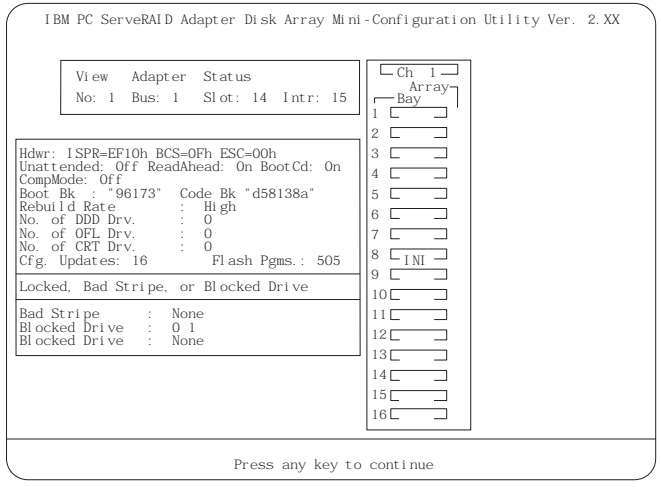

## View Adapter Status

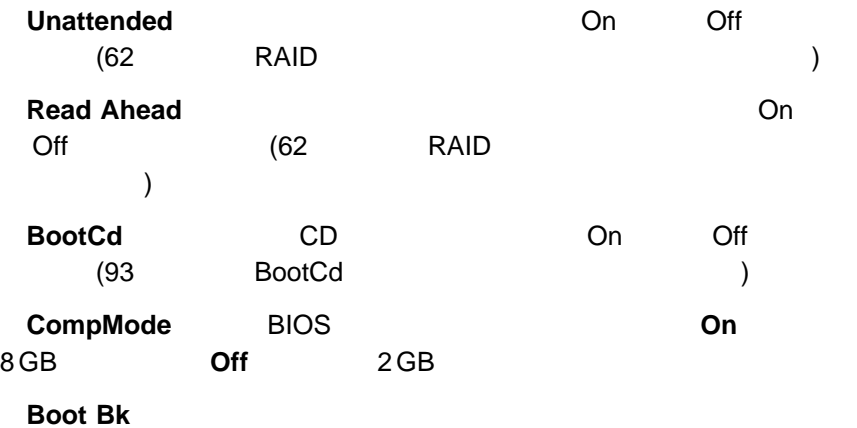

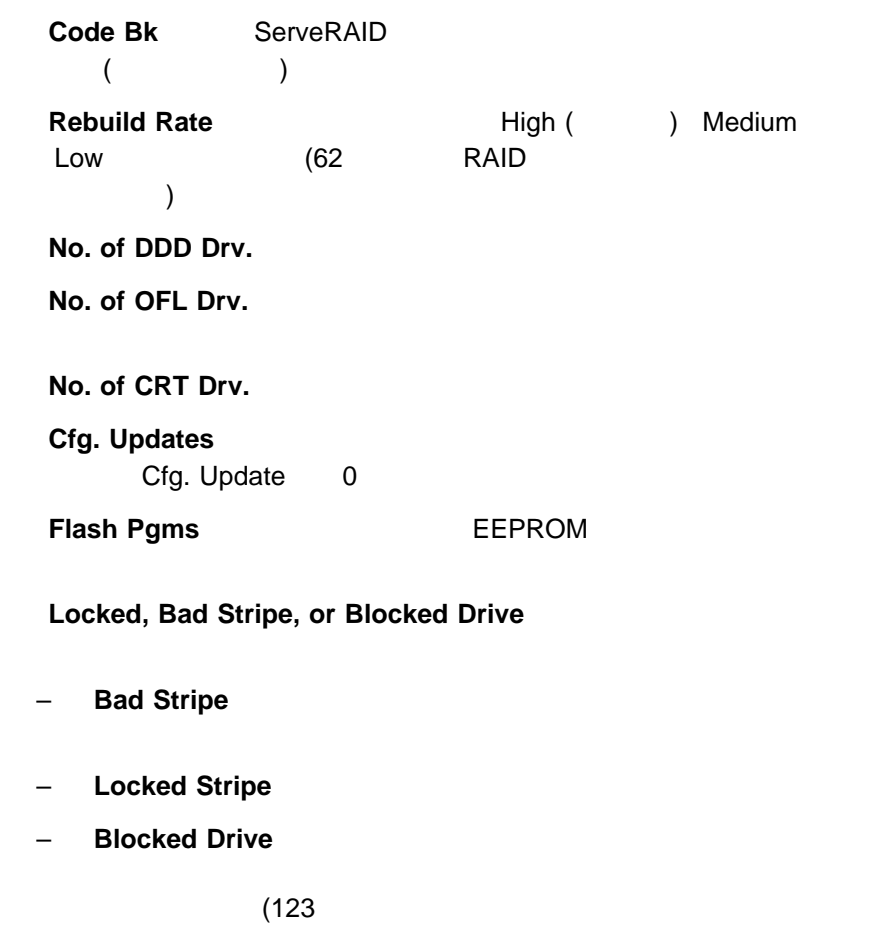

)

## View Configuration

### されます。ここで、インストールされている。ここで、インストールされている。ここで、インストールされている。

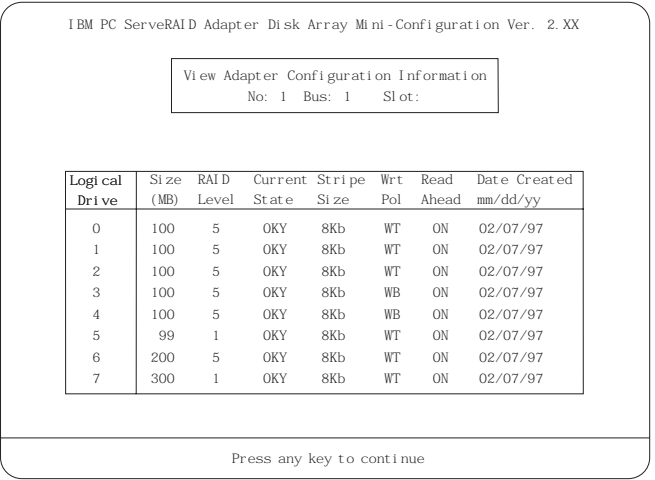
CD-ROM INT13 **PCI** 

## **Advanced Functions**

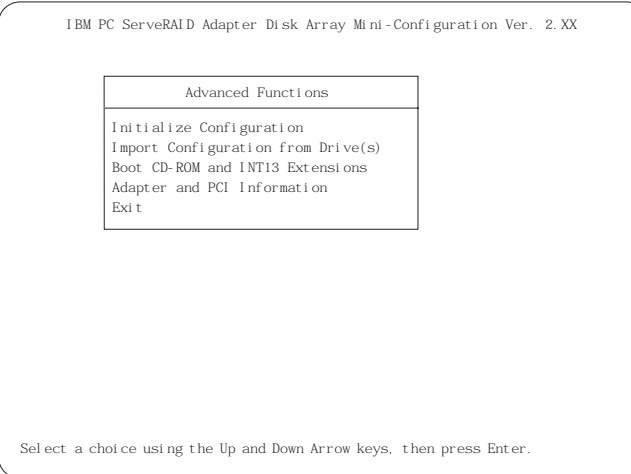

## **Advanced Functions**

重要**:**

**Initialize Configuration** ServeRAID

 $RDY$ 

**Import Configuration from Drive(s)** 

NVRAM EEPROM

**Boot CD-ROM and INT13 Extensions BootCd BootCd** ServeRAID

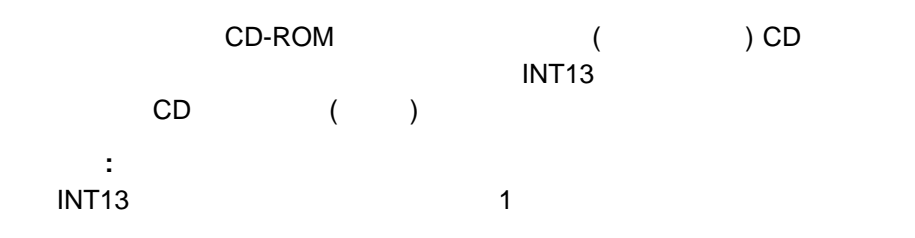

# **Adapter and PCI Information** ServeRAID PCI

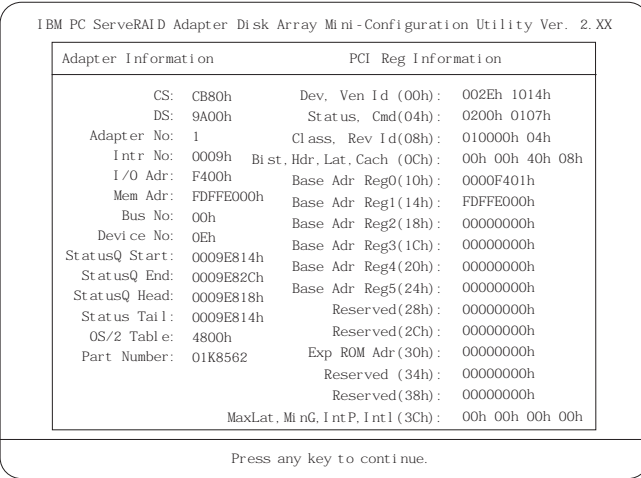

# **BootCD-ROM and INT13 Extensions**

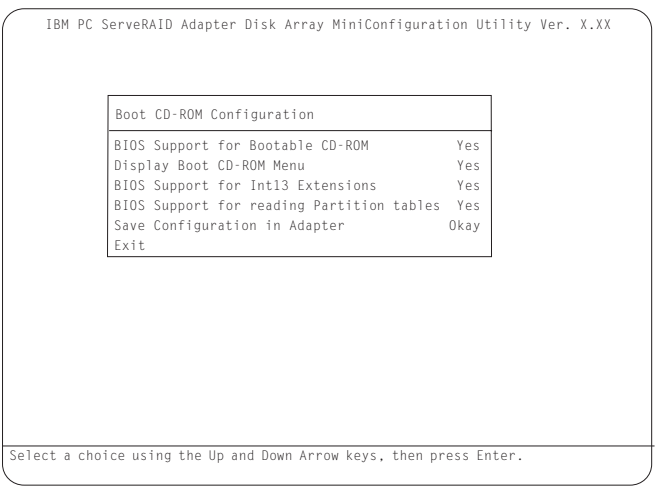

# **BootCD**

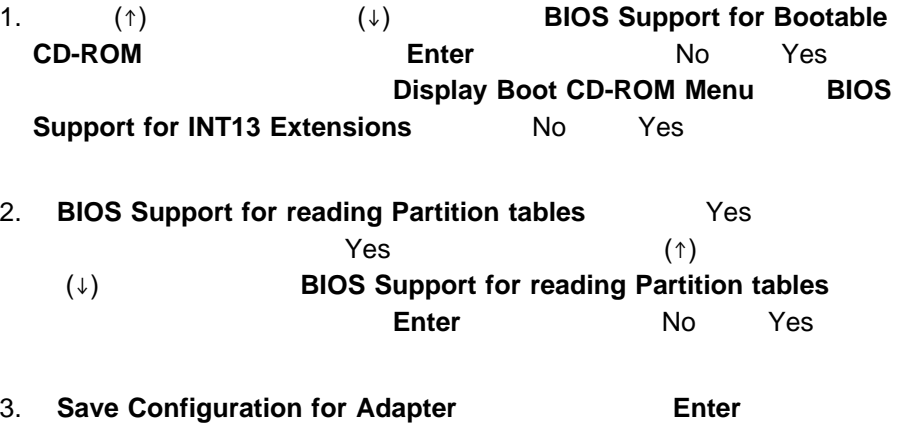

## 4. Ctrl+Alt+Del

IBM PC ServeRAID

## ServeRAID

 $\sim$  3

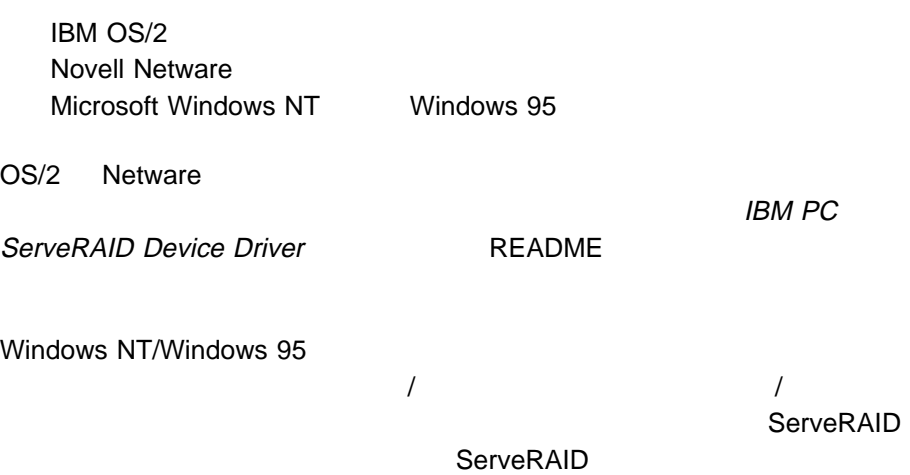

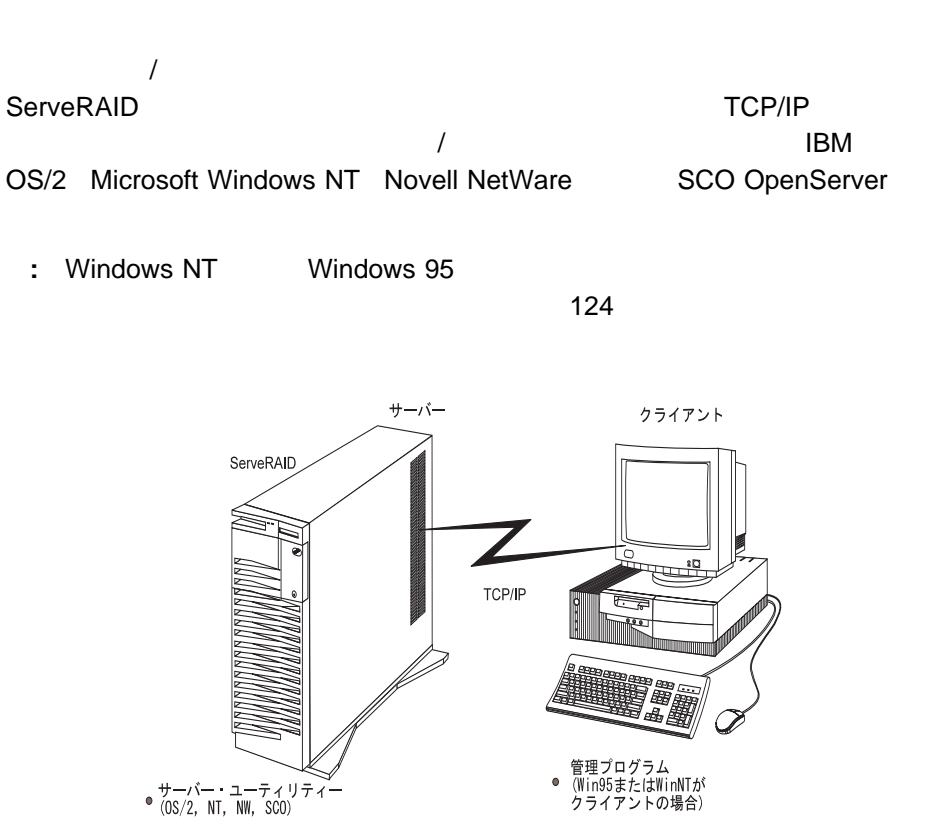

管理プログラム<br>(WinNTがサーバーの場合)  $\circ$ 

## **ServeRAID**

Windows Windows (Windows 95 Windows NT Windows NT  $)$ 

- $-$  OS/2
- Microsoft Windows NT
- Novell NetWare
- SCO OpenServer

**ServeRAID** 

World Wide Web 357

7 ,

# ServeRAID

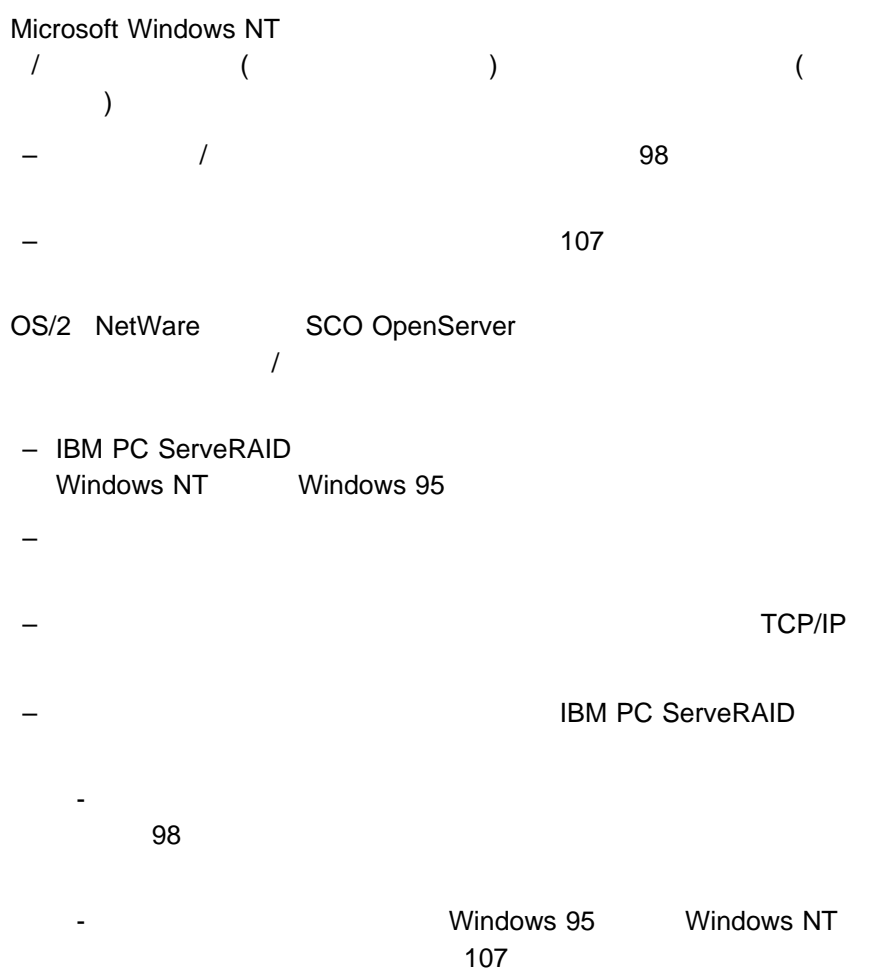

IBM OS/2 **Hart Contract Contract Contract Contract Contract Contract Contract Contract Contract Contract Contract Contract Contract Contract Contract Contract Contract Contract Contract Contract Contract Contract Contract** 

Novell NetWare

SCO OpenServer

IBM OS/2

**IBM OS/2** 1. **IPSRAID** md d:¥ipsraid  $(d: d: )$  $2.$ copy a:¥remote¥servers¥os2¥ipsadm.exe d:¥ipsraid¥ipsadm.exe  $(d: d: )$  $3.$ copy a:¥remote¥servers¥os2¥ipsadm.ico d:¥ipsraid¥ipsadm.ico  $($  a:  $)$  $4.$ a. Function  $\mathbf{a}$ . b. The results of the results of the results of the results of the results of the results of the results of the results of the results of the results of the results of the results of the results of the results of the resul c. The contract of the contract of the contract of the contract of the contract of the contract of the contract of the contract of the contract of the contract of the contract of the contract of the contract of the contrac d:¥ipsraid¥ipsadm.exe  $(d: d: )$ d.  $\blacksquare$ IPSRAID Admin/Monitor e. IPSADM.ICO

 $5.$ 

6. 105 $\sim$ 

#### **Microsoft Windows NT 3.5X**

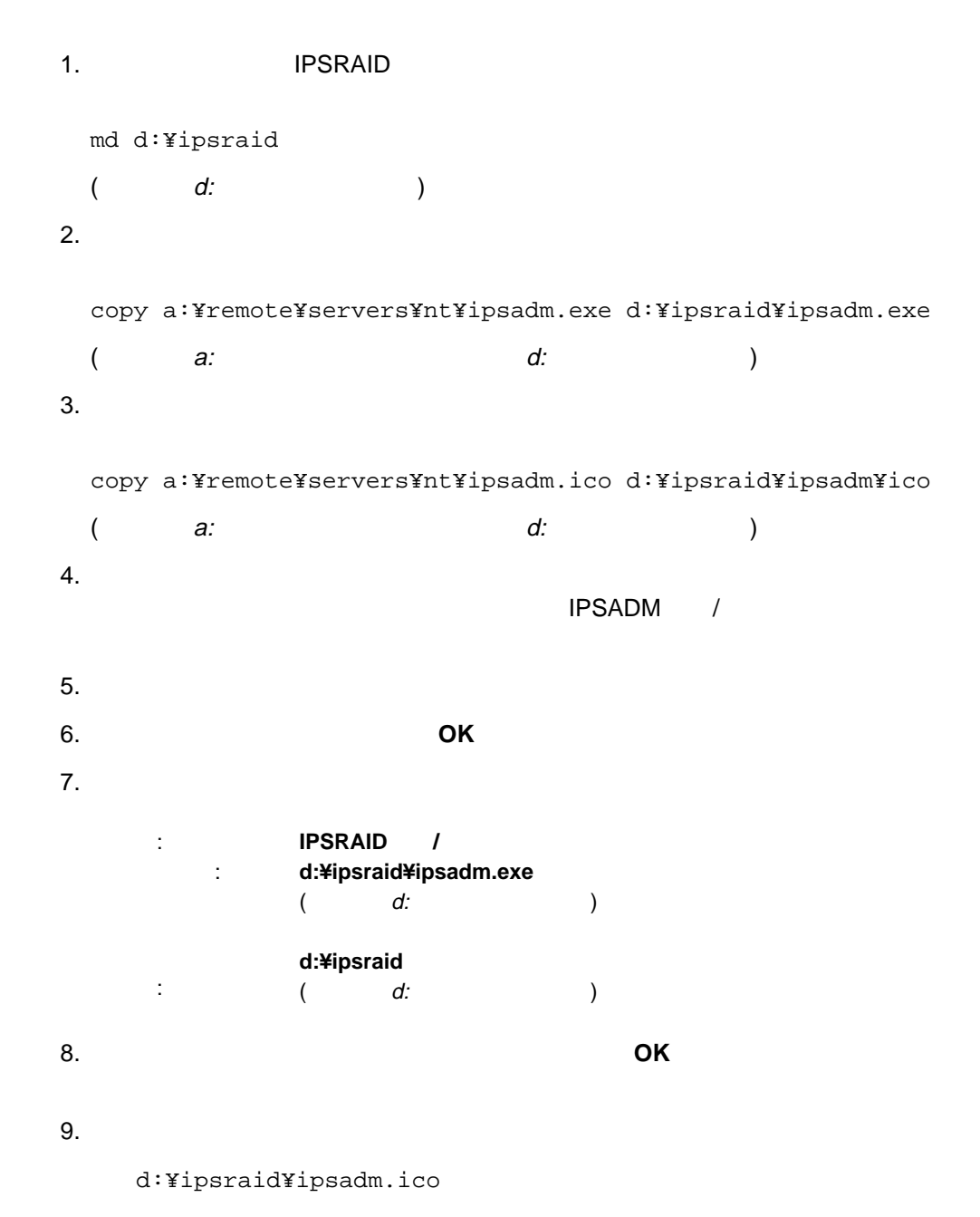

d:¥ipsraid¥ipsadm.ico

 $(d: d: )$ 10. **OK OK OK**  $11.$ 12. 105 $\blacksquare$ 

Microsoft Windows NT 4.X

## **Microsoft Windows NT 4.X**

1. NPSRAID IPSRAID md d:¥ipsraid  $(d: d: )$  $2.$ copy a:¥remote¥servers¥nt¥ipsadm.exe d:¥ipsraid¥ipsadm.exe  $($  a:  $)$  $3.$ copy a:¥remote¥servers¥nt¥ipsadm.ico d:¥ipsraid¥ipsadm¥ico  $($  a:  $)$  $4.$ a.  $\sim$ b.  $\blacksquare$ d:¥ipsraid¥ipsadm.exe

 $(d: d: )$ 

d:¥ipsraid¥ipsadm.ext  $(d: d: )$ c. 「次へ」をクリックします。 d.  $\alpha$ ipsraid admin/monitor server e.  $\blacksquare$  $5.$  $a.$ b.  $\blacksquare$ c. The results of the results of the results of the results of the results of the results of the results of the results of the results of the results of the results of the results of the results of the results of the resul d. **OK** example  $\alpha$ e. The results is a set of the results in the results in the results in the results in the results in the results in the results in the results in the results in the results in the results in the results in the results in d:¥ipsadm¥ipsadm.ico  $(d: d: )$ d:¥ipsadm¥ipsadm.ico  $(d: d: )$ f. **OK** example  $\overline{\mathbf{O}}$  **OK** g. The original original original original original original original original original original original original or  $\alpha$ h.  $\mathsf{h}$  6. 105 $\sim$ 

**Novell NetWare** 

Novell NetWare 3.X/4.X

DOS i

1. IBM PC ServeRAID Device Driver Diskette **a:** 

 $2.$ 

copy a:¥remote¥servers¥netware¥ipsadm.nlm d:¥nwserver¥ipsadm.nlm

(a: a: the a: the d:¥nwserver NetWare  $($ 

3. SACRAIGNMENT NUMBER NUMBER NUMBER NUMBER NUMBER NUMBER NUMBER NUMBER NUMBER NUMBER NUMBER NUMBER NUMBER NUMBER NU

load d:¥nwserver¥ipsadm.nlm

(
d:¥nwserver NetWare とディレクトリーです。)

 $4.105$ 

1. IBM PC ServeRAID Device Driver Diskette **a:** 

ネットワーク上のクライアント・ワークステーションを使う場合:

 $2.$ 

copy a:¥remote¥servers¥netware¥ipsadm.nlm f:¥system¥ipsad

 $($  a:  $t$  SYS す。)  $3.$   $NLM$ 

load ipsadm.nlm

 $4.105$ 

 $\frac{3}{3}$  (103)

# **SCO OpenServer**

SCO OpenServer **HBM PC** ServeRAID ServeRAID SCO Open Server Boot-Time Loadable (BTLD) /usr/bin

#### ipsadm &

#### **SCO OpenServer**

#### **5.X**  $\blacksquare$

1. IBM PC ServeRAID SCO Open Server Boot-Time Loadable (BTLD)

 $2.$ 

mkdir /ipsraid

 $3.$ 

mount /dev/fd /mnt

 $4.$ 

cp /mnt/ipsraid/new/usr/bin/ipsadm /ipsraid/ipsadm

 $5.$ 

umount /mnt

#### $6.$

./ipsadm &

7. 105ページの『サーバー』に進みました。<br>アメリカの『サーバー』に連ねました。

## ServeRAID

```
IPSADM
```
IPSADM <parameter 1> <parameter 2>

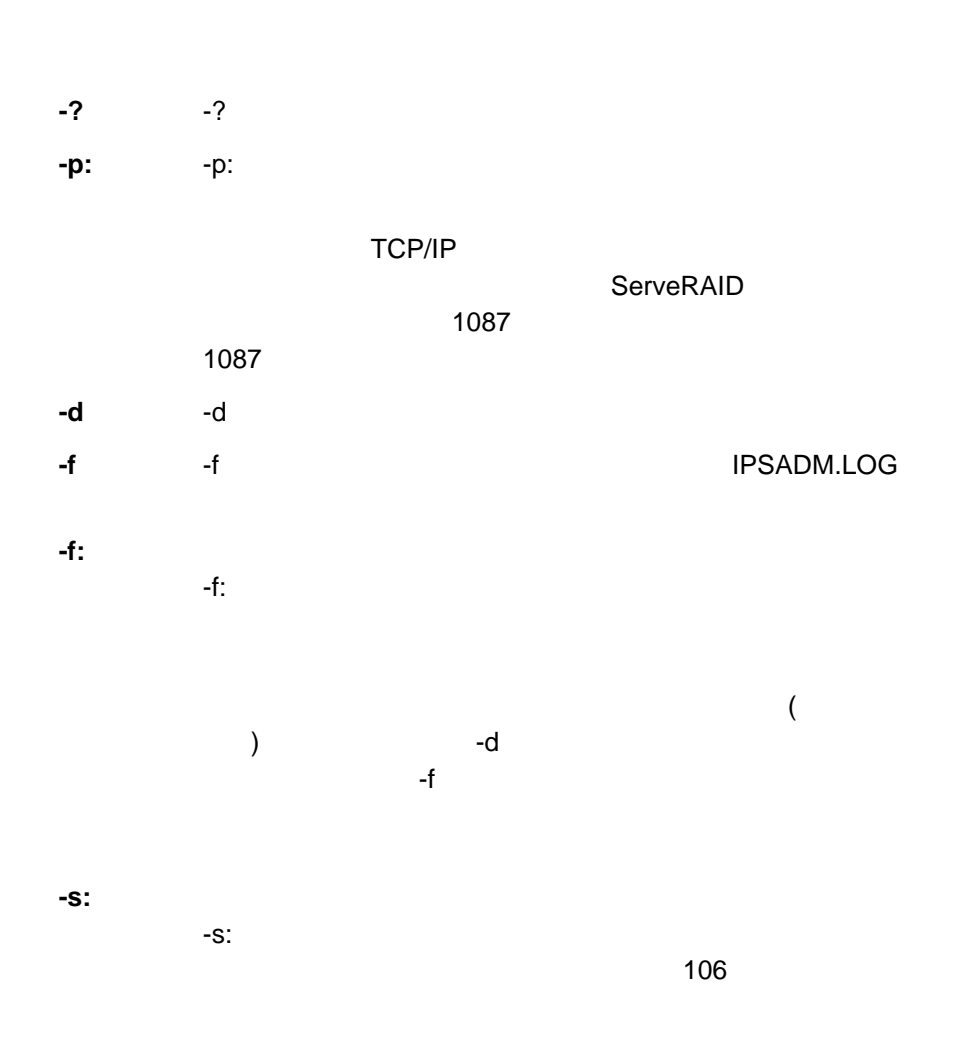

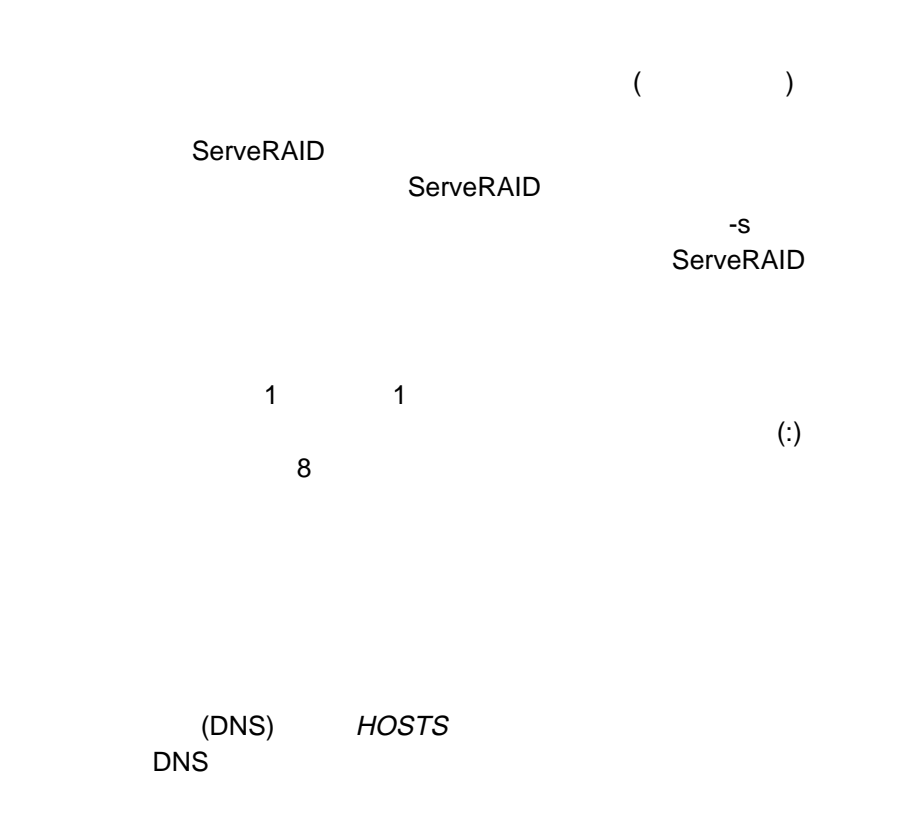

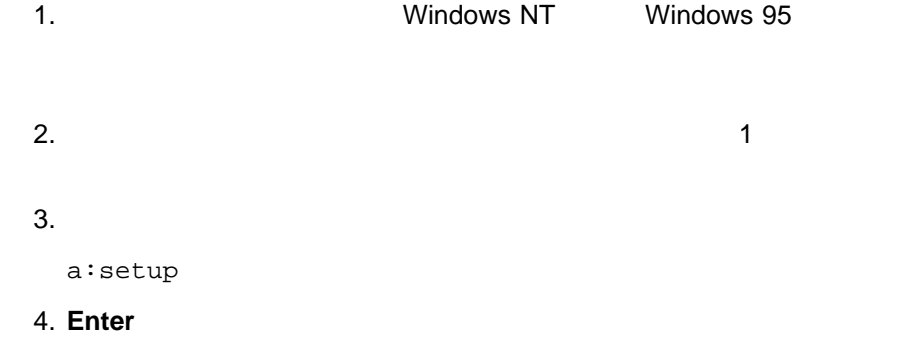

ServeRAID

ServeRAID

 $RAID$ 

**IBM ServeRAID Administration** 

**IBM ServeRAID Administration** 

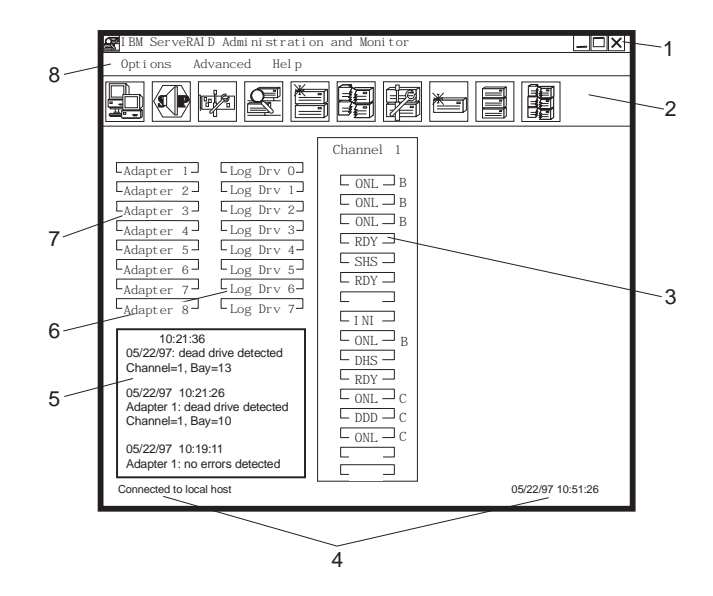

 $\lambda$ 

 $($ 

- **1. Title Bar**
- **2. Tool Bar**
- **3. Device Area** PC ServeRAID
- **4. Status Bar**
- **5. Status Window ServeRAID**
- **6. Logical Drive Area**

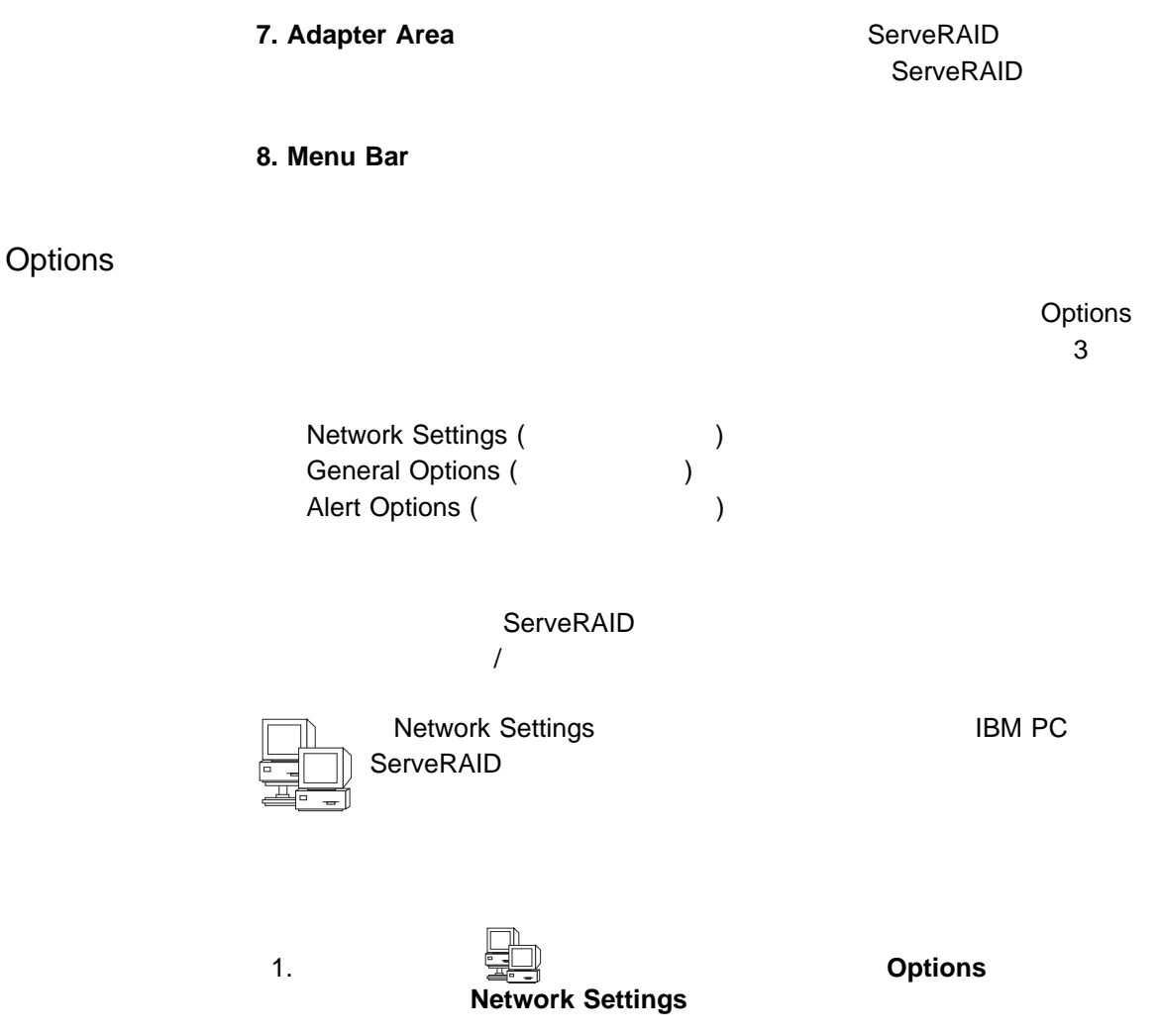

2. Client/Server

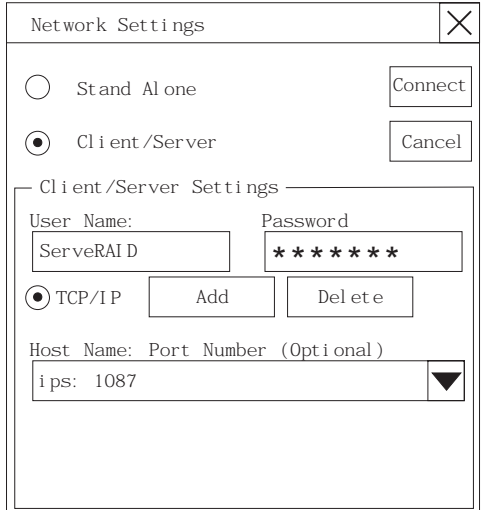

 $3.$ User Name (  $\qquad \qquad$ ) **Pssword (** ードアイント (する) はんじゃく (する) はんしょう (する) はんしょう (する) はんしょう (する) はんしょう (する) はんしょう (する) はんしょう (する) はんしょう (する) はんしょう (する) はんしょう  $(8.8\pm0.000)$ 4. **Hostname (Casable TCP/IP Address (Casable )** : **the set of the set of the set of the set of the set of the set of the set of the set of the set of the set o** TCP/IP (: ServeRAID:1088) 5. **Connect** 

**General Options** 

Options **CENERS** Options

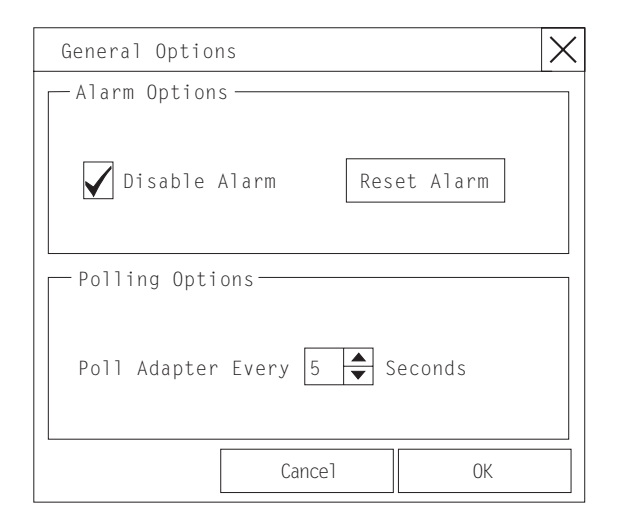

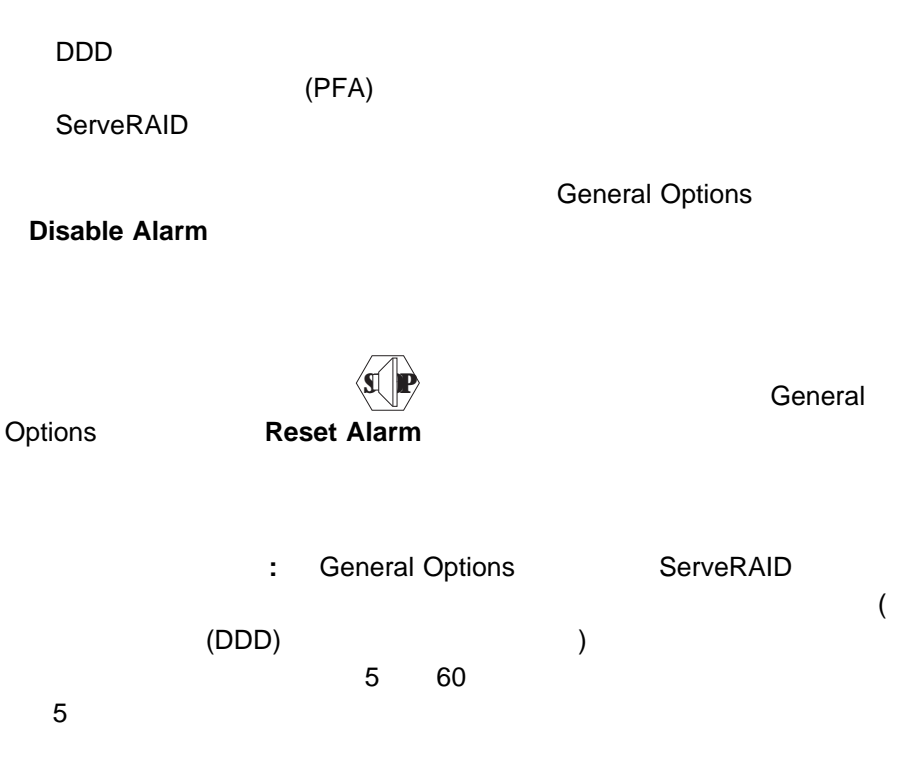

アラームの使用可能、使用不可、またはリセット**:** 次のいずれかの状態が発生する

**PFA** 

ServeRAID

NetFinity

NetFinity NetFinity ServeRAID

#### **NetFinity**

- 1. General Options
- 2. **Alert Options**
- 3. **NetFinity Alerts**

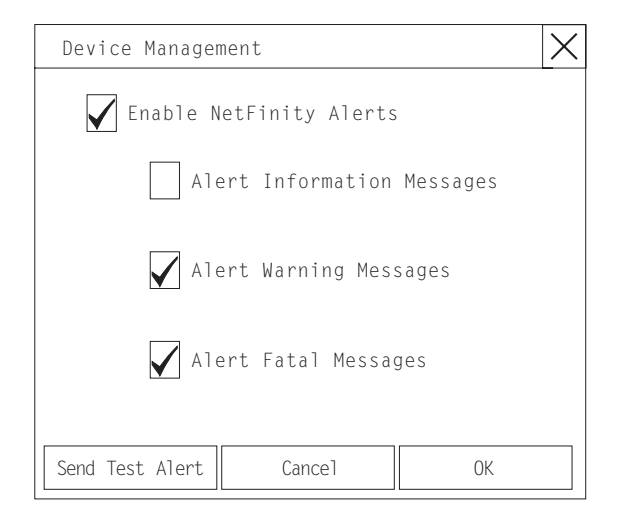

| 4. NetFinity                           |                | <b>Enable NetFinity Alerts</b> |                  |
|----------------------------------------|----------------|--------------------------------|------------------|
| 5. NetFinity                           |                |                                |                  |
| <b>Enable NetFinity Alerts</b><br>a.   |                |                                |                  |
| b.                                     |                |                                |                  |
| 6. NetFinity                           | NetFinity      | <b>Send Test Alert</b>         |                  |
| NetFinity                              | ServeRAID<br>3 |                                | NetFinity        |
|                                        |                |                                |                  |
|                                        |                |                                |                  |
|                                        |                |                                |                  |
|                                        |                |                                |                  |
|                                        |                |                                |                  |
| <b>PFA</b><br>$\overline{\phantom{0}}$ |                |                                |                  |
| ServeRAID                              |                |                                |                  |
|                                        |                |                                | <b>NetFinity</b> |

NetFinity

# **ServeRAID**

# **PC ServeRAID**

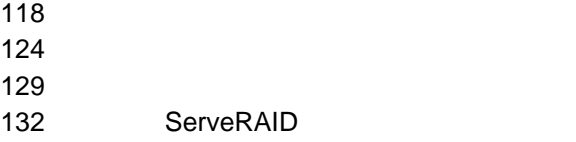

ServeRAID

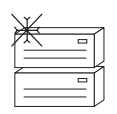

 $\sim$  3  $\sim$  3  $\sim$ 

**Manage Disk Arrays <b>Example 2** Create Disk

ールメントの<br>1. マイコン インターの アイコン Advanced

Array

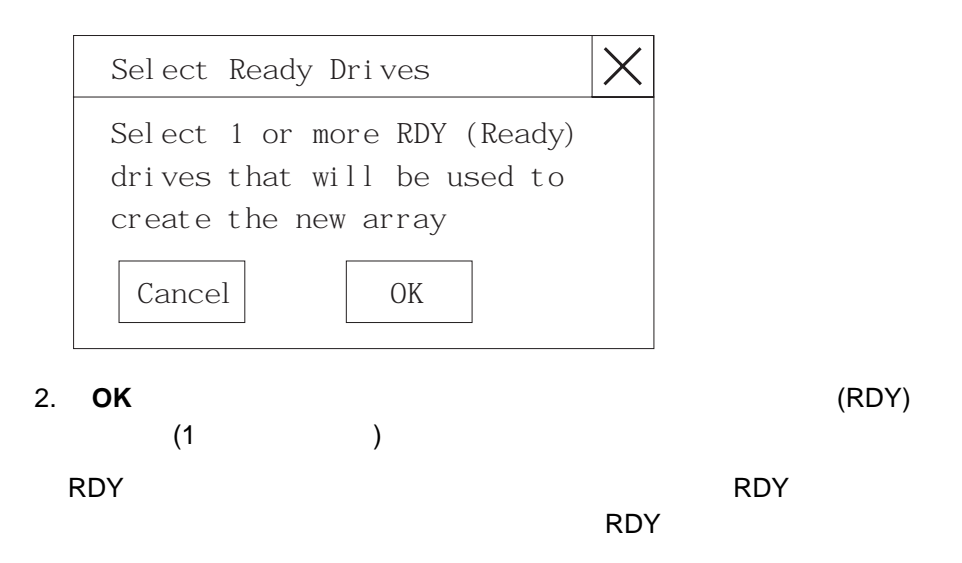

3. **OK** をクリックして、新規アレイ用に論理ドライブを定義します。

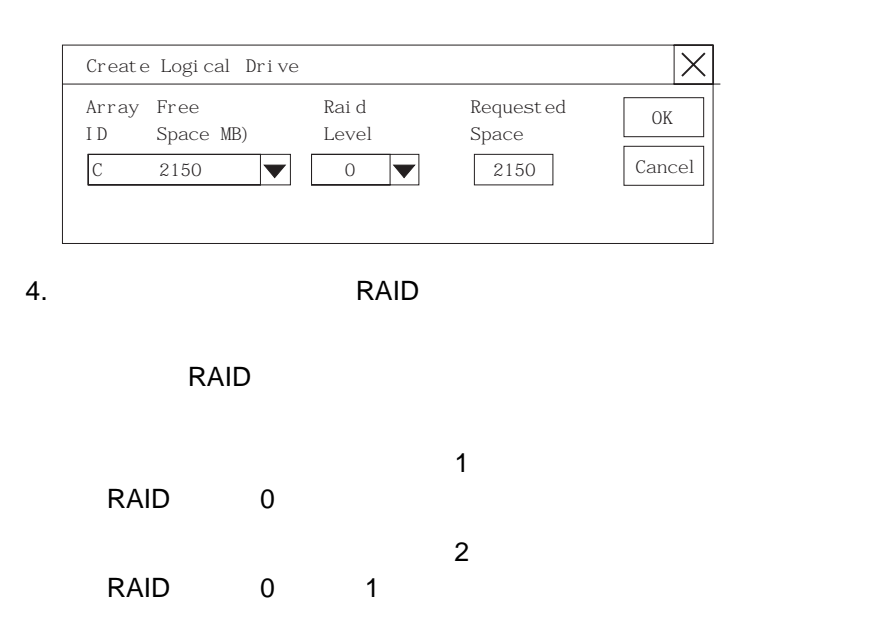

RAID 0 1 5

## 5. **Requested Space**

**:** a. RAID

 $\sim$  3

- b.  $2MB$
- c.  $\qquad \qquad$  **Requested Space**

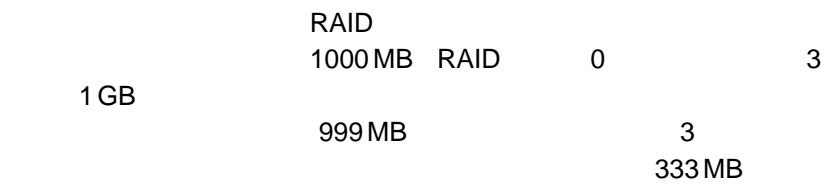

- 6. **OK**
- $7.$ 
	- $120$
- 8. RAID 5
	- $121$

 $\begin{tabular}{|c|c|} \hline \quad \quad & \quad \quad & \quad \quad \\ \hline \quad \quad & \quad \quad & \quad \quad \\ \hline \quad \quad & \quad \quad & \quad \quad \\ \hline \quad \quad & \quad \quad & \quad \quad \\ \hline \quad \quad & \quad \quad & \quad \quad \\ \hline \quad \quad & \quad \quad & \quad \quad \\ \hline \end{tabular}$ 

重要**:**

 $\frac{3}{3}$  117

**:** オペレーティング・システムの中には、アレイとそれに関連する論理ドライブ

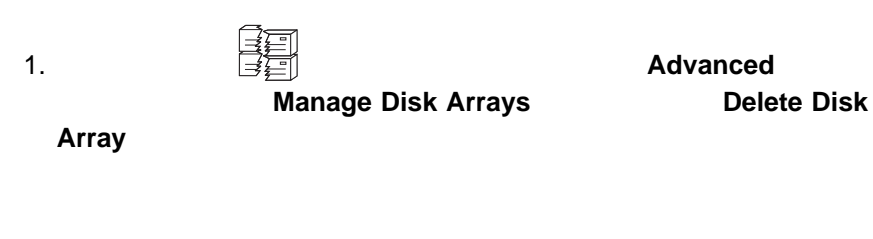

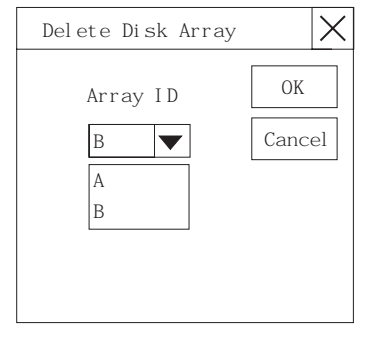

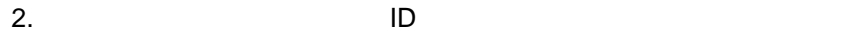

3. **OK** 

ServeRAID

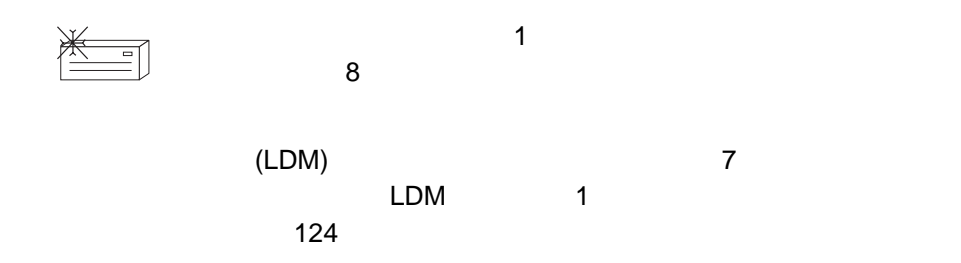

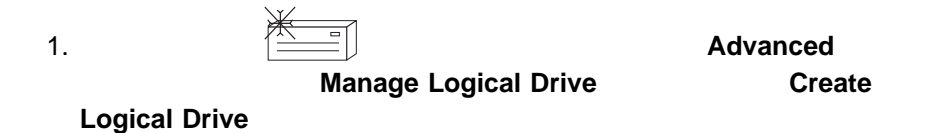

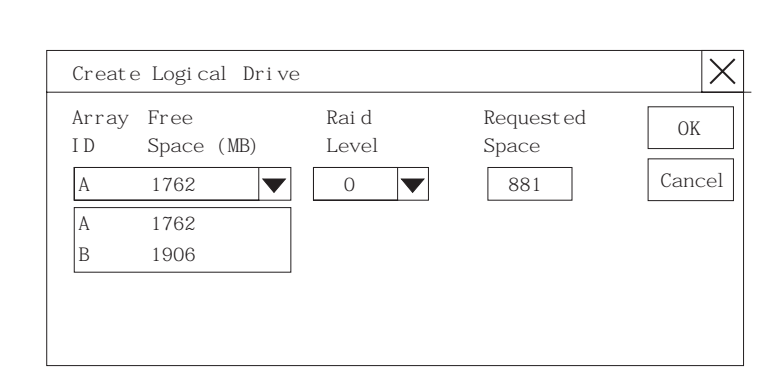

- 2.  $\blacksquare$
- 3. A RAID **RAID RAID RAID**

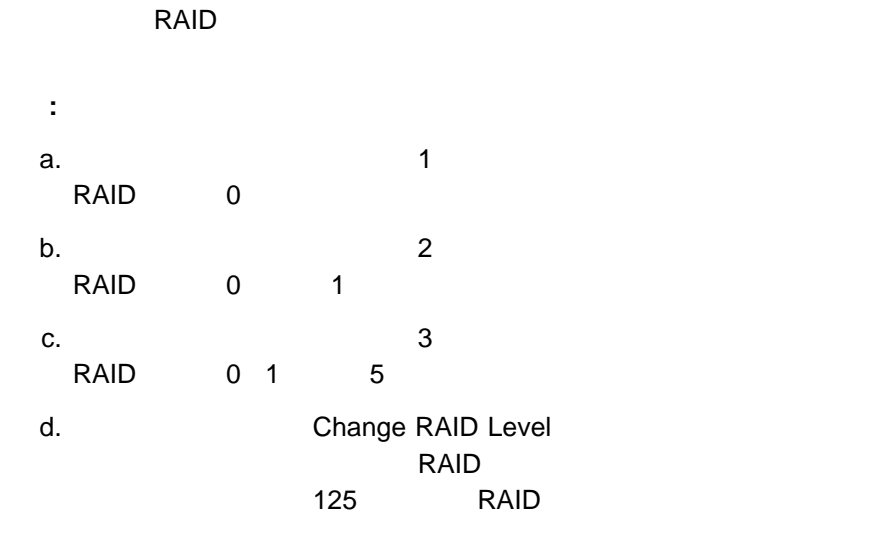

**4.** Requested Space

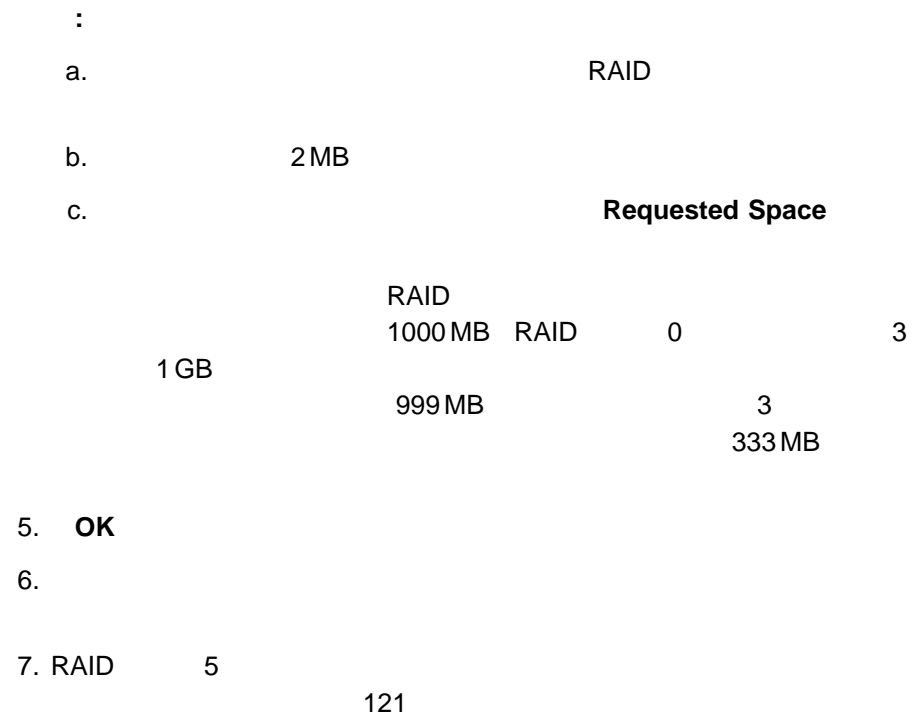

 $1024$ 

 $1.$ 

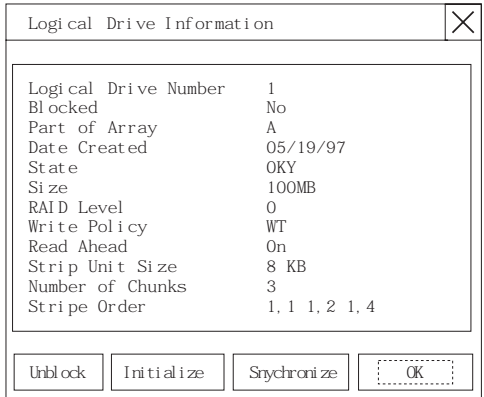

# 2. **Initialize**

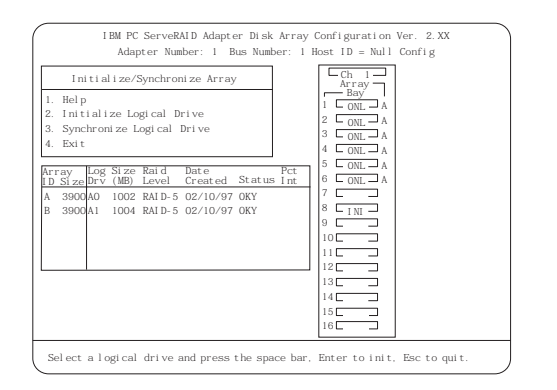

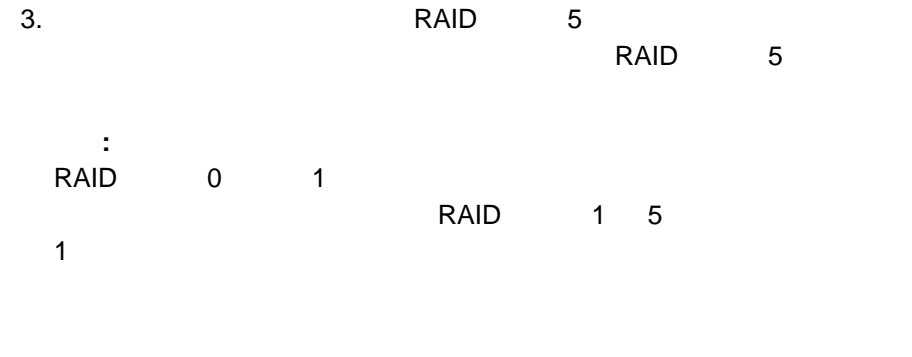

RAID 1 5

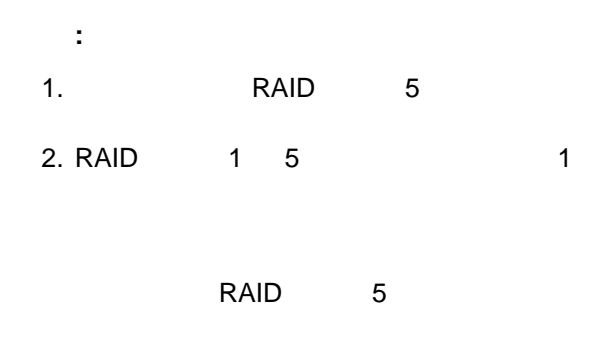

 $1.$ 

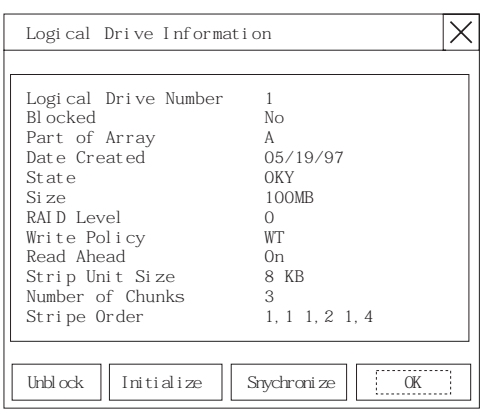

2. **Synchronize** 

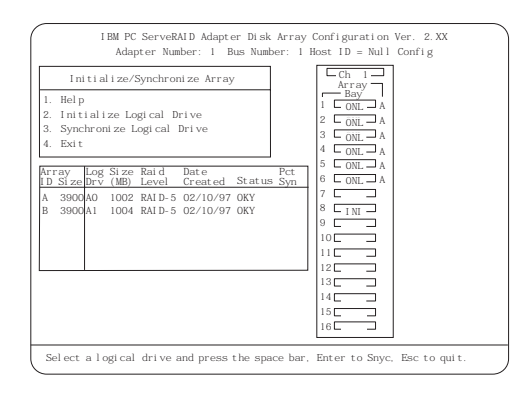

**:** 同期化コマンドは、1 度に 1 つしか処理されません。

ServeRAID コントローラーがアレイ上で再構築操作を実行するたびに、RAID レベ  $1 \t 5$ そのアレイ内の RAID レベル 0 の論理ドライブに格納されたデータは、再構成され ません。RAID レベル 0 の論理ドライブ内のデータは損傷され、論理ドライブがブ

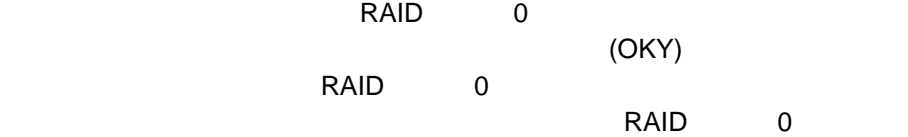

 $1.$ 

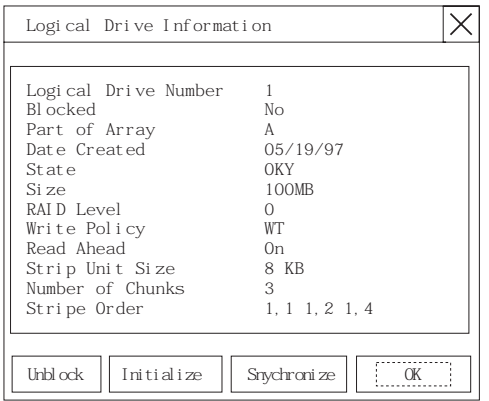

# 2. **Unblock**

 $3.$ 

 $120$ 

 $4.$ 

 $(LDM)$ **ORAID** レベルを受けることを使って、これには、それには、これには、ディスク・アレイの空きスペースを受けることをして、ディスク・アレイの空きスペースを受けることを受けることを受けることをして、

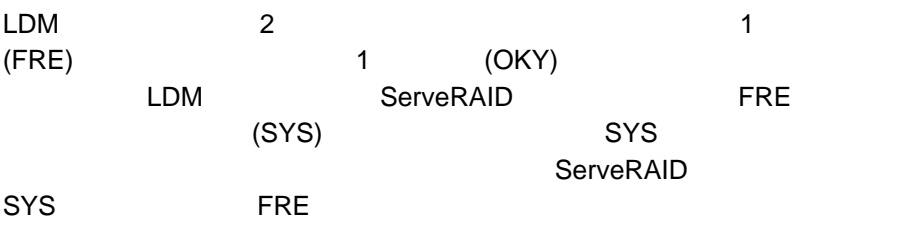

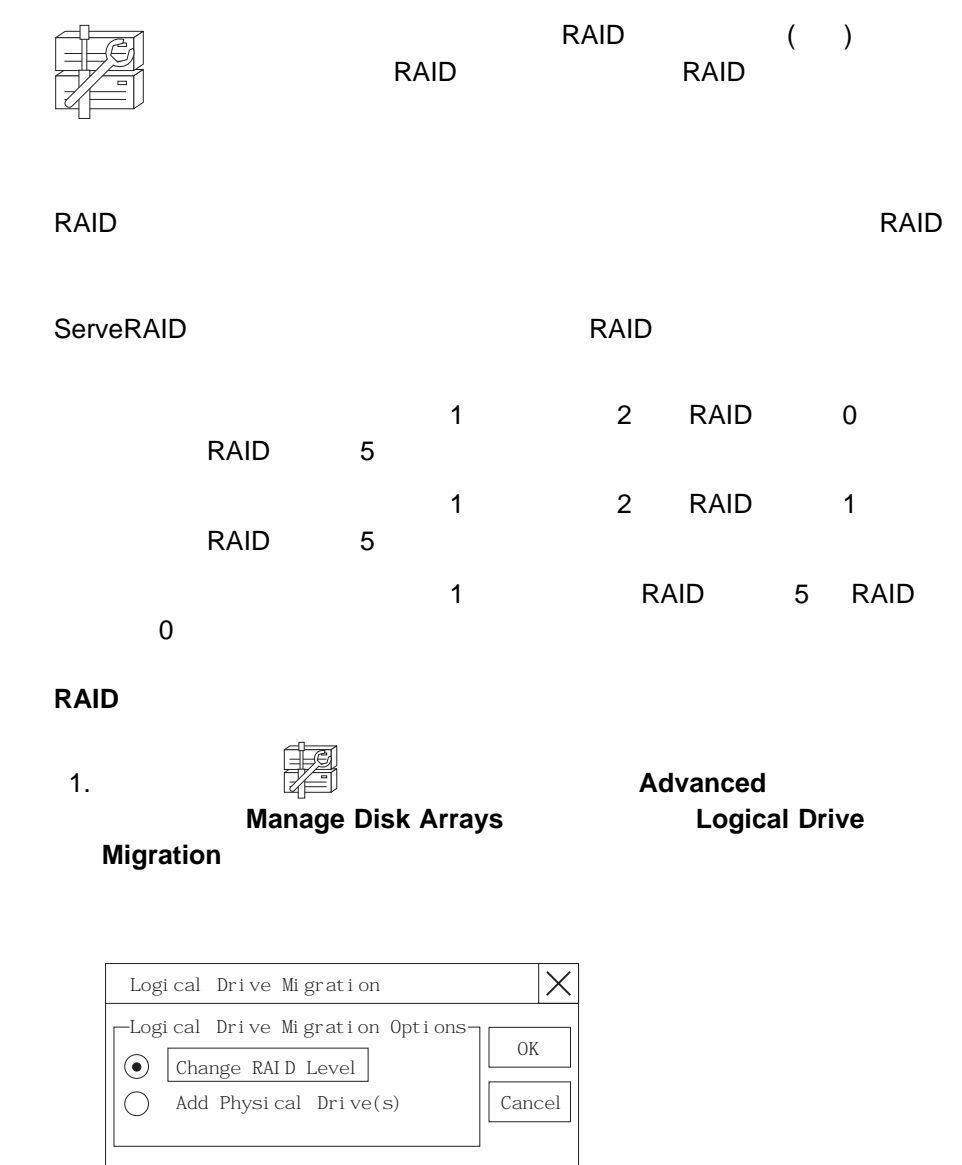

2. **Change RAID Level 60K** 

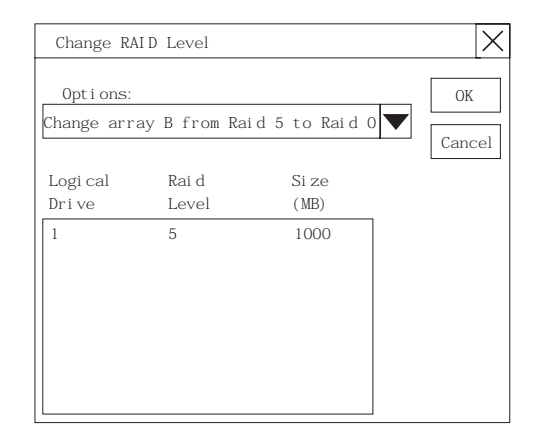

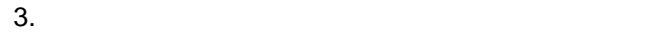

**:** 選択した移行オプションに基づいて、該当する論理ドライブが表示されま

4. 処理を続行するには、 **OK** をクリックします。次に、確認のために **OK**

 $5. \text{ RAID}$   $5$  (RDY)

: RAID 0 RDY

1 3

ServeRAID
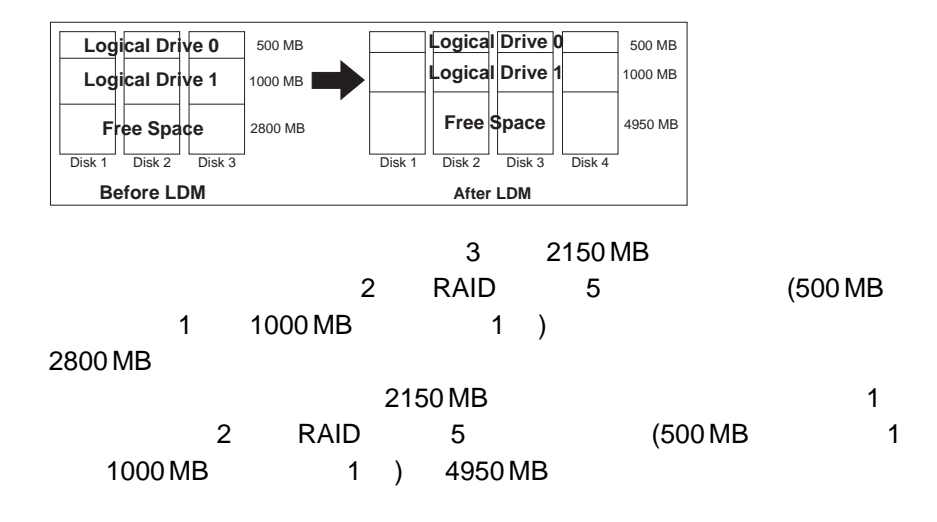

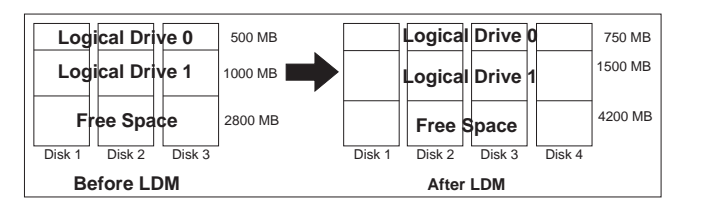

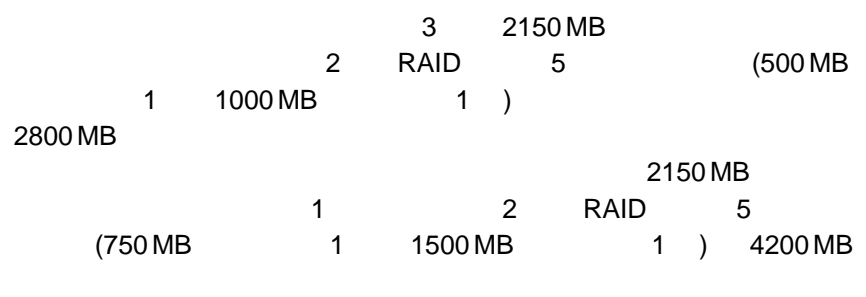

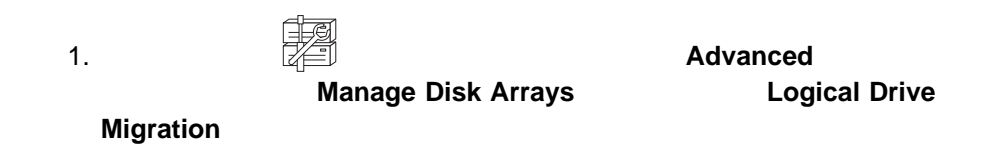

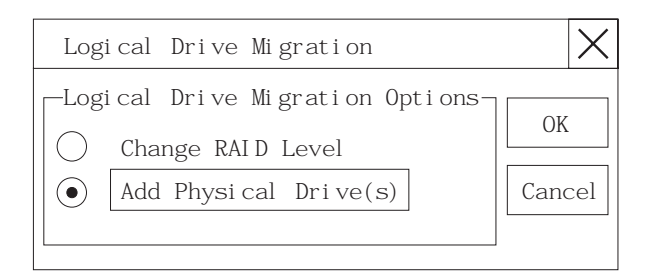

## 2. **Add Physical Drive(s) 6X 6X**

 $1 \quad 3 \quad (RDY)$ 

3. 適切な RDY ドライブをクリックします。選択したドライブの横に **X** が表示さ

#### 4. **OK** をクリックします。

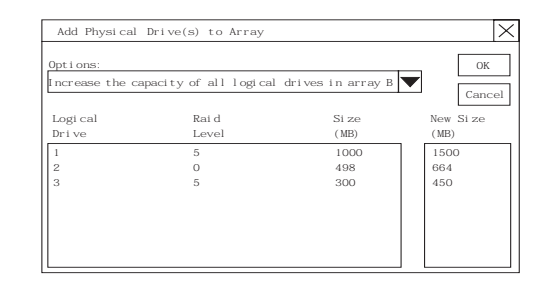

 $5.$ 

6. **OK** をクリックします。

# ServeRAID

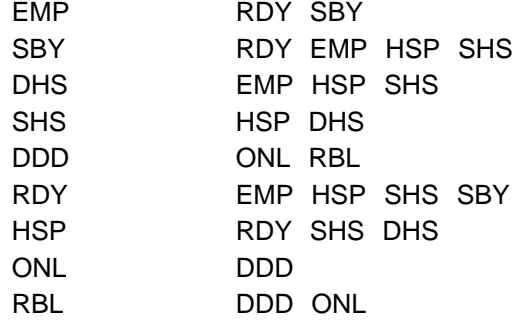

 $1.$ 

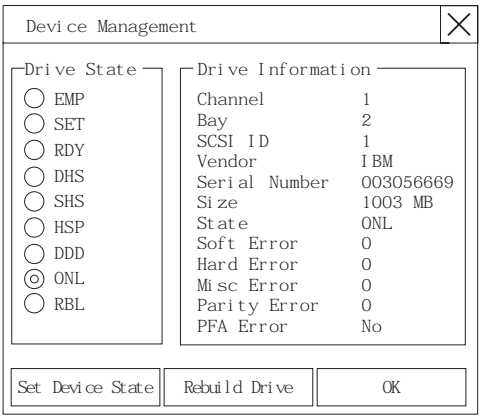

#### $2.$

: (RBL) CRT DDD ONL  $\sim$ 

#### 3. **Set Device State**

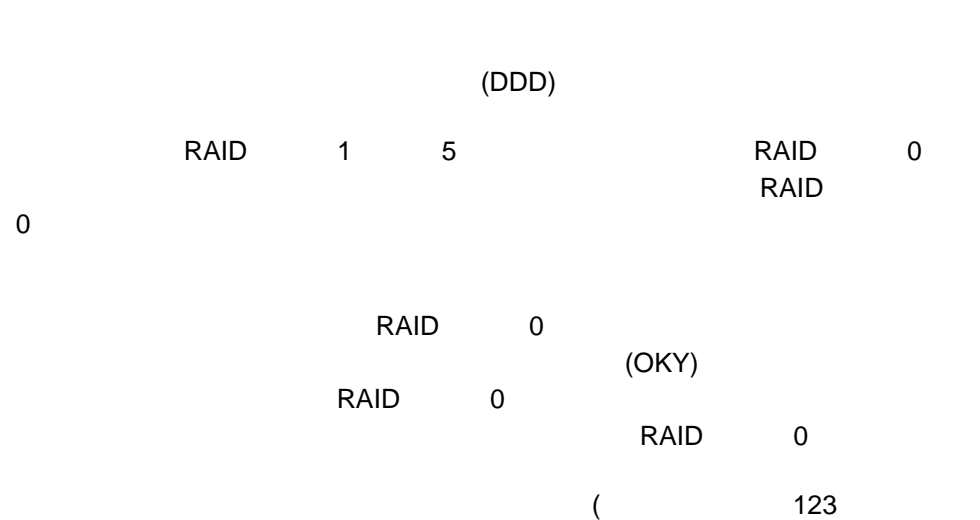

 $1.$ 

### 2. **Rebuild Device**

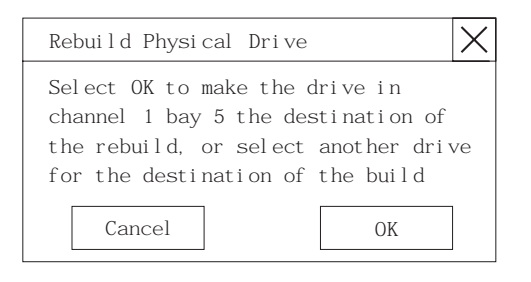

 $)$ 

3. ストライブを保つする RDY ドライブを選択する RDY  $\overline{O}$ K extensive provided the extensive provided to  $\overline{O}$  K

 $4.$ 

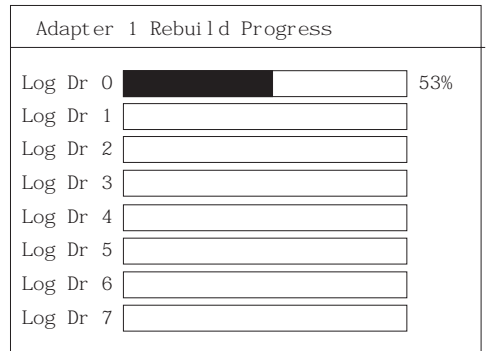

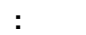

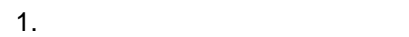

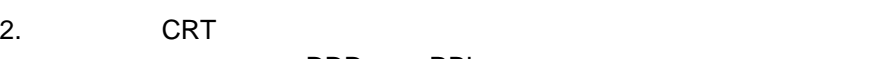

DDD RBL RBL ONL (RDY トライブに関すると、DDD トライブに関すると、DDD トライブに関すると、DDD トライブに関すると、DDD トライブに関すると、DDD トライブに関すると、  $(DHS)$  (DHS)

**:** 交換されるハード・ディスク・ドライブは、障害を起こしたドライブと同

3. ServeRAID ServeRAID

(RBL)

ServeRAID

ServeRAID

ServeRAID 3. The ServeRAID 3. The ServeRAID 3. The ServeRAID 3. The ServeRAID 3. The ServeRAID 3. The Serve

**ServeRAID** 

ServeRAID

ServeRAID

#### **ServeRAID**

1. ツール・バーの アイコンをクリックするか、 **Advanced** プルダウ **Adapter Configuration** 

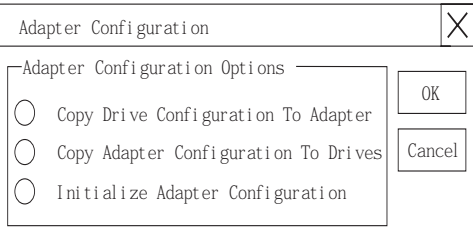

2. **Copy Drive Configuration to Adapter COM OK** 

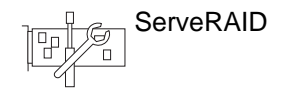

### **ServeRAID**

- マイコン<br>1. タイプタリックする インター Advanced **Adapter Configuration** 

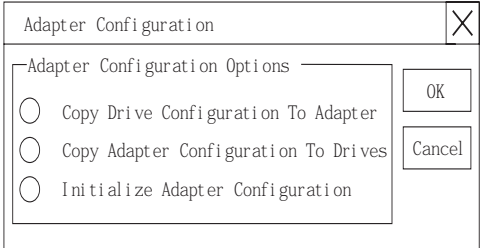

2. **Copy Adapter Configuration to Drive COK** 

ServeRAID

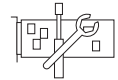

重要**:**

ServeRAID

ールの<br>1. タイコンとの マイコンとの インター Advanced **Adapter Configuration** 

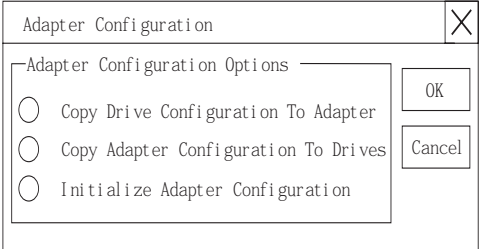

2. **Initialize Adapter Configuration OK** 

134 PC Server 330

### ServeRAID

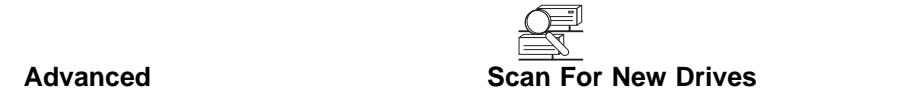

# **ServeRAID**

ServeRAID ServeRAID

ServeRAID **ServeRAID** ServeRAID  $\overline{X}$  $)$ ServeRAID 2

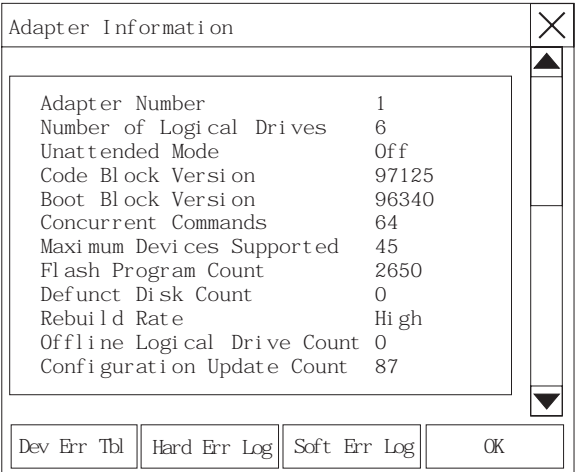

**:** この画面上のすべての項目を表示させるには、スクロール・バーを使って画面

**Adapter Number** ServeRAID (1 8) **Number of Logical Drives**  $(0 8)$ **Unattended Mode Off** - ServeRAID **On** - **ServeRAID Code Block Version** ServeRAID **Boot Block Version ServeRAID Concurrent Commands Maximum Devices Supported**

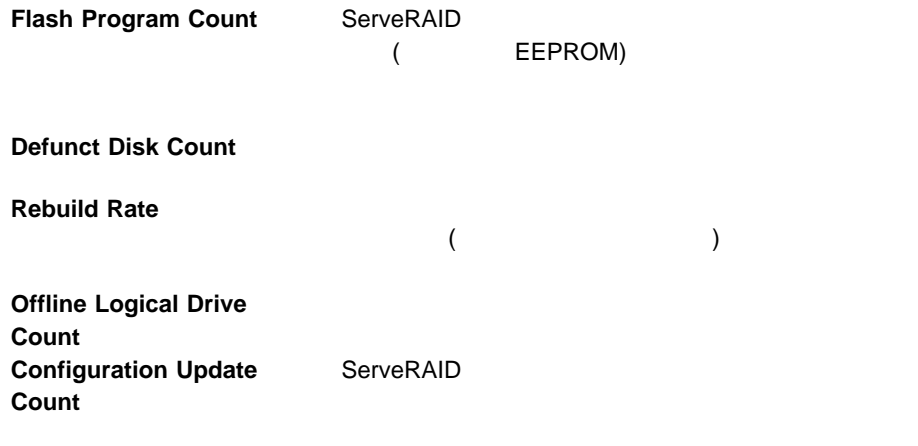

**ServeRAID** 

 $\sim$  3

 $)$ 

1. extending the state of the state adapter (

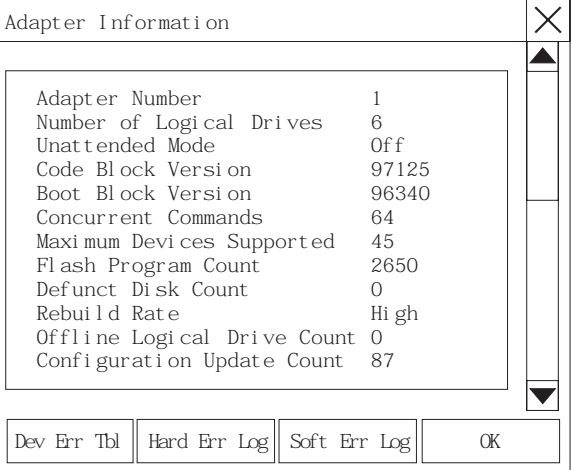

 $2.$ 

#### Device Error Table

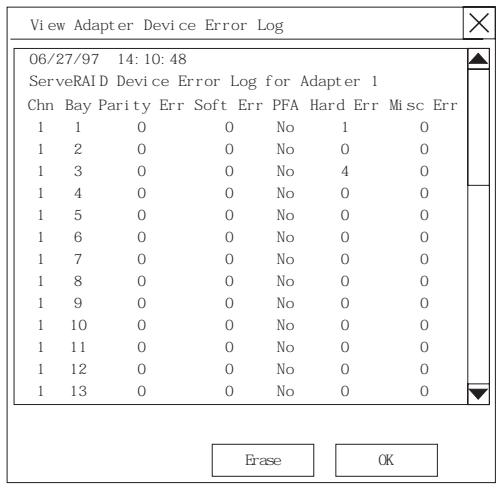

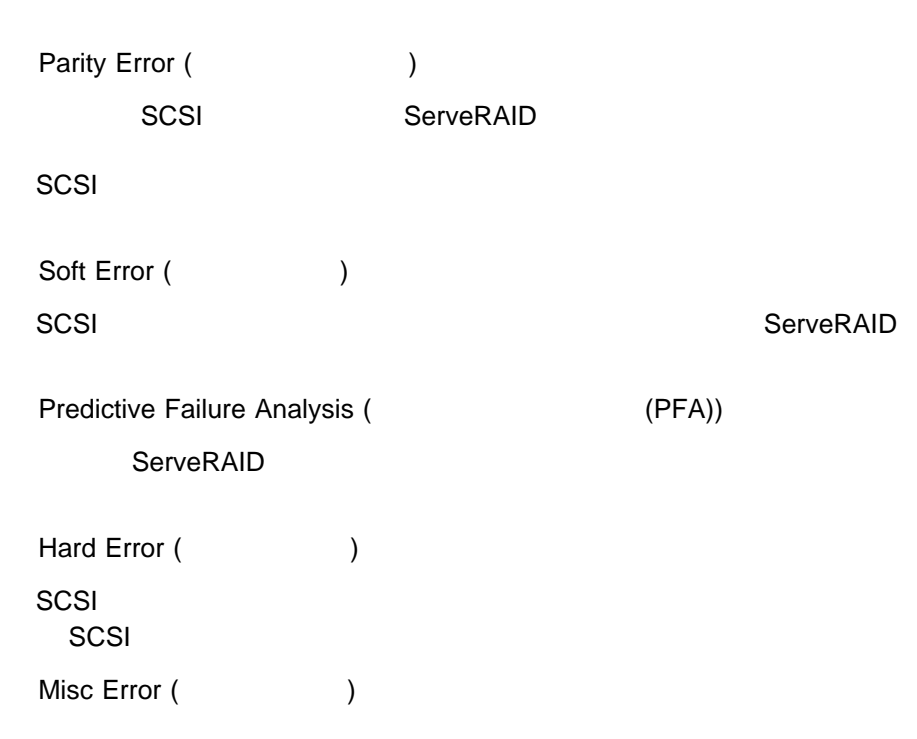

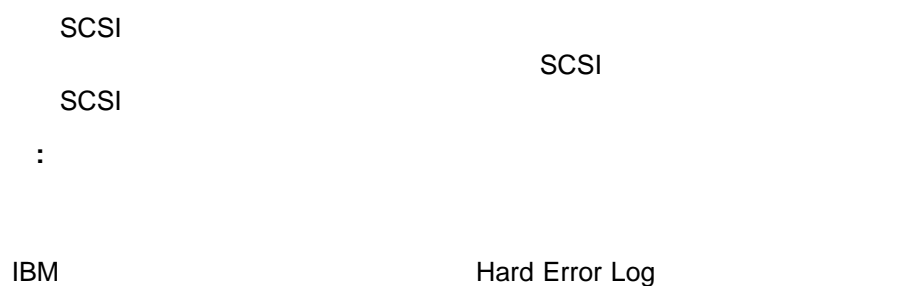

View Adapter Hard Error Log 06/27/97 14:10:48 ServeRAID Hard Error Log for Adapter 1 30 Error Log Entries Follow 0000: 1002001A 100000F0 0044210F 1002001A 0004: 100000F0 005E9DAB 1002001A 100000F0 0008: 0A6ED1F0 1002001A 100000F0 00B2FEE7 0012: 1002001A 100000F0 0029A180 1002001A 0016: 100000F0 0281568D 1002001A 100000F0 0020: 0008C22E 1002001A 100000F0 0008E05A 0024: 1002001A 100000F0 034CB715 1002001A 0028: 100000F0 000AEF3F 00000000 00980000 Erase | | OK

#### **IBM** Soft Error Log

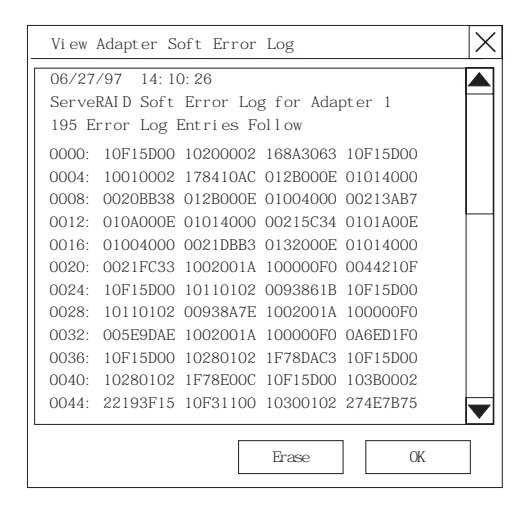

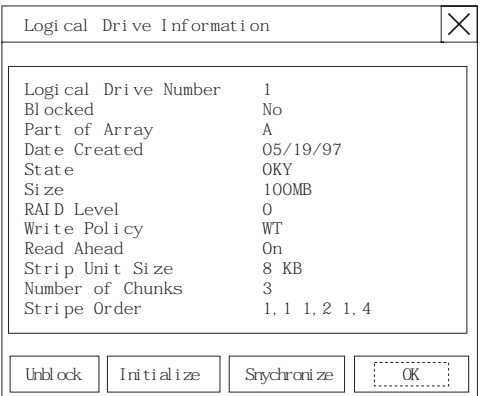

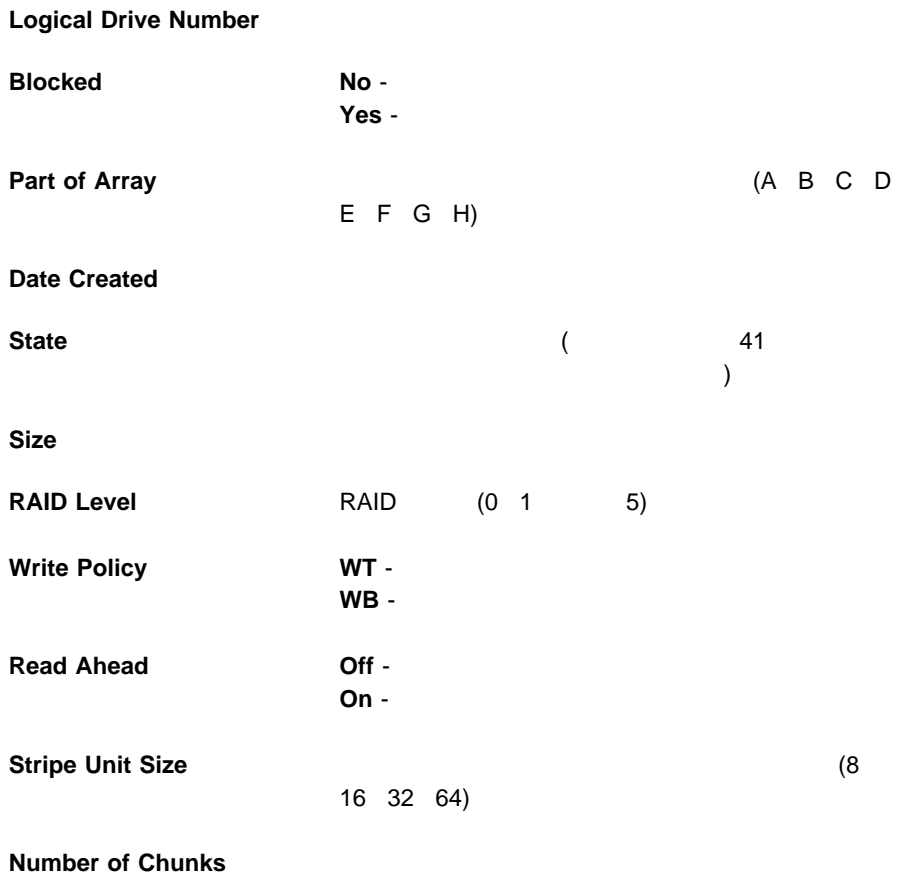

**Stripe Order** 

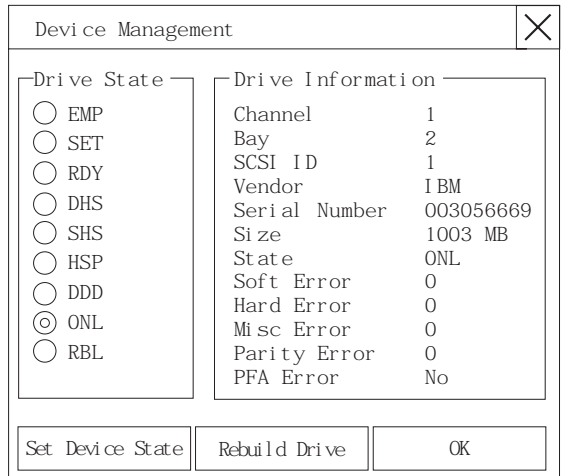

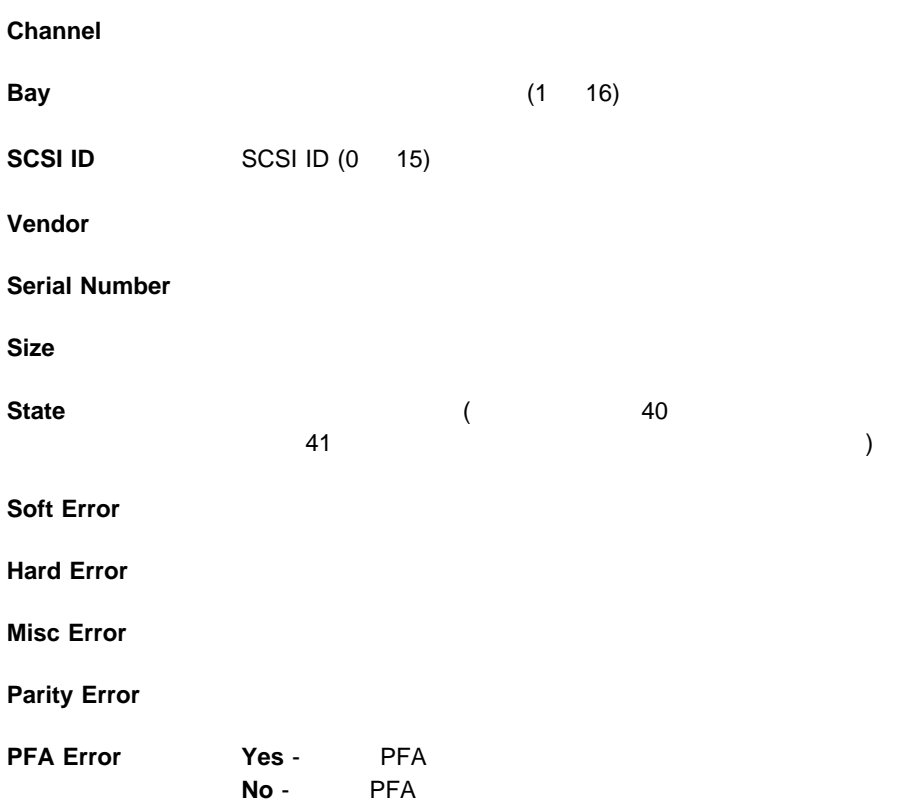

**4**章 サーバーの構成

# Configuration/Setup ( / www.

Configuration/Setup

(BIOS)

#### サーバーに付属の ROM ベースの診断プログラムは、システム・ボード、ディス

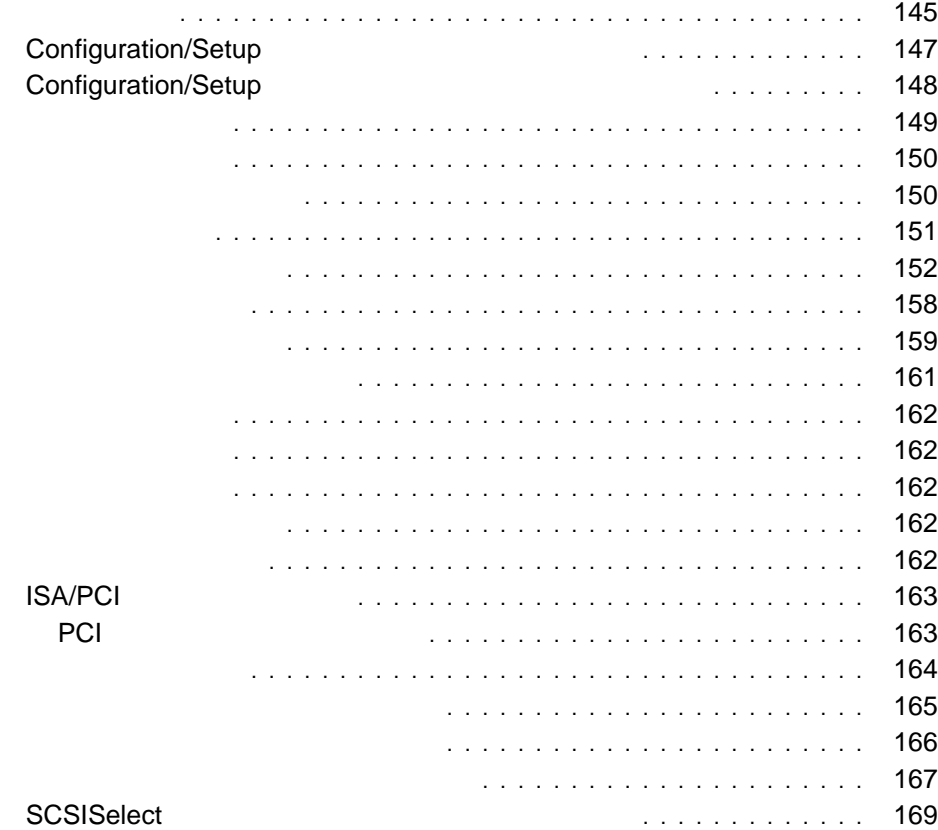

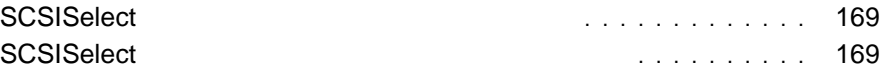

Peripheral Component Interconnect (PCI) Industry Standard Architecture (ISA) Small Computer System Interface (SCSI)

 $SCSI$ 

Configuration/Setup

Configuration/Setup

 $(IRQ)$ 

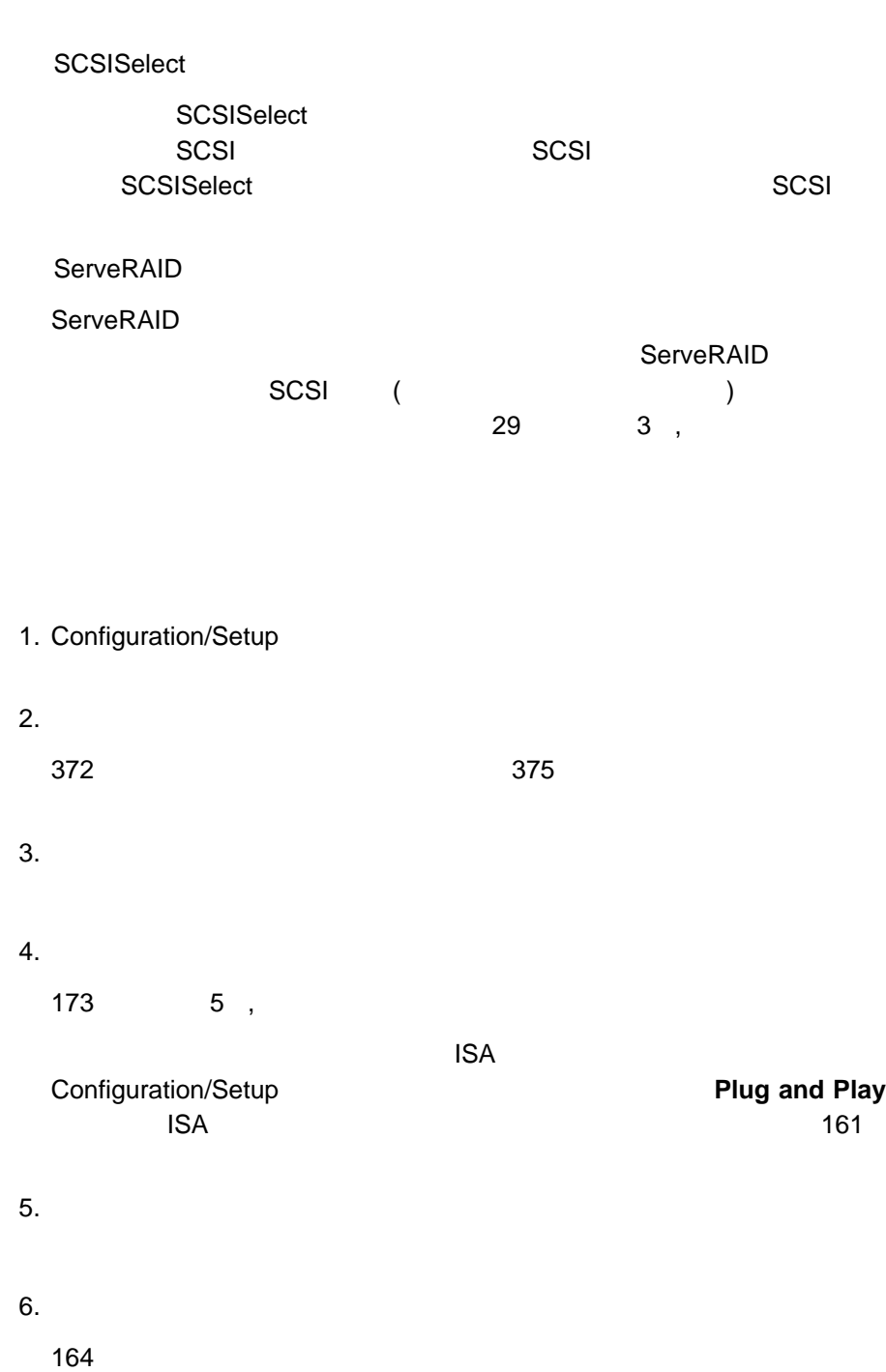

# **Configuration/Setup**

 $($ 

Configuration/Setup

 $\blacksquare$ 

Configuration/Setup RAM (NVRAM)

Configuration/Setup

Configuration/Setup

 $(361 \qquad 8$ 

### **Configuration/Setup**

- $1.$
- 2. Press F1 to enter Configuration/Diagnostics 示されたら、**F1** キーを押します。

Diagnostic/Setup Utility

3. **Configuration/Setup Utility** 

 $152$ 

**:** 管理者(スーパーバイザー・レベル)パスワードも設定されているのに始

Configuration/Setup

#### **:** システムの診断を実行するには、 **Diagnostic Utility** を選択します。  $272$

# **Configuration/Setup**

Configuration/Setup

 $\blacksquare$ 

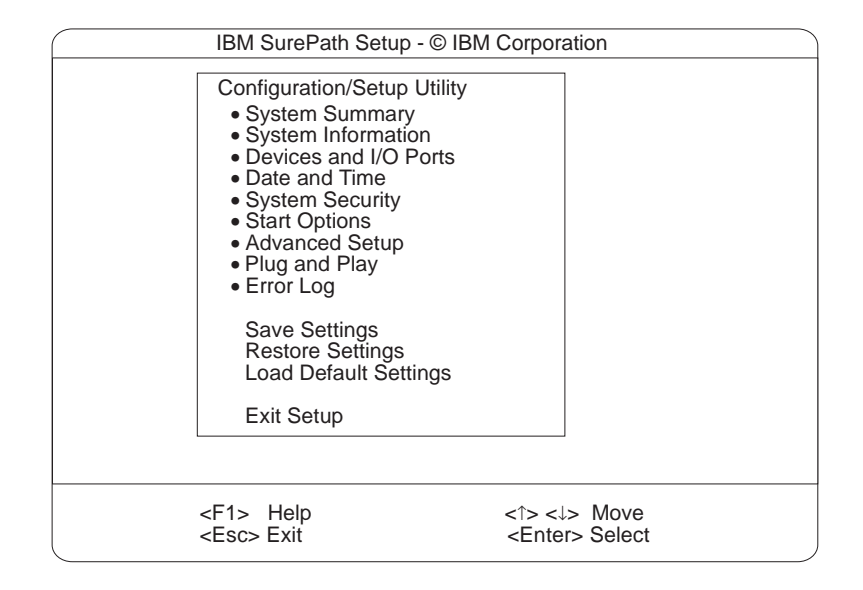

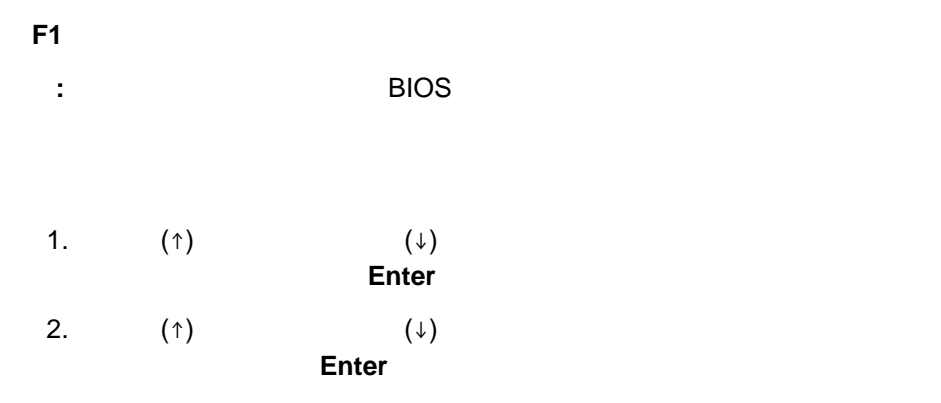

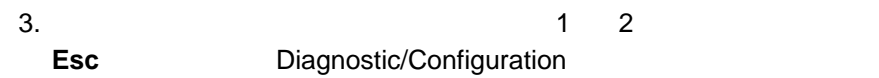

 $4.$ 

**Save Settings** 

**Restore Settings** 

### **Load Default Settings**

- 5. **Exit Setup Exit Setup**
- 6. **Esc Diagnostic/Setup Utility**

Configuration/Setup

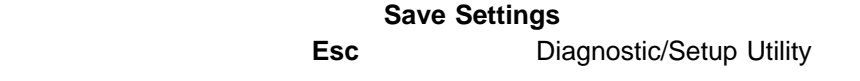

**:** 管理者(スーパーバイザー・レベル)パスワードも設定されているのに始

Esc **Enter** 

 $\blacksquare$ 

Configuration/Setup

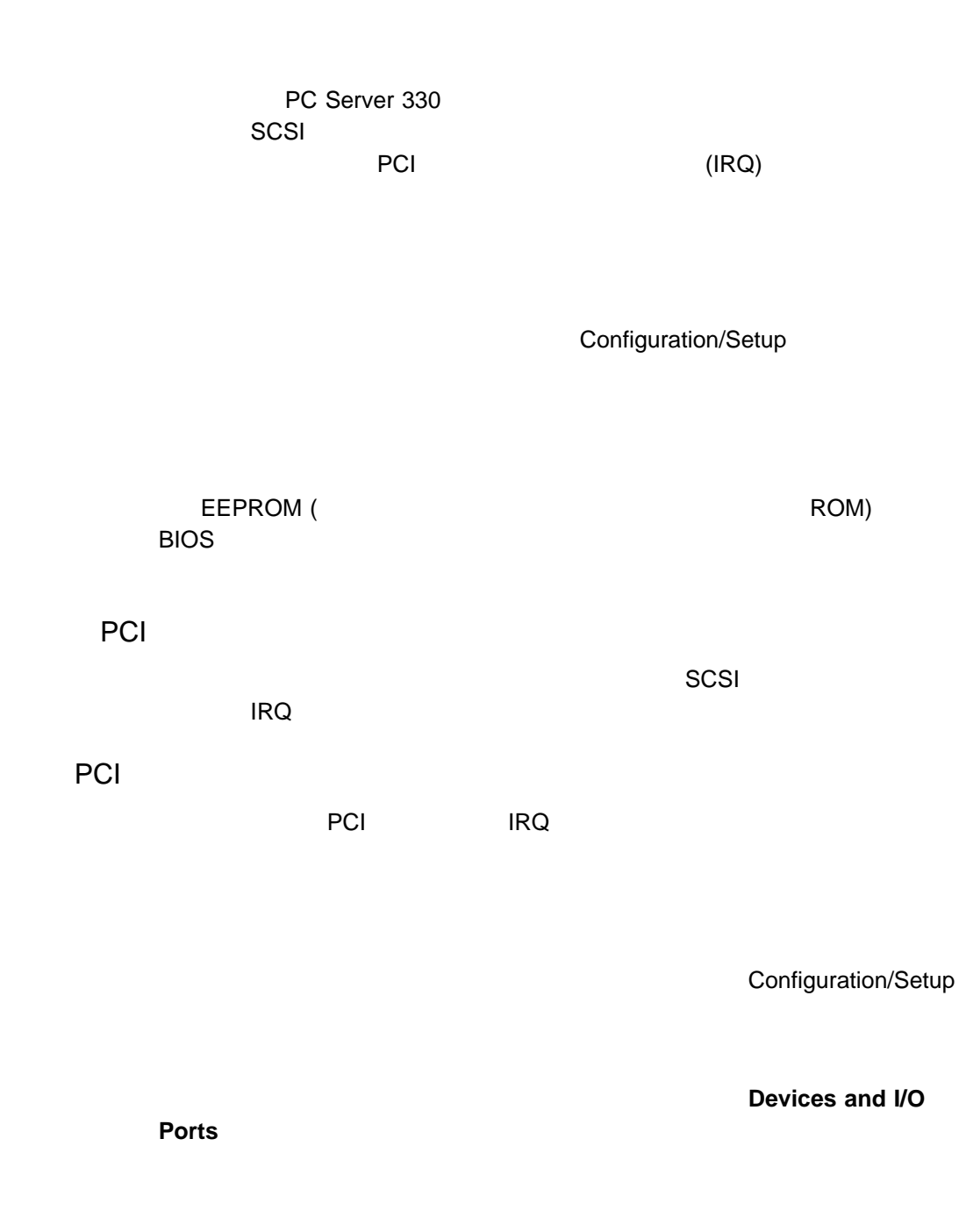

Extended Capabilities Port (ECP) Enhanced Parallel Port (EPP)

 $\blacksquare$ 

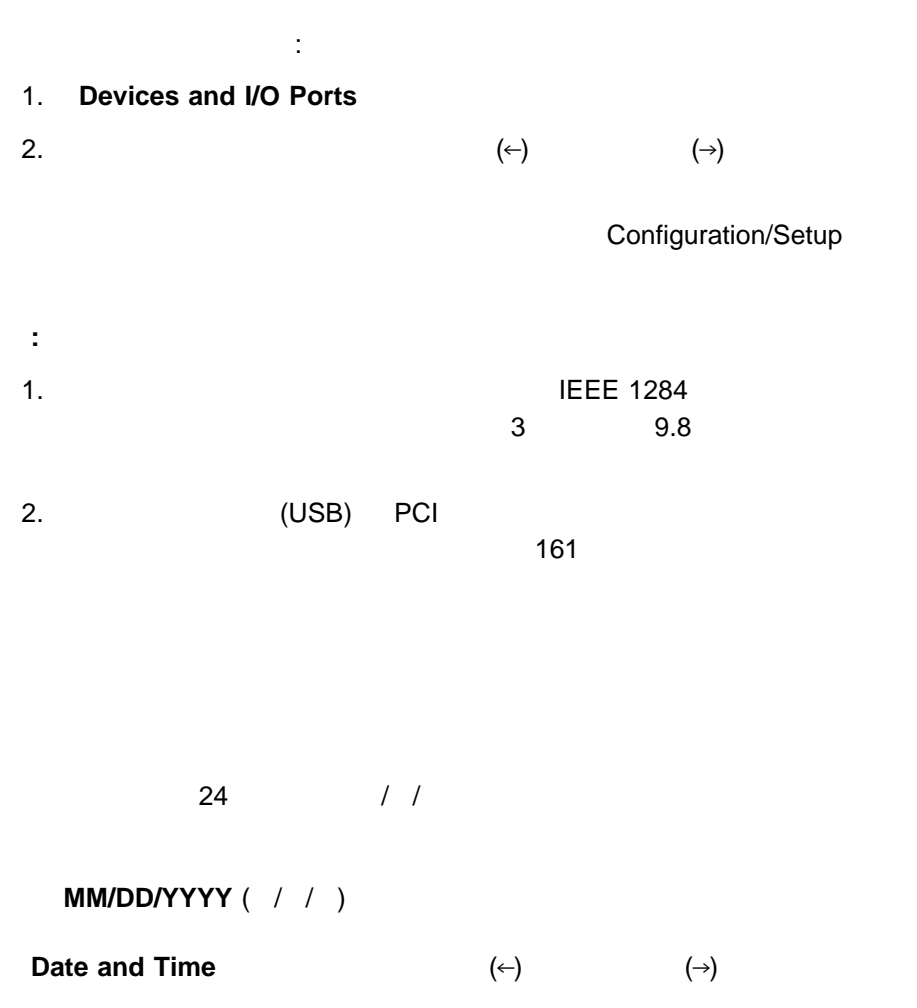

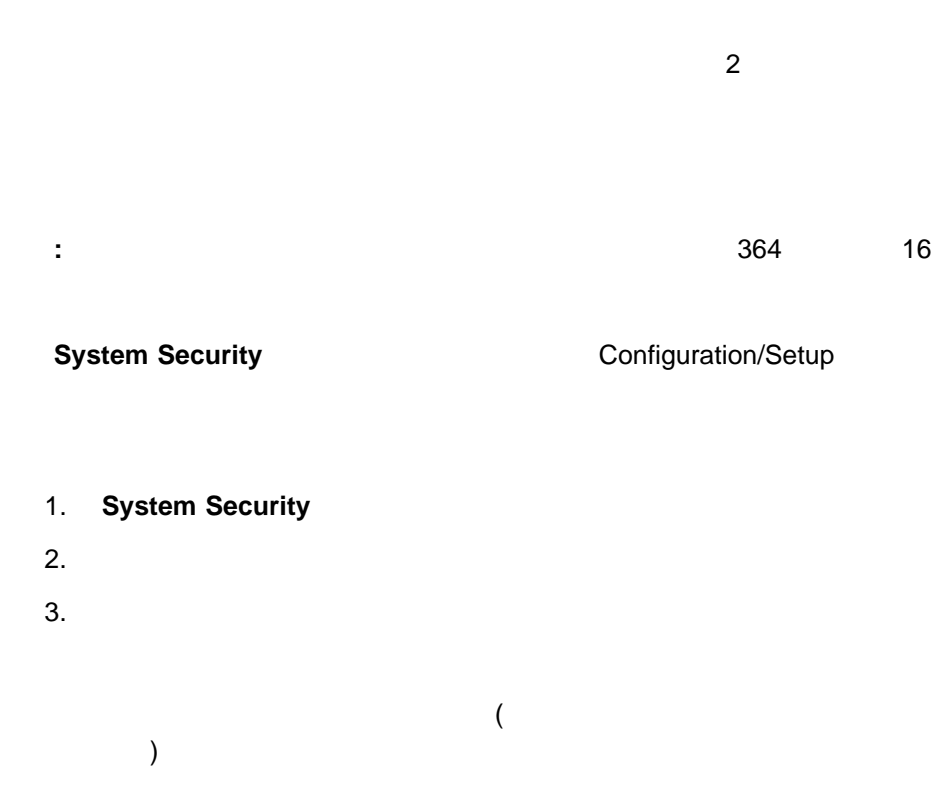

 $\sim$  249  $\sim$ 

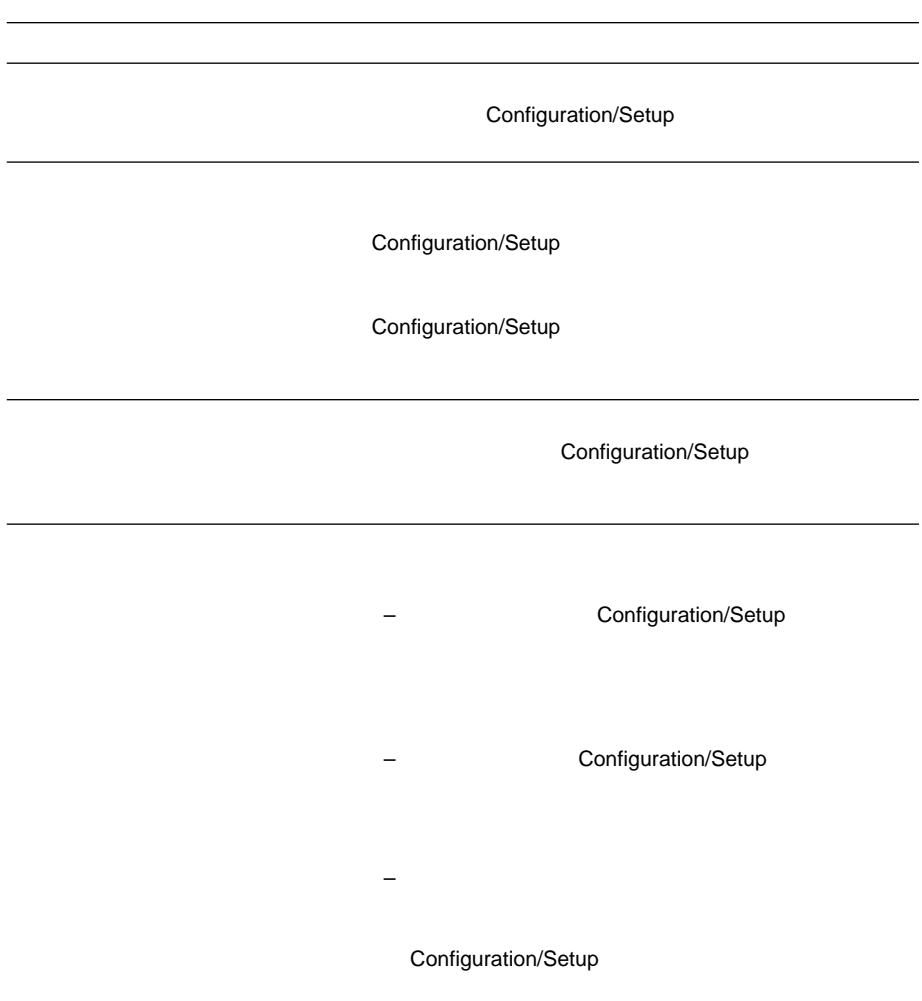

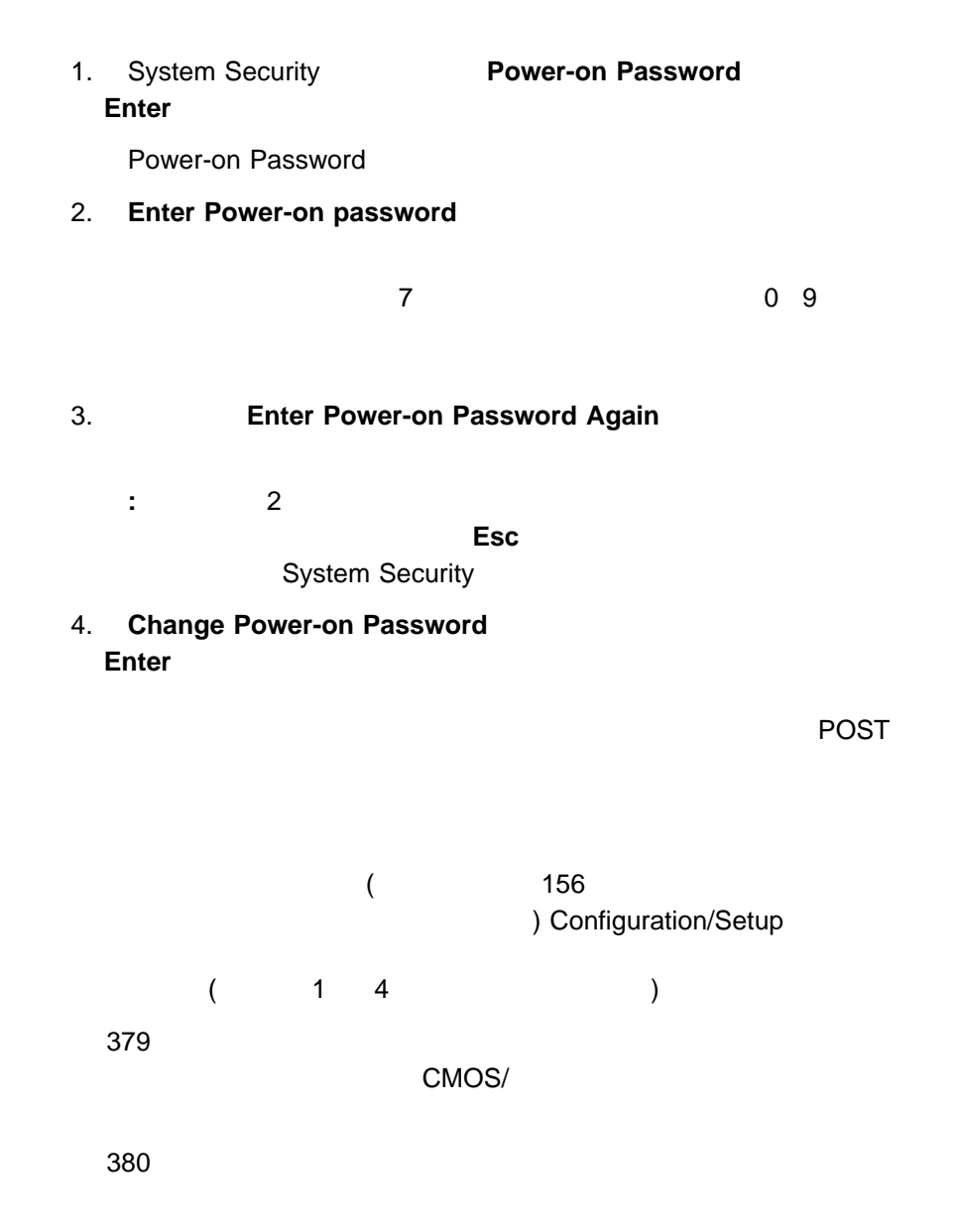

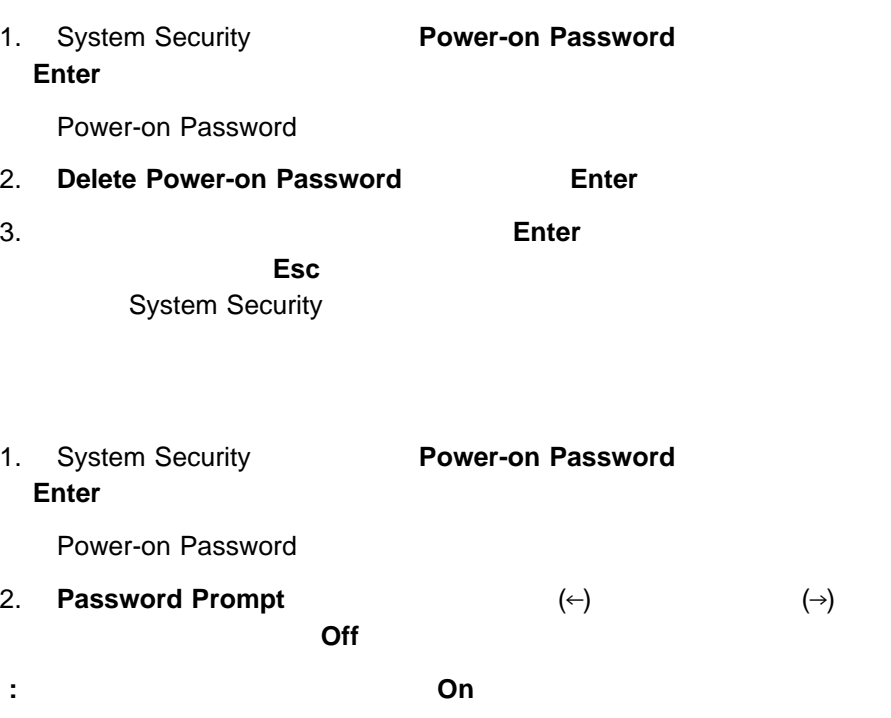

 $\mathsf{Off}$ 

# Configuration/Setup

 $\blacksquare$ 

重要**:**

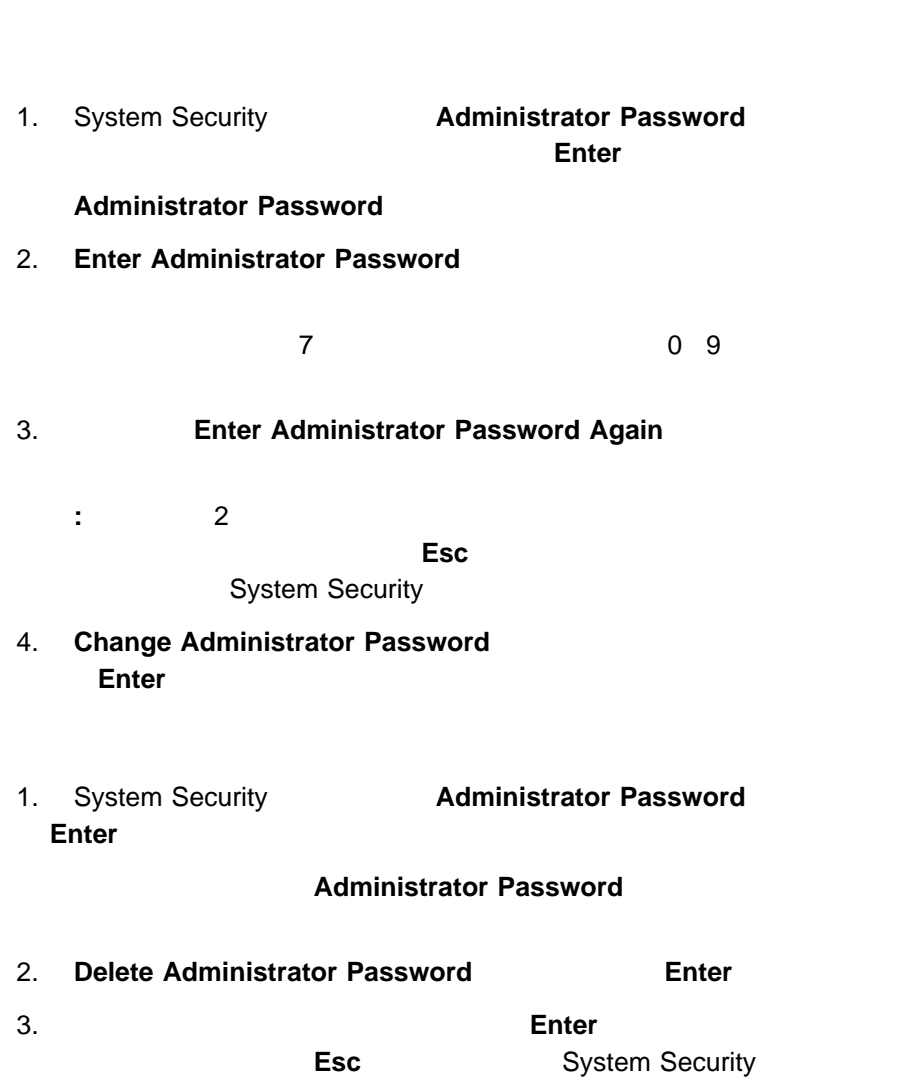

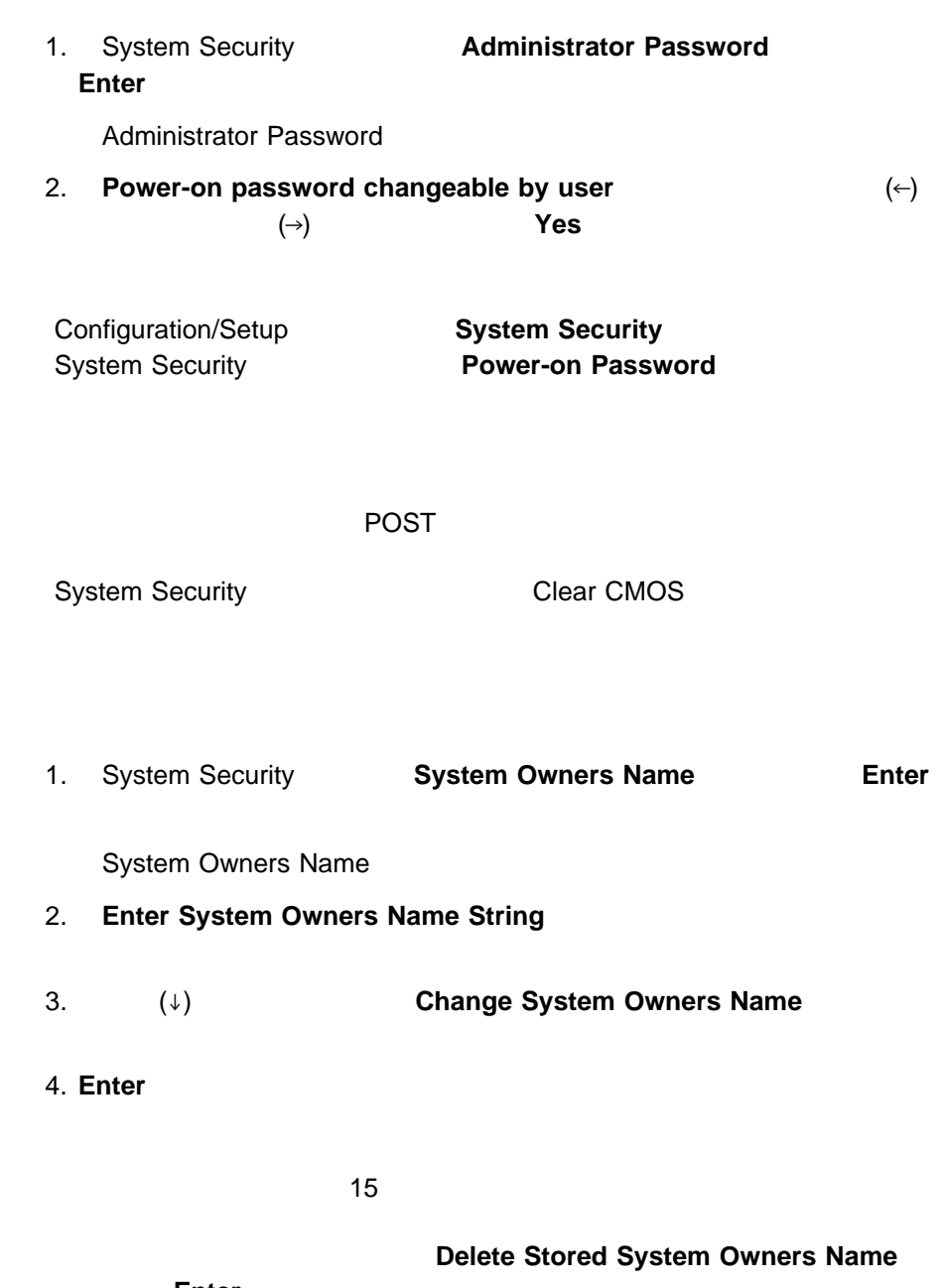

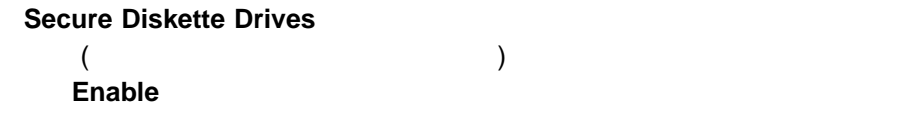

重要**:**

1. System Security **Secure Diskette Drives** 2. (←)  $(→)$  **Diskette Drive Access Disable** 

 $\blacksquare$ 

ケットが入っているかどうか調べ、次にベイ 1 のハード・ディスク・ドライブを調

重要**:** CD-ROM CD  $CD$ を使用可能にすることができます。また、POST の拡張モードまたは高速モードで **Start Options** (←) (→) **Start Options** 選択項目は、完全な内容の「Configuration/Setup」メニューに **SCSI**  $SCSI$   $1$ ROM ROM (Alarm/Wake up Settings) **Contract Setup Advanced Setup**  $(\leftarrow)$   $(\rightarrow)$ Advanced Setup **Advanced Setup Example 28** Configuration/Setup  $(WB)$ 

 $\blacksquare$ 

: (WT)

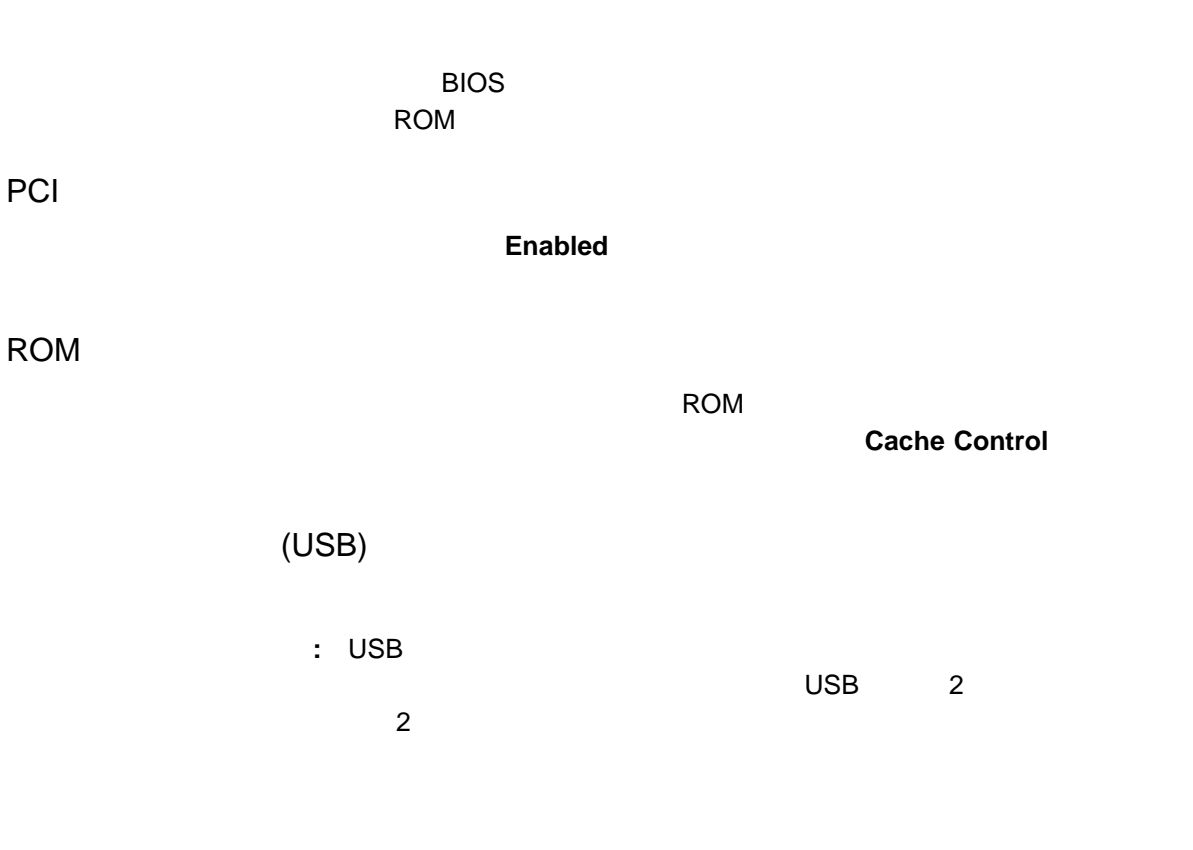

#### **Advanced Power Supply Control**

Wake up Timer Wake up Date Wake up Time Wake up on Ring

Wake up

**Wake up Timer** 

重要**:**

**Wake up Timer** 

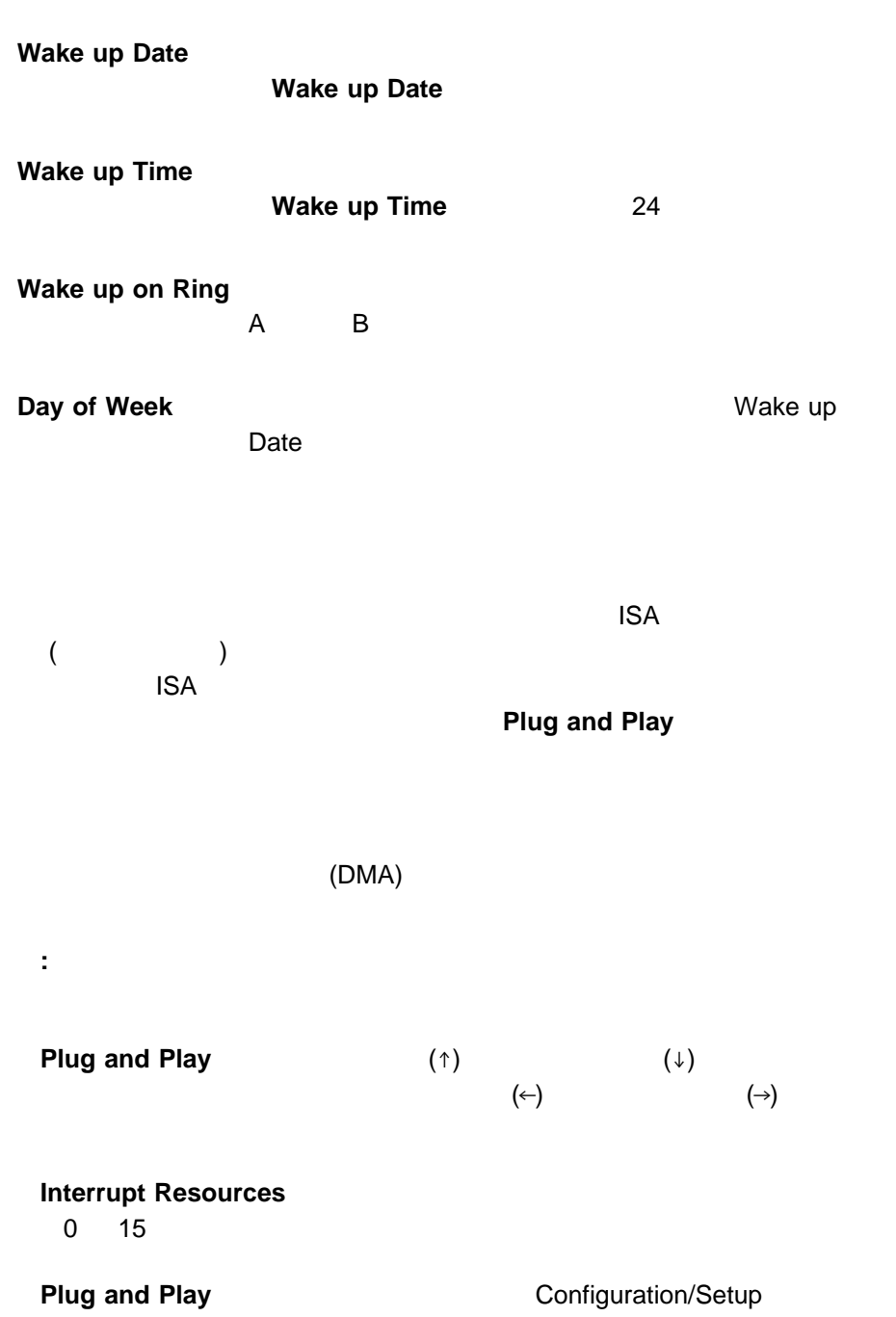

**:** プラグ・アンド・プレイ装置の詳細については、187ページの『プラグ・アン

 $3$ 

**Error Log Clear error logs** 

**Save Settings** 

**Restore** 

**Settings** 

**Load Default** 

**Settings** 

- 147 Configuration/Setup
- 2.  $\blacksquare$
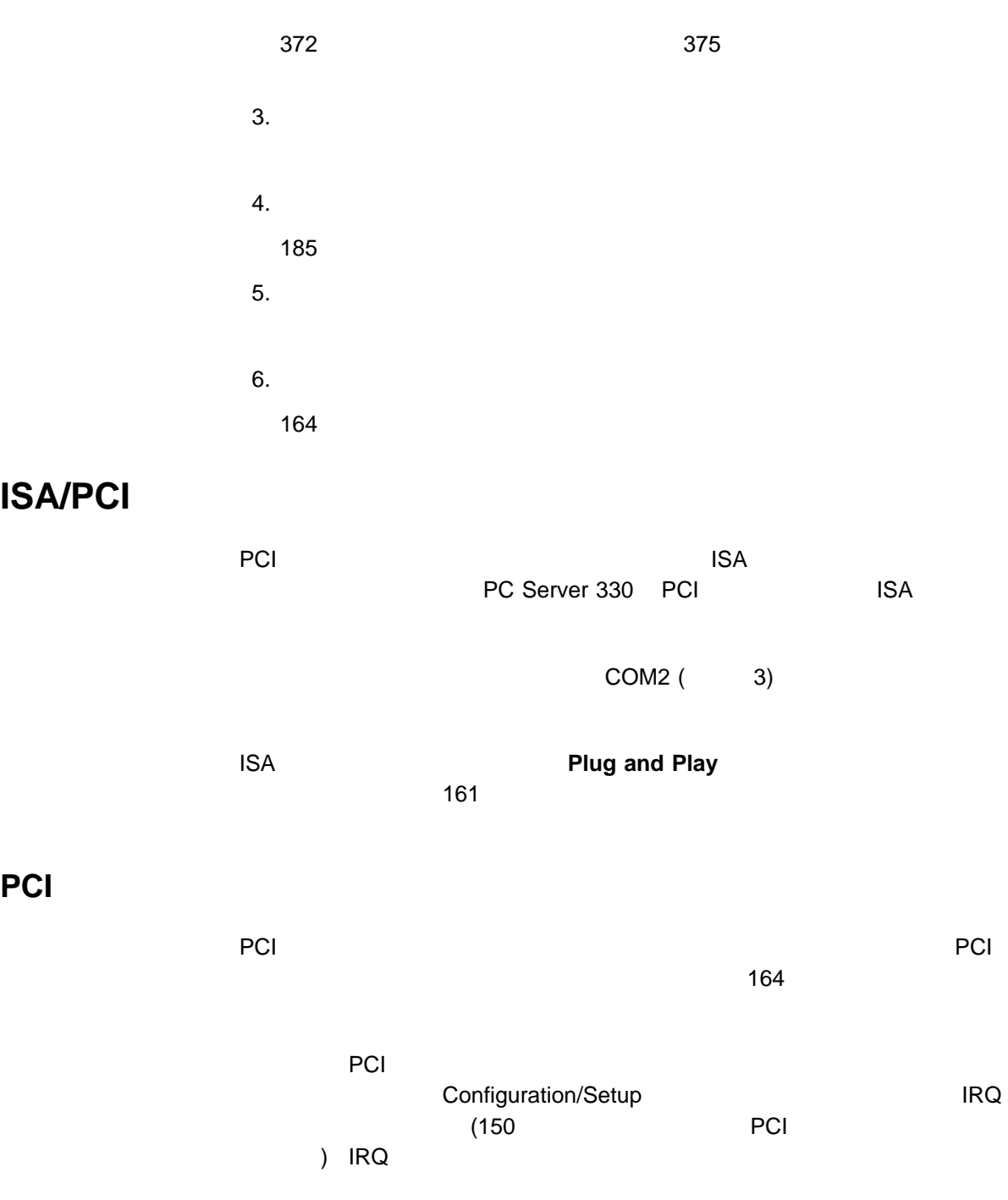

<sup>4</sup> . サーバーの構成 **163**

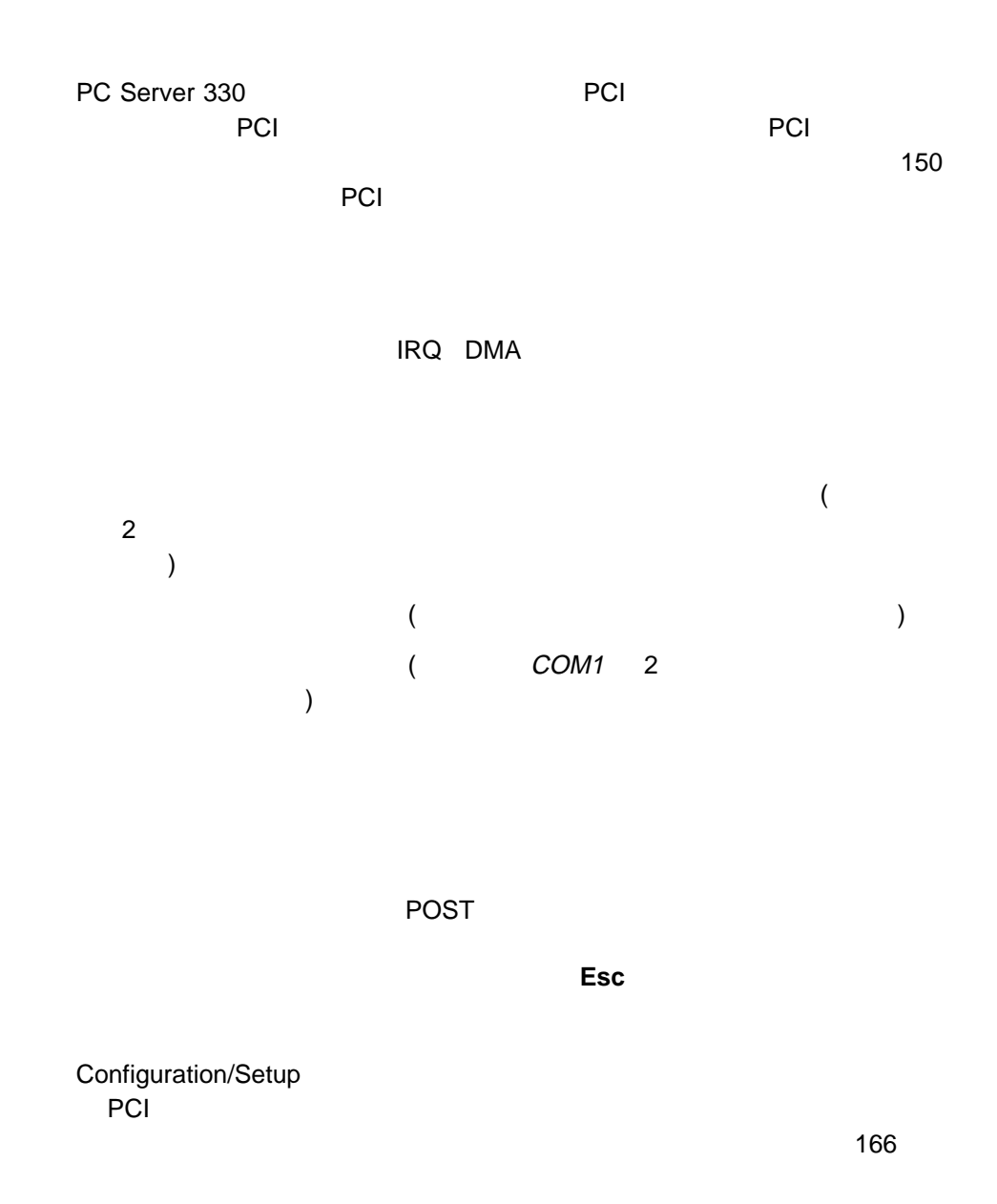

#### 1. Configuration/Setup

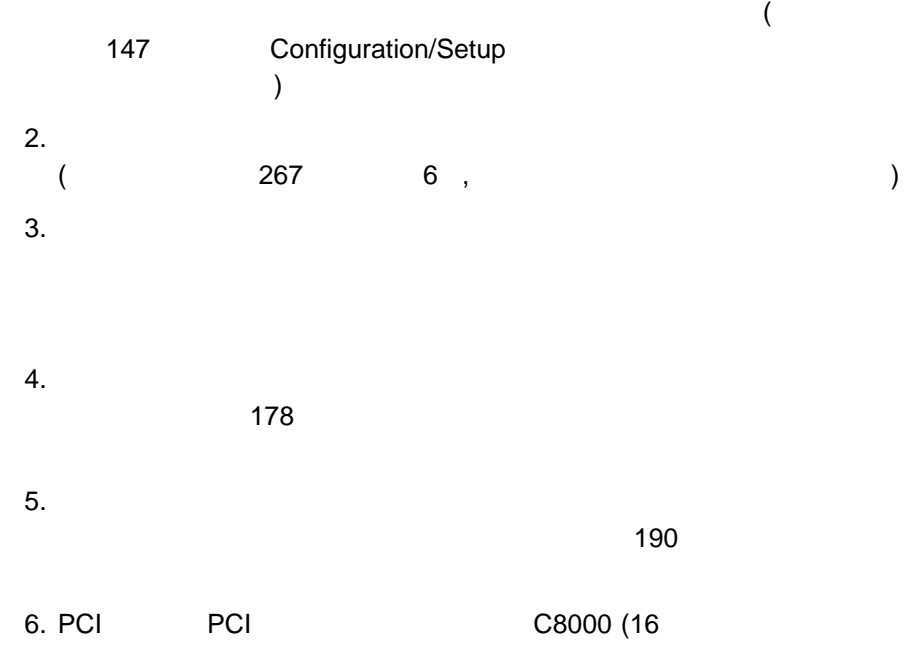

 $\mathsf{PMS}}$ (EMS DOS )

**:** システム・ボードの機能で使われているアドレスを表示するには、 Configuration/Setup ユーティリティー・プログラムを始動します。(手順に 147 Configuration/Setup  $\lambda$ 

Configuration/Setup

ーのパードウェア・オプションが使用するメモリー・アドレス空間とIRQ はんしょう

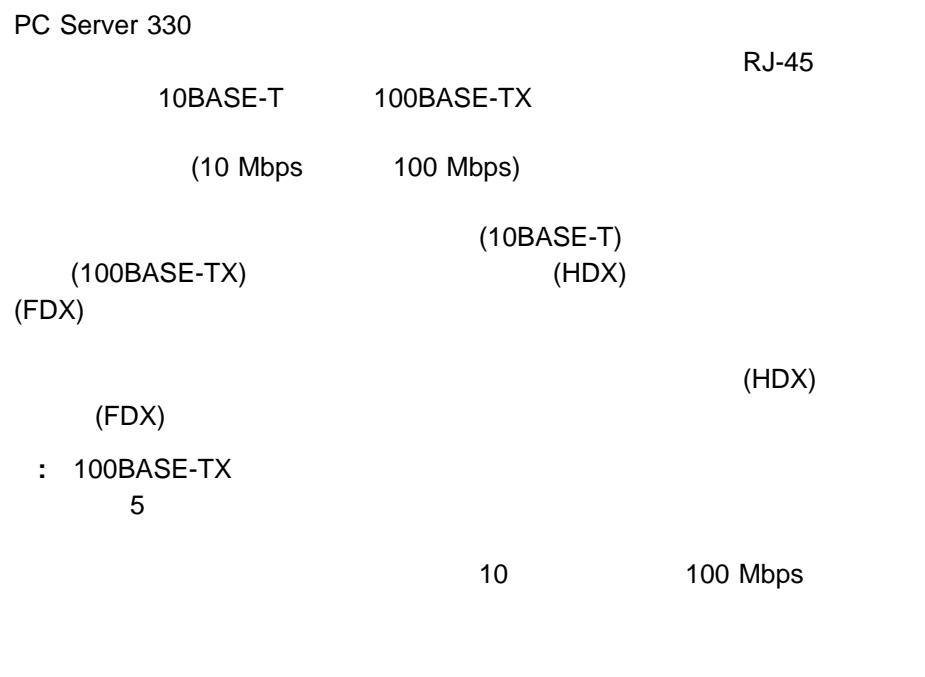

 $\Gamma$ 

 $(2)$ 

イーサネット・コントローラーは PCI 装置であり、したがって、プラグ・アンド・

(ServerGuide  $)$ 

10BASE-T

 $347$ 

IBM 100/10 PCI

: IBM 100/10 PCI

# **SCSISelect**

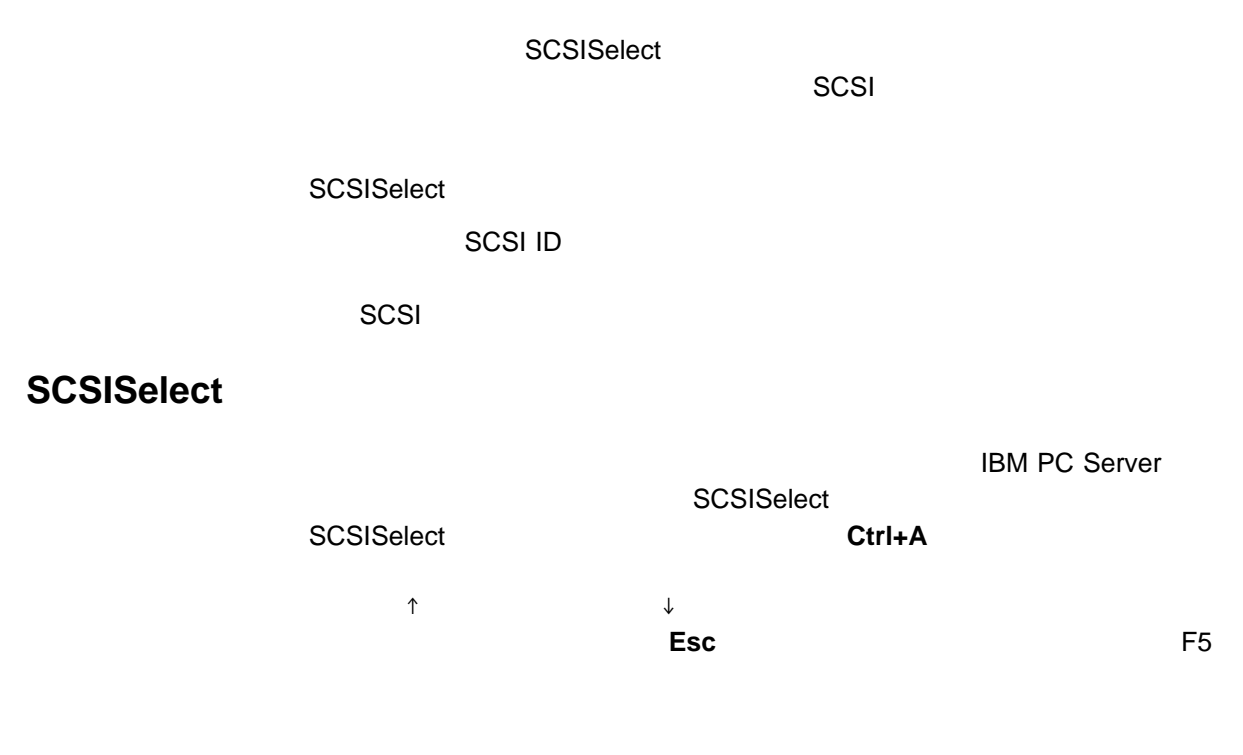

# **SCSISelect**

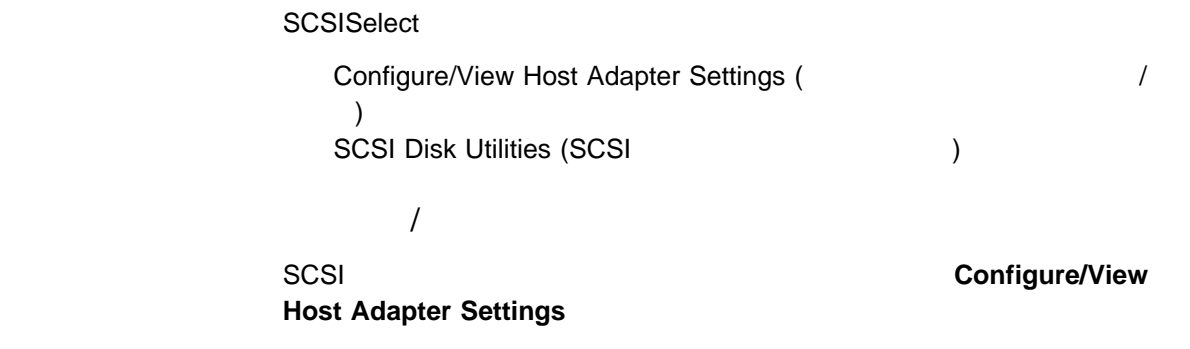

Host Adapter SCSI ID

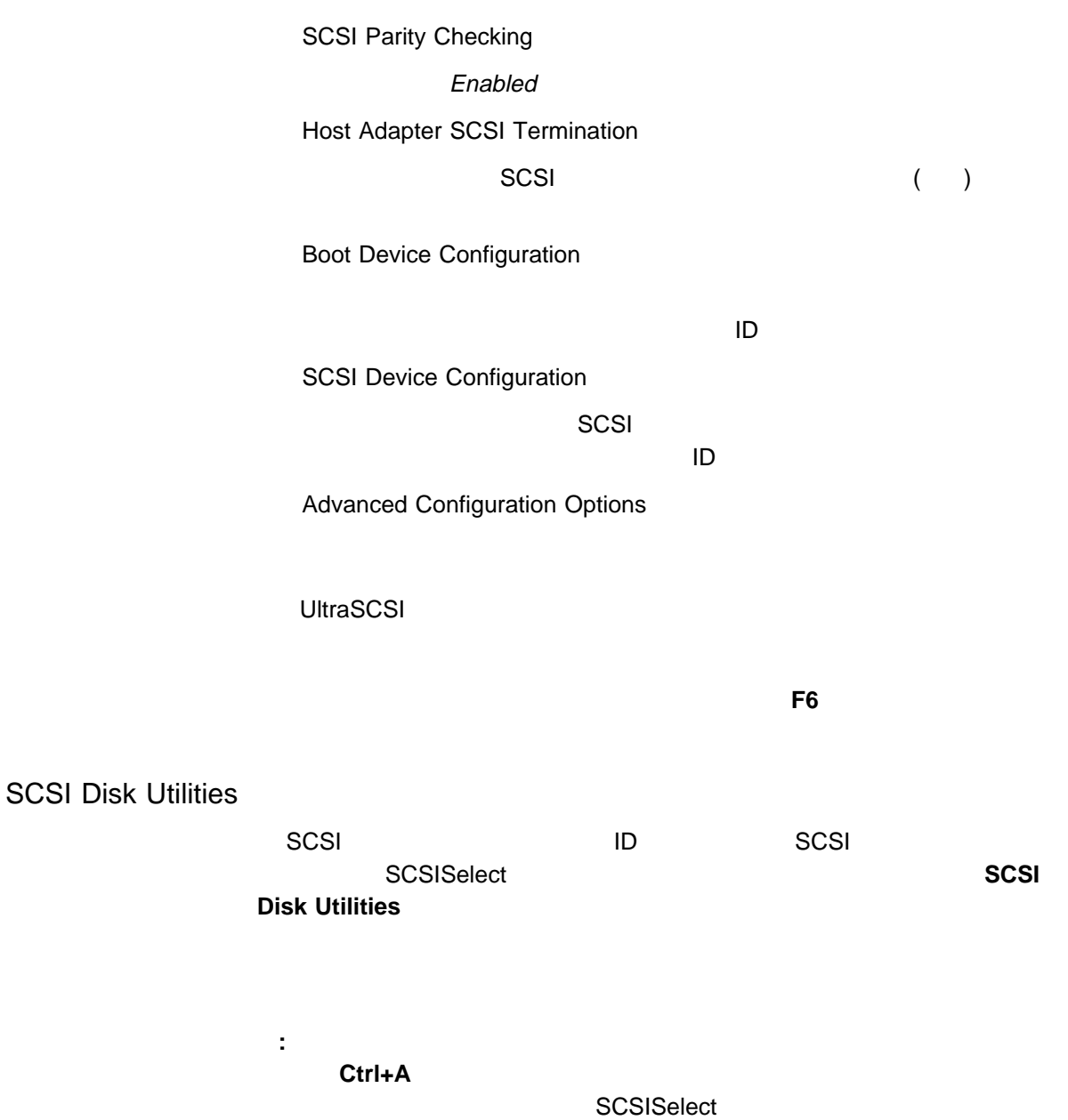

Ctrl+A

Unexpected SCSI Command Failure Target SCSI ID: 4 SCSI CDB Sent: 3 E 7 2 Host Adapter Status: h - No host adapter error Target Status: 2h - Check condition Sense Key: 2h - Not ready +Sense Code: 4h +Sense Code Qualifier: 2h Press 'Esc' to continue.

) the contract of the contract  $\mathcal{N}$  (see Fig. ).

SCSISelect Format Disk (

 $\overline{\mathbf{2}}$  2  $\overline{\mathbf{3}}$  5  $\overline{\mathbf{4}}$  5  $\overline{\mathbf{5}}$  6  $\overline{\mathbf{6}}$  5  $\overline{\mathbf{6}}$  6  $\overline{\mathbf{6}}$  6  $\overline{\mathbf{6}}$  6  $\overline{\mathbf{6}}$  6  $\overline{\mathbf{6}}$  6  $\overline{\mathbf{6}}$  6  $\overline{\mathbf{6}}$  6  $\overline{\mathbf{6}}$  6  $\overline{\mathbf{6}}$  6  $\overline{\mathbf{6}}$  6  $\overline{\mathbf{6}}$ 

 $1.$ 

重要**:**

#### 2. **Format Disk**  $\vdots$  ;

**:** 通常、ハード・ディスクには、表示されている容量よりも多くのトラック  $\left( \begin{array}{c} \lambda & \lambda \\ \lambda & \lambda \end{array} \right)$ 

**:** すべてのファイルのバック・アップを作成する方法については、お使いのオペ

 $3.$ 

ServeGuide

はじめに ......................................... 175 電気に関する安全上の注意事項 ........................... 176 静電気に敏感な装置の取扱い ............................ 176 オプションを追加する準備 .............................. 178 ビデオ・メモリーの取付け .............................. 181 アダプターの作業 ................................... 185 アダプターについての考慮事項 ......................... 185 プラグ・アンド・プレイ・テクノロジー .................... 187 拡張システム管理アダプターの取付け ..................... 188 アダプターの取付けと取外し ........................... 190 メモリー・モジュール・キットの作業 ....................... 194 メモリー・モジュールの取付けと取外し .................... 195 内蔵ドライブの取付け ................................. 198 内蔵ドライブ・ベイ ................................ 199 SCSI ドライブ ................................... 202 取付け前の準備(すべてのベイ) ........................ 207  $(1 \t6)$  208  $(1\ 6)$  ................ 212 CD-ROM ドライブの考慮事項 (ベイ 7) ................... 216 ベイ 8 10 へのドライブの取付け ....................... 219 ベイ 8 10 からのドライブの取外し ..................... 225 マイクロプロセッサーの取付け ........................... 227 マイクロプロセッサー・アップグレードの取付け ............... 227 Pentium II 230 Pentium Pro 239 機密保護オプションの追加 .............................. 249 U 機密保護カバー・オプション ........................... 252 取付けの完了 ...................................... 253

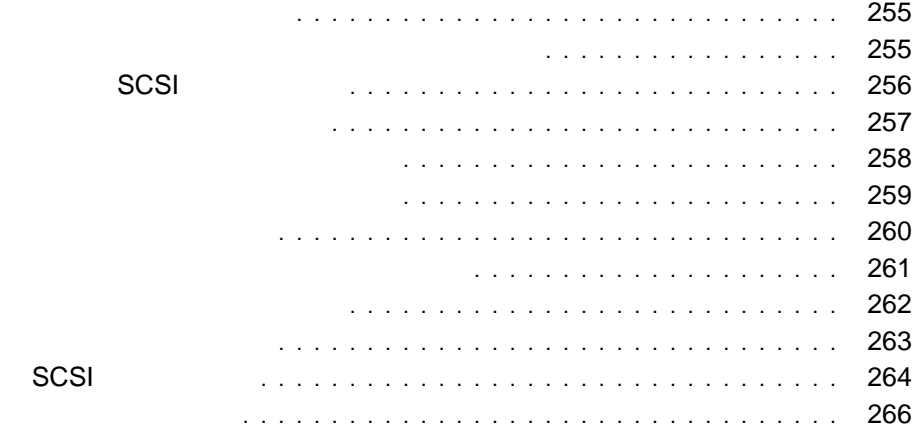

viii $\blacksquare$ 

 $176$ 

51 mm (2  $\rightarrow$  )

1 MB 2 MB 3.5

## △注意

**1.** サーバーと接続されているすべての装置(プリンター、ディスプレイ、外付けド **2.**  $\blacksquare$ **3.**  $\blacksquare$ **4.** サーバーの背面から、ケーブルと電源コードをすべて取り外します。 **:** ケーブルや電源コードは、必ずサーバーを再組立てしてカバーを元に戻し

△注意

**:** 内蔵オプションを追加する場合は、指示があるまで、そのオプションが入って

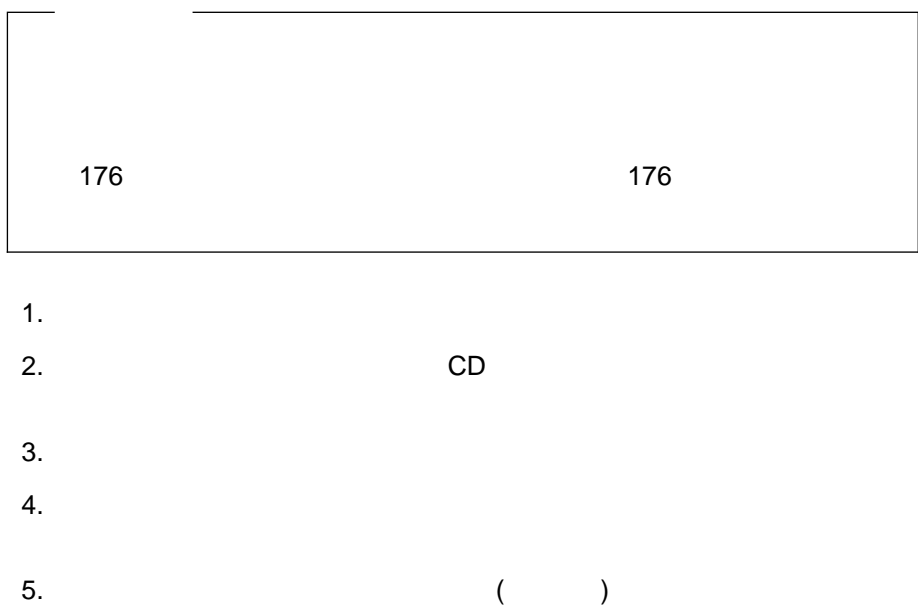

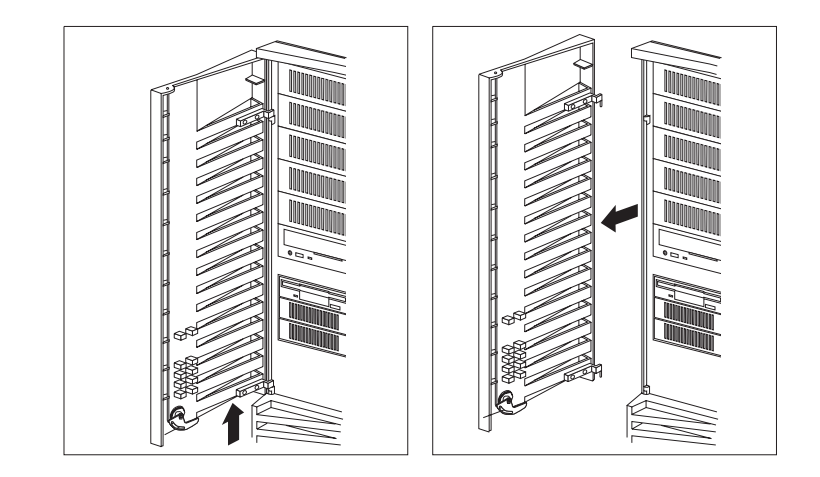

7. カバー背面のネジ穴にある 3 本のネジを緩めます。

- : ネジは、取り外さないで、そのままの状態にしておいても、<br>またのままの状態には、
- $8.$
- $9.$

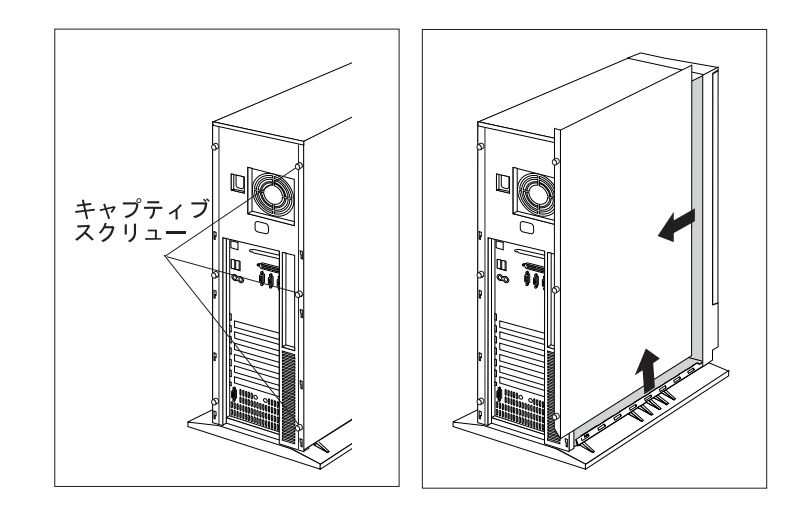

 $10.$ 

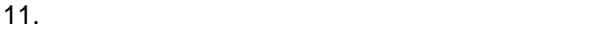

 $\mathsf{ISO}$ 

SVGA 1024 x 768 256  $\sim$  The contract of the contract of the contract of the contract of the contract of the contract of the contract of the contract of the contract of the contract of the contract of the contract of the contract of the cont (VDRAM) VDRAM  $640 \times 480$   $16.8 \times 10^{6}$  () 800 x 600 65,536 () 1024 x 768 256 ( $\overline{a}$ ) : 1280 x 1024 16

VGA 132  $($  ISO  $)$  $\overline{\phantom{a}}$  $MB$  $MB$ 

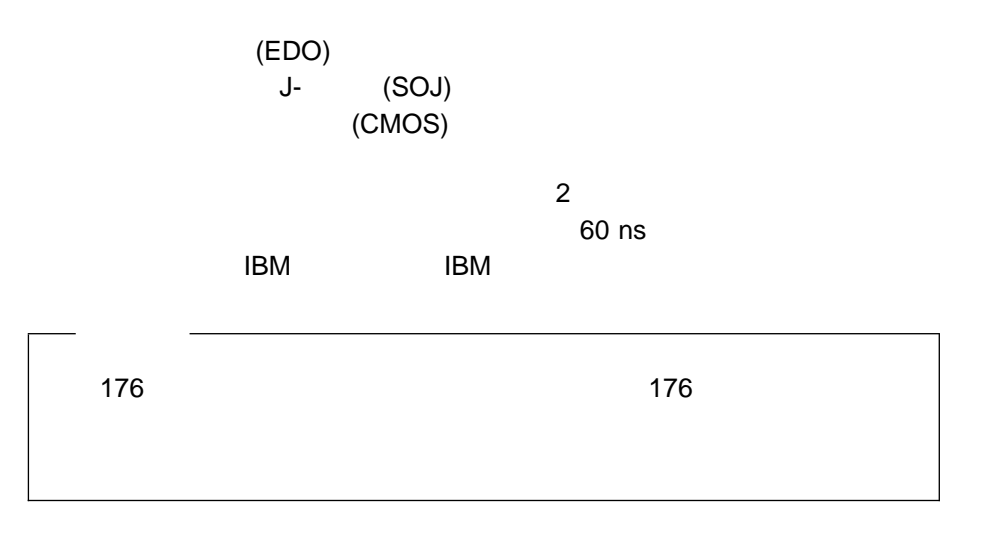

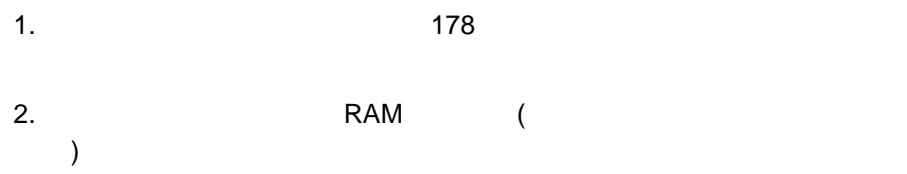

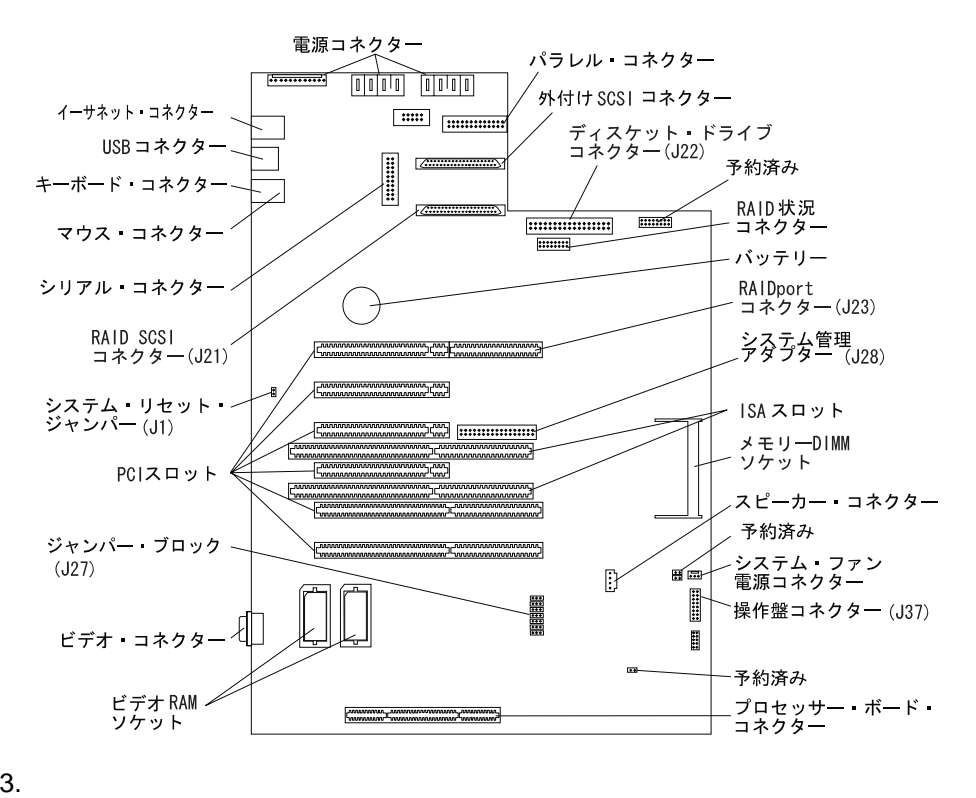

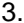

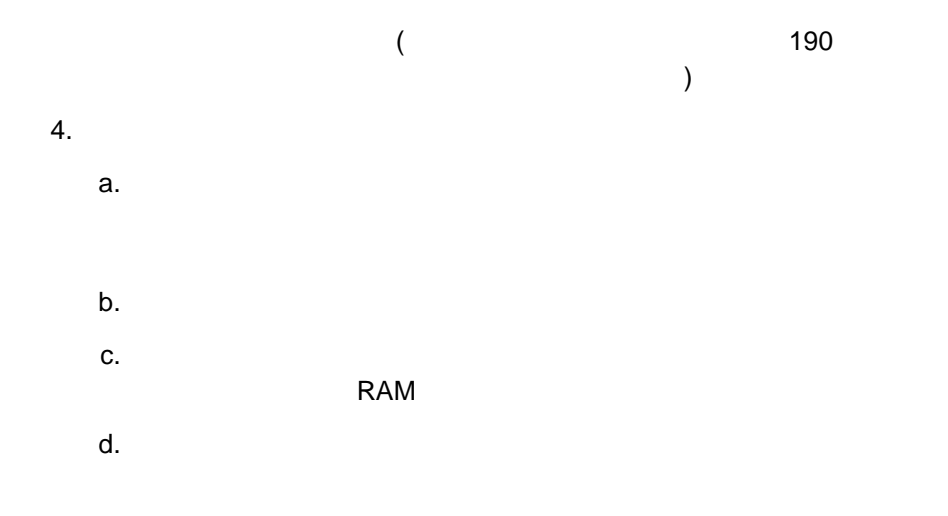

5

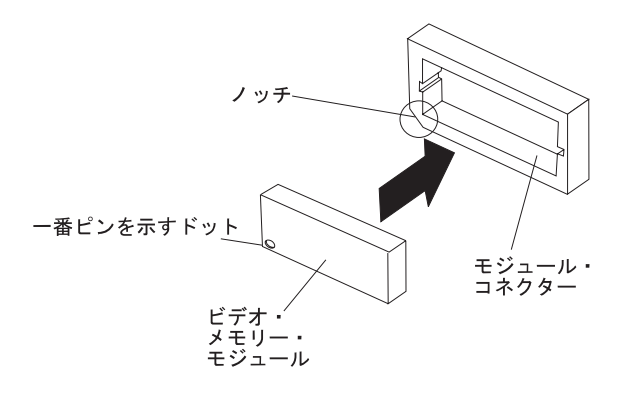

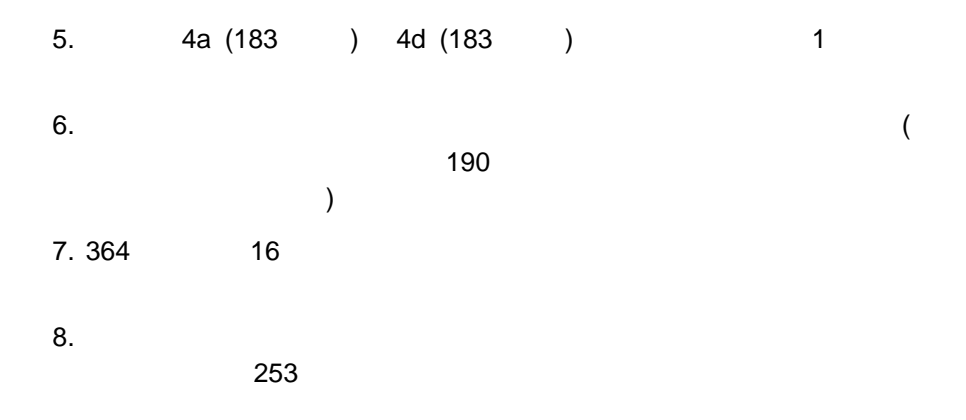

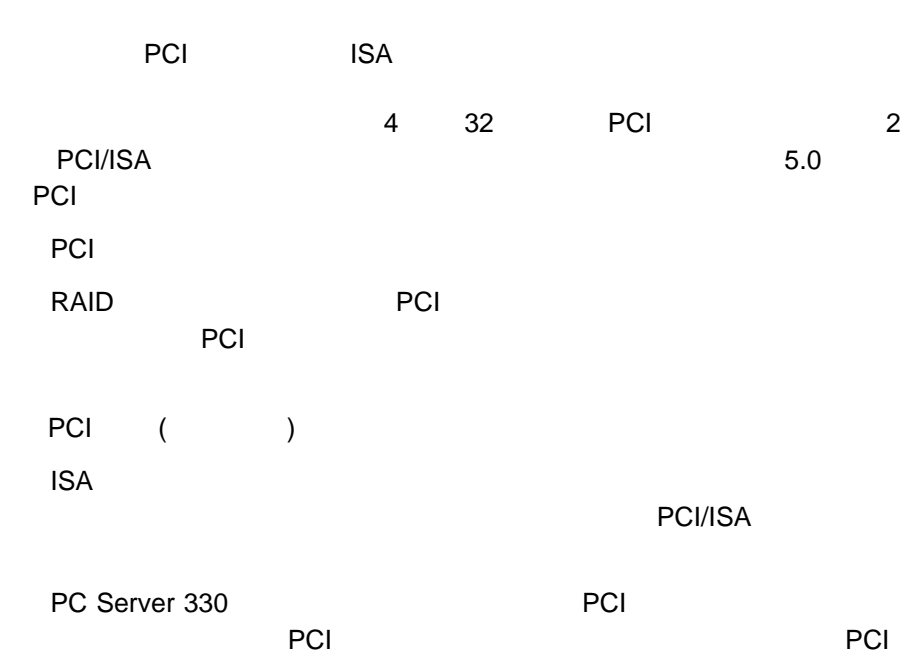

 $6$  $\sim$  707  $\mu$ 

 $\overline{\phantom{a}}$  . The state of  $\overline{\phantom{a}}$  . The state of  $\overline{\phantom{a}}$  is the state of  $\overline{\phantom{a}}$  . The state of  $\overline{\phantom{a}}$  is the state of  $\overline{\phantom{a}}$  is the state of  $\overline{\phantom{a}}$  is the state of  $\overline{\phantom{a}}$  is the state of

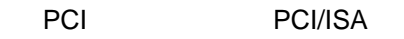

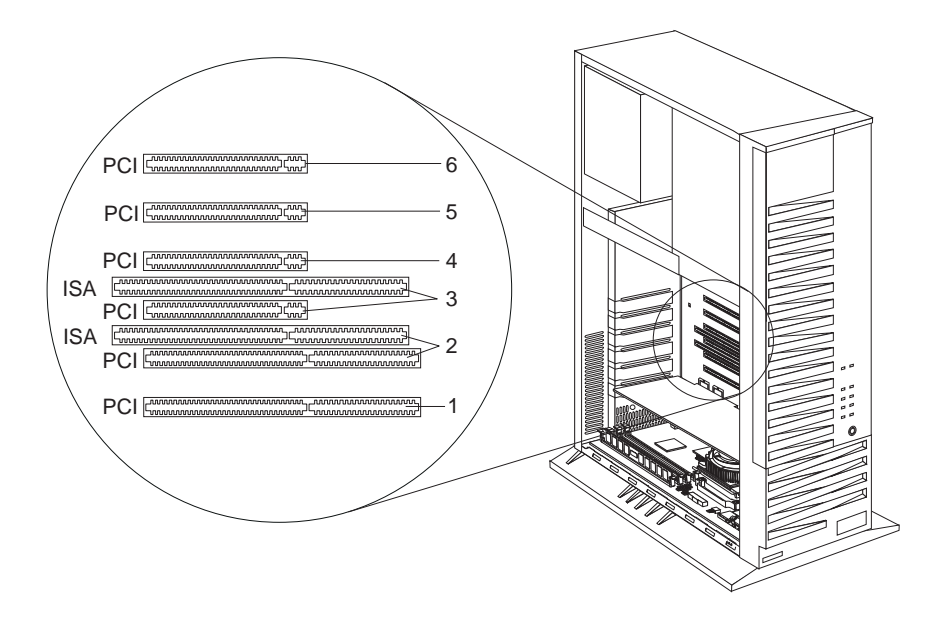

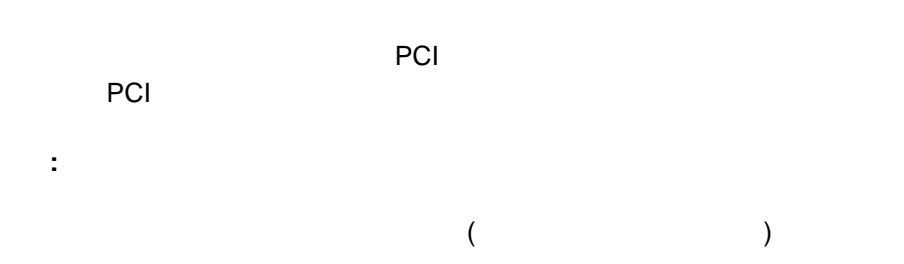

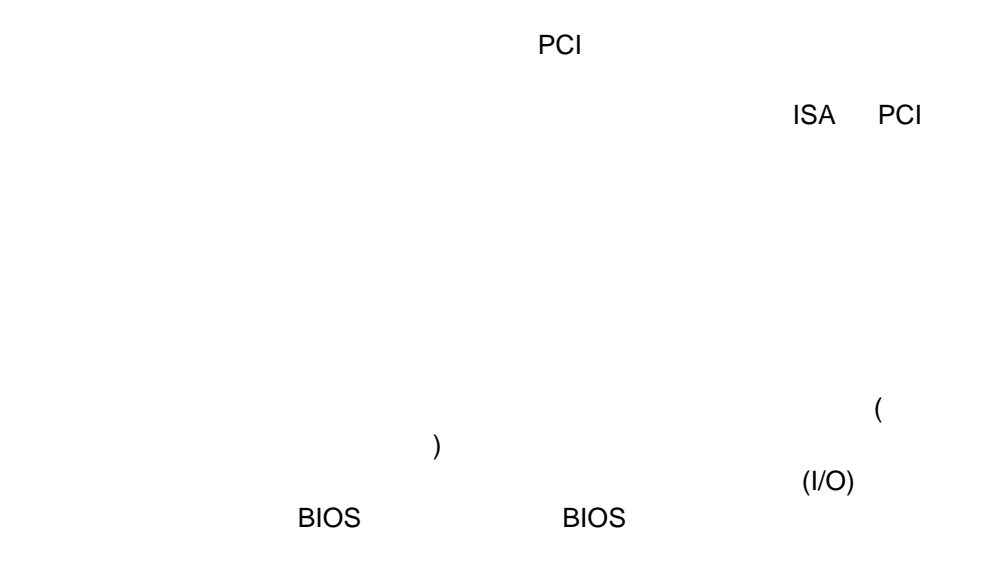

Configuration/Setup

Configuration/Setup

Configuration/Setup

 $(IVO)$ 

#### **IRQ** DMA

Configuration/Setup

**ISA Legacy** 

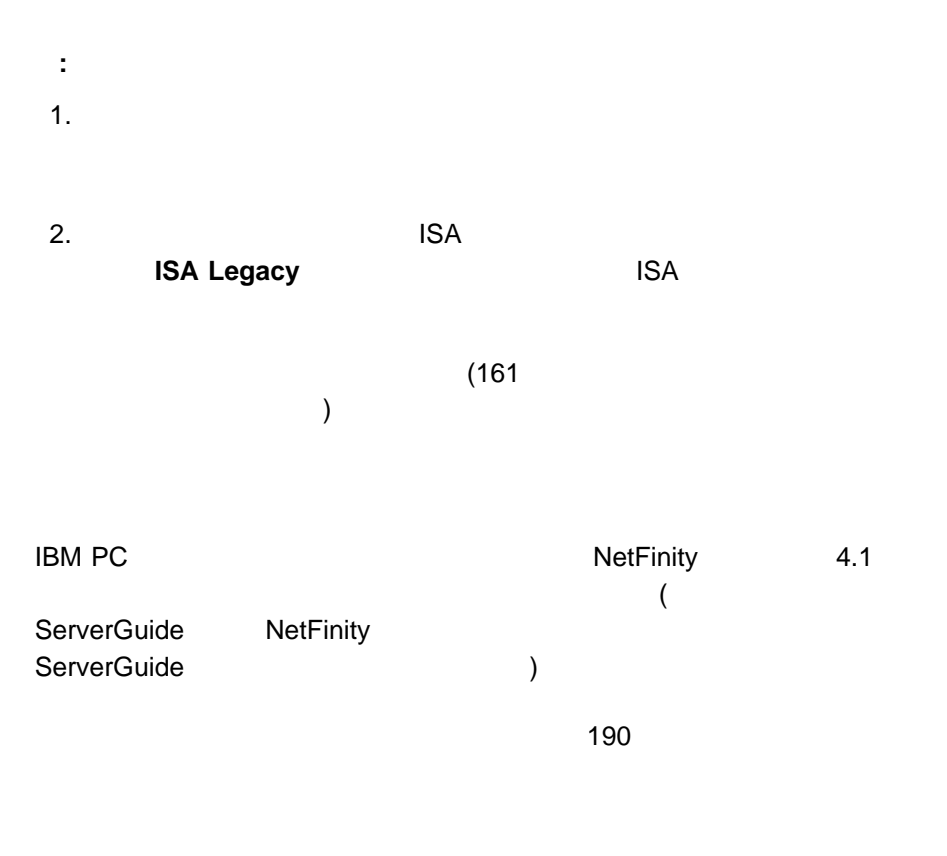

 $(J28)$ 

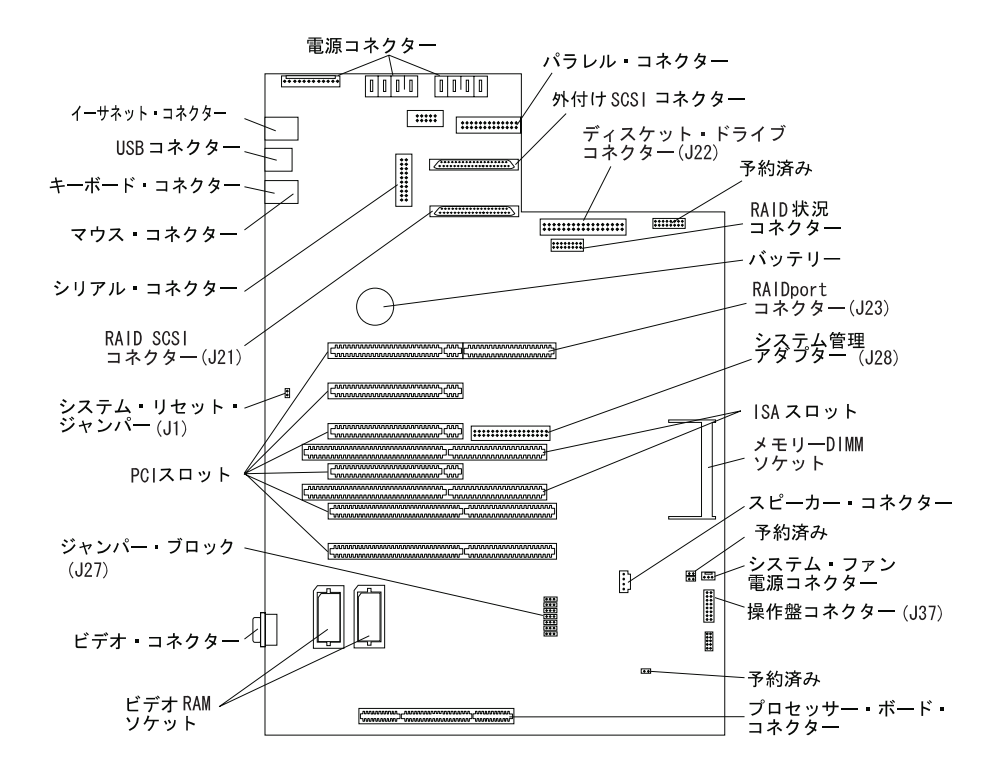

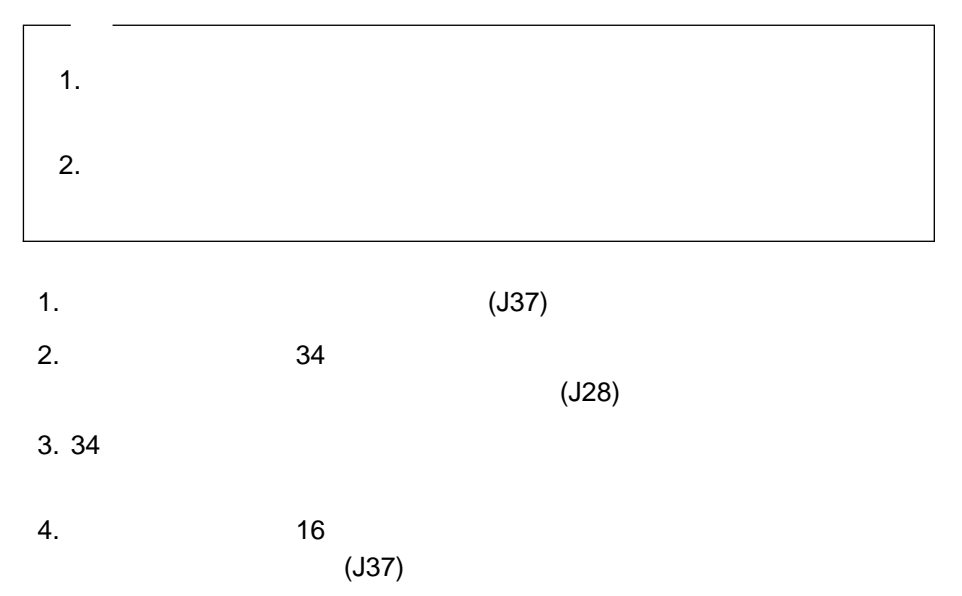

 $5.16$ 6. 1 (189)  $7.$  $8$ 8.  $\overline{\phantom{a}}$  $143$  4 ,

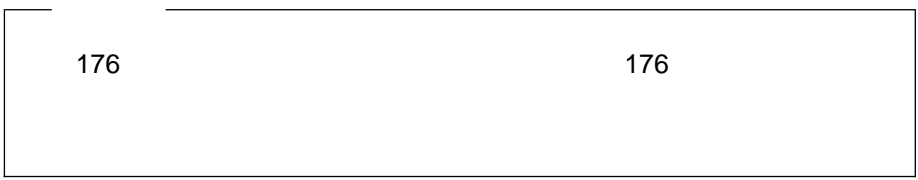

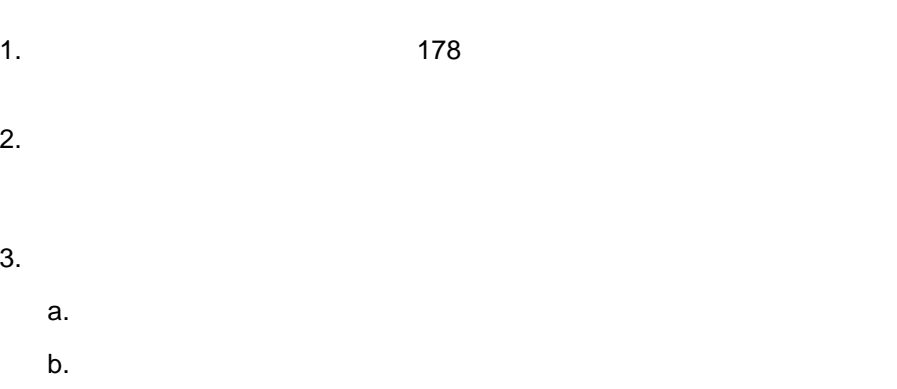

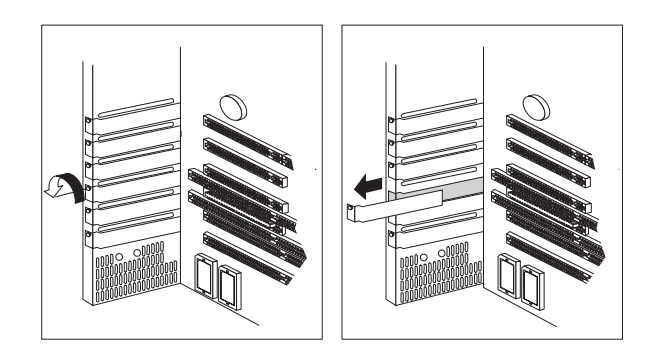

 $c.$ 

 $4.$ 

- $5.$ 
	- $a.$
	- b. The state of the state of the state of the state of the state of the state of the state of the state of the state of the state of the state of the state of the state of the state of the state of the state of the state o
	- c. アダプター・ブラケット こうしょうかい こうしょうかい こうしょうかい

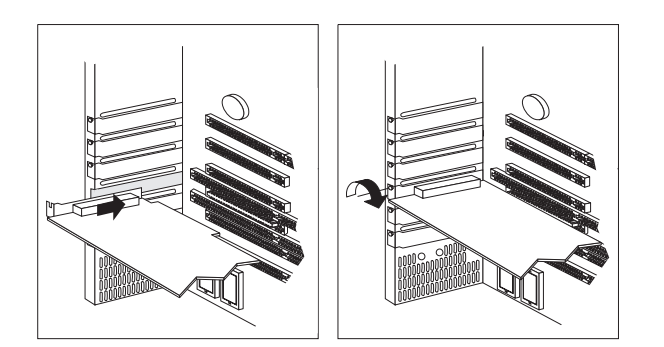

- $6.$
- 7. 367 $\sim$  18
- $8.$ 
	- $253$

1.  $\blacksquare$ 2.  $\overline{\phantom{a}}$  $3.$  $4.$  $5.$  $6.$ 7. 367 $\sim$  18  $8.$  $253$ 

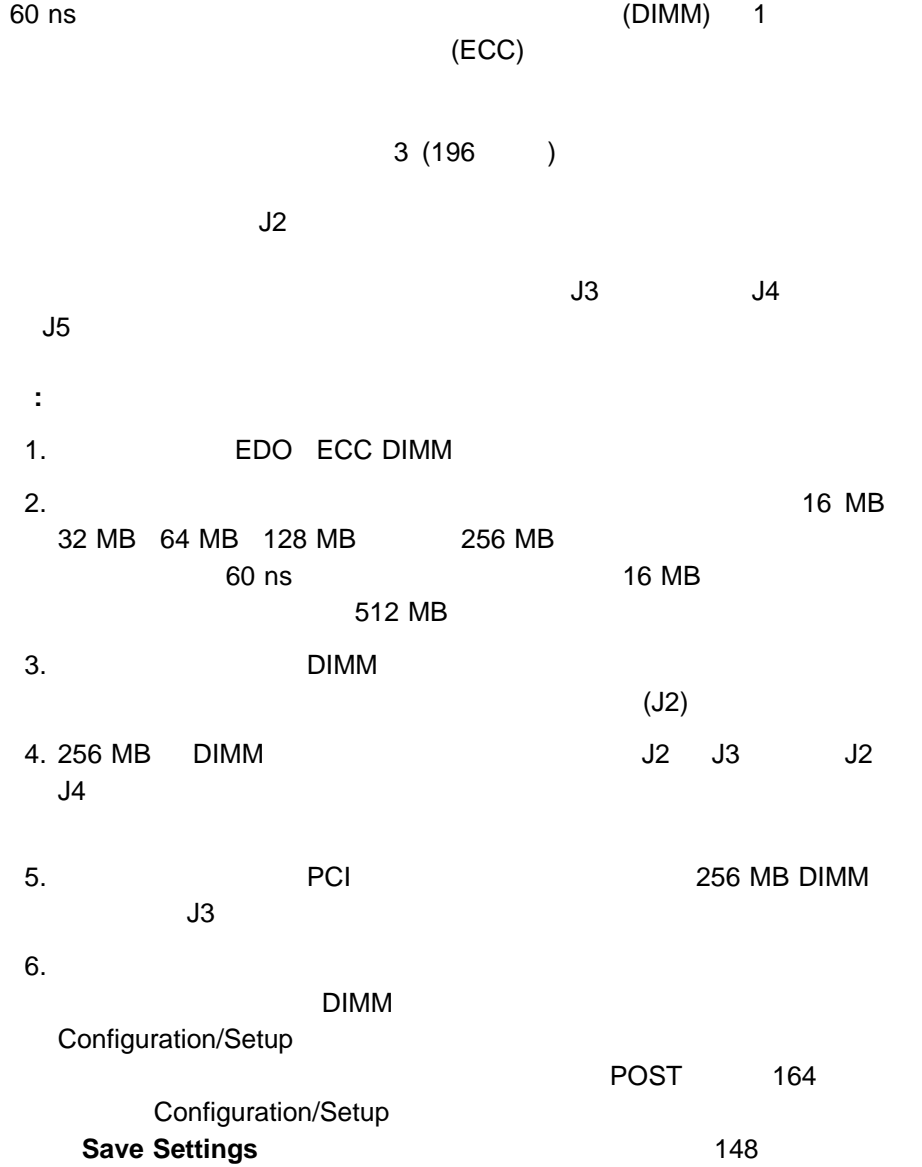

### Configuration/Setup

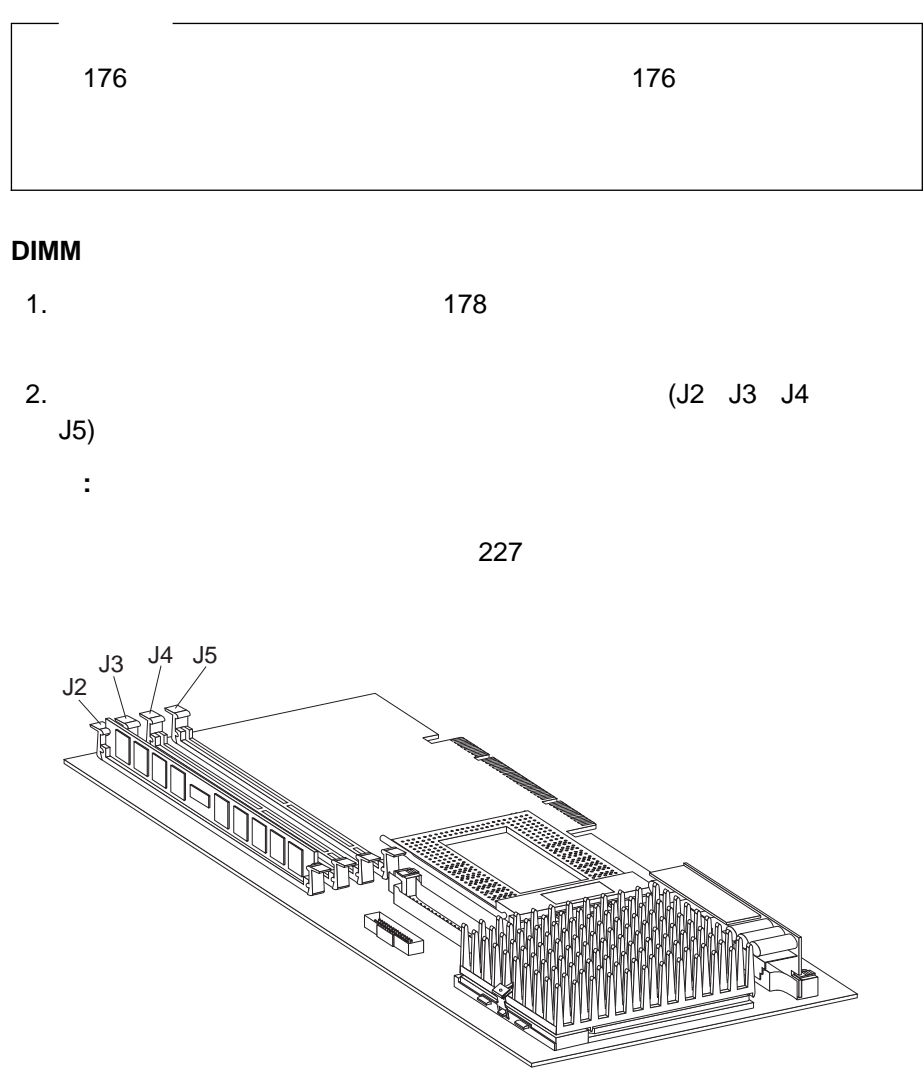

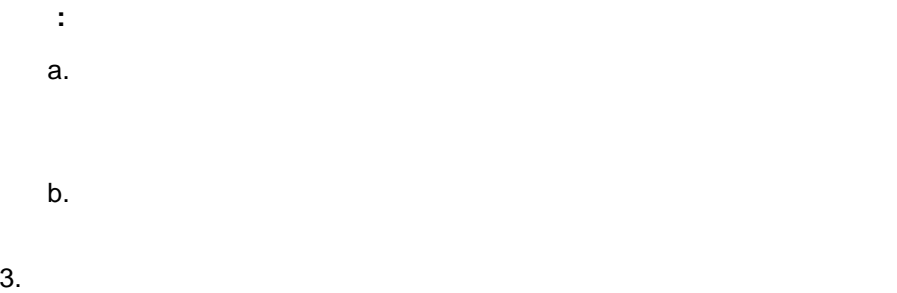

4. DIMM

5. DIMM

 $\blacksquare$ 

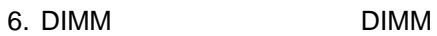

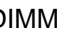

 $DIMM$ 

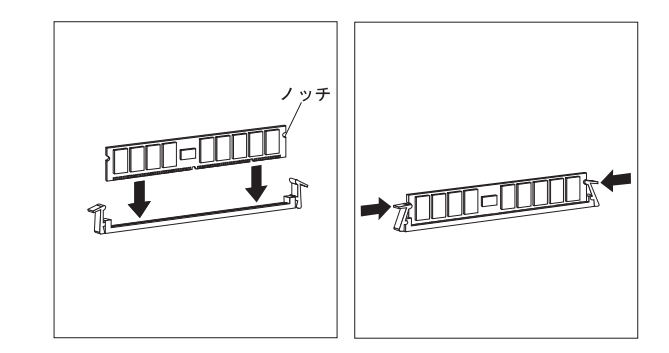

- 7. 367 インプレート 17 スティール・キット エンジェール インター エンジェール しんしゅう しんしゅう しんしゅう しんしゅう しんしゅう しんしゅう しんしゅう しんしゅう しんしゅう
- 8. 148 Configuration/Setup
- $9.$

 $253$ 

**DIMM** 

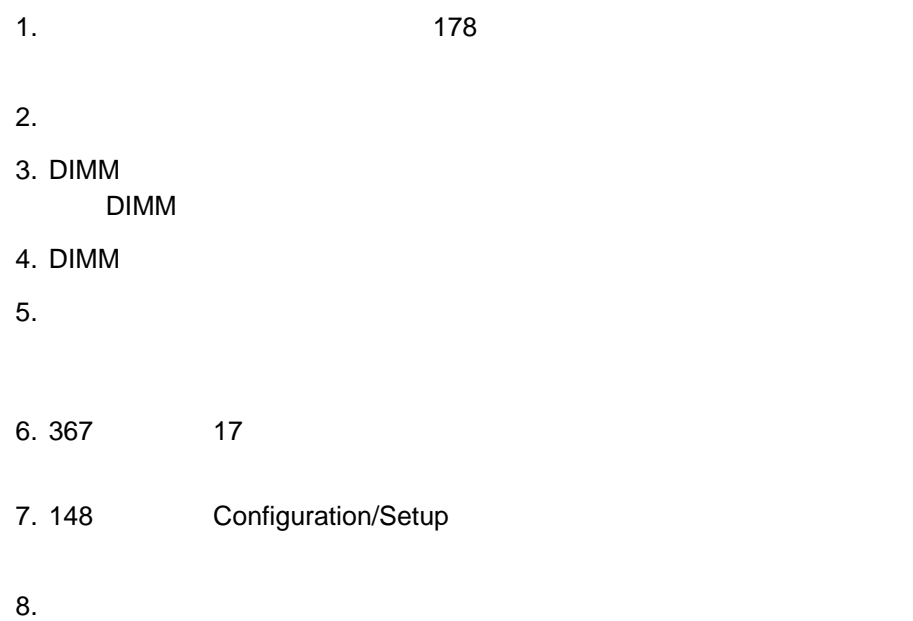

 $253$ 

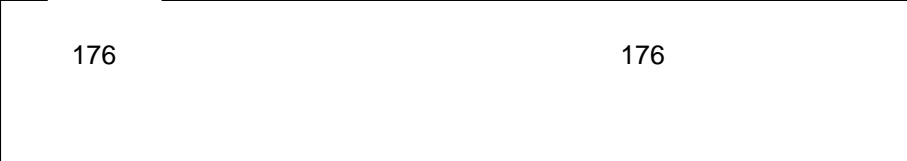

サーバーに内蔵ドライブを取り付ける前に、次の項目に関する情報について、199
$\sim$  1  $\sim$  10  $\sim$  10  $\sim$ 

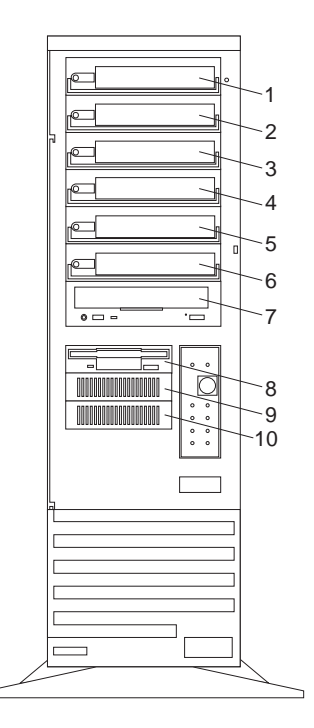

 $(16)$ 

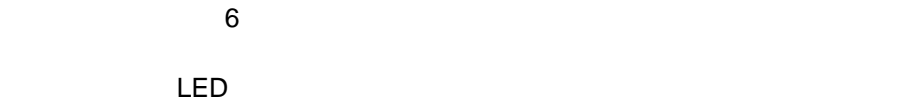

 $LED$  is the contract of the contract of the contract of the contract of the contract of the contract of the contract of the contract of the contract of the contract of the contract of the contract of the contract of the c

LED

IBM PC ServeRAID

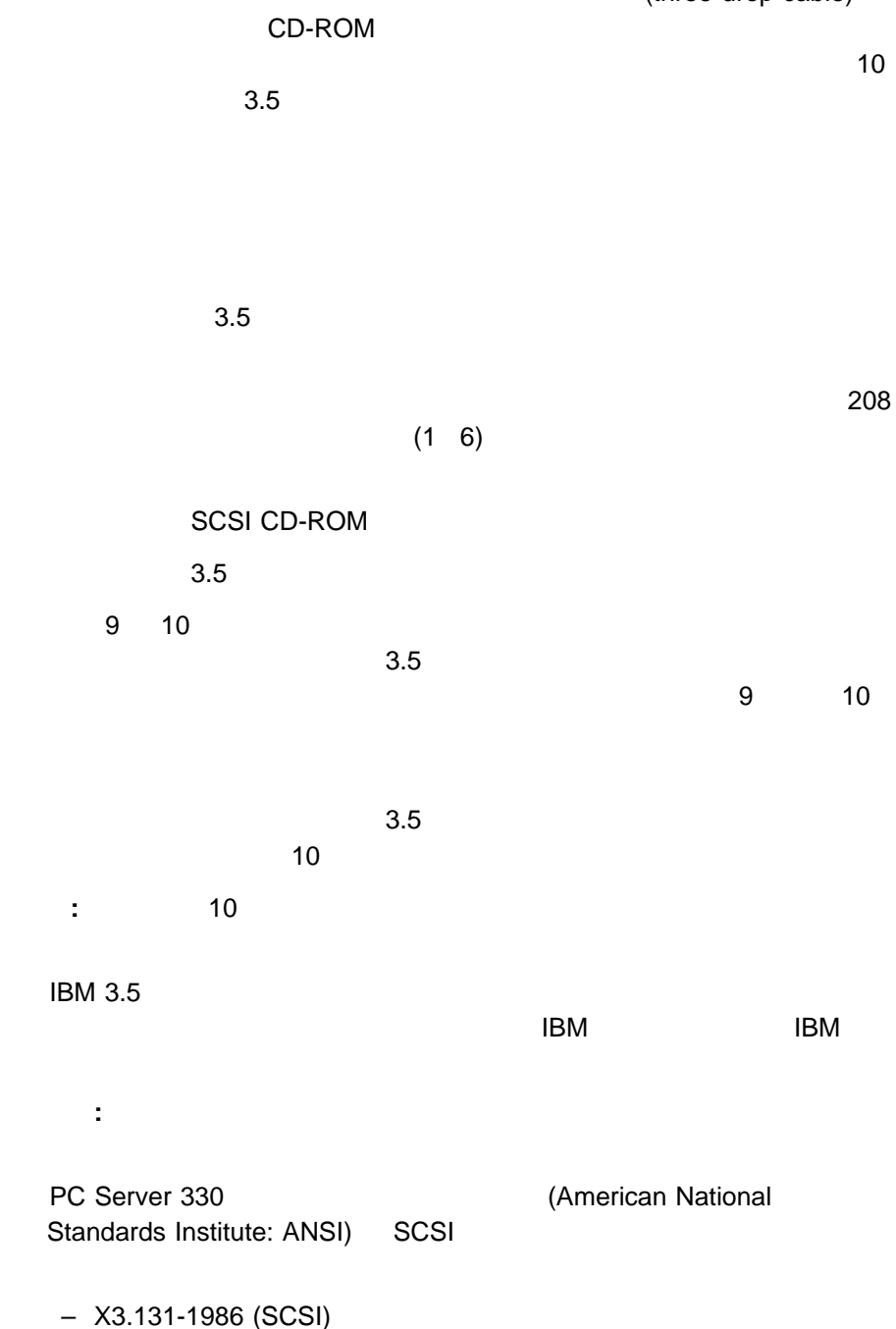

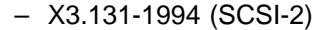

- X3.253-1995 (SCSI-3  $($
- X3.277-1996 (SCSI-3 Fast 20  $($

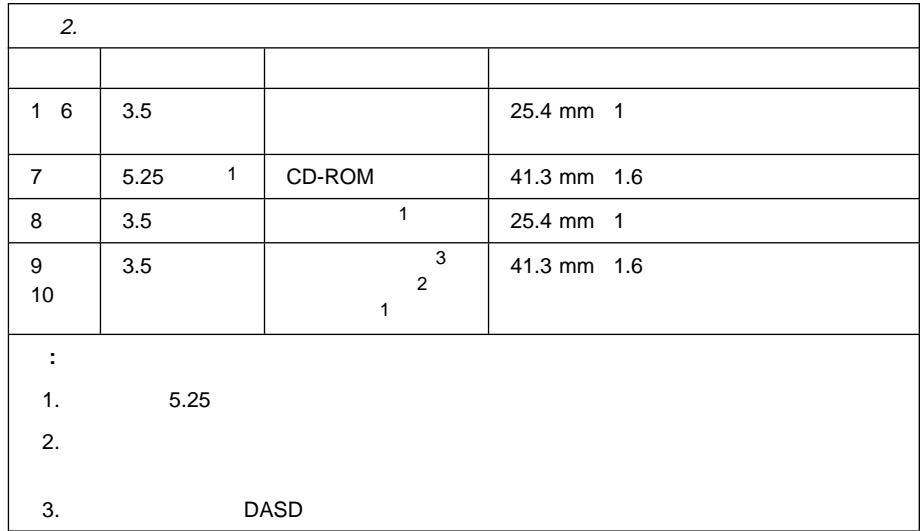

## 3 PC ServeRAID

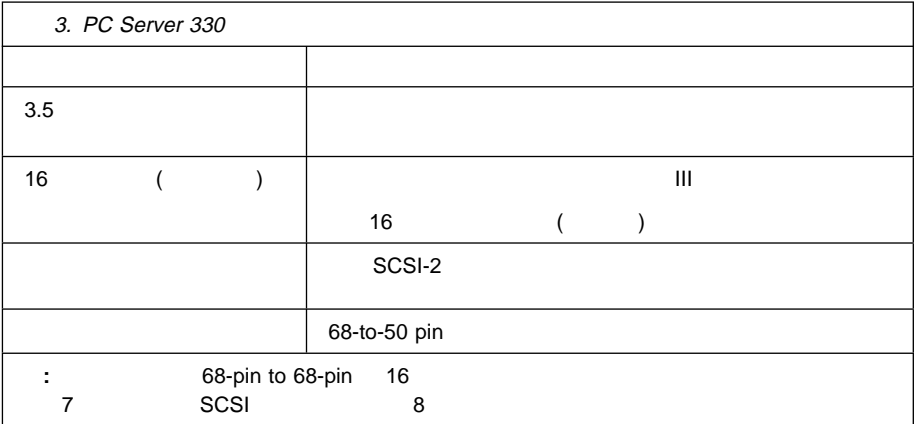

# **SCSI**

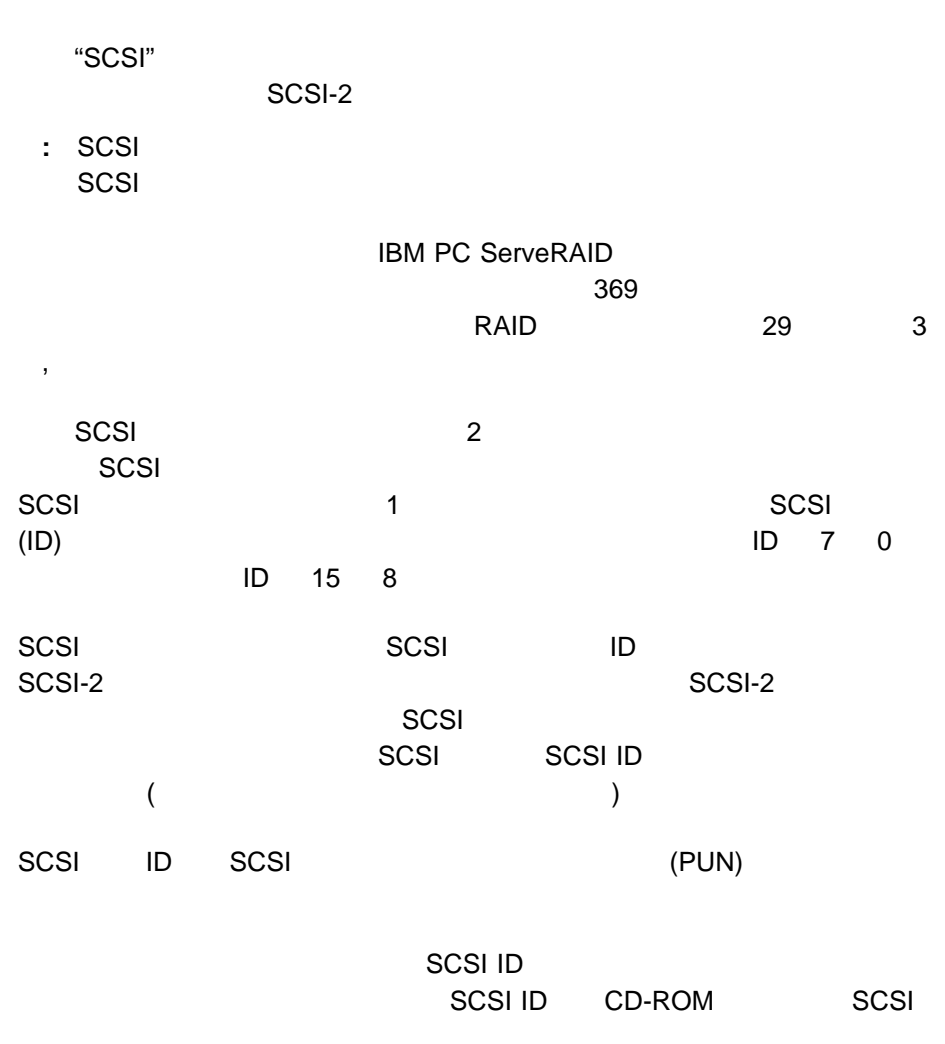

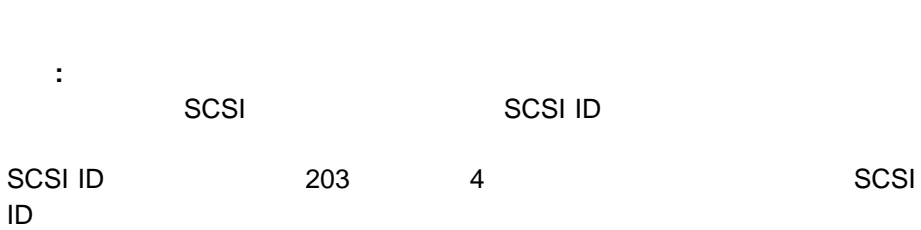

**202** PC Server 330

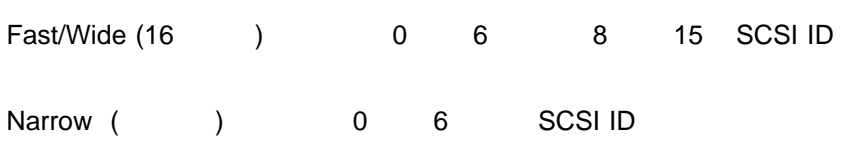

SCSI ID 7 SCSI

すべてのサーバーについて:

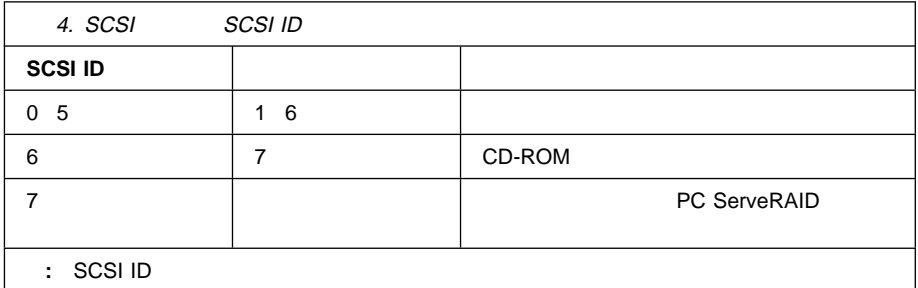

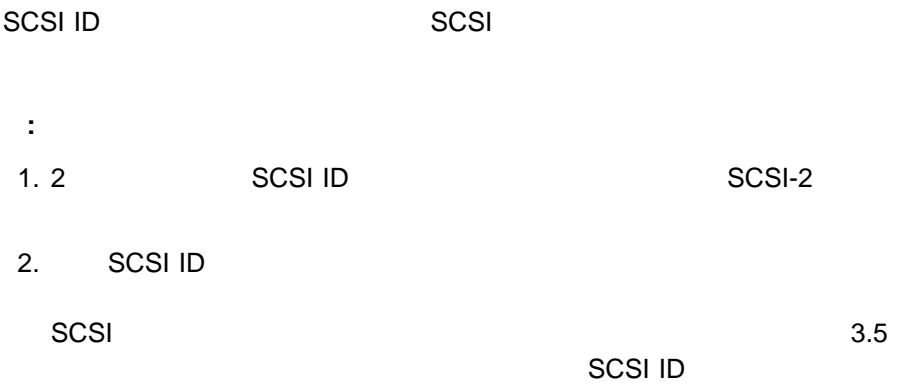

## **SCSI**

 $(LUN)$ 装置が論理装置をサポートしない場合、LUN 0 となります。ほとんどの SCSI  $\textsf{\small LUN 0} \hspace{2.3cm} \textsf{SCSI} \hspace{2.3cm} (\textcolor{red}{\bigcirc})$  $\left( \begin{array}{cc} 2 & 2 \end{array} \right)$  $8$  $ID$  2 SCSI 1 1 ID PUN2 LUN 0 
BD PUN 2 LUN 1 PUN 2 LUN 2 PUN 2 LUN 7 **IBM PC ServeRAID** 

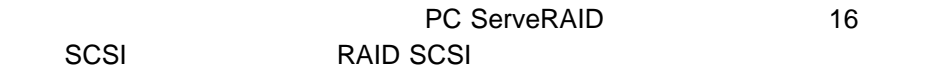

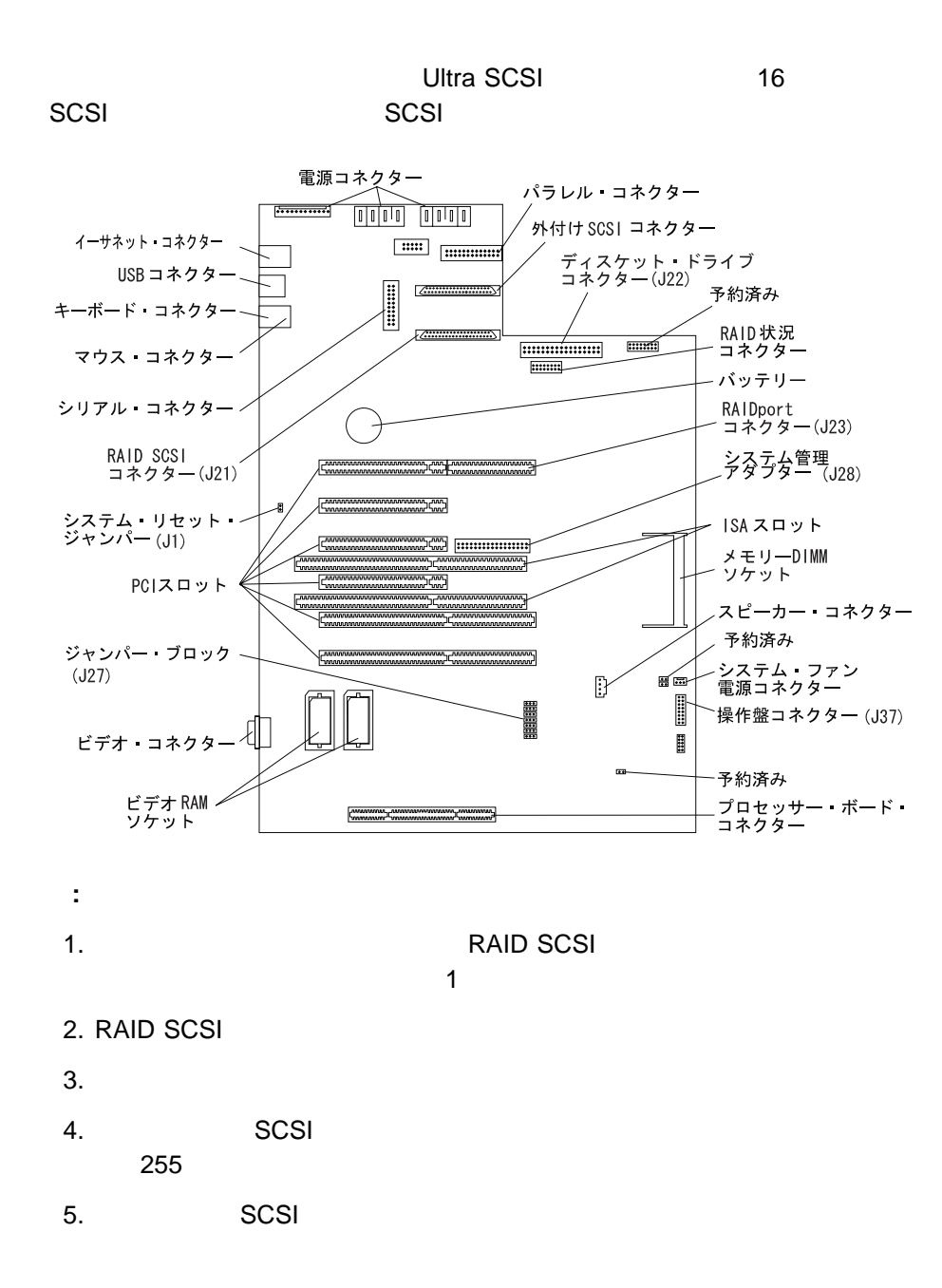

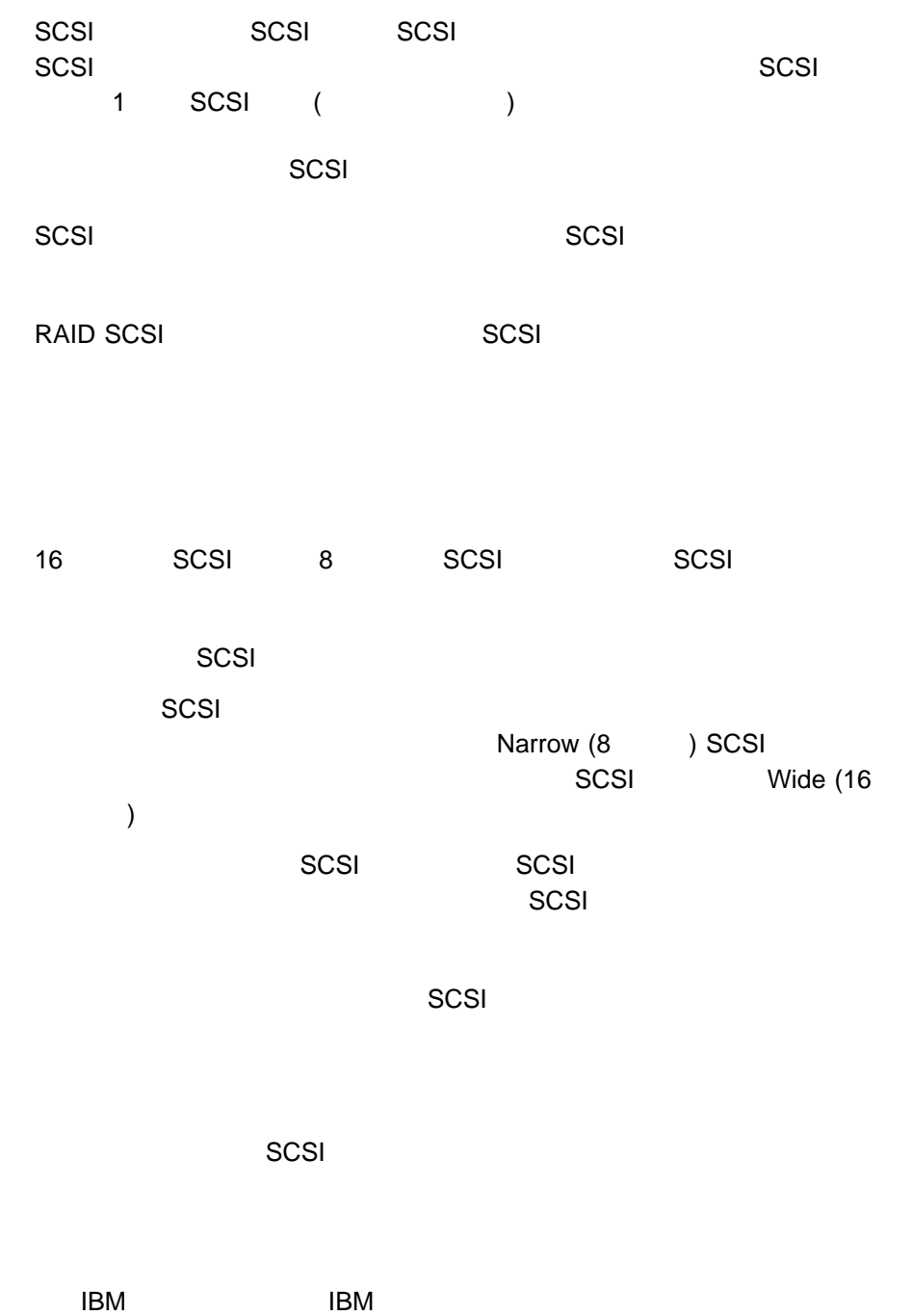

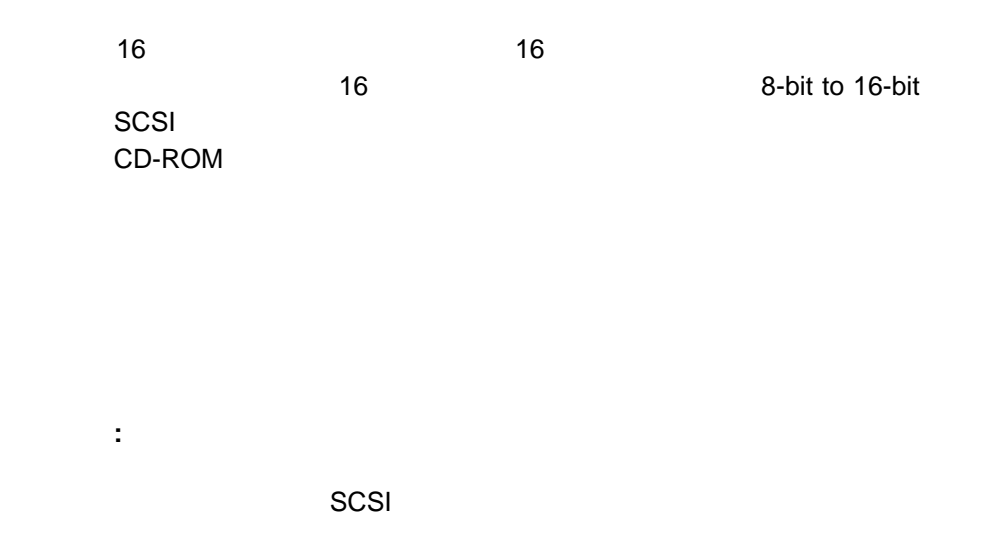

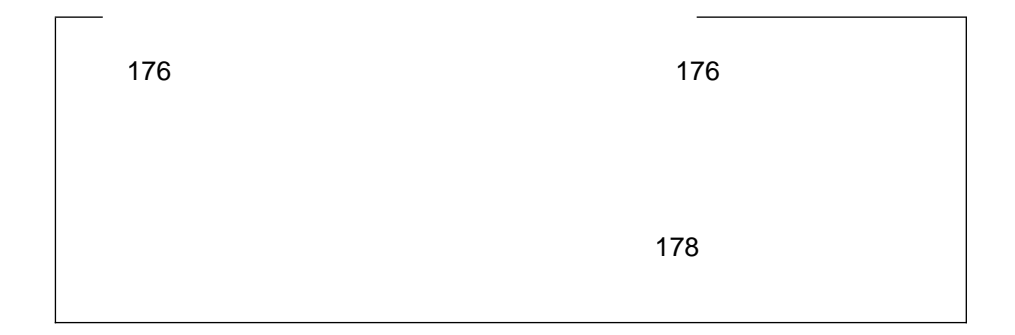

PC Server 330

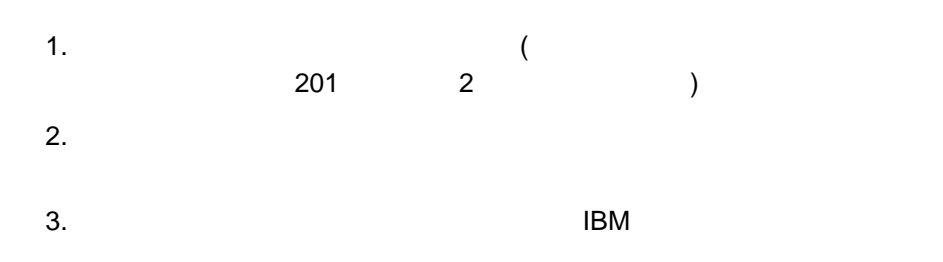

: 9 に<mark>り</mark>  $SCSI$ 

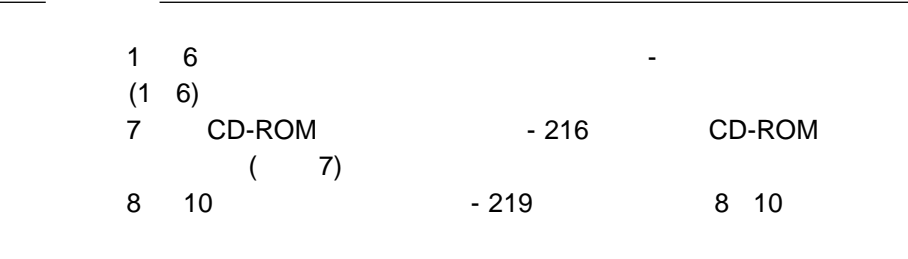

(1 **6**)

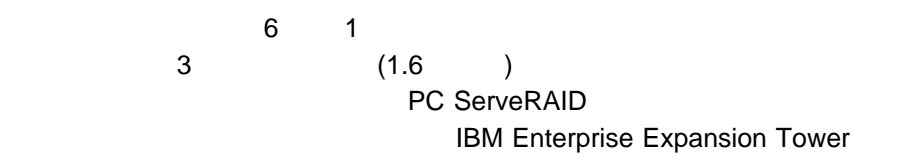

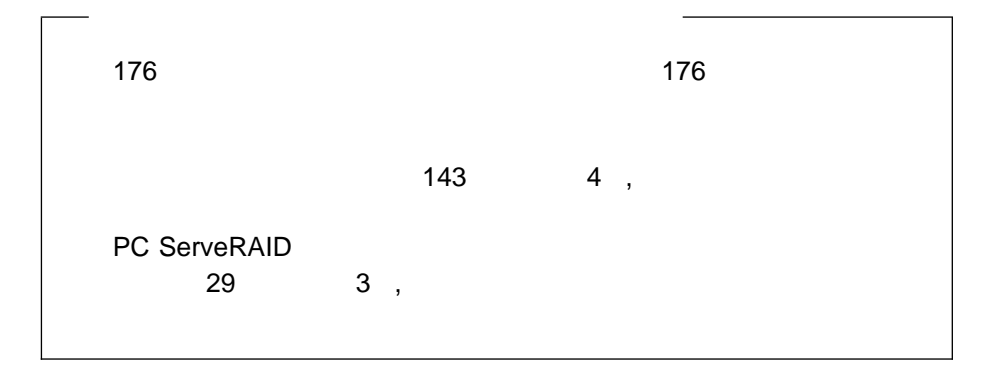

- 1.  $\blacksquare$
- 2.
	- $a.$
	- b.  $\blacksquare$

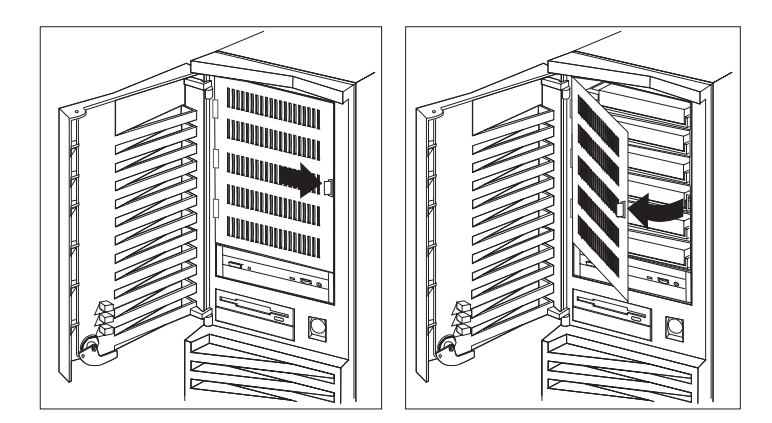

 $3.$ 

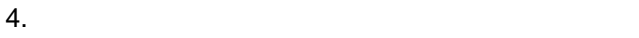

 $a.$ 

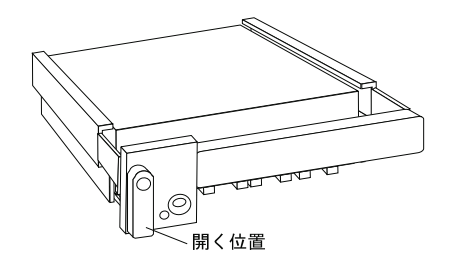

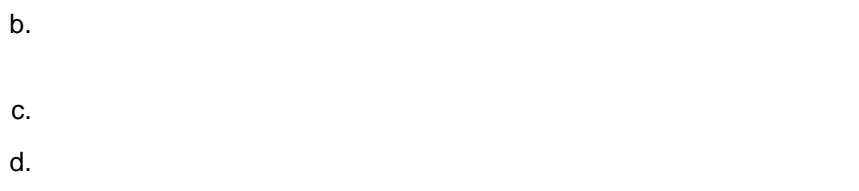

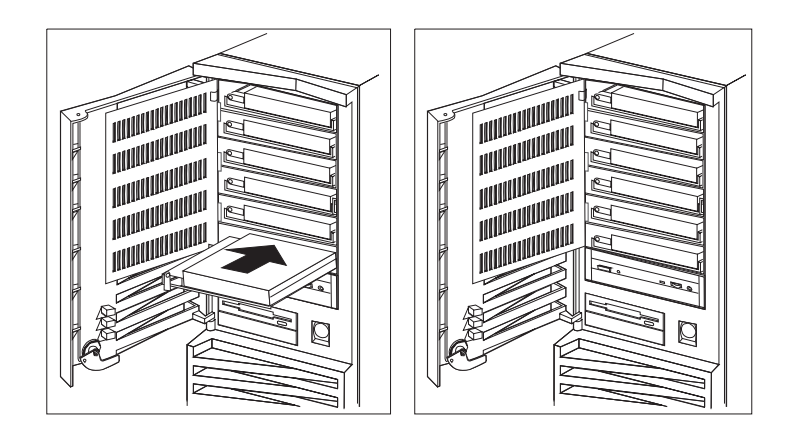

e.  $\blacksquare$ 

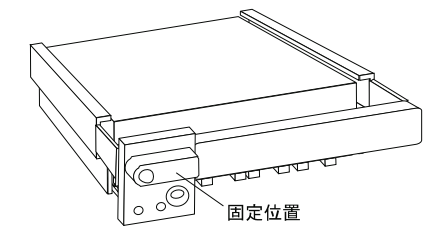

**:** サーバーの電源を切らないでドライブを取り付けても、ドライブ・トレイ

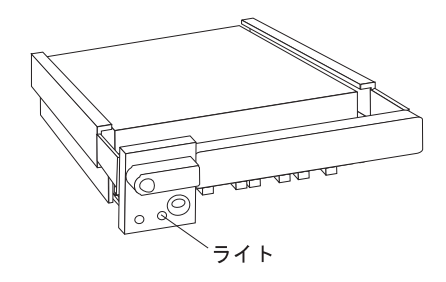

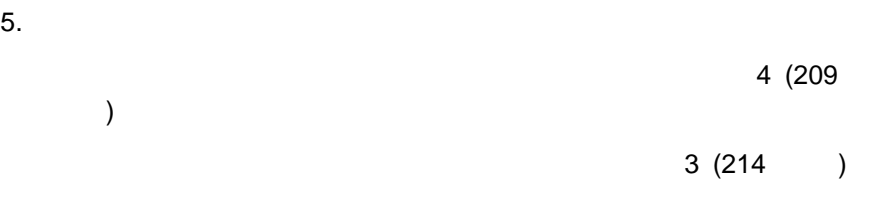

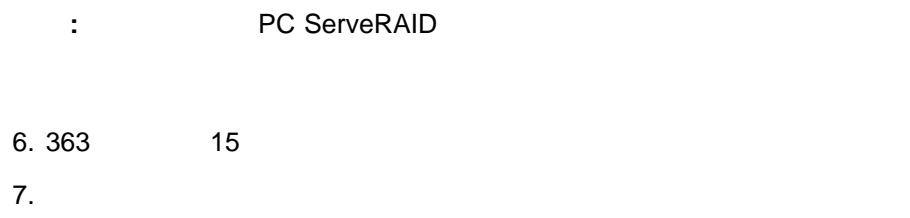

 $253$ 

# ハード・ディスク・ドライブの取外し **(**ベイ **1 6)**

 $\sim$  36

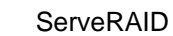

重要**:**

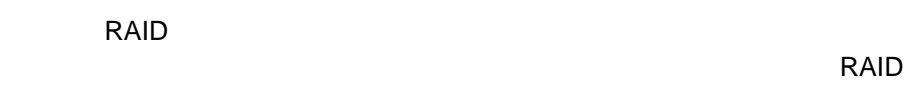

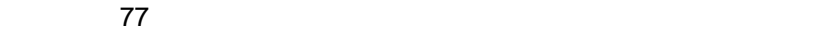

 $\sim$  2  $\sim$  1

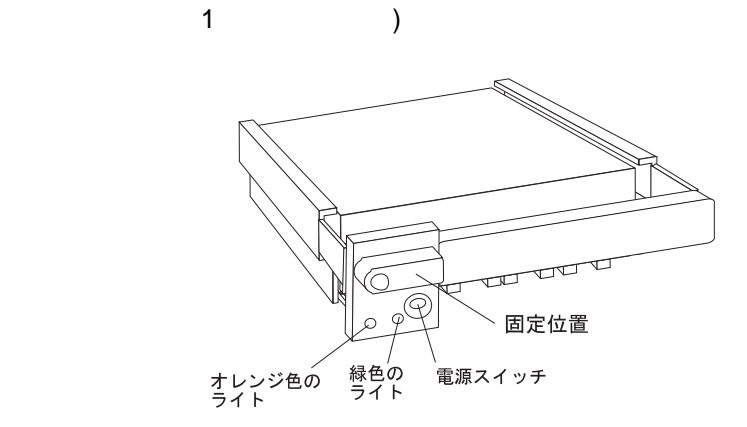

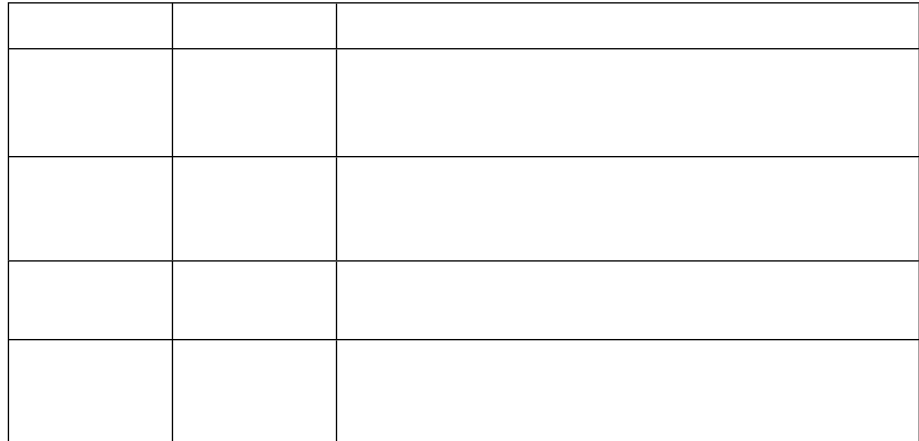

なんている。<br>アルトスワップ・ドライブには、ホットスワップ・ドライブには、ホットスワップ・ドライブには、ホットスワップ・ドライブには、ホットスワップ・トレイIII

 $16$ 

 $IBM$ 

- 1.  $\blacksquare$ 2.  $\blacksquare$ 
	- $a.$

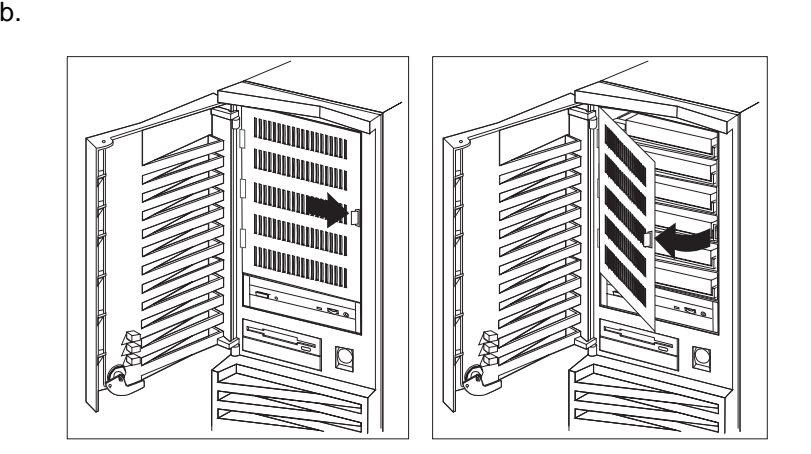

 $3.$ 

 $4.$  90  $10^{-1}$ 

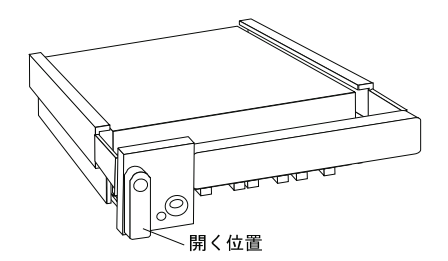

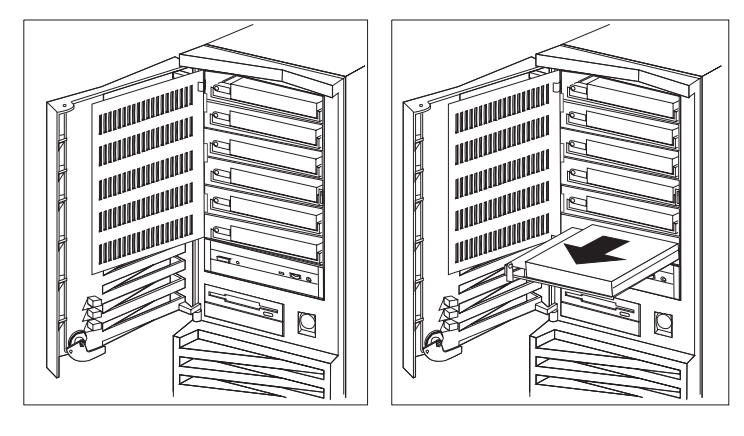

: **PC ServeRAID** 

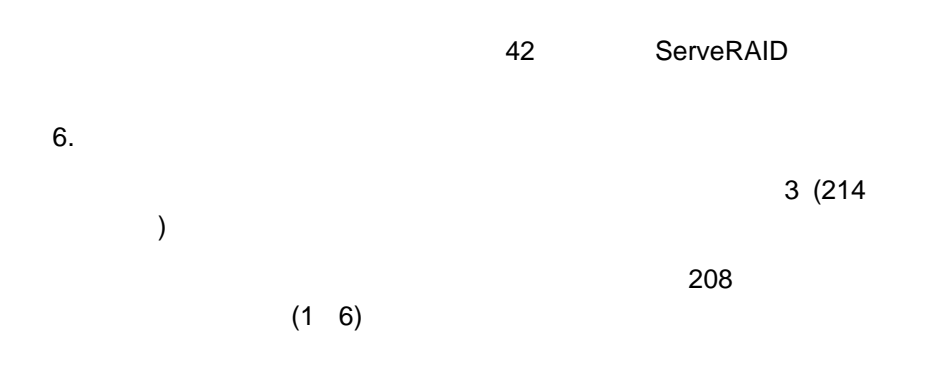

7. 363 15

CD-ROM

# **CD-ROM** ドライブの考慮事項 **(**ベイ **7)**

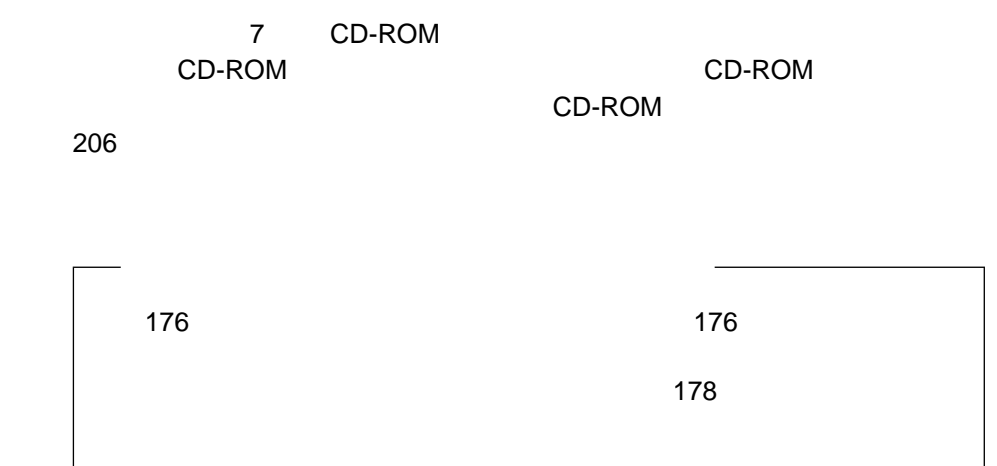

### **CD-ROM**

CD-ROM

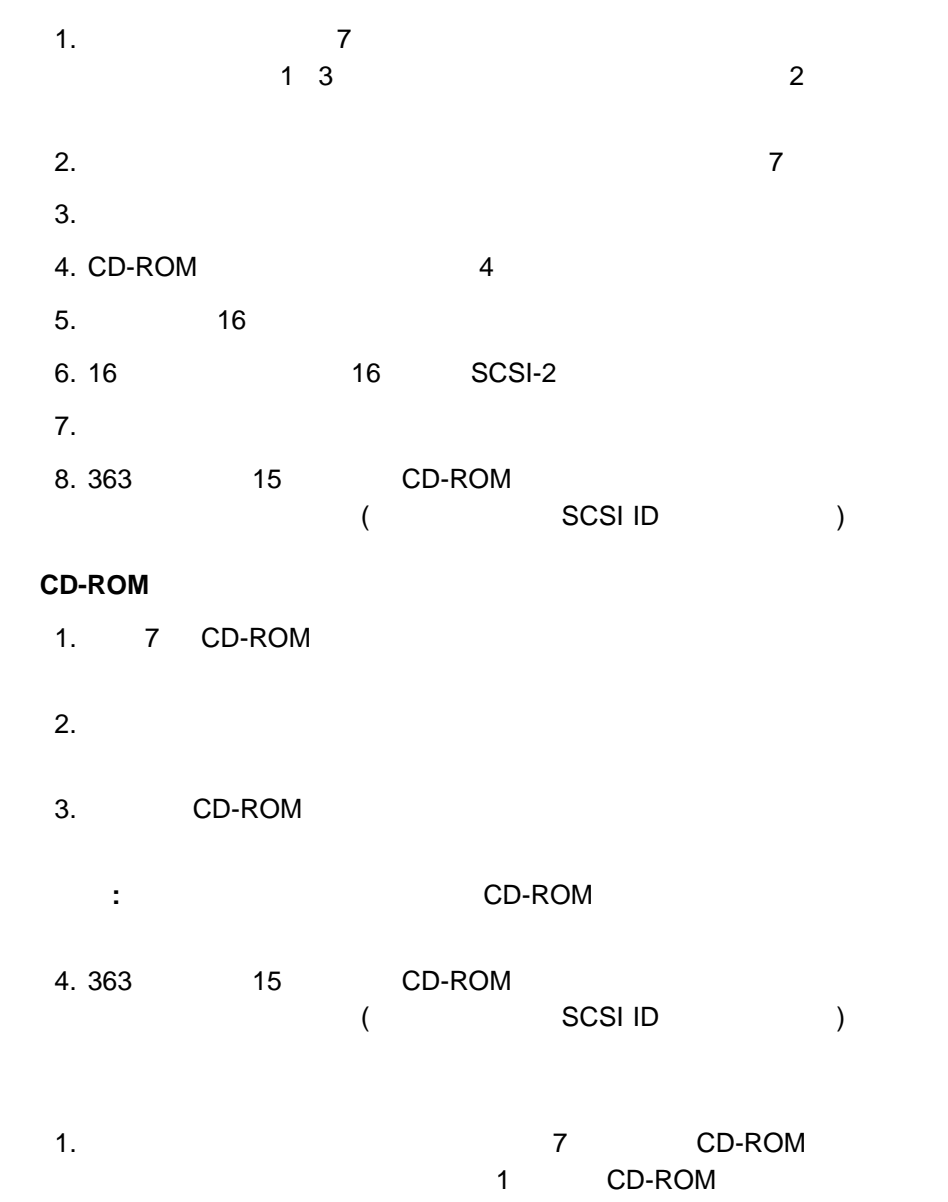

 $\overline{c}$ 2. CD-ROM

CD-ROM

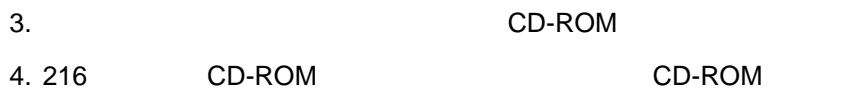

ベイ **8 10** へのドライブの取付け

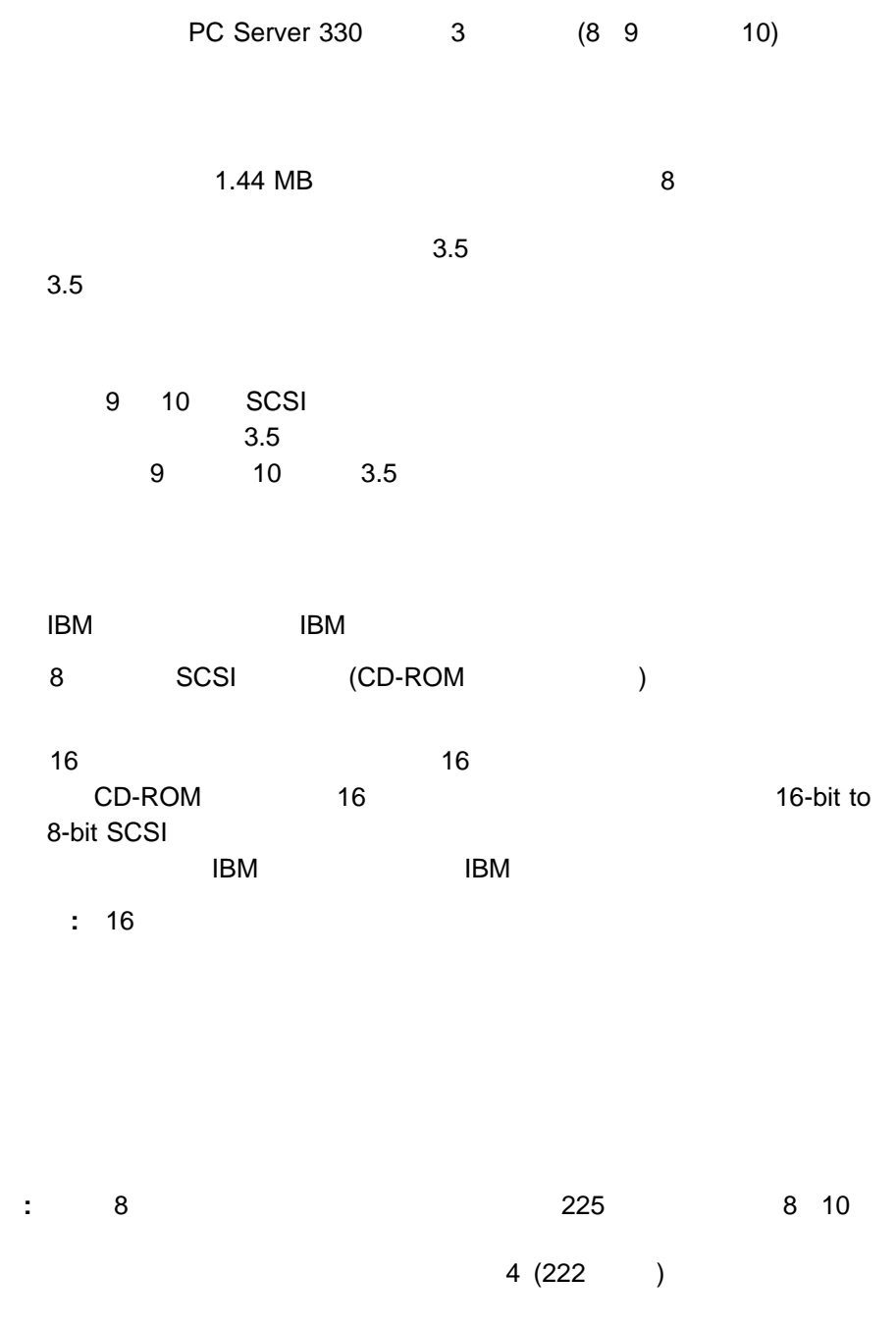

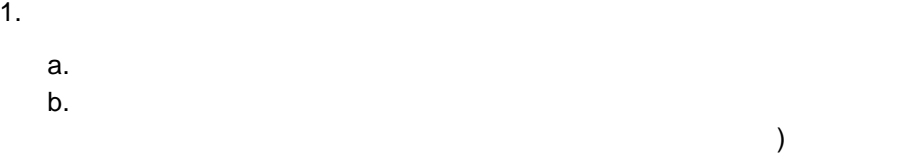

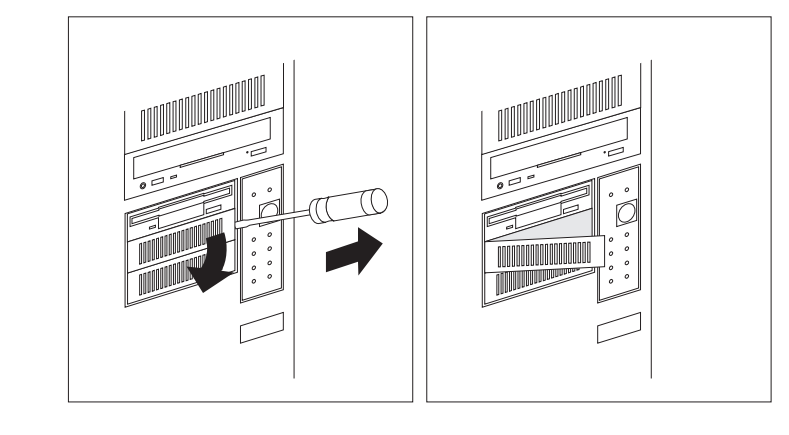

 $\Gamma$ 

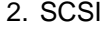

2. SCSI SCSI SCSI ID (8  $\sim$  15

 $SCSI$   $SCSI$ 

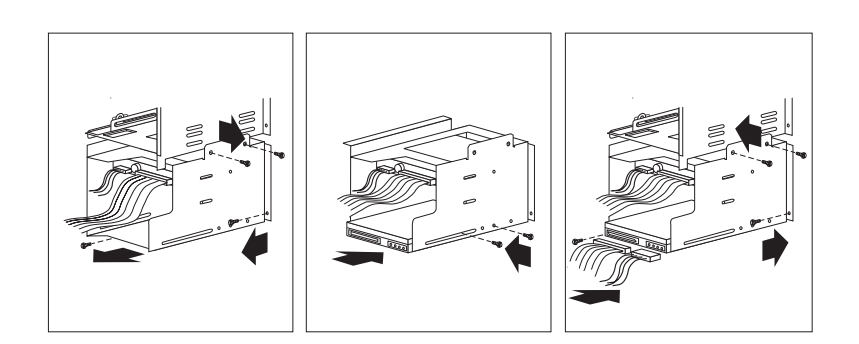

**:** 3本のネジが、次の図に示してあります。もう1本は、左側のハウジング

## 4. ベイ **8 9**、または **10** にドライブを取り付けます。

- a. SCSI 10
- $b.$
- c. Figure  $\sim$  1999  $\sim$  1999  $\sim$  1999  $\sim$  1999  $\sim$  1999  $\sim$  1999  $\sim$  1999  $\sim$  1999  $\sim$  1999  $\sim$  1999  $\sim$  1999  $\sim$  1999  $\sim$  1999  $\sim$  1999  $\sim$  1999  $\sim$  1999  $\sim$  1999  $\sim$  1999  $\sim$  1999  $\sim$  1999  $\sim$  1999  $\$
- 
- $d.$
- 
- 重要**:**
- e. Figure  $\epsilon$

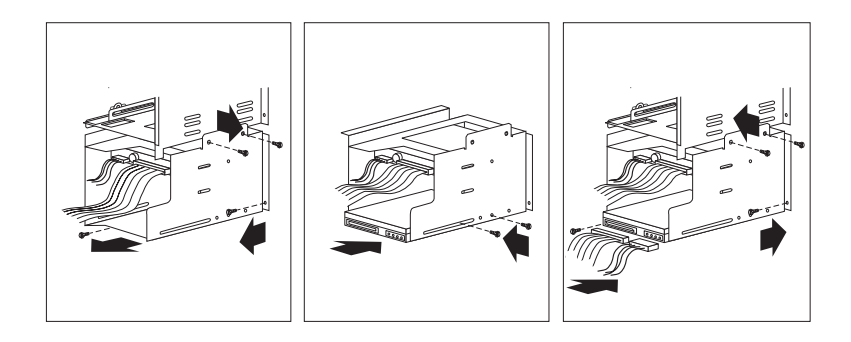

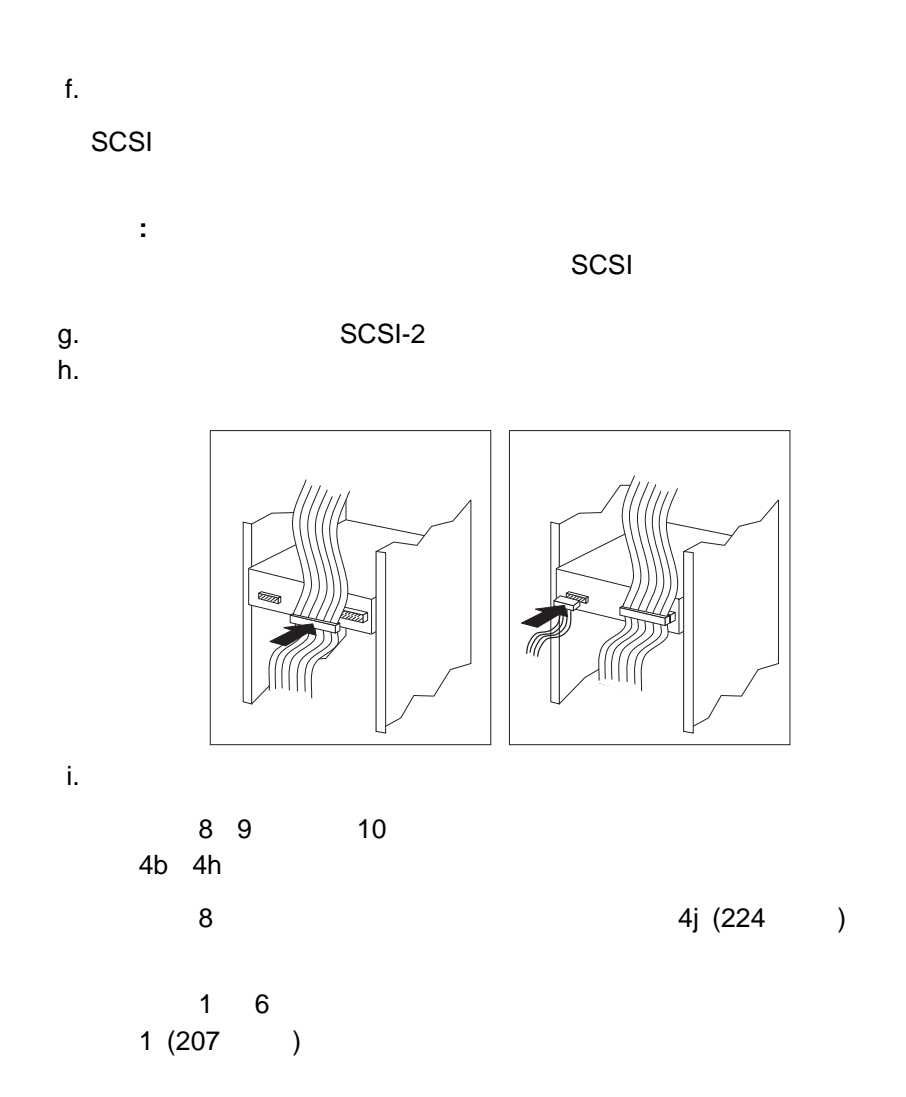

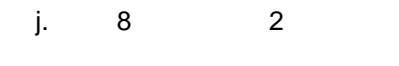

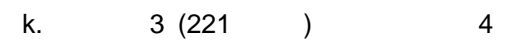

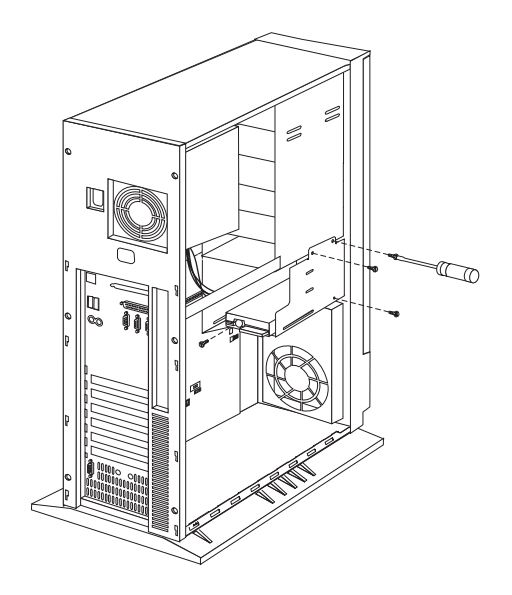

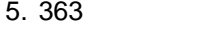

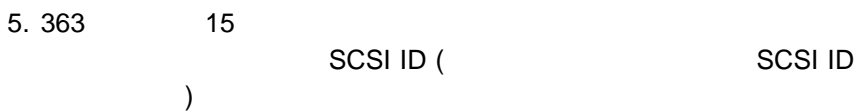

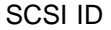

ベイ **8 10** からのドライブの取外し

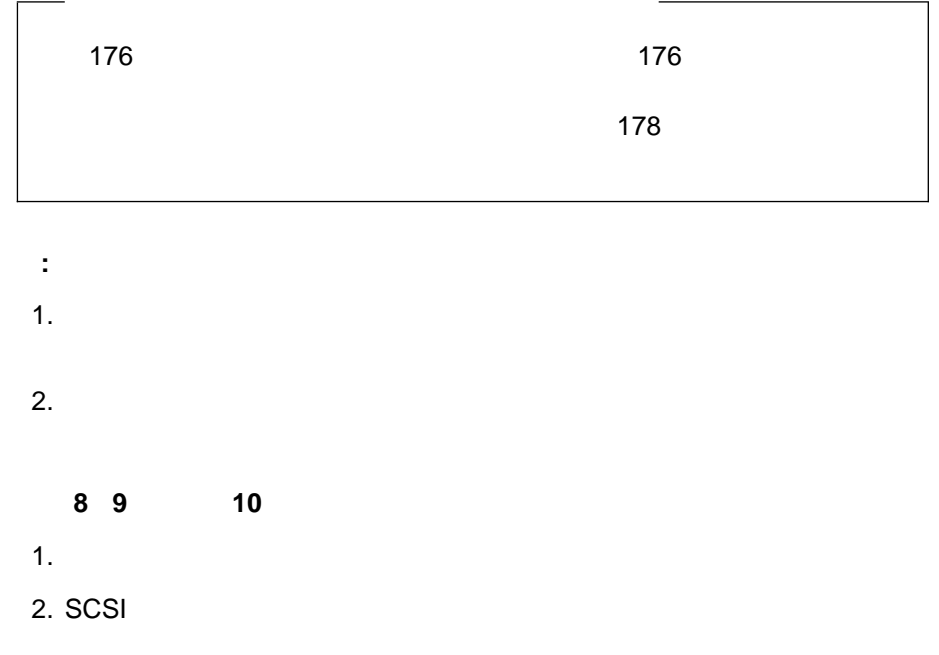

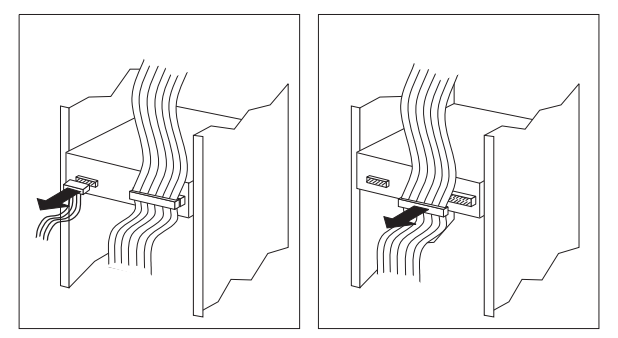

3. 8  $10$ ) and the contract of the contract of the contract of  $2$  and  $(9)$  $10)$ **:** 3本のネジが、次の図に示してあります。もう1本は、左側のハウジング

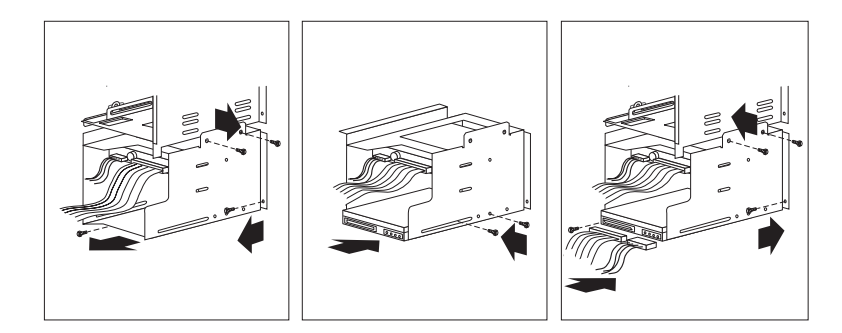

- $4.$
- $5.$  $\sim$  8  $\sim$  8  $\sim$  100  $\rm{R}$ 6.  $\,8\,$  2  $\,$   $\,2$ 7. 3 4  $\overline{4}$ 8. 別の内蔵ドライブを取り付ける場合は、ステップ 1 (207ページ) に戻りま 8 10 1 (225)
- 9. (  $\qquad \qquad$  ) 10. 363 15

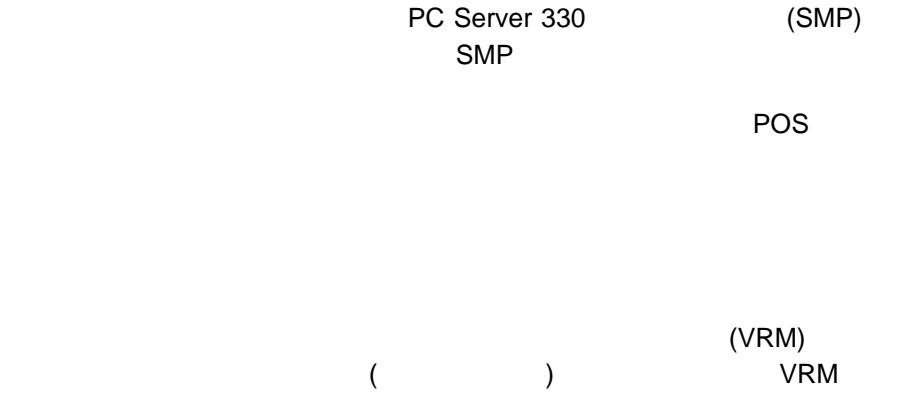

### VRM

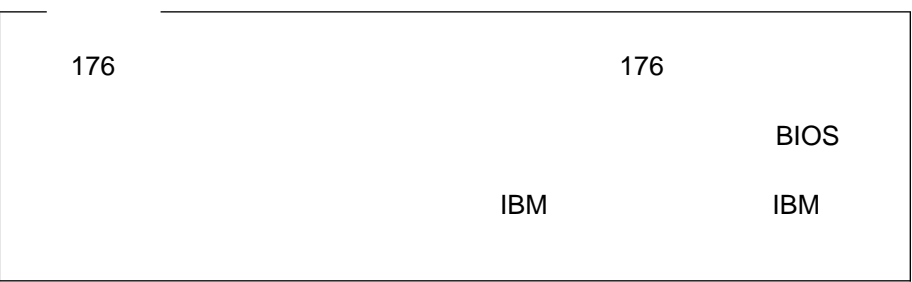

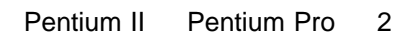

 $\overline{c}$ 

Pentium Pro マイクログログ Pentium II

重要**:**

必要があります。詳細については、IBM 営業担当員または IBM 特約店にお問い合

**:** マイクロプロセッサーの速度、クロック周波数、およびジャンパーの設定の詳  $383$ 

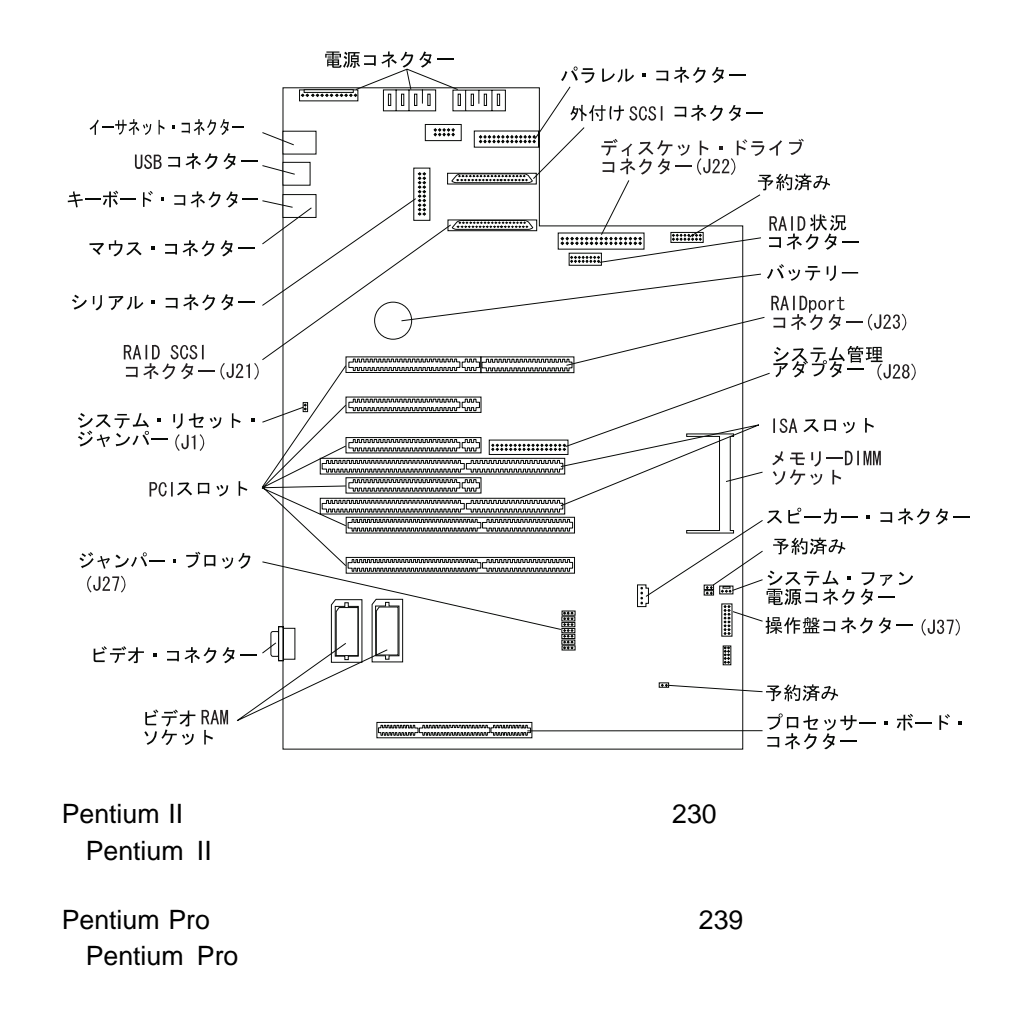

## **Pentium II**

△注意

 $\mathbf{10}$ 

#### **Pentium II**

重要**:**

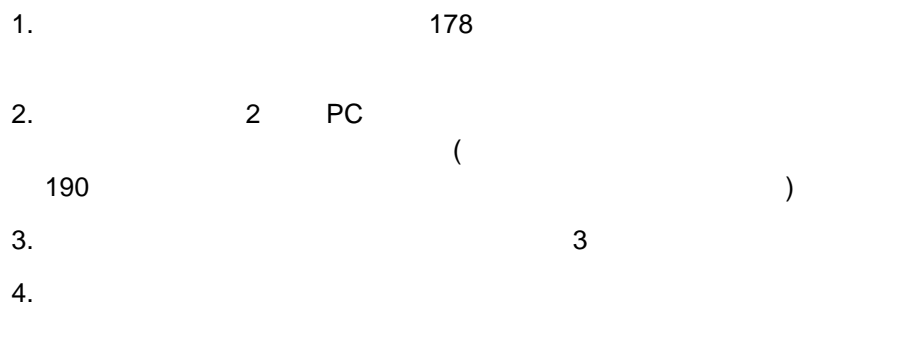

 $5.$ 

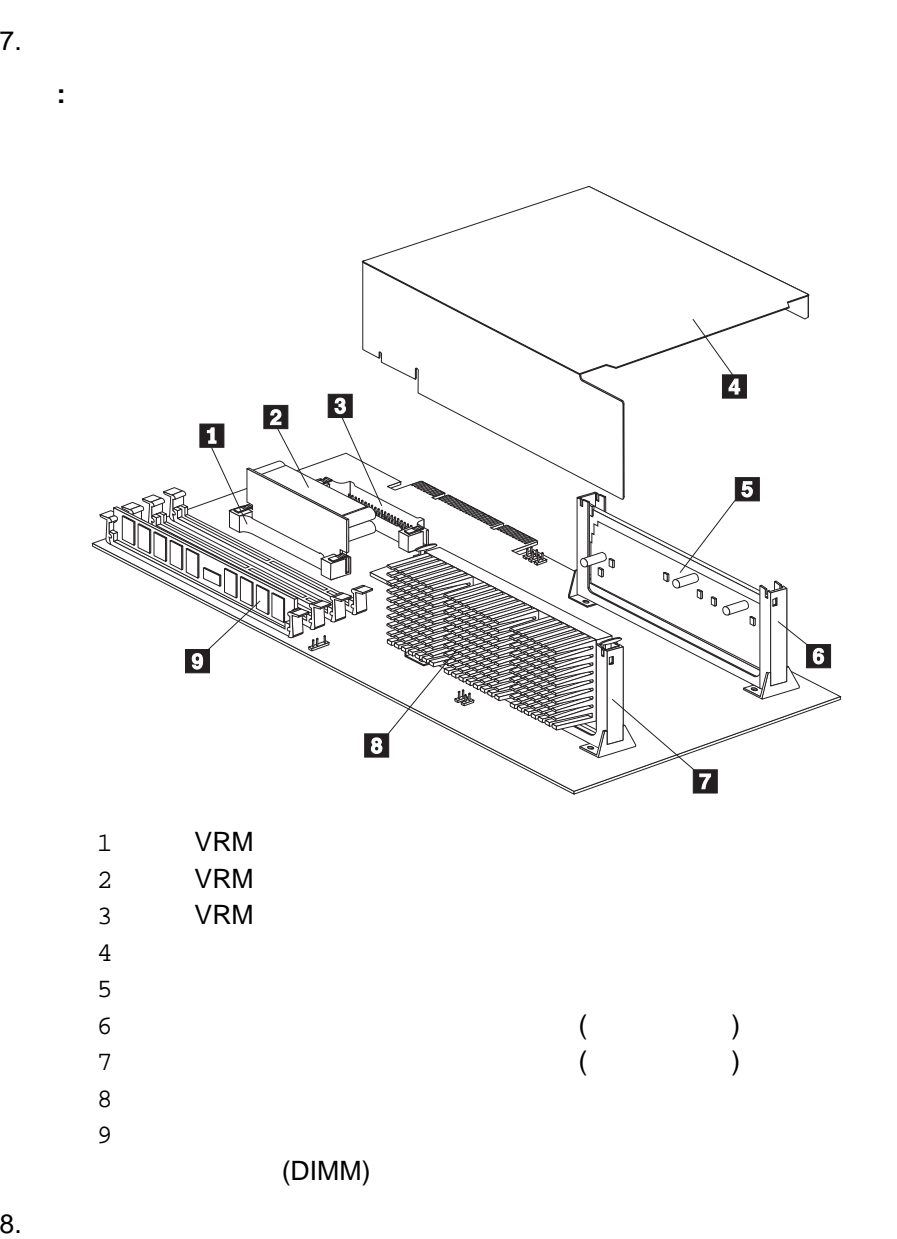

 $6.$ 

 $\overline{\phantom{a}}$ 

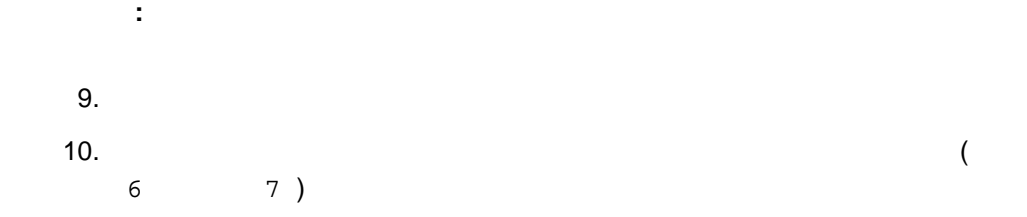

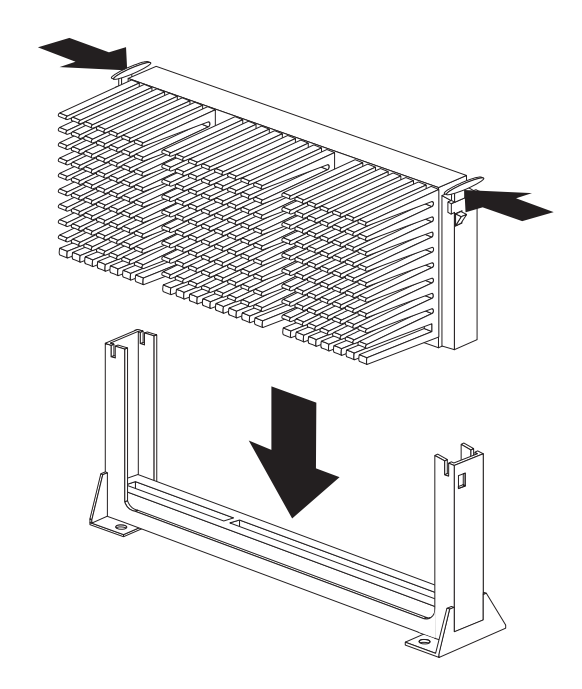

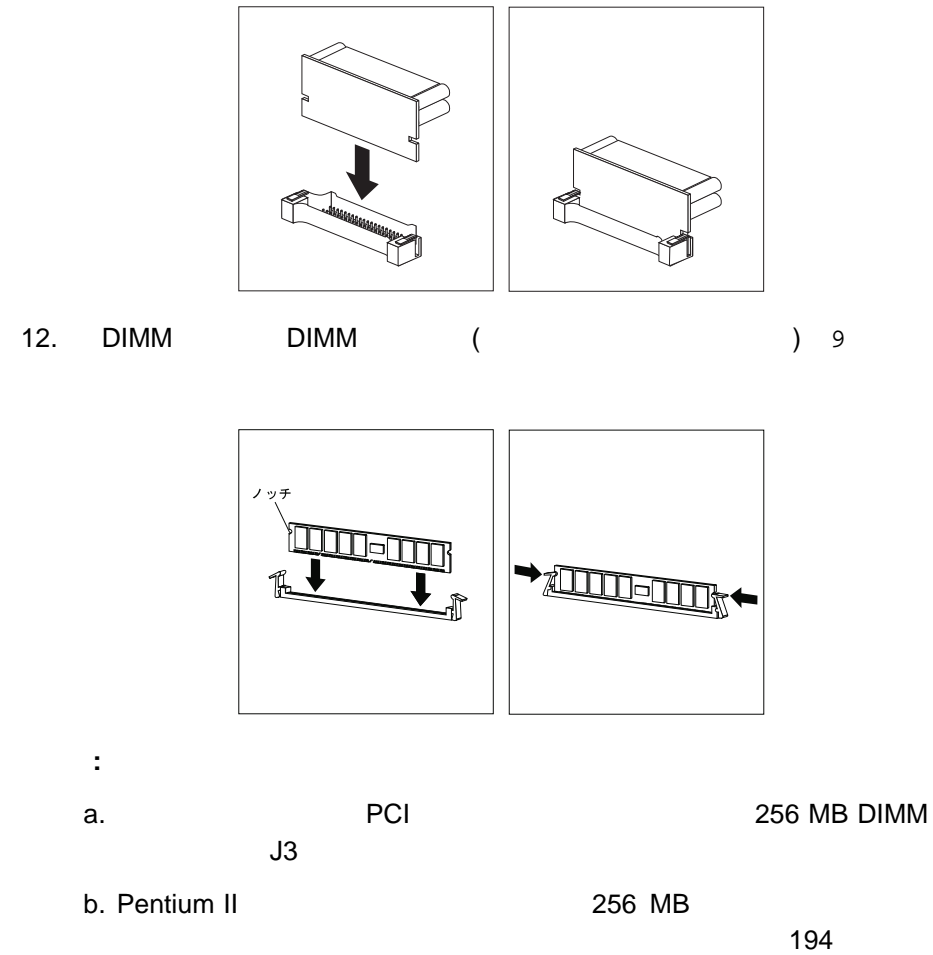

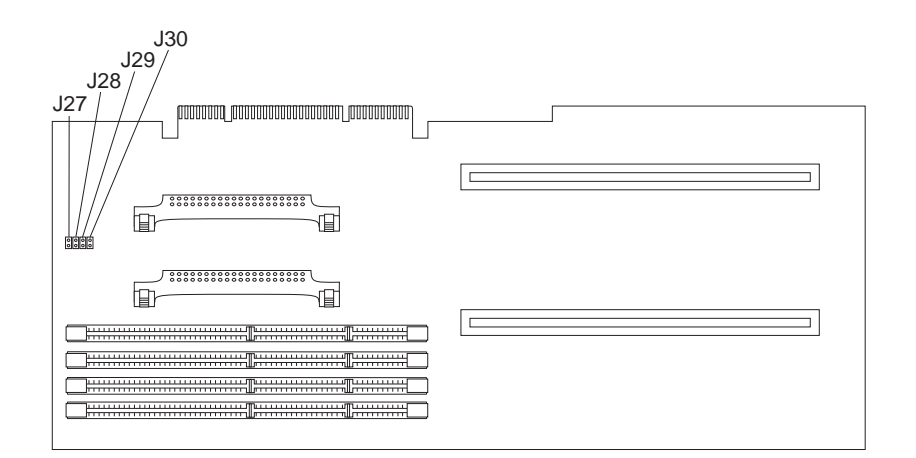

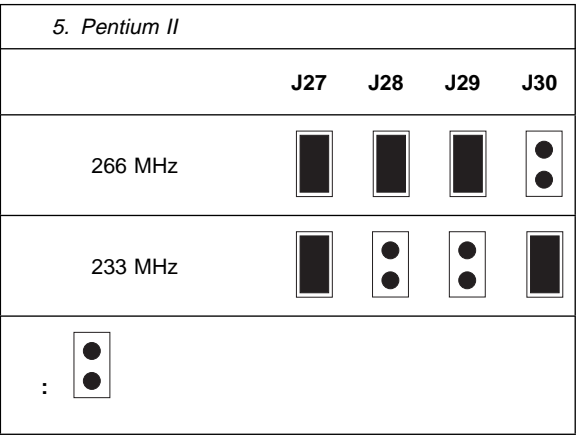
a.  $4$ 

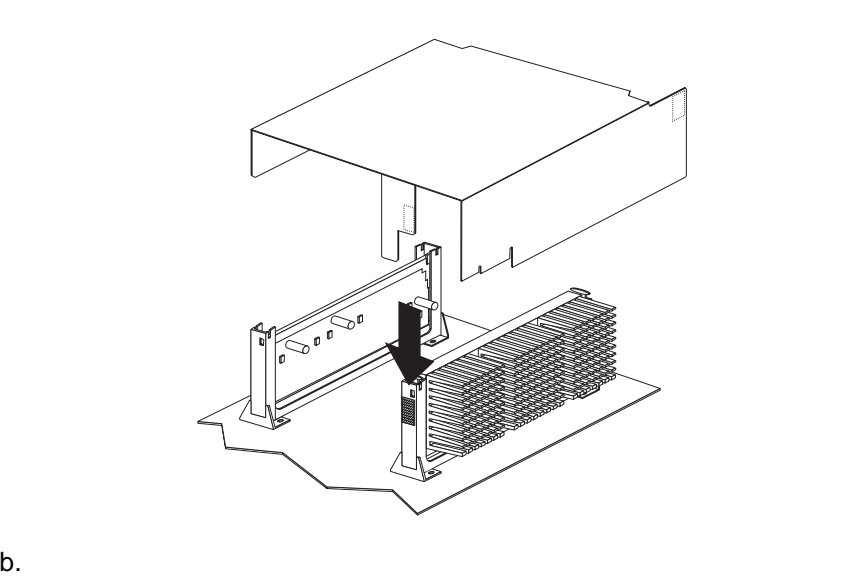

- 
- c. The results is the results of the results in the results in the results in the results in the results in the results in the results in the results in the results in the results in the results in the results in the resul
- d. <sub>2</sub> to the contract profit of the profit of the contract profit of the contract profit of the contract profit of the contract profit of the contract profit of the contract profit of the contract profit of the contract p
- e. The state and the state and the state and the state and the state and the state and the state and the state  $\sim$
- 

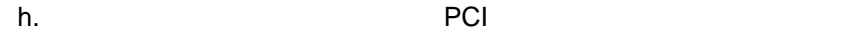

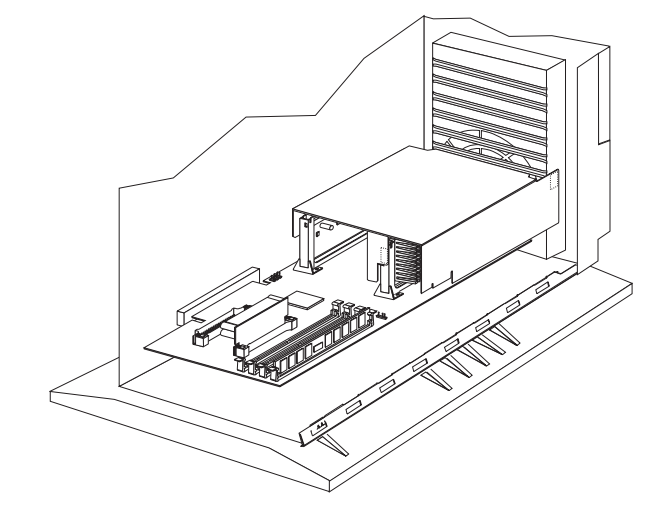

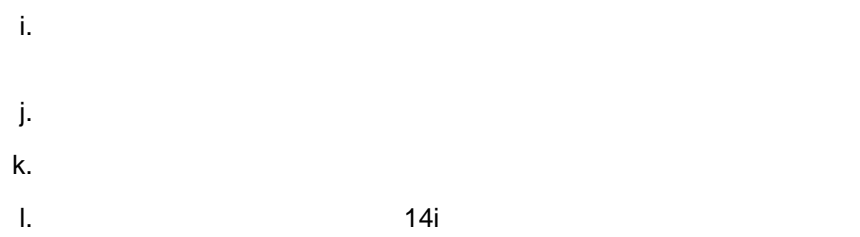

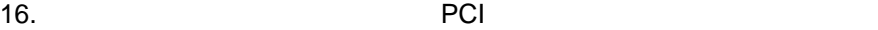

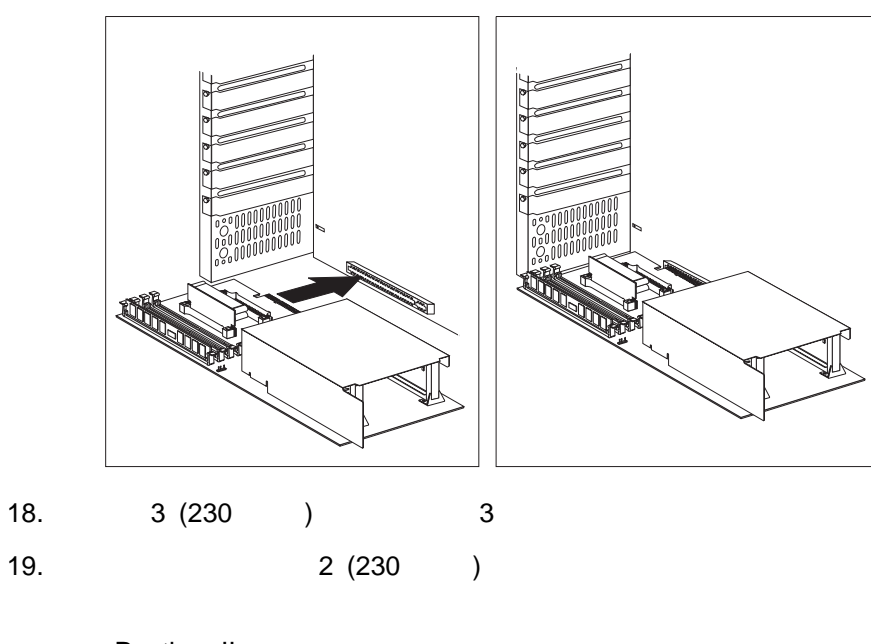

けることができません。この PCI スロットにフルレングスのアダプター

**:** Pentium II PCI

合、一番下の PCI スロットにはハーフレングスのアダプターしか取り付

 $\mathsf{PCI}$ 

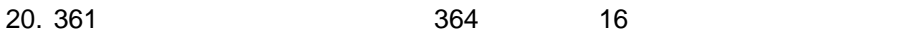

### **Pentium Pro**

△注意

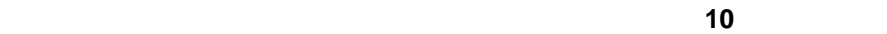

### **Pentium Pro**

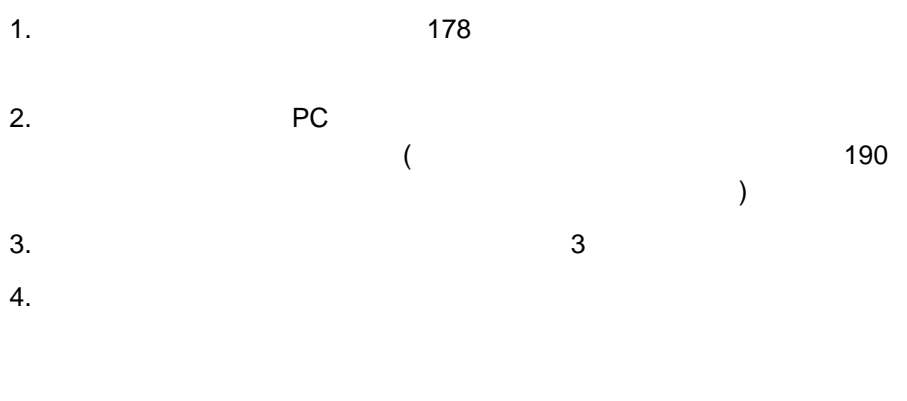

**:** この項に示す図は、ユーザーが実際に使用するハードウェアと多少異なる

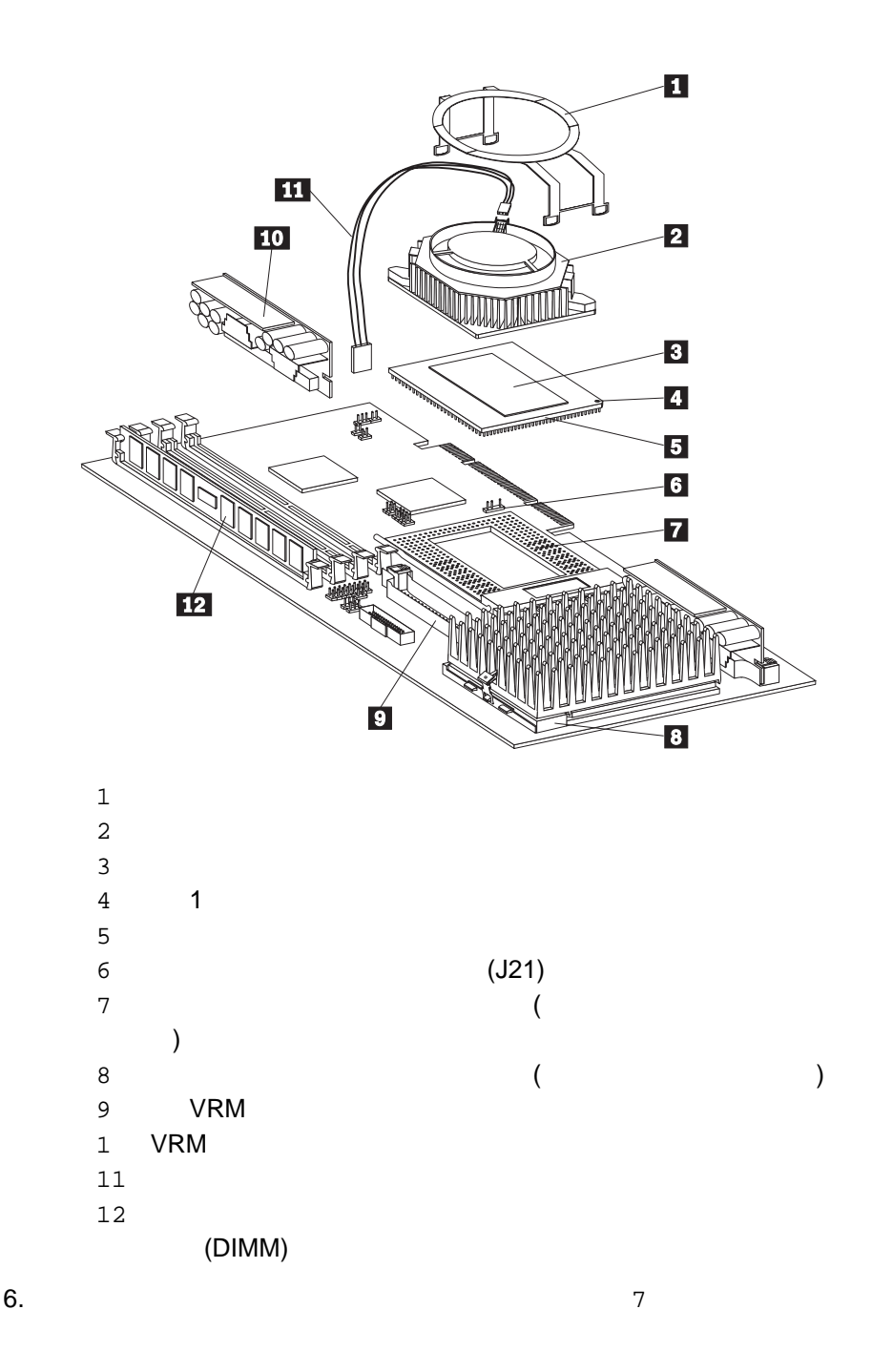

**:** a.  $\overline{a}$ b. サーバーの正確な動作のために、プロセッサー・ボード上の両方のマイクロ c.  $\blacksquare$  $383$  $7.$ 重要**:**  $8.$  $9.$  $\sim$  3 ( $\sim$  5 ) **:** サーマル・グリースが皮膚に付いた場合は、石鹸と水で手を洗ってくださ 10.  $2$ 

11.  $\overline{a}$ 

 $12.$ **:** マイクロプロセッサー/ファン・シンク・アセンブリーをプロセッサー・ボ  $13.$ 

 $14.$ 

重要**:**

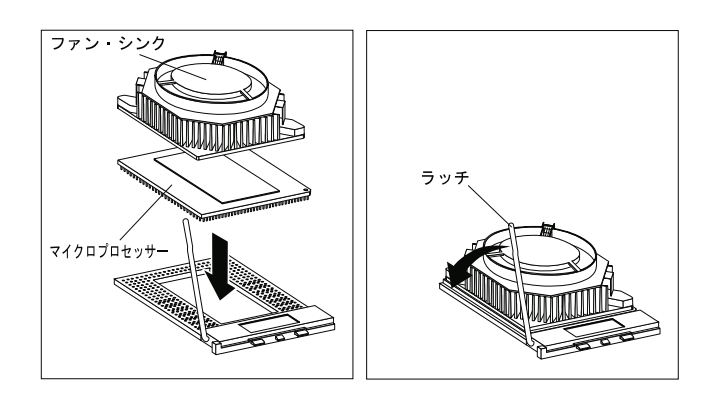

16.  $1$  $17.$ 

 $18.$ 

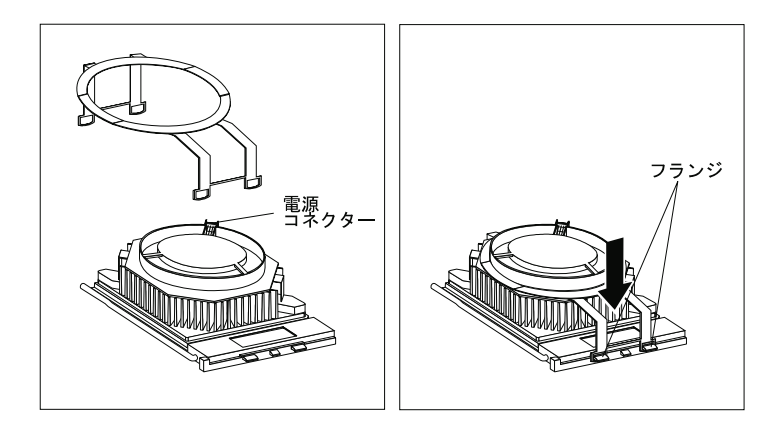

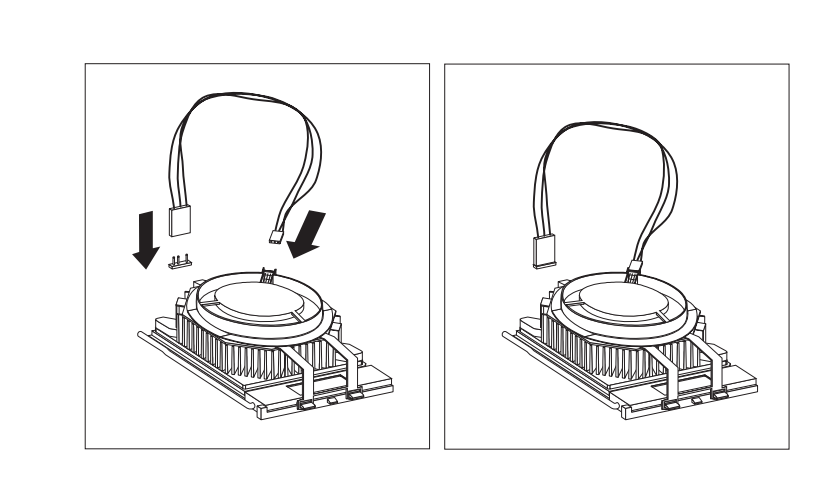

**:** ケーブルがうまく接続できない場合は、ケーブル・コネクターの向きを逆

 $20.$ 

6 (J21)

- 21. 第2 VRAM コネクター 9 VRM 1 を取り付けます。
	- a. WRM

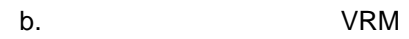

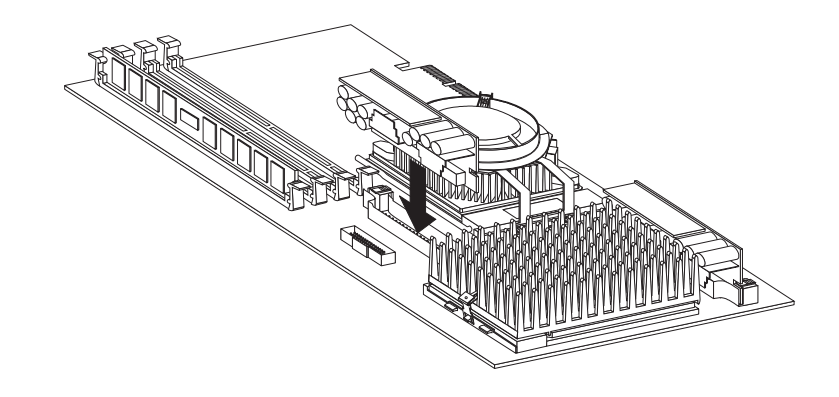

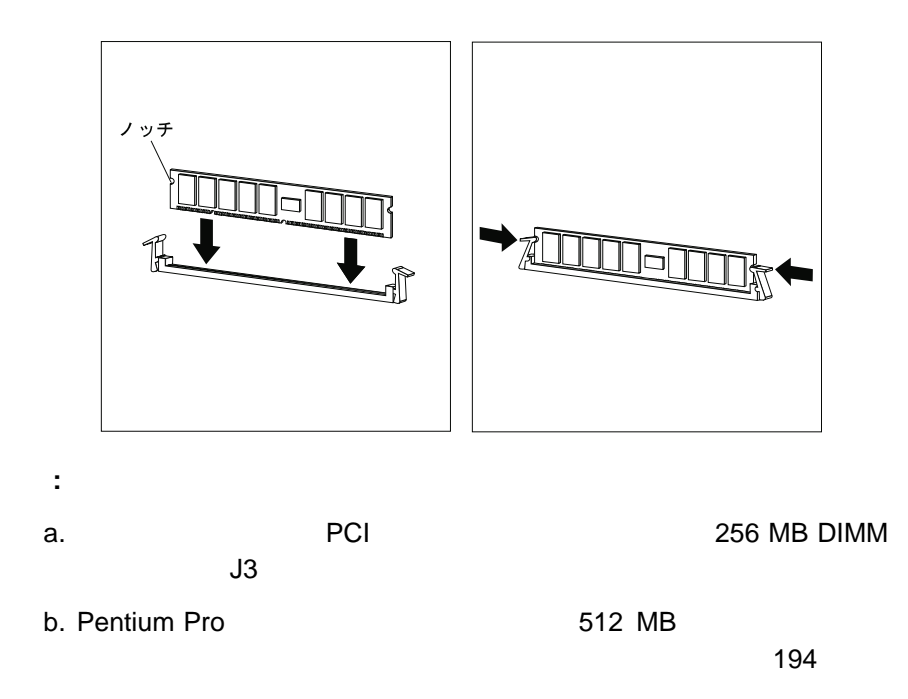

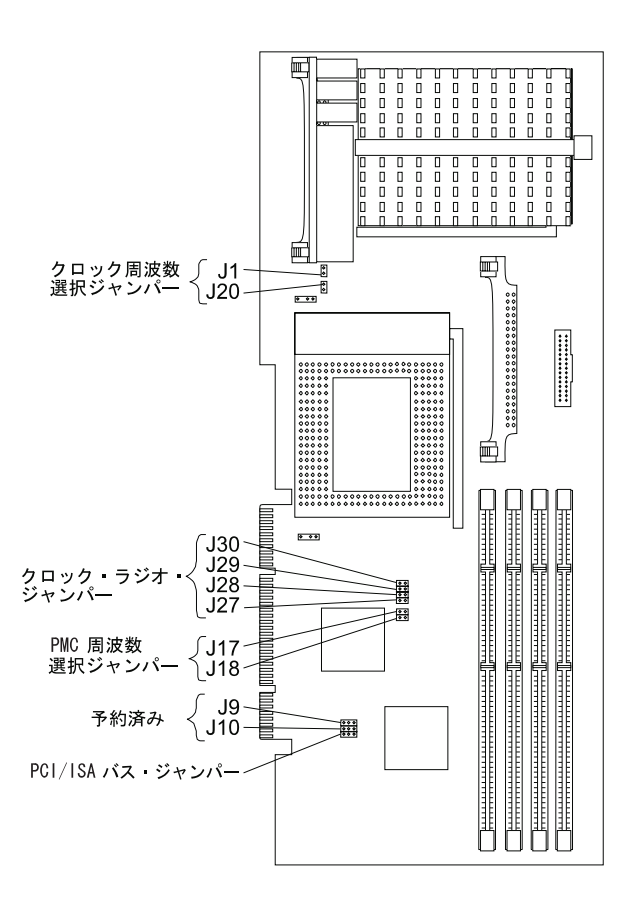

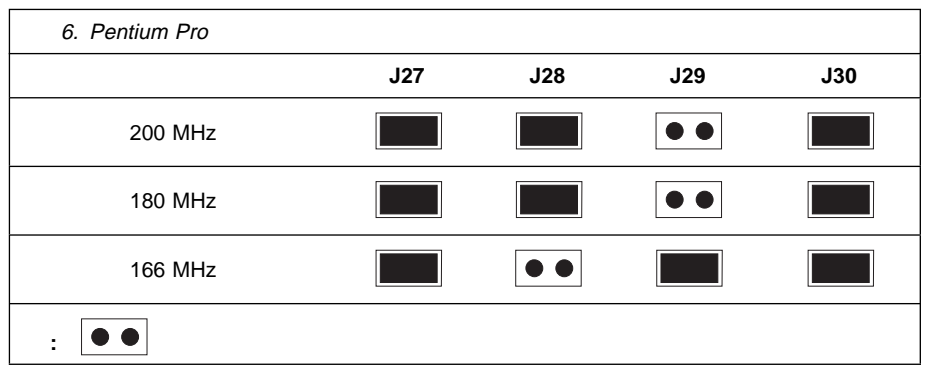

 $\sim$   $\sim$  247

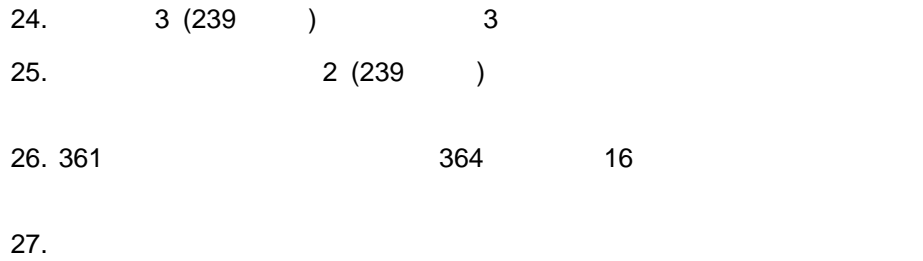

 $SMP$ 

 $\sim$  2

 $\sim$  152

 $U$ 

PC Server

4 IBM PC Server

– マイナス・ドライバー – モンキー・レンチ  $- A 19$  mm  $(3/4)$  U  $(National$ Manufacturing No. 3230, Stock No. 176-735  $-$  U  $\sim$ – 文字合わせ錠や南京錠などの錠  $176$  and  $176$ 

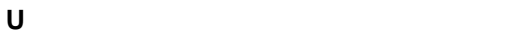

2. U  $\blacksquare$ 

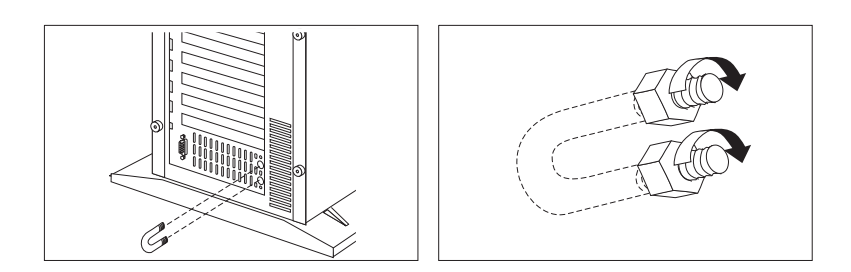

3. U

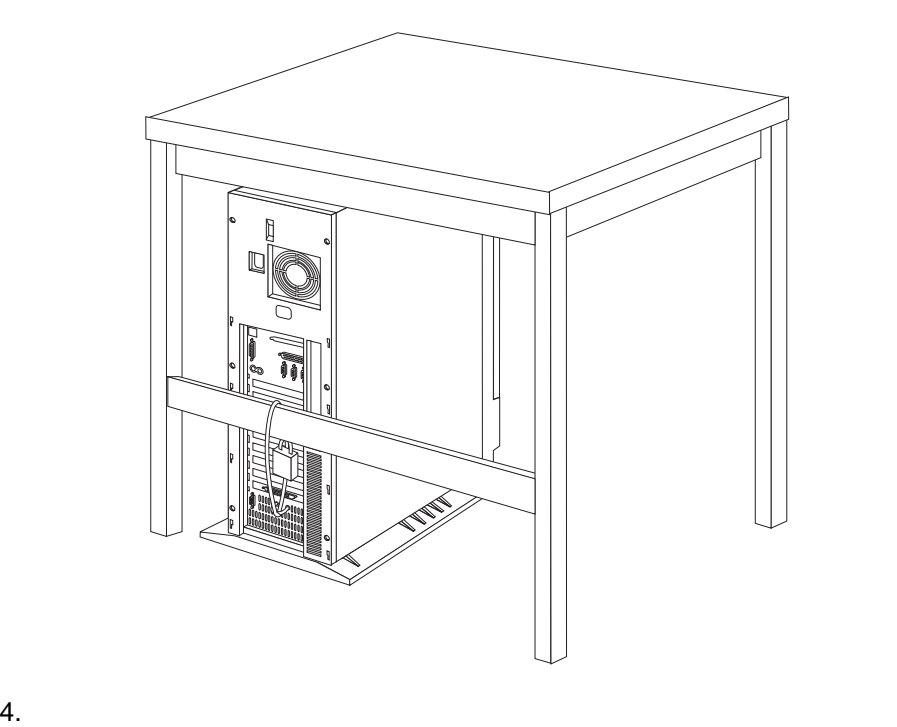

 $253$ 

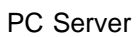

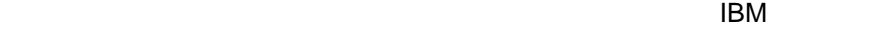

IBM

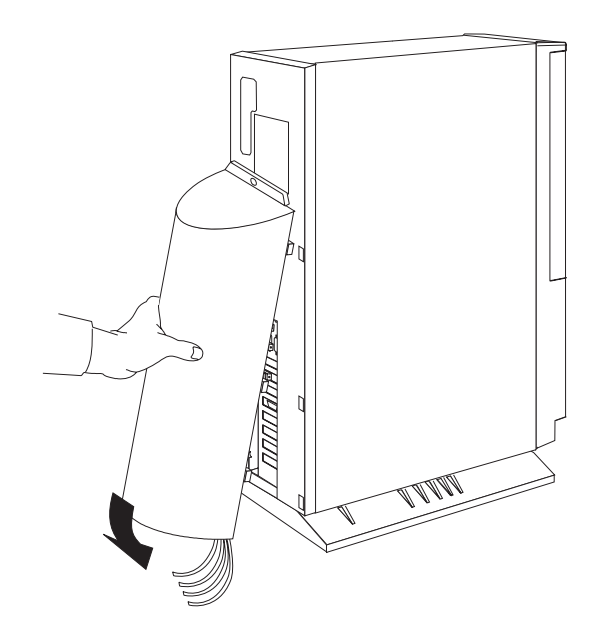

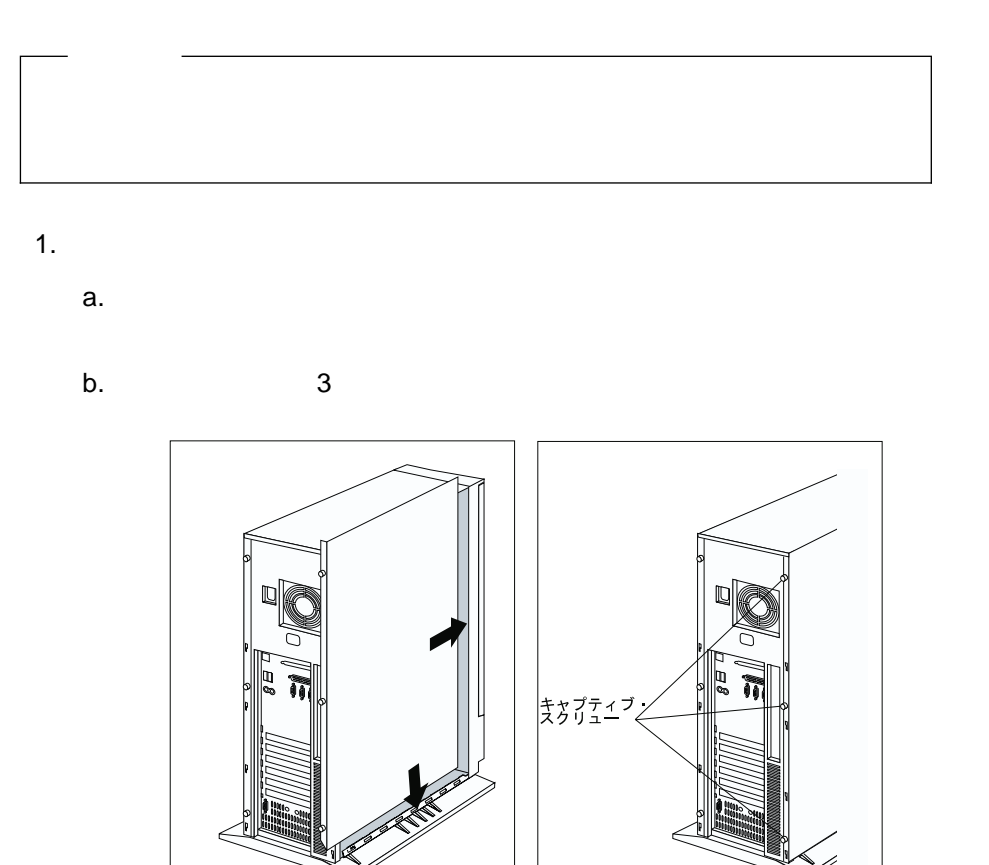

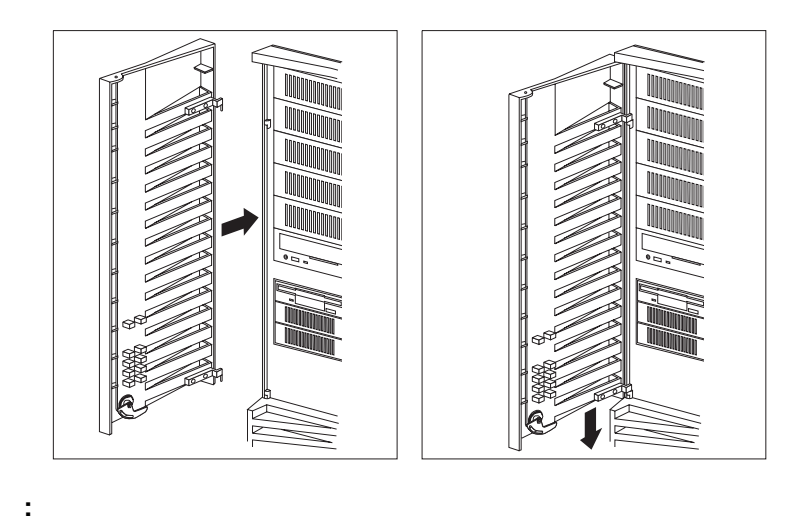

51 mm (2  $\qquad$  )

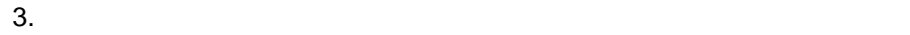

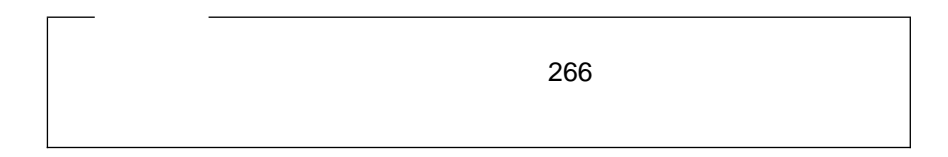

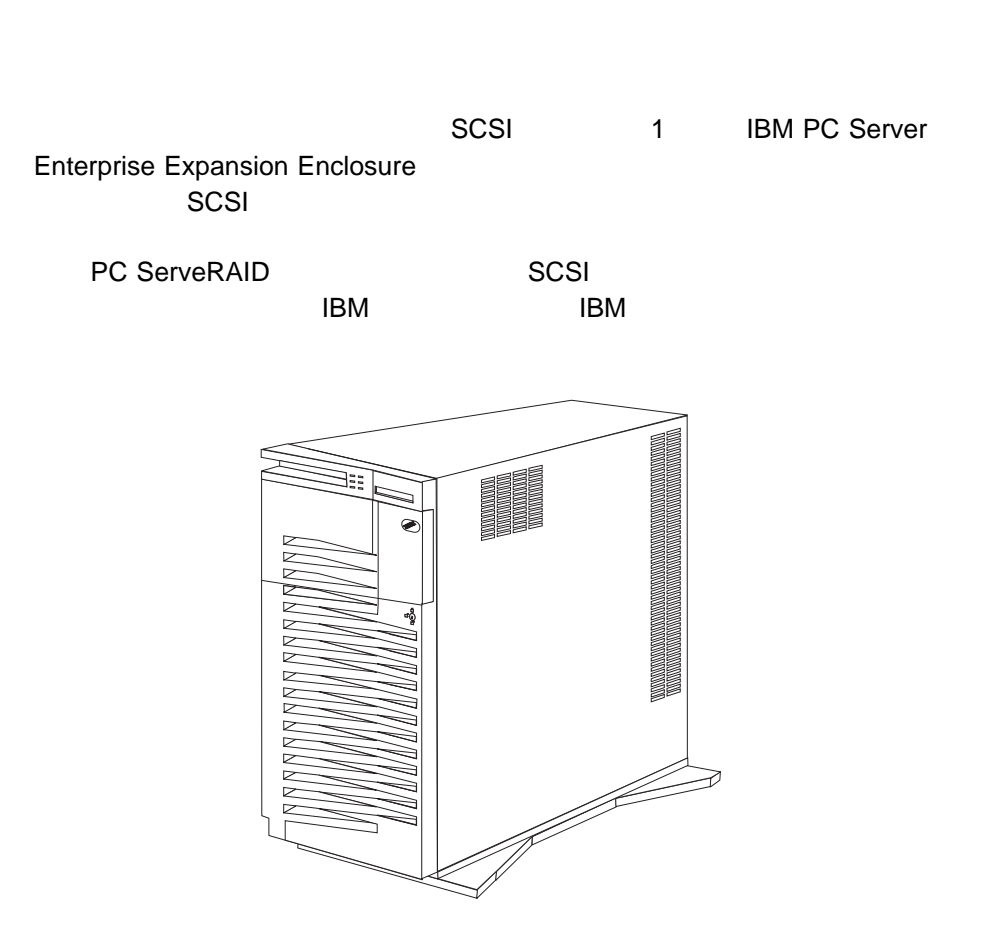

 $SCSI$ 

 $SCSI$ 

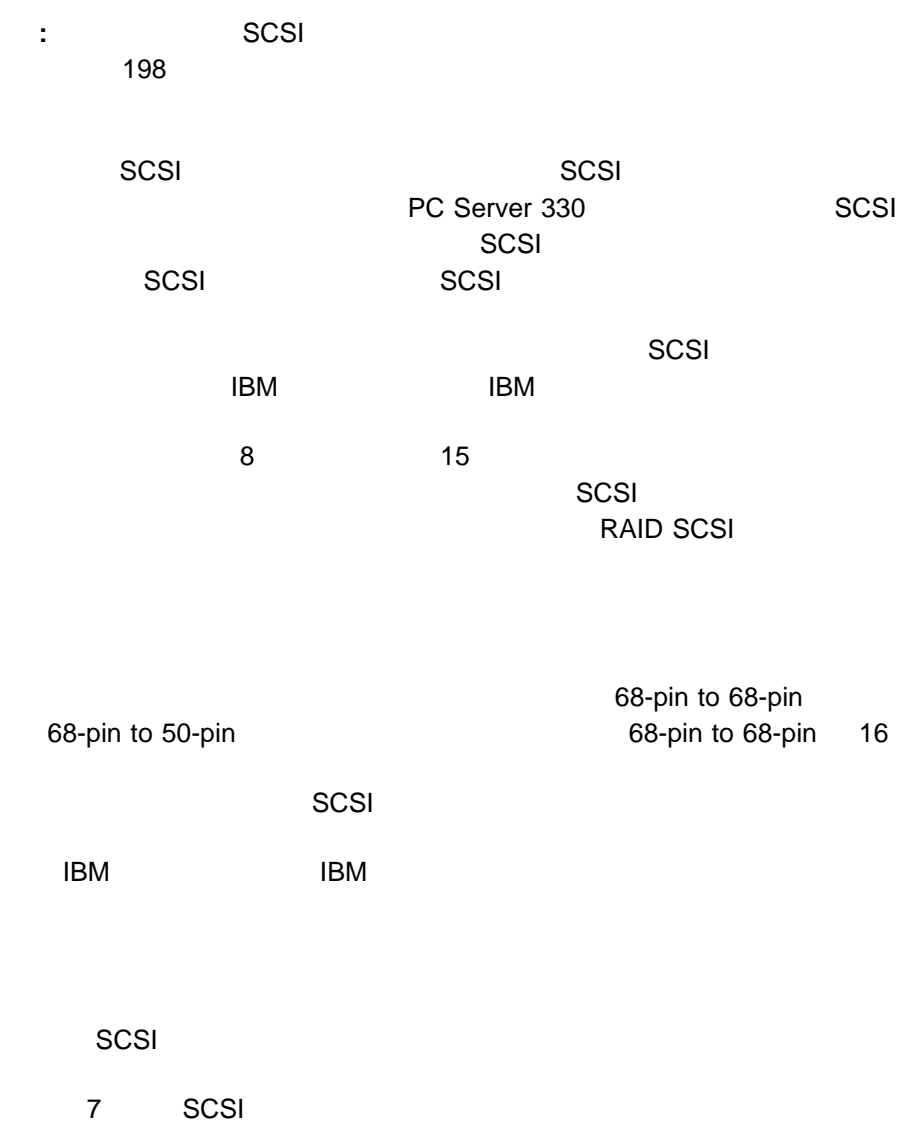

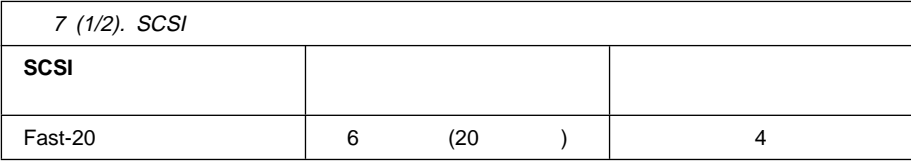

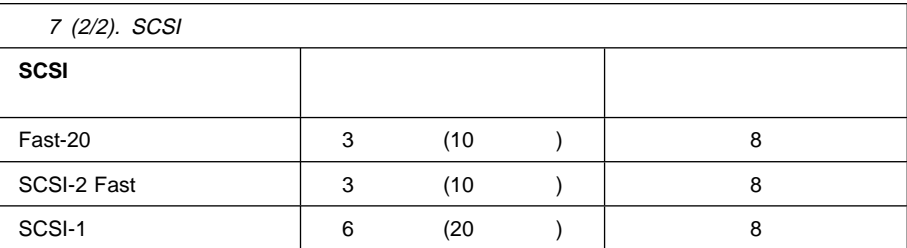

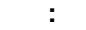

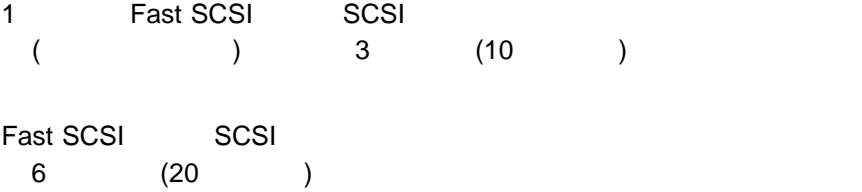

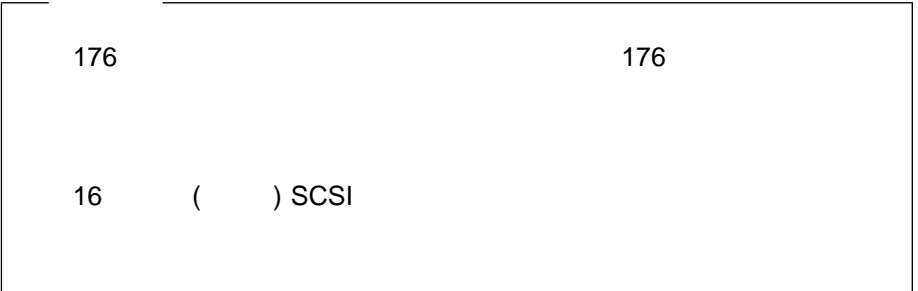

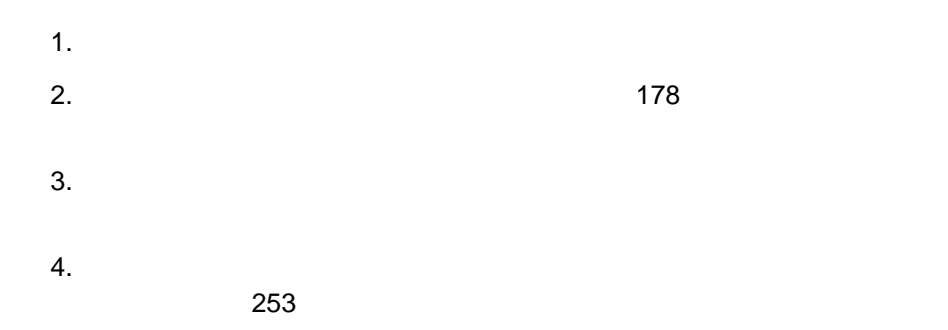

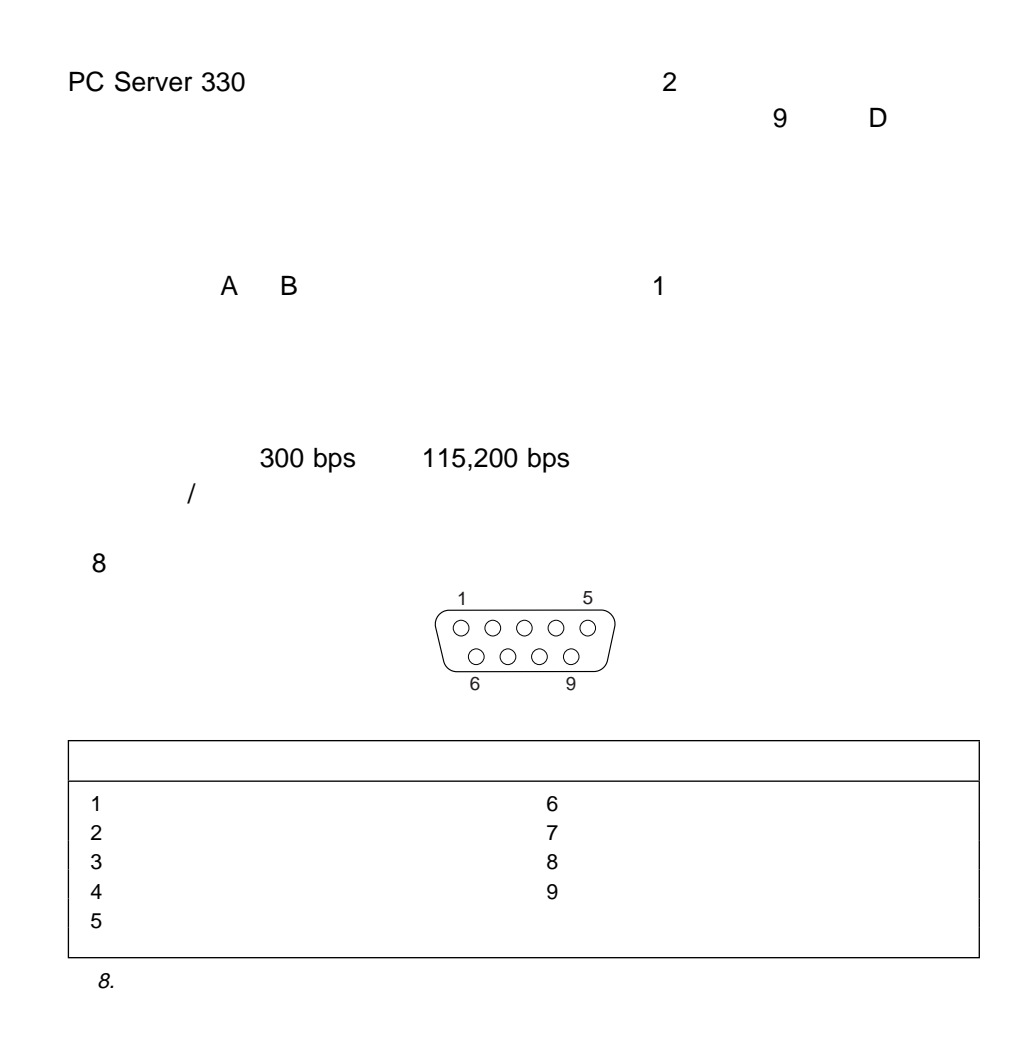

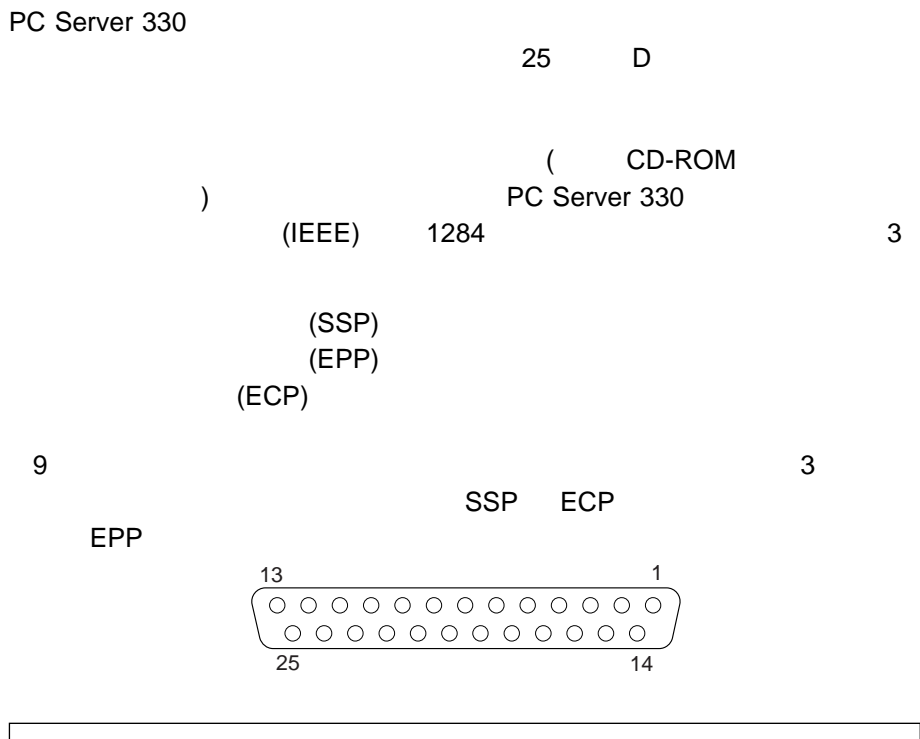

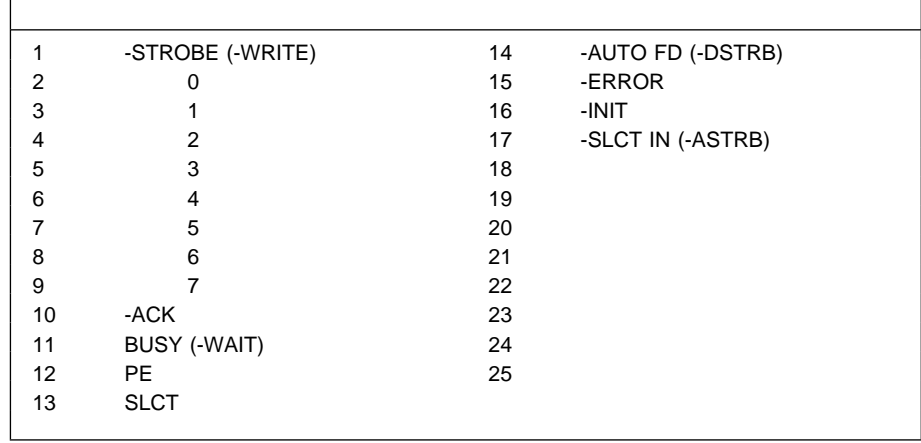

 $10 \text{ }$ 

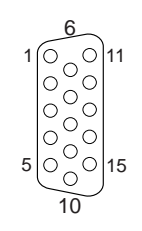

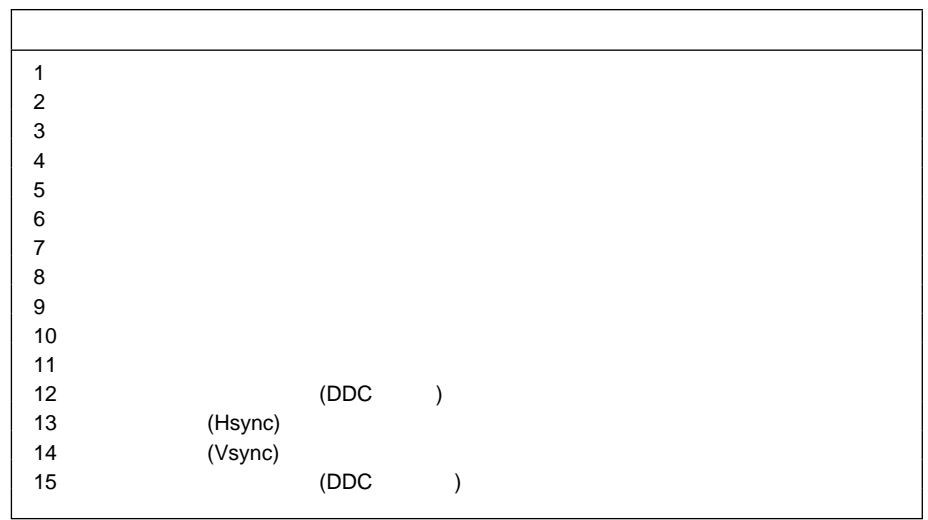

10.  $\blacksquare$ 

PC Server 330

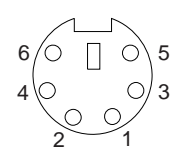

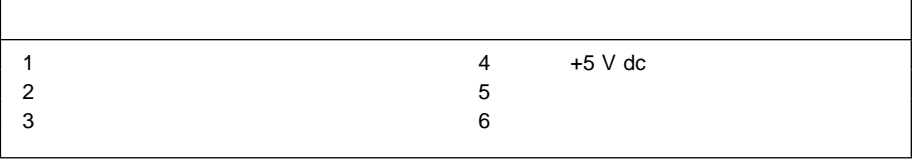

11.  $\frac{1}{10}$ 

PC Server 330

3 4 5

 $RJ-45$ 

**:** 100BASE-TX  $5$ 

 $\overline{167}$ 

12 RJ-45 10BASE-T 100BASE-TX

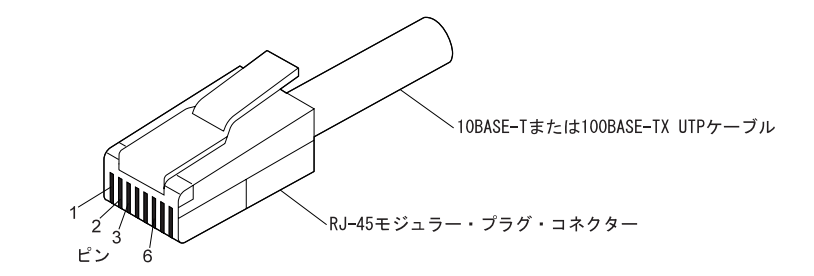

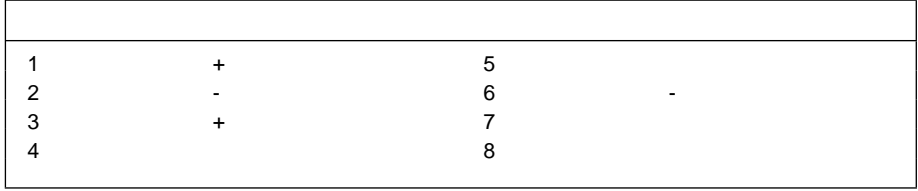

12.  $\blacksquare$ 

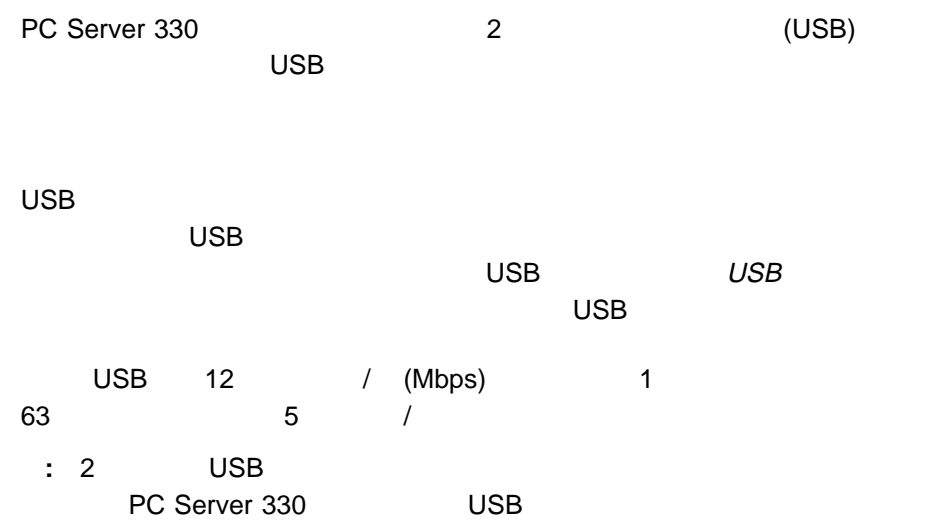

#### 13 USB

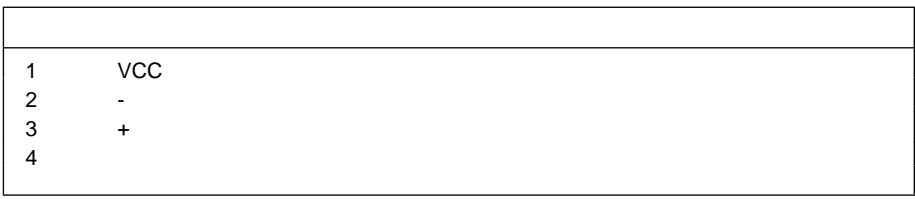

13. USB

## **SCSI**

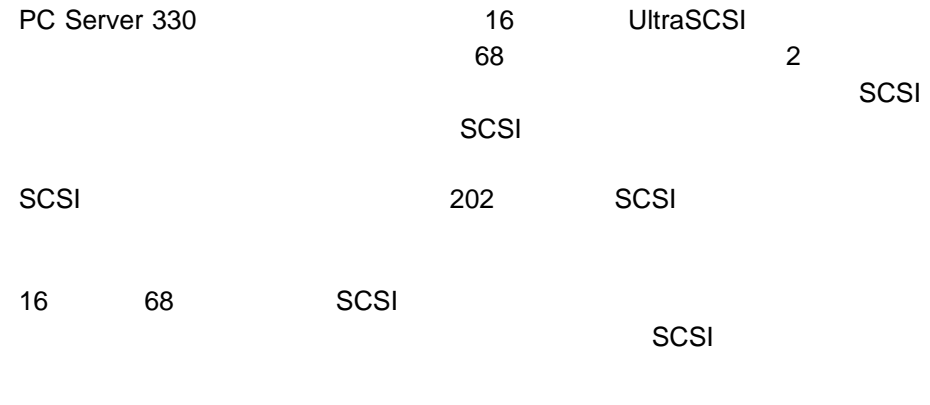

**:** 装置を接続する前に、このケーブルがシステム・ボードに差し込まれているこ

14 SCSI

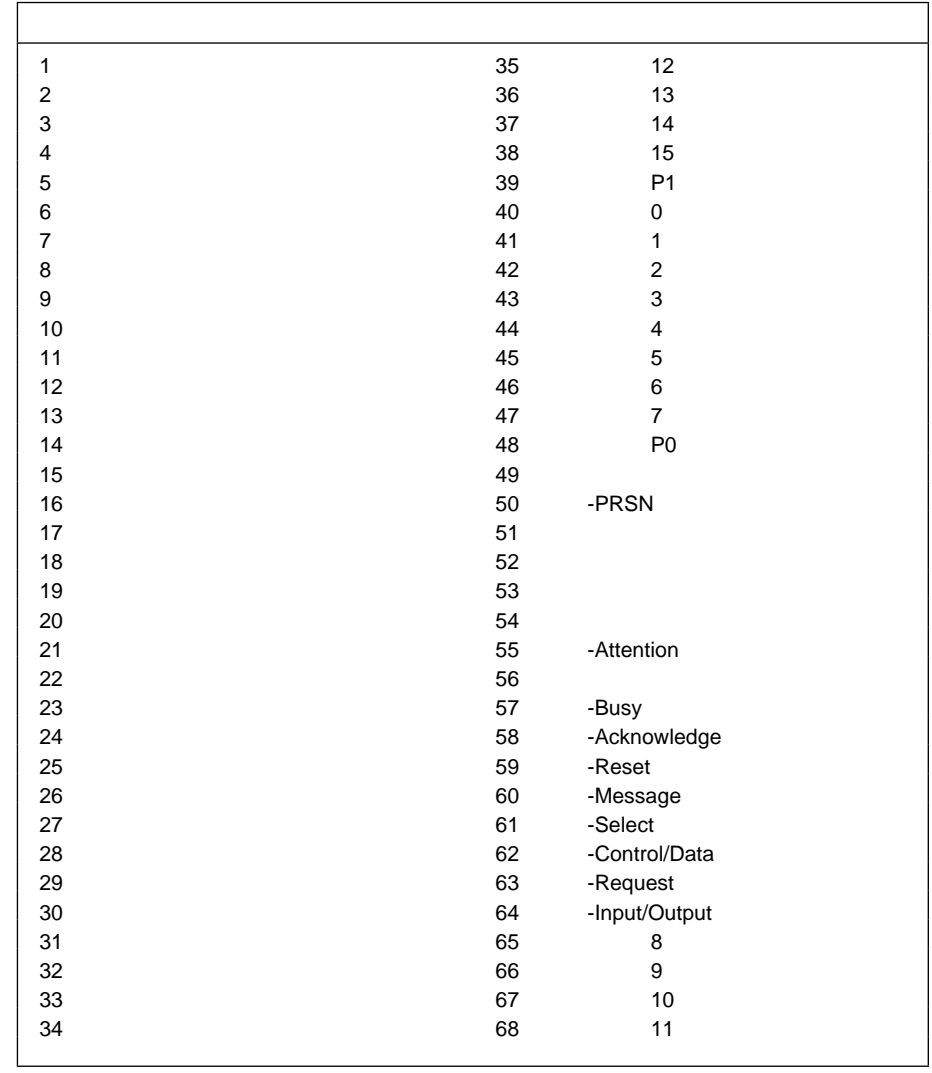

14. SCSI

. オプションの取付け **265**

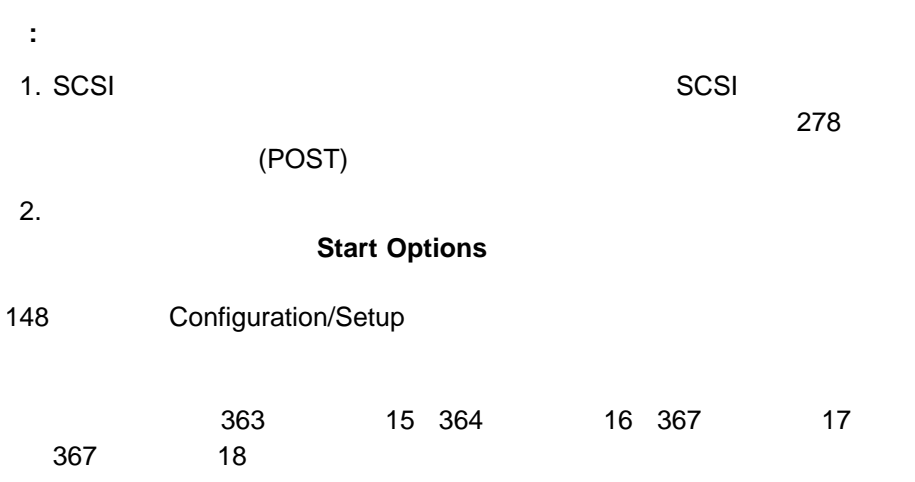

診断ツールの概要 ................................... 269 診断テスト・プログラム ............................. 269 診断テスト (POST) ................................ 270 POST ビープ・コード .............................. 271 エラー・メッセージ ................................ 271 問題判別表 ..................................... 272 オプション・ディスケット ............................ 272 診断テスト・プログラム ............................... 272 診断テストの経路 ................................. 273 診断テスト・プログラムの実行 ......................... 273 Diagnostic Log (診断ログ) の表示 ...................... 277 始動テスト (POST) メッセージ .......................... 278 POST メッセージ表 ............................... 278 始動テスト (POST) ビープ・コード ....................... 288 POST ビープ・コードの説明 .......................... 288 POST 290 診断エラー・メッセージ ............................... 291 診断エラー・メッセージ表 ............................ 291 SCSI メッセージ ................................... 301 SCSI メッセージ表 ................................ 301 イーサネット・コントローラー・メッセージ ................... 302

**:** 診断テスト・プログラムの実行中、1 つのエラーが複数のエラー・メッセージ

**6**章 問題の解決

<sup>6</sup>章 問題の解決 **267**

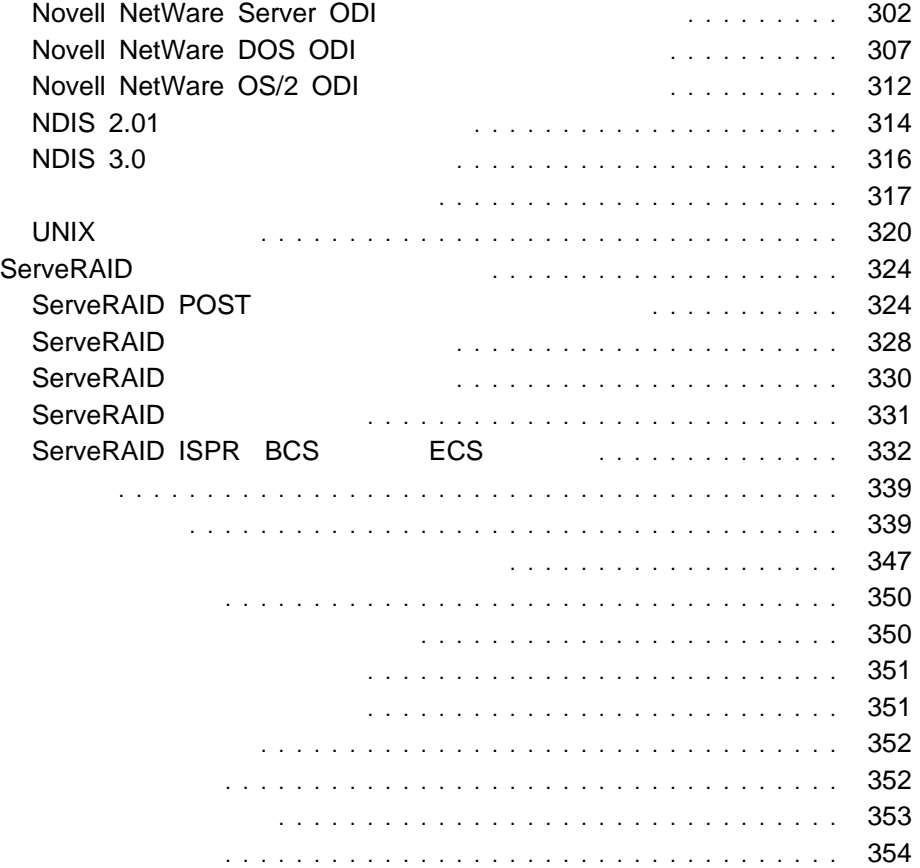

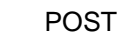

**POST** 

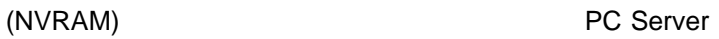

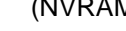

 $330$ 

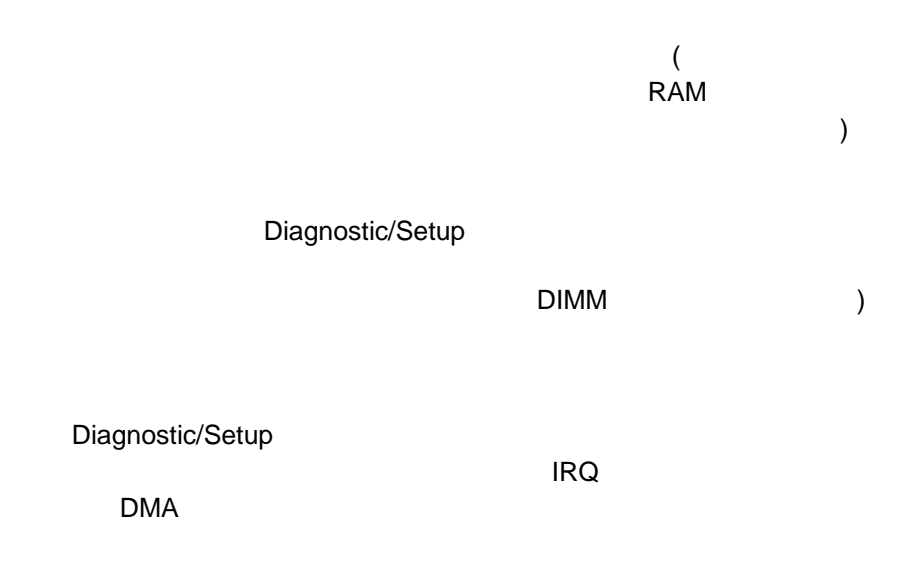

# 診断テスト **(POST)**

POST

POST

**PCI** 

CD-ROM

 $\overline{POST}$ 

**Enter** 

ステムによる POST の進行につれて増加し、最後に画面に表示される数値が、使用

可能なメモリー量を表します。POST で問題が何も検出されなかった場合は、ビー

POST ではないことを、これます。<br>アクトランド・メッセージ
## **POST**

POST  $\overline{POST}$ 

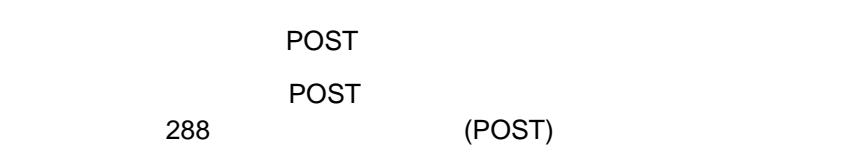

POST

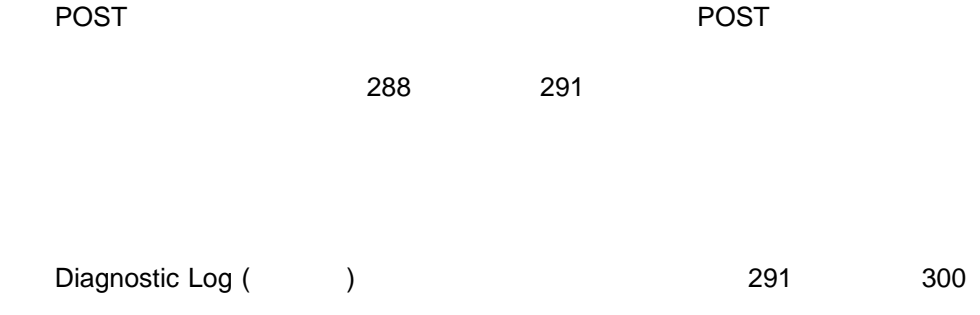

339ページの『問題判別表』で示された表には、問題の症状 (たとえば、"マウスが動 作しない") と、問題を解決するための手順がリストされています。

IBM PC Server 330

す。IBM 以外の製品をテストする場合は、その製品に付属の説明書を参照してくだ

Diagnostic/Setup

**:** 診断テスト・プログラムの実行中、1 つのエラーが複数のエラー・メッセージ

Diagnostic Log

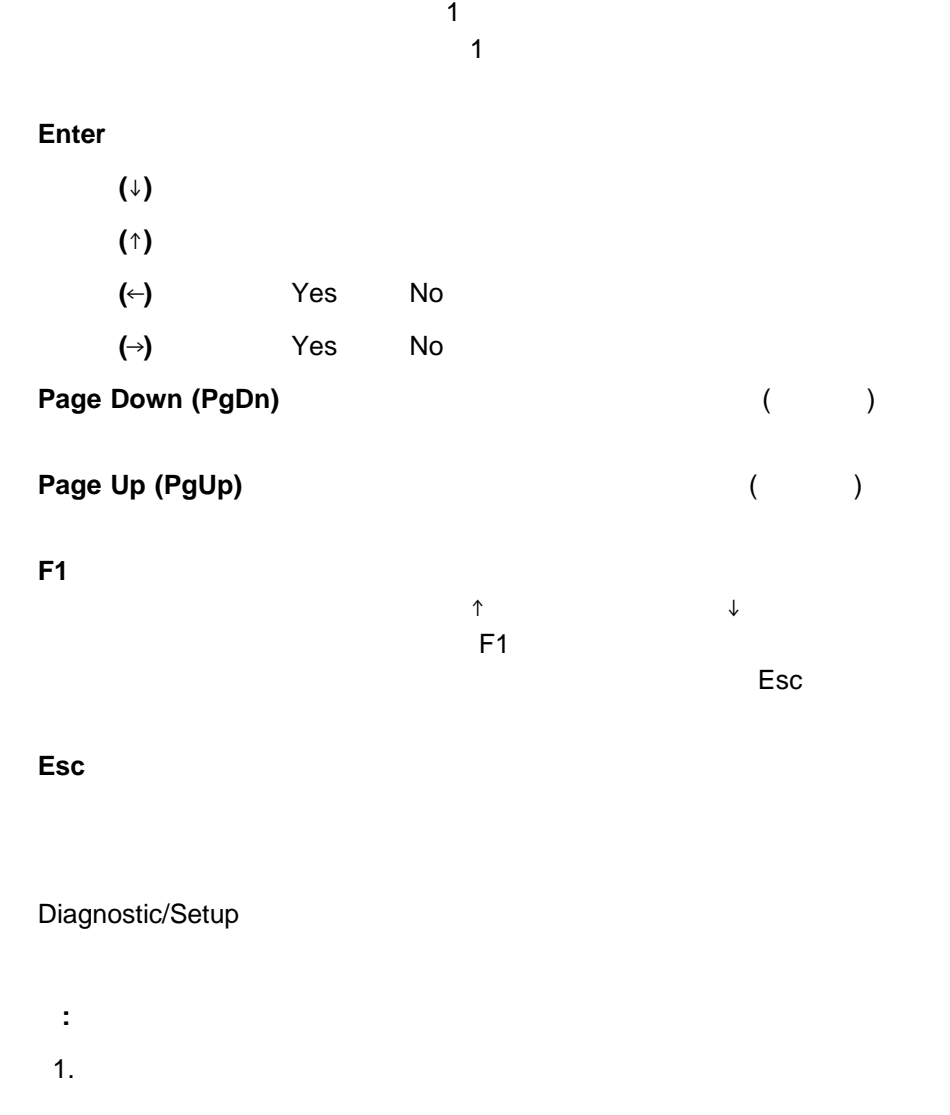

Diagnostic Log

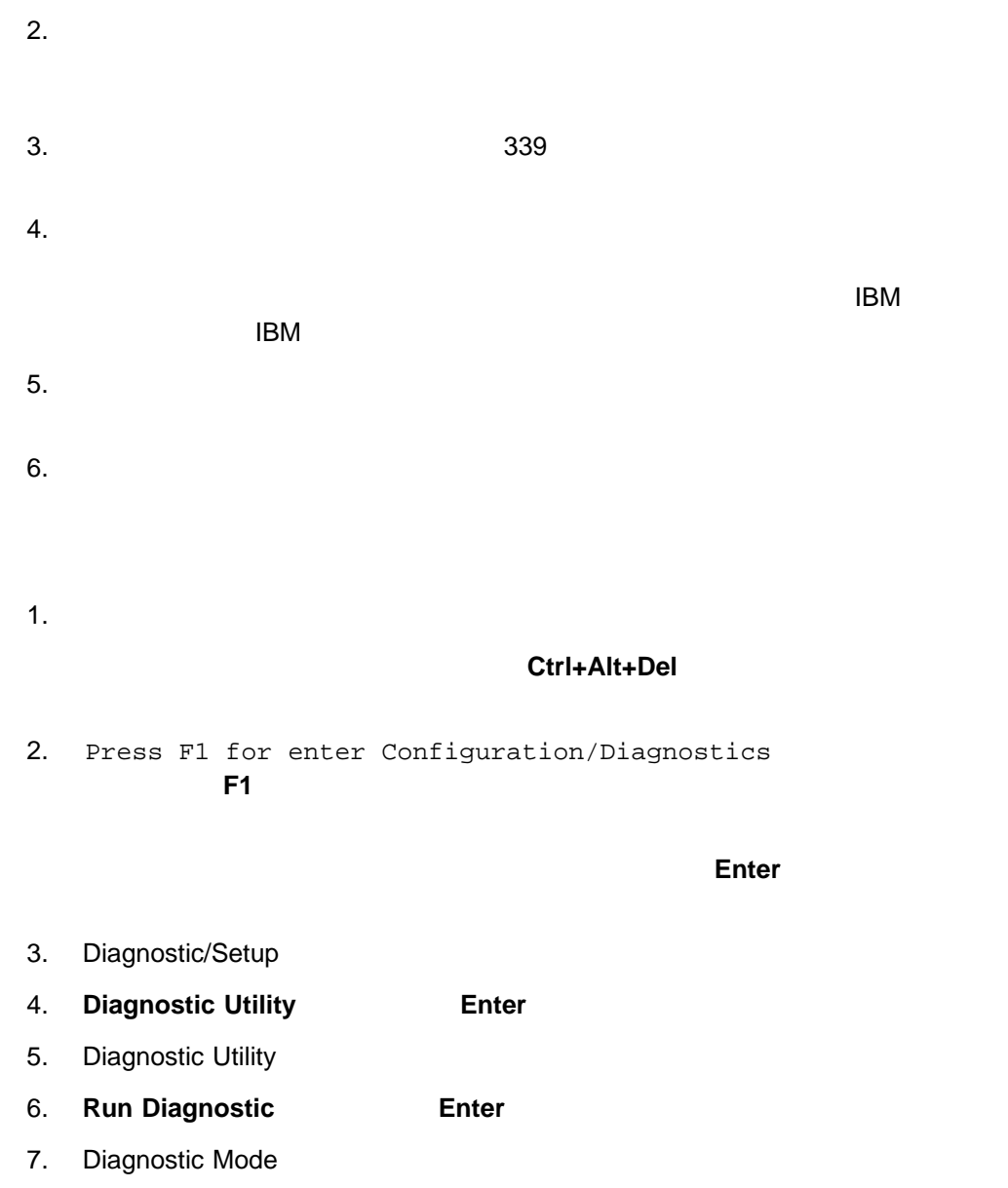

**Stop on Error** Yes

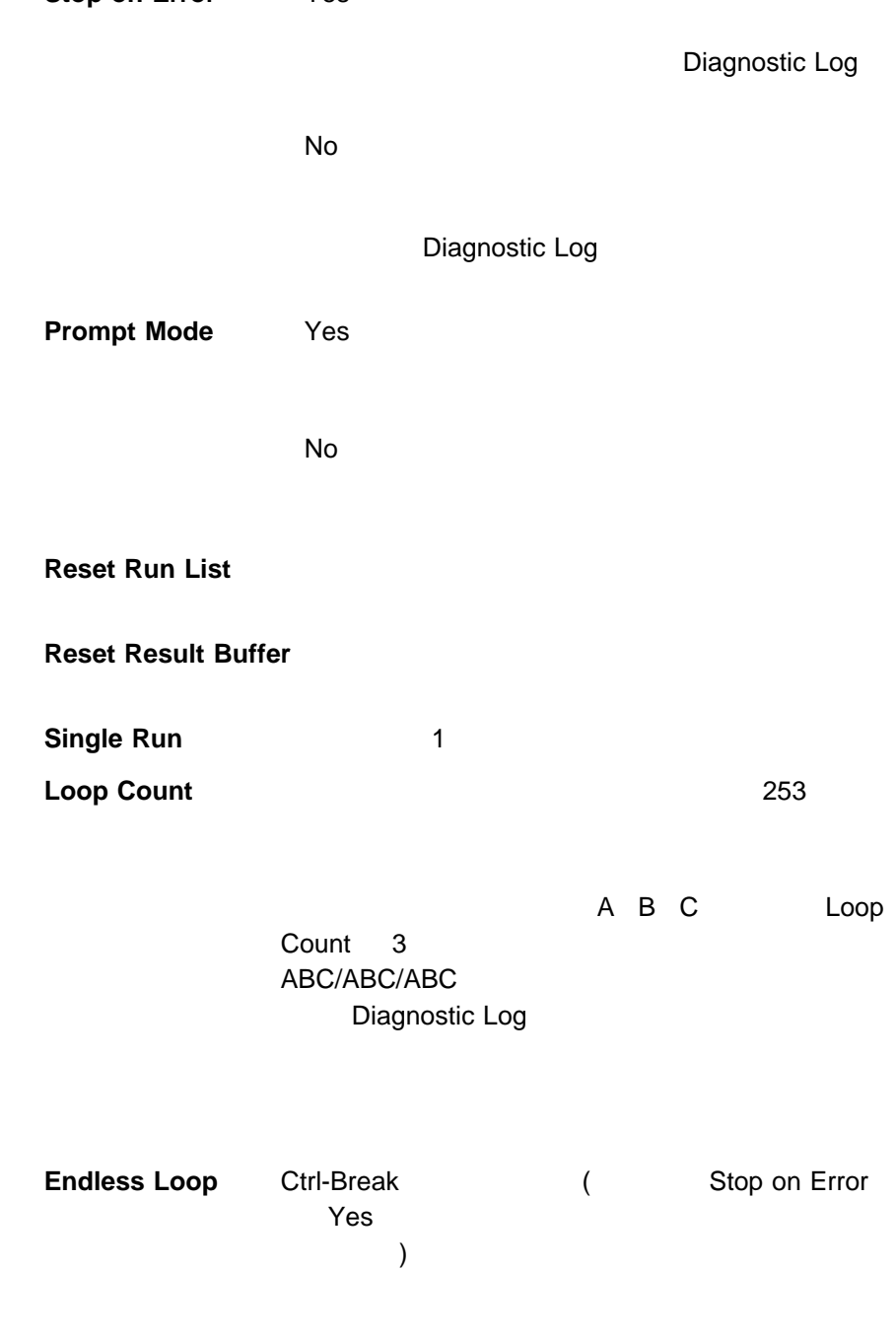

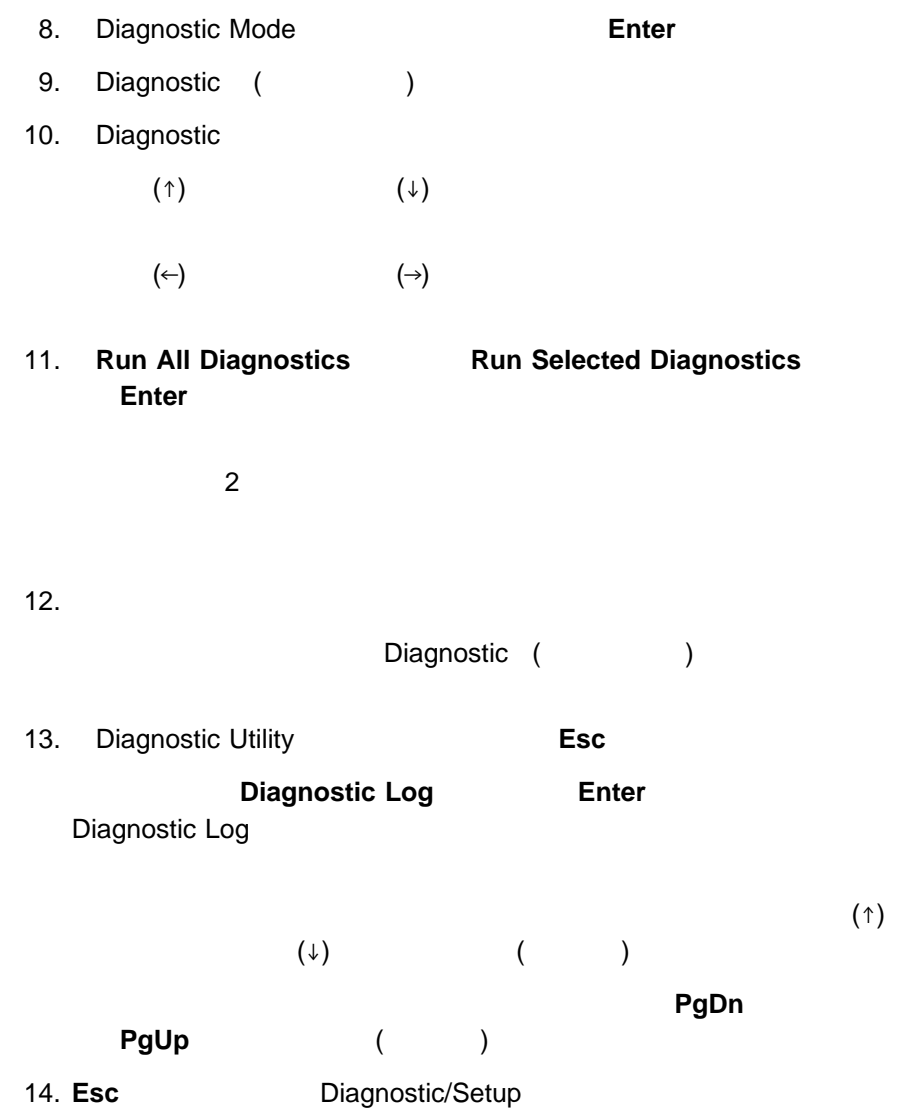

# **Diagnostic Log (** )

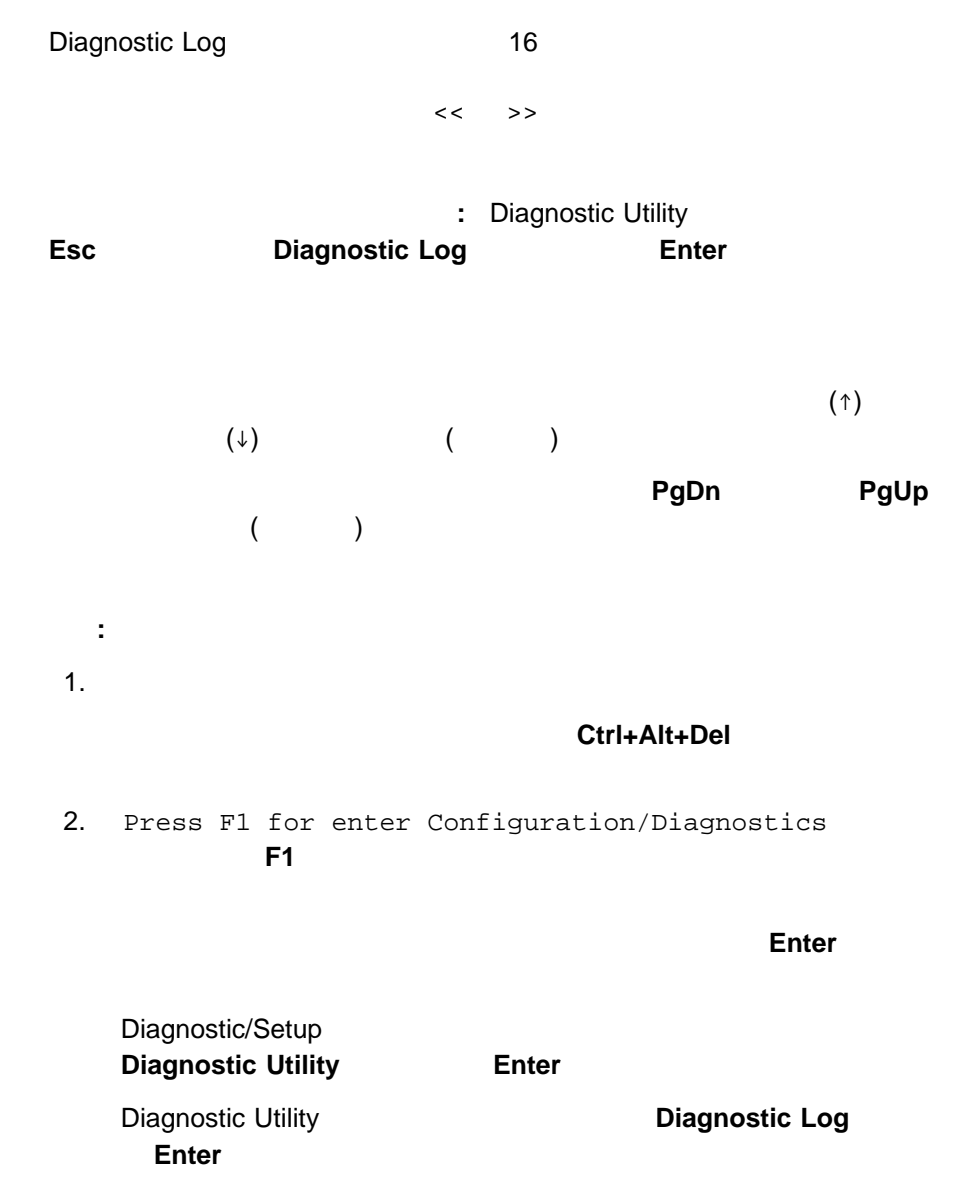

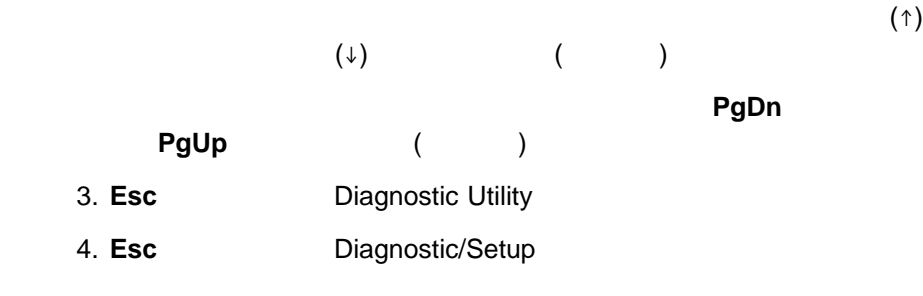

# 始動テスト **(POST)** メッセージ

## $\overline{POST}$

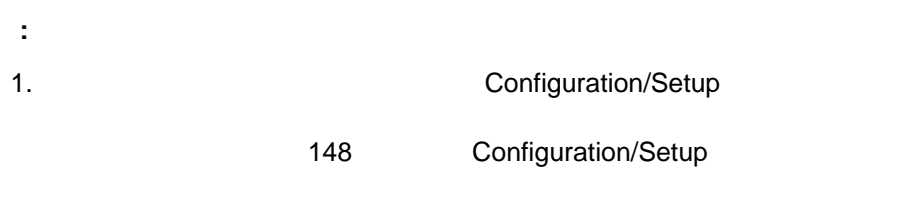

2. POST

者パスワードまたは始動パスワードを入力して、**Enter** キーを押します。

**POST** 

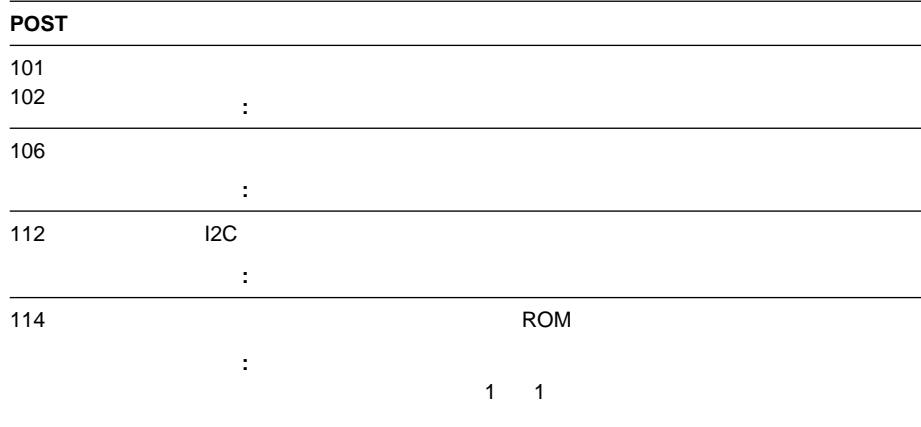

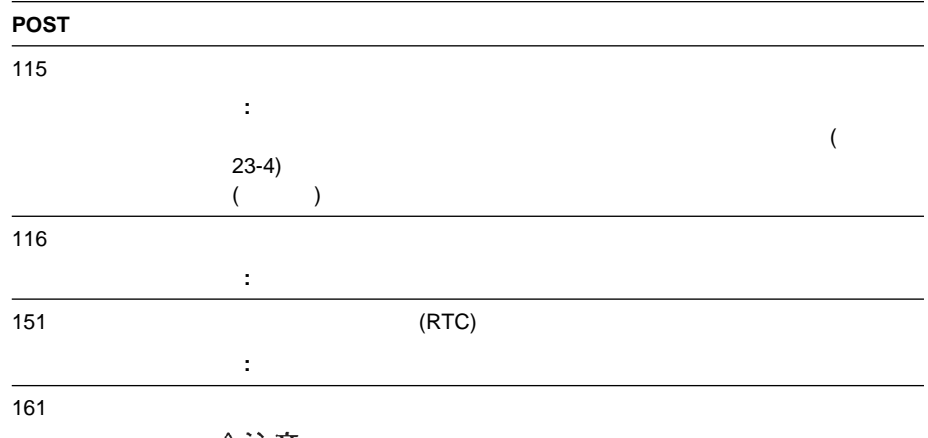

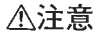

処置**:** システムの保守を依頼するか、お客様ご自身でバッテリーを交換してくださ  $354$ 

処置**:** すべての外付け装置に電源が入っていることを確認します。外付け装置に電

162  $\blacksquare$ 

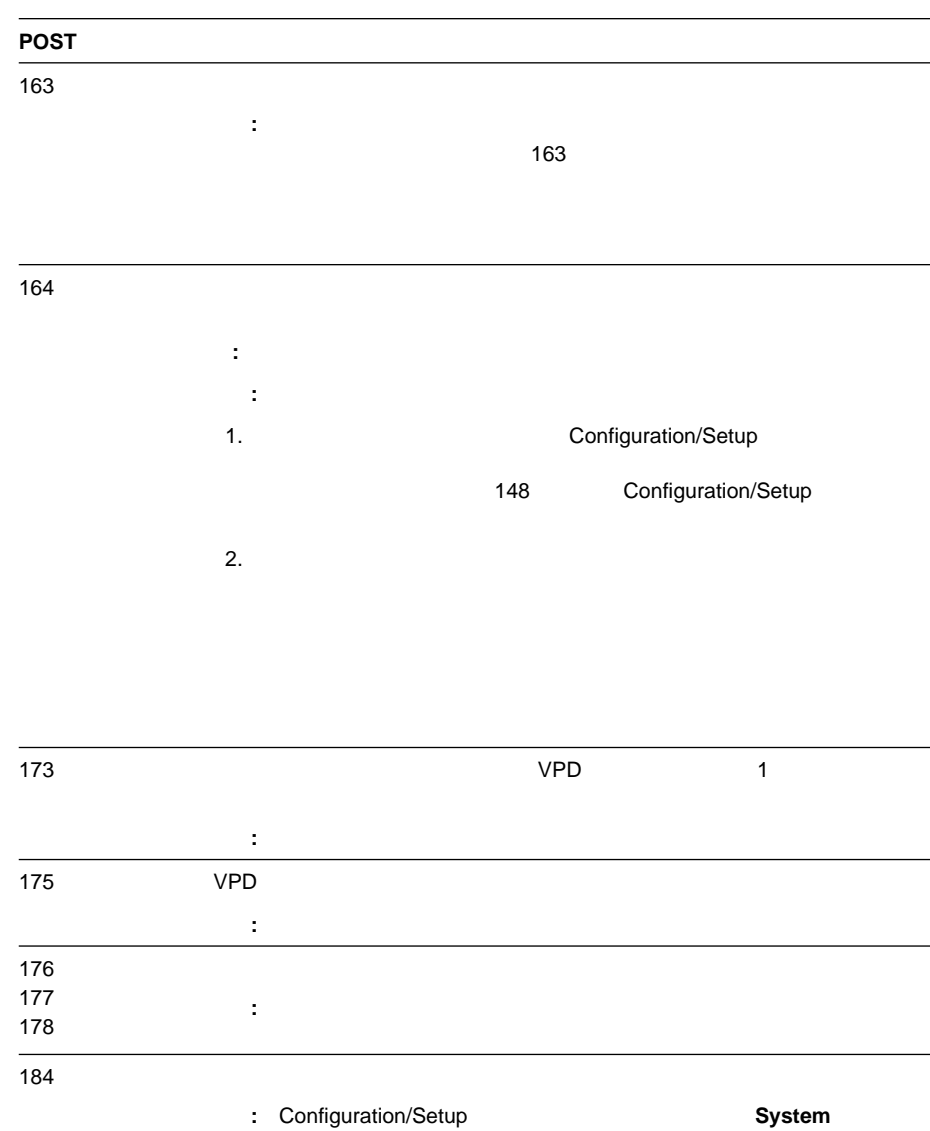

**Security** 

148 Configuration/Setup

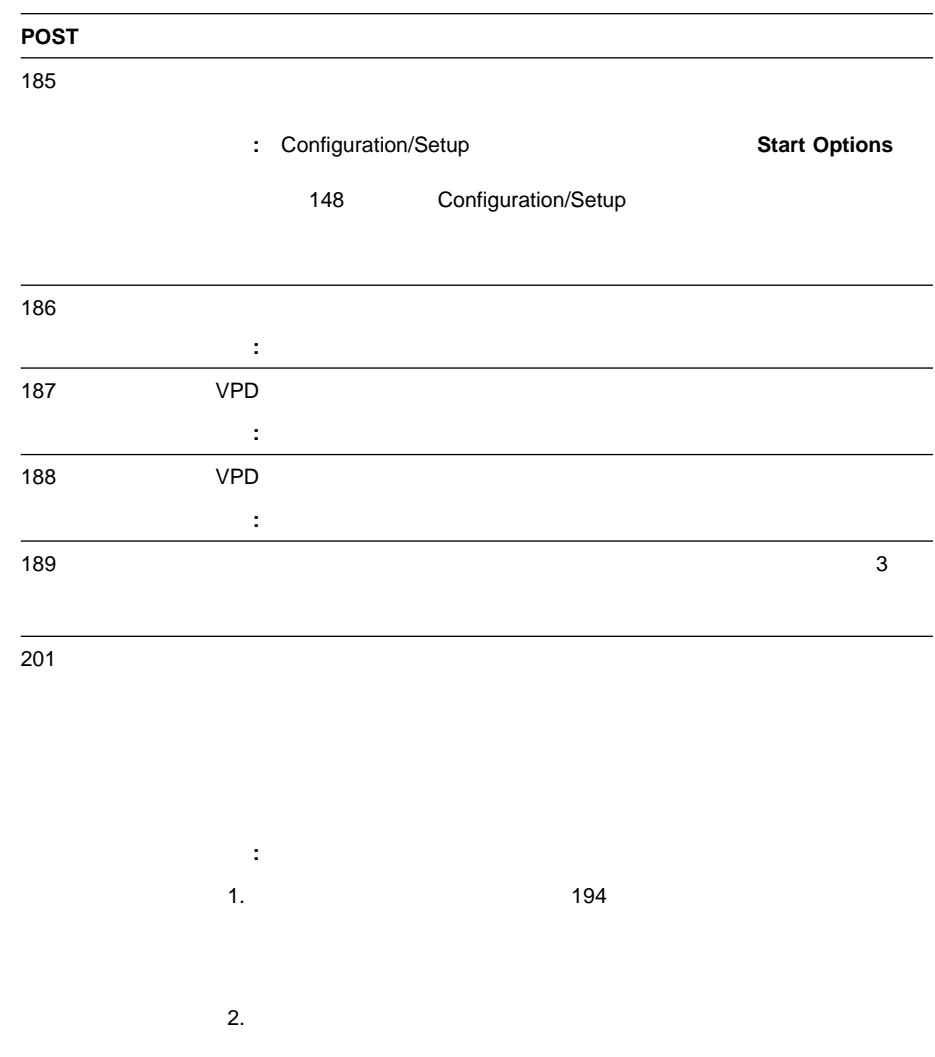

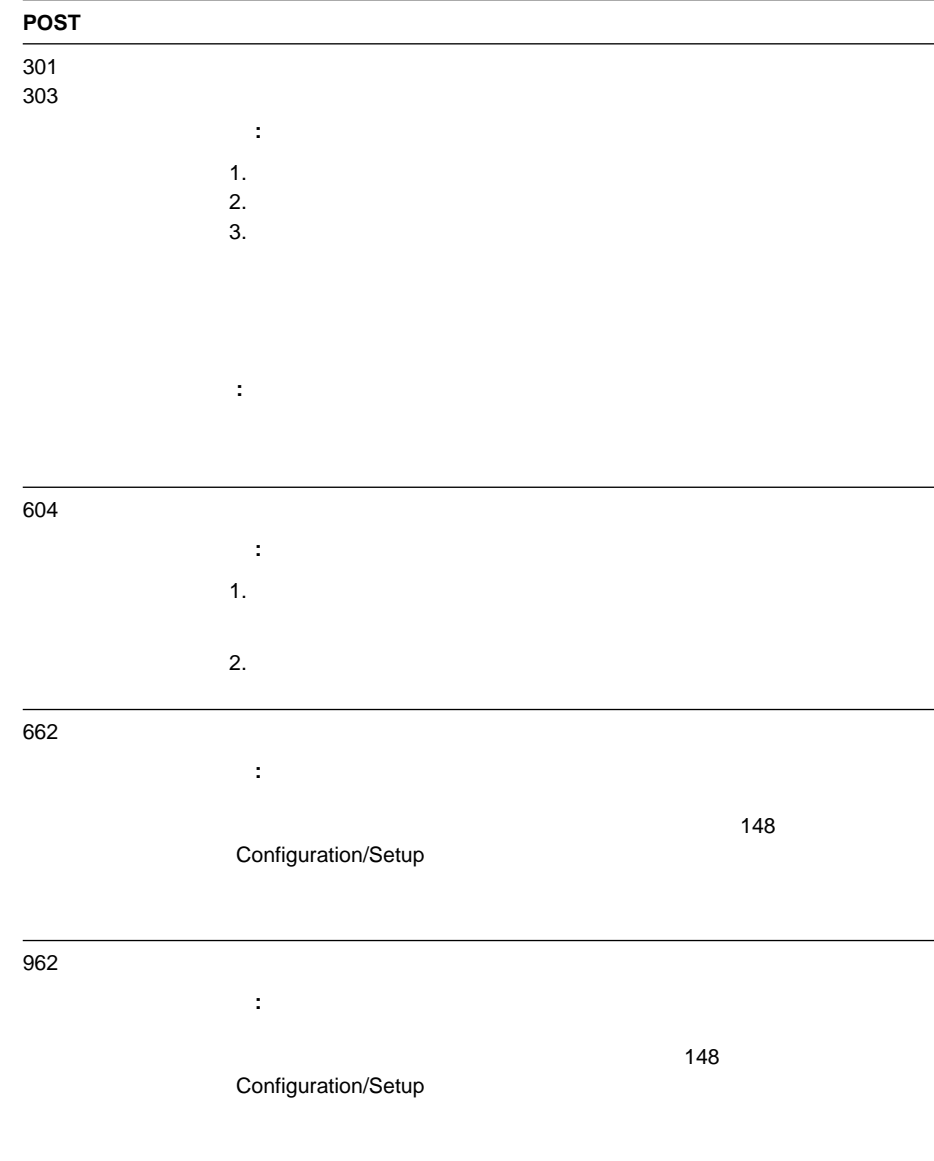

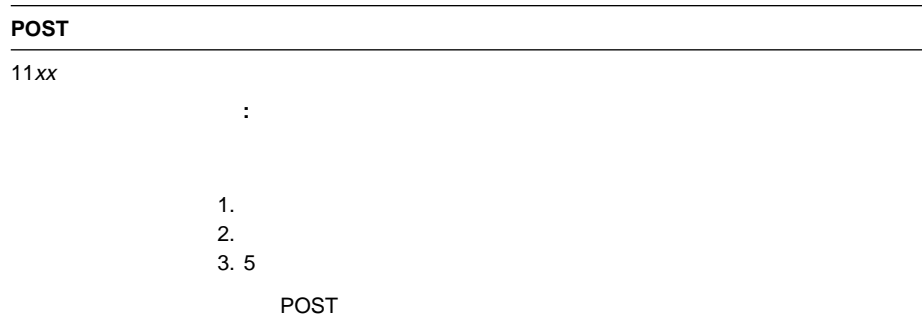

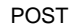

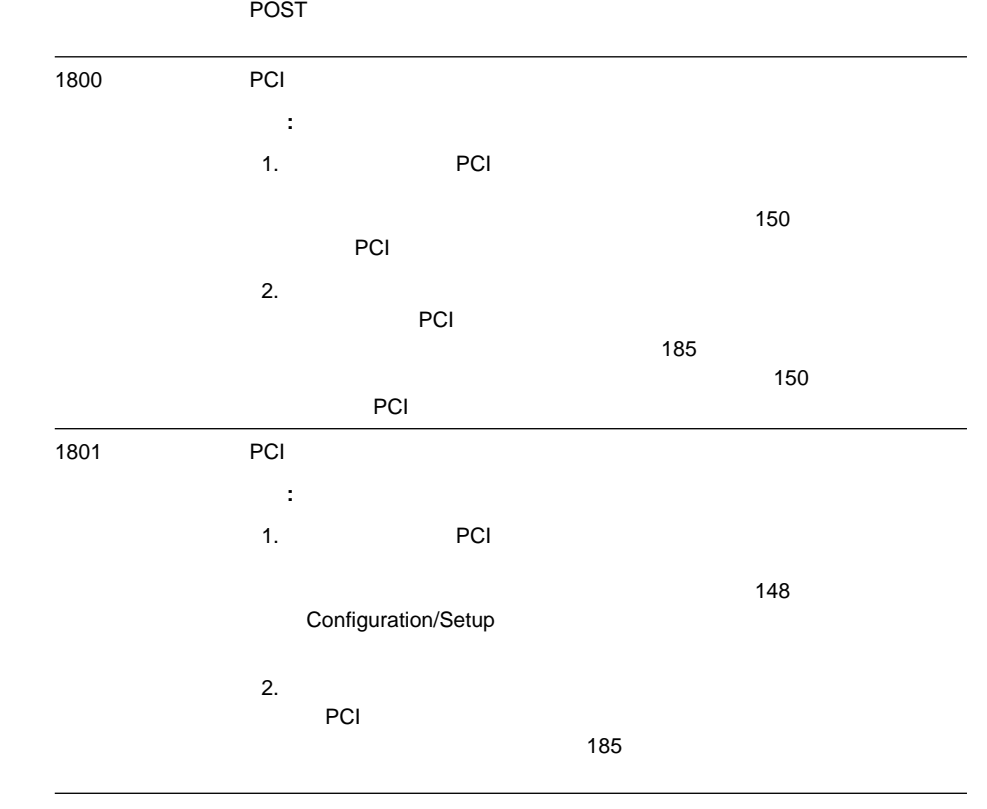

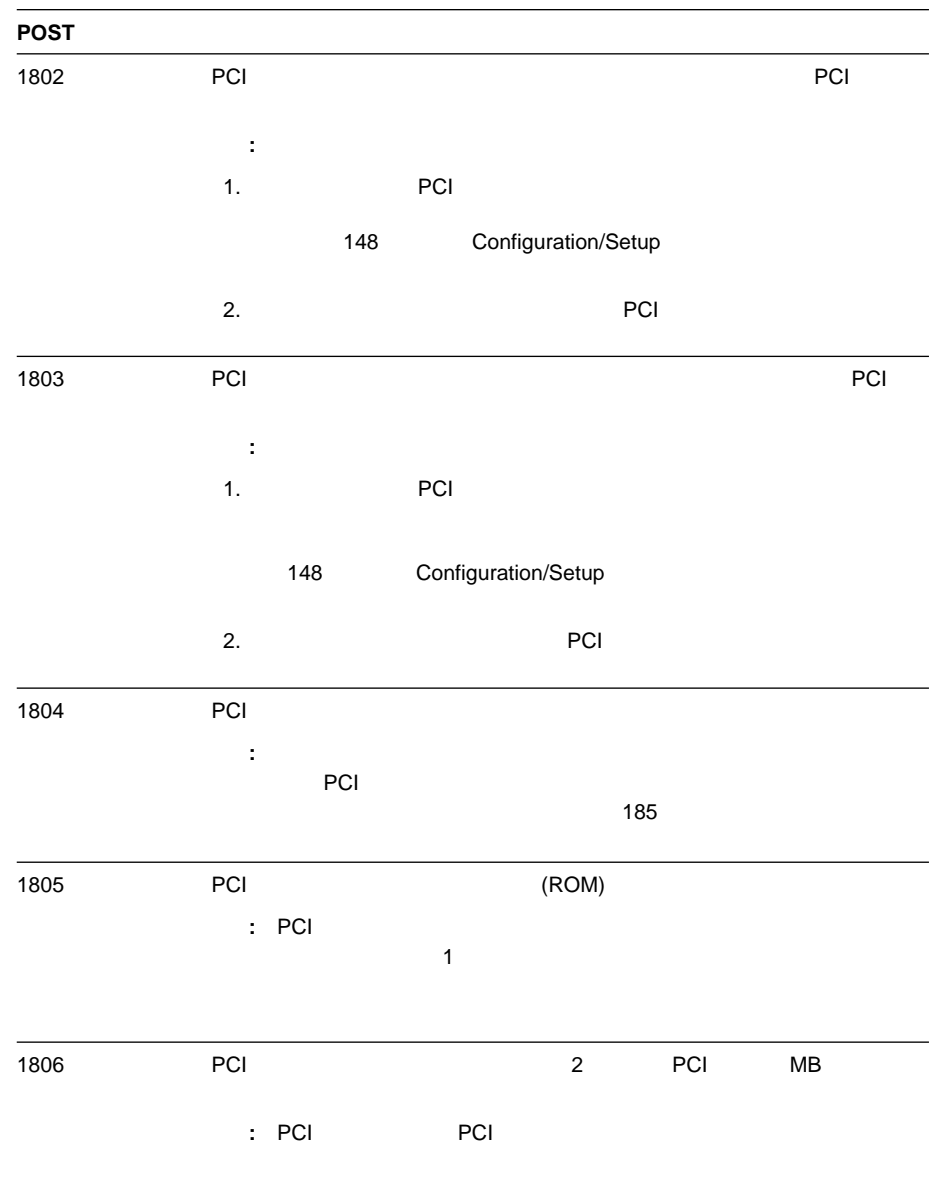

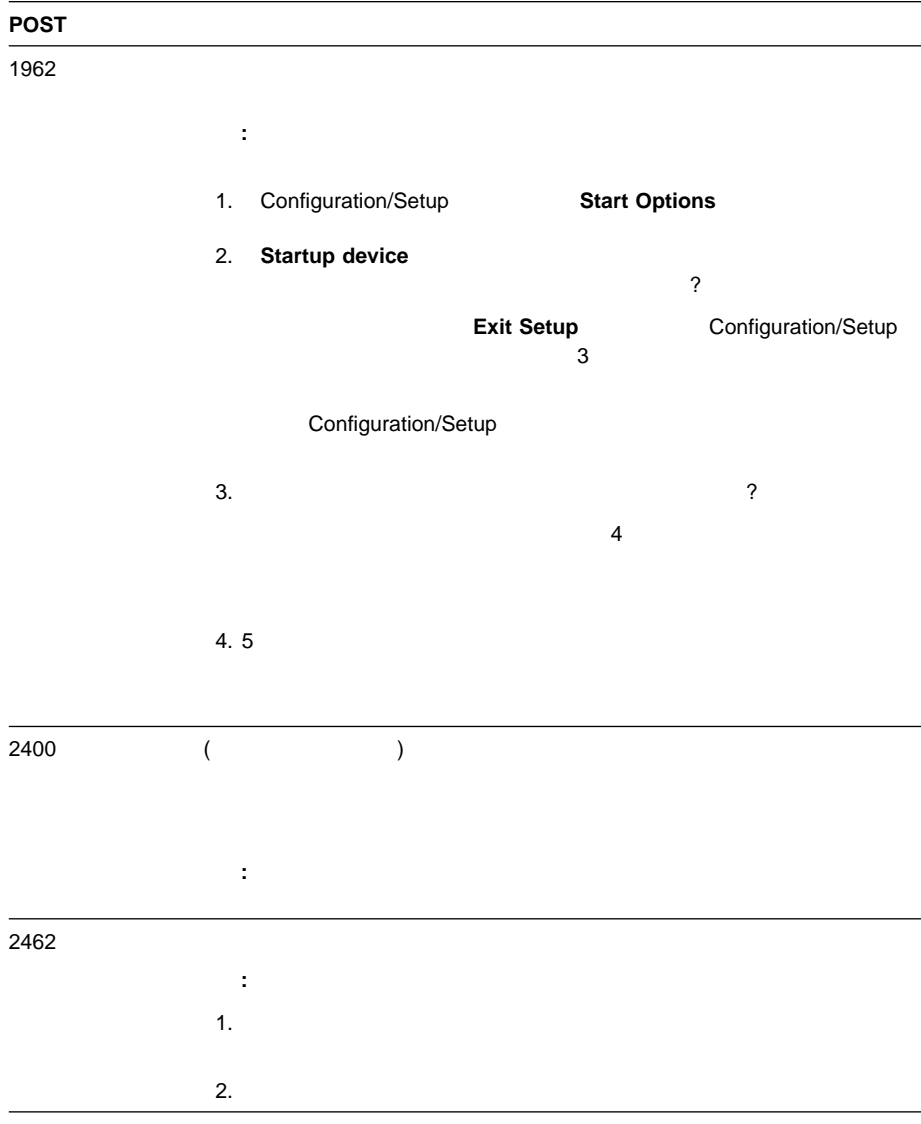

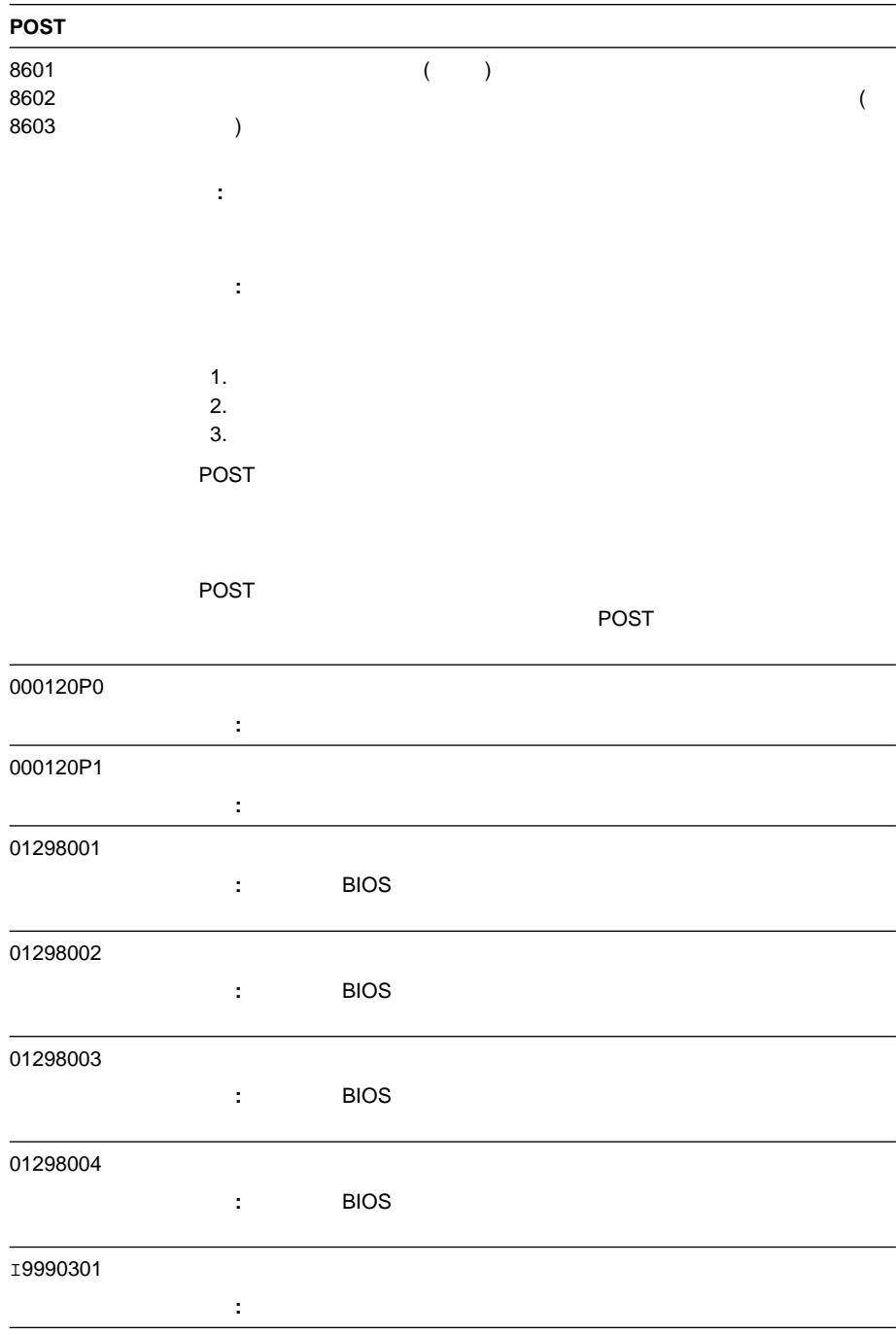

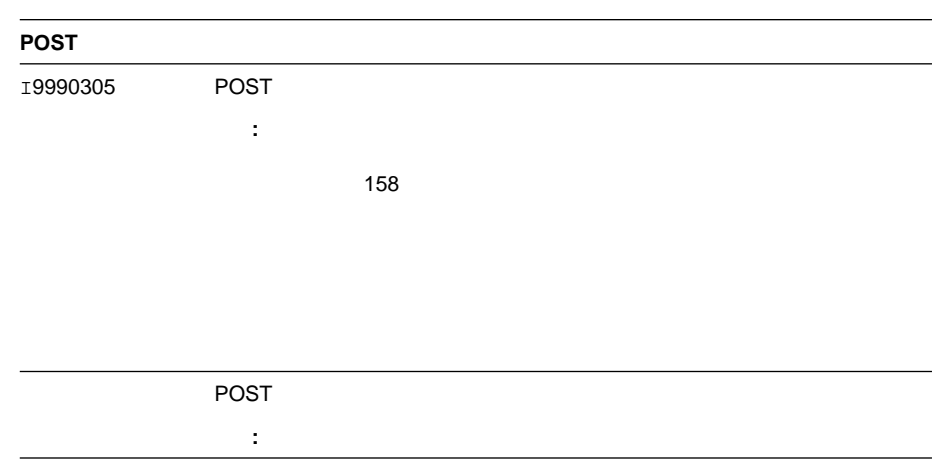

# (POST)

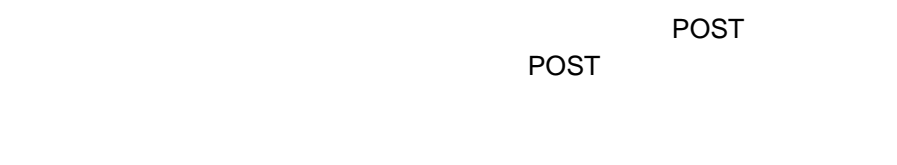

 $1-2-4$ 

POST エラー・ビーズ エラー・ビーズ しゅうしゅうしょく しゅうしゅうしゅ

**POST** 

POST EXECUTE EXECUTE EXECUTE EXECUTE EXECUTE EXECUTE EXECUTE EXECUTE EXECUTE EXECUTE EXECUTE EXECUTE EXECUTE E

POST POST POST POST EXAMPLE A REAL POST SERVICE SERVICE SERVICE SERVICE SERVICE SERVICE SERVICE SERVICE SERVICE

**POST** 

ークのST はないことを示します。<br>アクタープ

 $\overline{B}$ IOS intervalse and  $\overline{B}$ IOS intervalse  $\overline{B}$ IOS intervalse and  $\overline{B}$ 

Configuration/Setup

**Ctrl+Alt+Delete** 

**POST** 

 $\mathsf{ROM}$ 

POST

## **POST**

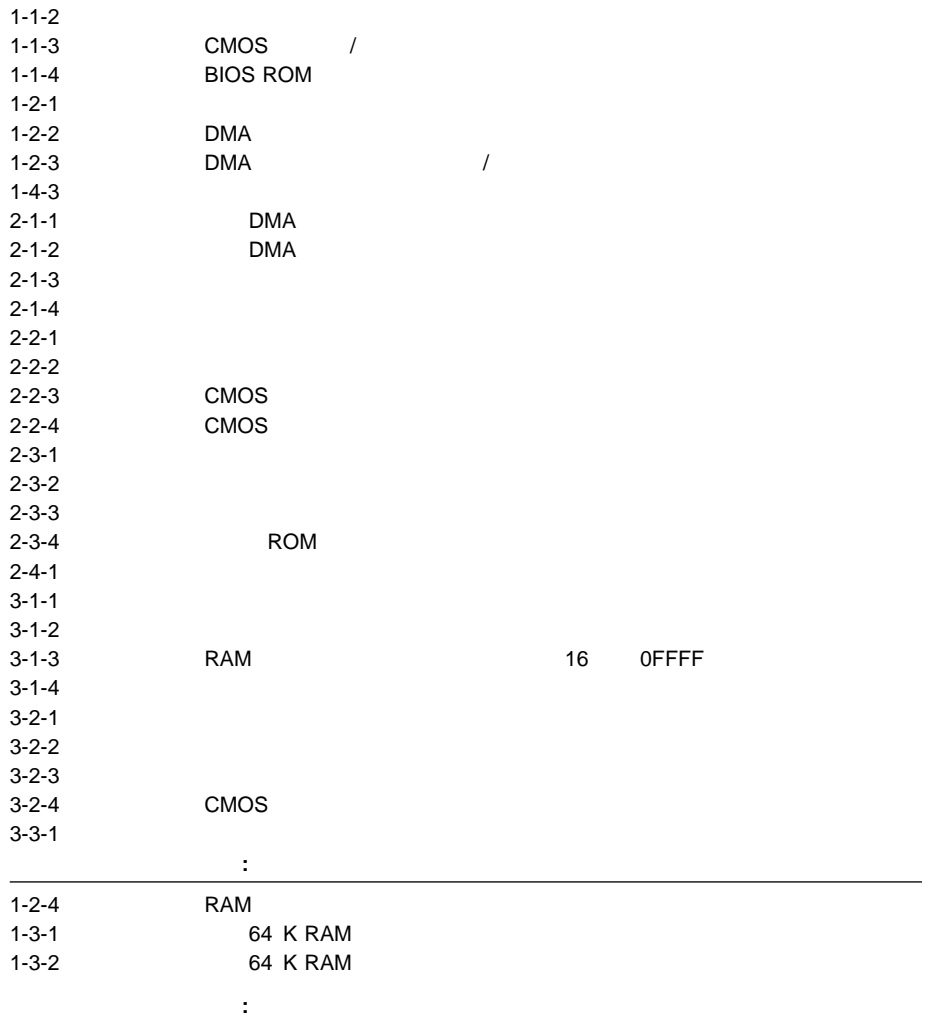

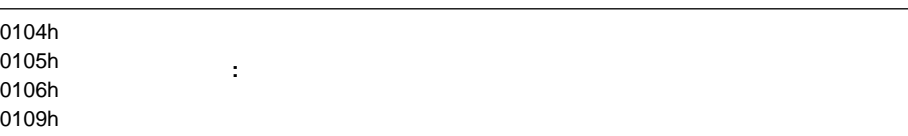

: ブート・マイクロプロセッサーを受験して、サーバーを実施して、サーバーを実施している。<br>- ブート・マイクロプロセッサーを使われる

**:** マイクロプロセッサーが1つしかない場合は、それがブート・マイクロプロセ

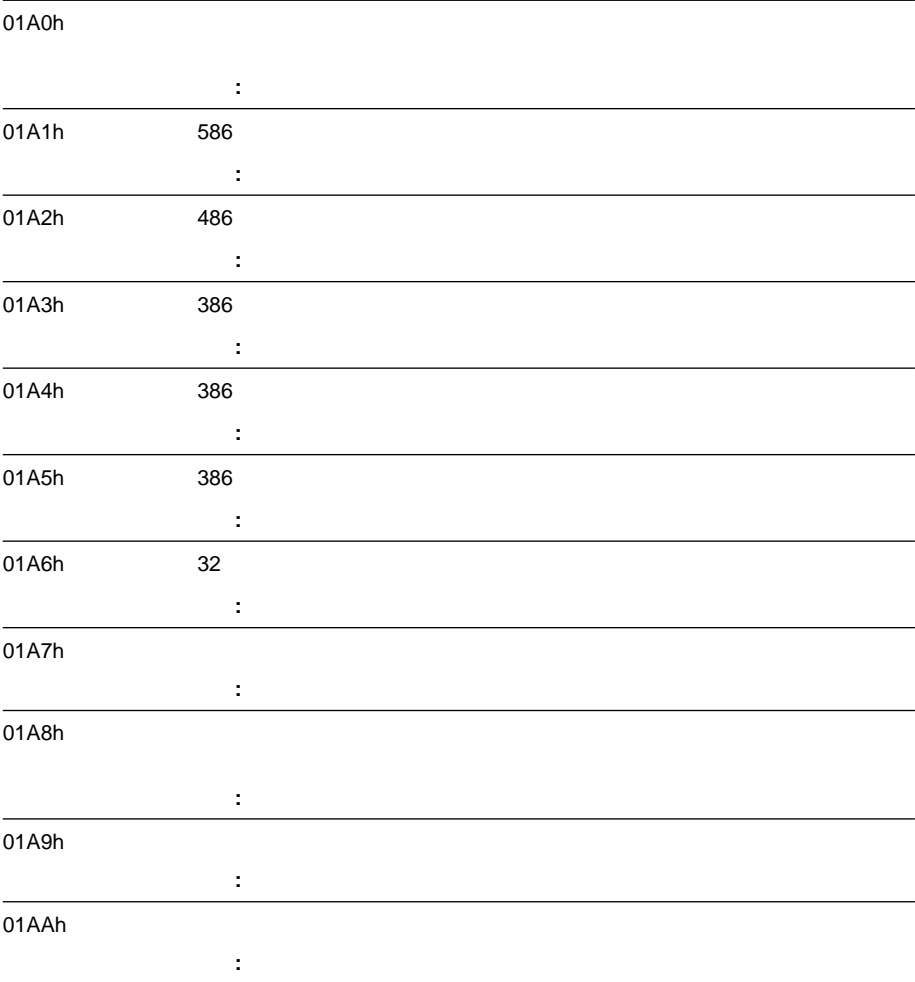

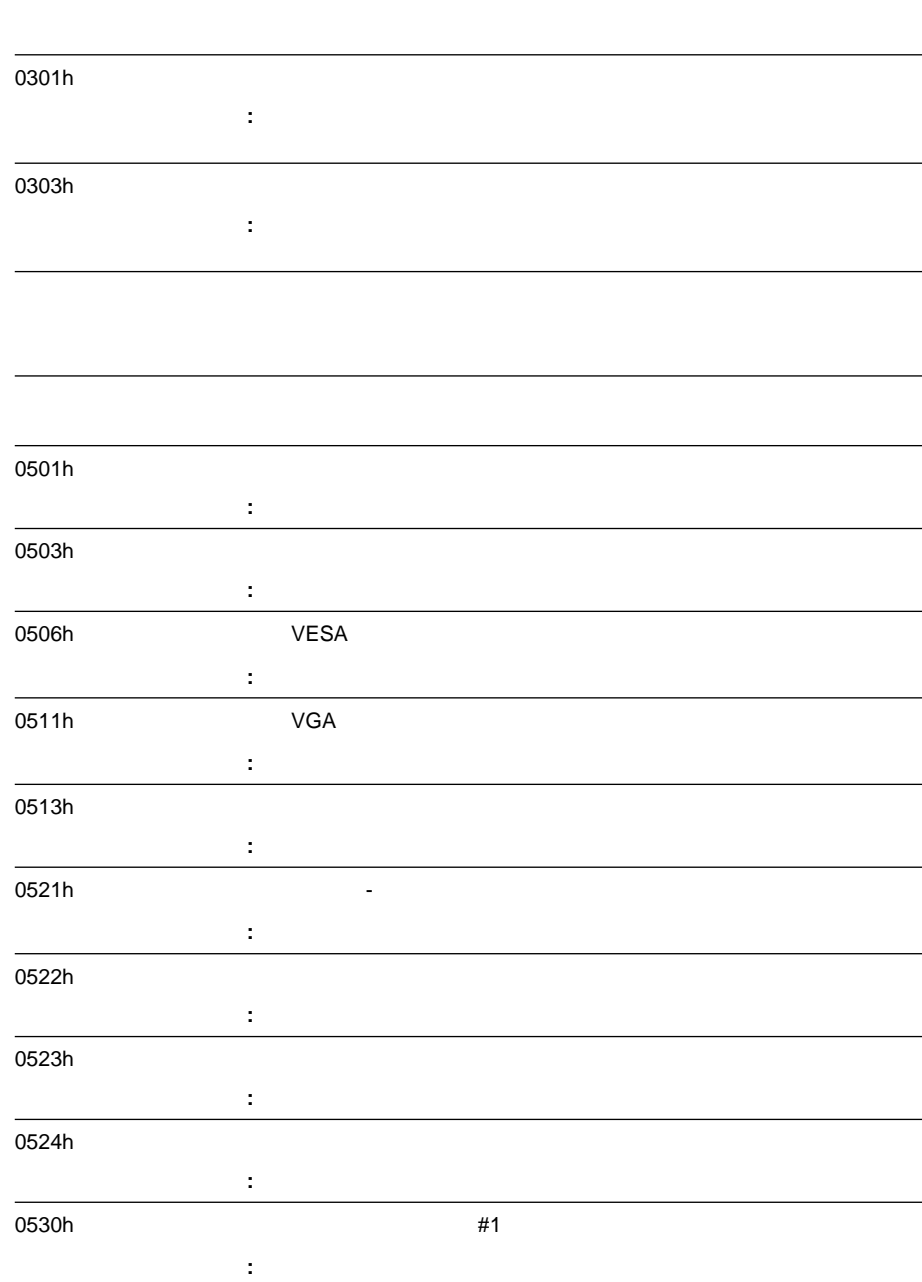

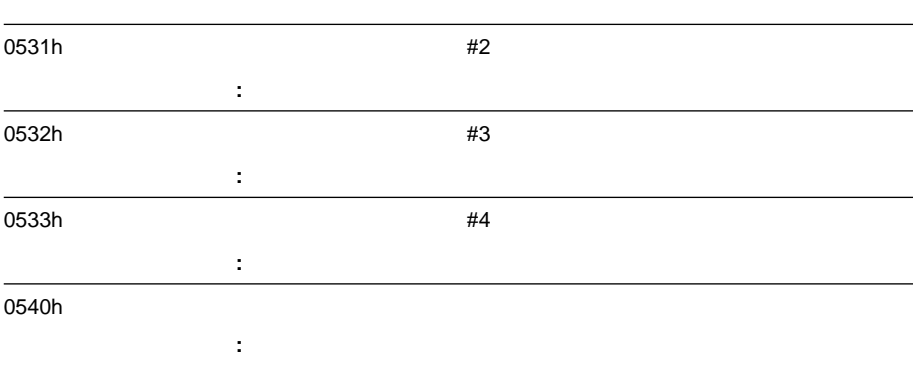

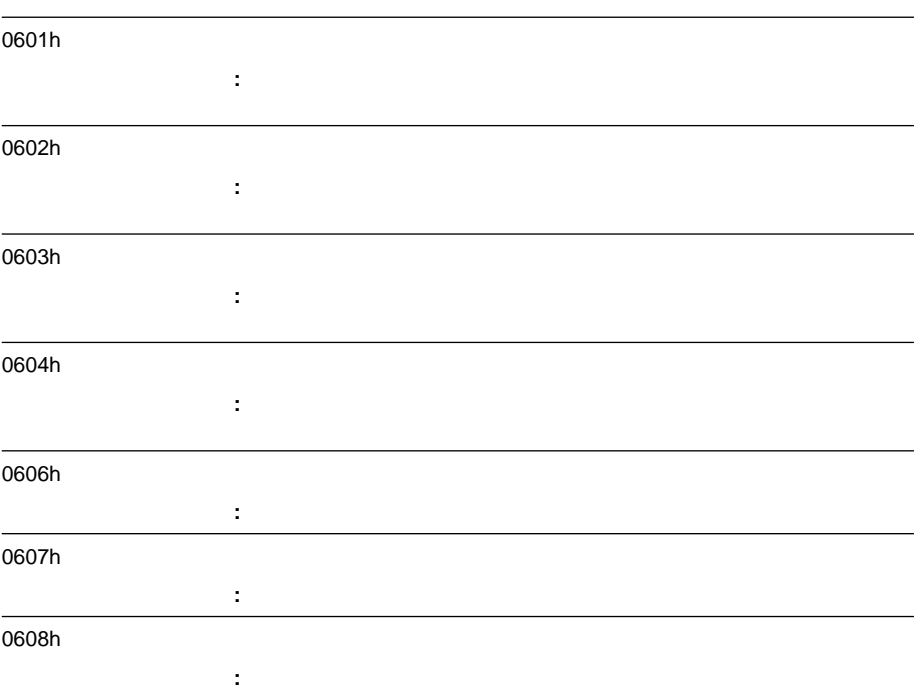

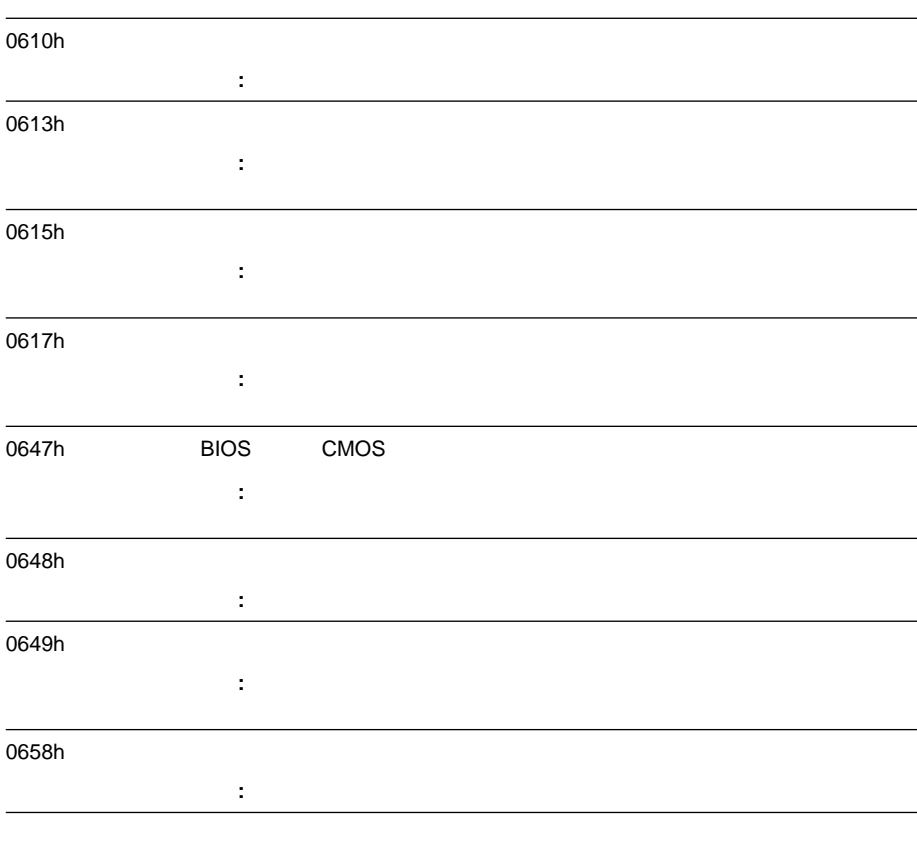

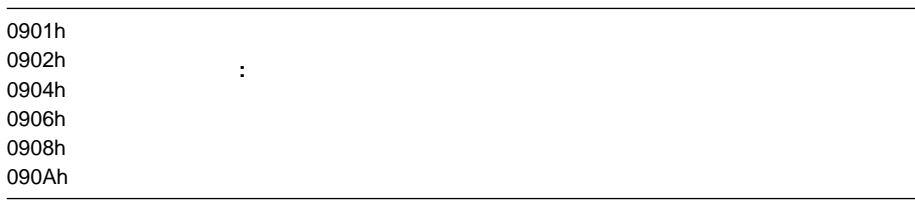

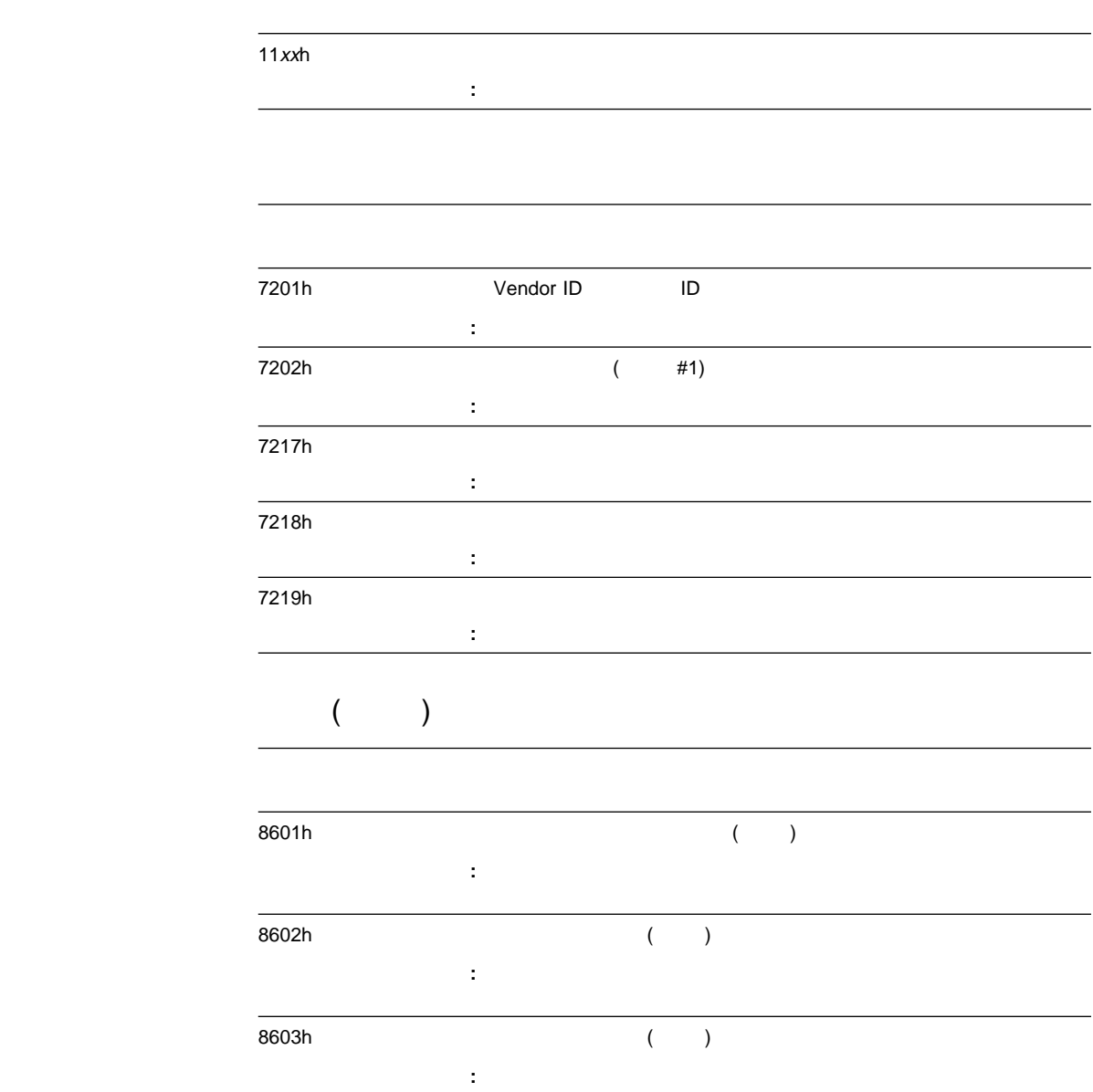

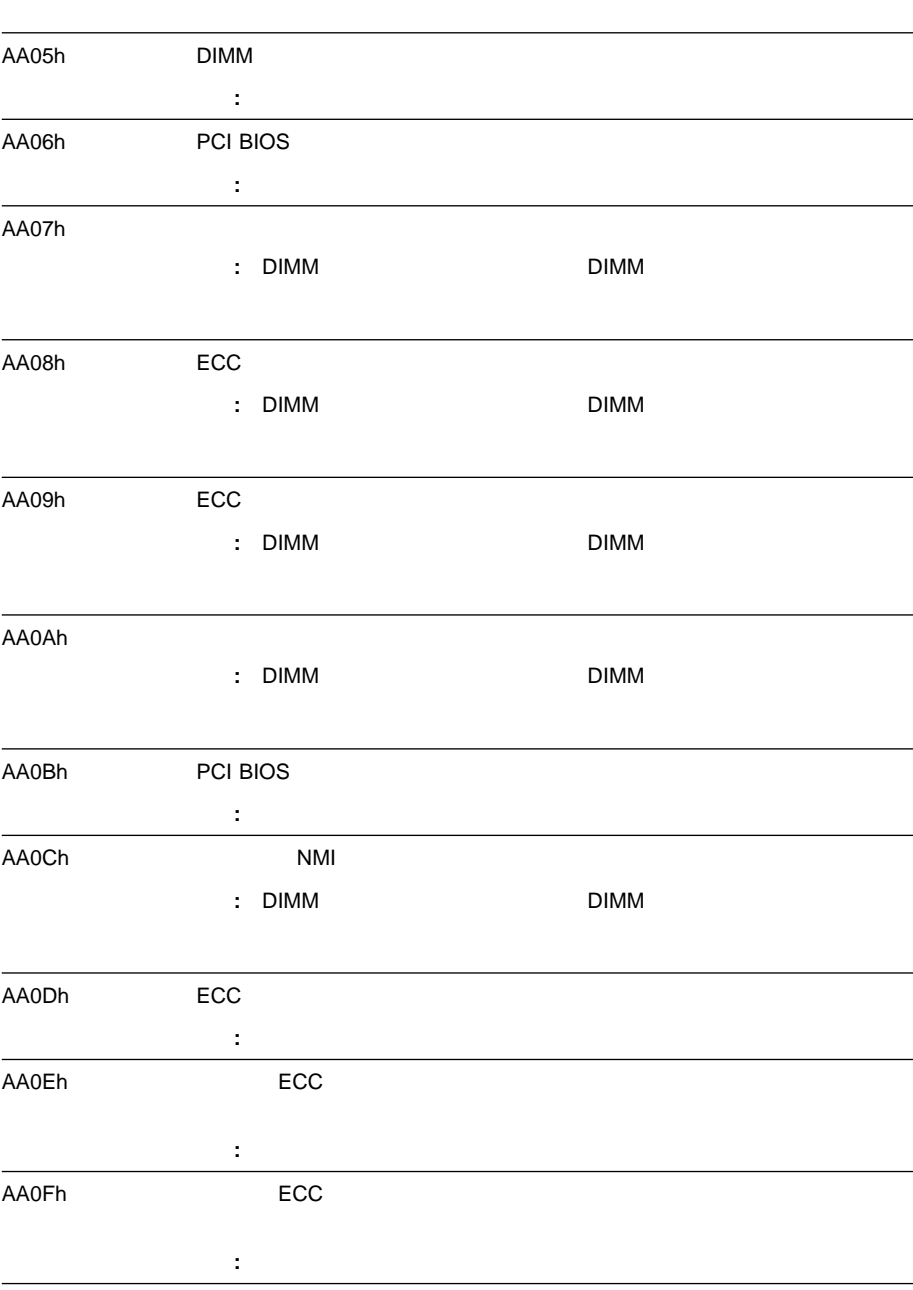

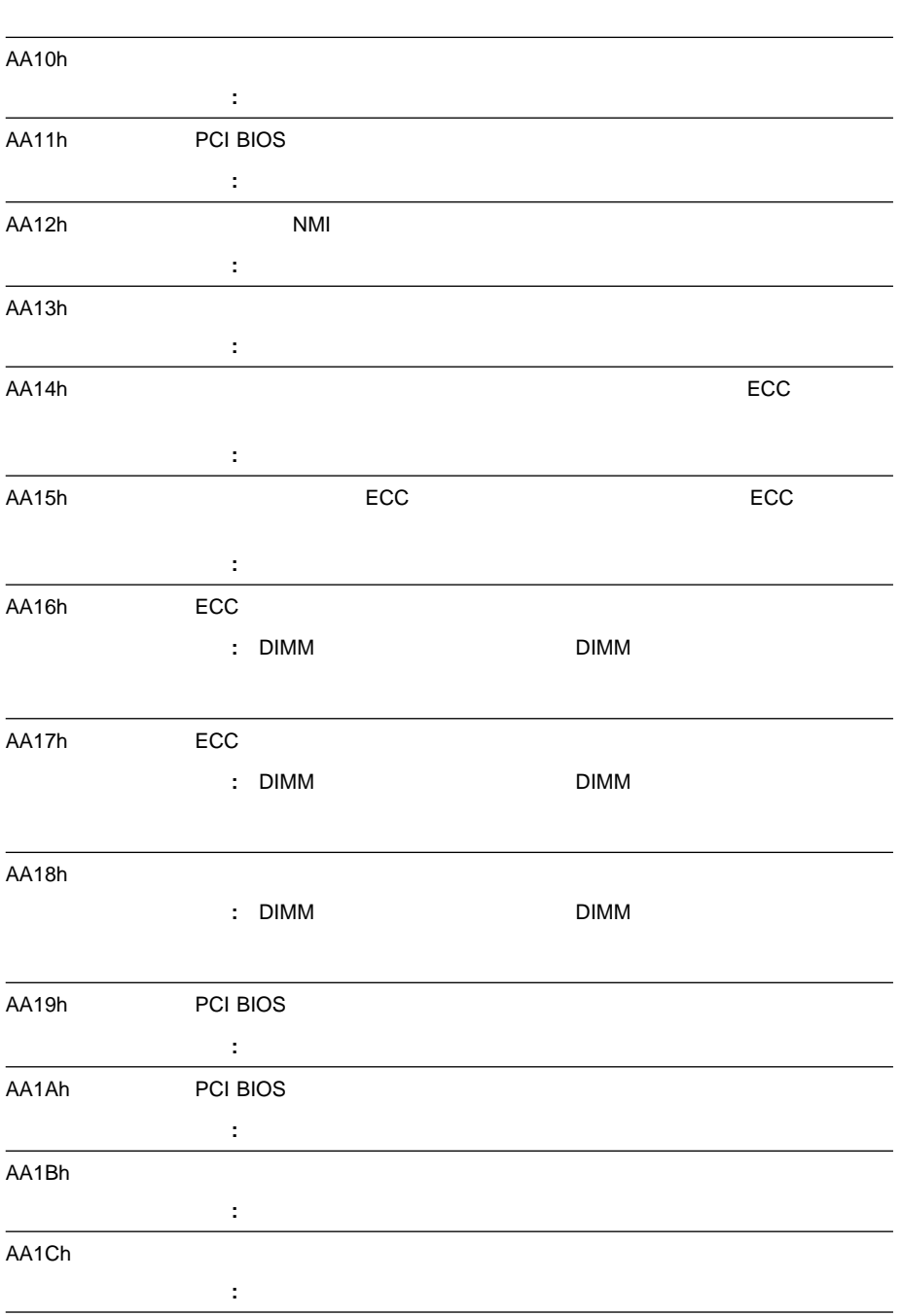

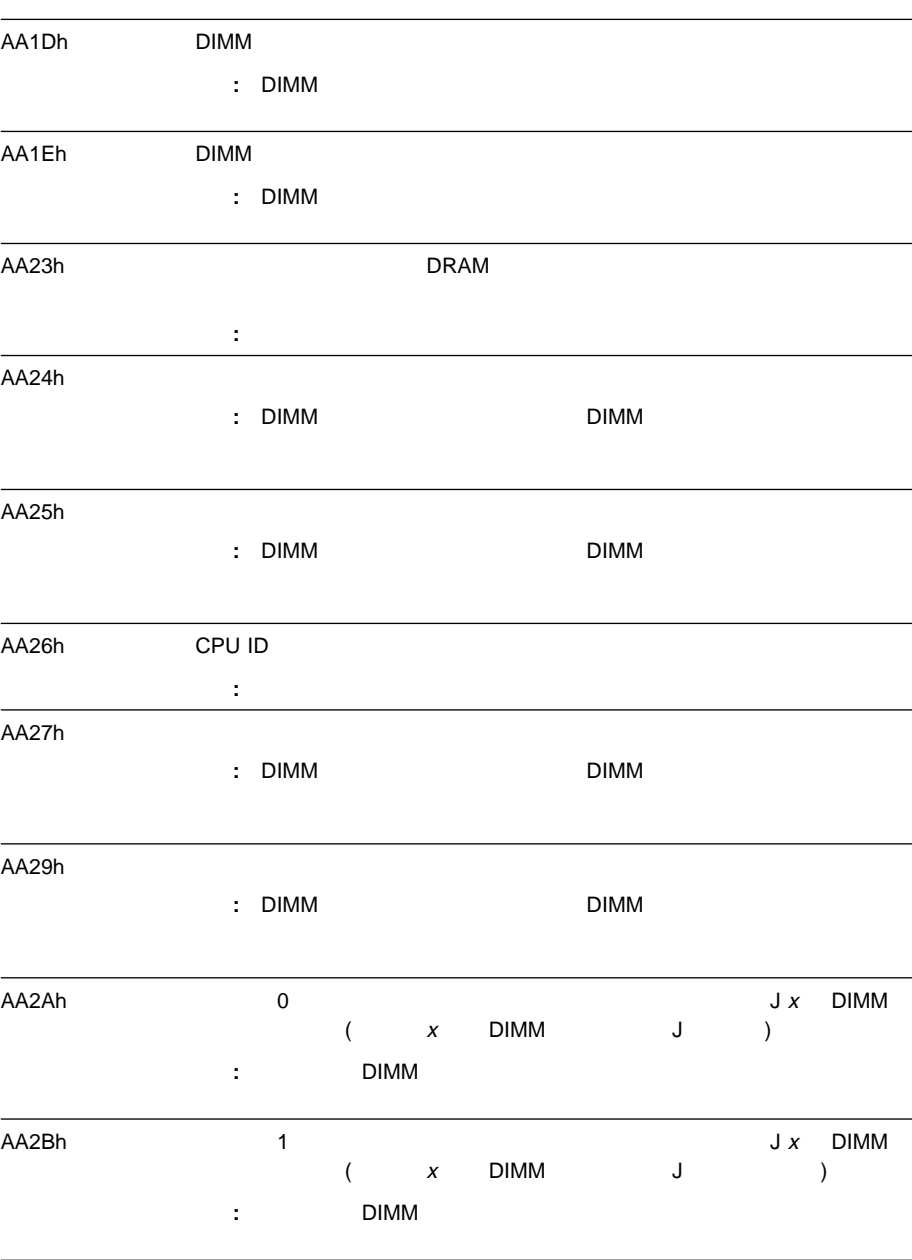

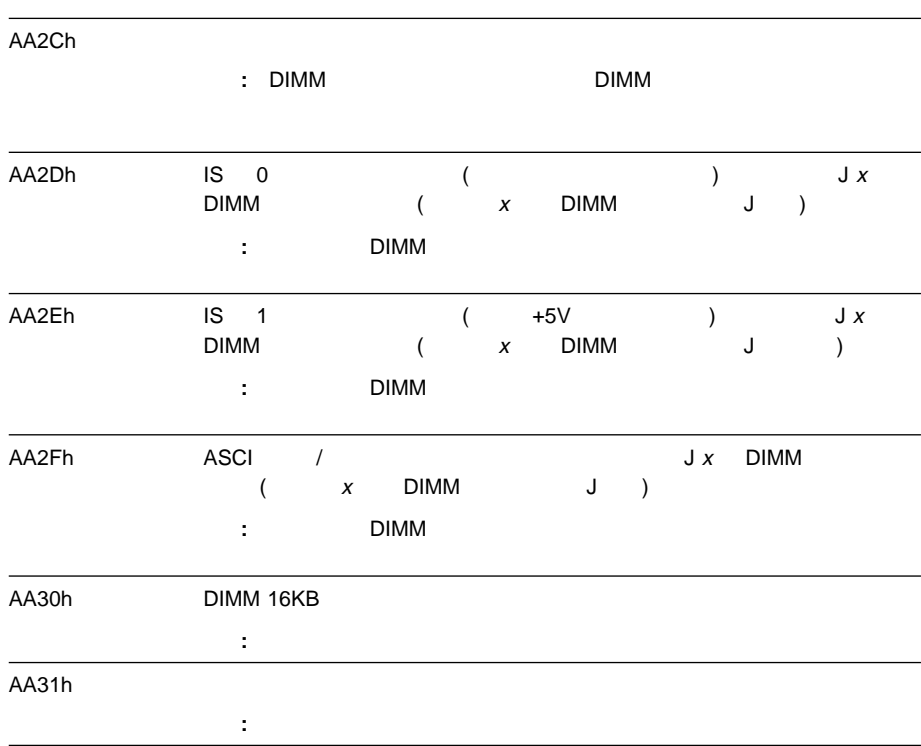

# **SCSI** メッセージ

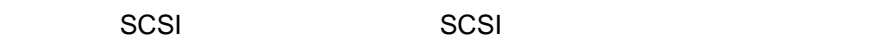

**:** ご使用のサーバーにハードディスク・ドライブがない場合は、BIOS(基本入

## **SCSI**

## **SCSISelect**

SCSISelect

## **SCSI**

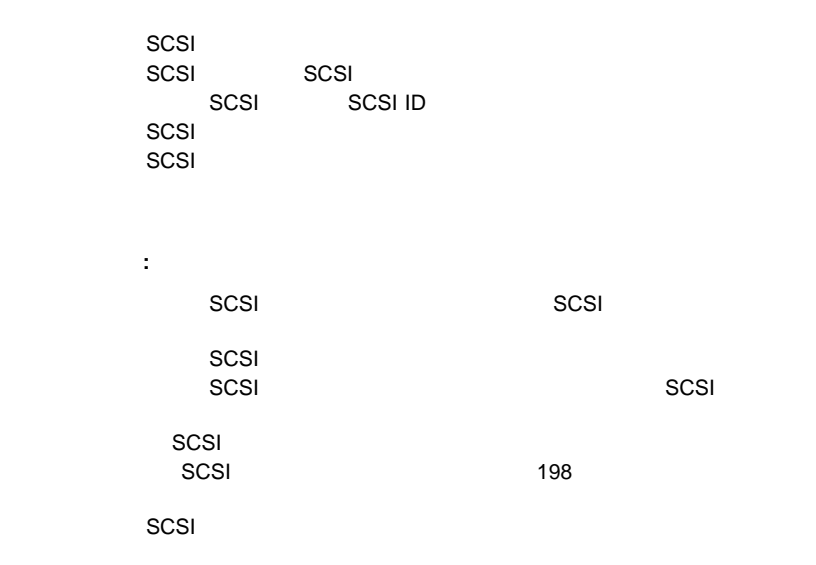

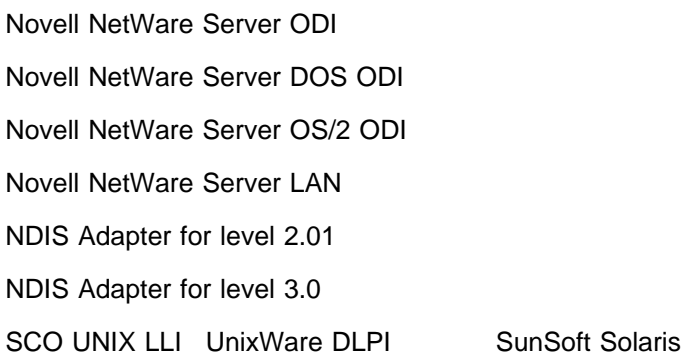

## **Novell NetWare Server ODI**

Novell NetWare ODI

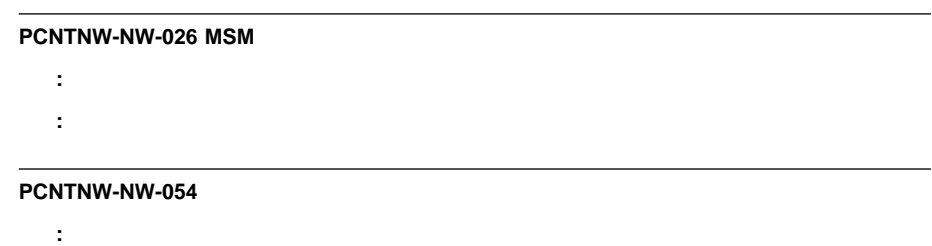

処置**:** システム・ボードのイーサネット・ジャンパーが省略時における使用可能な位置に設定されているこ  $\sim$  272

**302** PC Server 330

# **PCNTNW-NW-58** 説明**:** 割り込み要求 (IRQ) の設定がハードウェアの設定と一致していないか、EEPROM の情報が正しく : NET.CFG IRQ  $\sim$  150 $\sim$  PCI  $\sim$  $IRQ$ **PCNTNW-NW-66** 説明**:** ケーブルが、サーバーのイーサネット (10BASE-T) ポートから切断されている可能性があります。 処置**:** ケーブルがイーサネット・ポートに接続されていることを確認します。 **PCNTNW-NW-071** : 『キンスタンスのインスタンスを、<sub></sub>別のインスタンスを、<sub>は</sub> to IBM  $\overline{\phantom{a}}$ **PCNTNW-NW-072** 説明**:** ドライバーが、使用不能な一部の資源を割り振ろうとしました。 処置**:** サーバーのメモリーを追加または解放してください。次に、サーバーを再始動します。 **PCNTNW-NW-073** 説明**:** ドライバーは、標準操作に必要なメモリーの割り振りに失敗しました。 処置**:** サーバーのメモリーをさらに追加するか、一部のメモリー資源を解放してください。次に、サーバー **PCNTNW-NW-074** 説明**:** 指定のハードウェア割り込みを初期化しようとしました。その試みは失敗しました。 処置**:** システム・ボードのイーサネット・ジャンパーが省略時における使用可能な位置に設定されているこ  $150$  PCI PCI  $\blacksquare$ **PCNTNW-NW-075 MLID LSL** : ドライバーが、リンク・サポート・レイヤー (LSL) についるときに、エラード・レイヤー (LSL) についるときに、エラード・レイヤー にっぽんしょうとしているときに、エラード・レイヤー ときに、エラーが発生しましょうとしているときに、エラード・レイヤー とうしょう

: NetWare

NetWare

#### **PCNTNW-NW-076**

説明**:** ドライバーが、ポーリング手順を、Netware オペレーティング・システムのポーリング・ルーチン

- : NetWare
- etWare 2012 under the NetWare 3D is a new set of the Australian state and the Australian state and the Australian state and the Australian state and the Australian state and the Australian state and the Australian state a

### **PCNTNW-NW-077**

- : Netware **Netware**
- : NetWare
	- NetWare

### **PCNTNW-NW-078**

- 説明**:** ドライバーが、マイクロコード・ファイルの読取りを試みました。読取りプロセスが失敗しました。
- 処置**:** 必ずドライバーに付属のサポート・ファイルがあるようにします。サーバーを再始動します。
- 

### **PCNTNW-NW-079 MLID MSMTx**

- : MSMTx
- 処置**:** サーバーを再始動します。エラーが再発する場合は、保守を依頼してください。
- **PCNTNW-NW-084 16 Mb** 
	- : 16 Mb
	- <u>at the 16 September 16 September 16</u>  $\blacksquare$

#### **PCNTNW-NW-086**

- 説明**:** ドライバー・パラメーター・ブロックがかなり小さい。
- 処置**:** サーバーを再始動します。エラーが再発する場合は、保守を依頼してください。

### **PCNTNW-NW-087**

- 説明**:** ドライバーのメディア・パラメーター・ブロックがかなり小さい。
- 処置**:** サーバーを再始動します。エラーが再発する場合は、保守を依頼してください。

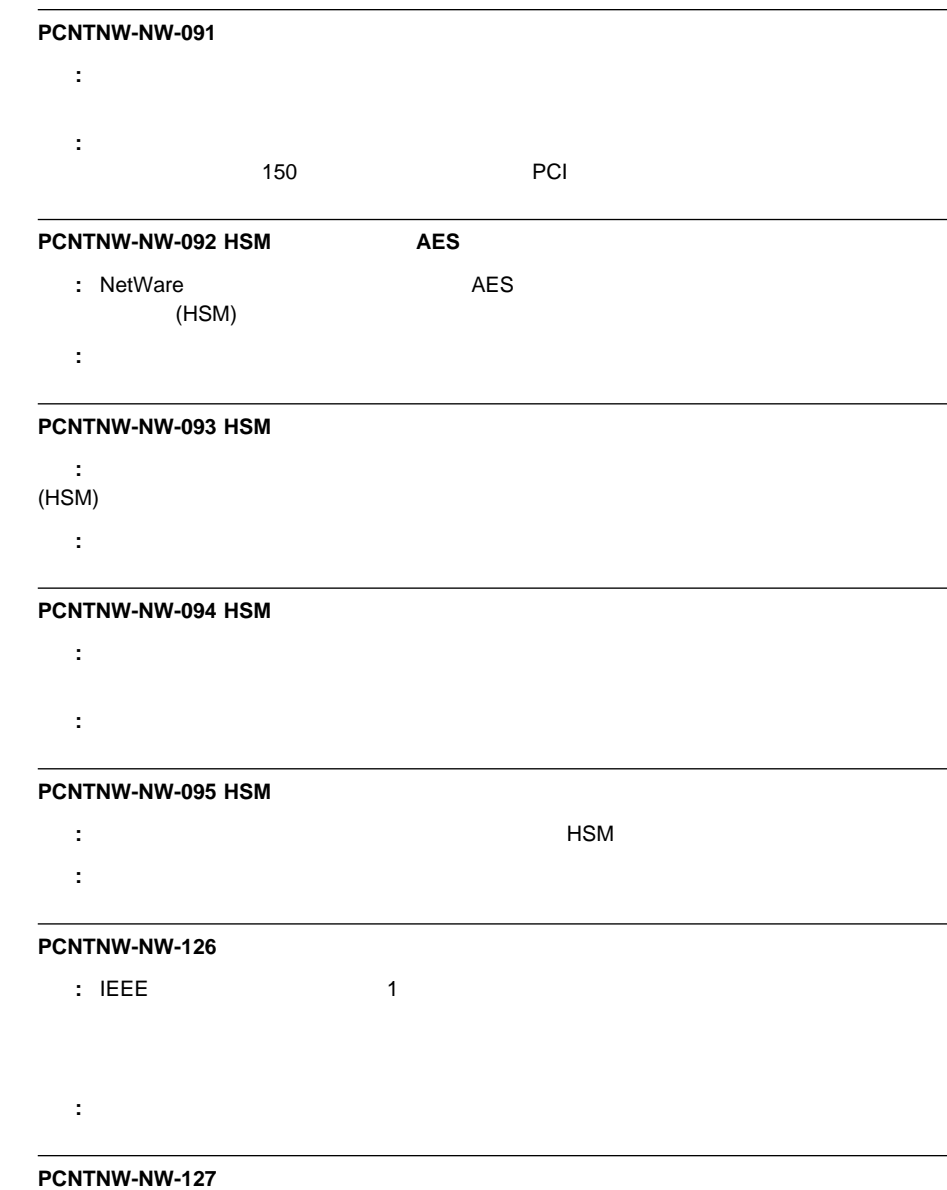

説明**:** IEEE アドレス形式のローカル・ビットは、アドレスがローカルに管理されることを示しています。

処置**:** なし。

<sup>6</sup>章 問題の解決 **305**

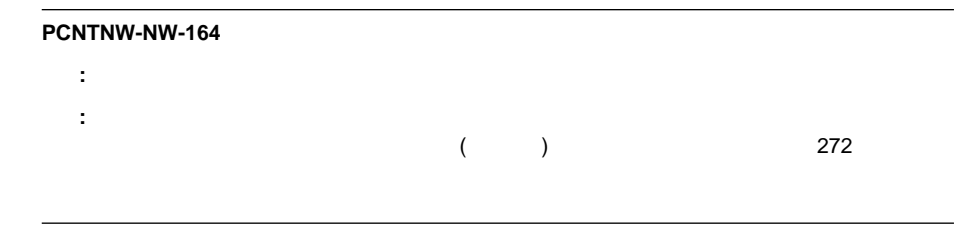

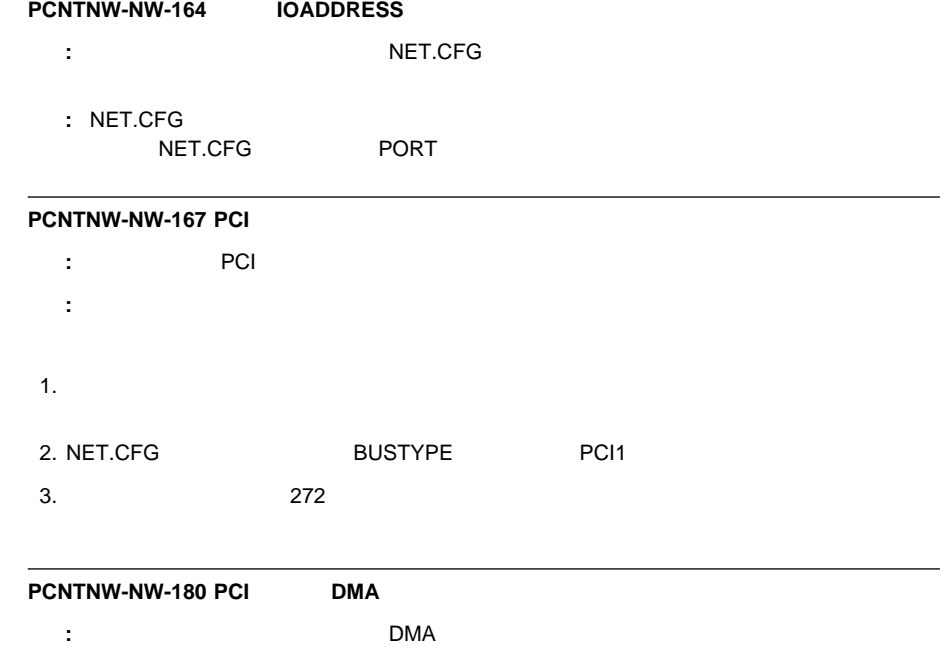

: NET.CFG DMA
# **Novell NetWare DOS ODI**

# Novell NetWare DOS ODI

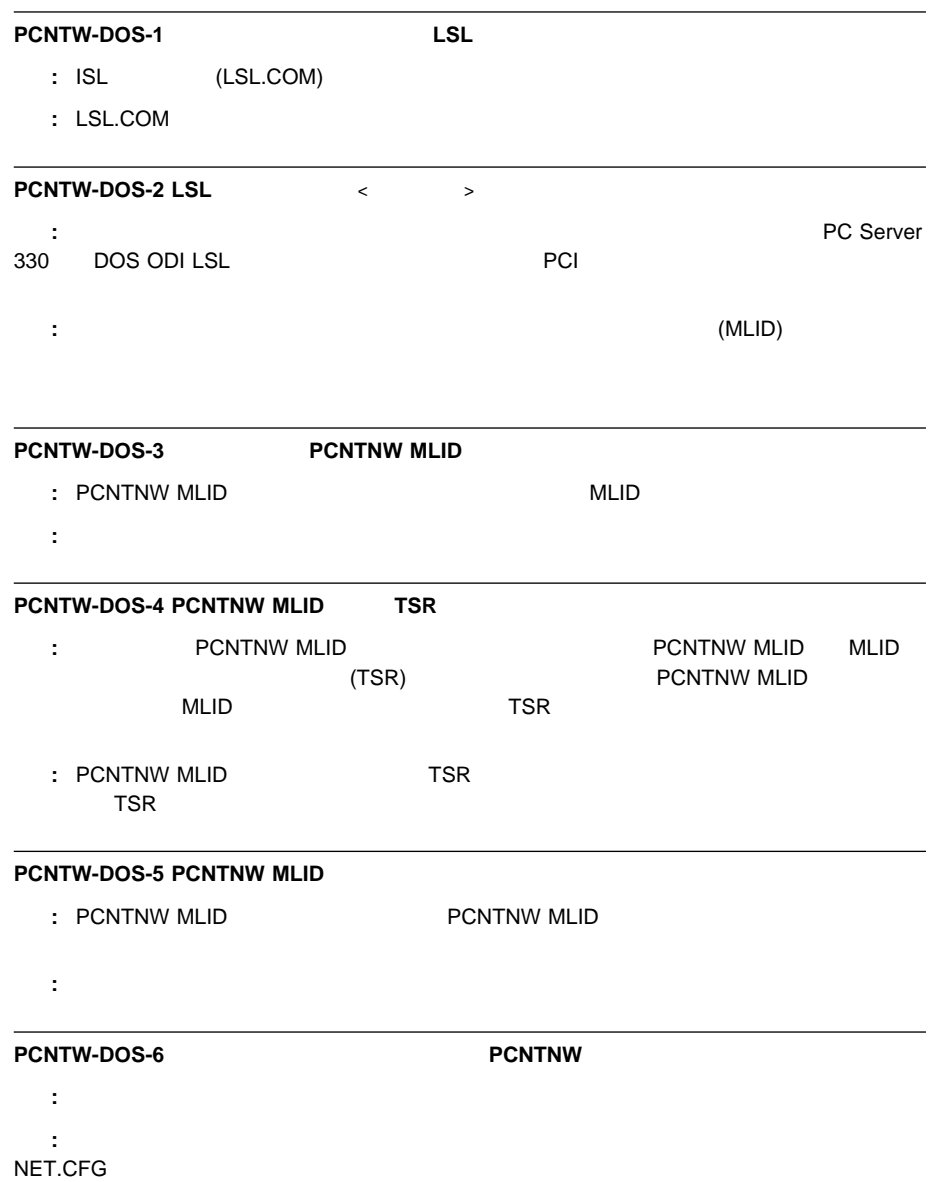

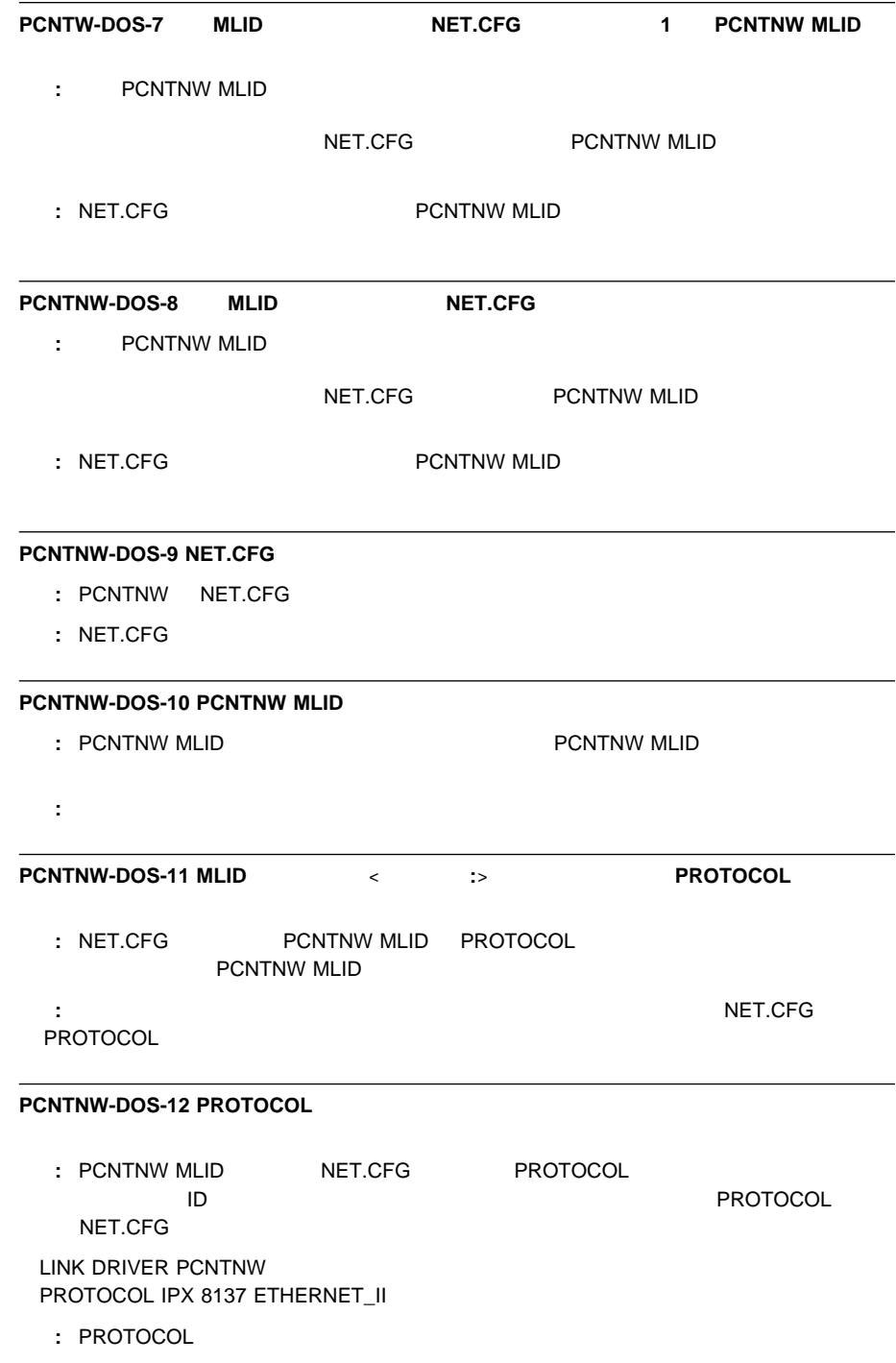

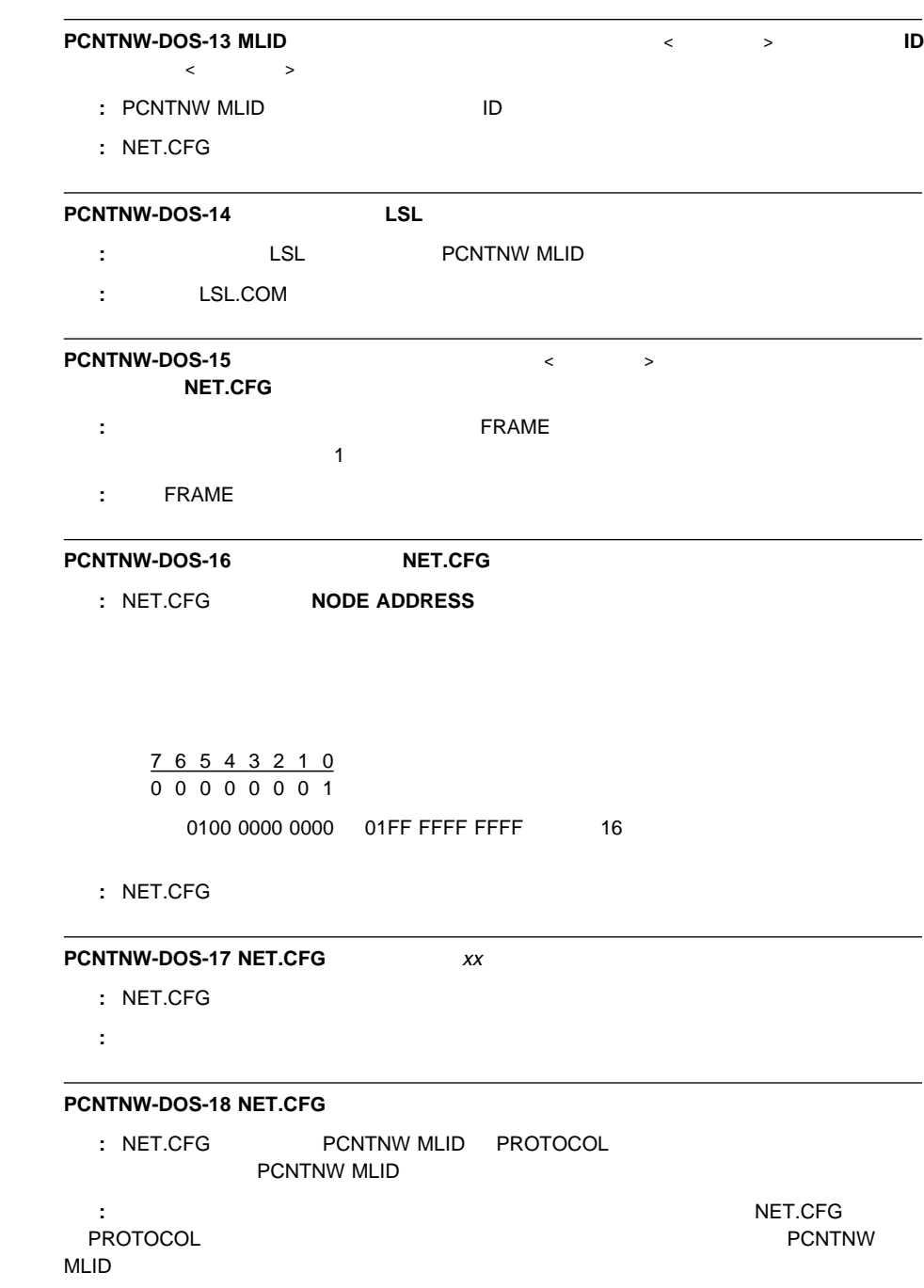

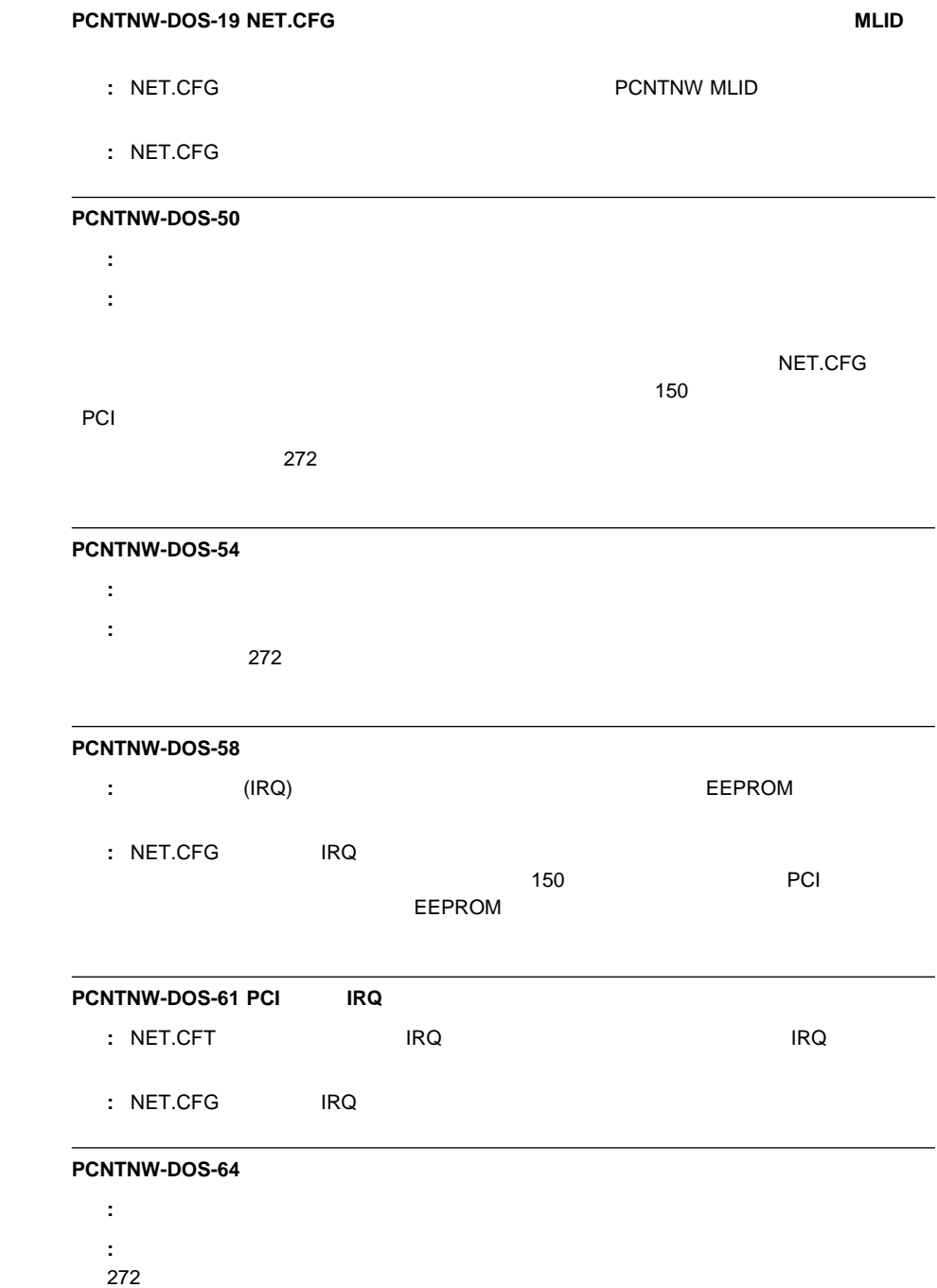

## **PCNTNW-DOS-65** IOADDRESS

: NET.CFG

t: NET.CFG NET.CFG PORT

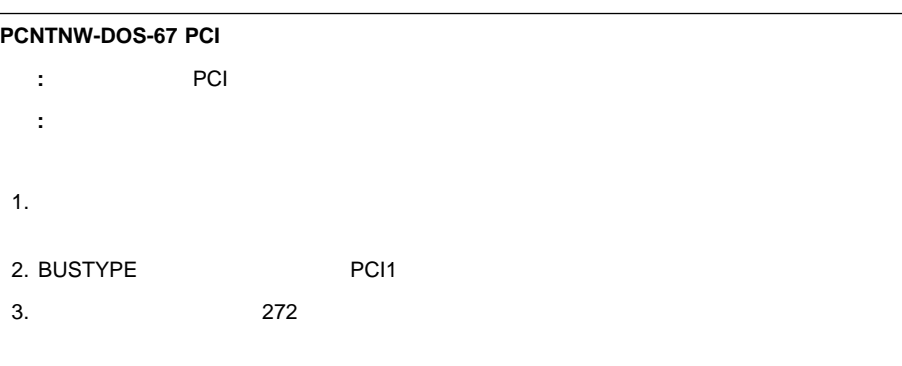

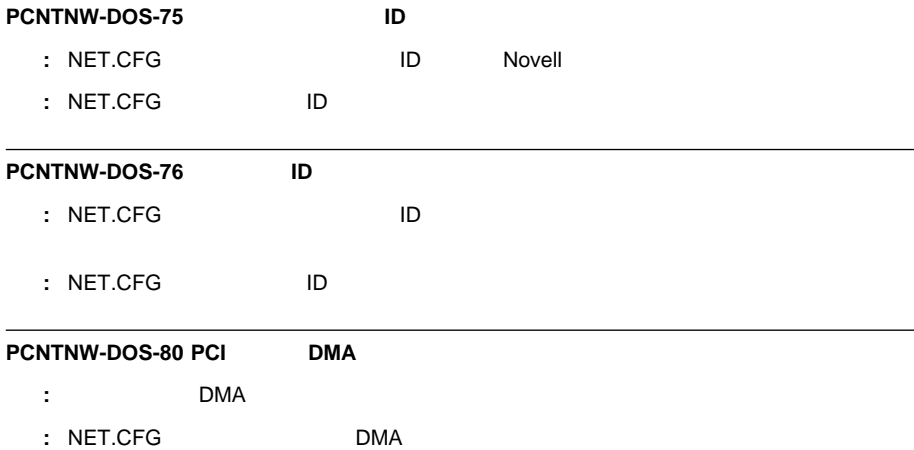

# **Novell NetWare OS/2 ODI**

NetWare OS/2 ODI

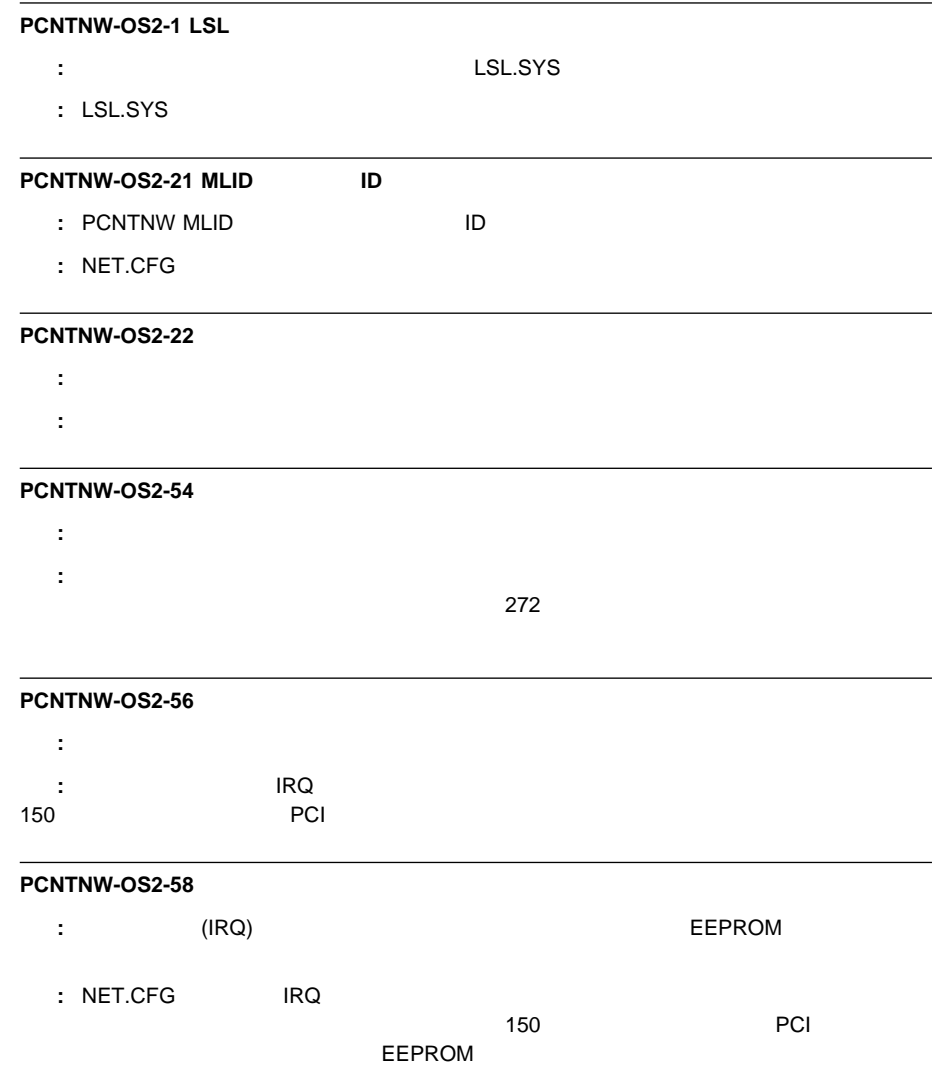

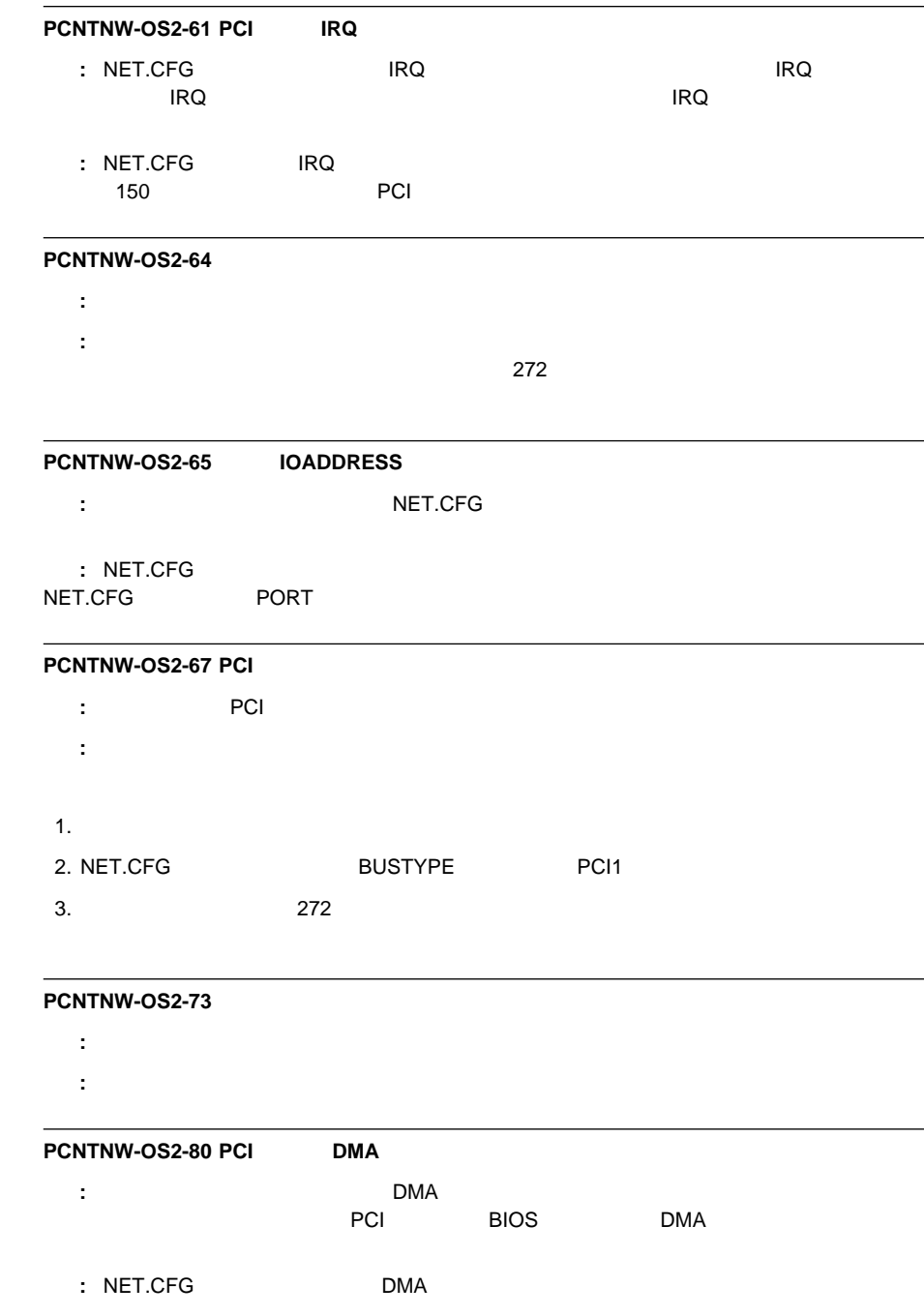

# **NDIS 2.01**

NDIS 2.01

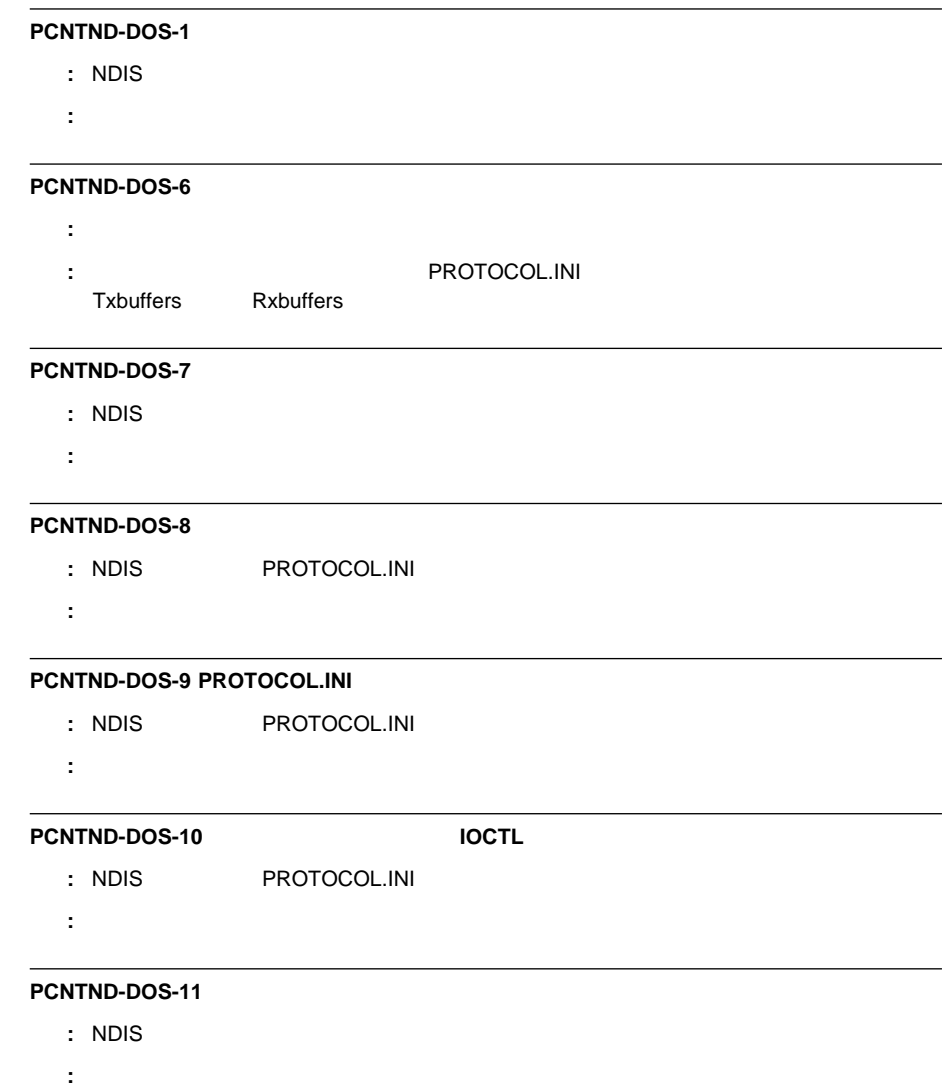

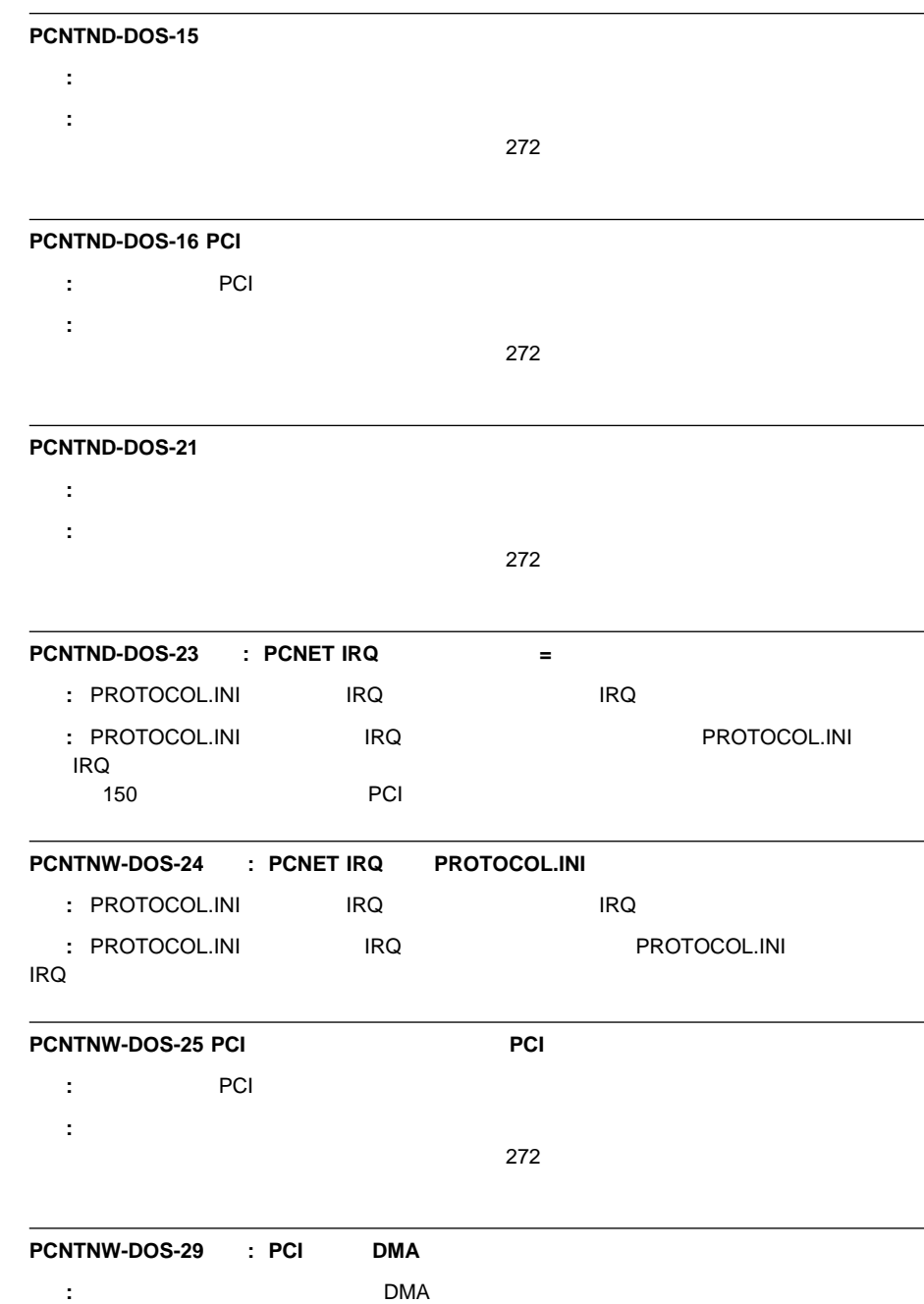

 $:$  PROTOCOL.INI DMA

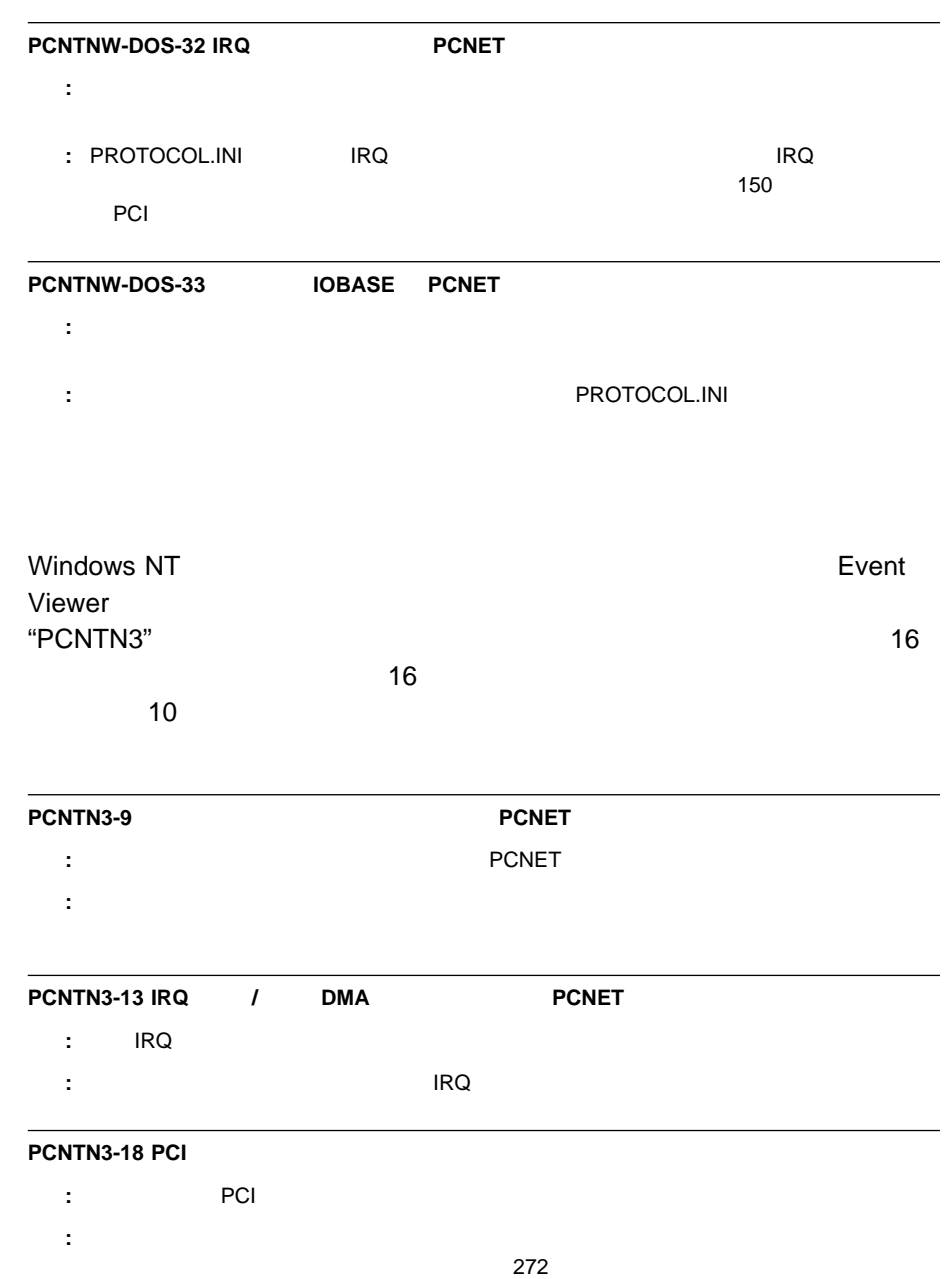

**NDIS 3.0** 

### **PCNTN3-19 LanceOpenAdapter**

- 説明**:** 構成のセットアップが正しくありません。
- 処置**:** セットアップ・プログラムを再実行してください。

### **PCNTN3-20**

- 説明**:** イーサネット・コントローラーが、指定された入出力アドレスで検出できません。
- 処置**:** 入出力アドレスがアダプターに対応していることを確認します。または、セットアップ・プログラム

### **PCNTN3-21**

- i PCnet
- 処置**:** イーサネットの使用可能ジャンパーが、省略時の(使用可能)位置に設定されていることを確認しま
- $\overline{272}$

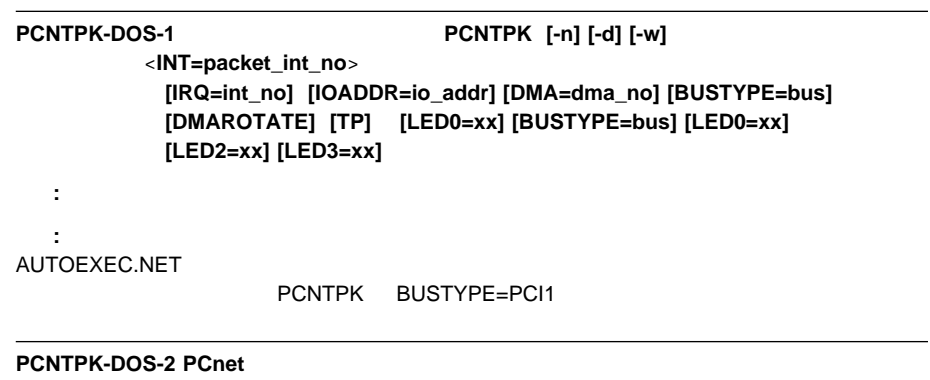

説明**:** ソフトウェアは、イーサネット・コントローラーをリセットできませんでした。 処置**:** イーサネットの使用可能ジャンパーが、省略時の(使用可能)位置に設定されていることを確認しま

 $\overline{272}$ 

# **PCNTPK-DOS-3 PCnet** 説明**:** ソフトウェアは、イーサネット・コントローラーを初期化できませんでした。 処置**:** 次の手順を実行してください。 1.  $\blacksquare$ 2.  $\blacksquare$ PCI  $3.$   $272$

### **PCNTPK-DOS-5** xxxx

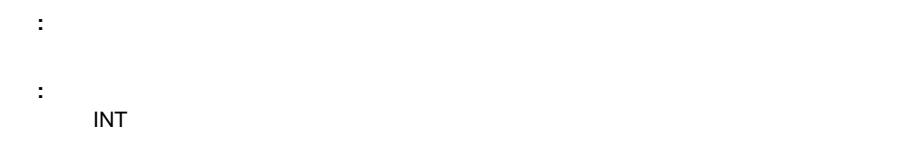

### **PCNTPK-DOS-6 <IRQ=int\_no> 0 15 0 15**

- 説明**:** 指定された IRQ は、イーサネット・コントローラーの範囲外です。
	- 処置**:** 有効な IRQ 値を使用してください。

#### **PCNTPK-DOS-7**

- 説明**:** アダプターの初期化が失敗しました。 処置**:** イーサネットの使用可能ジャンパーが、省略時の(使用可能)位置に設定されていることを確認しま  $\overline{272}$ 
	-

# PCNTPK-DOS-8 <INT=packet\_int\_no> 0x60 0x80 説明**:** 指定されたソフトウェア割り込み番号は、許容可能な範囲内にありません。

処置**:** INT パラメーターに有効値を指定してください。

### **PCNTPK-DOS-12 PCI IRQ**

 $\mathsf{IRQ}$  PCI BIOS IRQ 処置**:** IRQ 設定を除去してください。

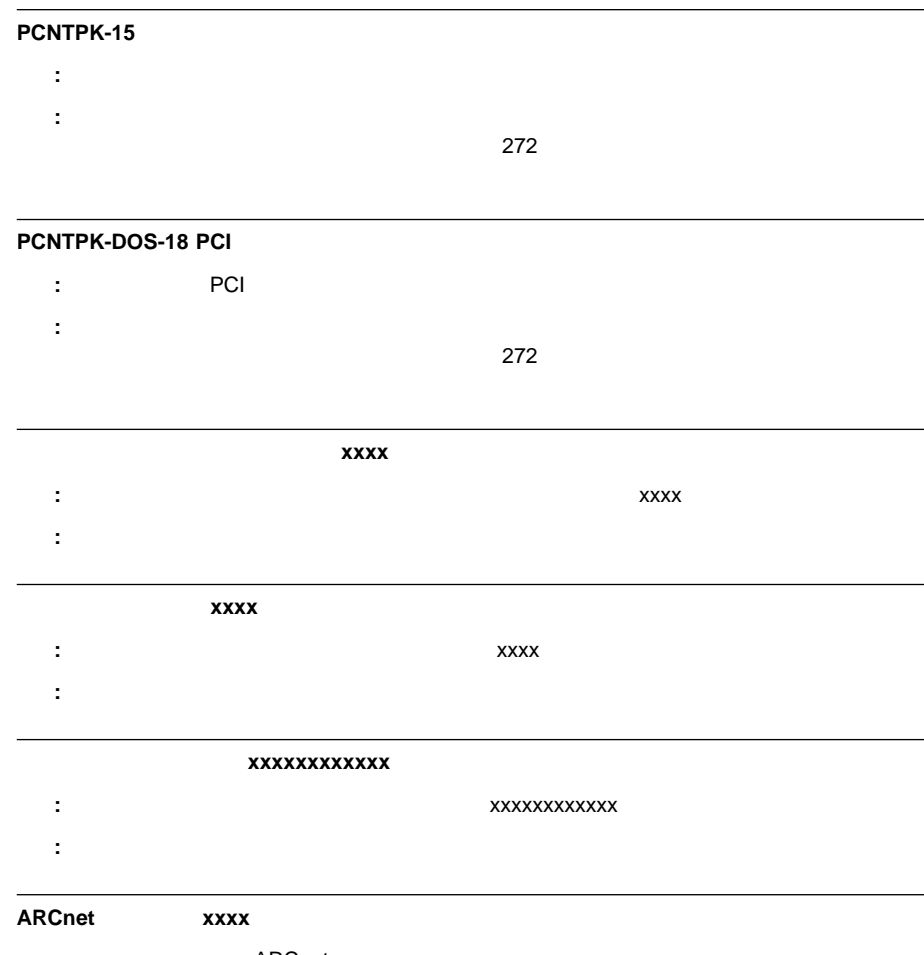

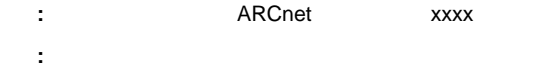

# **UNIX** メッセージ

## UNIX FOREST STATES TO THE VEHICLE STATES TO THE VEHICLE STATES TO THE VEHICLE STATES TO THE VEHICLE STATES TO

SCO UNIX LLI UnixWare DLPI SunSoft Solaris

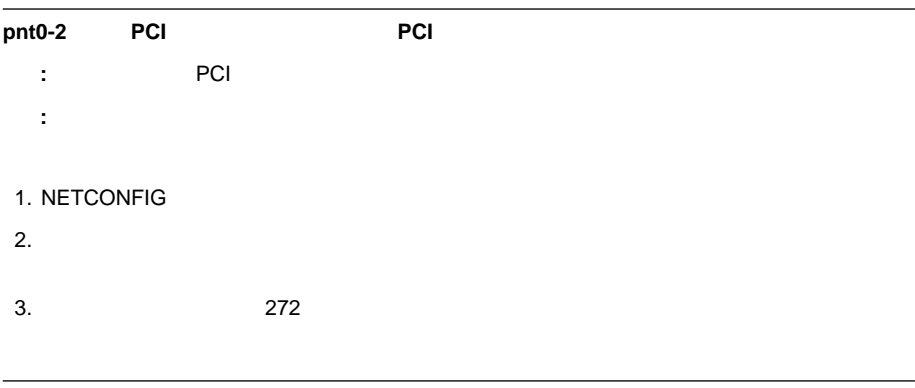

#### **pnt0-6** おり込み中にアダプターにメモリーを割り込み中にアダプターを割り出す。

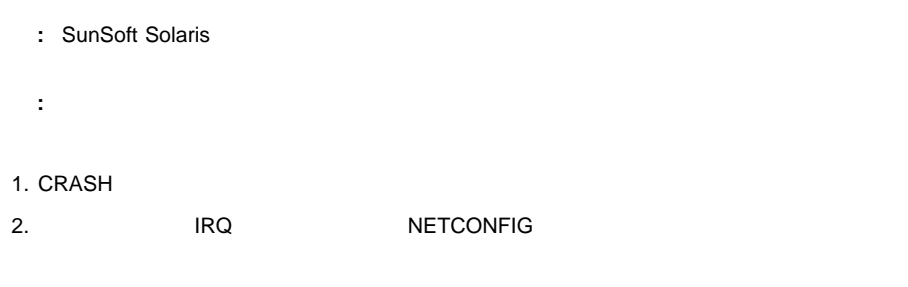

#### **pnt0-7** リントのストリーム・パラット ありません。お使いのストリーム・パラット ありません。お使いのストリーム・パラット

説明**:** システムのストリーム・メモリー・ブロックが不足しています。 : CRASH

**320** PC Server 330

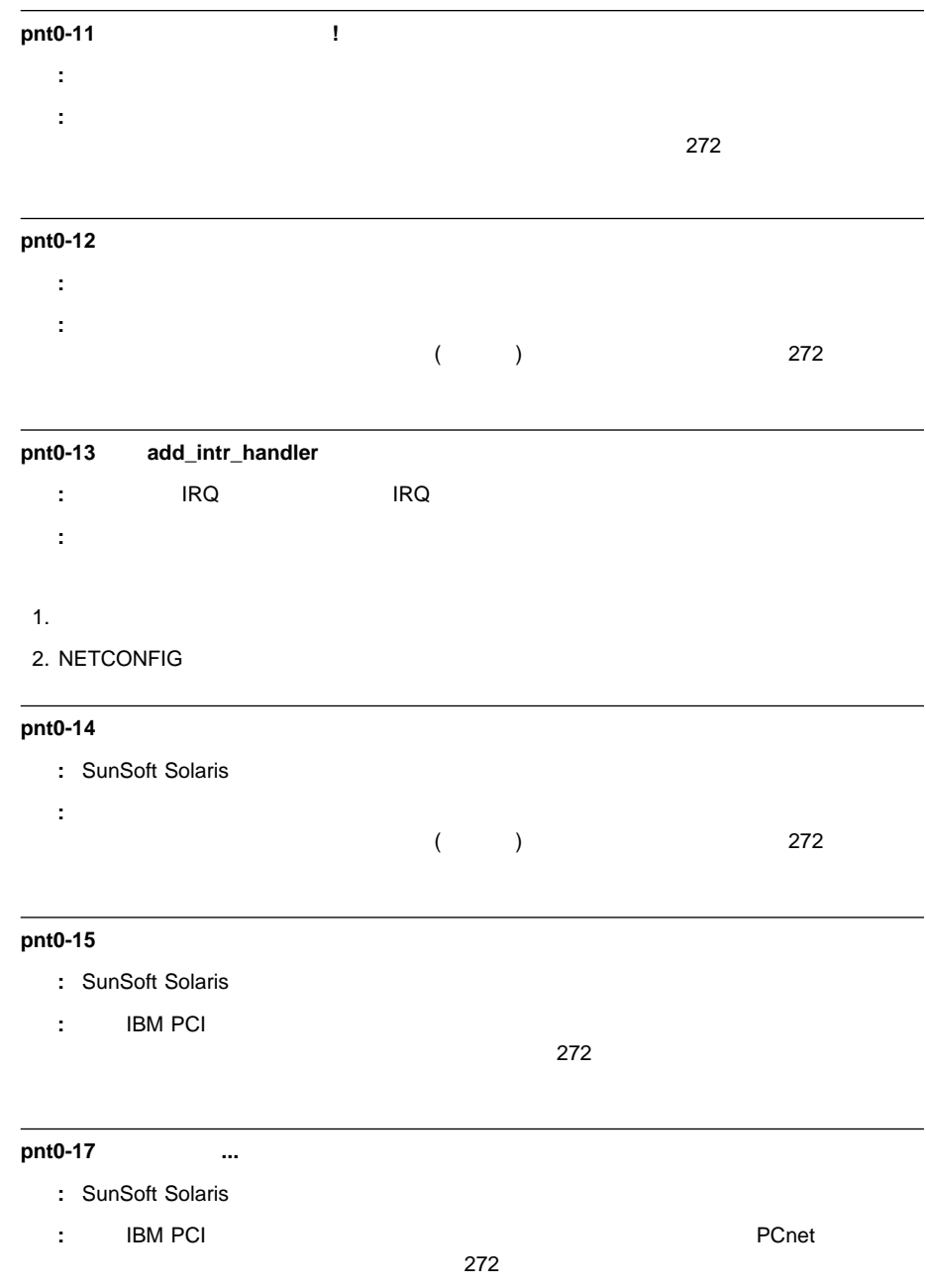

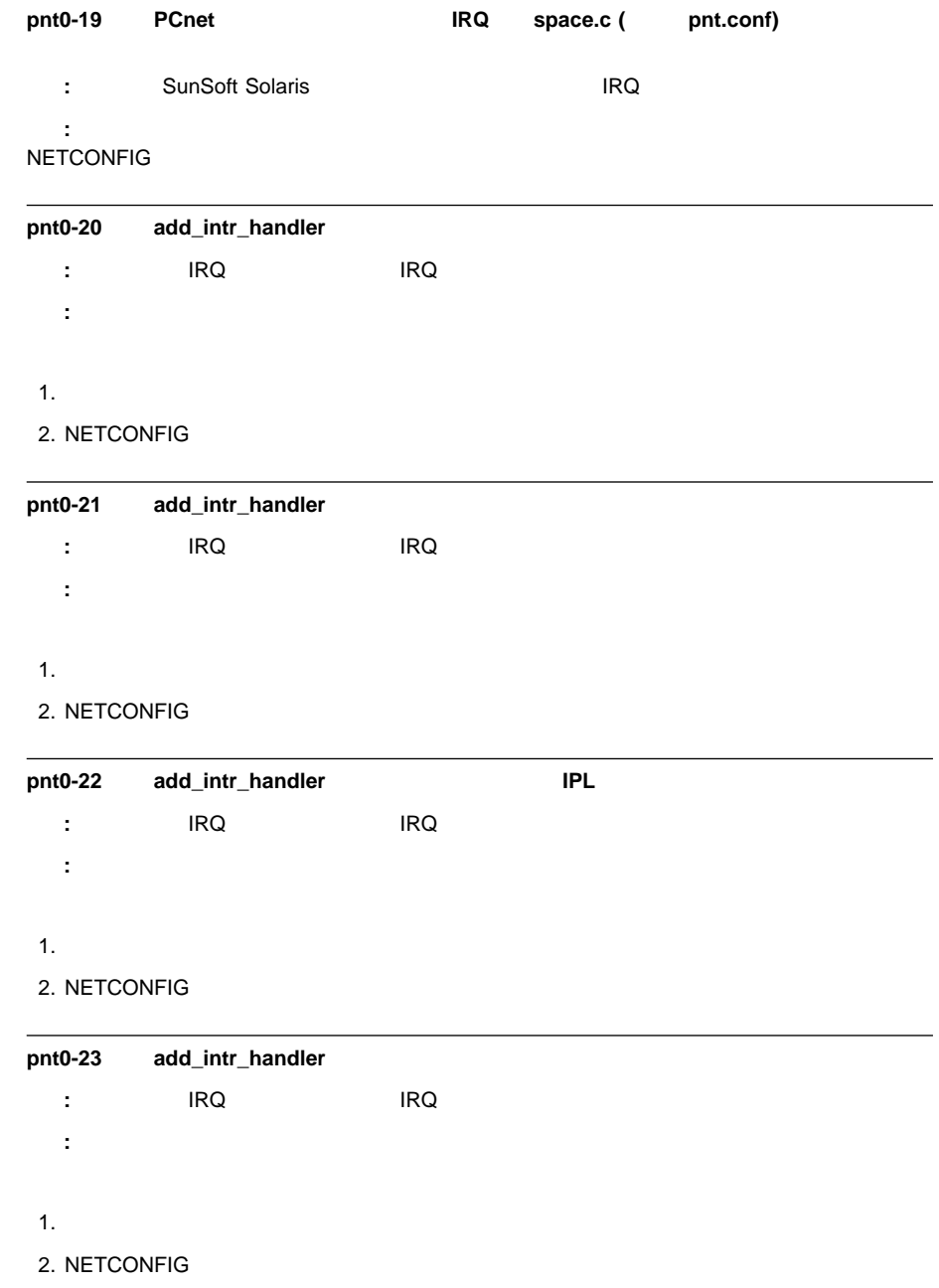

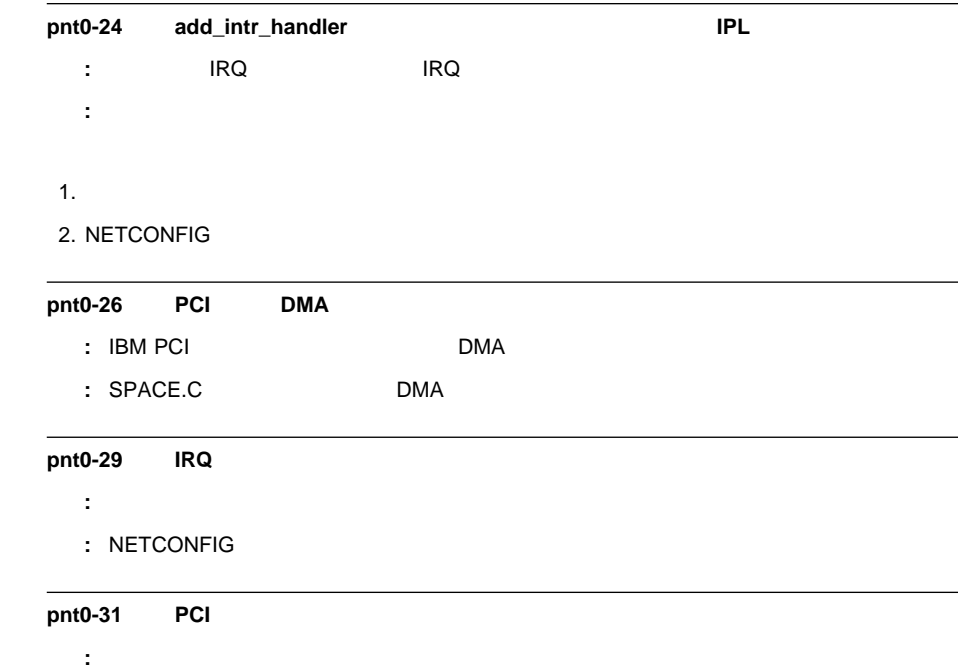

処置**:** イーサネット・コントローラーに指定された入出力アドレスを除去してください。

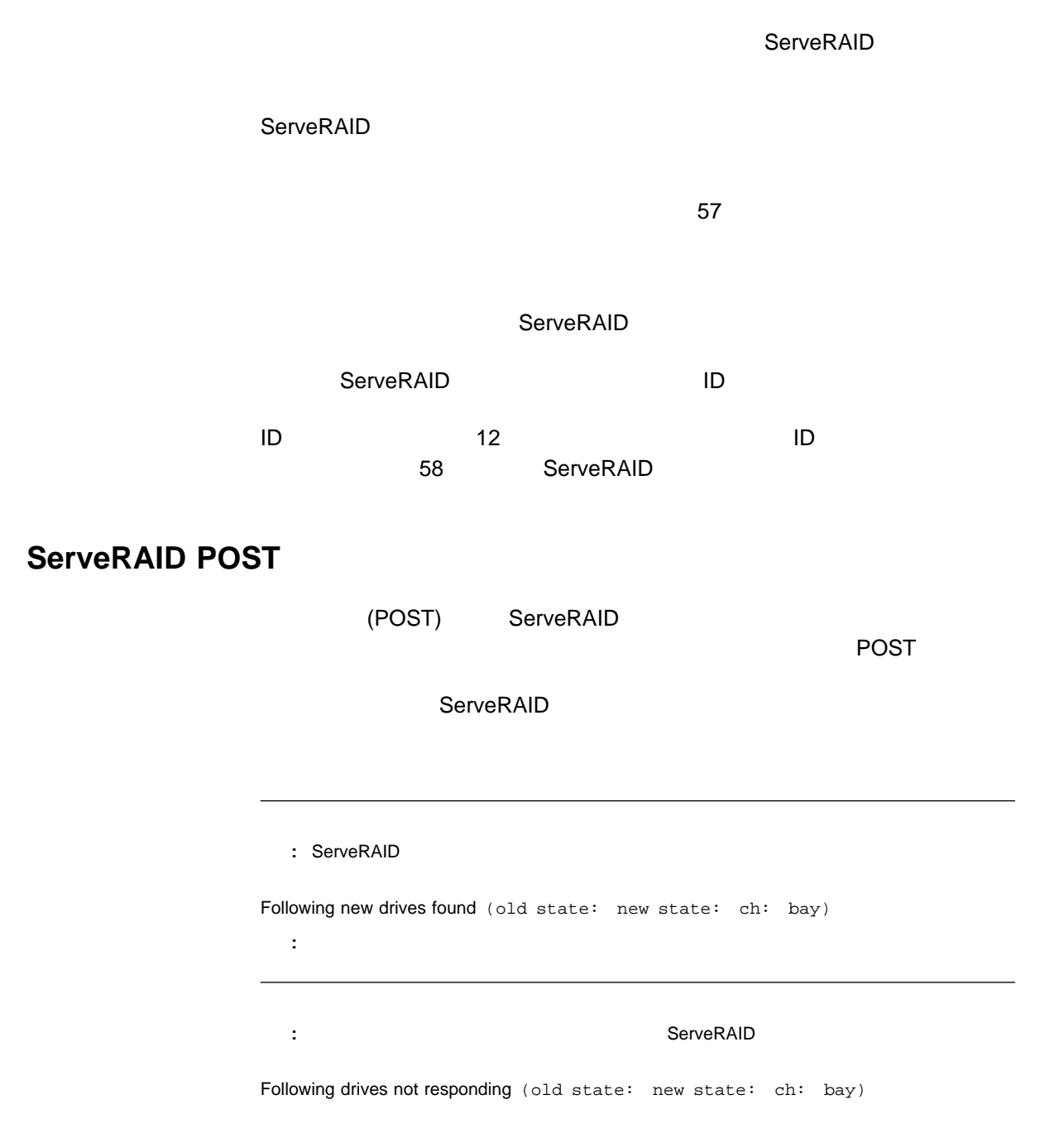

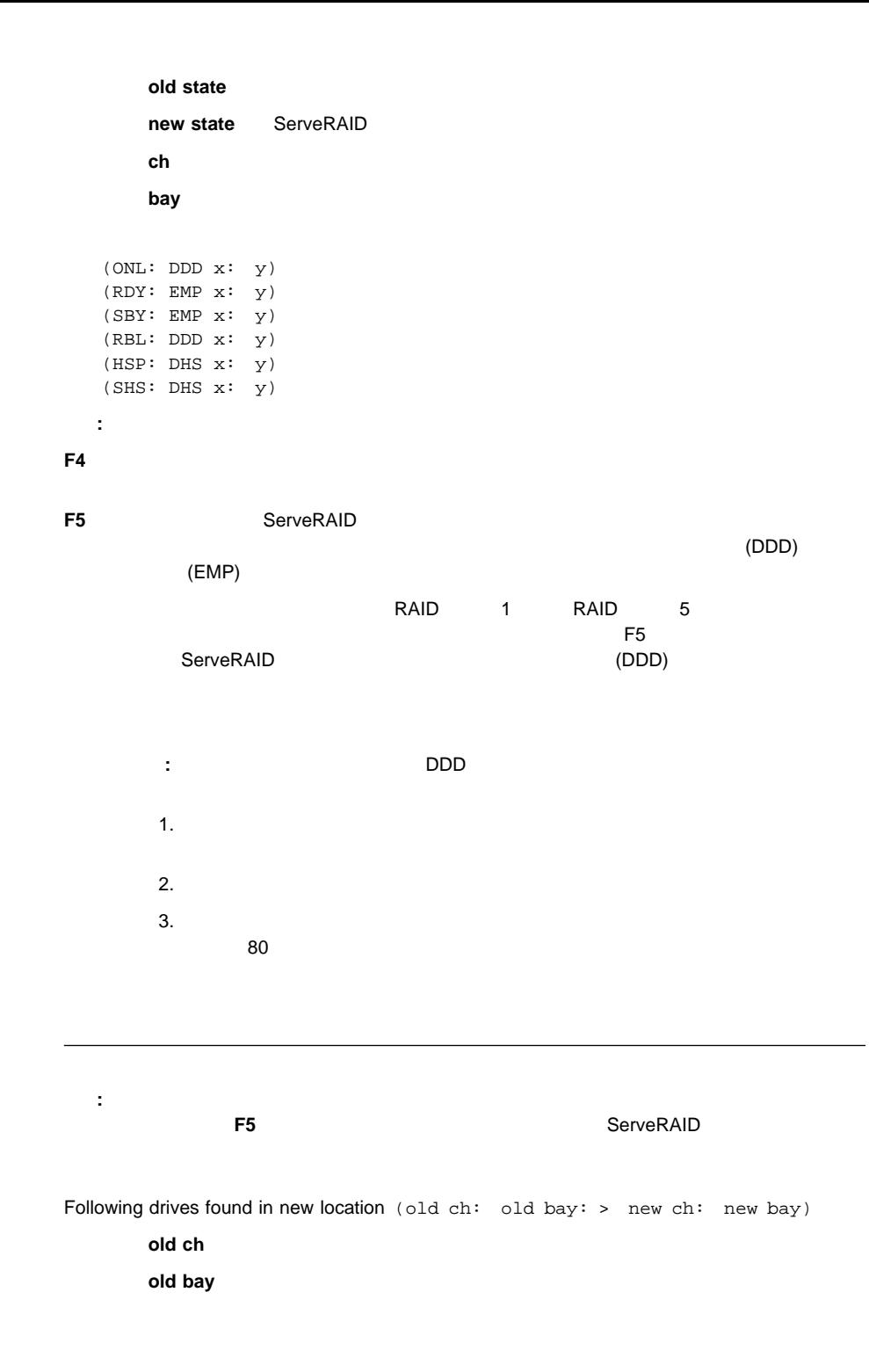

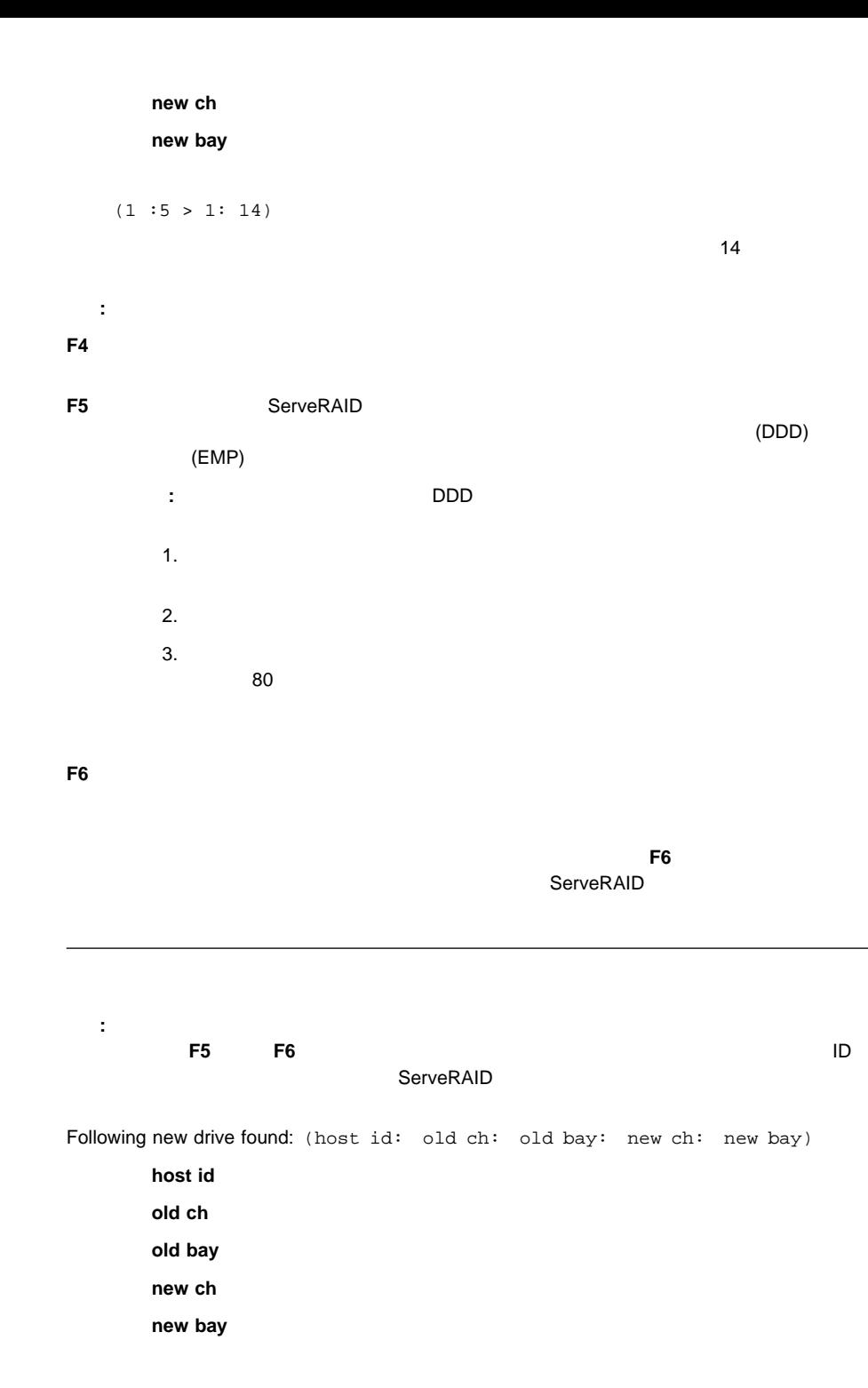

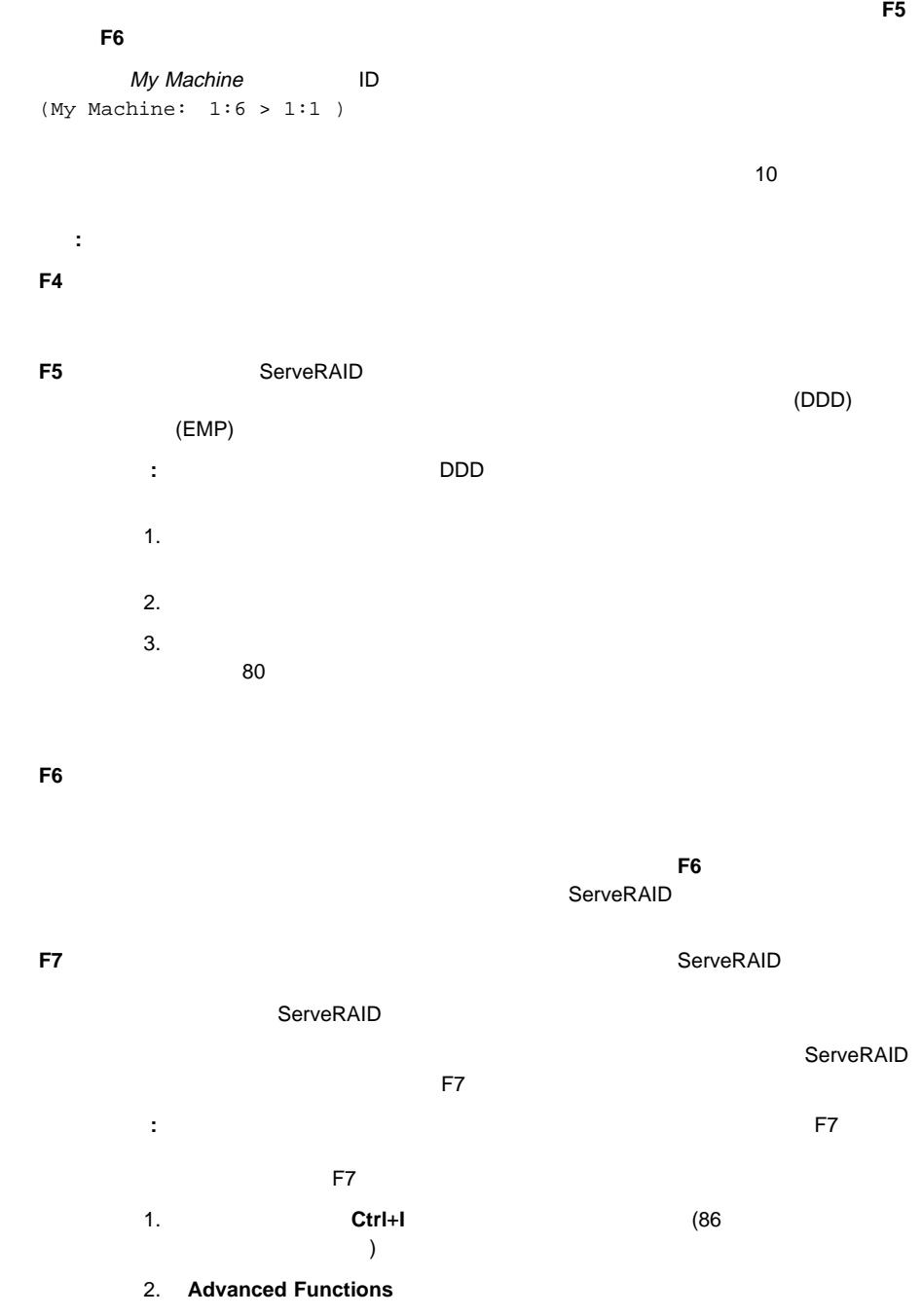

3. **Import Configuration from Drives to Adapter** 

<sup>6</sup>章 問題の解決 **327**

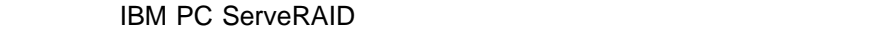

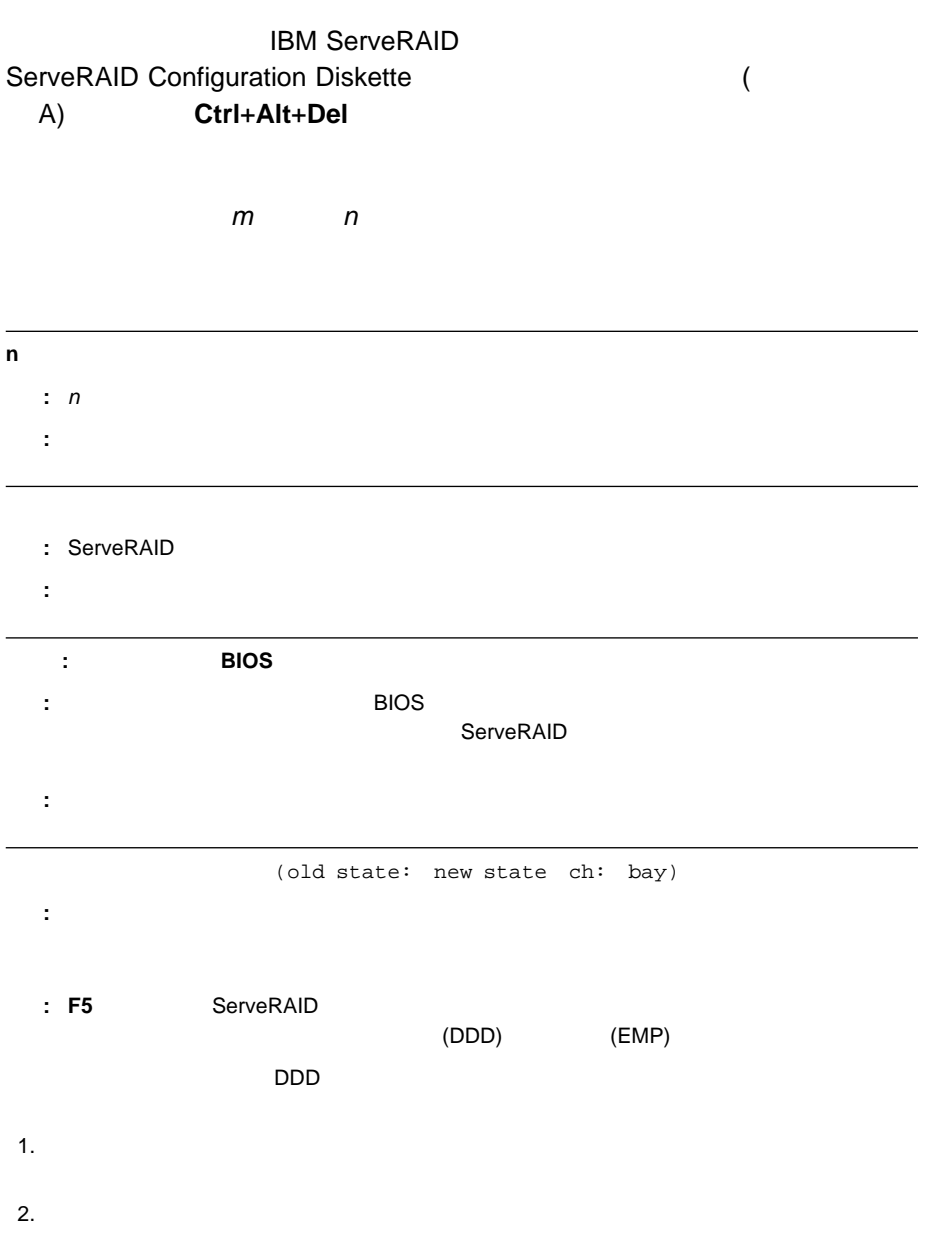

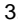

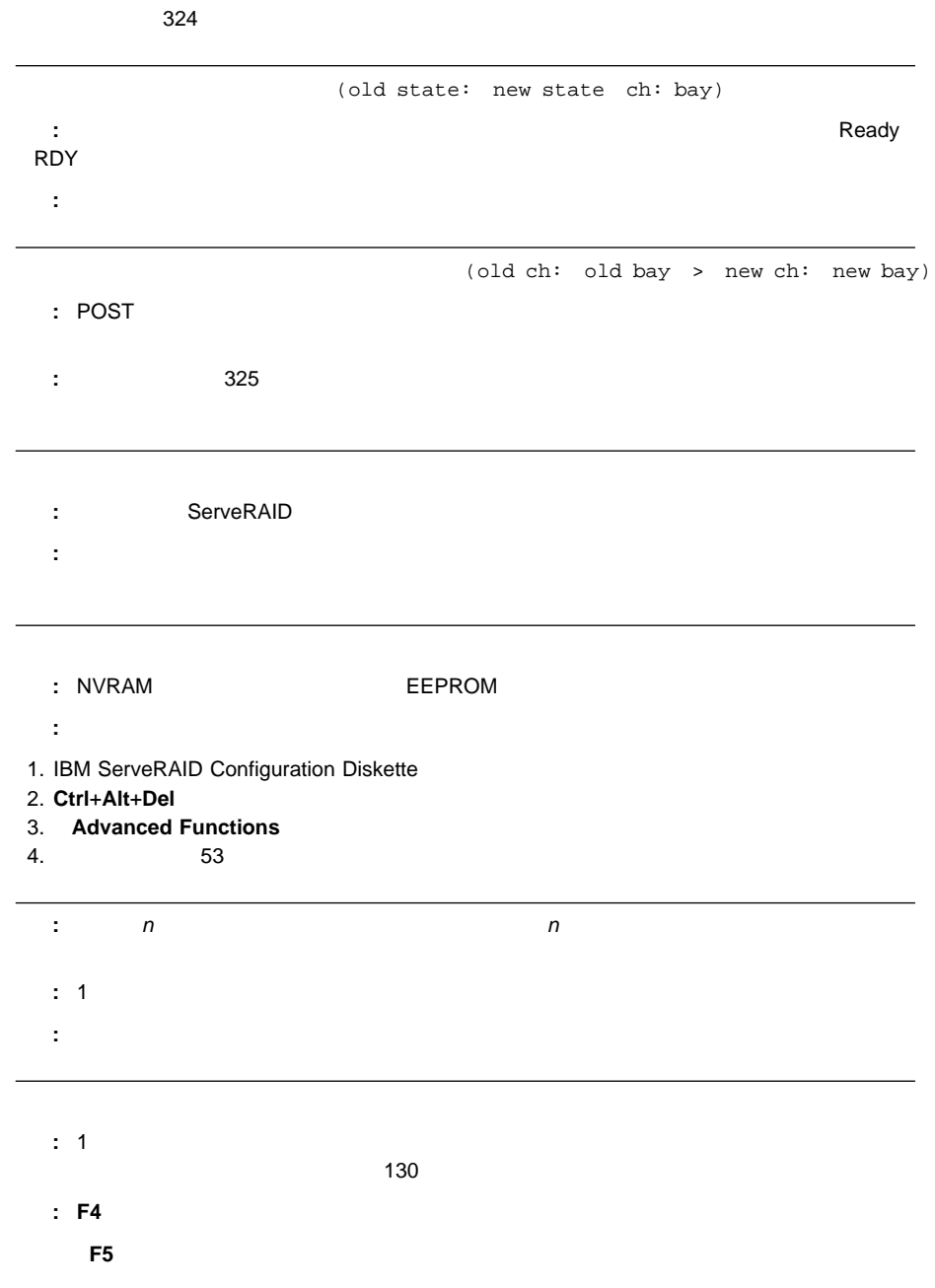

ServeRAID

### **Auto rearrange message M0**

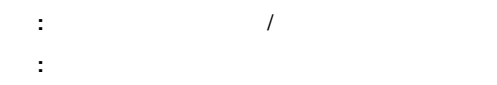

### **Standard BIOS error message M1**

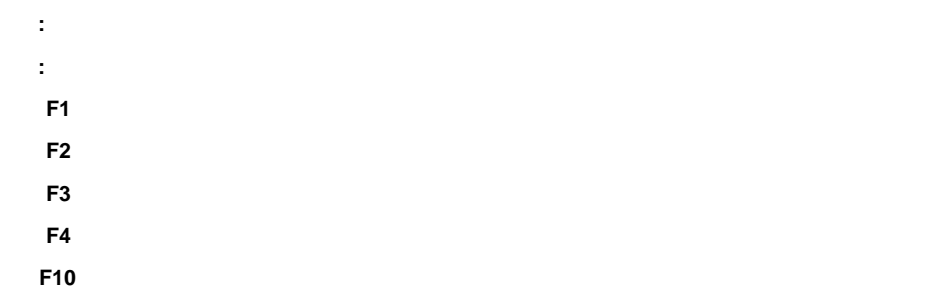

### **Recoverable configuration error M2**

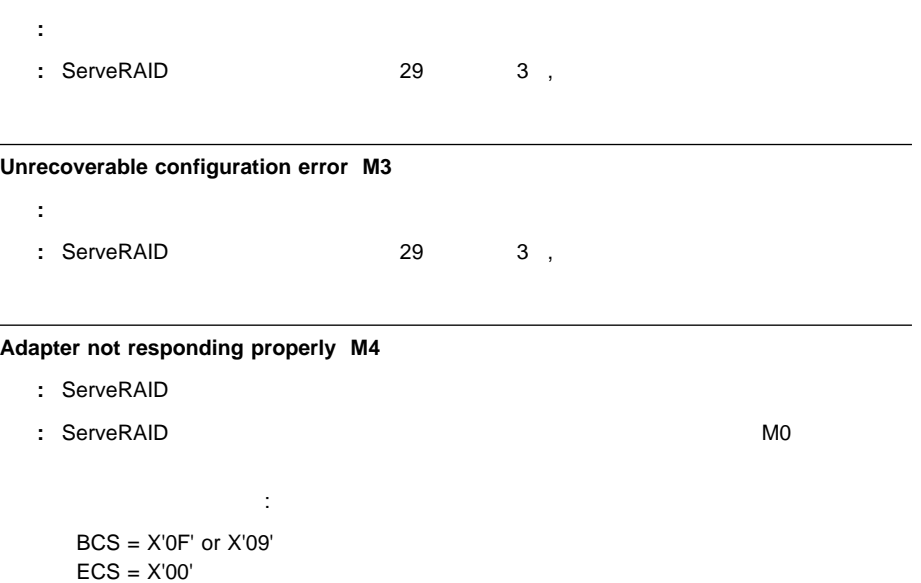

BCS X'0F' または X'09' ではなく、ECS X'00' ではない場合:

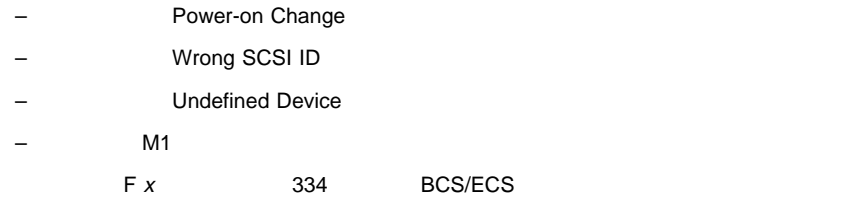

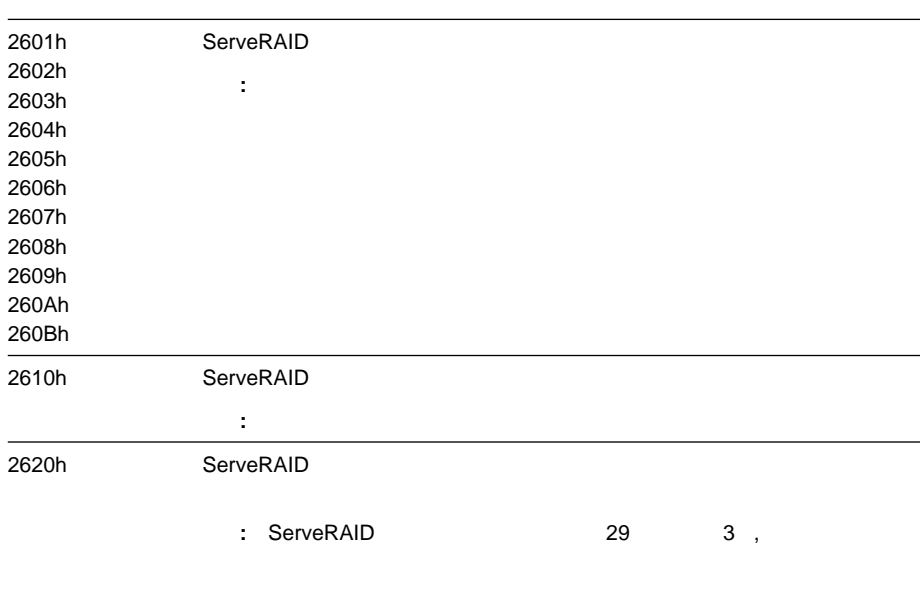

# **ServeRAID ISPR BCS ECS**

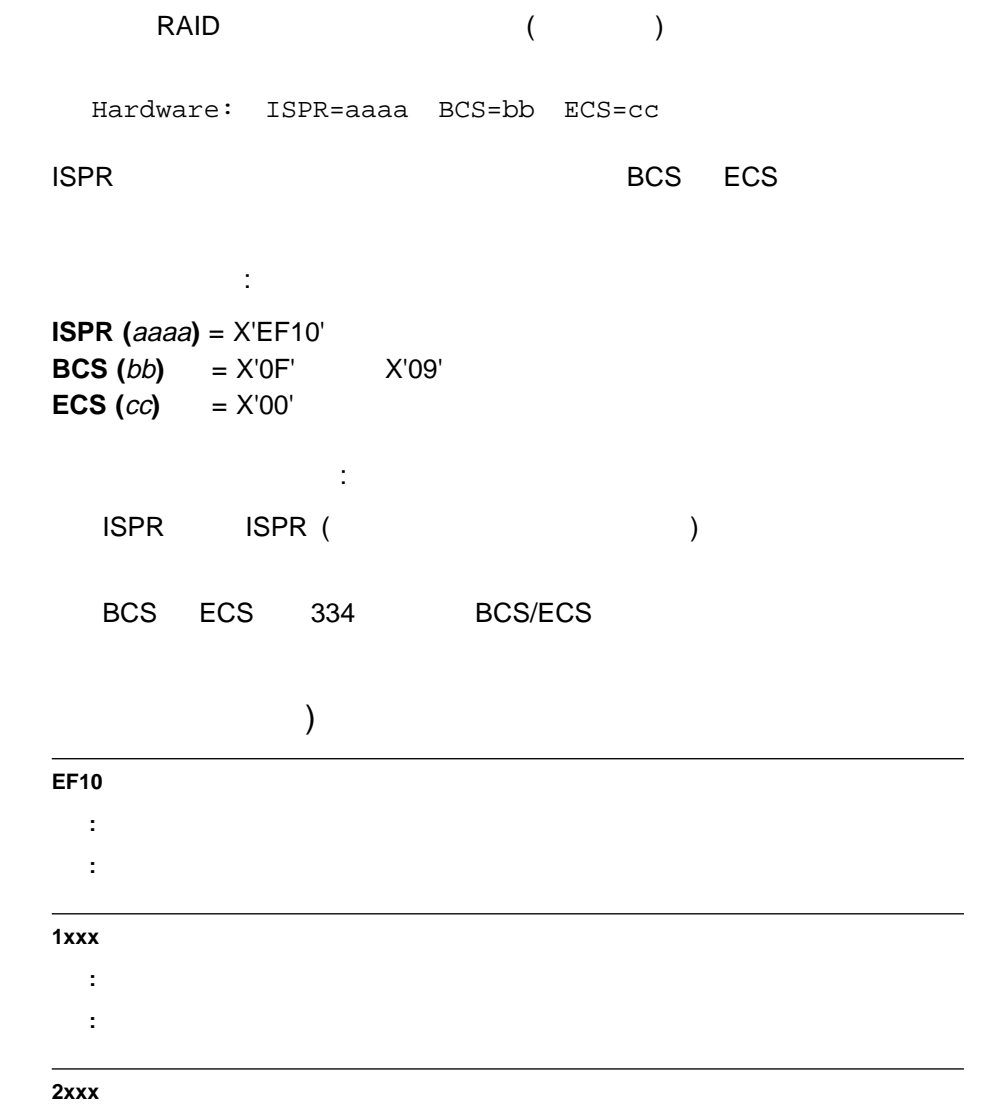

説明**:** コード DRAM エラーが発生しました。 処置**:** システムの保守を依頼してください。

ISPR (

### **3xxx**

: NVRAM

処置**:** システムの保守を依頼してください。

### **4xxx**

説明**:** タイマー/キャッシュ・メモリー・コントローラー・エラーが発生しました。 処置**:** システムの保守を依頼してください。

### **5xxx**

説明**:** キャッシュ・メモリー・コントローラー・エラーが発生しました。 処置**:** システムの保守を依頼してください。

### **6xxx**

:<br>
I<br>
T<br>
DRAM 処置**:** システムの保守を依頼してください。

### **7xxx**

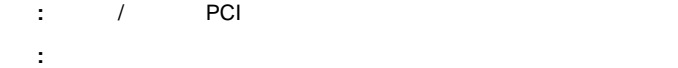

#### **8xxx**

- 説明**:** SCSI 入出力ポート・エラーが発生しました。
- 処置**:** システムの保守を依頼してください。

### **9xxx**

: SCSI ことには、206ページの終<sup>置</sup>を失っていては、206ページの発<sub>す</sub>がある。また、206ページの接続と実にささい。また、206ページの接続と実にささい。

### **Axxx**

- 説明**:** SCSI 入出力ポート・エラーが発生しました。
- 処置**:** システムの保守を依頼してください。

### **Bxxx**

: SCSI

処置**:** システムの保守を依頼してください。

BCS/ECS

#### BCS **ECS** BCS ECS 説明**:** アダプターが正確に機能していません。 **:** ServeRAID M4 0000 0000 (X'00') 0000 0001 (X'01') 説明**:** 無効なフラッシュ構成です。 **:** ServeRAID M2  $29 \t3$  ,  $\ldots$ 0000 0000 (X'00') 0000 0010 (X'02') : NVRAM **:** ServeRAID M2  $29 \hspace{1.5cm} 3$  , 0000 0000 (X'00') 0000 0011 (X'03')  $\blacksquare$ : **:** ServeRAID M3  $29 \hspace{1.5cm} 3$  , 0000 0001 (X'01') 0000 1000 (X'08') 説明**:** ドライブに構成が発見できず、ONL/RBL ドライブが応答しませ  $:$  F1 F2 F4 F10 0000 0001 (X'01') 0001 1000 (X'18') 説明**:** ドライブに構成が発見できず、ONL/RBL ドライブおよび HSP/SHS  $: F1 F2 F4 F10$ 0000 0001 (X'01') 0010 1000 (X'28') 説明**:** ドライブに構成が発見できず、ONL/RBL ドライブおよび RDY/SBY  $: F1 F2 F4 F10$ 0000 0001 (X'01') 0011 1000 (X'38') 説明**:** ドライブに構成が発見できず、ONL/RBL ドライブ、HSP/SHS RDY/SBY  $: F1 F2 F4 F10$ 0000 0001 (X'01') 0100 1000 (X'48') **:** The Solution of the ONL/RBL トライブ  $: F1 F2 F4 F10$

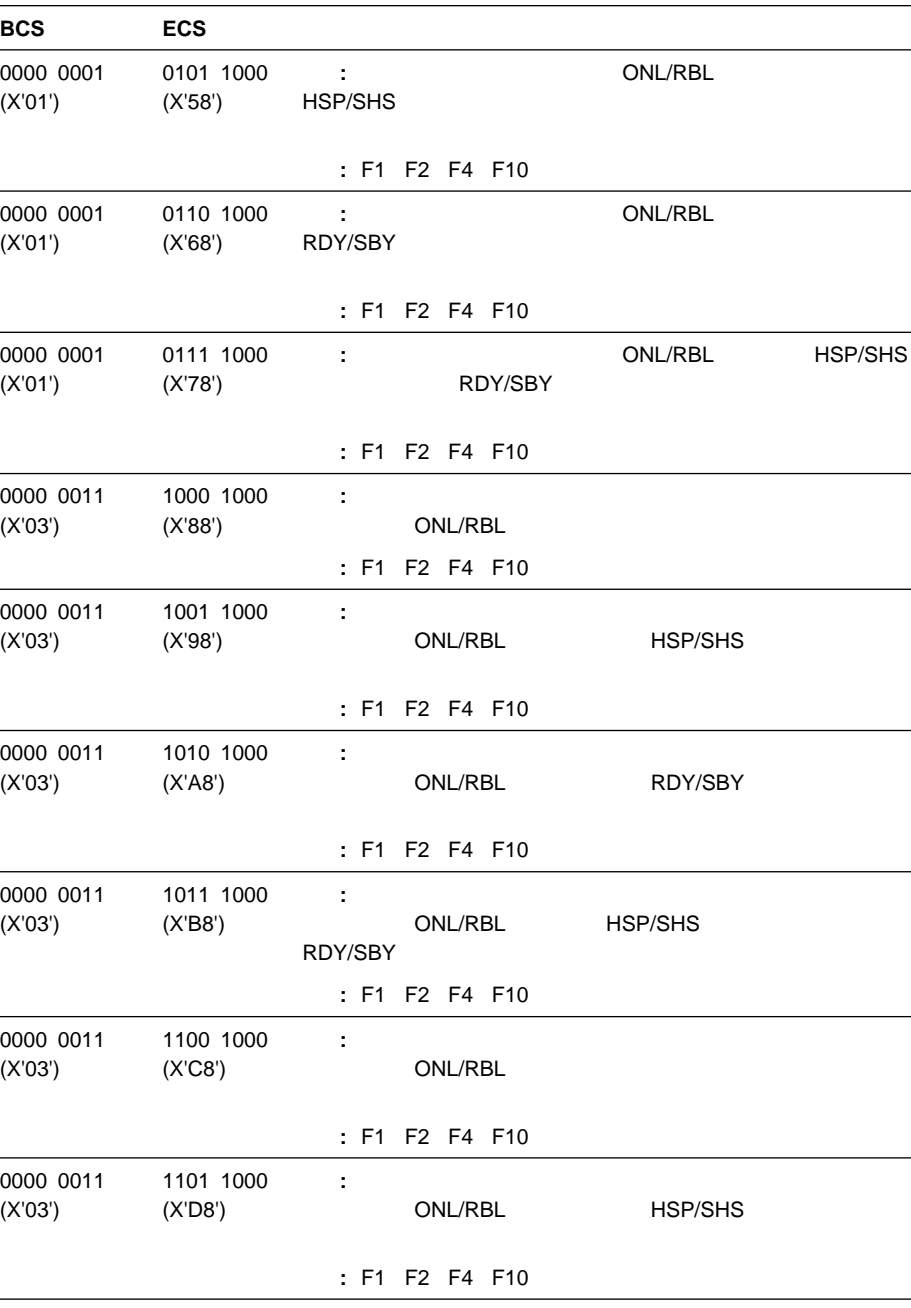

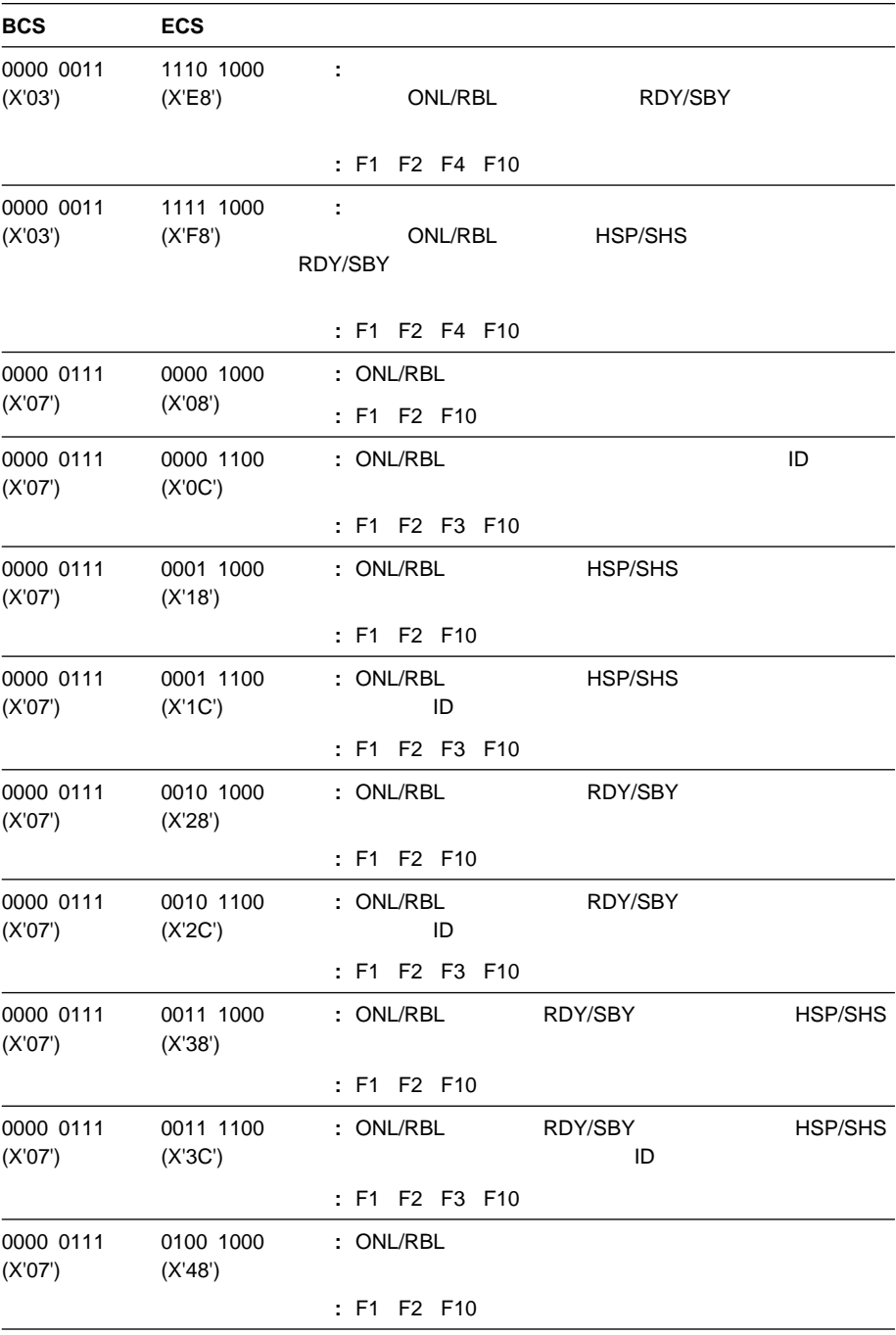

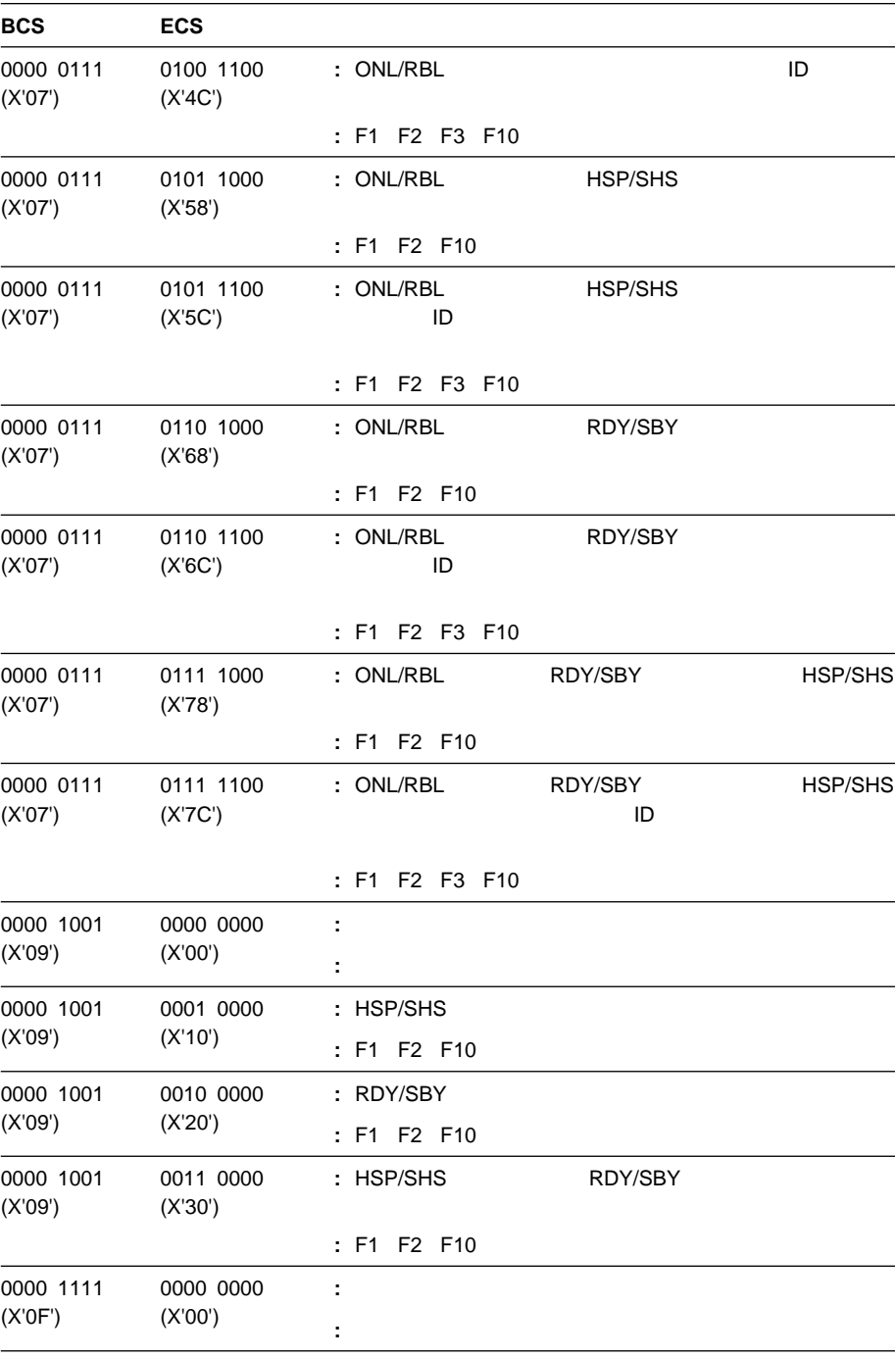

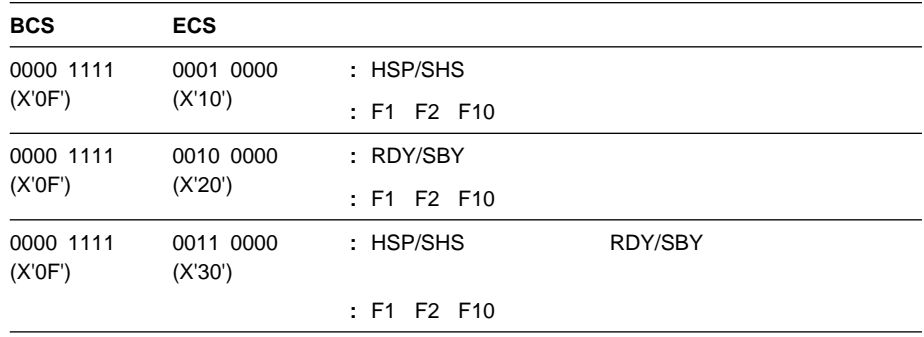

## **CD-ROM**

 $CD$   $CD$ 

CD-ROM

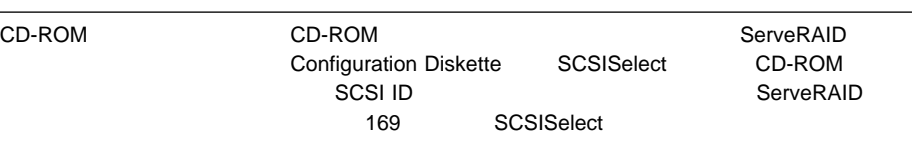

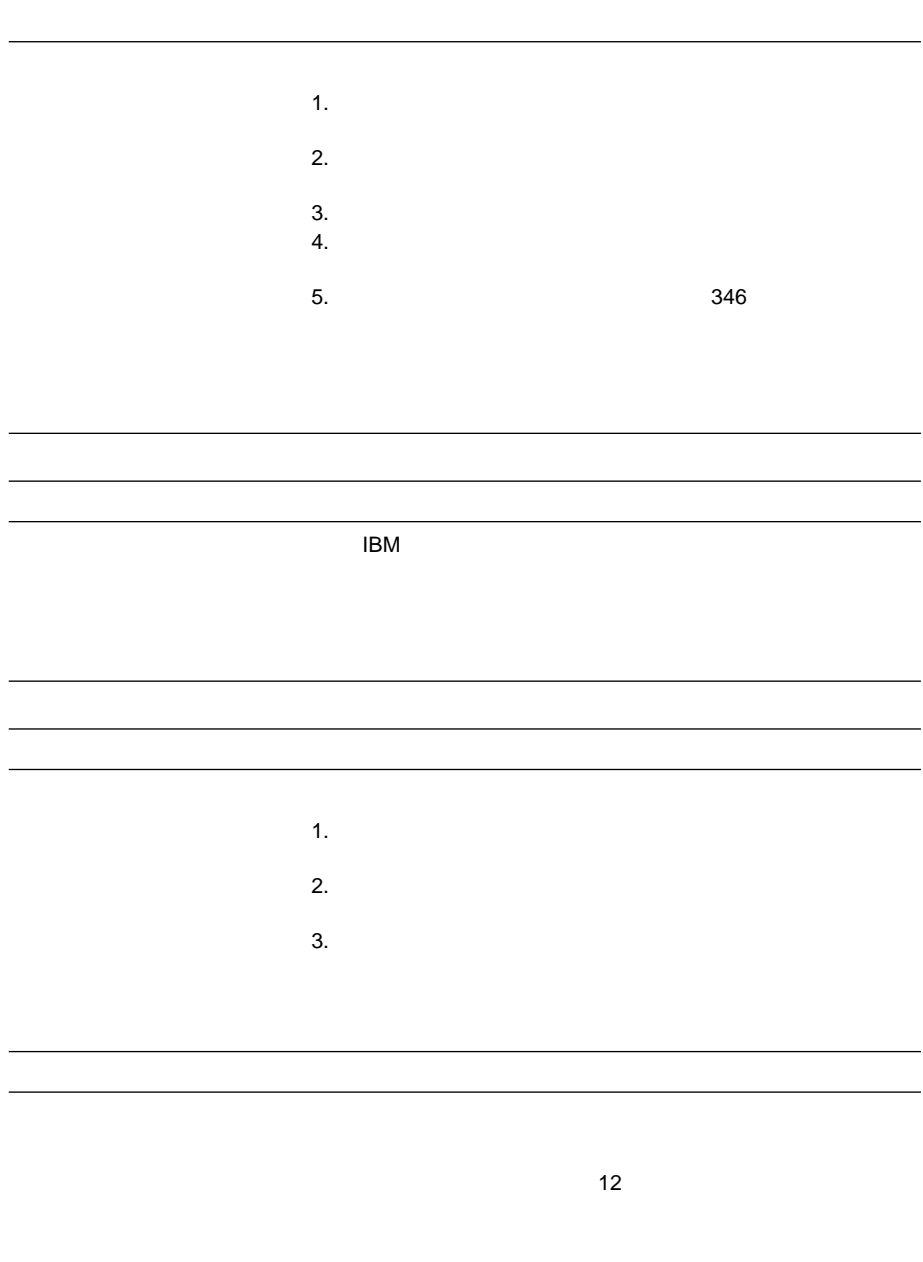

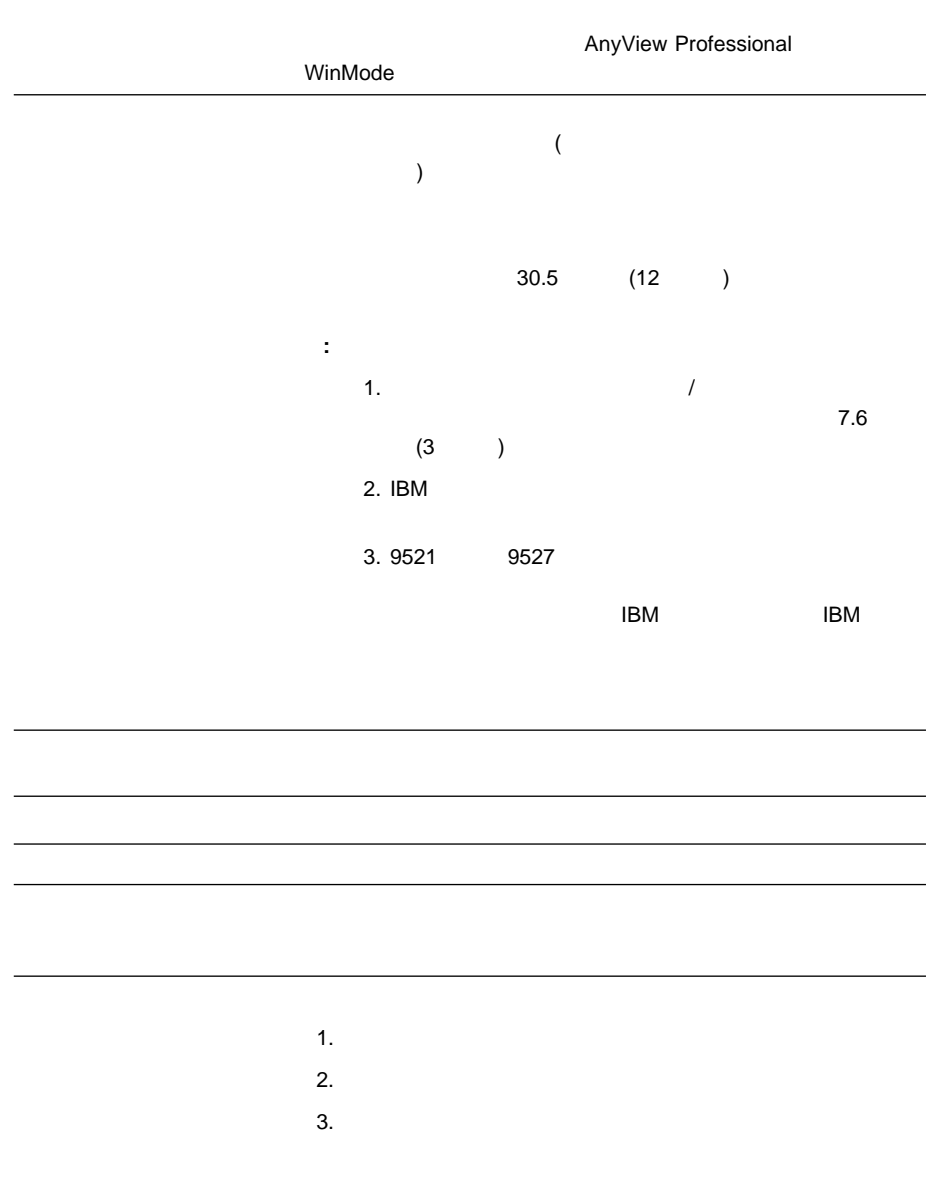

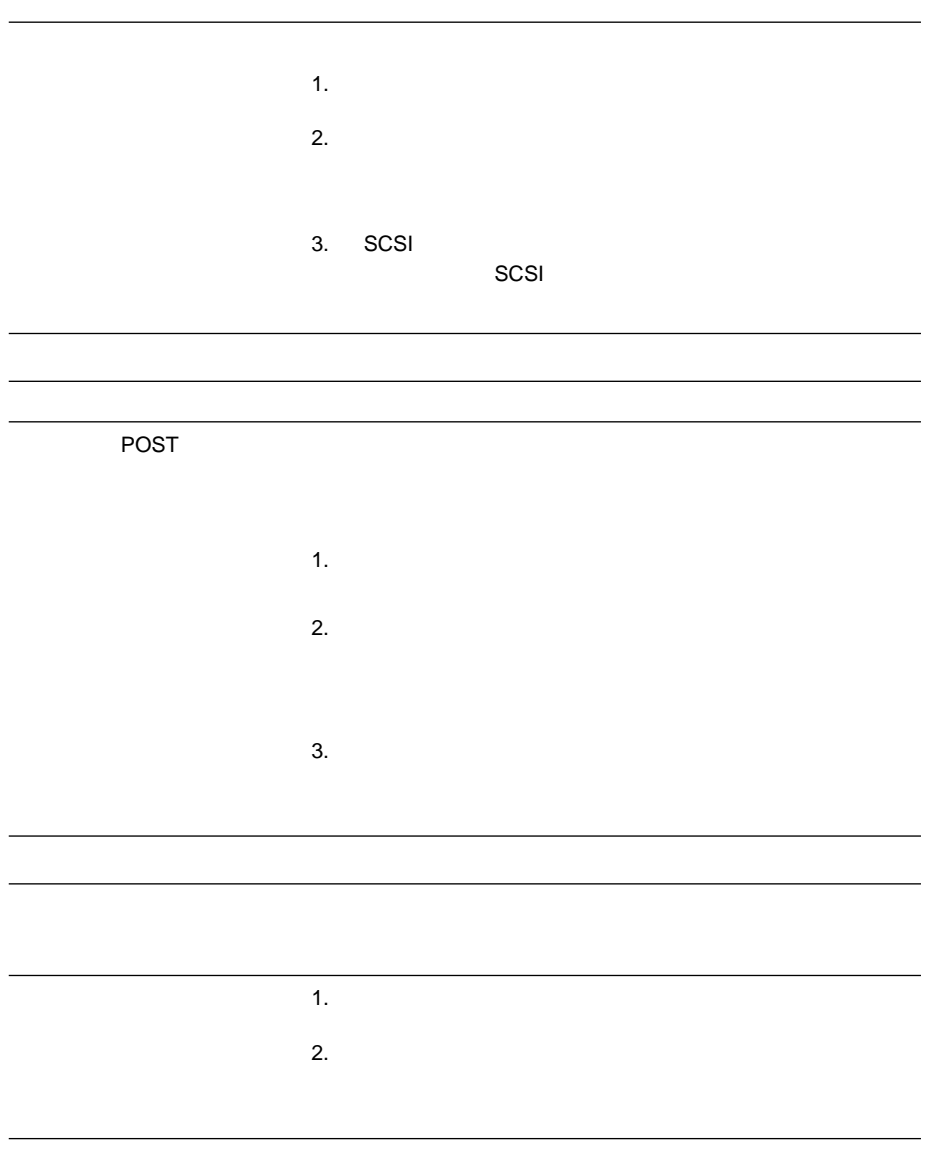
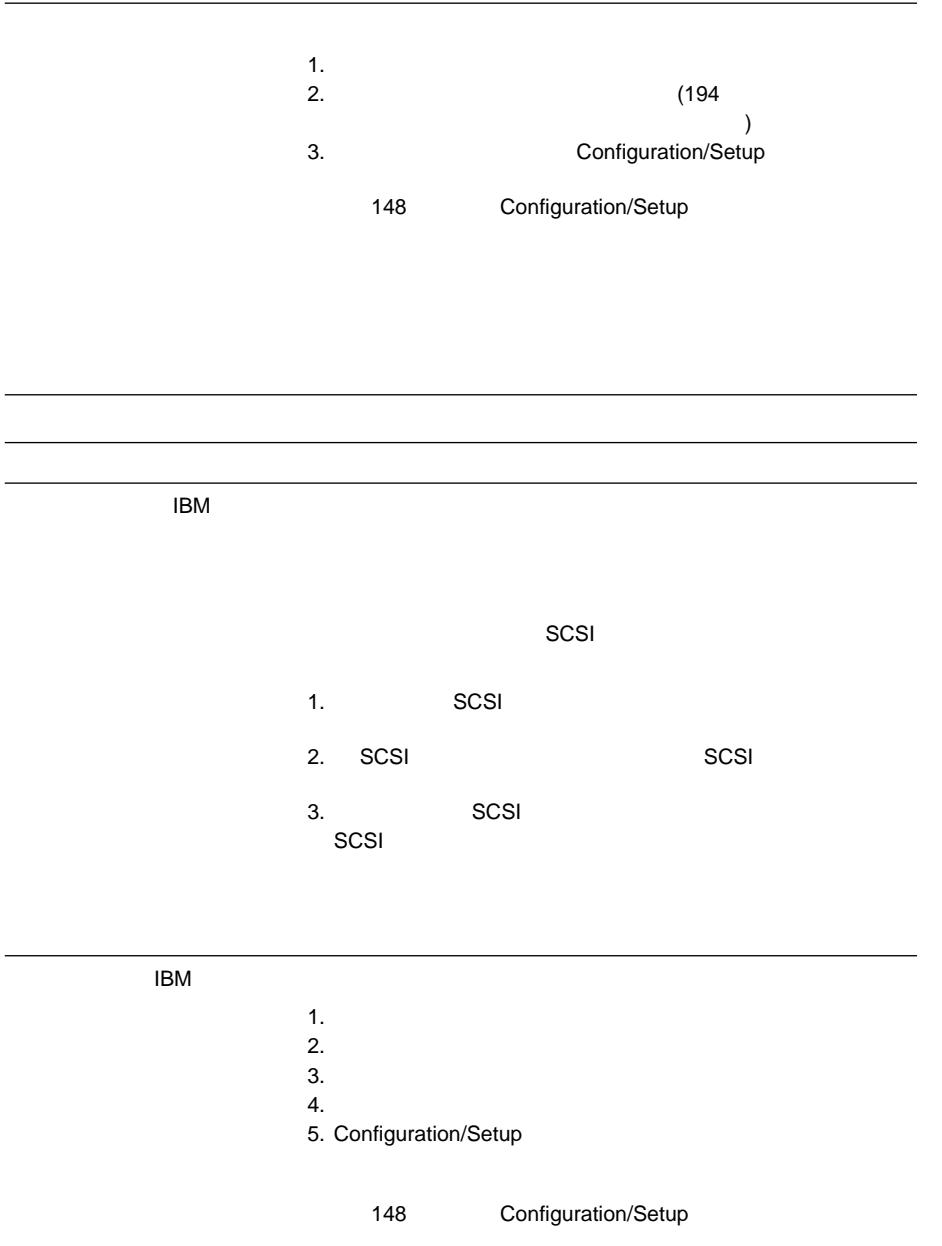

 $\sim$ 

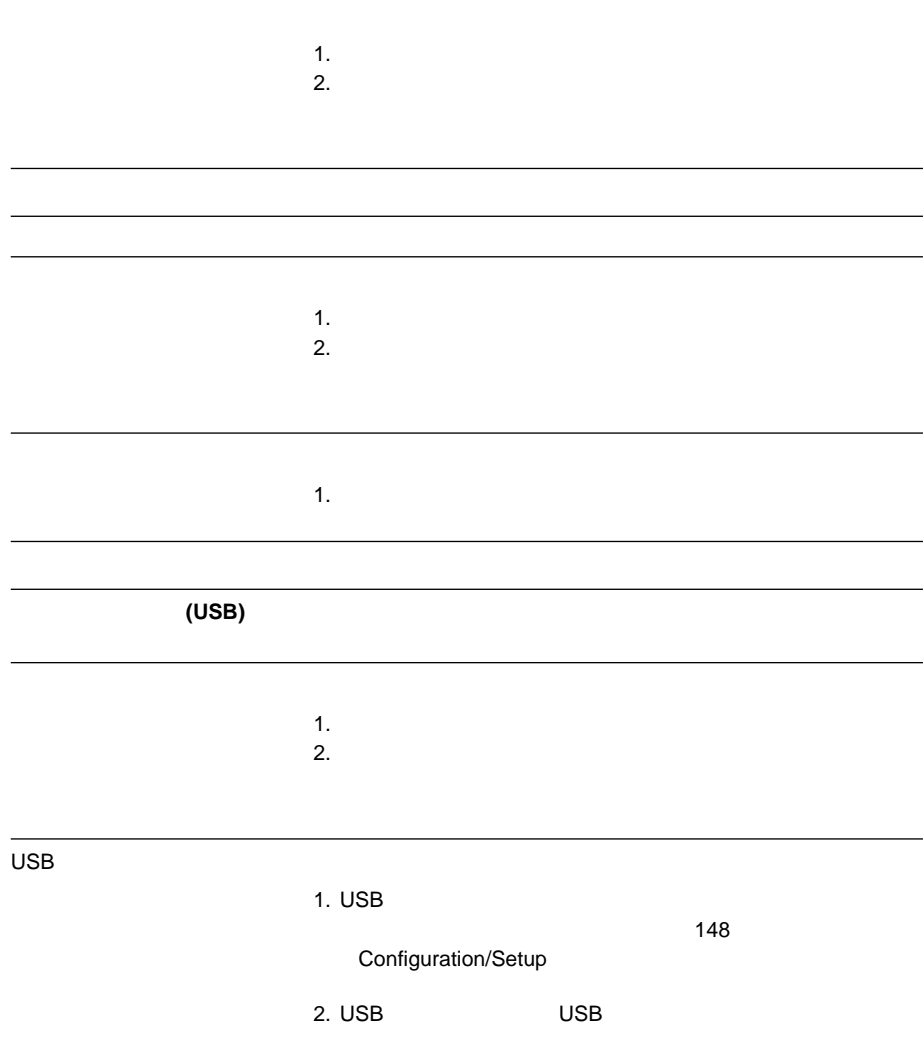

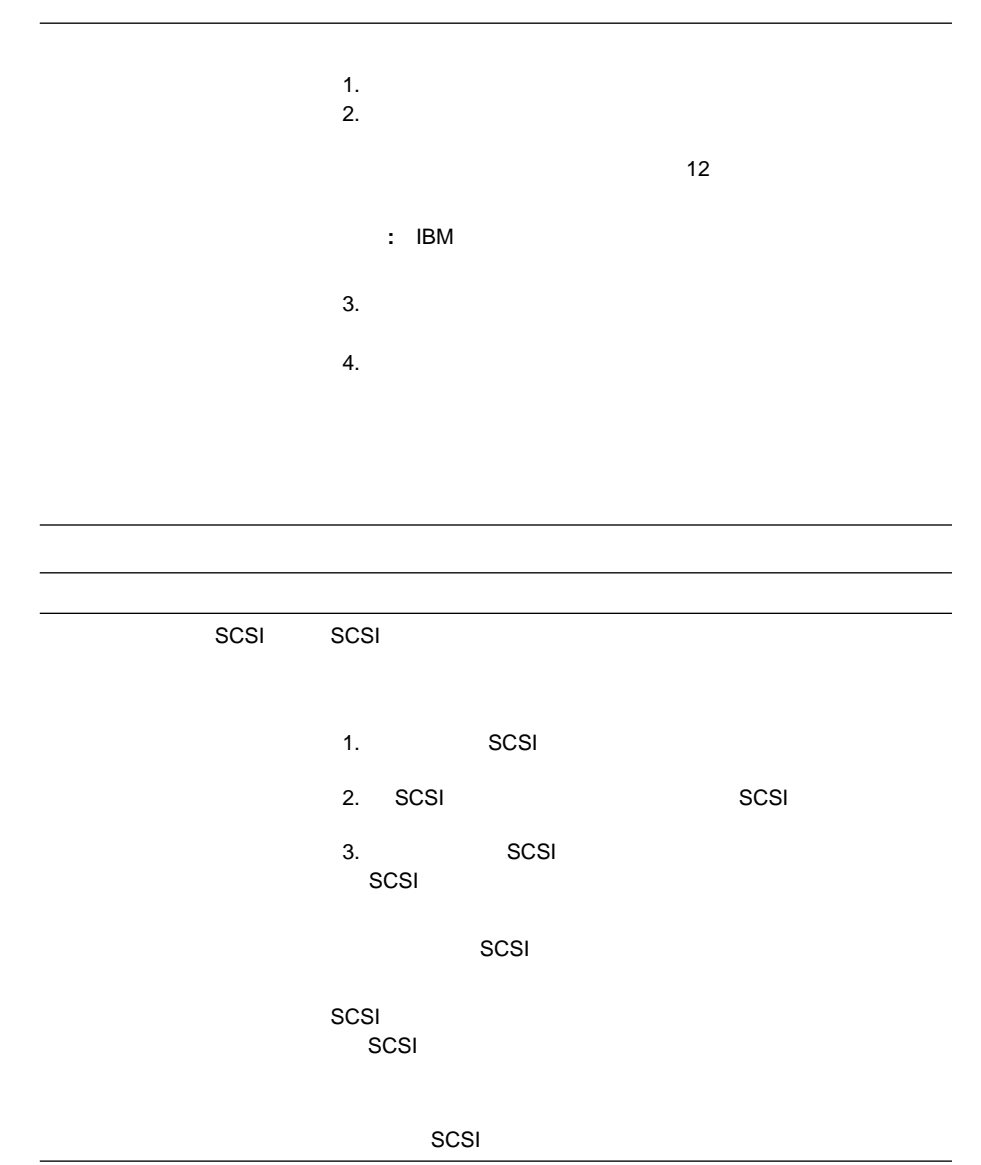

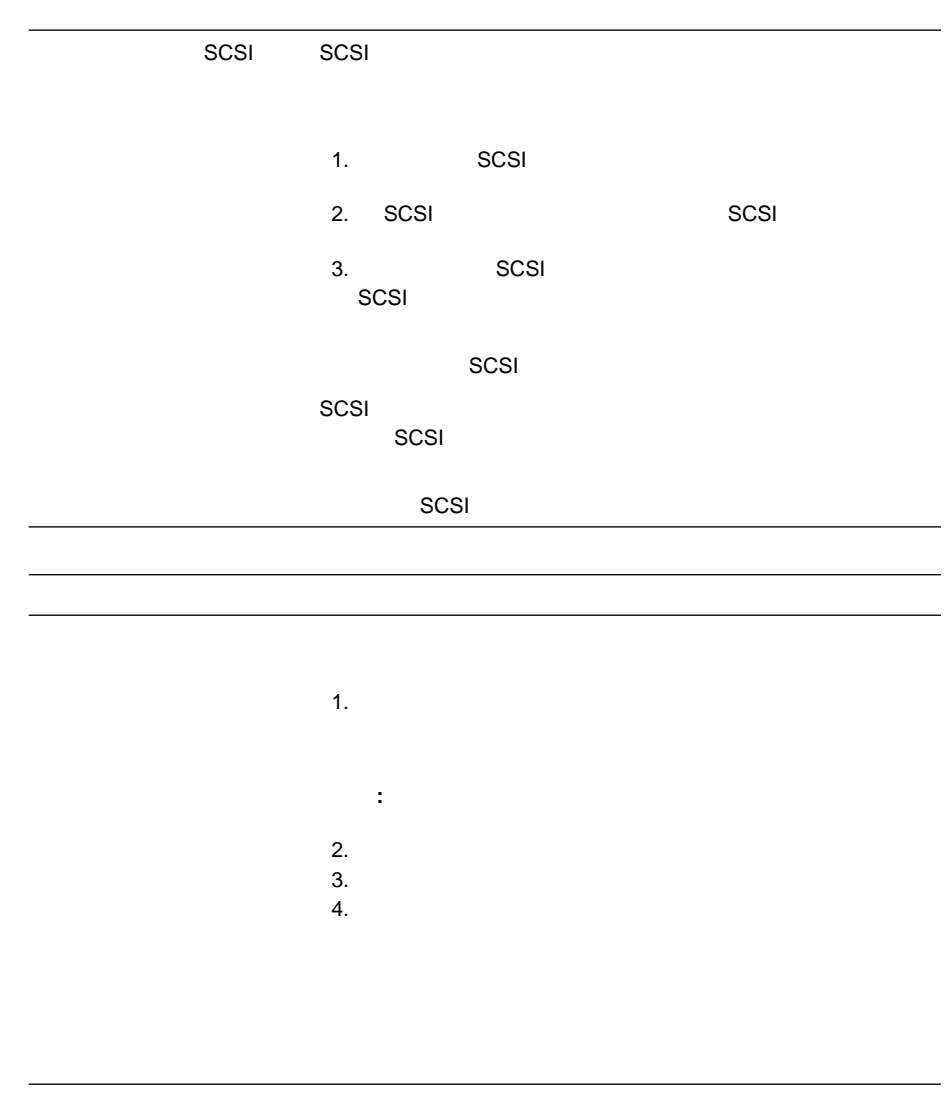

**:** 問題判別表で問題を判別できない場合は、273ページの『診断テスト・プログ

#### 10/100 Mbps

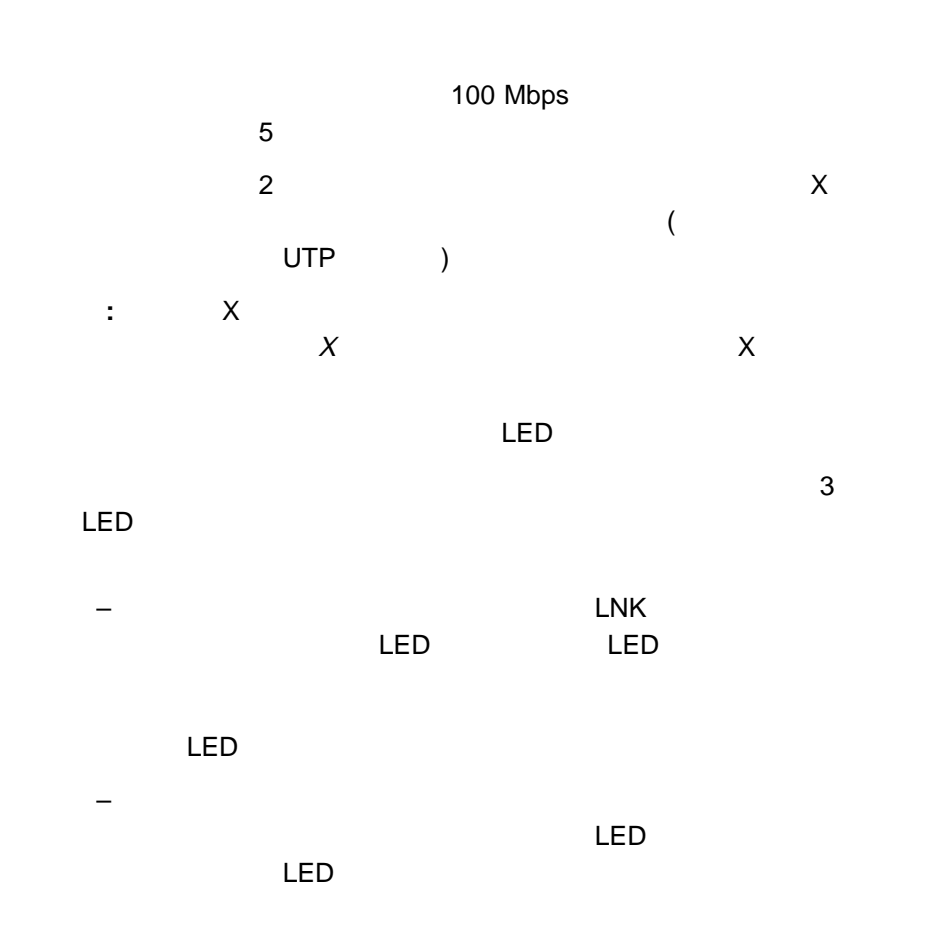

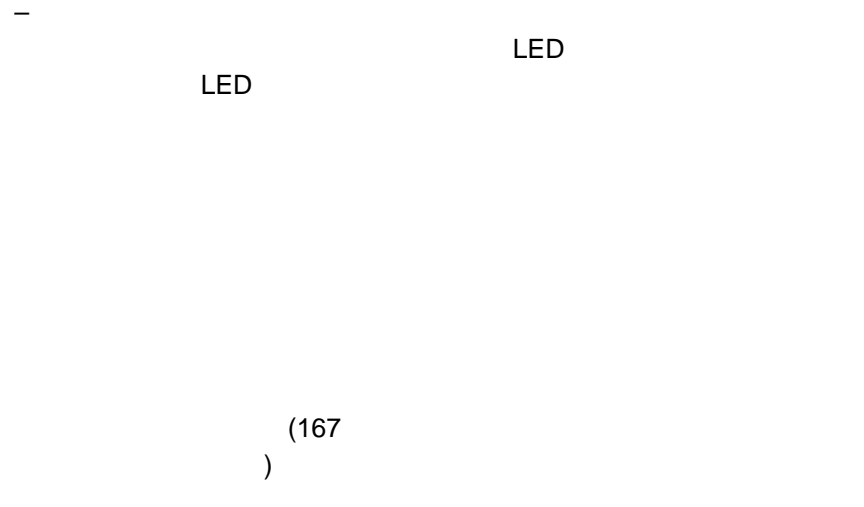

10/100 Mbps

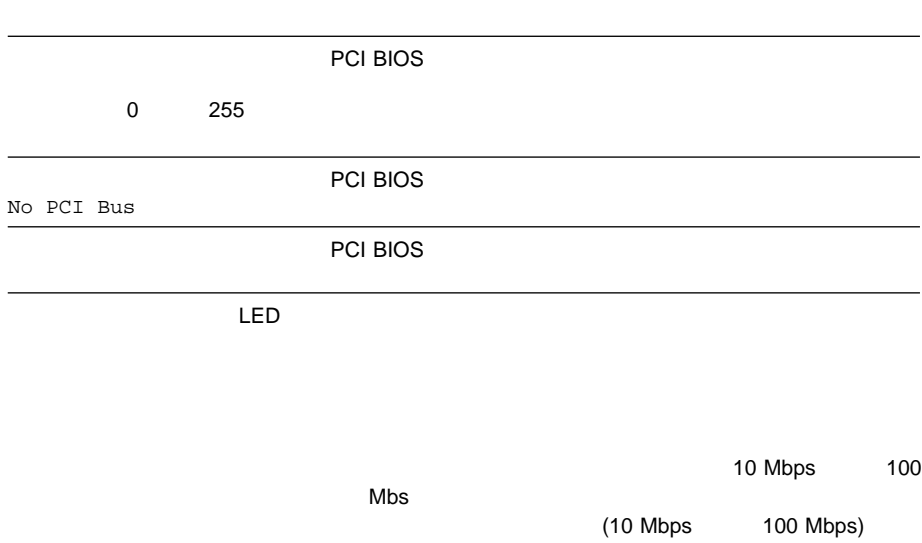

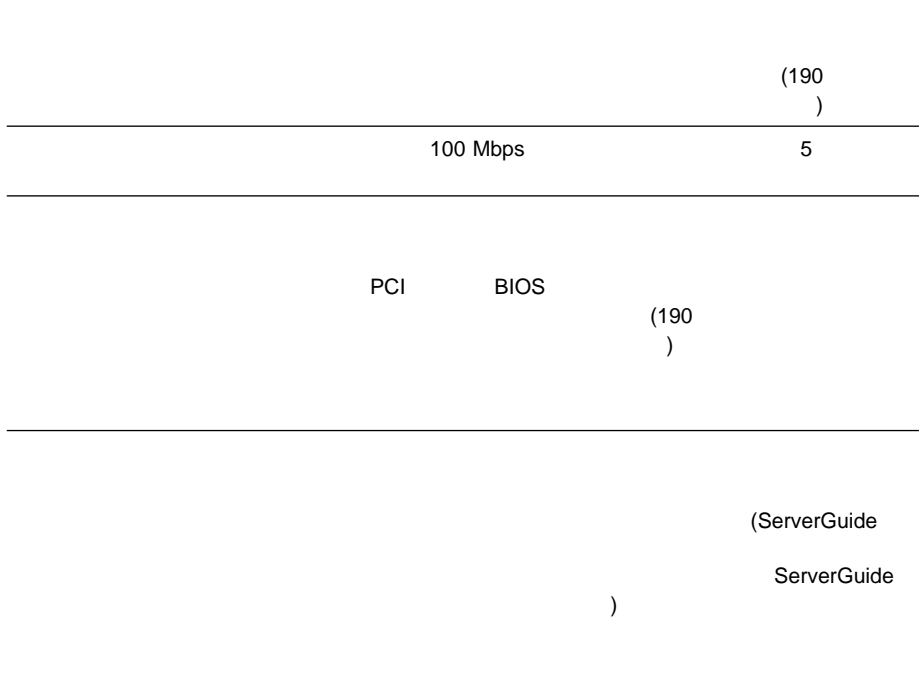

LED

Configuration/Setup

Configuration/Setup

 $EMS$  $(EMS$  DOS  $)$ 

#### $\mathsf{EMS}$

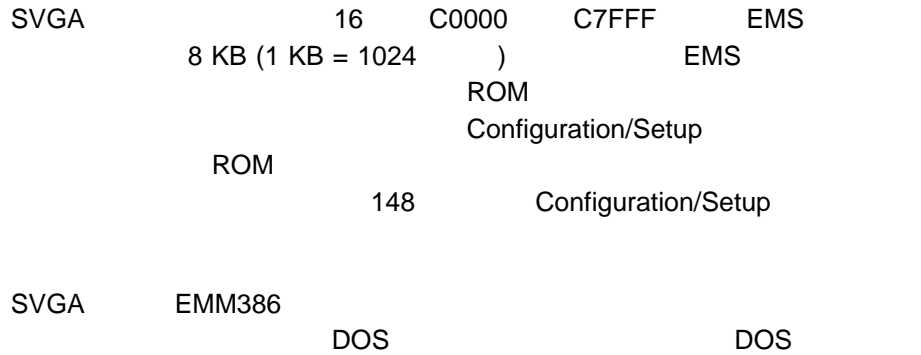

### △注意

 $176$ 

 $-273$ 

- 1.  $\blacksquare$
- $2.$
- $3.$  $4.$
- - 1.  $\blacksquare$
	- 2.  $\blacksquare$
	- $3.$  $4.$
	-
	- 1.  $\blacksquare$  $2.$
	- $3.$

 $I$ BM  $I$ 

△注意

IBM 33F8354

 $x_i$ 

 $\mathsf{IBM}$  ibm  $\mathsf{IBM}$ 

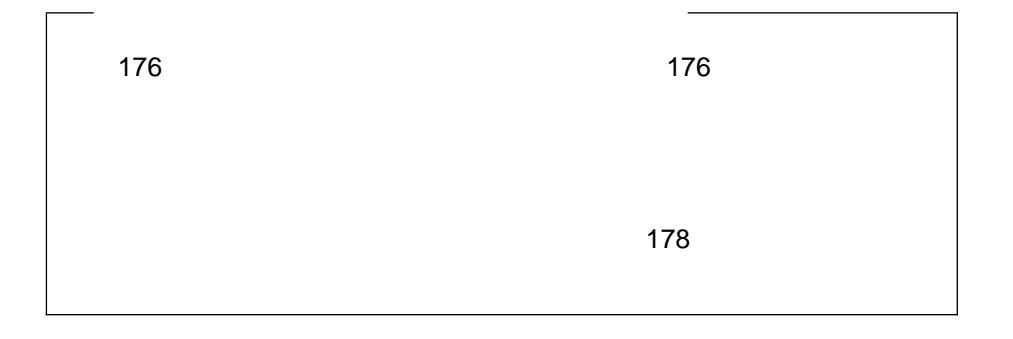

**:** バッテリーの交換後は、システムを再構成し、システム日付と時刻を再設定し

- 1.  $(369$  $\left( \begin{array}{c} \lambda & \lambda \\ \lambda & \lambda \end{array} \right)$  $2.$ a. 1  $\blacksquare$ b.  $\blacksquare$ c.  $\blacksquare$ 
	- d.  $\blacksquare$

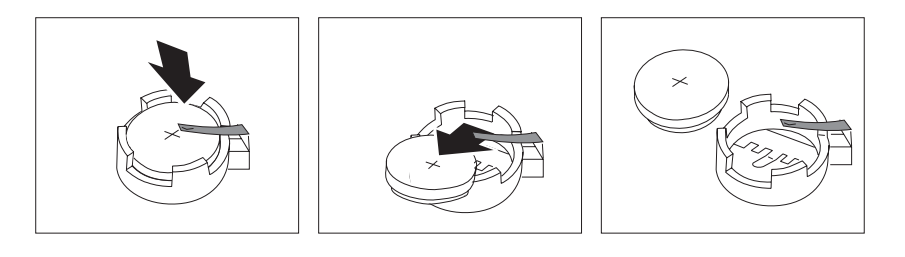

 $3.$ 

a.  $\sim$ 

b.  $\blacksquare$ 

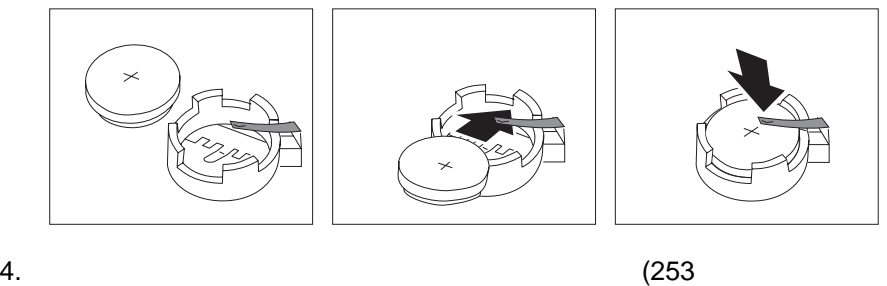

 $\overline{\phantom{a}}$ 

5. Configuration/Setup

147 Configuration/Setup ィリティー・プログラム』に記述の指示に従います (全モデル)

 $\sim 154$ 

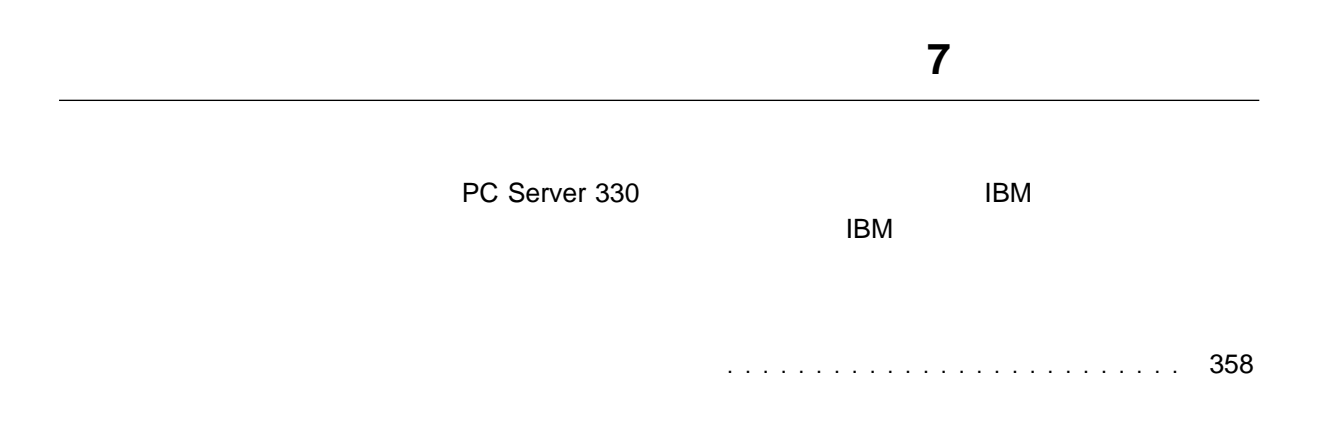

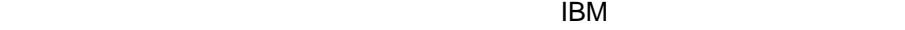

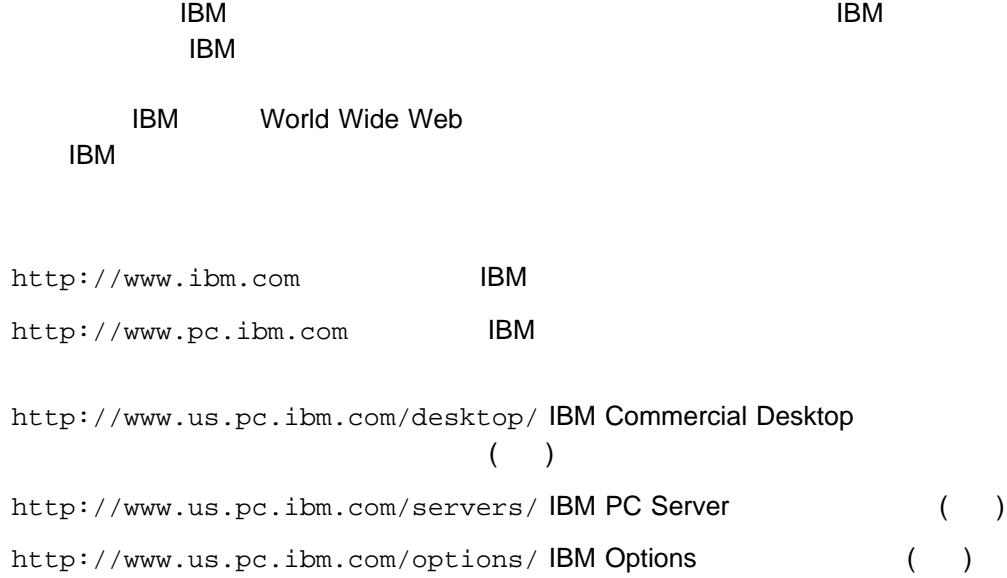

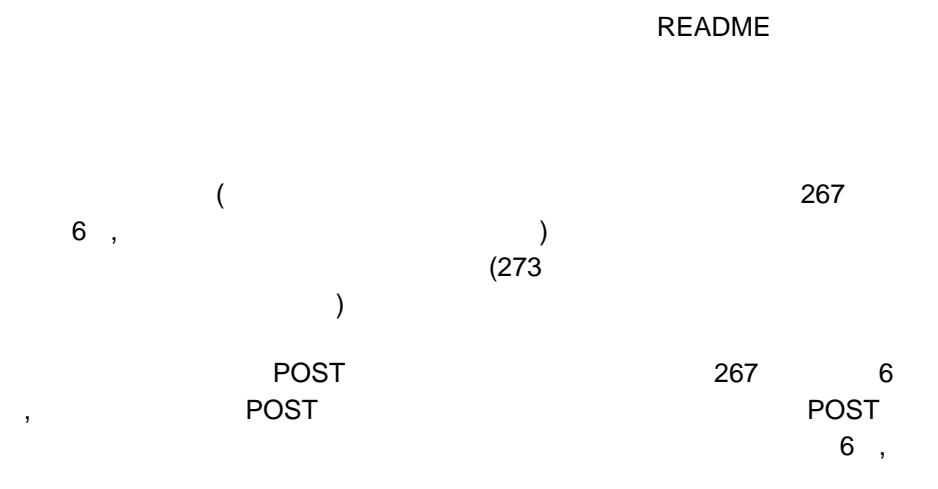

(README )

IBM PC Server 330

8640

モデル番号

Intel Pentium II

Intel Pentium Pro

**:** サーバーにはキーが2つ付いています。キーは安全な場所に保管してくださ

 $\mathsf{IBM}$ 

**8**章 サーバーの記録と仕様

**:** コネクターの位置については、必要に応じて、369ページの『システム・ボー

SCSI ID

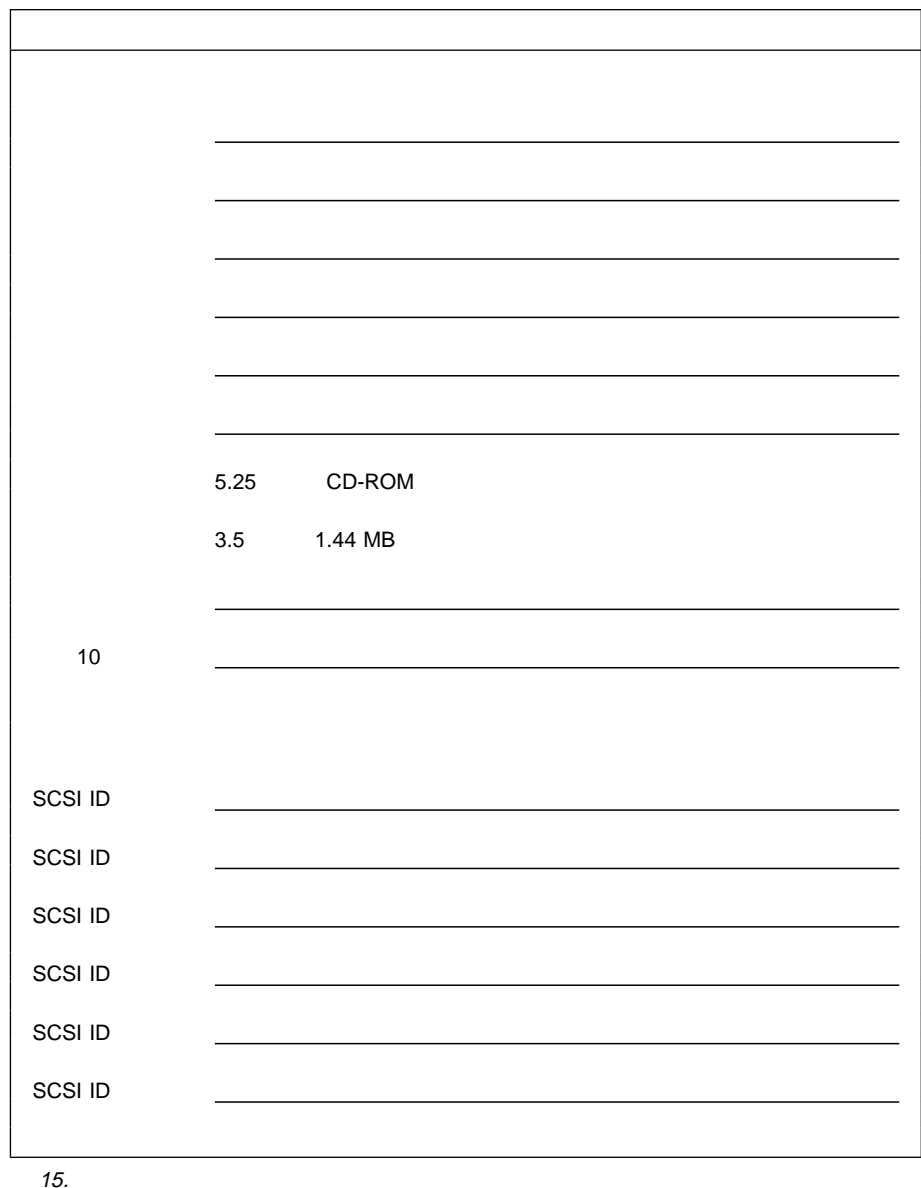

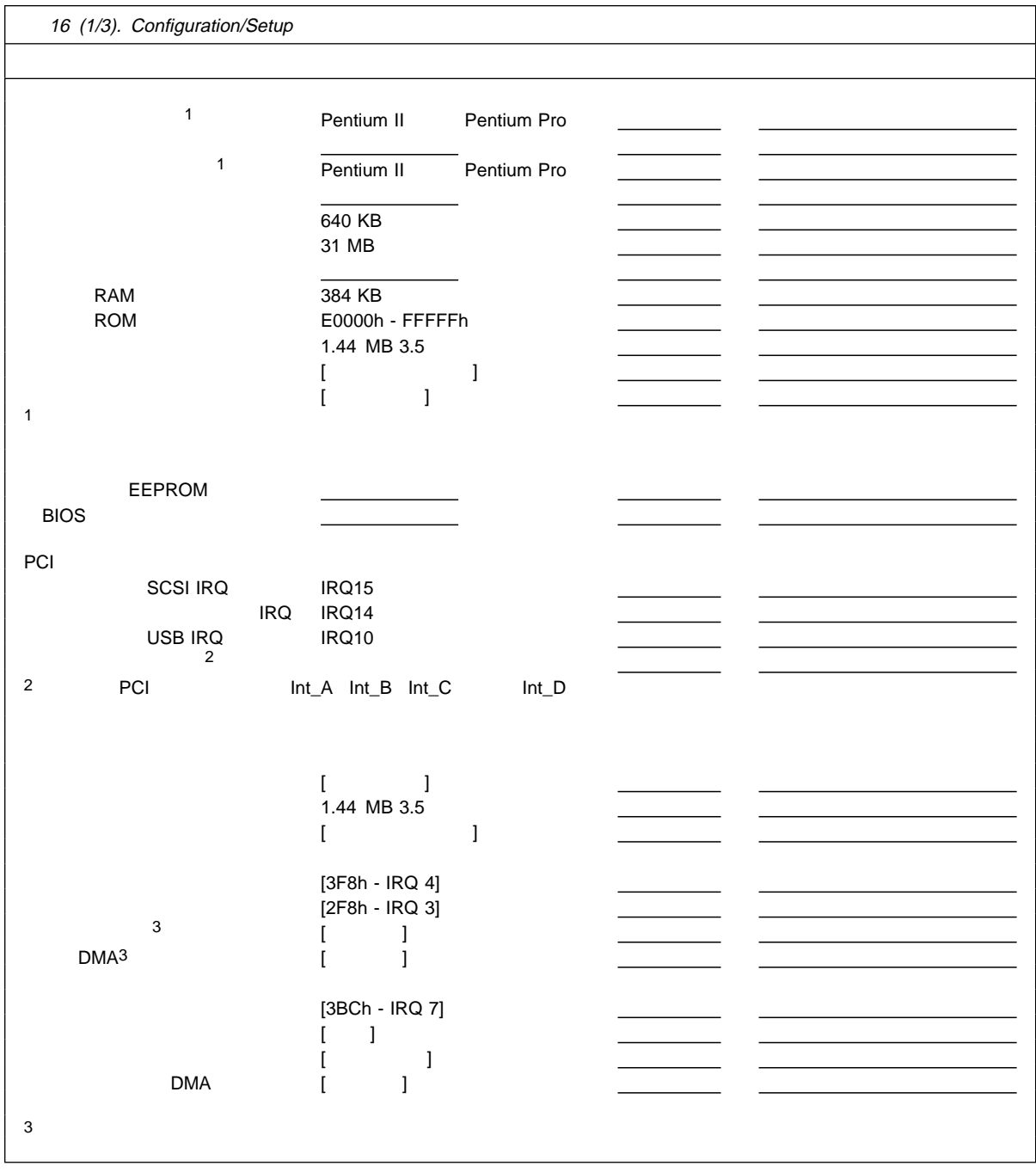

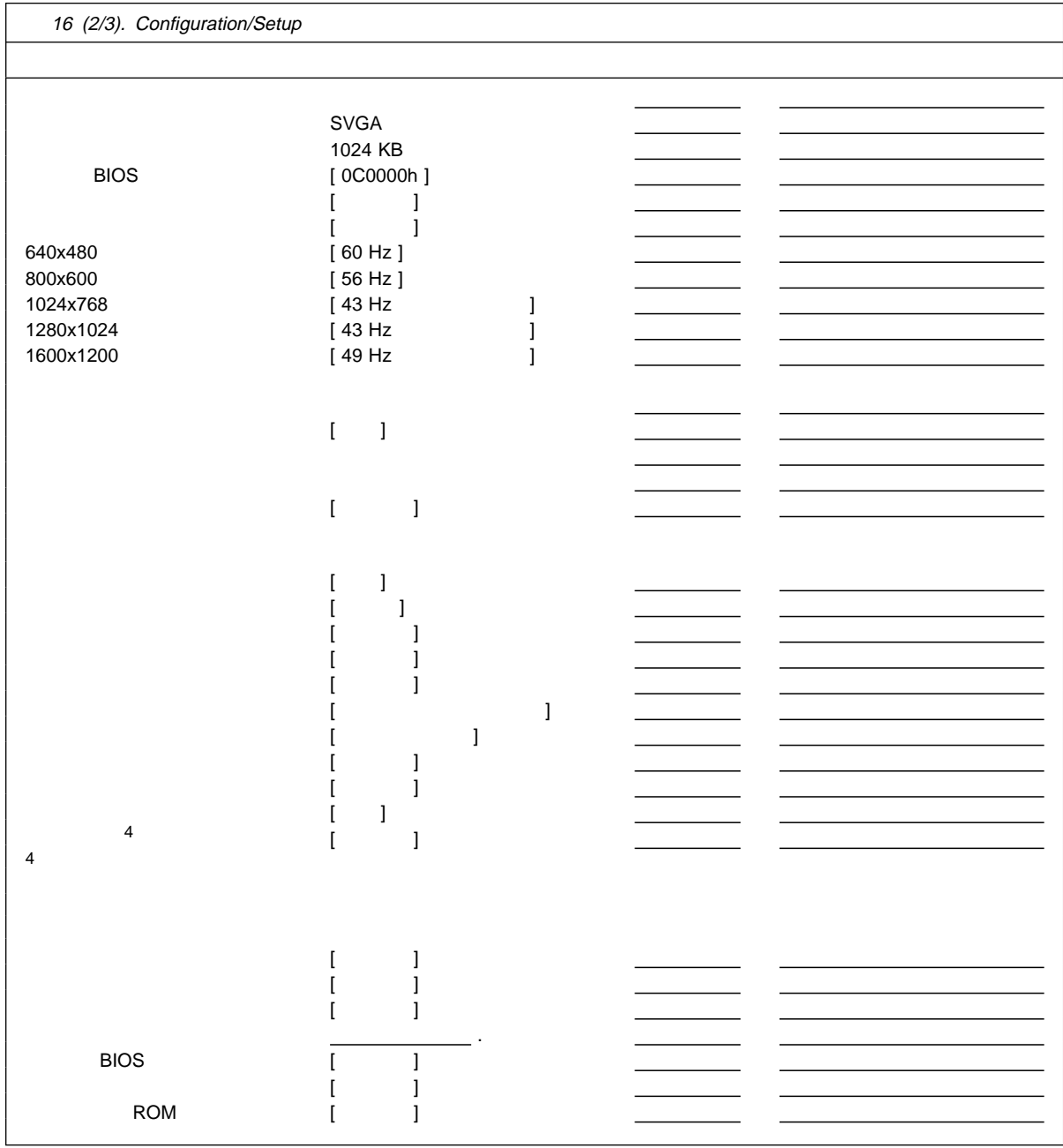

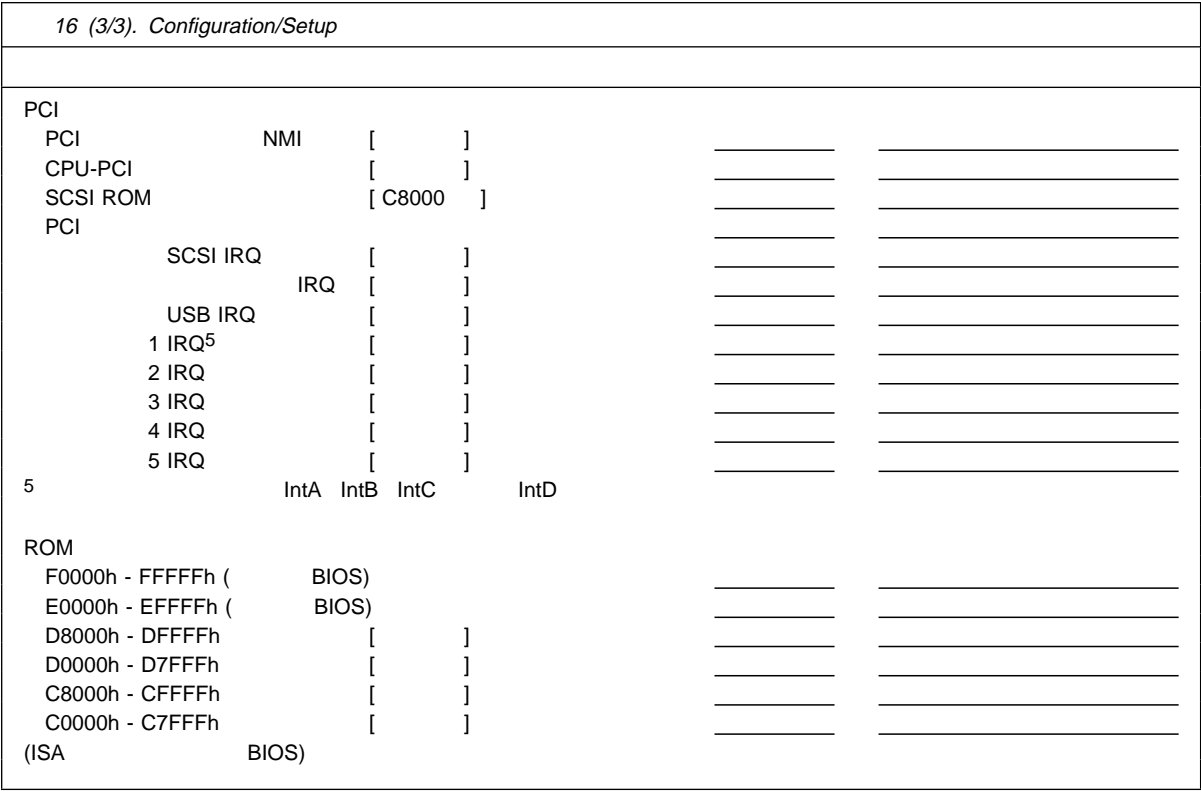

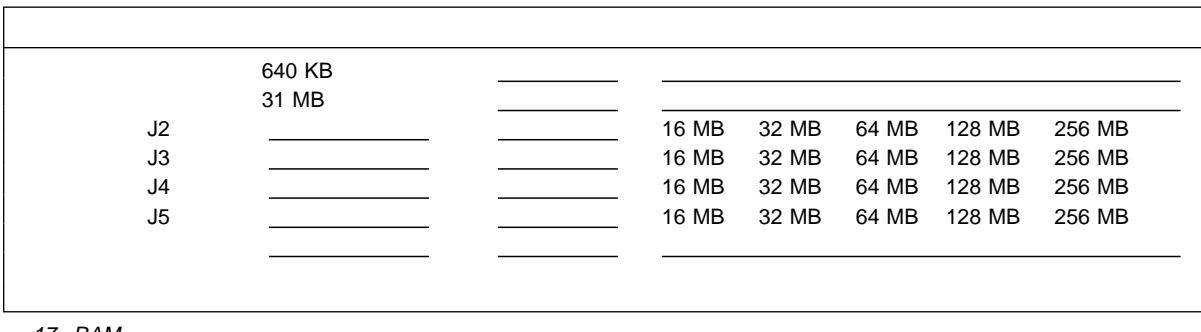

17. RAM

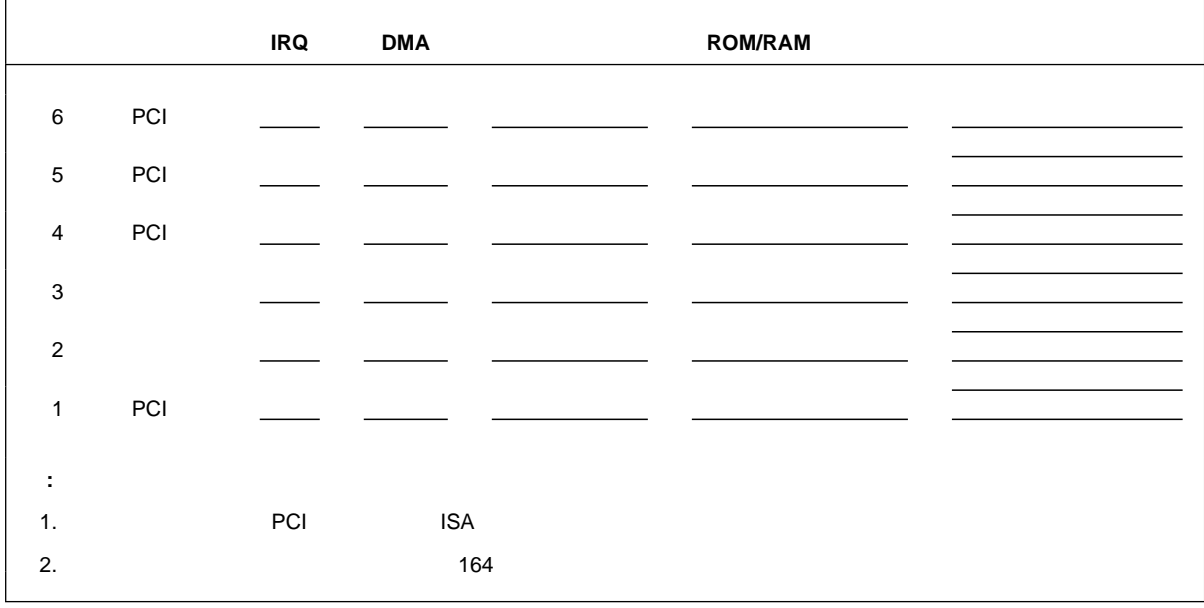

18.

PC Server 330

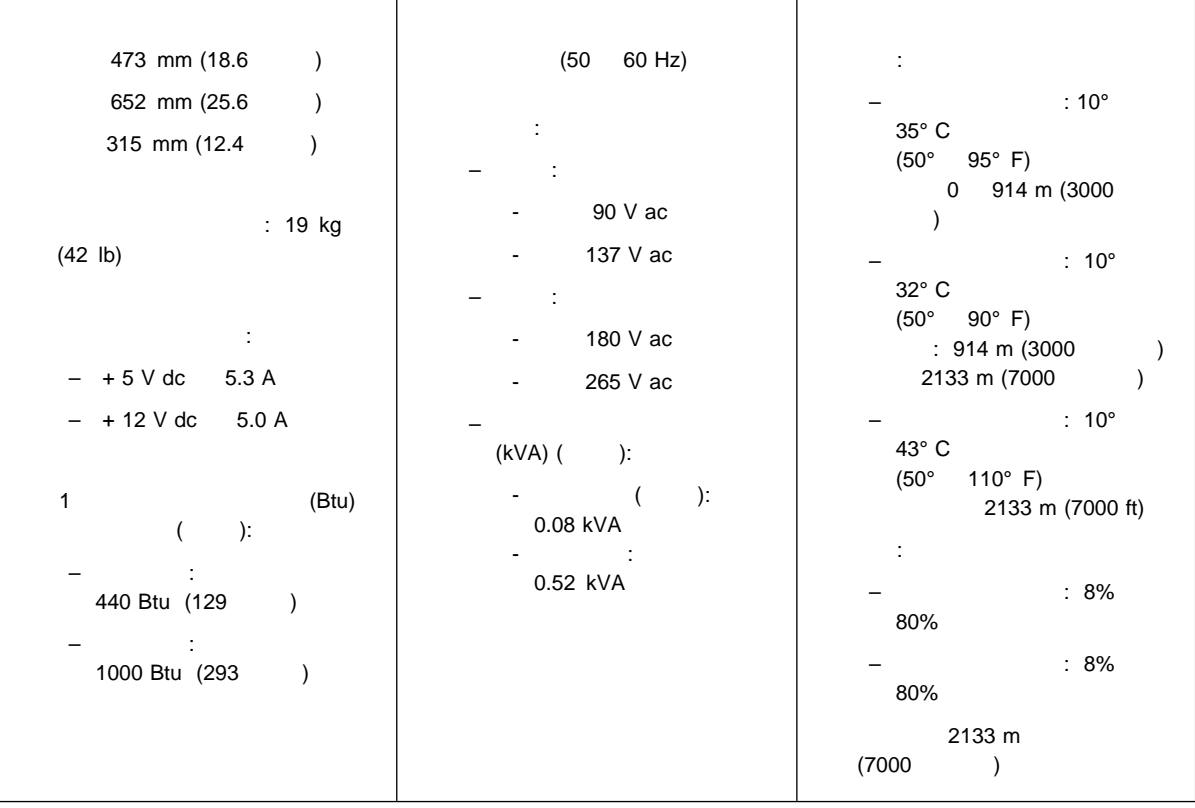

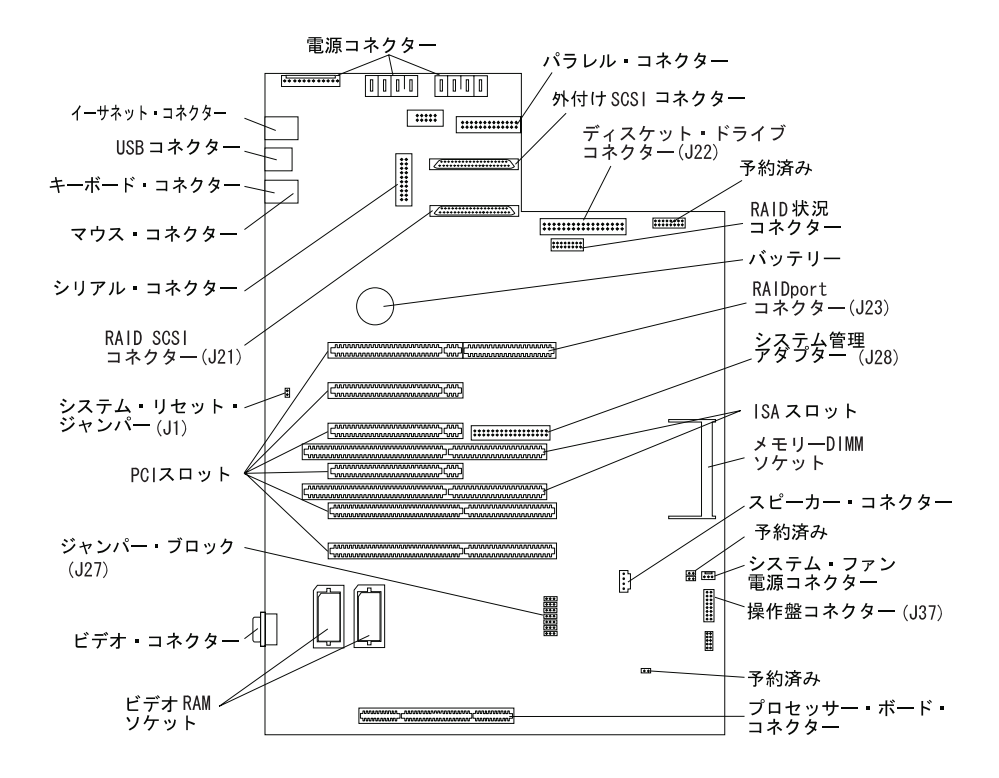

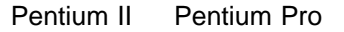

## **Pentium II**

#### **Pentium II**

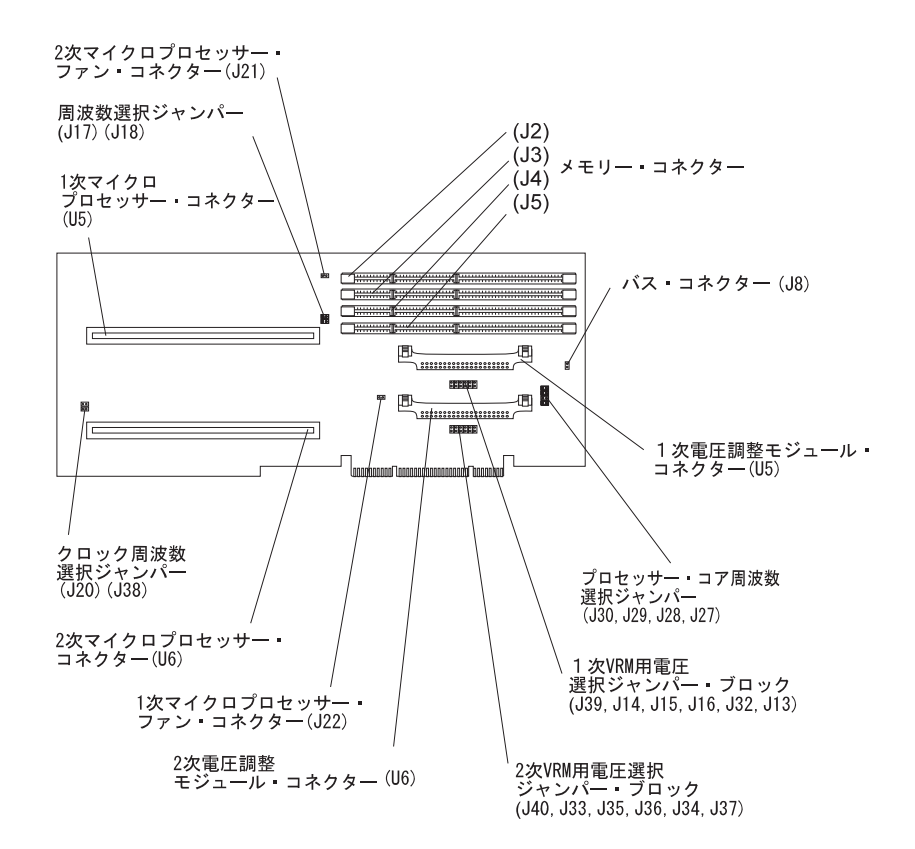

# **Pentium Pro**

**Pentium Pro** 

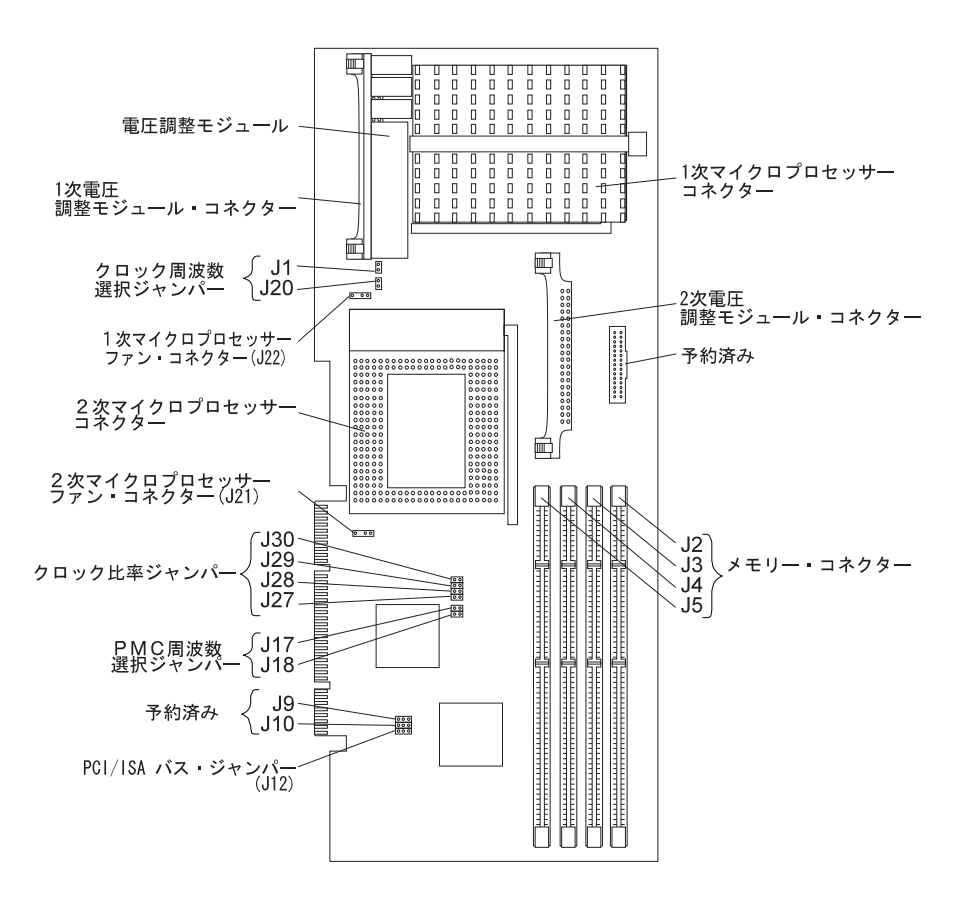

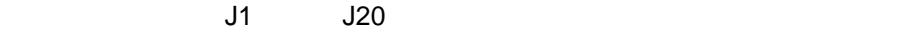

- 1.  $\blacksquare$ 2.  $178$
- $3.$

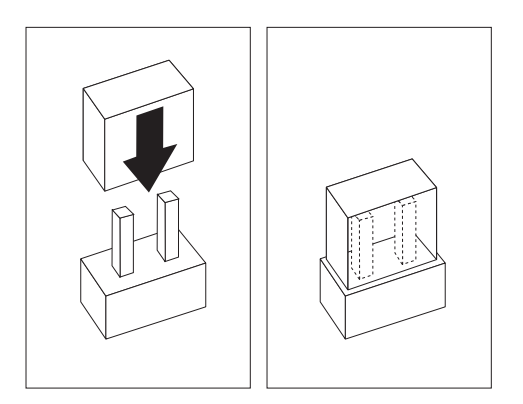

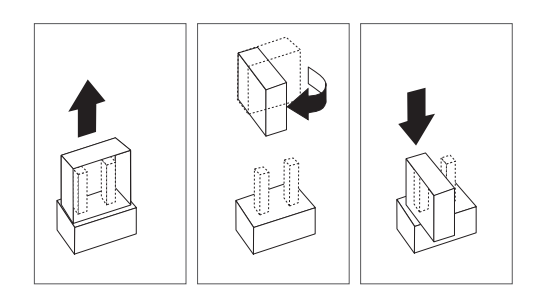

4.  $\blacksquare$ 

- 1.  $\blacksquare$ 
	- $2.$   $178$
- $3.$
- $4.$

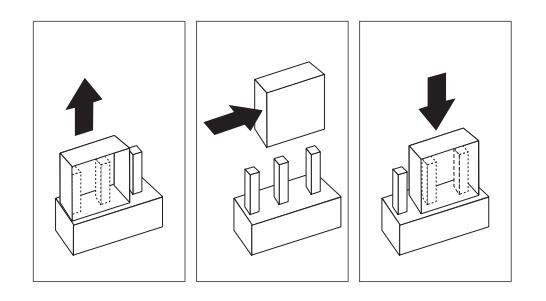

- $5.$
- 
- $6.$

 $ID$  J27  $C$ 

 $\sim$  2013  $\sim$  2013  $\sim$  2013  $\sim$  2013  $\sim$  2013  $\sim$  2013  $\sim$  2013  $\sim$  2013  $\sim$  2013  $\sim$  2013  $\sim$  2013  $\sim$  2013  $\sim$  2013  $\sim$  2013  $\sim$  2013  $\sim$  2013  $\sim$  2013  $\sim$  2013  $\sim$  2013  $\sim$  2013  $\sim$  2013  $\sim$  2013

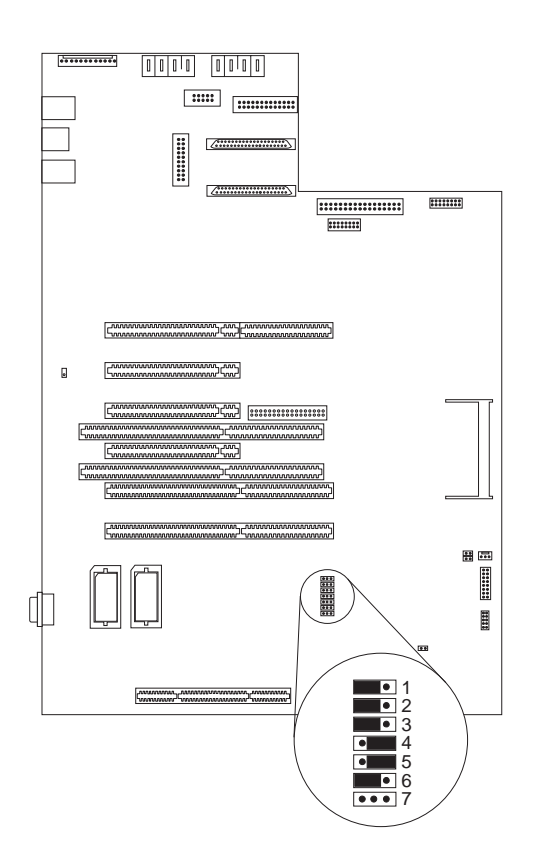

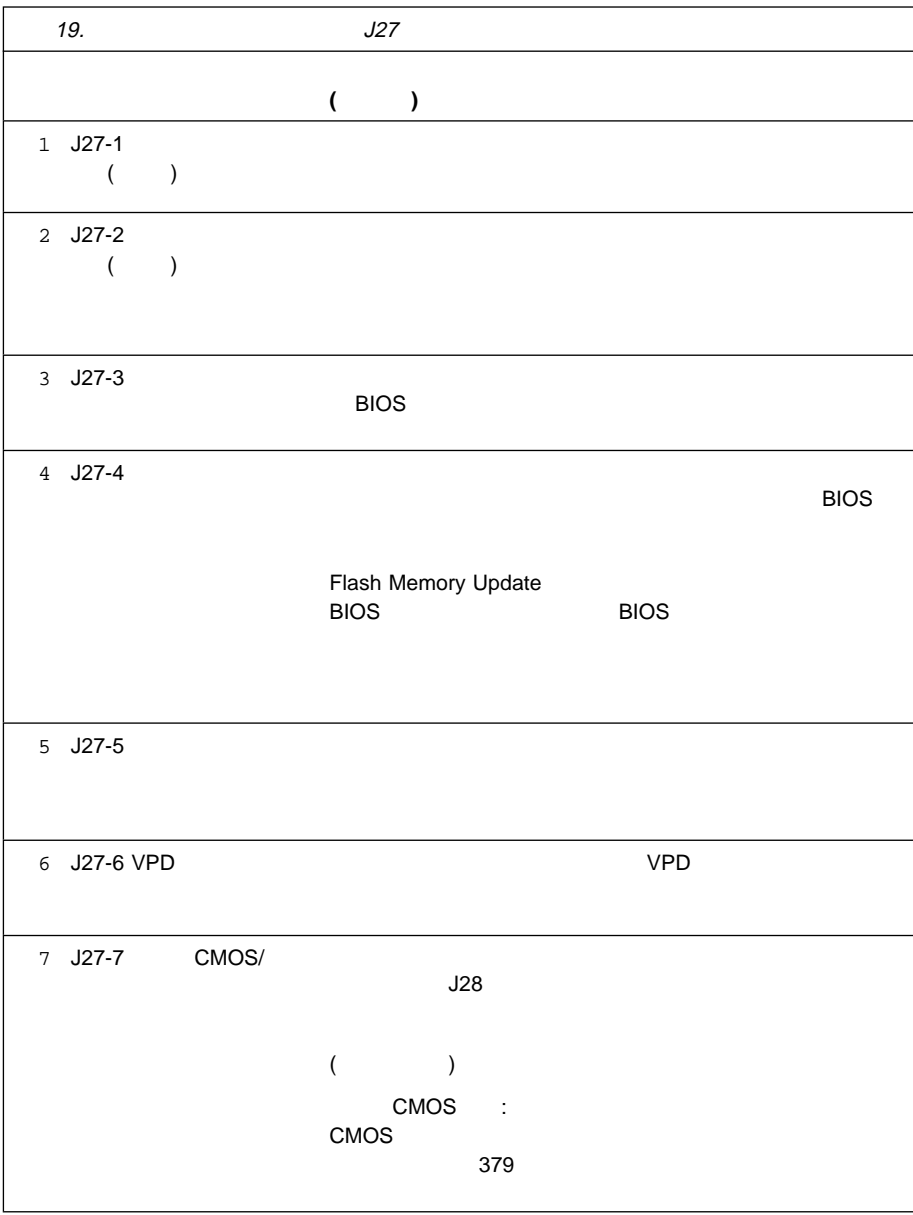

**:** どのジャンパーを移動する場合でも、必ずその前にサーバーの電源を切って、

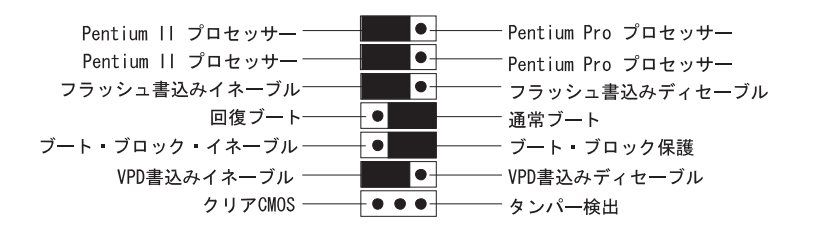

重要**:**

 $J44$ 

始動パスワードが設定されている場合は、パスワードを入力するまで、POST は完

 $($  and  $156$ ) Configuration/Setup<br>154  $\sim$  754  $\,$  $379$ で説明するように、ジャンパーの位置を、「タンパー検出」(省略時の設定) CMOS  $380$
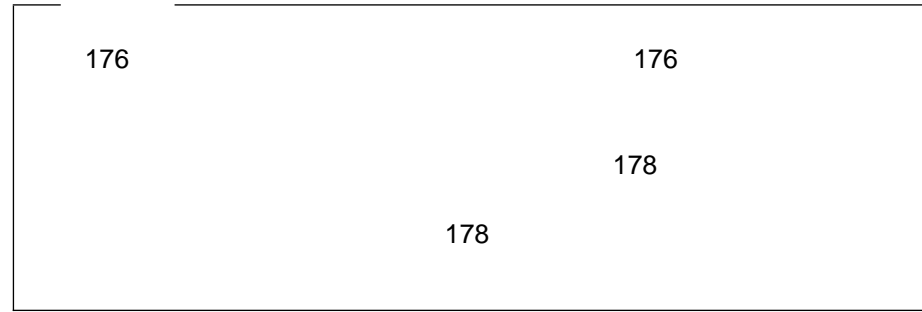

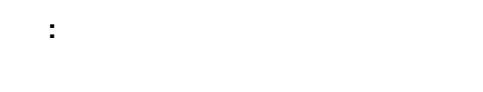

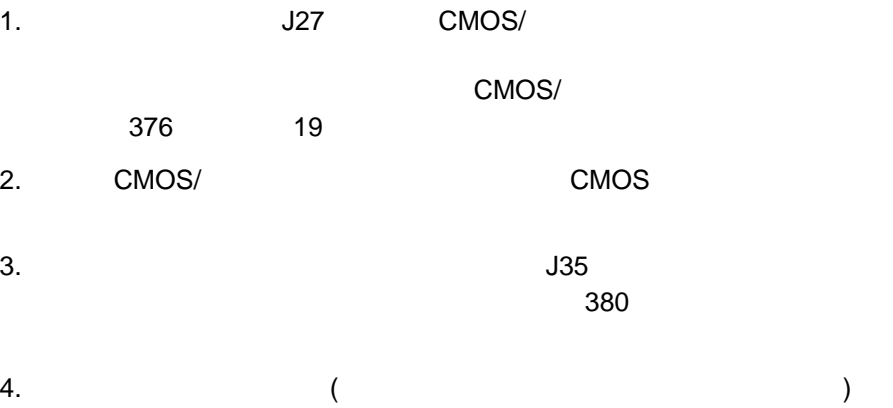

- $5.$
- $6.$   $178$
- 7.  $27-7$  $8.$  $(253$

)

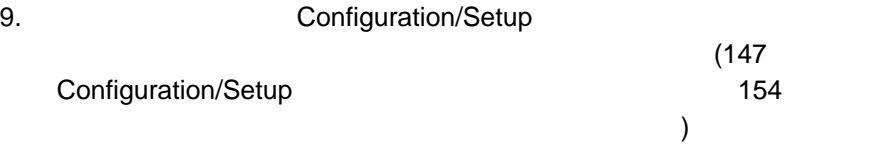

**:** 管理者パスワードは、このジャンパーの影響を受けません。

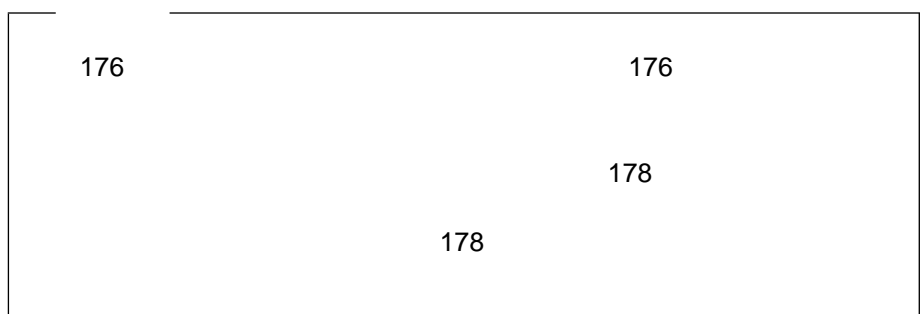

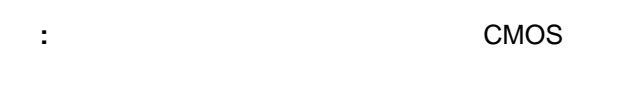

重要**:**

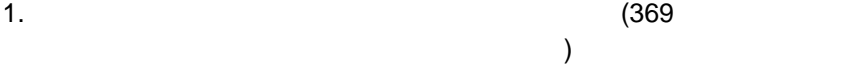

- 2.  $\blacksquare$ a. 1  $\blacksquare$ b.  $\blacksquare$  $($  $\overline{\phantom{a}}$ c.  $\blacksquare$ 
	- d.  $\blacksquare$

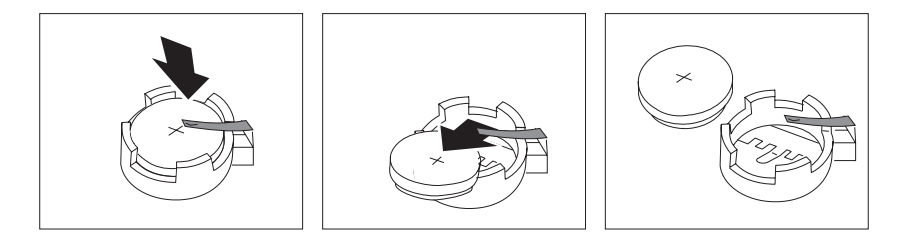

 $3.$ 

a.  $\sim$ 

b.  $\blacksquare$ 

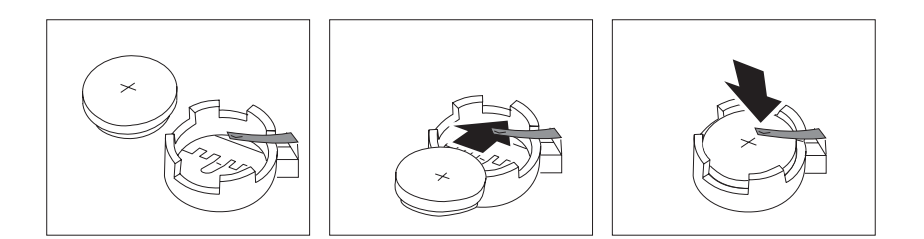

4.  $(253$  $($ 5. Configuration/Setup

(147 Configuration/Setup ィリティー・プログラム』を参照してください)

227 $\sim$ Pentium II Pentium Pro

#### **Pentium II**

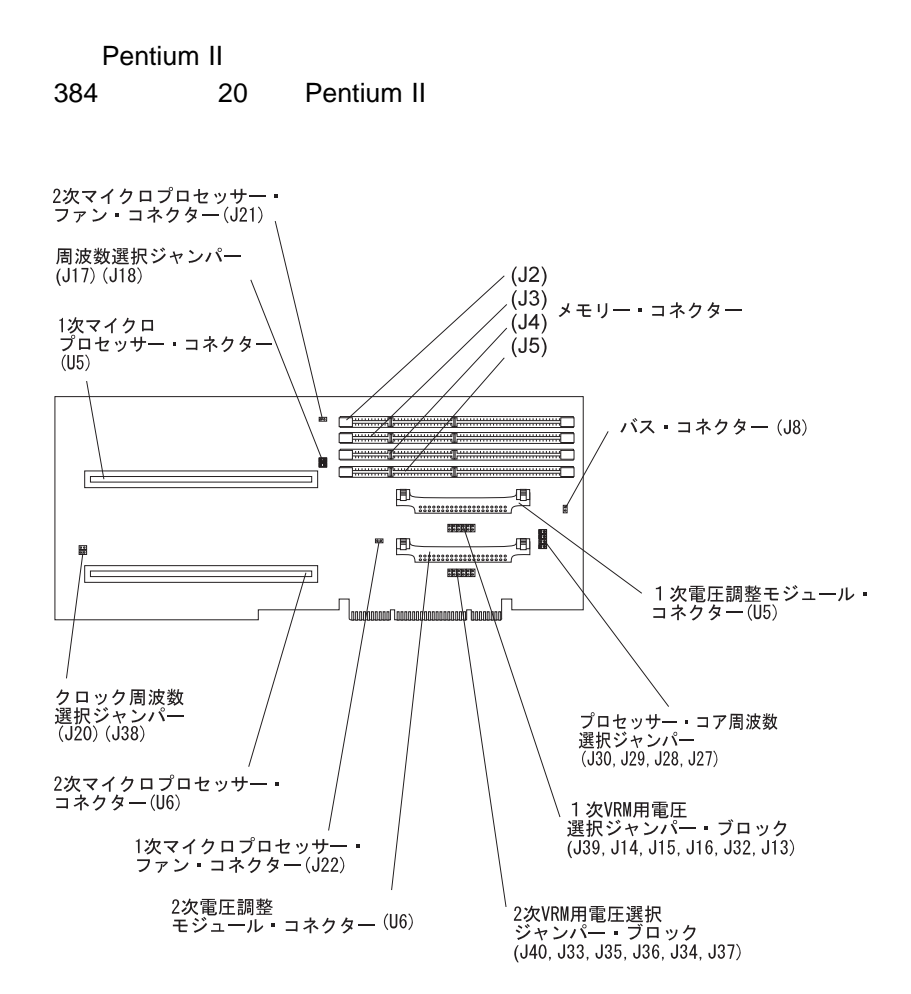

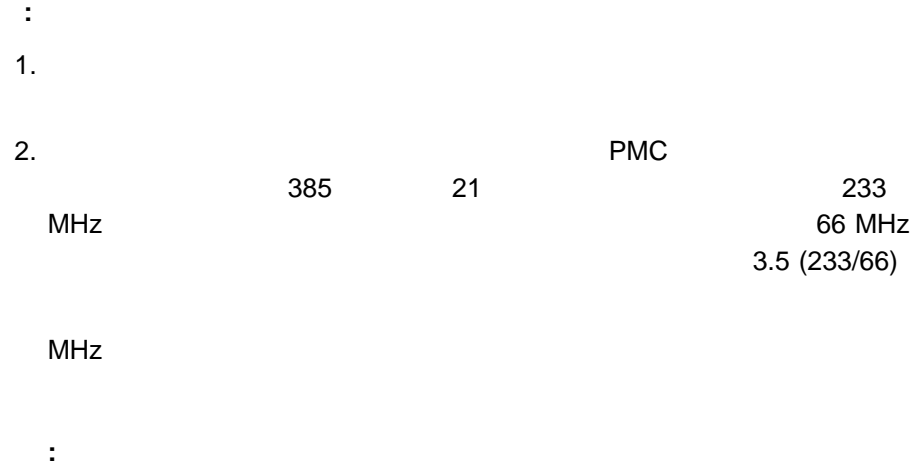

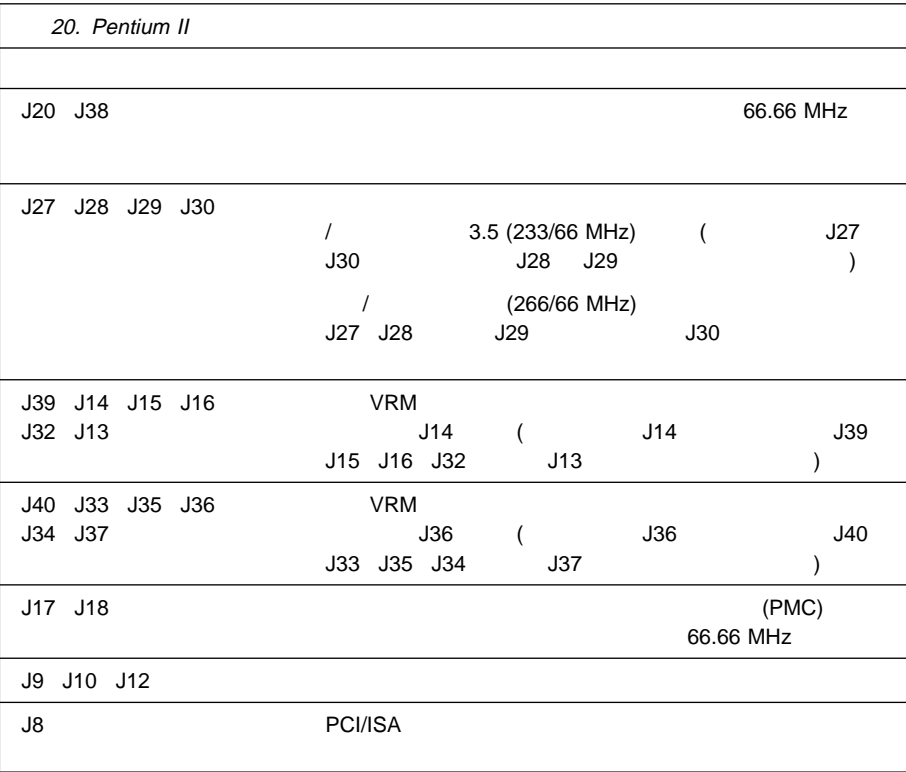

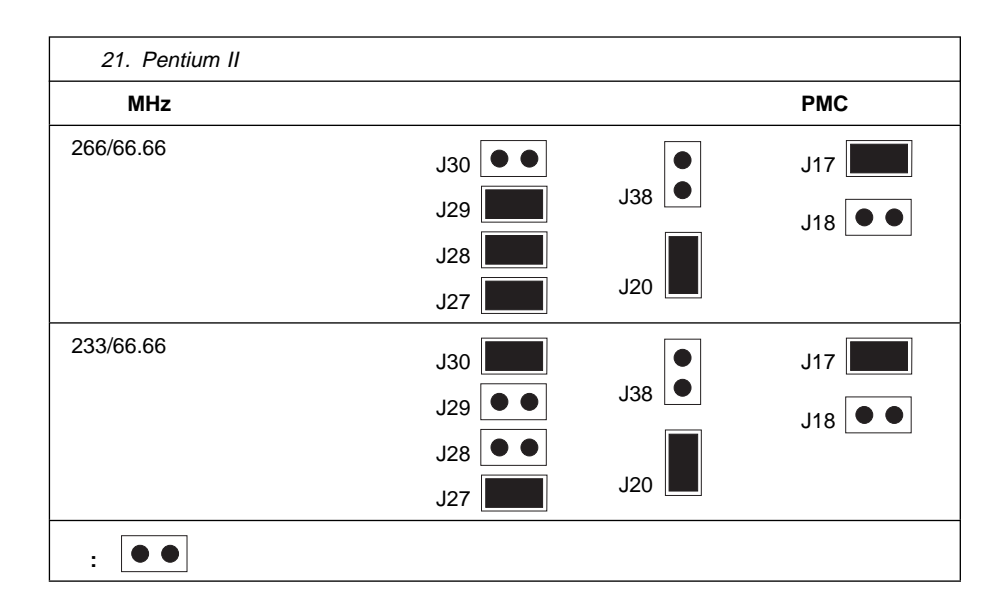

#### **Pentium Pro**

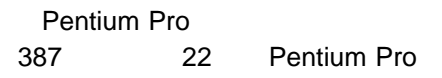

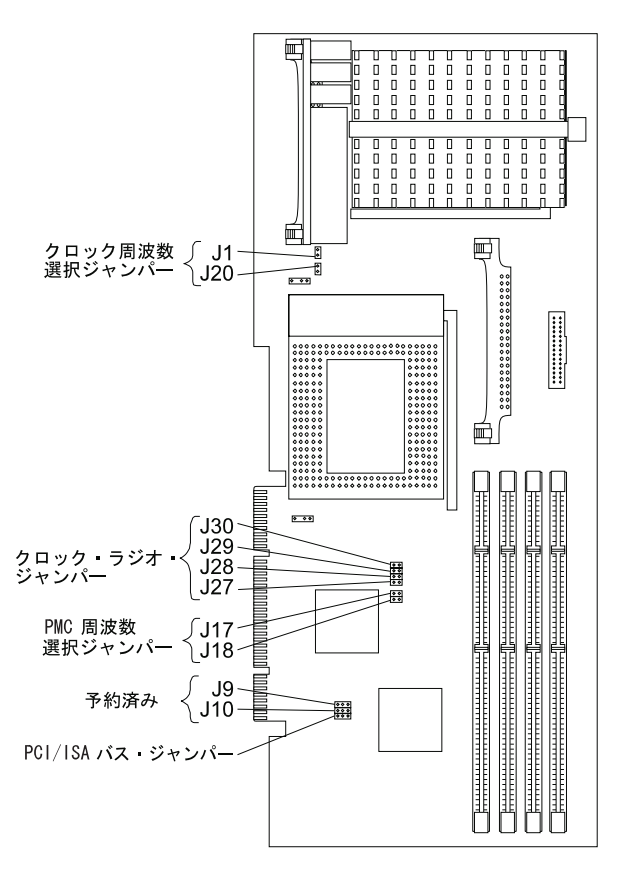

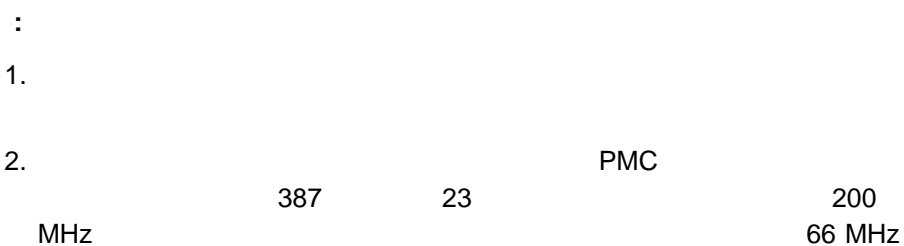

(省略時)である場合は、必ずジャンパーを、バス対コアの比率 3 (200/66)

 $M$ Hz $\,$ 

重要**:**

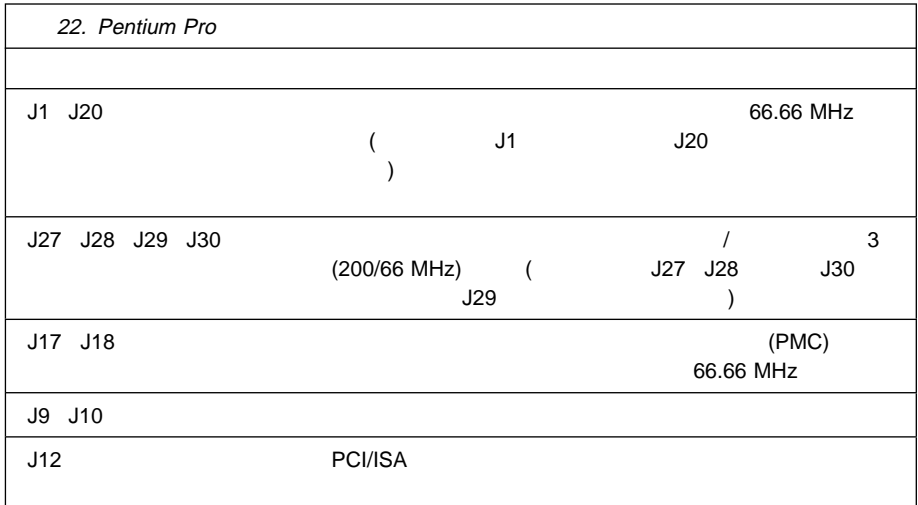

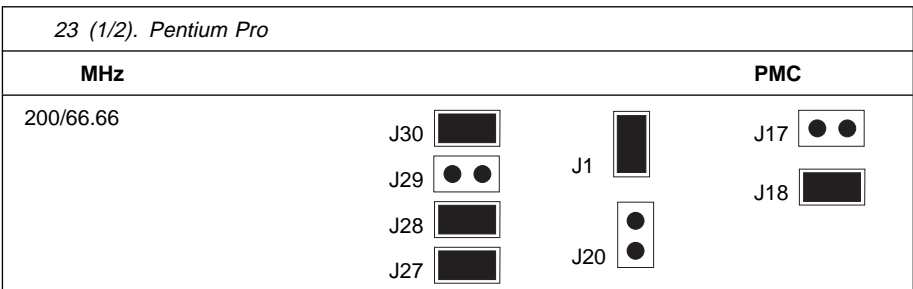

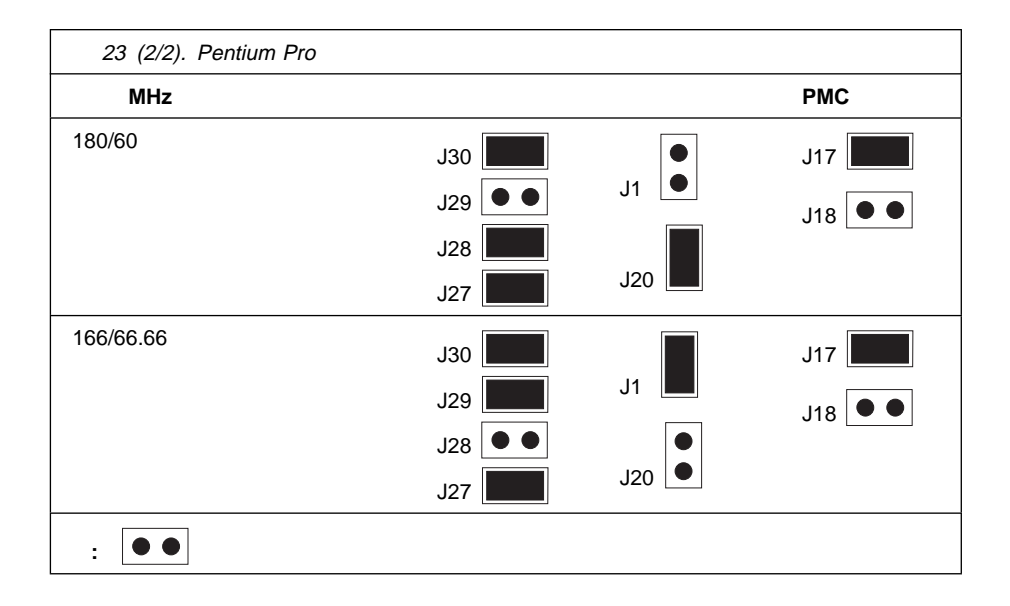

 $\mathsf{IBM}$  and  $\mathsf{IDM}$  and  $\mathsf{IDM}$  an  $\mathsf{IBM}$ 日本で発表する意図があることを参考する意図がありません。  $\mathsf{IBM}$  $\mathsf{IBM}$ to BM is set to be set that the set of the set of the set of the set of the set of the set of the set of the s  $\mathsf{IBM} \hspace{1.3cm} (\hspace{1.3cm})$ 106 3 2-31  $AP$ IBM World Trade Asia Corporation Intellectual Property Law & Licensing

#### $\mathsf{H}\mathsf{B}\mathsf{M}$

HelpWare IBM NetFinity OS/2 ThinkPad ValuePoint

PowerPC PowerPC Predictive Failure Analysis PS/2 ServerGuide

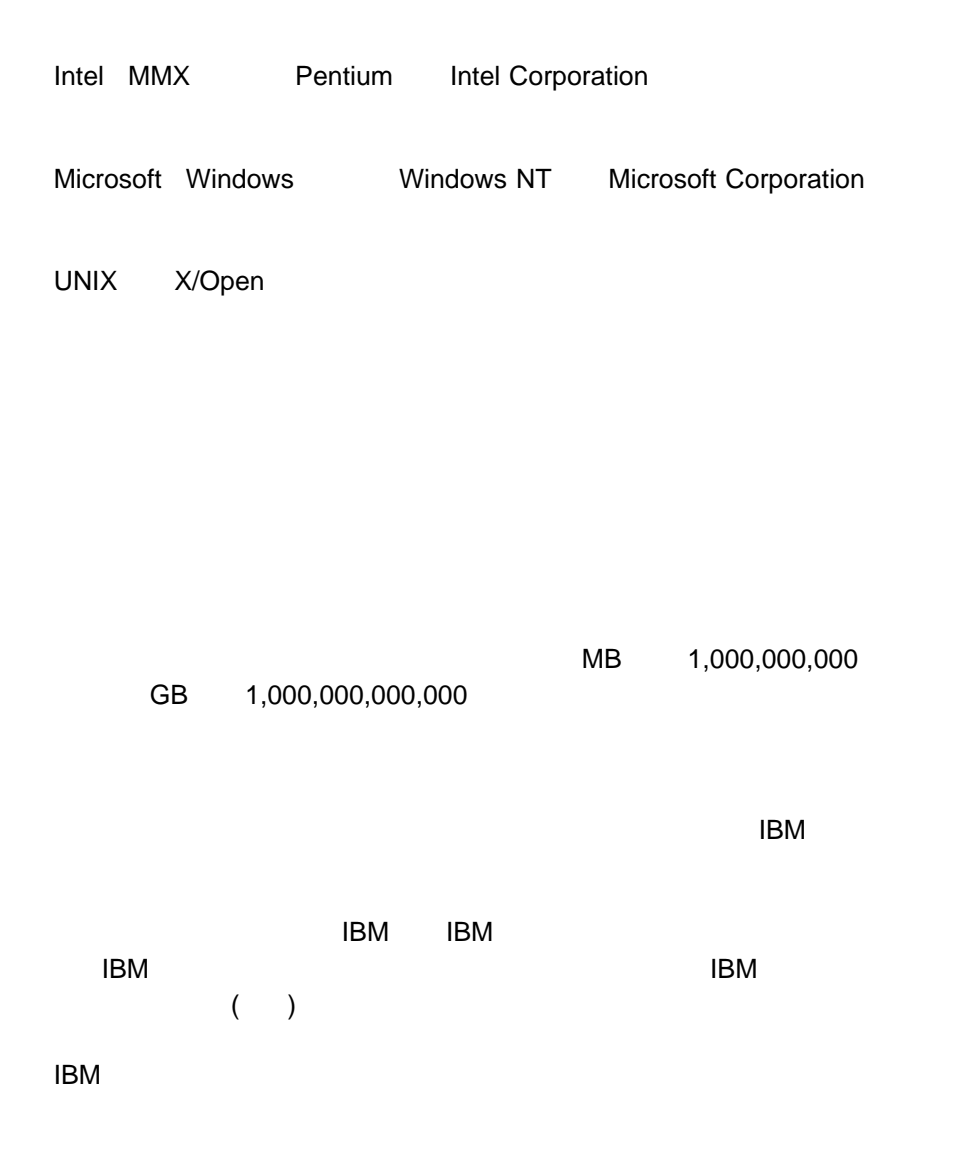

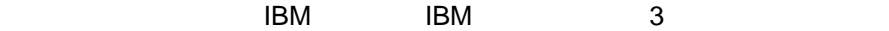

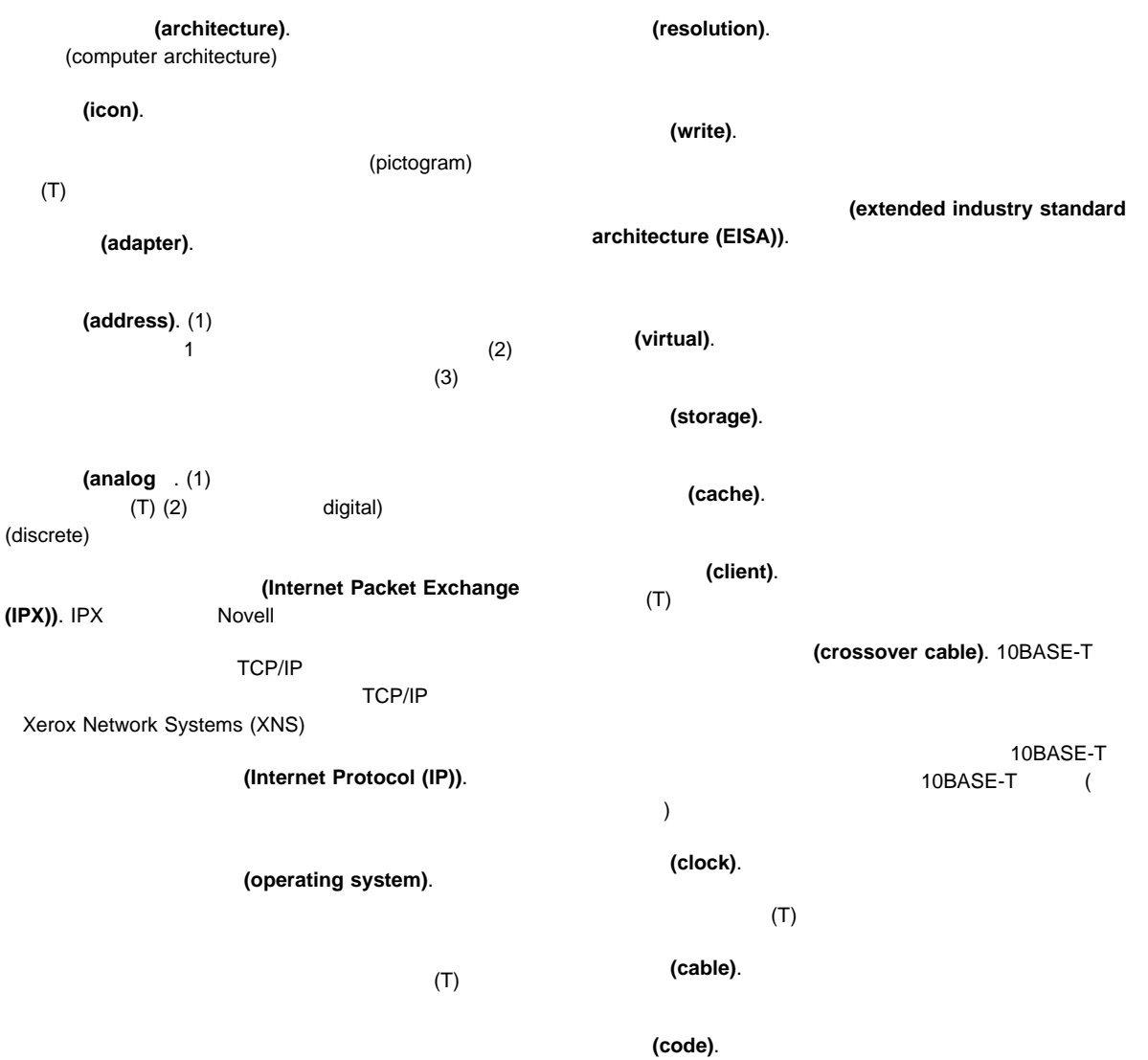

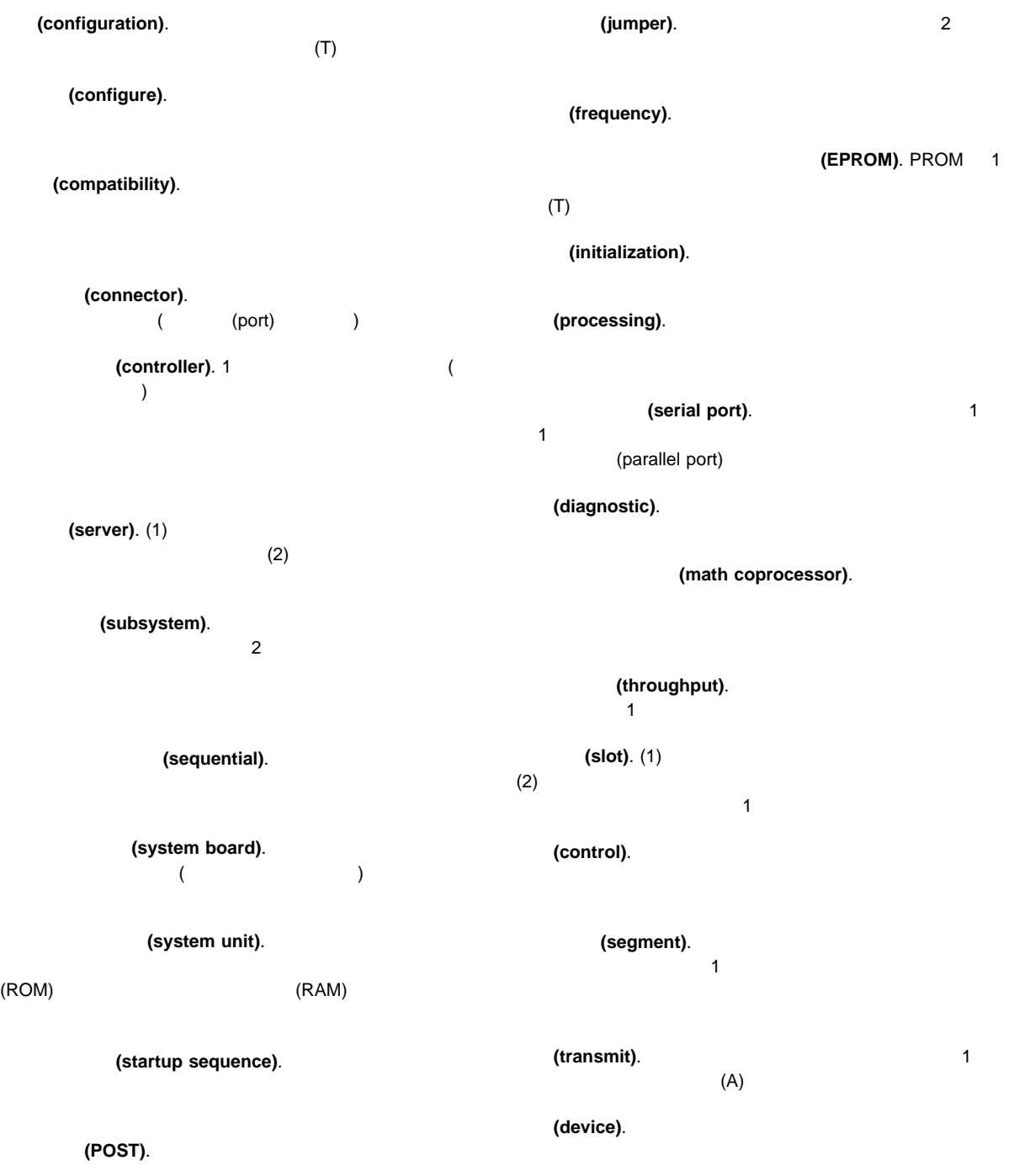

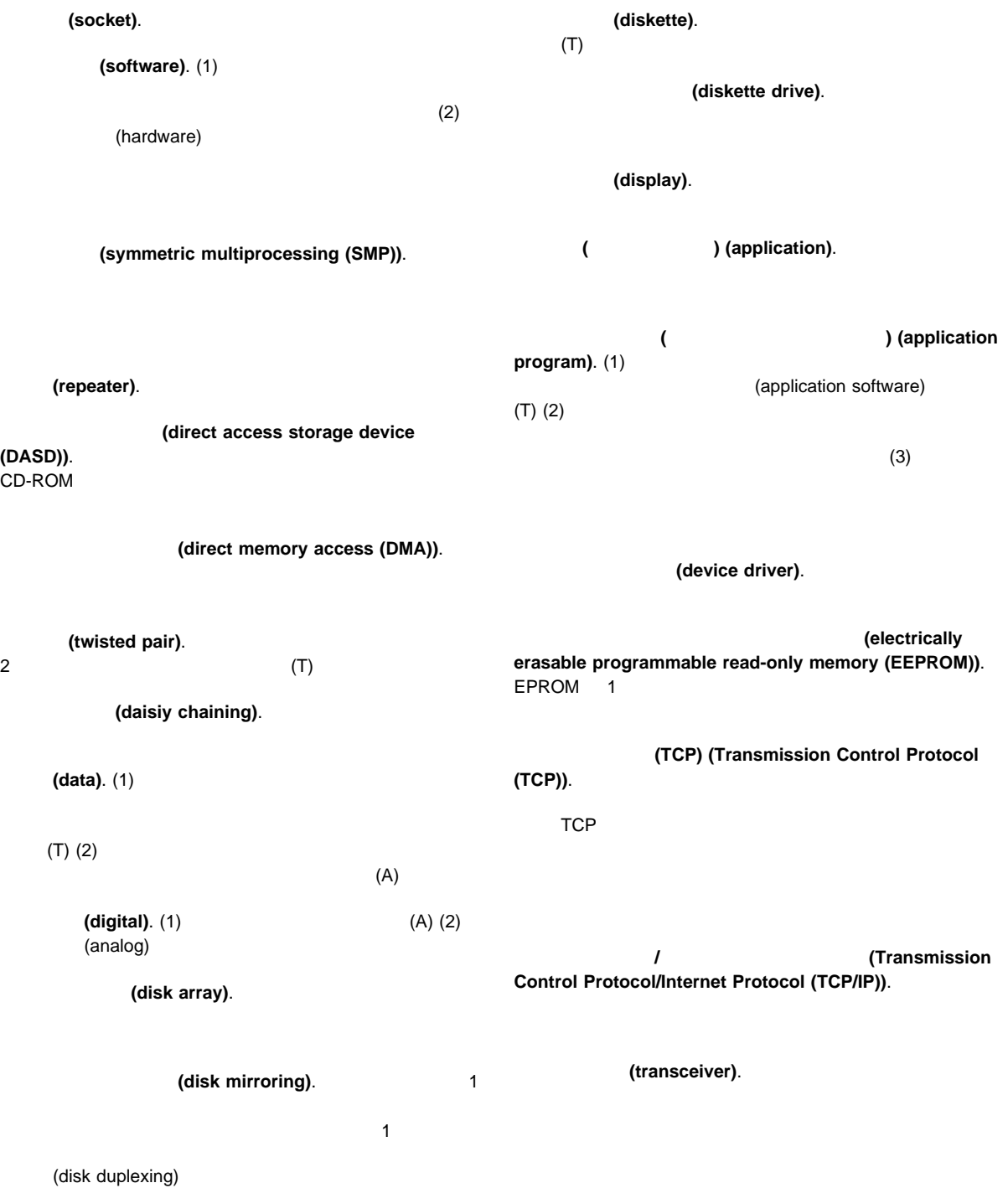

用語集 **395**

(pack).

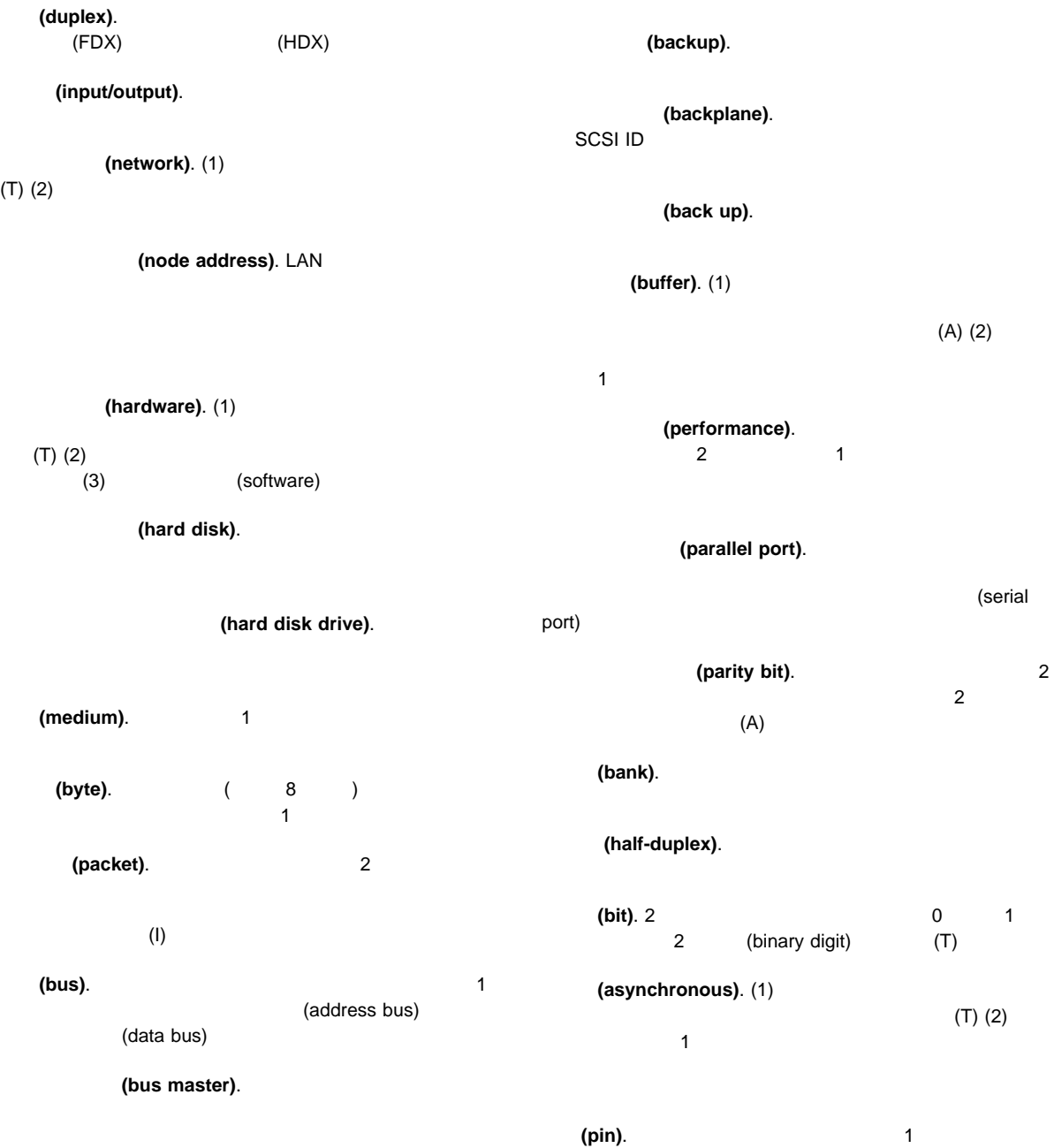

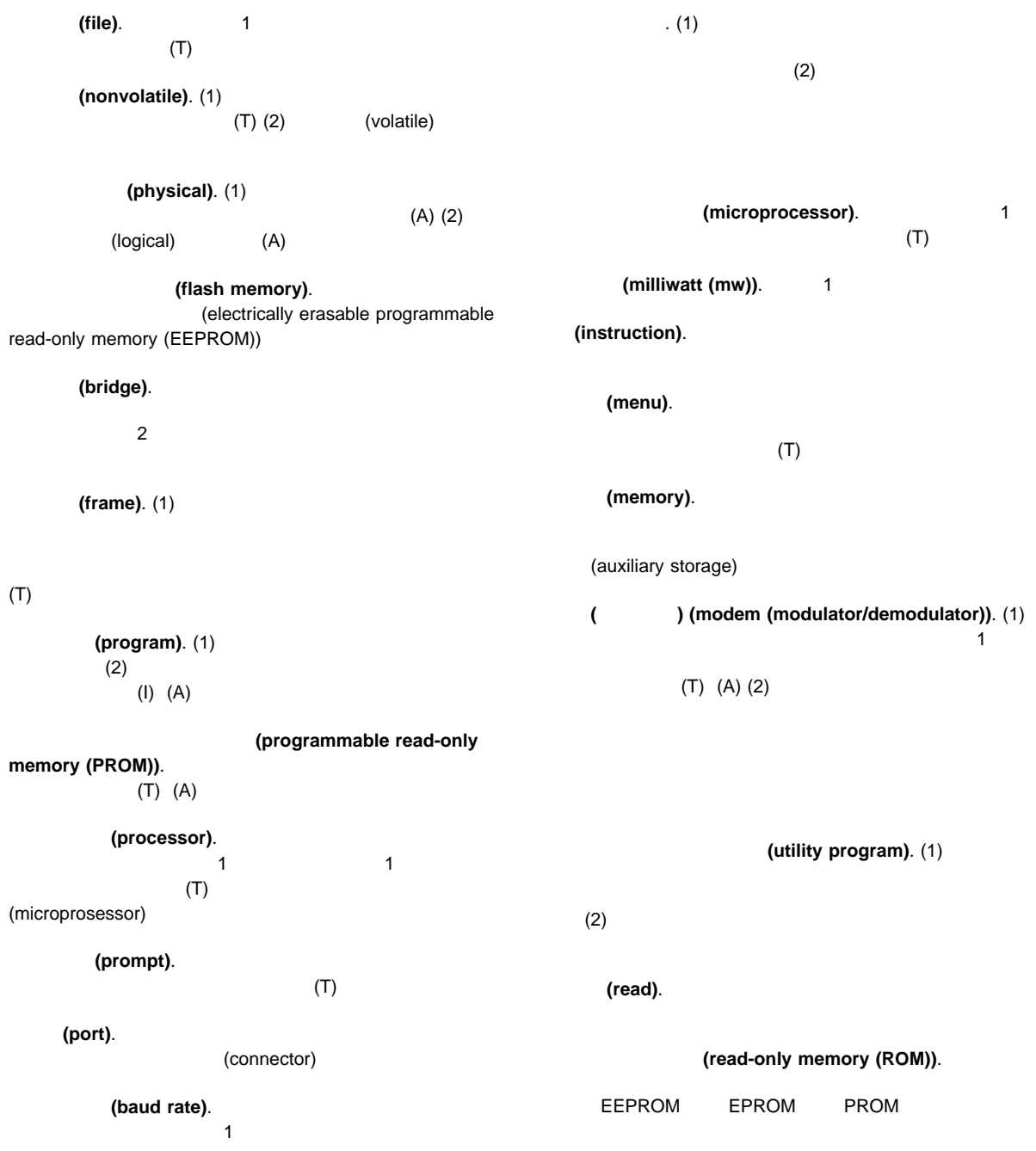

#### (random access memory **(RAM)**). (1)  $(2)$ **(refresh).** (1)  $\overline{c}$  $(2)$ (record). (1) 1 1  $(2)$ (register). (1) 8 16 32  $\begin{array}{c|c}\n1 & 2\n\end{array}$  $\frac{1}{2}$  (binary)  $\frac{2}{2}$  $\sim$  2 (local area network (LAN)).  $(1)$  $\mathsf{LAN}$  $(T)$  (2) 1 (load). **(logical)**. (1)  $(A)$  $(2)$  $(A)$   $(3)$ (physical) (A) (workstation). (1)  $(2)$ ANSI. **ANSI.** (American National Standards Institute)  $\sim$  ANSI  $\sim$ AWG. (AWG) **B BBS. BIOS.** (Basic Input/Output System) BIOS ( **BIOS** ( **Also Equation**) (Basic Input/Output System). **C** CD-ROM. りコンパクト・ディスク形式の大容量読み取り専用メモリー。CD **D** DASD. **DASD.** (Direct access storage device) **DIMM**. **DMA**. (DMA) **E** ECC. EDO. **EEPROM.** (Electrically erasable programmable read-only memory (EEPROM)) EISA. (EISA)

**A**

## **F**

FDX. **HDX** 

## **H**

HDX.

## **I**

**IEEE**. 米国電気電子協会。

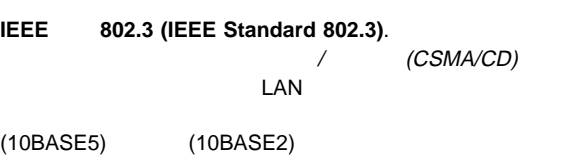

(10BASE-T) (10BASE-F) **IPX**.

**IRQ.** 

Exchange)

**ISA.** 

**ISO.** (International Organization for Standardization)

**I/O.** (Input/output)

# **L**

LAN. **LAN.** (Local area network) LED. LUN.

### **M**

**MAU. Mbps.** / **Mbps.** 100 / **MBps.** /

# **N**

**NDIS**.  $\blacksquare$ **NetBIOS.** BIOS IBM **IBM**  $\blacksquare$ 

**BIOS** 

**NLM**. NetWare

### **O**

**OBI. IBM** 

**ODI**. *CODI*.

#### **P**

**PCI. PCI. A PCI**. interconnect) **POST. PUN.** (Physical unit number) **R RAID. RAM. RAS.** Extending the state of the state  $\mathbb{R}$ **ROM.** (read-only memory (ROM)) **S**

# **1**

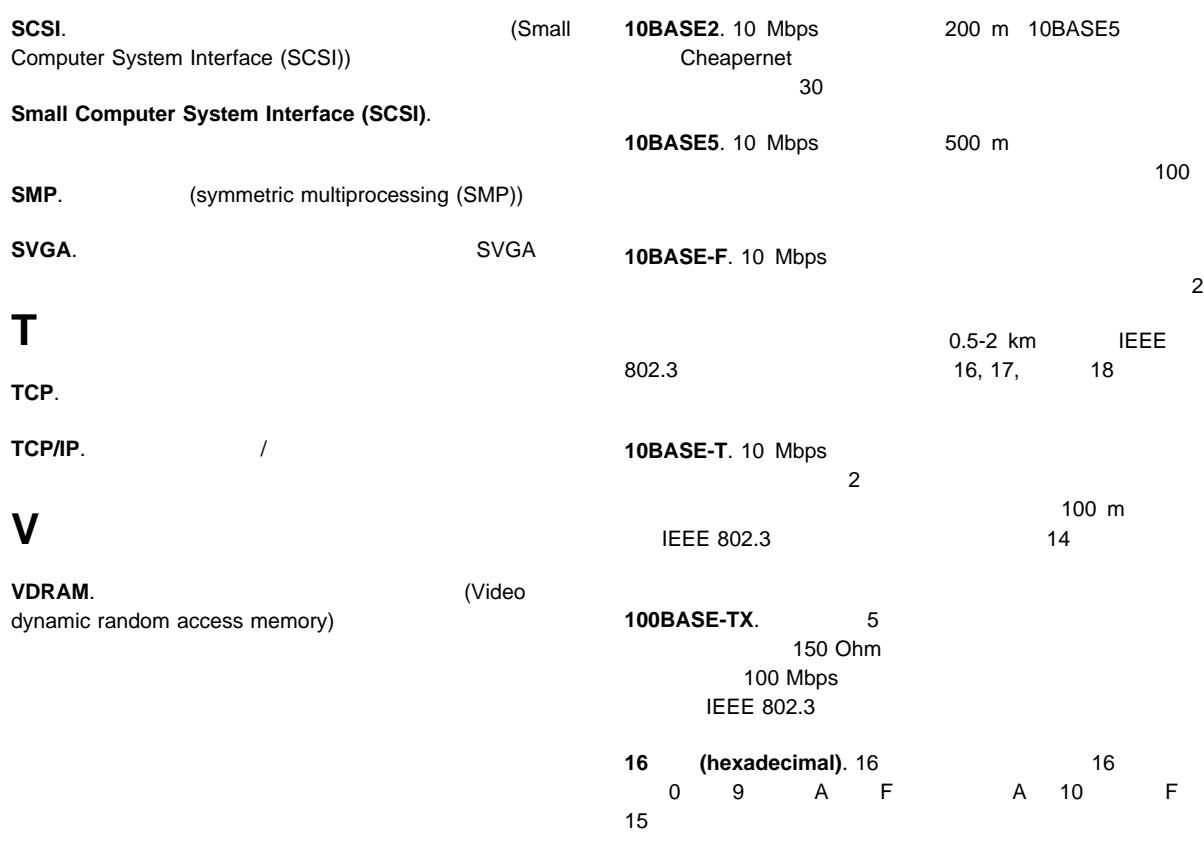

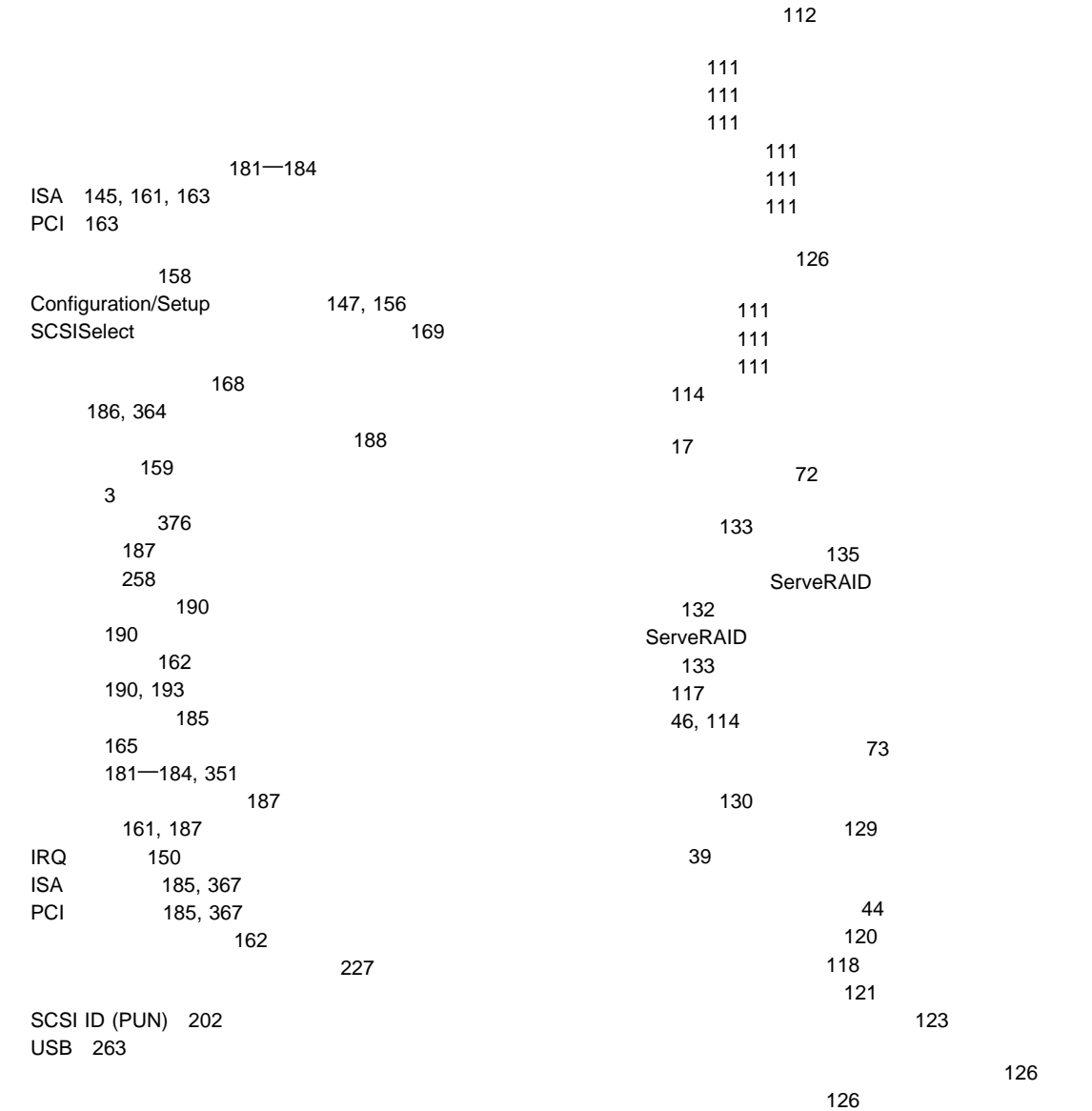

127 RAID 125 ServeRAID 114 1台のハード・ディスク・ドライブを持つ 48 アレイの作成/削除 37 一般情報 17, 175 176 viii 176 xi, 354  $\times$ 安全にご使用いただくために viii 構成 168 LED 348 LED 347, 349 エラー・メッセージ 302 構成 167 (RJ-45) 13, 262  $\sim$  11  $\sim$  10  $\sim$  10  $\sim$  10 パケット・ドライバー・メッセージ 317 目的 5 347  $\sim$  10 IRQ 設定値 150 SCO Unix 320 SunSoft Solaris 320 UnixWare 320 LED 347, 348 アダプター 186 252 185 機能 12, 14 サーバーの記録 363, 364, 367 サーバーの識別番号 361 システム・ボード・ジャンパー 375 システム・メモリー 194 375 (Pentium II) 370, 383 (Pentium Pro) 371, 386 装置 363 ターミネーション 206 電源オン・インディケーター 23  $\sim$  9 22, 23 363 ドライブ・ベイ 200 355, 380  $\sim$  227 181 ライザー 186 Pentium II 770 Pentium II 7833 Pentium Pro 371 Pentium Pro 786 250 U 251 お使いになる前に 17 175 機密保護 249 27 207 CD-ROM 25 一般的な問題 341 358 インディケーター 8 159 235 235 viii, 176 RAID 57 138  $\sim 292$ 302 イーサネットの診断 296 キーボードの診断 293 種類 271 シリアル・ポートの診断 296 診断 271, 291 数値 278

説明 271 装置構成 279 ソフトウェア 272 ソフトウェア生成 271 324  $\sim$  294 パケット・ドライバー 317 バッテリーの障害 279 パラレル・ポートの診断 295 ビデオの診断 293 プレーナーの診断 291  $\sim$  700  $\sim$  700  $\sim$  マウスの診断 296 メモリー構成 280 メモリーの診断 297 NDIS 2.01 314 NDIS 3.0 316 NetWare DOS 307 NetWare ODI 302 OS/2 312 POST 278 POST 271 SCO UNIX 320 SCSI 301 ServeRAID 324 SunSoft Solaris 320 UnixWare 320 137 140 139 137 (ServeRAID) 不在モード 64 64 延長コード 20 エラー・メッセージ 271 358 xvi xvi お使いになる前に 17 19

アダプター 185 112 位置 363, 364, 367  $, 255$ 外部 250 252 始動 158 装置の記録 364 ディスケット 272 198 217, 225 216 216 ビデオ・メモリー 181 227  $\sim$  194 問題 343 ISA、構成 161, 163 PCI 163 SCSISelect 169 U 250 概要 27 機密保護 27 始動ドライブのサイズ 27 Novell NetWare 103 SCO OpenServer 104 SMP 1 Windows NT 3.5X 100 Windows NT  $4.X$  101 温度範囲 368 358

250, 255 12, 14 装置の記録 363, 364, 367 SCSI 12 SCSI 206 SCSI 205

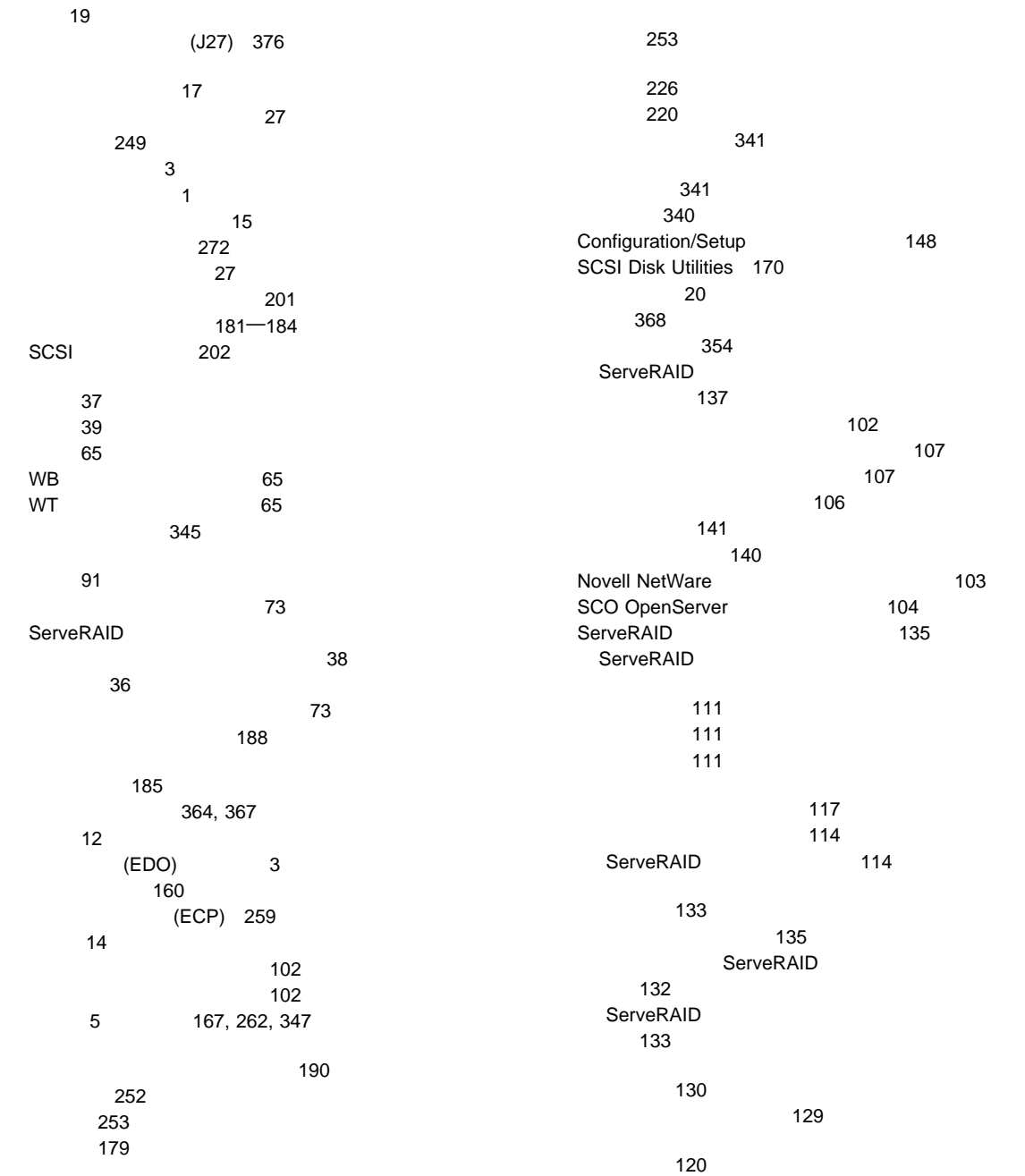

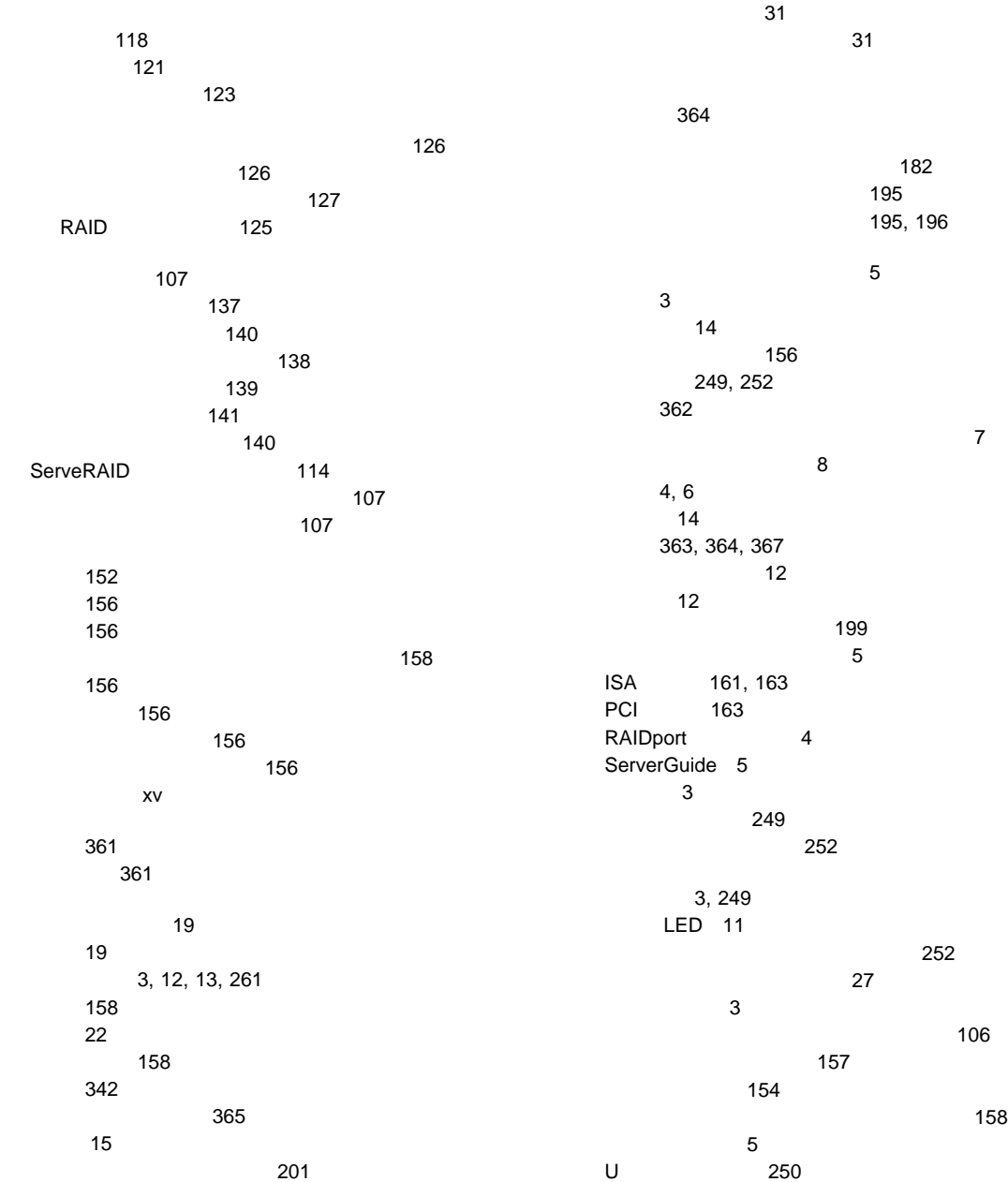

ServeRAID

制御 159 2 3  $($ ISA $)$ ISA ( (EPP) 259 164, 350 共通作業 46 記録、装置 362 19, 20 空気循環用のすきま 254 空気の循環 20 空白画面 340 偶発的な問題 342 クライアント/サーバー・モード、設定 109  $\overline{A}$ CMOS (J27) 376 グレア 20 グレア防止フィルター 20 (Pentium II) 370, 383 (Pentium Pro) 371, 386 (Pentium II) 370, 383 (Pentium Pro) 371, 386 160 viii オプションの機密保護機能 252 5 167, 262, 347 機密保護 251 機密保護カバー 252 347 信号 254 電源 254 ターミネーションの要件 206 入手可能な、リスト 391 176, 178 信号 178 電源 178 20, 256 151 SCSI 219 SCSI 256  $U$ 減少、グレアの 20 391 193 キー 361 障害があるドライブ 77 162, 266 アダプターの位置 364 アダプターの競合 350 162 168 167 エラー 147 350 拡張電源供給制御 160 機能、拡張 91  $(ISA)$ 161 163 競合 164, 350 ISA 367 266  $\sim$  7.187 POST 145 241 周辺コンポーネント相互接続 (PCI) 266 設定値のロード 162 装置の記録 364 装置の記録 364, 367 装置の変更 279 351 29, 36, 42 291 351 (USB) 151, 160

復元 149, 162 161 SCSI 301 メモリーの変更 280 350, 351 266 145 Configuration/Setup 147 EZ-RAID 44 ISA 161 NVRAM 147 peripheral component interconnect PCI 163 RAID 73 ServeRAID 29, 42 ServeRAID 55 構成の初期化 83 84 5, 167 高度、最大 368  $\sim$  27 環境 354 デバイス・ドライバー 27  $\sim$   $227$  $\mathbb{E}[\mathbb{E}[\mathbb{$ (ISO) 181 198 アダプター 190 13, 262 外付けの要件 264 12 3, 12, 13, 261 12 資源 161 258 シリアル装置 3, 12 装置の記録 364 3, 12 200, 210 259 パラレル装置 3, 12, 364

(USB) 3, 13, 151, 263 181, 260 265 プリンター 12 3, 12 227 3, 12, 13, 261 メモリー・モジュール・キット 194 リスト 3 ISA 185 PCI 185 **SCSI** 位置 12 説明 12 ターミネーションの要件 206 SCSI-2 202 ServeRAID 200 5, 167, 262, 302 347 137 133 障害 73 状況、表示 88 状況情報、監視 135 133 132 262  $181 - 184, 351$ 89 204 IRQ 設定値 150 SCSI 169, 202 SCSI<sup>301</sup> SCSI 169 SCSI 169 16 UltraSCSI 264 概要 269

前面 14 背面 12 カバーの取り付け 253 3 252 249 152, 156 ロジックロック 5  $U$  250 記録 363, 364, 367 254 構成の更新 266 識別番号 361 始動 22 トラック 253 問題 272 利点 1, 198 353 サーバーにこぼした液体 353 1 254 サーバーの構成 145 サーバーのサイズ 368 サーバーの重量 368 サーバーの損傷 352 概要 269 経路指定 272 始動 273 問題 341 267, 339 参照:電話番号、IBM 356, 382 ディスク・アレイ 215 再構築優先順位 64

システム・メモリー 194 始動ドライブ 27 ドライブ 200 ドライブ・トレイ 213 内蔵ドライブ 201 ビデオ・メモリー 181 作業、共通 46 EZ-RAID 44 作業スペースの計画 19 作業スペースの配置 19 作業領域の配置 19 ビデオ 181 —184 SCSI 202 ディスケット・ドライブ 15 201 ビデオ 181 識別番号 361 資源、割り当て 161 時刻、設定 151 149 システム管理アダプター 376 161, 187 システム資源の割り当て 161 150 157 9  $\sim$  1 ジャンパー位置 375 ジャンパー識別子 376 PCI 150 バッテリーの障害 279 369 湿度範囲 368  $\sim$  24 107 サーバー 22 シーケンス 159 159 ドライブのサイズ 27 154

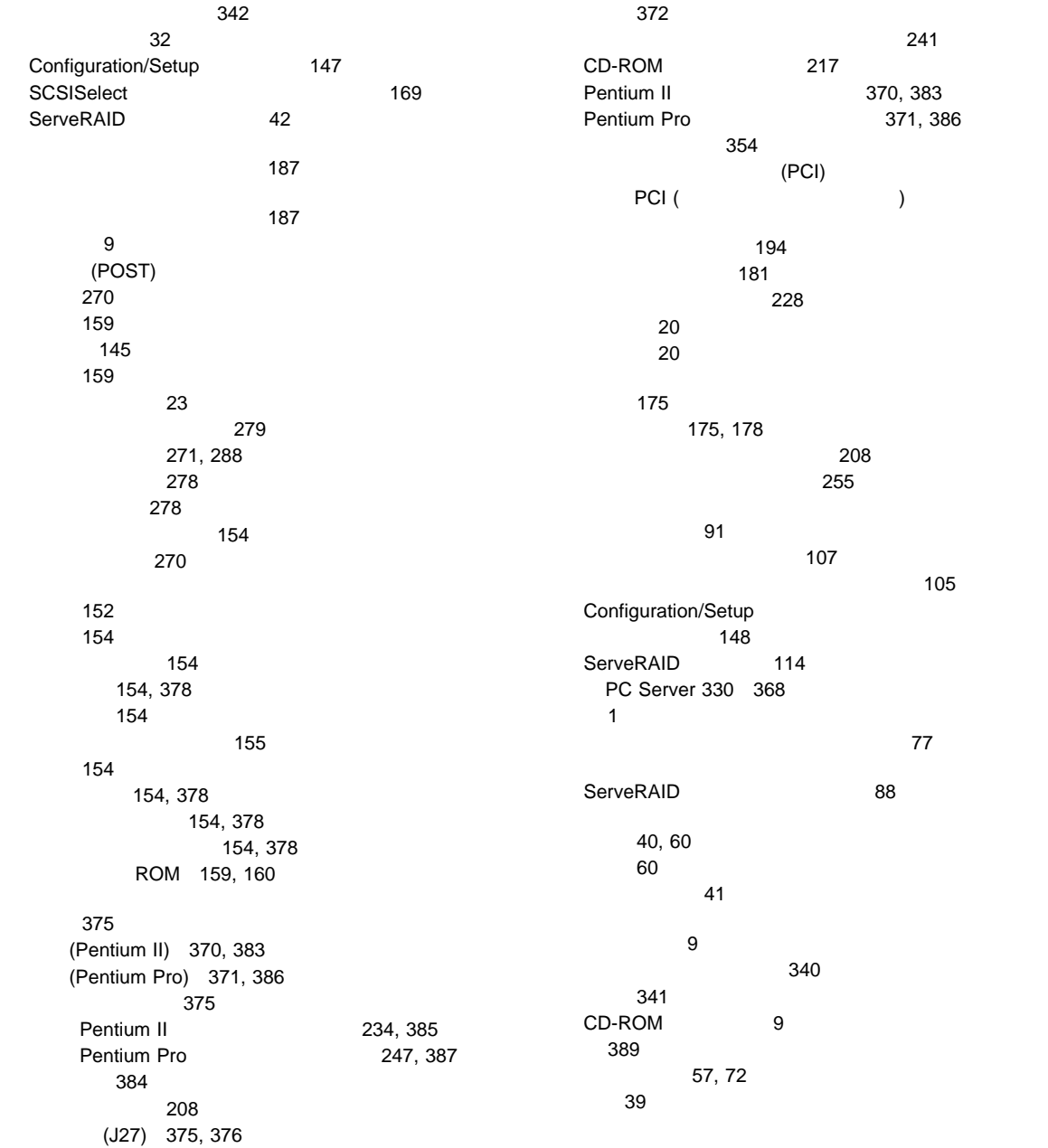

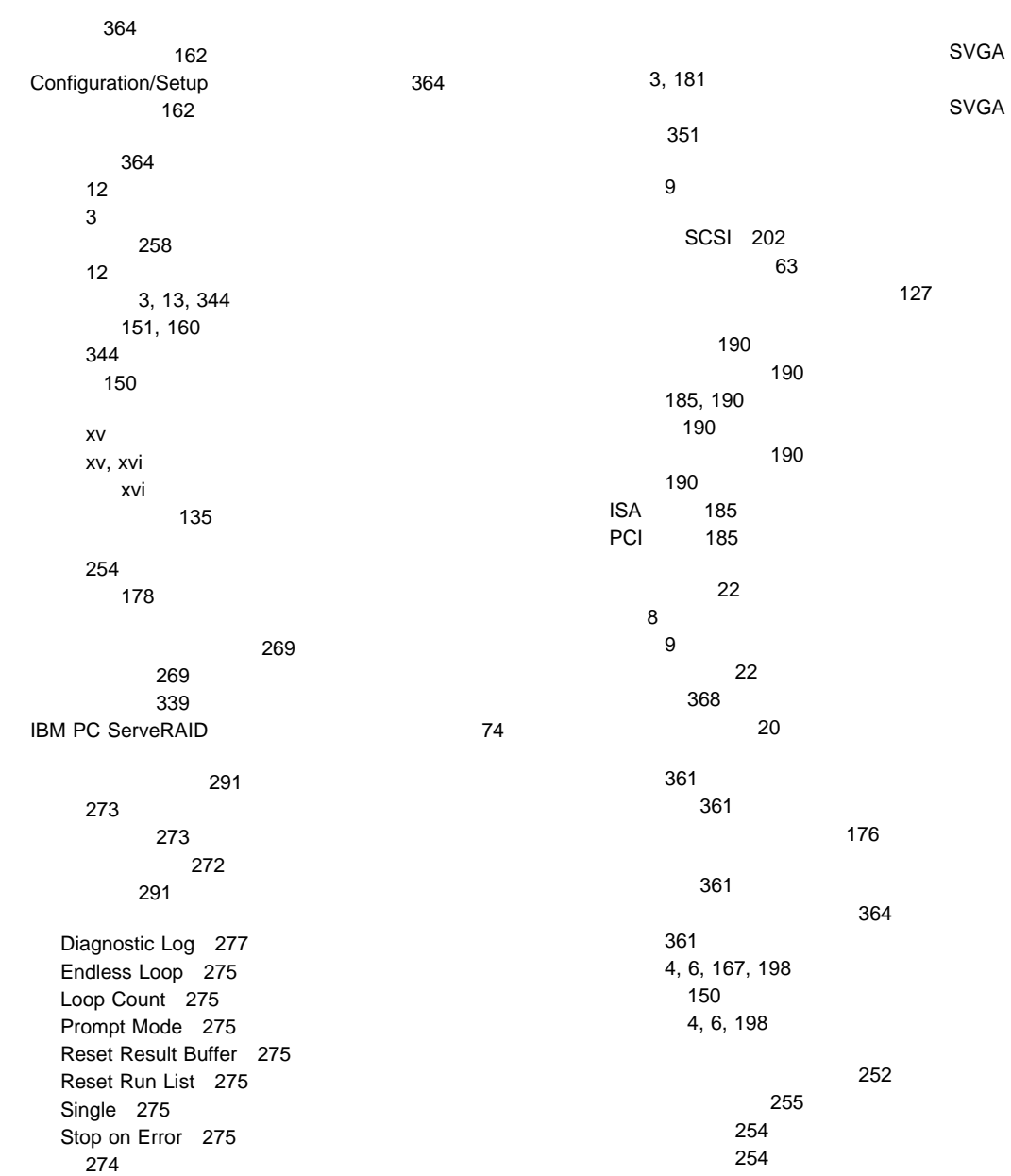

254 内蔵ドライブ 198  $U$  250 250 176 178 電源ケーブル 178 電話回線 178 バックプレーン 215 156 160 154 ジャンパー 372 スイッチとジャンパー 208 装置の状態 60 ドライブの状態 40 152, 156 129 Pentium II 234, 385 Pentium Pro 247 Pentium Pro 787 SCSI ID 202, 203 162 設定値の保管 162 Configuration/Setup 拡張ベイ 14  $\sim$  38 機能 4, 6 デバイス・エラー 138 デバイス・ドライバー 27 199 32 RAID 0 33 RAID 1 33 RAID 5 35 SCSI ID 202 ServeRAID 36 14 アダプターの位置 364 位置 363, 364, 367 記録 364 256 構成エラー 279 資源 161 状態、設定 60 40 176 150, 151, 161 27 標準装備 14 PUN) 202, 204 プラグ・アンド・プレイ 187 PCI 150 342 補助ポート 13 レガシー 187  $(LUN)$  204 ISA 367 SCSI 202 SCSI<sup>301</sup> 装置管理の再構築 37  $(PFA)$  58 167 キーボード 158 システム・メモリー 194 ビデオ・メモリー 181 エラー 272, 346 問題 346 140 353 352 ターミネーション 206 167 SCSI ID 84 単一診断テスト 275

断続的な問題 342 (J27) 376 カバー・プレート 200 ドライブのサイズ 201 201 ハードウェアの要件 201 ServeRAID 一般情報 17 空気循環用のすきま 254 サーバーの移動 1 176 電源装置 176 xi, 354 230, 239  $\times$ 390 マンド マンド・マンド マンド 商標 389 その他 390 バッテリー xi  $\times$ 162 オプションの機密保護カバー 252 206, 219 交換キー 361 資料 xv, xvi バッテリーの交換 354 コントロール 20 照明 20 ディスプレイ 19 椅子 19 アダプター 190 252 255, 257 サーバーの機密保護 249 デバイス・ドライバー 266 198, 201  $\sim$  182 126  $\sim$  727 195 U 250 (J27) 376 非同期 258 SCSI 256 33, 34 取付け 200, 219 225 ドライブの状態 60  $\sim$  54 48, 118 論理ドライブのポップアップ 38 空きスペースの増加 126 構成 17, 29, 42 構成情報のバックアップ 72 構成の復元 73 構成の保管 72  $\sim$  215 削除 70, 117 作成 44, 46, 114 説明 31 212 保守 72  $\sim$  7126 70, 117 44, 46, 114 198 158 オプション 272 15  $\sim$  15 158 概要 15 **225** 取り出しボタン 9 219 取り付け 200

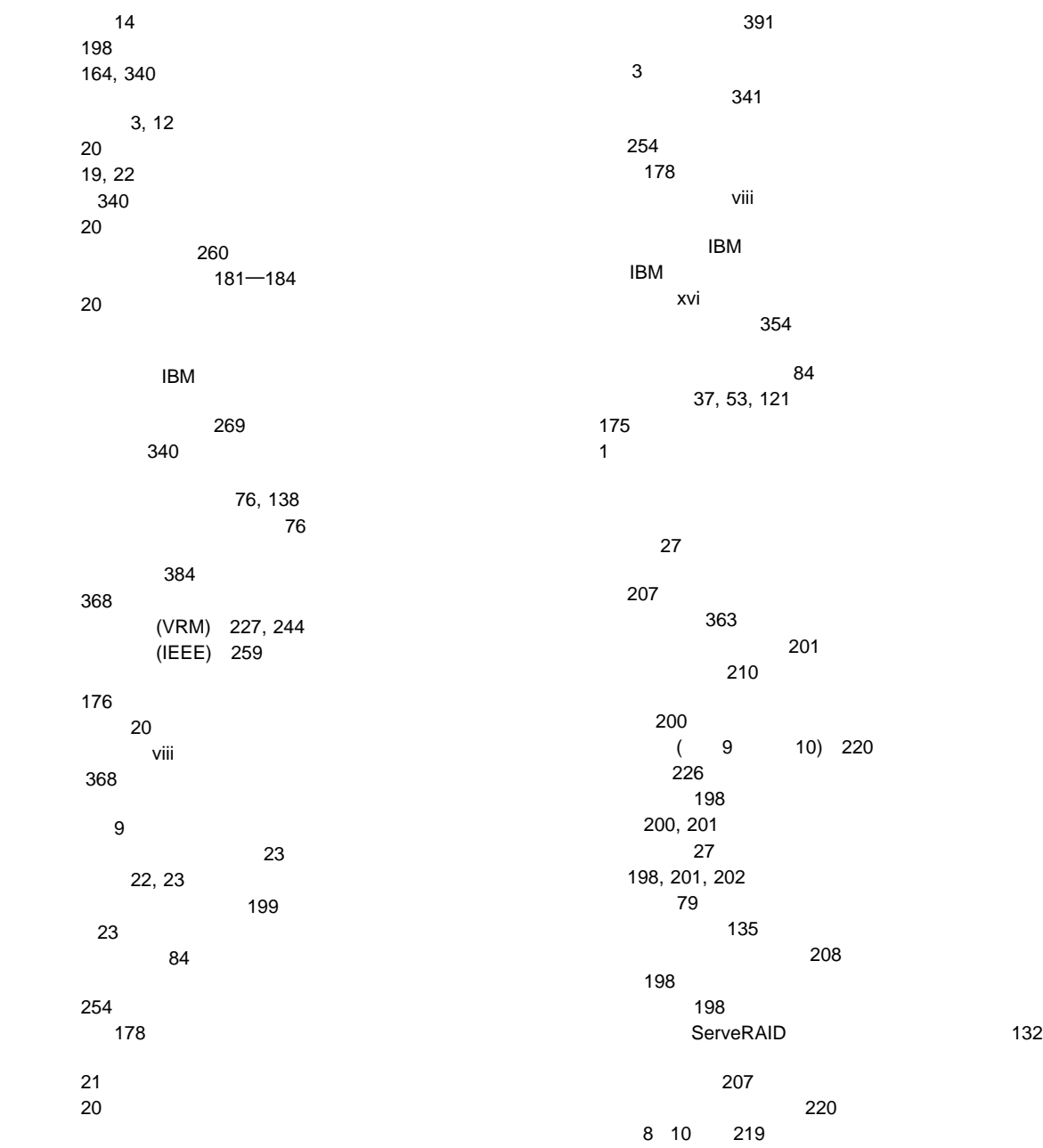

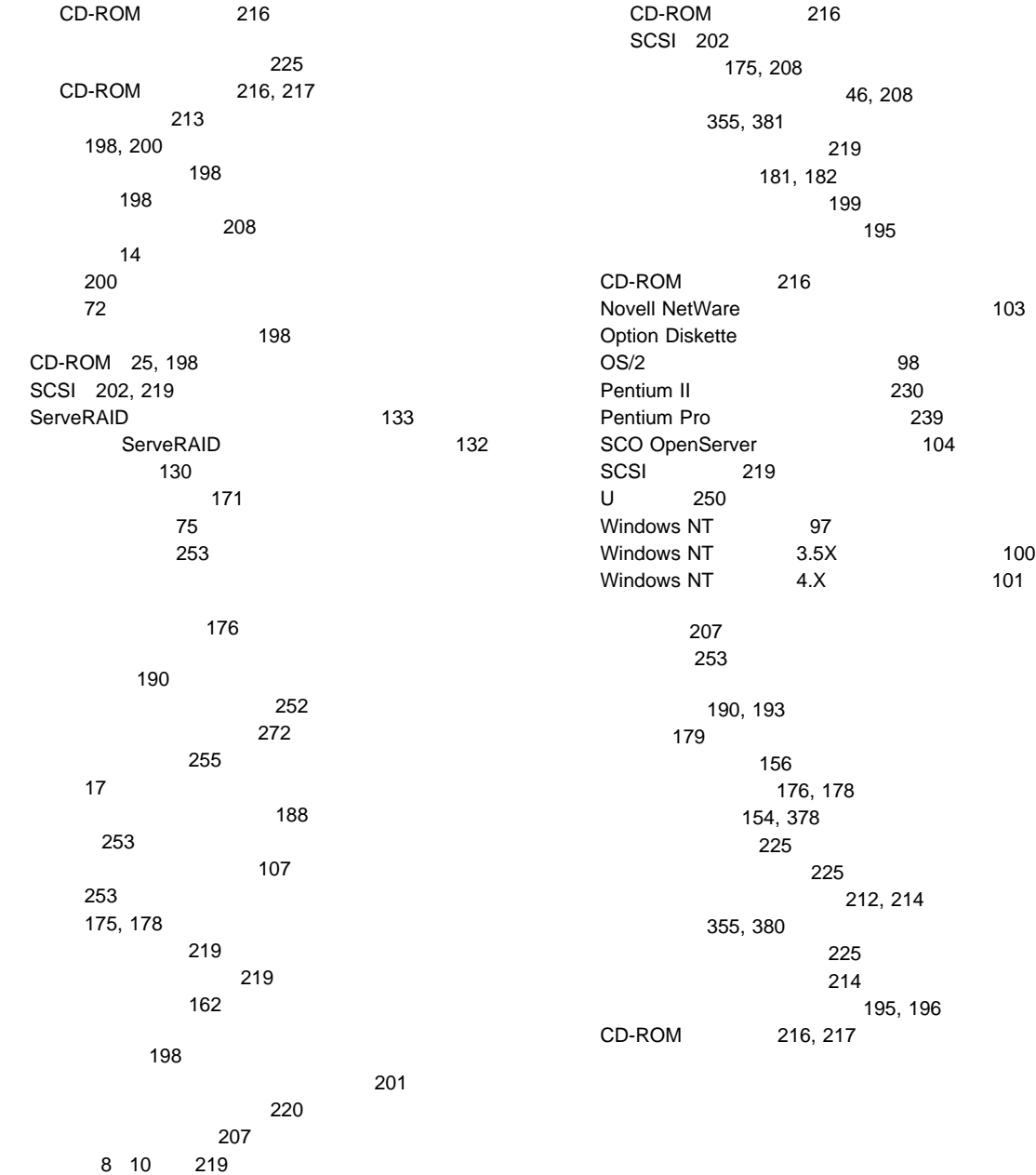
オプション、取付けた 364 ジャンパーの設定 208 装置の記録 363, 364, 367 位置 200, 201 200, 201 217, 225 取付け 216 取り付け 198 216 目的 198 SCSI 202  $14$ SCSI 206  $(1/O)$ 150, 161 159 167 262 302 接続の問題 347 設定 109 取り付け 208 ハード・エラー・ログ 139 215 アレイ内に1個 48 概要 201 構成 84 コネクター (内蔵/外付け) 264 削除の順序 70 障害の結果 77 状態 40 情報 57 データの再構築 80, 81  $(10) 200$  $($  ) 200, 208 214  $(1 6) 212$ ハード・ディスク・ドライブ障害のシナリオ 77 標準装備 14  $\frac{1}{2}$ 目的 198 容量 31 171 ハード・ディスク・ドライブ障害の結果 77 媒体のタイプ 201 12 and 12  $\sim$  817 8, 175 汎用シリアル 3, 13, 151, 160 SCSI 202 一般情報 152 152, 156 156 始動 154, 378 設定 156 設定なし 152  $\sim$  158 アダプター 185 341 RAID 72 コネクター 200 接続 210 取外し 215 RAID 205 SCSI ID 202 位置 355, 380 交換 354 交換のオーダー 354

重金属 354 障害エラー・メッセージ 279 xi 354 取付け 355, 381 355, 380 xi, 354 バッテリーの交換、オーダー 354 xi, 354 発熱量 368 167 省略時、構成 364 位置 12 機能 3 構成 150, 364 259 説明 12 問題 344 150 150 Enhanced Parallel Port (EPP) 151 Extended Capabilities Port (ECP) 151 158 (USB) 参照:USB (汎用シリアル・バス) (USB) 160 異なった音程 288 サーバーの再始動中 288 290 リスト 290 POST 271, 288 非活動アダプター 165 219 日付、設定 151 151 3, 12, 260 181, 369<br>3  $3<sub>1</sub>$ 

速度 181 タイプ 181 182 181 目的 181 RAM 369 ROM 351 非同期通信 258 ジャンパーの設定 208 取付け 208 構成 36 前面 14 SCSI ID 84  $\sim$  755  $\sim$  555  $\sim$  555  $\sim$ 84 背面 12  $\sim$  84 IRQ 設定値 150 SCSI 169 SCSI ID 170 ServeRAID 55 ServeRAID 88 標準装備装置 14 疲労 19 ヒント 17 262  $SCSI$  265  $\sim$  261  $\sim$  261  $\sim$  261  $\sim$ シリアル・ポート・コネクター 258 パラレル・ポート・コネクター 259 汎用シリアル・バス・コネクター 263 ビデオ・ポート・コネクター 260 (J27) 376 RAID 89 227 RAID 75

サイズ 181

 $\sim$  711  $\sim$  711  $\sim$  (NVRAM) 構成 83, 147 85 RAID 73 PCI 163 複数のドライブの障害 77 複製キー 361 ServeRAID 64 141 物理装置の状態 40 再構築 130 最大数 49 状態の設定 129 情報、監視 141 追加 126 PUN) 202, 204 キー 361 製造 361 xvi 削除 154 154, 378 変更 154 アダプター 187 167 構成 161 説明 187 (J27) 376 376 ブリッジ・コントローラー 204 不良なストライプ 89 12 問題 345 SCSI 202 拡張診断 171 システム 266 診断テストの経路 273 171  $\sim$  227 (Pentium II) 370, 383 (Pentium Pro) 371, 386 電圧調整モジュール・コネクター 227, 244 メモリー・コネクター 194 レイアウト 371 (J27) 375, 376 89 77, 81, 123 207 取り付け前の準備(すべてのベイ) 207 拡張 14 装置 200 ドライブ 200 ドライブのサイズ 201 201 200, 201, 363 ベイ 1 6 212 ドライブの取り付け 208 ベイ 7 217 216 CD-ROM 200 216 8 10 **225** 219 39 36, 59, 83 65 構成の設定 148 ジャンパーの位置 372 351

351 150 165 CD-ROM 217 RAID 62 SCSI 169 SCSI 206 変更リスト 84 割当て、変更 150  $\text{IBM}$  358 シリアル・ポート 258 配線の要件 167, 262 342 サーバー 175 156 補助装置ポート 13 ホスト・アダプター設定の構成/表示 169 定義 54, 60 80, 81 説明 198 取外し 214 利点 198 LED 79, 199, 211  $\sim$  38  $U$ 本書について xiii EEPROM 89 アップグレード 227 位置 227 227 始動 342 ジャンパーの変更 241 種類 228  $227$ 227 342 Pentium II at 230 Pentium Pro 239 3, 12, 13, 261 問題 342 xiii  $\sim$  84 構成の初期化 91 構成の表示 90  $\sim$  100  $\sim$  100  $\sim$  ServeRAID 88 ServeRAID 91 34 108 診断テスト・プログラム 272 ミニ構成プログラム 86 Configuration/Setup 20148 ServeRAID 36  $\sim 292$ 296 エラー 291 キーボードの診断 293 シリアル・ポートの診断 296 診断 291 装置構成エラー 279 324  $\sim$  294 バッテリーの障害エラー 279 パラレル・ポートの診断 295 ビデオの診断 293 プレーナーの診断 291 296 296

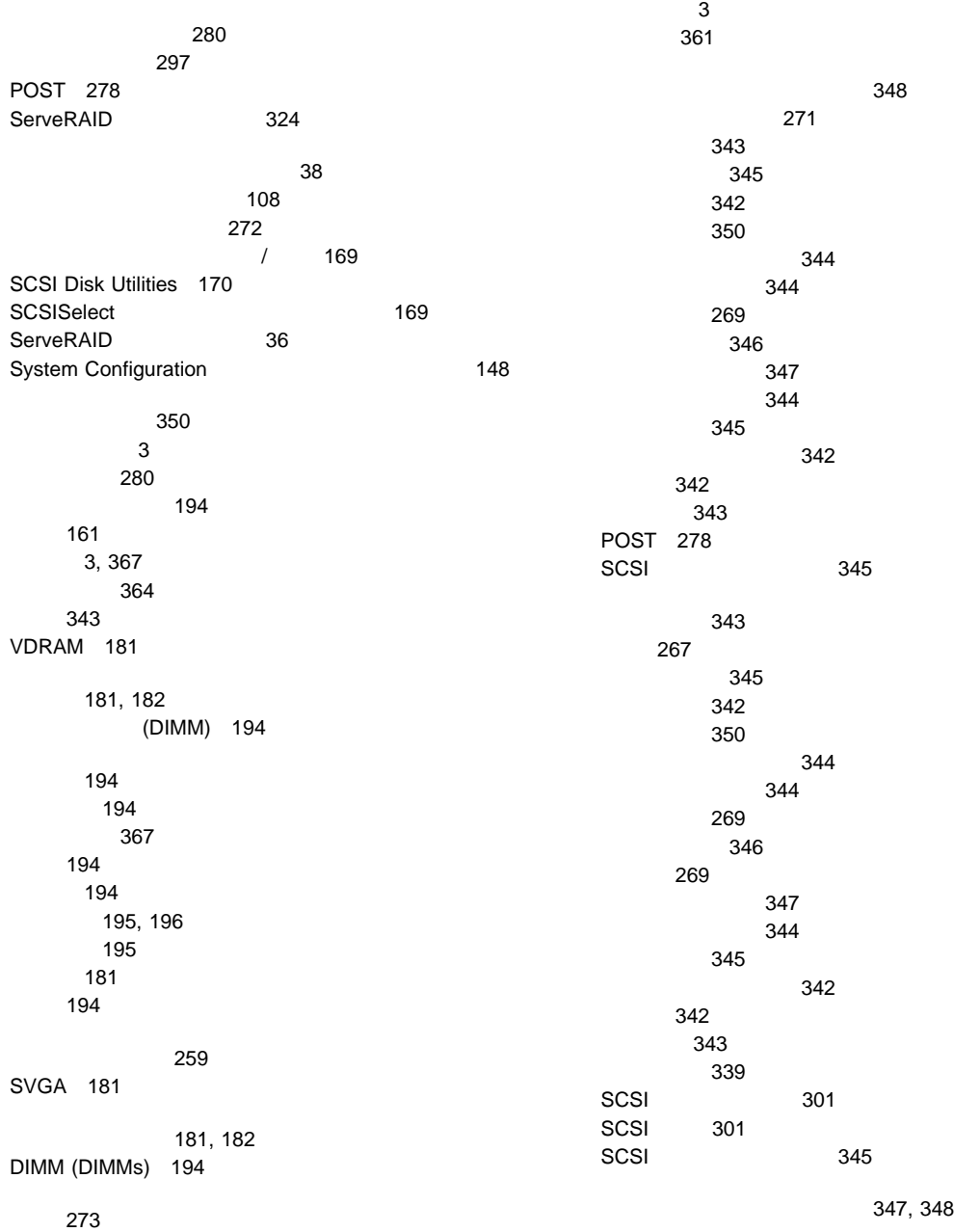

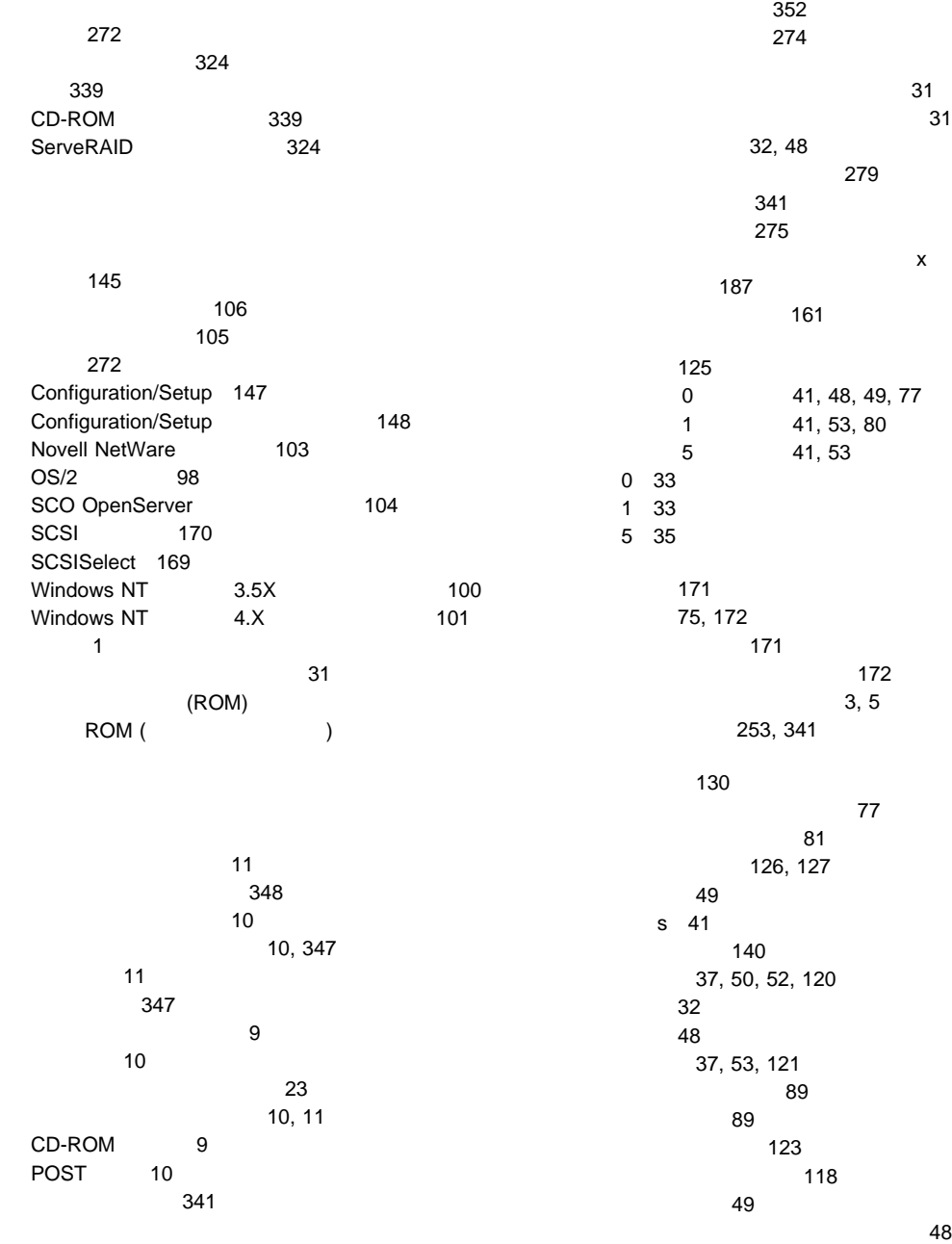

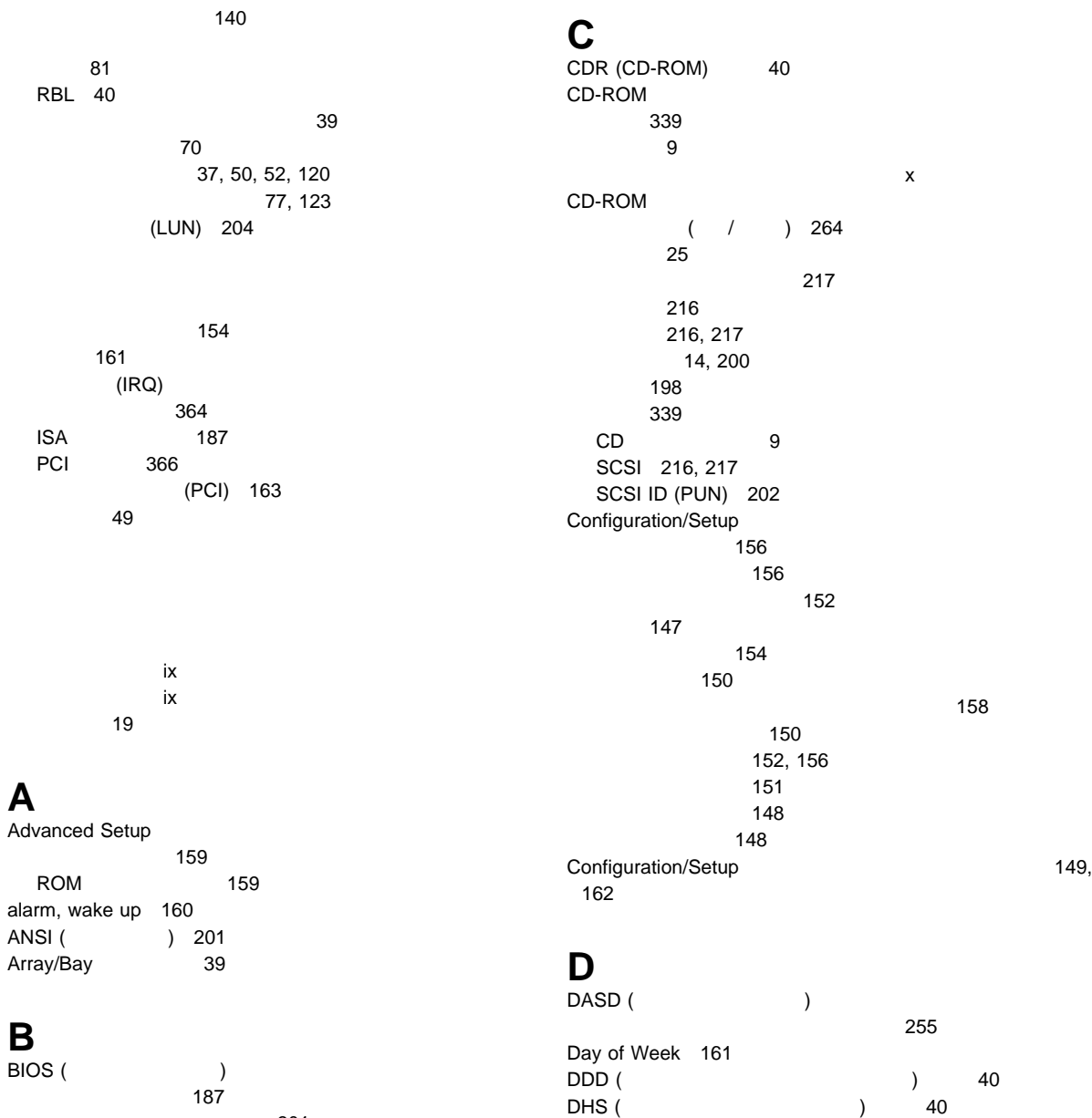

Diagnostic Log 277

導入されていないメッセージ 301

索引 **421**

Diagnostic/Setup Utility 149 DIMM (DIMM) 記録 367 説明 194 195, 196 195 disk utility programs SCSI 170 DMA (internal state of the state of the state of the state of the state of the state of the state of the state of the state of the state of the state of the state of the state of the state of the state of the state of the 資源 161 システム資源 187 **E** ECP ( 359 EEPROM 73 EEPROM 83  $EMP$  () 40 Endless Loop 275 Enhanced Parallel Port (EPP) 151 EPP ( ) 259 Extended Capabilities Port (ECP) 151 EZ-RAID 44 **F**  $FRE ( )$  41 **H** HSP ( ) 定義 40 80, 81 **|**<br>IRM IBM and the state of the 167 IBM 5 **IBM** 参照:電話番号、IBM IBM PC Server 4 **IBM PC ServeRAID** 204 IEEE ( (a) 259  $ISA$  185 ISA レガシー資源 187 ISA ( ) 162 共用スロット 185 185, 369 161 163 ISO ( ) 181 **J** 375, 376 **L**  $LDM$  ( ) 41  $LED($  $\sim$  11 348  $\sim$  10 10, 347, 348 機密保護 11 始動 9  $1$  10 第2マイクロプロセッサー使用中 11 347, 349  $\sim$  1990  $\sim$  990  $\sim$  990  $\sim$  990  $\sim$  990  $\sim$  990  $\sim$  990  $\sim$  990  $\sim$  990  $\sim$  990  $\sim$  990  $\sim$  990  $\sim$  900  $\sim$  900  $\sim$  900  $\sim$  900  $\sim$  900  $\sim$  900  $\sim$  900  $\sim$  900  $\sim$  900  $\sim$  900  $\sim$  900  $\sim$  900  $\sim$ 電源オン 10 電源オン・インディケーター 23  $\sim$  11 ホットスワップ・サーバー 8 ホット・スワップ可能なドライブ 77 CD-ROM 9 POST 10 SCSI 11 LUN (  $\qquad \qquad$  ) 204 **N** NDIS 316 NetFinity 112

199, 211

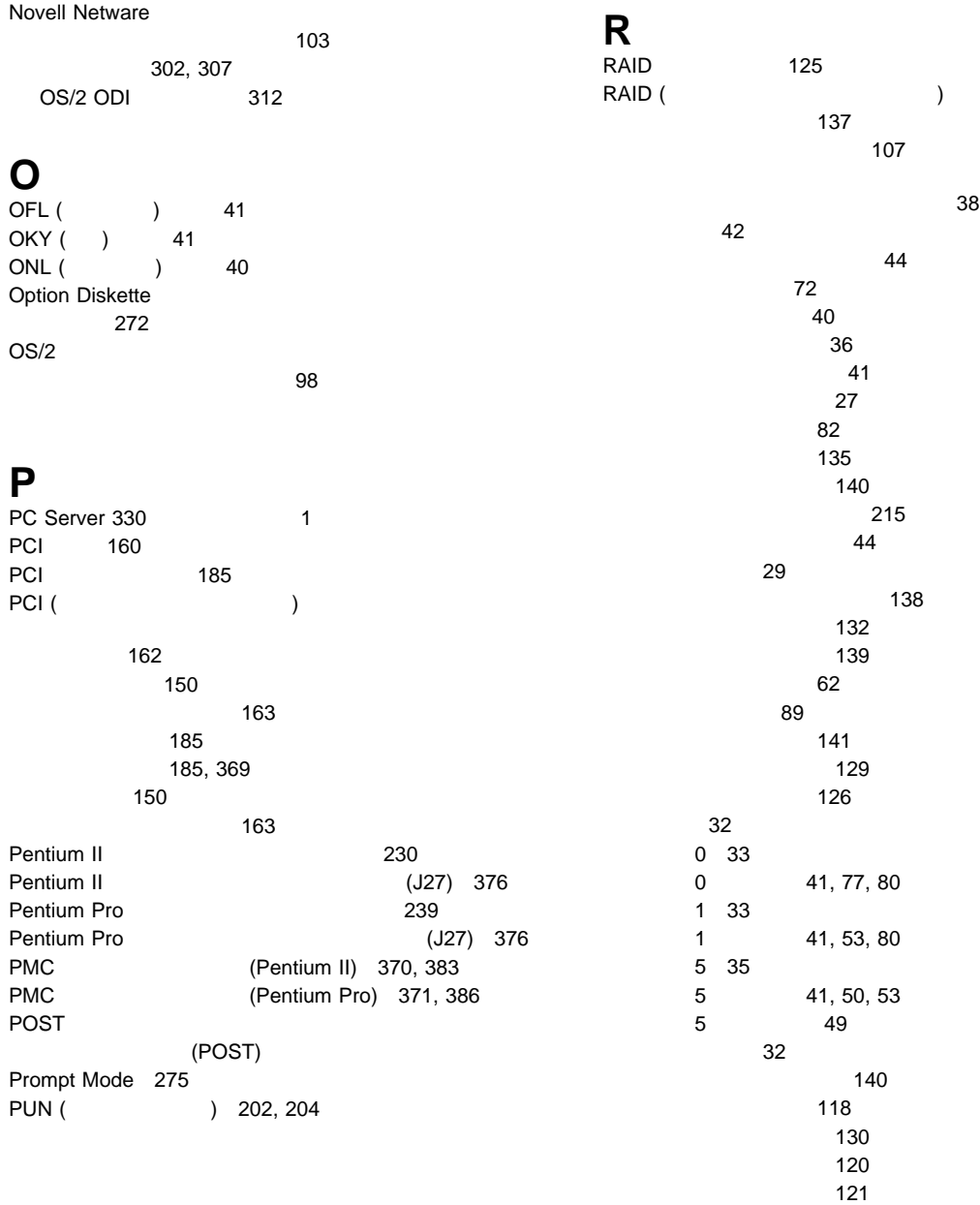

123

RAID (独立したディスクの冗長的な配列)(続き) EZ-RAID 44 ServeRAID 114 ServeRAID 133 ServeRAID 135 ServeRAID 133 RAIDport 4 RAS RBL ( ) 40 RDY ( ) 41 Reset Result Buffer 275 Reset Run List 275  $RJ-45$ 説明 13 ROM (  $\qquad \qquad$  ) 351 159, 160 **S** SBY ( ) 41 SCO OpenServer 104 SCO UNIX 320 SCSI 206 SCSI (小型コンピューター・システム・インターフェース) 外付けチャネル 205 219 12, 202, 264, 265 説明 202 装置 14, 202 装置要件 256  $\sim$  15 ターミネーション 206 200 217, 225 取付け 216, 219 216 219 201  $\sim$  806  $\sim$  806  $\sim$  806  $\sim$  906  $\sim$ バス・データ速度 256 SCSI (小型コンピューター・システム・インターフェース)(続き) PUN) 202, 204 202 問題 301 リピーター・カードの問題 345  $\sim$  171 (LUN) 204 Disk Utilities 170  $IRO$  150 RAID 204 SCSI ID 設定 203 装置の記録 363 バックプレーン 202 表示 170 202 SCSISelect 始動 169 使用 169  $\sim$  169 SCSI Disk Utilities 170  $\sim$  171 Secure Diskette Drives 158 ServeRAID 38 ServeRAID アレイの作成 46 アレイ/論理ドライブの作成/削除 37 57 137 65 説明 37 ディスケットへのバックアップ 73 RAID 62 ServeRAID 58 エラー・ログ 137  $\sim$  102  $\sim$  107  $\sim$  107 106 物理装置情報 141 140 Novell NetWare 103

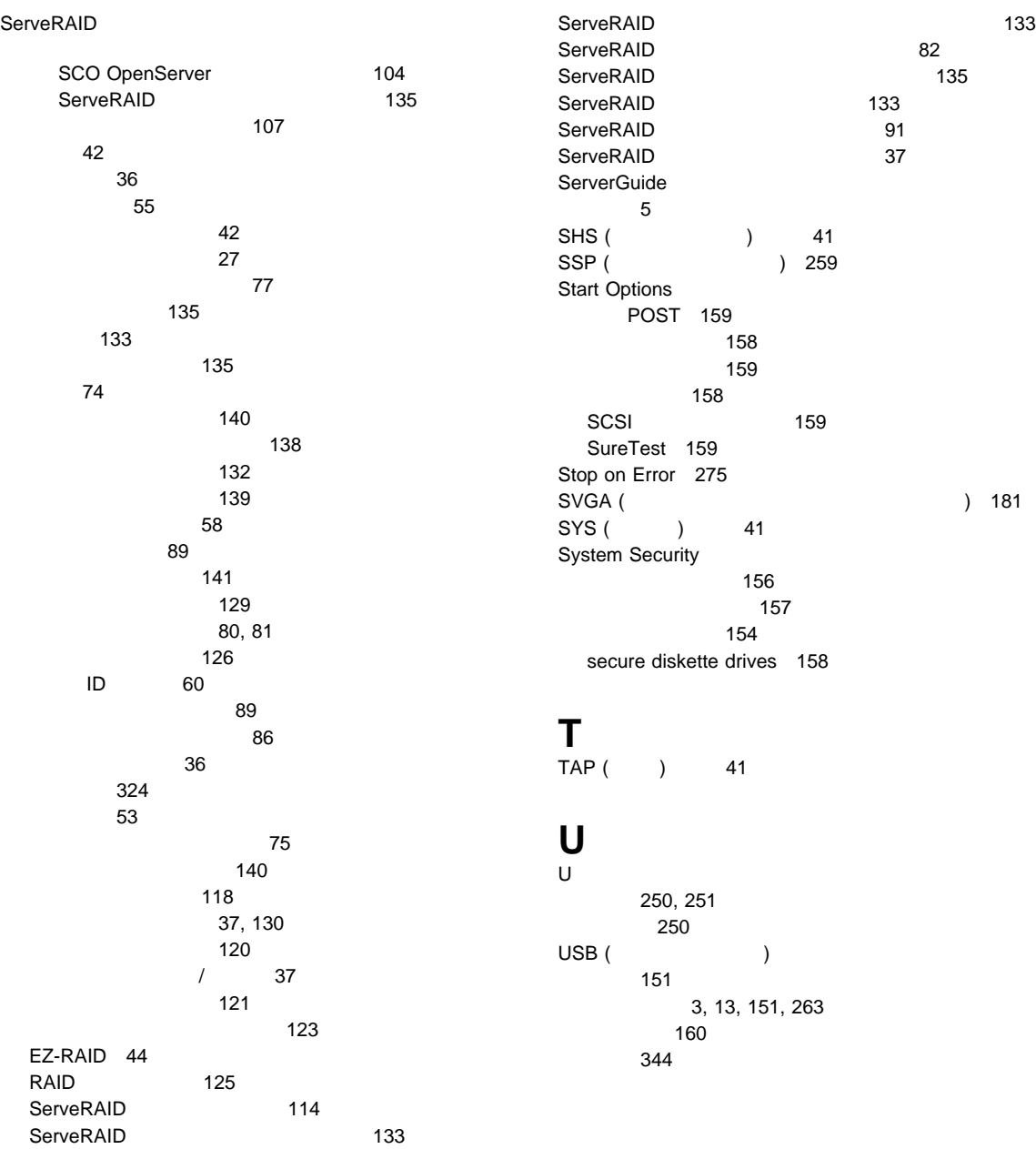

## **V**

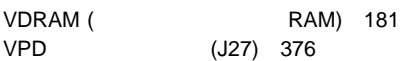

## **W**

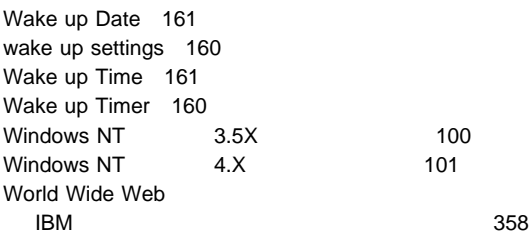

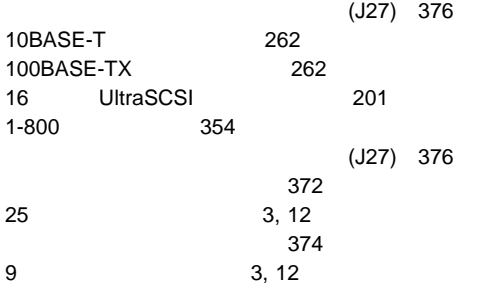

## IBM

: 05K7747

Printed in Japan

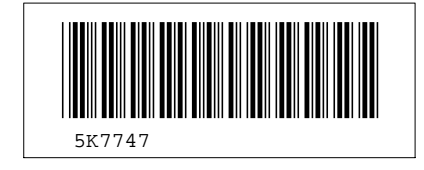